**Ю. Е. ЛЯХ, Ю. Г. ВЫХОВАНЕЦ, С. М. ТЕТЮРА, Е. И. ЧУПРИНА, В.И. ОСТАПЕНКО, С. Н. НИКИТЕНКО, О. Г. ГОРШКОВ**

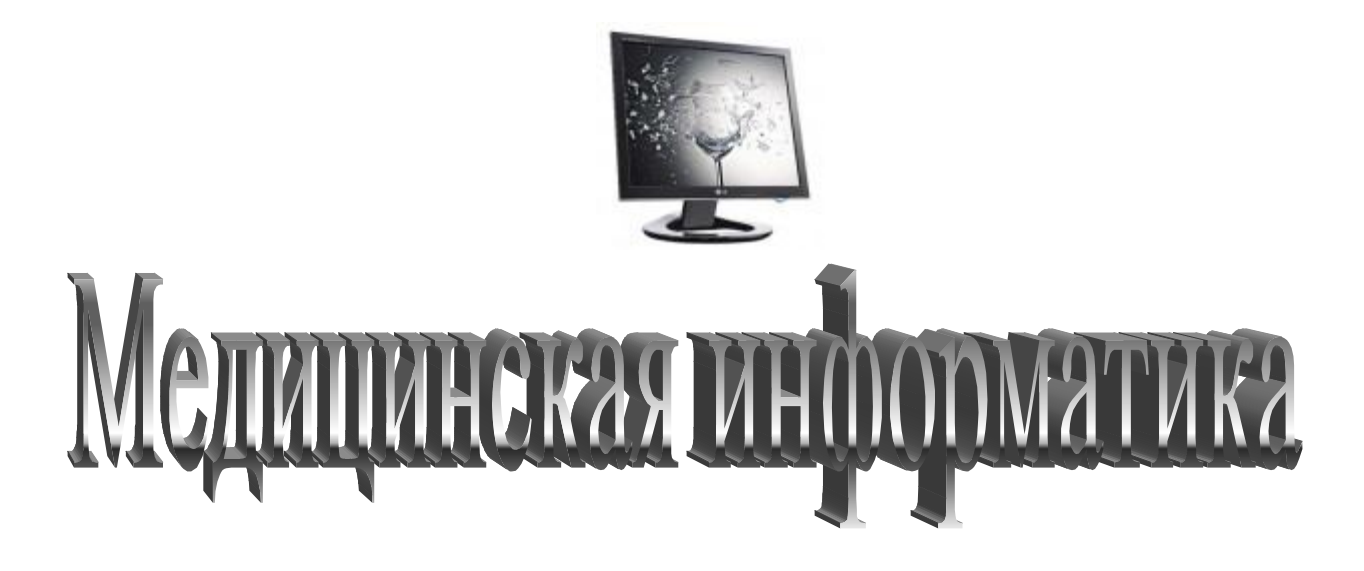

# **УЧЕБНОЕ ПОСОБИЕ ДЛЯ СТУДЕНТОВ ВЫСШИХ МЕДИЦИНСКИХ УЧЕБНЫХ ЗАВЕДЕНИЙ III-IV УРОВНЕЙ АКРЕДИТАЦИИ**

 **Донецк 2013**

Рекомендовано к изданию Ученым советом ДонНМУ им. М. Горького в качестве учебного пособиядля студентов высших учебных медицинских заведений ІІІ – ІV уровня аккредитации (протокол № 6 от 30.08.2013 г.)

#### **Авторский коллектив:**

Лях Ю. Е., доктор биологических наук, профессор, Выхованец Ю. Г., доктор медицинских наук, доцент, Тетюра С. М., кандидат медицинских наук, Чуприна Е. И., кандидат биологических наук, доцент, Остапенко В. И., кандидат биологических наук, доцент, Никитенко С.Н., Горшков О. Г.

#### **Рецензенты:**

1. Черний В. И. – заведующий кафедрой анестезиологии, интенсивной терапии и медицины неотложных состояний учебно-научного института последипломного образования ДонНМУ им. М.Горького, член-корреспондент НАМН Украины, д-р мед. наук, профессор

2. Зяблицев С. В. – заведующий кафедрой патологической физиологии, акад. академии высшей школы, д-р. мед. наук, профессор

М42 Медицинская информатика: учебное пособие [Ю. Е. Лях, Ю. Г. Выхованец, С. М. Тетюра и др.]. – Донецк: ООО «Каштан», 2013. – 240 с.

#### ISBN

Учебное пособие предназначено для самостоятельной подготовки к практическим занятиям по медицинской информатике для студентов высших медицинских учебных заведений III-IV уровней аккредитации. Пособие соответствуют рабочей программе по медицинской информатике для специальностей *–* 7.12010001 «Лечебное дело», 7.12010002 «Педиатрия», 7.12010003 «Медико-профилактическое дело», 7.12010005 «Стоматология».

Учебное пособие подготовлено коллективом кафедры медицинской, биологической физики, медицинской информатики и биостатистики Донецкого национального медицинского университета им. М. Горького.

> УДК61:6(075.8) ББК 5:32.81я7

- ISBN © Коллектив авторов: Лях Ю. Е., Выхованец Ю. Г., Тетюра С. М., Чуприна Е. И., Остапенко В. И., Никитенко С.Н., Горшков О. Г., 2013
	- © Оформление. Издательство: ООО «Каштан», 2013

# **СОДЕРЖАНИЕ**

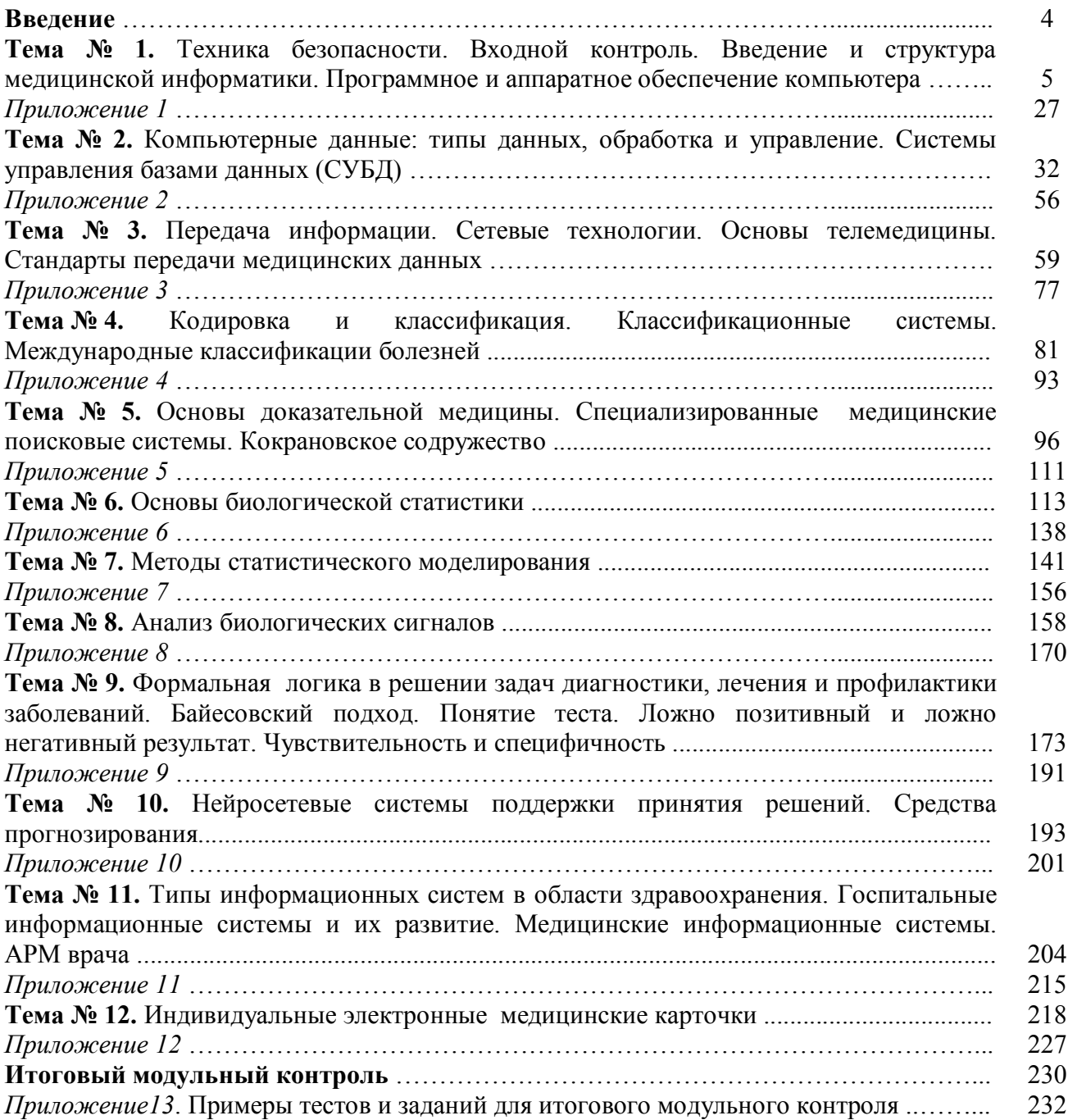

#### **ВВЕДЕНИЕ**

Современное общество можно охарактеризовать как информационное пространство, в котором сосредоточена общность людей с различными профессиональными и жизненными навыками, безотносительно к степени образованности, возраста, пола и расы. С возрастом у человека возникает все больше и больше потребностей и задач, которые он может решать с помощью компьютера. Компьютерная грамотность становится неизбежным атрибутом современного культурного человека.

Значительный прогресс в компьютеризации общества был обусловлен созданием глобальной компьютерной сети, или Интернета, который связал незримыми нитями всю нашу планету, все уровни среды обитания человека.

В наше время значительно увеличивается использование компьютерных технологий в медицине и здравоохранении. Сейчас трудно представить себе современное лечебное учреждение без электронной регистратуры, аптечной сети, бухгалтерии, компьютеризированных рабочих мест врачей и среднего медицинского персонала. Часто компьютерные терминалы связываются в единую сеть, которая выполняет не только информационные и коммутационные функции, но и расширяет возможности многих методов диагностики и лечения. Входит в практику активный обмен медицинскими данными между отдельными поликлиниками, больницами, университетскими центрами. Все шире распространяется новое направление оказания медицинских услуг – телемедицина, которая позволяет обеспечивать квалифицированную медицинскую помощь на удаленных врачебных участках.

Мощным современным направлением компьютеризации медицины стали новые высокотехнологичные методы диагностики, такие как компьютерная и магнитнорезонансная томография, дистанционный мониторинг за состоянием больного в лечебном учреждении и на дому. Широко применяются цифровые методы скринингдиагностики, например: цифровая флюорография, цифровая маммография, суточный холтеровский компьютерный мониторинг и др.

Подобная ситуация создает новый феномен – информационное медицинское общество, осуществляющее свои функциональные задачи в сложной и многоуровневой информационной среде.

## **ТЕМА №1**

# **ТЕХНИКА БЕЗОПАСНОСТИ. ВХОДНОЙ КОНТРОЛЬ. ВСТУПЛЕНИЕ И СТРУКТУРА МЕДИЦИНСКОЙ ИНФОРМАТИКИ. ПРОГРАММНОЕ И АППАРАТНОЕ ОБЕСПЕЧЕНИЕ КОМПЬЮТЕРА**

#### **АКТУАЛЬНОСТЬ ТЕМЫ**

Развитие медицины, применение современных методов диагностики и лечения, увеличение объемов медицинской литературы обусловили быстрый рост информации медико-биологического характера, что вынудило работников отрасли здравоохранения и научных работников обратиться к новейшим информационным технологиям, которые отвечают современным требованиям медицинской науки.

Бурное развитие компьютерных технологий, их внедрение в здравоохранение требует от медицинских работников знаний и практических навыков по систематизации и обработке медицинской данных. Современный этап развития системы здравоохранения и медицины связан с появлением новых интегрированных областей знаний, которые несут в себе общенаучные основы таких отраслей как: медицинская кибернетика, экономика здравоохранения, менеджмент и маркетинг и др. Как результат, резко увеличился объем информации, которую необходимо использовать при решении таких традиционных для медицины задач как:

- постановка диагноза;

- выбор тактики лечения;

- прогнозирование результатов лечения;

- коррекция процесса лечения;

- целостное представление о заболевании, которое формируется на основе многочисленных данных, полученных с помощью всевозможных методов обследования различными специалистами;

- принятие решений относительно управления жизненно важными функциями организма в условиях дефицита времени.

Таким образом, бурное развитие информационных процессов в системе здравоохранения в 70-х годах ХХ века сначала за рубежом, а затем и в нашей стране привели к становлению самостоятельной науки - медицинской информатики.

Одной из самых главных задач медицинской информатики является информатизация медицинской деятельности, т.е. массовое внедрение в практику лечебно-профилактических заведений методов получения, обработки, передачи и сохранения информации с применением персональных компьютеров (ПК).

#### **ЦЕЛИ ОБУЧЕНИЯ**

**Общая цель** - интерпретировать и трактовать основные понятия медицинской информатики, знать принципиальное устройство и особенности применения персонального компьютера, уметь пользоваться прикладным программным обеспечением для создания, хранения, обработки и передачи медицинских данных.

## **КОНКРЕТНЫЕ ЦЕЛИ**

1. Демонстрировать базовые навыки работы с персональным компьютером.

2. Освоить общепринятое прикладное программное обеспечение для создания разных видов медицинской документации.

3. Научиться использовать стандартные методы хранения, обработки и представления медицинской информации.

4. Научиться использовать преимущества современных информационных технологий в медицине.

# **СОДЕРЖАНИЕ ОБУЧЕНИЯ В СООТВЕТСТВИИ С ЦЕЛЯМИ**

Содержание обучения должно обеспечивать достижение целей обучения, чему способствует изучение графа логической структуры изучаемой темы.

# **ТЕОРЕТИЧЕСКИЕ ВОПРОСЫ**

1. Цели и структура медицинской информатики.

2. Основные задачи и составляющие медицинской информатики.

3. Данные и информация. Особенности медицинских данных.

4. Аппаратное и программное обеспечение компьютера.

5. Прикладное программное обеспечение общего и специального назначения.

6. Компьютерные программы-дополнения, которые используются в системе здравоохранения.

# **ГРАФ ЛОГИЧЕСКОЙ СТРУКТУРЫ К ЗАНЯТИЮ: «ТЕХНИКА БЕЗОПАСНОСТИ. ВХОДНОЙ КОНТРОЛЬ. ВСТУПЛЕНИЕ И СТРУКТУРА МЕДИЦИНСКОЙ ИНФОРМАТИКИ. ПРОГРАММНОЕ И АППАРАТНОЕ ОБЕСПЕЧЕНИЕ КОМПЬЮТЕРА»**

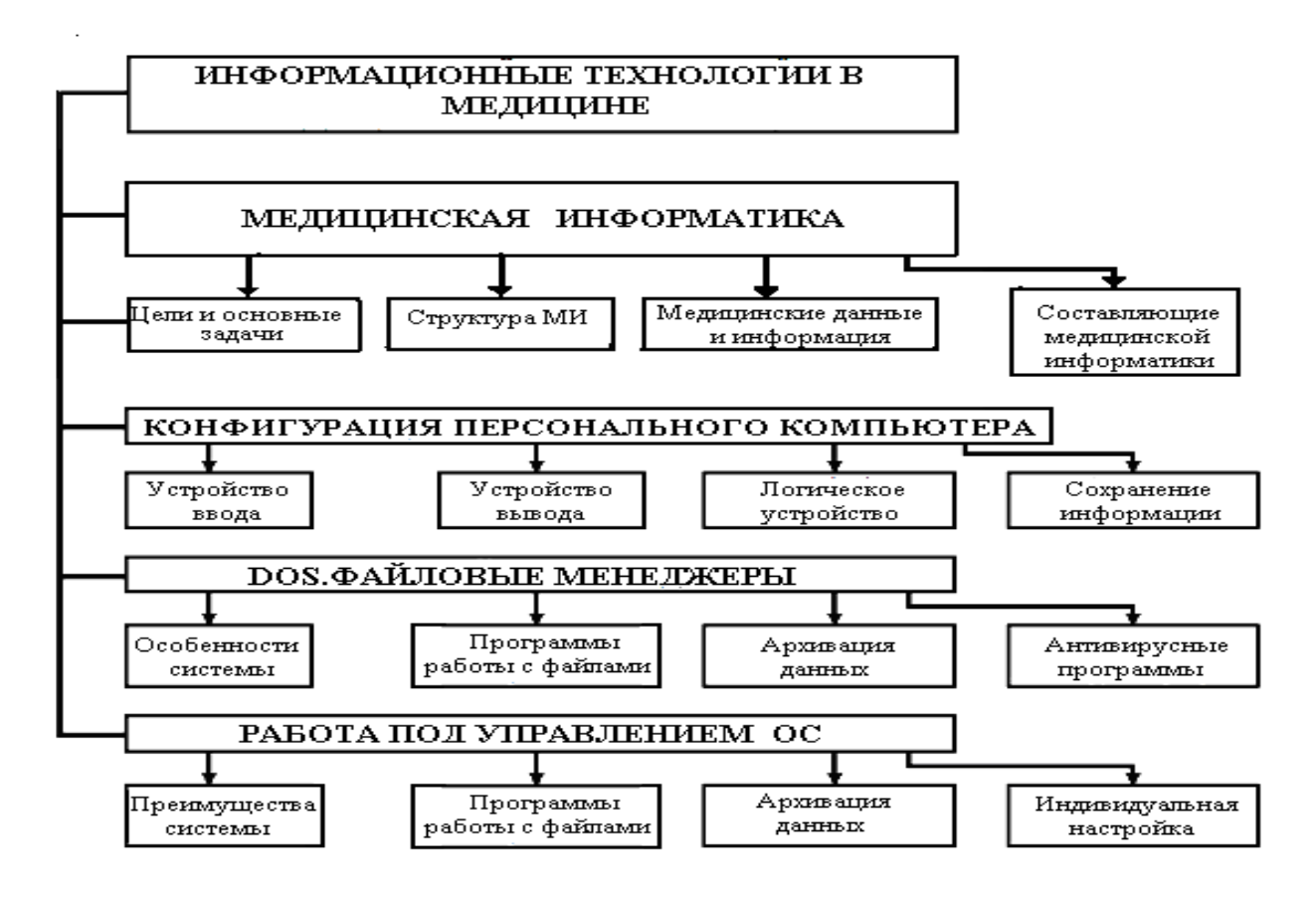

# **ИСТОЧНИКИ ИНФОРМАЦИИ**

# *Основная литература:*

1. Булах I.Є., Лях Ю,Є., Марценюк В.П., Хаимзон І.І. Медична інформатика: підручник. – Тернопіль: ТДМУ, 2008. – С. 7-31.

2. Булах I.Є. Медична інформатика в модулях. - Київ, Медицина, 2009. – С. 8-44.

3. Булах I.Є., Лях Ю.Є., Хаїмзон І.І. Медична інформатика. Учбовий посібник для студентів ІІ курсу медидичних спеціальностей. – Київ, 2006. – С. 4-18.

4. Медицинская информатика: Учебник / И.П. Королюк. – 2 изд., перераб. и доп. – Самара : ООО «Офорт» : ГБОУ ВПО «СамГМУ». 2012. – С. 5-11, 46-57, 82-99.

5. Герасимов А.Н. Медицинская информатика: Учебное пособие, с приложением на СД. – М.: ООО «Медицинское информационное агенство», 2008. – 324 с.

# *Дополнительная литература:*

1. Гельман В.Я. Медицинская информатика: практикум. – СПб: Питер, 2001. – 480 с.

2. Герасевич В.А. Компьютер для врача: самоучитель. – 2-е изд., перераб. И доп. – СПб.: БХВ-Петербург, 2004. – 512 с.

3. Edward H.Shortliffe. Medical Informatics. Computer Applications in Health Care and Biomedicine / editors, Edward H.Shortliffe, Leslie E. Perreault. – Second Edition. – Springer-Verlag New York, Inc., 2001. – 854 p.

# **ОРИЕНТИРОВОЧНАЯ ОСНОВА ДЕЙСТВИЯ**

#### **Алгоритм проведения практического занятия**

1. Преподаватель проверяет теоретическую подготовку студентов по теме занятия путем проведения тестового контроля, производит разбор темы занятия, алгоритмов выполнения практических заданий и вопросы, которые возникли в процессе самостоятельной подготовки к практическому занятию.

2. Под руководством преподавателя студенты выполняют практическую часть занятия, в соответствии с алгоритмом выполнения практического задания.

Вся работа студентов осуществляется под контролем и при консультативной помощи преподавателя.

3. Преподаватель подводит итоги проведенного занятия и дает указания по подготовке к следующему занятию.

# **Используемые учебные компьютерные программы**

1. Операционные системы: Linux

2. Прикладные программы общего назначения: Libre (Open) Office Writer, Libre (Open) Office Calc, Libre (Open) Office Impress.

**ПРАКТИЧЕСКОЕ ЗАДАНИЕ № 1***.* Создание медицинских документов средствами текстового редактора Libre (Open) Office Writer. Условия оформления документа: документ должен быть подготовлен в отдельном файле, озаглавлен по фамилии автора (студента), текст создан шрифтом Sheriff, кегль 12, абзац 1,5, межстрочный интервал 1.0. Поля: слева – 2,5; сверху, снизу – 2,0; справа – 1,0. Внизу документа указать Ф.И.О. студента. Созданный документ должен быть защищен от редактирования третьими лицами. Выполненный документ необходимо поместить в архивный файл с одноименным названием.

# **Алгоритм выполнения практического задания № 1:**

**Шаг – 1.** Включите компьютер. Дождитесь загрузки установленной операционной системы. Зайдите в меню **"Start".** Найдите и запустите директорию **Libre (Open) Office**.

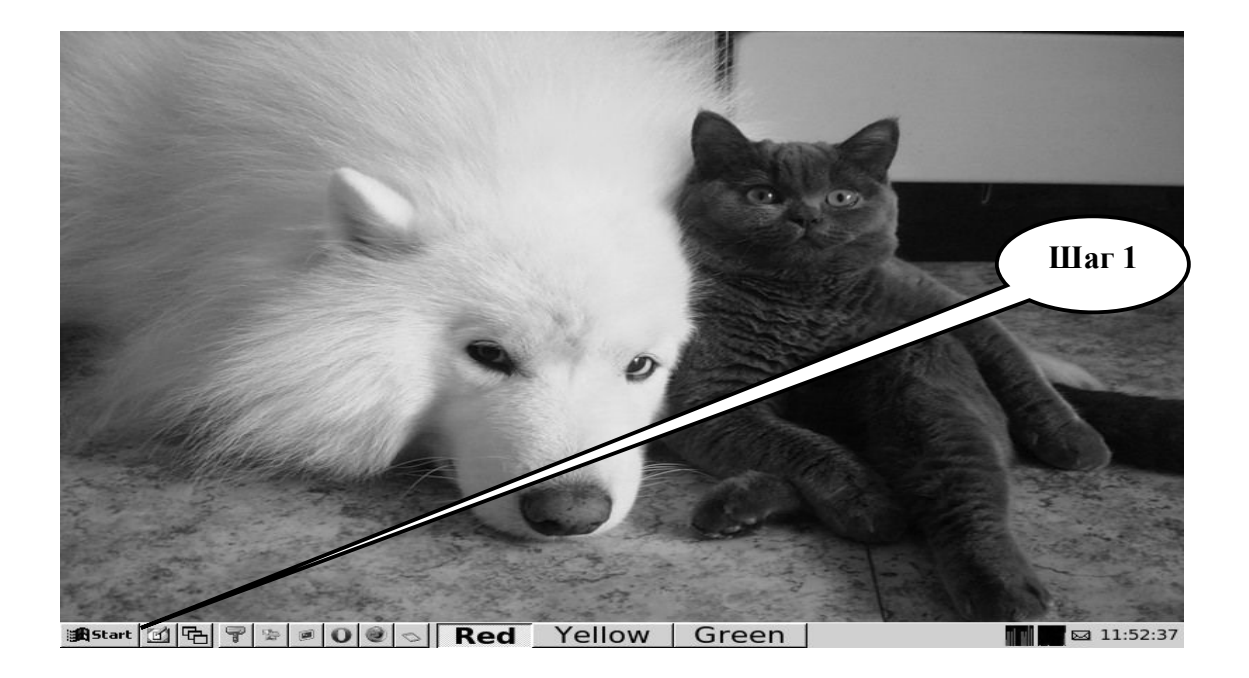

**Шаг – 2**. Загрузите текстовый редактор **Libre (Open) Office Writer**. Создайте текстовый документ.

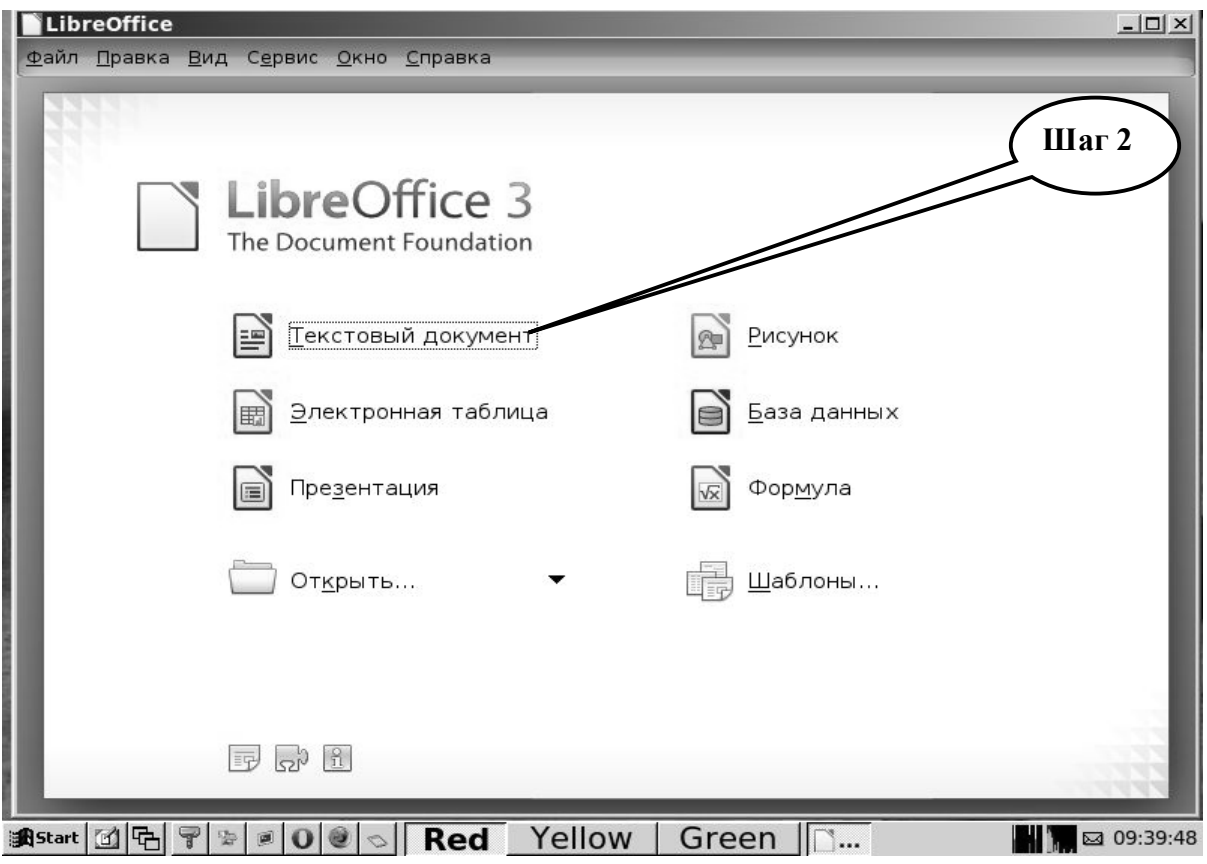

**Шаг – 3**. Задайте параметры страницы, полей, интервалов, шрифта и его размера, зайдя в опцию **«Формат»** текстового редактора **Libre (Open) Office Writer**.

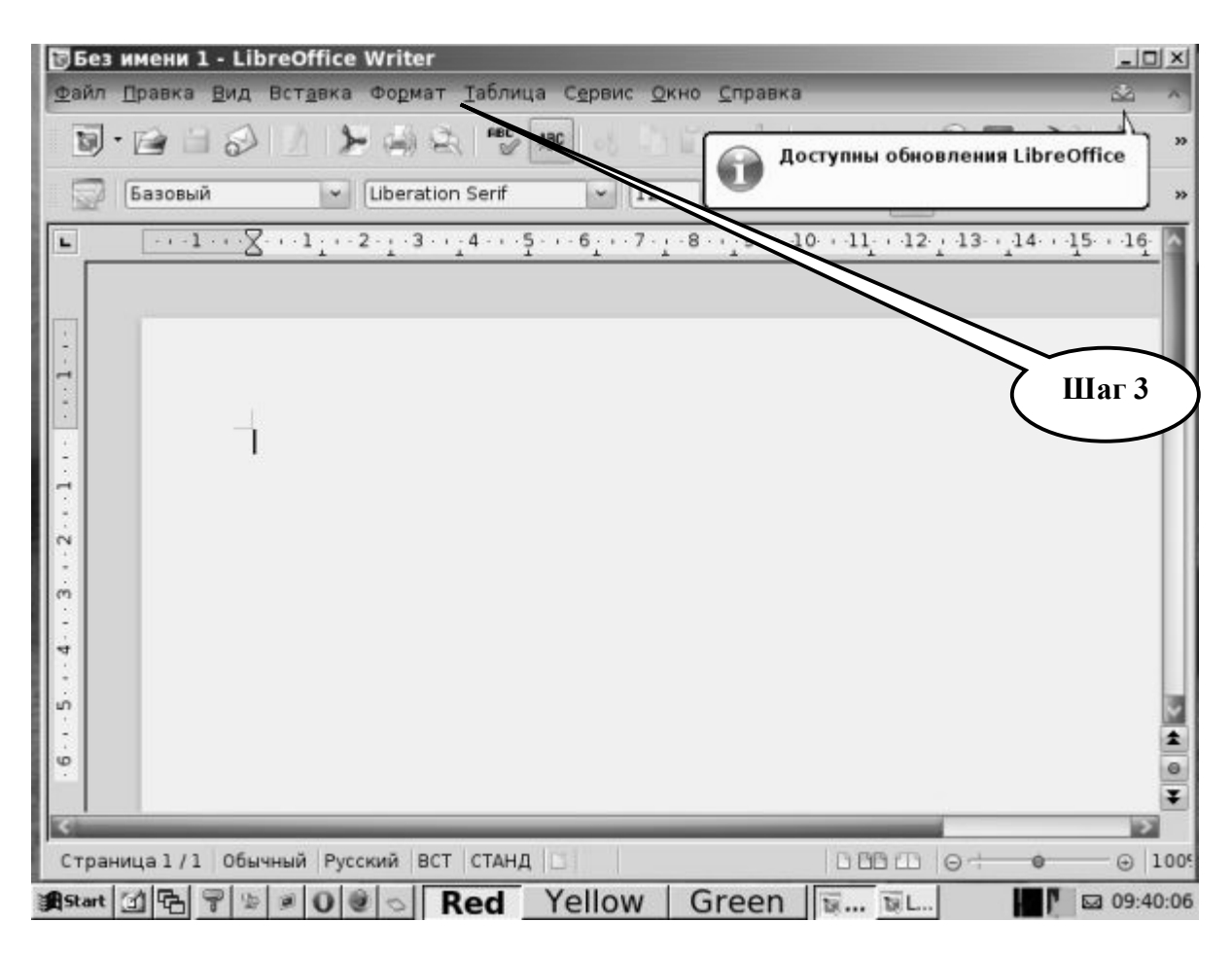

**Шаг – 4.** В директории **«Страница»** выберите значение верхнего, нижнего и боковых полей, размер абзаца, значение межстрочного интервала.

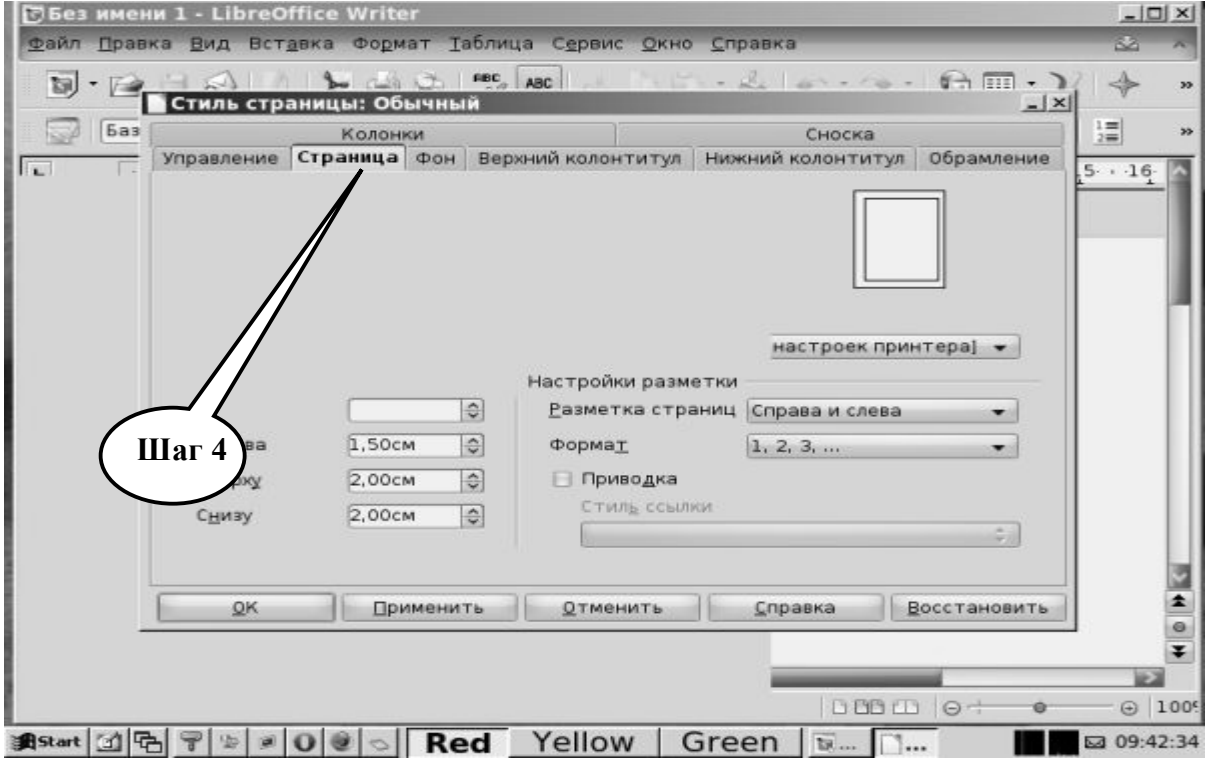

**Шаг – 5.** Наберите текст **«ЭПИКРИЗ»** шрифтом Liberation Serif, кегль 12 по образцу, который приведен ниже. Подпишите созданный Вами документ.

**Р-к Даниил П., 6 мес., находился в нейрохирургическом отделении с 30.11.2007г. по 15.12.2007г. с диагнозом: Перинатальная энцефалопатия. Смешанная гидроцефалия в стадии компенсации. Стадия реконвалесценции обструктивного бронхита.**

**Переведен планово из пульмонологического отделения для обследования по поводу прогрессирующего гидроцефального синдрома. Мальчик с перинатальной энцефалопатией, наблюдается невропатологом в связи с патологическим приростом окружности головы. При госпитализации состояние средней тяжести, в сознании. В общесоматическом статусе - остаточные явления обструктивного бронхита. Голова гидроцефальной формы, окружность - 48 см, переднее темечко – 3x3 см, умеренно напряженное. Зрачки OD = OS, с живой фотореакцией, движение глазных яблок в полном объеме, лицо симметрично, глотание и фонация не нарушены, движения конечностей в полном объеме, глубокие рефлексы оживлены, D = S, менингеальной симптоматики нет, психомоторное развитие с умеренной возрастной задержкой. Осмотрен нейрофтальмологом. Обнаружена частичная первичная атрофия зрительных нервов. На ЭЭГ (№ 512): умеренные диффузионные изменения, которые преобладают в левом полушарии. Сделана компьютерная томография головного мозга (№ 1312). Обнаружена смешанная гидроцефалия, умеренные атрофические изменения лобных долей головного мозга.**

**Проведенные анализы: группа крови B(III) Rh+., анализ крови (от 4.12): НЬ - 135 г/л; L - 5,5\*10<sup>9</sup>/л; СОЭ: 2 мм/час. Анализ мочи (№ 4.12): соломенно-желтая, прозрачная, щелочная, следы белка, сахар - 0.**

*Лечение:* **диакарб, аспаркам, люминал; микстура от кашля, массаж грудной клетки. Выписан в удовлетворительном состоянии.**

*Работа студента 2 курса, ……группы, …… фак-та, ФИО………….*

**Шаг – 6.** Сохраните созданный документ в формате ...\*odt или …\*doc. в папке **Documents**,

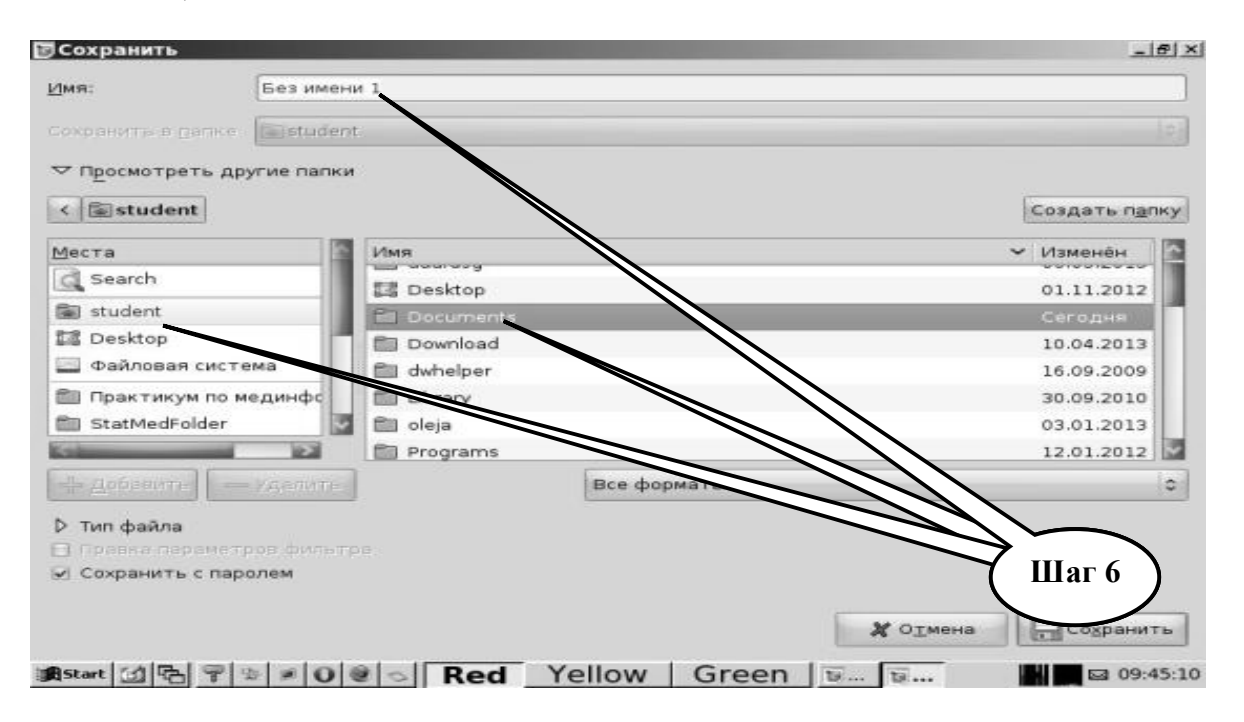

в разделе **Student**, используя средства ограничения доступа в виде пароля. Название файла должно соответствовать фамилии студента, который его создал.

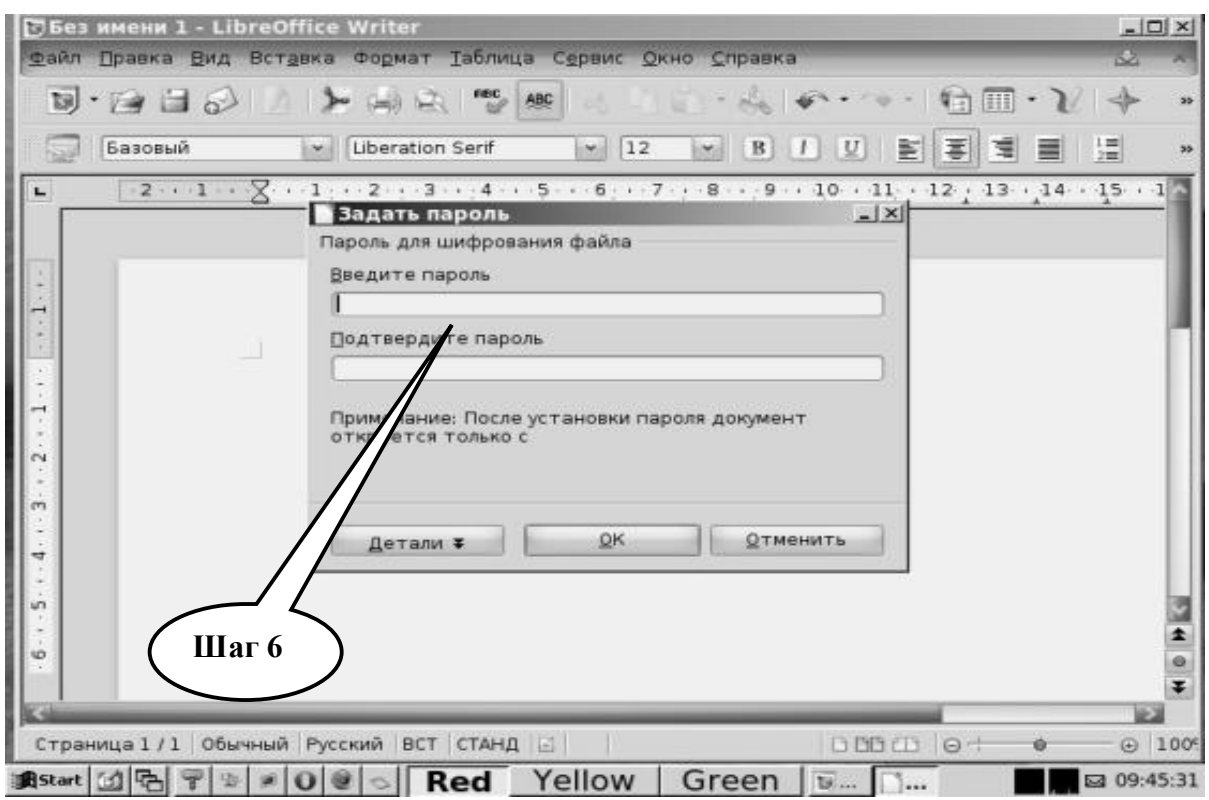

**Шаг – 7**. Проведите архивирование созданных файлов с помощью **zip**-архиватора **«Archive tool»,** который расположен в меню **«Start»**.

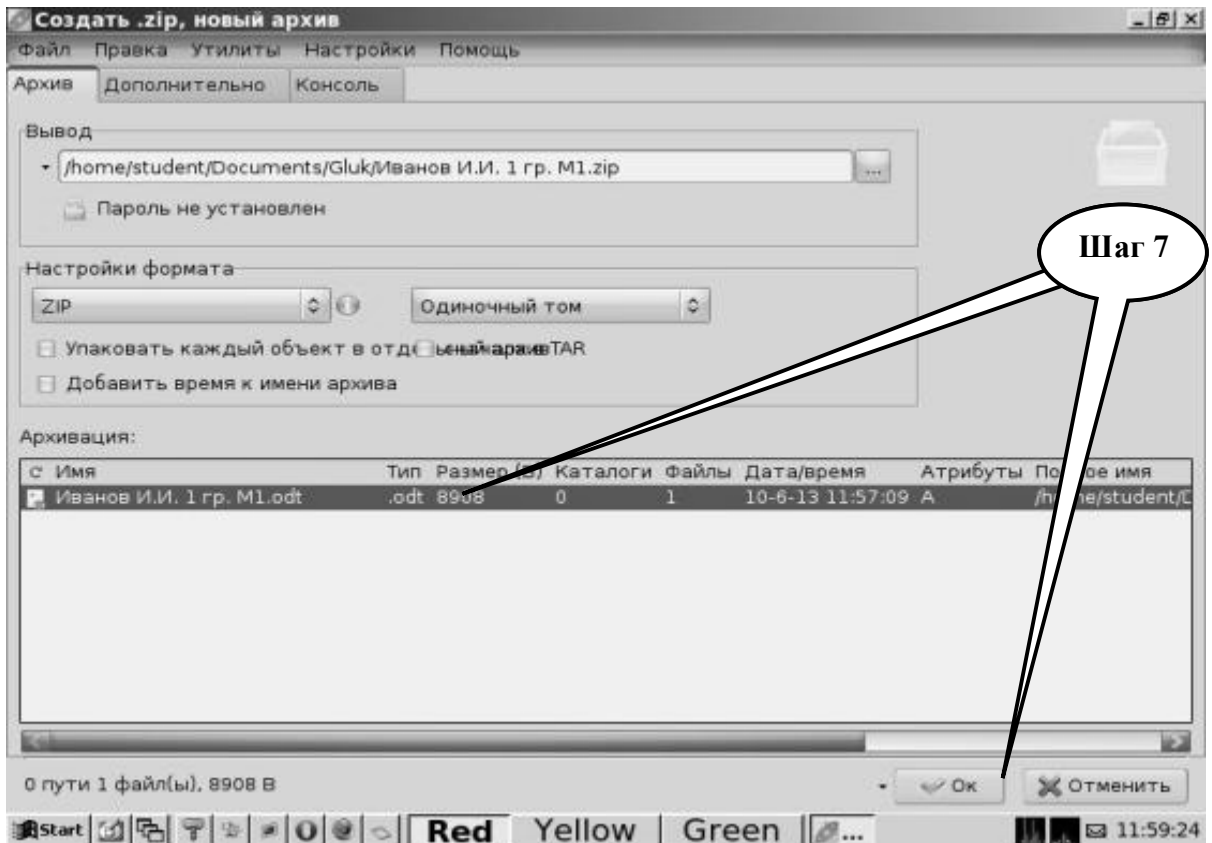

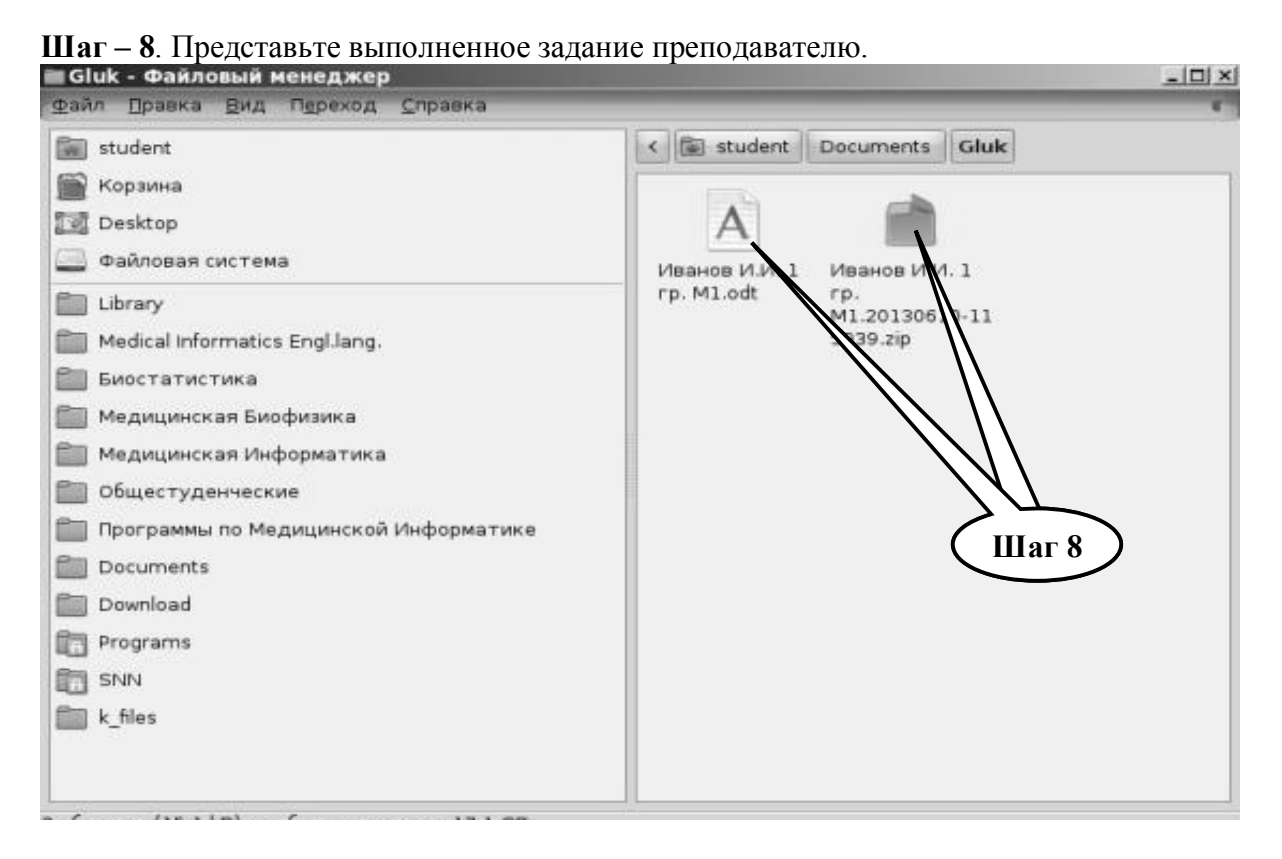

**ПРАКТИЧЕСКОЕ ЗАДАНИЕ № 2.** Средствами табличного редактора Libre (Open) Office Саlc создать таблицу с паспортными и медицинскими данными пациентов (не менее 10 человек). В таблице должны быть отражены следующие поля: № п\п, Ф.И.О., пол, возраст, адрес проживания, дата обращения, диагноз при обращении, количество дней нетрудоспособности, Ф.И.О. семейного врача. Заполните таблицу данными. Установите «автофильтр». Подсчитайте средний возраст, суммарное количество дней нетрудоспособности у мужчин и у женщин. Проведите архивирование созданных файлов.

# **Алгоритм выполнения практического задания № 2:**

**Шаг – 1.** Включите компьютер. Дождитесь загрузки установленной операционной системы. Зайдите в меню **"Start".** Найдите и запустите директорию **Libre (Open) Office**.

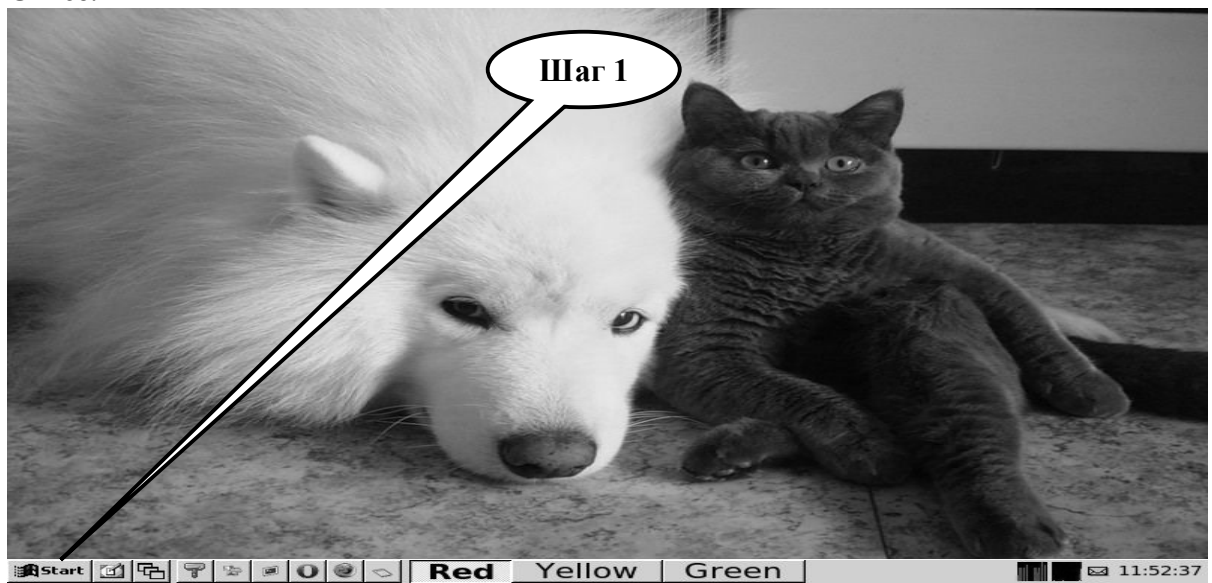

12

**Шаг – 2**. Загрузите табличный редактор **Libre (Open) Office Calc**. Создайте файл электронную таблицу.

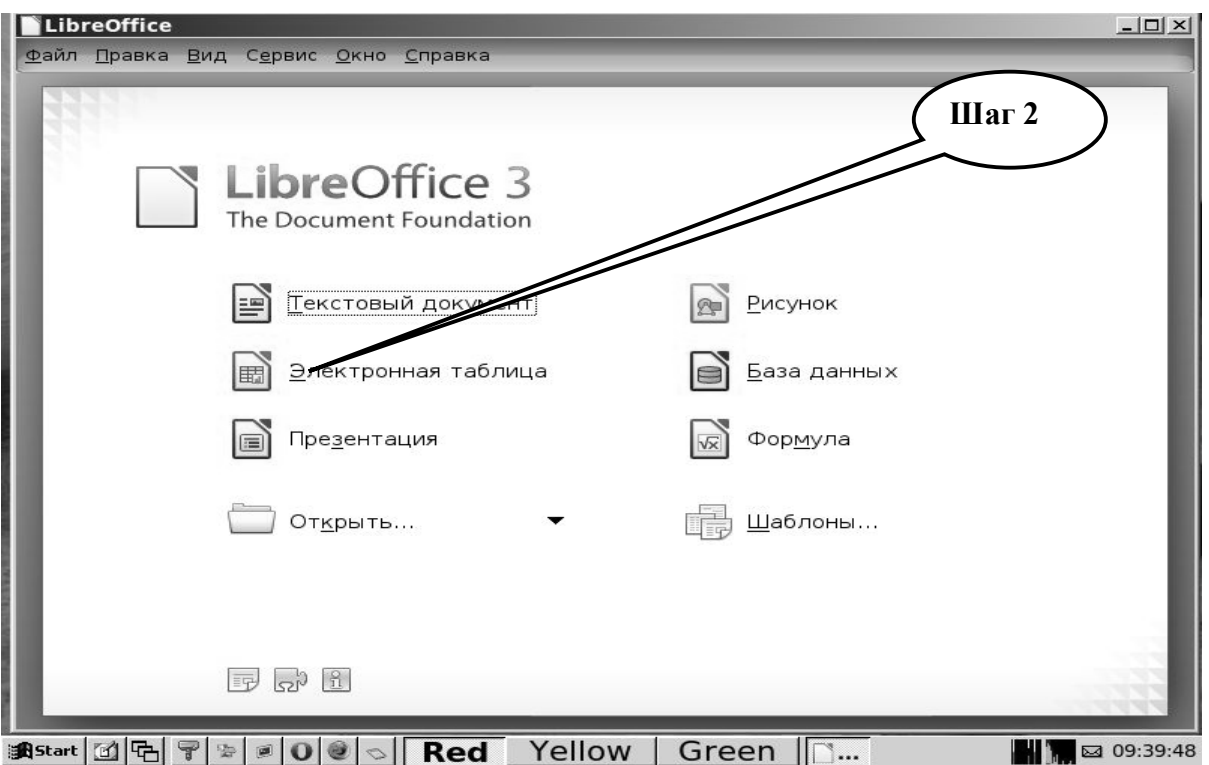

**Шаг – 3**. Создайте таблицу по указанным параметрам в табличном редакторе **Libre (Open) Office Calc**. В таблице необходимо создать следующие поля:

- $A N_2 \Pi \backslash \Pi$ ,
- В Ф.И.О.,
- С пол,
- D возраст,
- E адрес проживания,
- F дата обращения,
- G диагноз при обращении,
- H количество дней нетрудоспособности,
- I Ф.И.О. семейного врача.

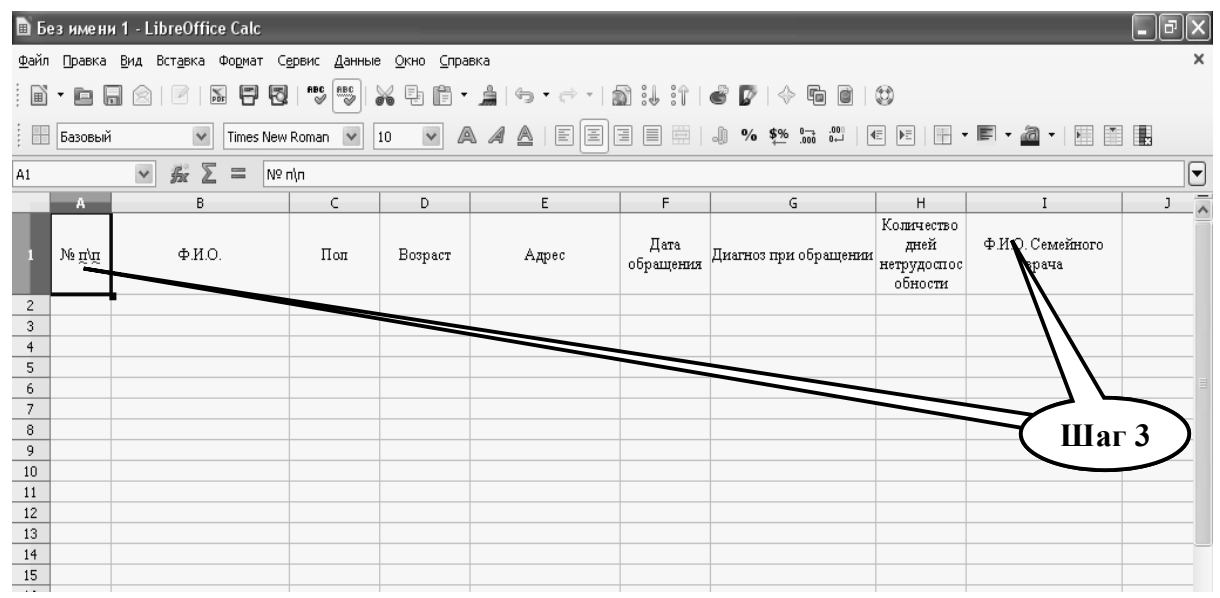

**Шаг – 4**. Заполните таблицу медицинскими и паспортными данными о пациентах в произвольном порядке согласно индивидуальному заданию, выданному преподавателем.

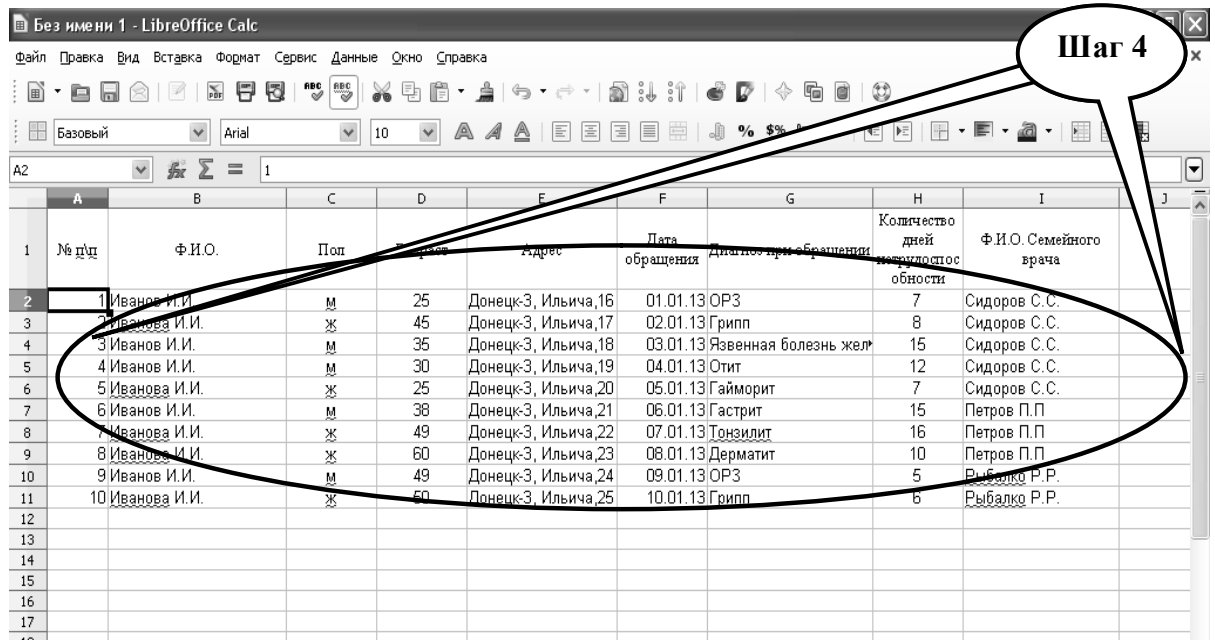

**Шаг – 5**. Установите «**Автофильтр»** на полях таблицы, используя меню **«Данные»**, предварительно выделив эти поля с помощью курсора мыши.

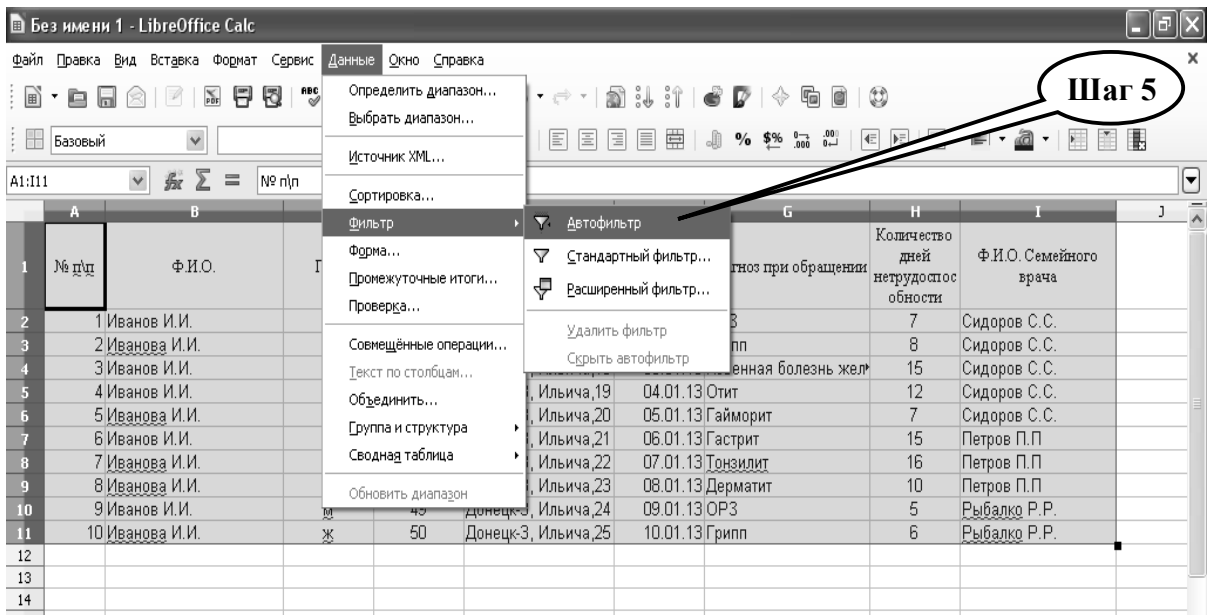

**Шаг – 6**. В ячейке **С13** напишите «**ВСЕГО**», шрифт в ячейках **С13, D13, Н13** выделите красным цветом, а фон желтым.

|                |         | $\sim$                        | and the state of the state of                        |                          | .                        |                       |                          |              | the state and the state                     |
|----------------|---------|-------------------------------|------------------------------------------------------|--------------------------|--------------------------|-----------------------|--------------------------|--------------|---------------------------------------------|
| A13            |         | $\checkmark$<br>$\equiv$<br>最 |                                                      |                          |                          |                       |                          |              | $\boxed{\blacksquare}$                      |
|                | M       | B.                            | C                                                    | D                        | E.                       | F                     | G                        | Шаг $6$      | $\overline{\lambda}$                        |
|                | Να π\π  | $\Phi$ . <i>H</i> .O.         | Пол                                                  | Возраст                  | Адрес                    | Дата<br>обращени<br>я | Диагноз пр               | Herp<br>ocoб | $\Phi$ . $H$ . $O$ . $C$<br><b>Bp</b><br>rп |
|                | $\cdot$ |                               | $\overline{\phantom{a}}$<br>$\overline{\phantom{a}}$ | $\overline{\phantom{a}}$ | $\overline{\phantom{a}}$ |                       | $\vert \cdot \vert$      |              | $\overline{\phantom{a}}$                    |
| $\overline{c}$ |         | Иванов И.И.                   | M                                                    | 25                       | Донецк-3, Ильича,16      | 01.02                 |                          |              | Сидоров ч                                   |
| 3              |         | 2 Иванова И.И.                | Ж                                                    | 45                       | Донецк-3, Ильича, 17     |                       | іипп                     |              | Сидоров (                                   |
| $\overline{4}$ |         | ЗИванов И.И.                  | M                                                    | 35                       | Донецк-3, Ильича, 19     |                       | 13 Язвенная болезнь жел≯ |              | Сидоров ч                                   |
| 5              |         | 4 Иванов И.И.                 | м                                                    | 30                       | Донецк-3, Иль            | 4.01.13 Отит          |                          |              | Сидоров (                                   |
| 6              |         | 5 Иванова И.И.                | Ж                                                    | 25                       | Донецк-ЗАБича.           |                       | 05.01.13 Гайморит        |              | Сидоров !                                   |
|                |         | 6 Иванов И.И.                 | M                                                    | 38                       | Дон <b>е⁄</b> 3.<br>Ипьи | 06.01.13 Гастрит      |                          |              | Петров П.                                   |
| 8              |         | 7 Иванова И.И.                | Ж                                                    | 49                       | <b>АНецк-3 Жича, 22</b>  |                       | 07.01.13 Тонзилит        | 16           | Петров П.                                   |
| 9              |         | 8 Иванова И.И.                | X                                                    |                          | Донеции Ильича, 23       |                       | 08.01.13 Дерматит        | 10           | Петров П.                                   |
| $10\,$         |         | 9 Иванов И.И.                 | M                                                    | 49                       | Домецк-3, Ильича, 24     | 09.01.13 OP3          |                          | 5            | Рыбалко                                     |
| 11             |         | 10 Иванова И.И.               | Ж                                                    | 50                       | Донецк-3, Ильича,25      | 10.01.13 Грипп        |                          | ჩ            | Рыбалко                                     |
| 12             |         |                               |                                                      |                          |                          |                       |                          |              |                                             |
| 13             |         |                               | Всего                                                |                          |                          |                       |                          |              |                                             |
| 14             |         |                               |                                                      |                          |                          |                       |                          |              |                                             |
| $\sim$         |         |                               |                                                      |                          |                          |                       |                          |              |                                             |

**Шаг – 7**. На ячейку **D13** наведите курсор мыши, нажмите знак **«=»** и введите математическую функцию «**Промежуточные итоги**» («SUBTOTAL»), в скобках укажите номер функции – **«1»** (определяется как **«Среднее значение»** или «AVERAGE») и через точку с запятой укажите диапазон промежуточных итогов **D2:D11**. Закройте скобку. Нажмите «**Enter**».

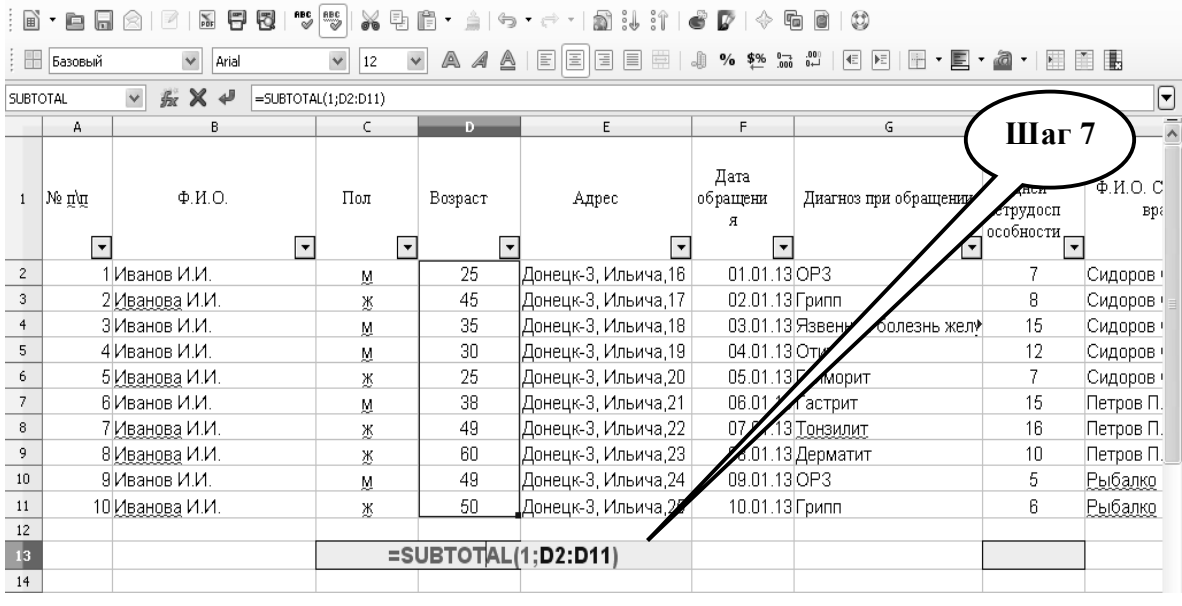

**Шаг – 8.** На ячейку **Н13** наведите курсор мыши, нажмите знак **«=»** и введите математическую функцию «**Промежуточные итоги**» («SUBTOTAL»), в скобках укажите номер функции – **«9»** (определяется как **«Сумма»** или «SUM») и через точку с запятой укажите диапазон промежуточных итогов **Н2:Н 11**. Закройте скобку. Нажмите «**Enter**».

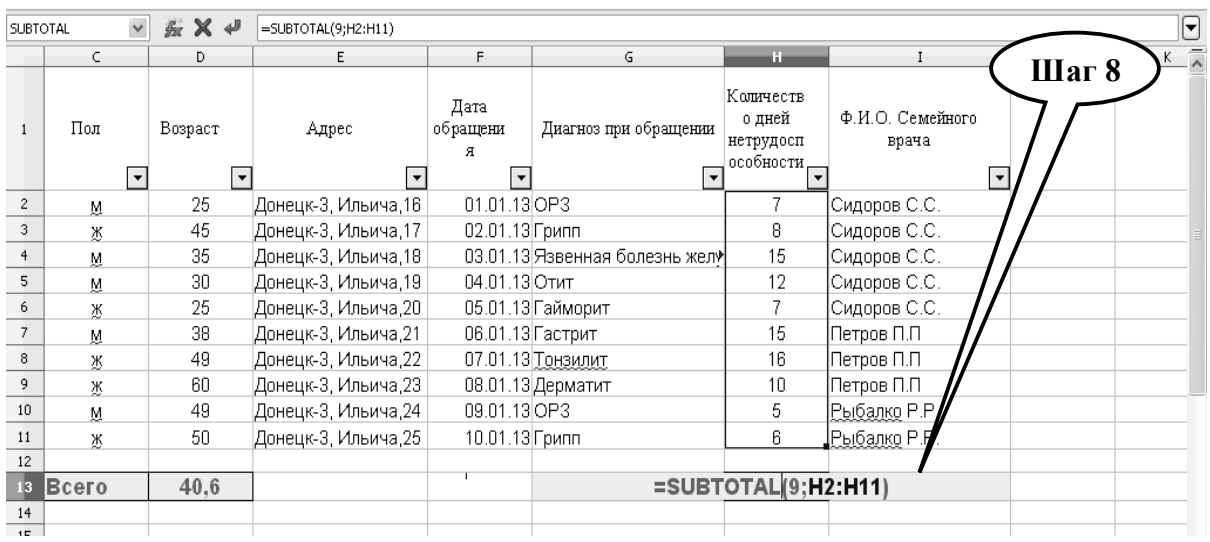

**Шаг – 9.** Нажав на миниклавишу «**Автофильтр**» в ячейке **С1,** необходимо в открывшемся контекстном **«Меню»** установить знак «٧» на позициях «**Всего**» и «**м**». Нажмите «**ОК**». ▼

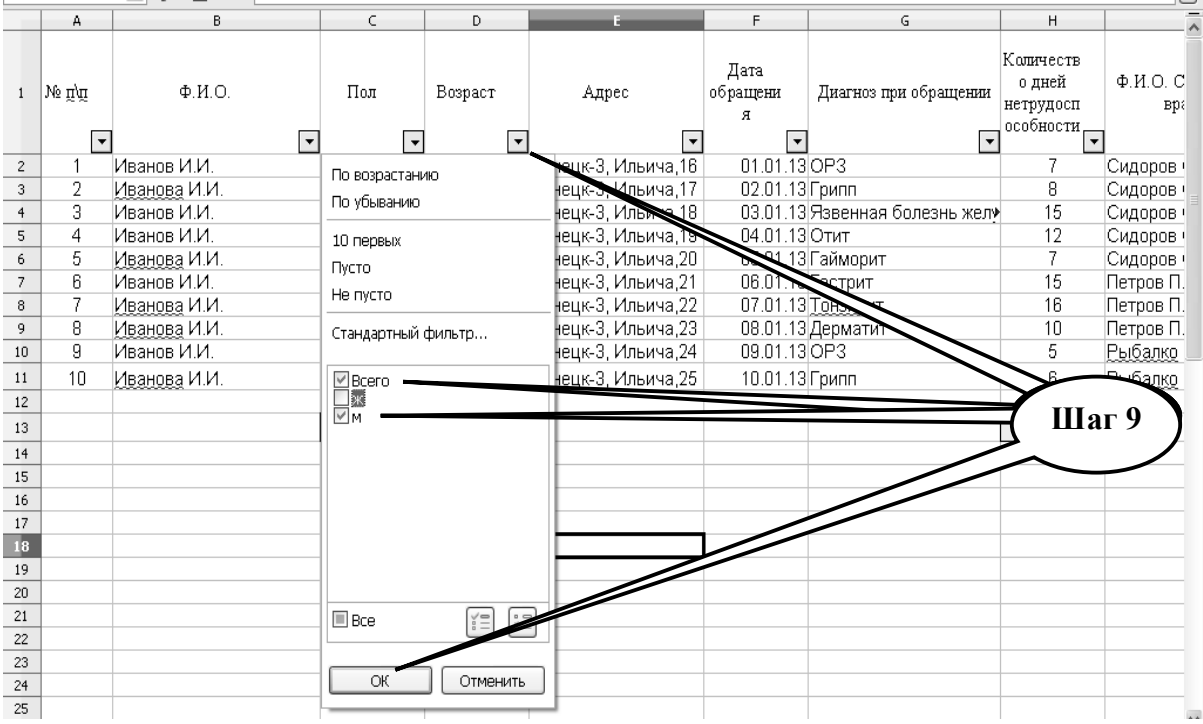

**Шаг – 10.** Запишите результат, полученный для мужчин.

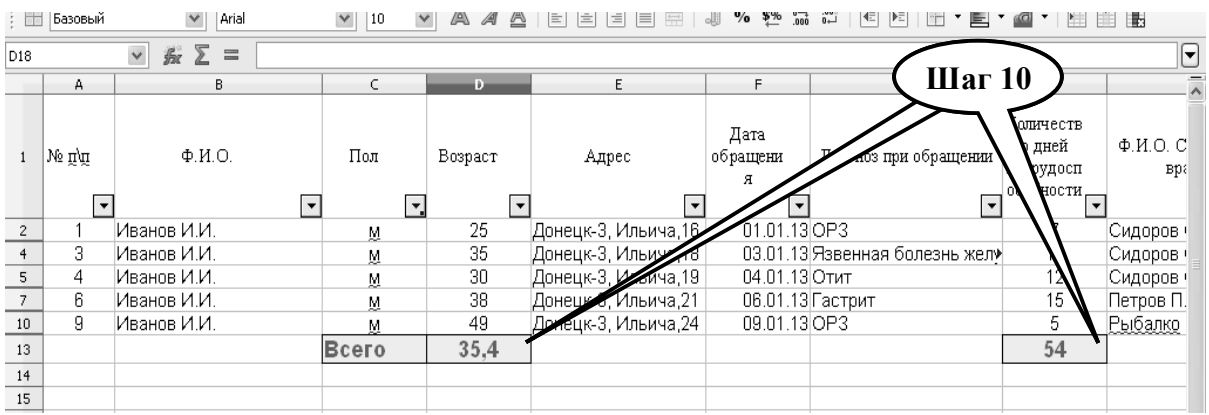

**Шаг – 11.** Нажав на миниклавишу «**Автофильтр**» в ячейке **С1,** необходимо в ▼контекстном **«Меню»** установить знак «٧» на позициях «**Всего**» и «**ж**». Нажмите «**ОК**».

| $\Box$       | тразовыи                           | Ariai                           | $\vert 10$<br>$\vee$ |                                 | $=$<br>$\equiv$ |                          | <b>IEIEIEEI eU</b>  | $70 - 2000 - 0$     |                                      |        |
|--------------|------------------------------------|---------------------------------|----------------------|---------------------------------|-----------------|--------------------------|---------------------|---------------------|--------------------------------------|--------|
| D18          |                                    | 乐 ∑<br>$\checkmark$<br>$\equiv$ |                      |                                 |                 |                          |                     |                     |                                      |        |
|              | А                                  | В                               |                      | C                               | D               |                          |                     | E                   | F                                    |        |
| $\mathbf{1}$ | N⊇ Πήπ<br>$\overline{\phantom{a}}$ | $\Phi$ . <i>H.O.</i>            | $\blacktriangledown$ | Пол<br>$\overline{\phantom{a}}$ | Возраст         | $\overline{\phantom{a}}$ | Адрес               |                     | Дата<br>न्  обращения <sub>  ज</sub> | Диагно |
| $_{\rm 3}$   | 2                                  | Иванова И.И.                    |                      | По возрастанию                  |                 |                          | Донецк-3, Ильича,17 |                     | 02.01.13 Грипп                       |        |
| 6            | 5                                  | Иванова И.И.                    |                      | По убыванию                     |                 |                          | Донецк-3, Ильича,20 |                     | 05.01.13 Гаймор                      |        |
| 8            |                                    | Иванова И.И.                    |                      | 10 первых                       |                 |                          | Донецк-3, Ильича,22 |                     | 07.01.13 Тонзил                      |        |
| 9            | 8                                  | Иванова И.И.                    |                      | Пусто                           |                 |                          | Жецк-3, Ильича, 23  |                     | 08.01.13 Дерма                       |        |
| 11           | 10                                 | Иванова И.И.                    |                      | Не пусто                        |                 |                          | ДонѐΩे              | <u> К</u> ильича,25 | 10.01.13 Грипп                       |        |
| 13           |                                    |                                 |                      | Стандартный фильтр              |                 |                          |                     |                     |                                      |        |
| 14           |                                    |                                 |                      |                                 |                 |                          |                     |                     |                                      |        |
| 15           |                                    |                                 |                      | Macero<br>Max<br>III M          |                 |                          |                     |                     |                                      |        |
| 16           |                                    |                                 |                      |                                 |                 |                          |                     |                     | Шаг 11                               |        |
| 17           |                                    |                                 |                      |                                 |                 |                          |                     |                     |                                      |        |
| 18           |                                    |                                 |                      |                                 |                 |                          |                     |                     |                                      |        |
| 19           |                                    |                                 |                      |                                 |                 |                          |                     |                     |                                      |        |
| 20           |                                    |                                 |                      |                                 |                 |                          |                     |                     |                                      |        |
| 21           |                                    |                                 |                      |                                 |                 |                          |                     |                     |                                      |        |
| 22           |                                    |                                 |                      | $\square$ Bce                   |                 |                          |                     |                     |                                      |        |
| 23           |                                    |                                 |                      |                                 |                 |                          |                     |                     |                                      |        |
| 24           |                                    |                                 |                      | ОК                              | Отменить        |                          |                     |                     |                                      |        |
| 25           |                                    |                                 |                      |                                 |                 |                          |                     |                     |                                      |        |

**Шаг – 12.** Запишите результат, полученный для женщин.

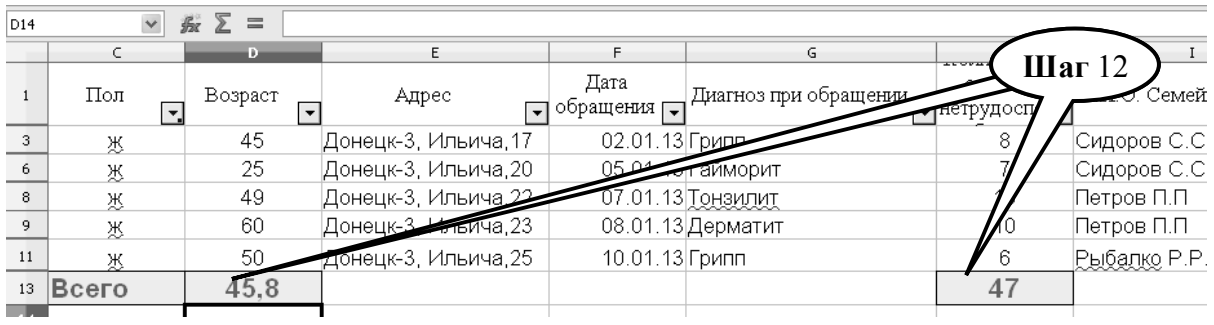

**Шаг – 13.** Сохраните созданный документ в формате ...\*ods в папке **Documents**, в разделе **Student,** используя средства ограничения доступа в виде пароля. Название файла должно соответствовать фамилии студента, который его создал.

**Шаг – 14**. Представьте выполненное задание преподавателю.

**ПРАКТИЧЕСКОЕ ЗАДАНИЕ № 3.** Средствами презентационного редактора **Libre (Open) Office Impress** создать презентацию на тему **«Мой университет»**. При создании презентации необходимо выполнить следующие условия: **фон страниц** – абстрактный желтый или зеленый; **макет страницы** – «заголовок, слайд» или «заголовок, текст»; в разделе **дизайне таблиц** – цвет серый, 5 столбцов, 5 строк; в разделе **эффекты** – применить «медленное всплывание»; в разделе **смена слайдов –** применить «горизонтальная панорама наружу»; **скорость перехода** – средняя, без звука; **смена слайда** – по щелчку. Презентация должна содержать не менее **10** слайдов, где должны быть представлены данные об университете, факультетах, кафедрах, о месторасположении ВУЗа, данные о почтовом адресе, данные о руководстве университета, необходимо указать предметы, которые изучаются студентами 2 курса.

# **Алгоритм выполнения практического задания № 3:**

**Шаг – 1.** Включите компьютер. Дождитесь загрузки установленной операционной системы. Зайдите в меню **"Start"**. Найдите и запустите директорию **Libre (Open) Office**.

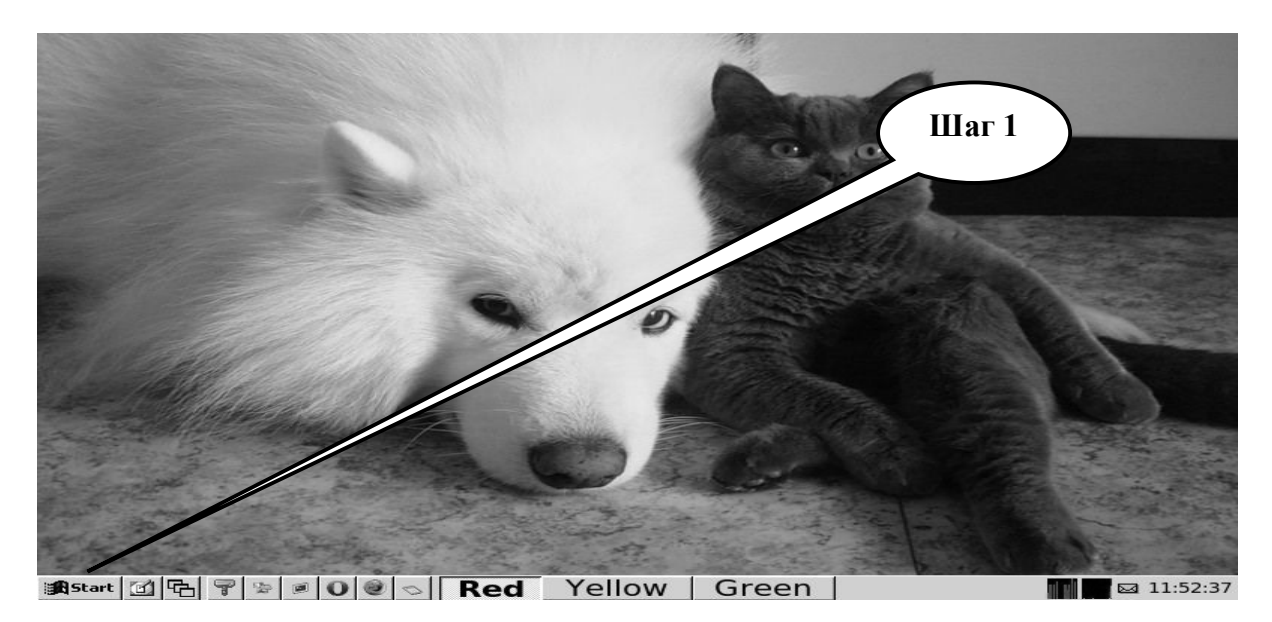

**Шаг – 2**. Загрузите презентацию **Libre (Open) Office Impress**. Создайте файл электронную презентацию.

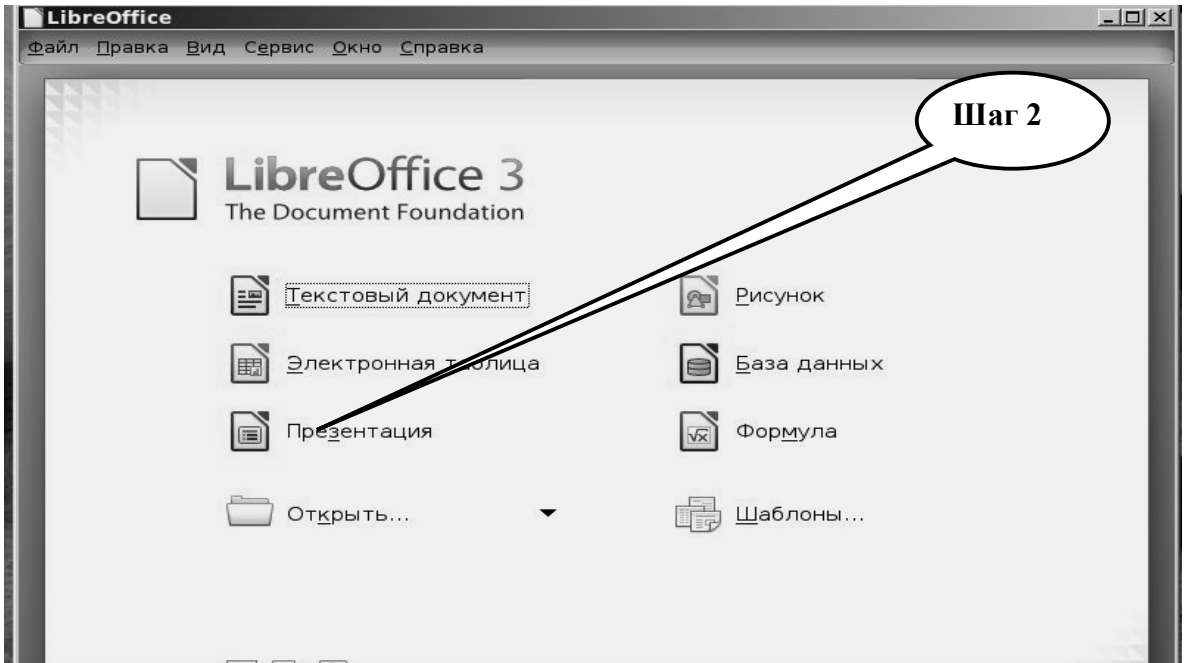

**Шаг – 3**. Создайте 1-й слайд. В **режиме рисования** на слайде установите «**фоны страниц»** – абстрактный желтый или зеленый.

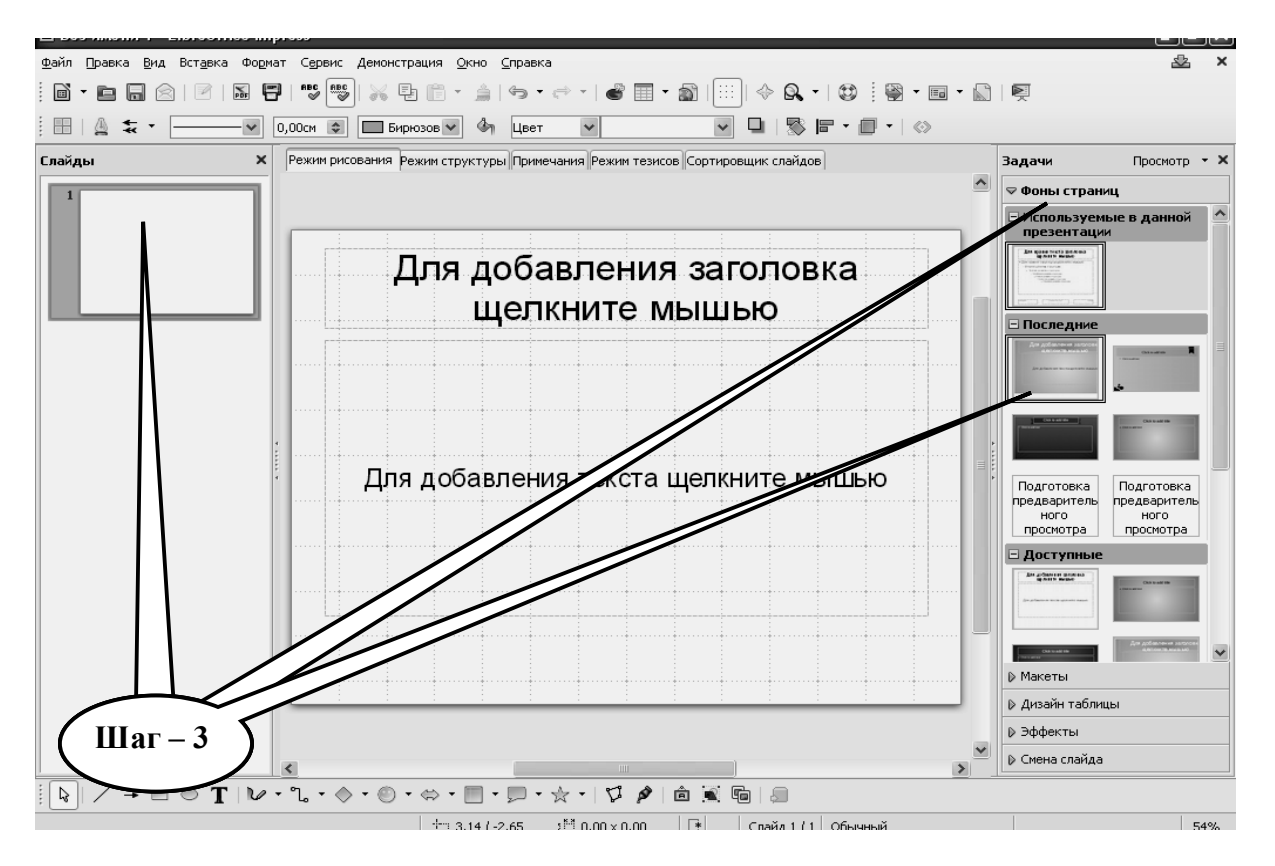

**Шаг – 4**. В разделе «**Макет»** – выберете тип слайда «**заголовок, слайд**» или «**заголовок, текст**».

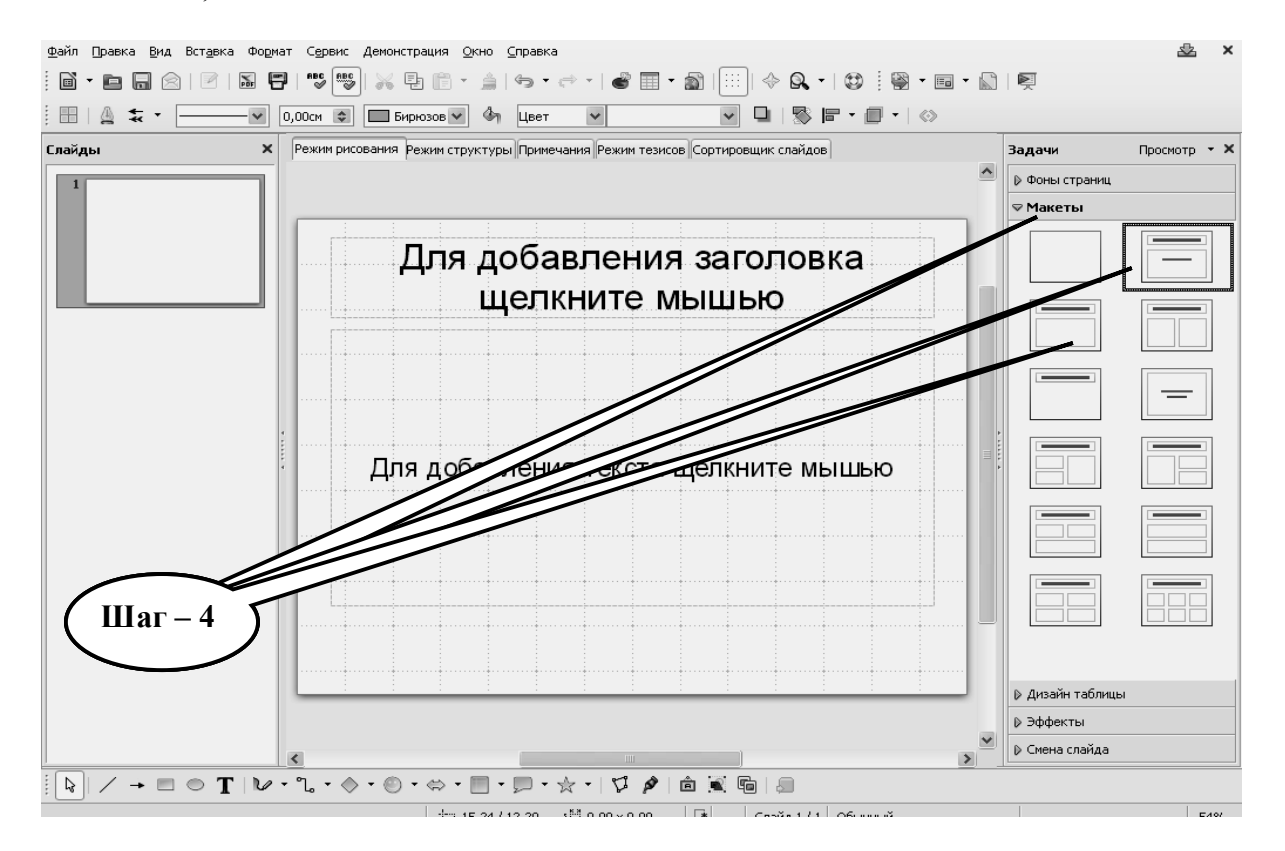

**Шаг – 5**. При условии выбора таблицы в разделе «**дизайне таблицы»** – установите цвет серый, выберите размер: 5 столбцов и 5 строк.

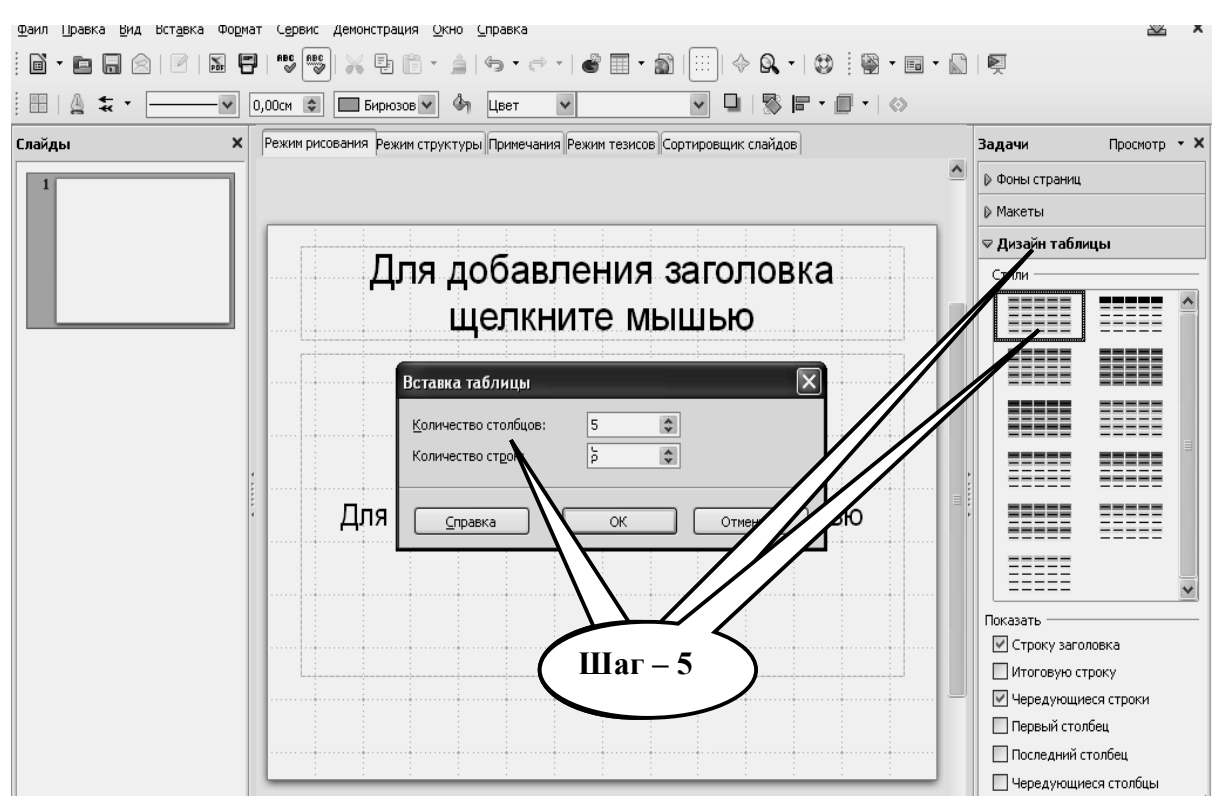

**Шаг – 6**. В разделе «**Эффекты»** – задайте эффект **«Медленное всплывание»**

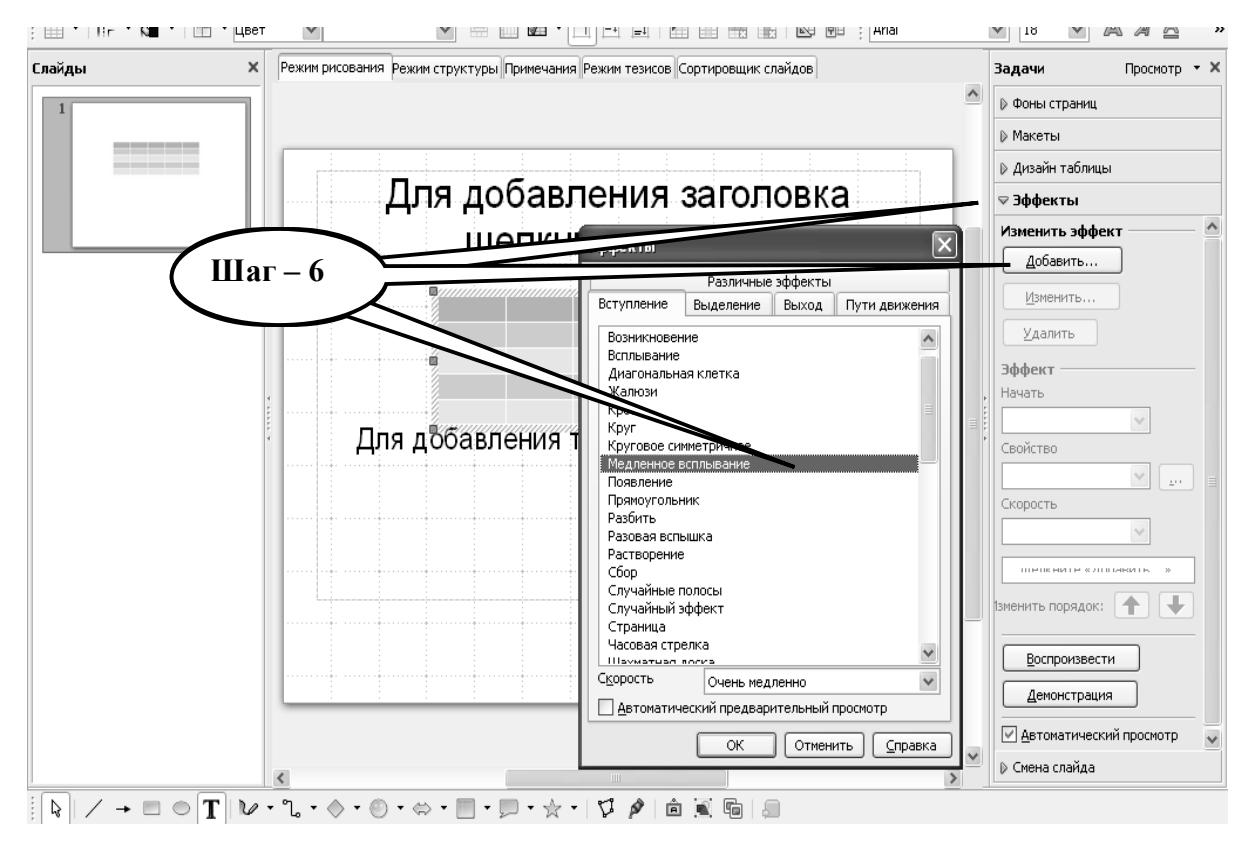

**Шаг – 7**. В разделе «**Смена слайдов» –** применить «**горизонтальная панорама наружу**», скорость перехода – «**средняя»**, «**без звука**», смена слайда – «**по щелчку**».

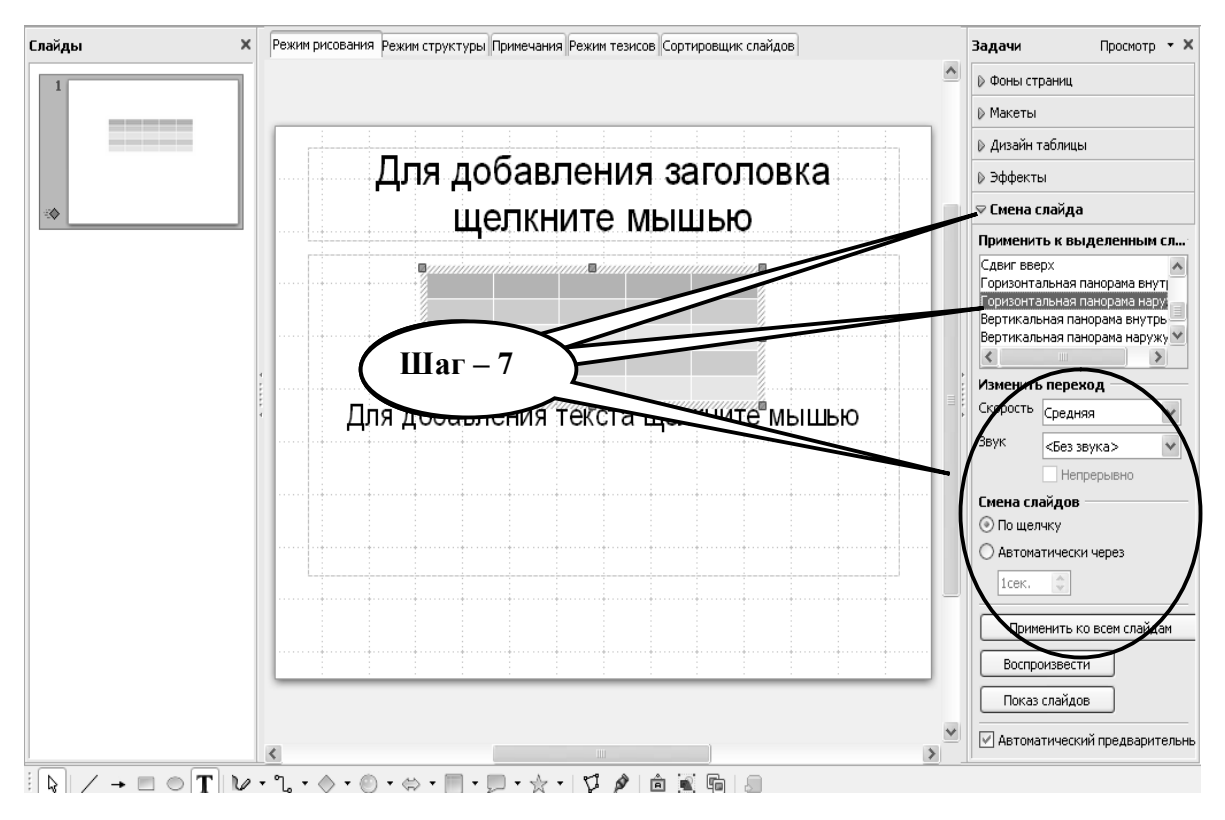

**Шаг – 8.** Создайте не менее 10 аналогичных слайдов. Необходимую информацию найдите и скопируйте с университетского сайта: www.dsmu.edu.ua. Заполните презентацию данными.

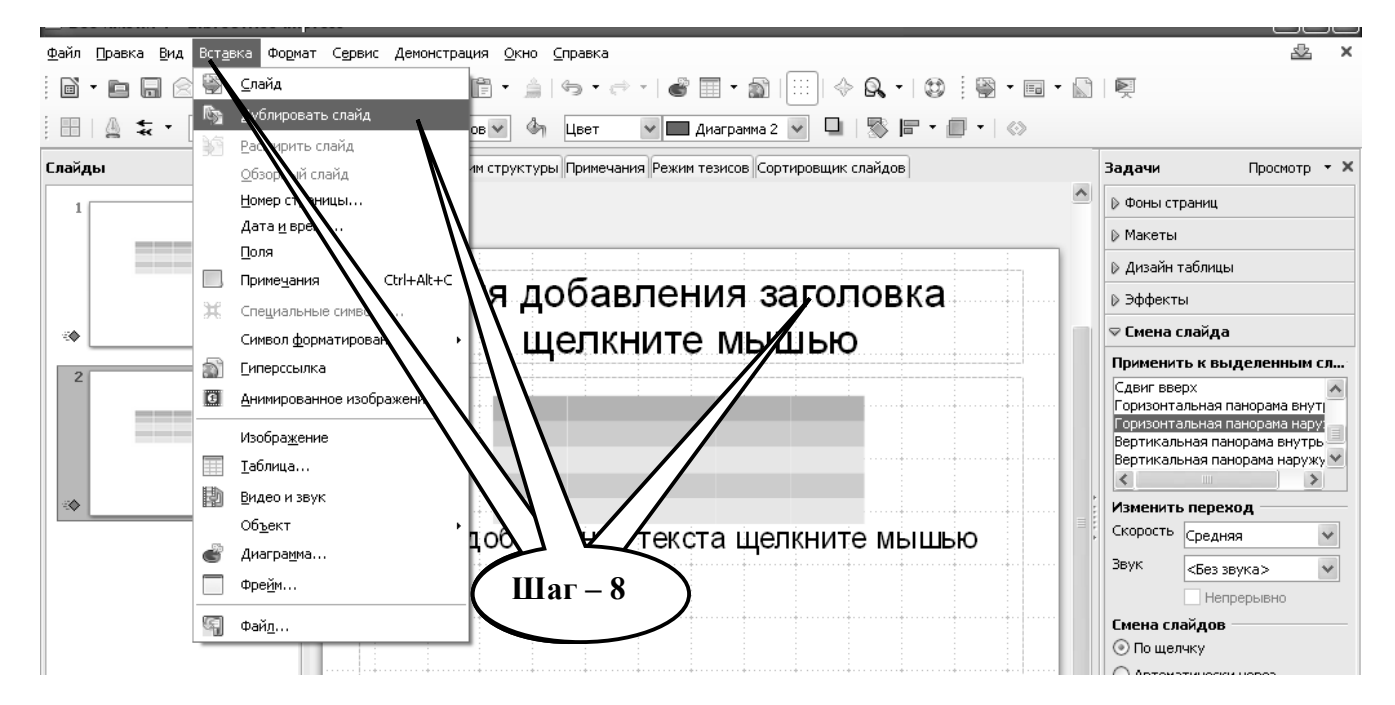

**Шаг – 9.** Сохраните созданный документ в формате ...\***odp** в папке **Documents,**

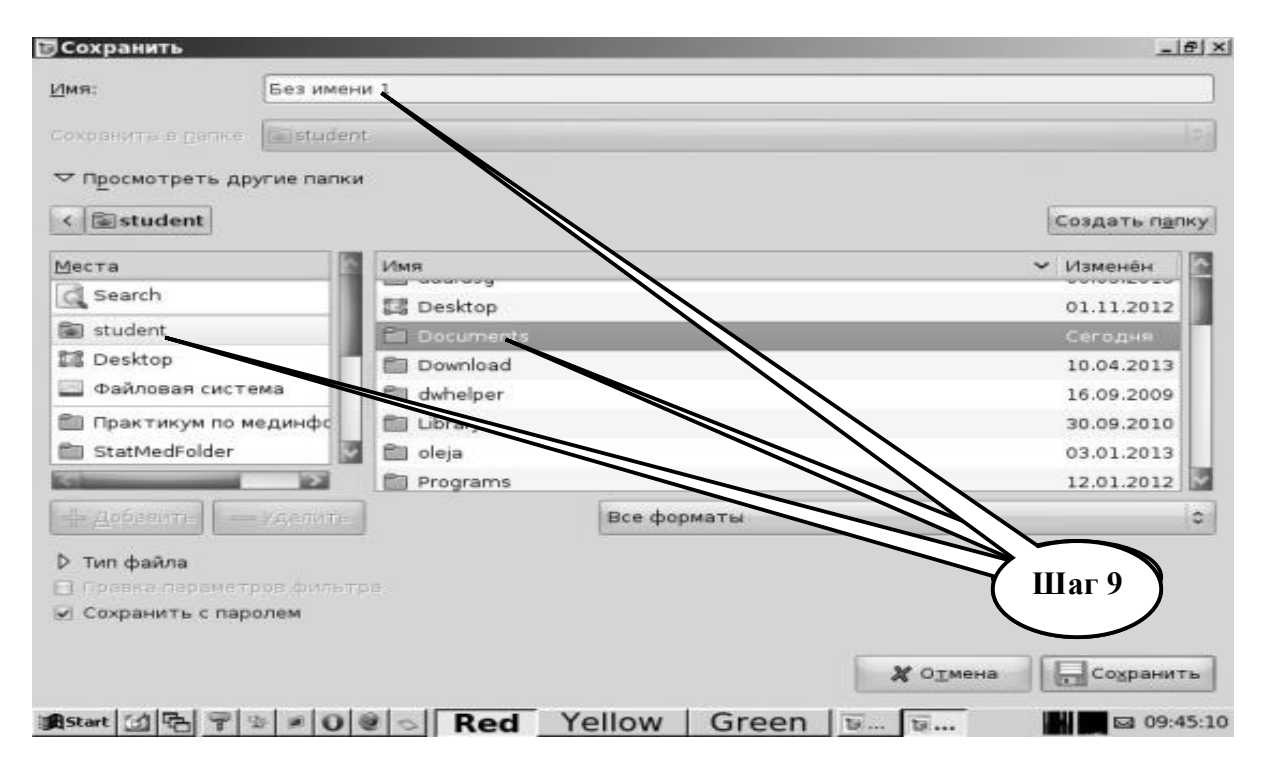

в разделе **Student,** используя средства ограничения доступа в виде пароля. Название файла должно соответствовать фамилии студента, который его создал.

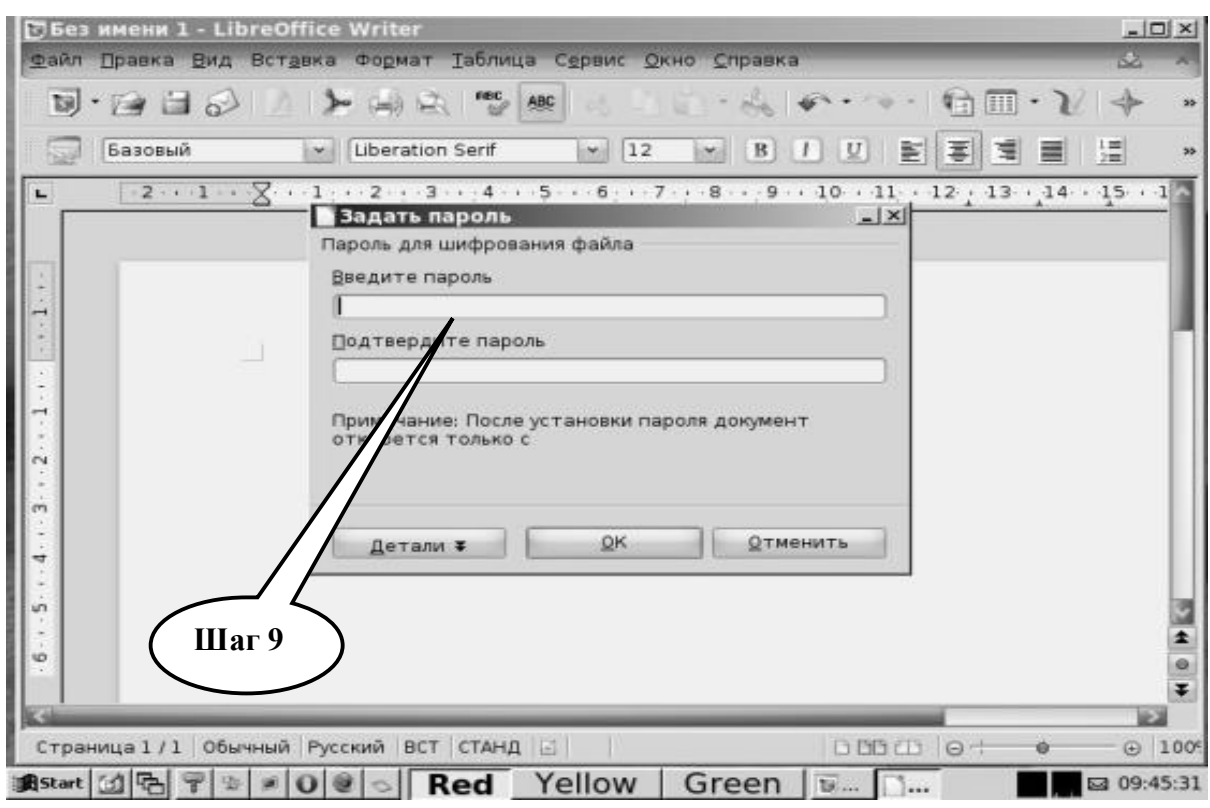

**Шаг – 10**. Представьте выполненное задание преподавателю.

# **ЗАДАНИЕ ДЛЯ ПРОВЕРКИ ДОСТИЖЕНИЯ КОНКРЕТНЫХ ЦЕЛЕЙ ОБУЧЕНИЯ**

#### **1. Тестовые задания для самоконтроля**

*Тест 1. Результаты наблюдений, которые используют для обработки и интерпретации, называются:*

- А данными
- В. информацией
- С. связью
- D. шумом

*Тест 2. Важные и полезные факты, полученные из данных, или собственно интерпретированные данные называются:*

- А. понятием
- В информацией
- С. связью
- D. шумом

*Тест 3. Процесс, с помощью которого осуществляется обмен информацией между индивидуумами или компьютерами с помощью обычно используемого набора символов, это:*

- A. понятие
- В. информация
- С. связь
- D. шум

*Тест 4. Какими свойствами характеризується медицинская информация:*

- A. ценностью
- B. достоверностью
- C. материальностью
- D. субъективностью
- E. объективностью
- F . коммуникативностью

*Тест 5. Информация, выраженная с помощью букв, чисел, математических символов или звуков, называется:*

- A. знанием
- B. сообщением
- C. кодировкой

*Тест 6. Количество информации - это:*

- A. мера увеличения величины неопределенности в сообщении
- B. мера оптимизации величины неопределенности в сообщении
- C. мера уменьшения величины неопределенности в сообщении

*Тест 7. Накопление данных с целью обеспечения их полноты для принятия решений называется:*

- A. превращением данных
- B. сбором данных
- C. формализацией данных
- D. фильтрацией данных

*Тест 8. Комплекс мероприятий, направленных на предотвращение потери, модификации или воссоздания данных, называется:*

- A. сортировкой данных
- B. превращением данных
- C. защитой данных
- D. формализацией данных

*Тест 9. Закончите предложение: «Сообщения уменьшают уровень неопределенности пользователя, которая называется...»:*

- A. энтропией
- B. количеством информации в сообщении
- C. величиной, обратной к величине шума в сообщении

*Тест 10. Среди перечисленных примеров носителей информации укажите те, которые являются письмом:*

- A. запах
- B. азбука Морзе
- C. амбулаторная карточка пациента
- *Тест 11. Боль, повышение температуры тела, цвет кожных покровов относят к:*
	- A. единичным числовым данным
	- B. качественным признакам
	- C. динамическим данным
	- D. статическим картинам
	- F. динамическим картинам

*Тест 12. Массу тела, артериальное давление, температуру тела, количество лейкоцитов, СОЭ относят к:*

- A. единичным числовым данным
- B. качественным признакам
- C. динамическим данным
- D. статическим картинам
- F. динамическим картинам

*Тест 13. Укажите вид программного обеспечения персонального компьютера, к которому относится операционные системы :*

- A. базовое
- B. прикладное
- C. системное
- D. специальное

*Тест 14. Операционные системы, системы программирования, сервисные программы принадлежат к:*

- A. прикладному программному обеспечению
- B. системному программному обеспечению

*Тест 15. Разрядность процессора характеризует:*

- А. возможности процессора в плане переработки информации
- В. указывает на количество бит, которыми оперирует процессор за один такт
- С. количество информации, которую может хранить процессор
- D. указывает на емкость жесткого диска в байтах

*Тест 16*. *В медицине широкое применение для обработки результатов исследований получили:* 

- А. текстовые процессоры
- В. статистические пакеты программ
- С. электронные таблицы
- D. операционные оболочки

*Тест 17*. *Предметом медицинской информатики является изучение:*

- А. устройства ЭВМ
- В. развитие социальных систем под воздействием информационных ресурсов

С. общих закономерностей, характерных для информационных процессов в медицине и здравоохранении

D. законов организации здравоохранения

*Тест 18*. *Под операционной системой понимают:*

А. набор программ, которые руководят работой компьютера и определяют способ «общения» пользователя с компьютером

- В. набор программ и набор операций для систематизации данных
- С. набор программ, которые убыстряют выполнение арифметических операций

D. набор программ, которые позволяют выполнять манипуляции с базами данных

*Тест 19*. *При проверке электронного почтового ящика на экране монитора появилось сообщение AVP Monitor о «Вирусной атаке». Что необходимо сделать?*

- A. включить AVP сканер
- B. выгрузить AVP Monitor
- C. выполнить «Отмену»
- D. выполнить «Автоматическое возобновление»
- E. включить режим AVP Monitor

## **2. Практические задания для самостоятельной подготовки**

**ПРАКТИЧЕСКОЕ ЗАДАНИЕ № 4.** Средствами текстового редактора **Libre (Open) Office Write** нарисовать схему взаимодействия врача и пациента при обследовании и установлении диагноза (Рис.1.1).

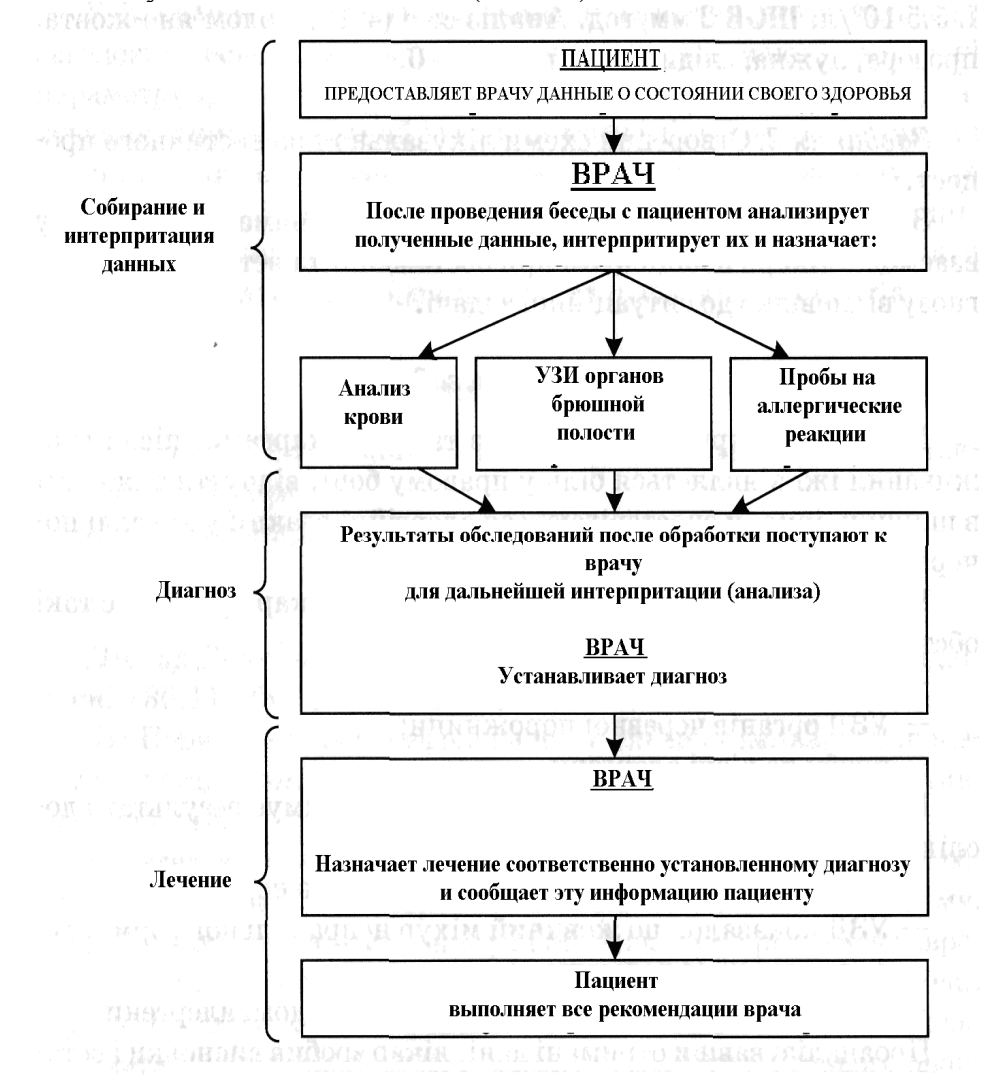

**Рис.1.1.**

**ПРАКТИЧЕСКОЕ ЗАДАНИЕ № 5.** Средствами текстового редактора **Libre (Open) Office Write** создать бланк консультативного заключения специалиста по ниже приведенному образцу (Рис.1.2).

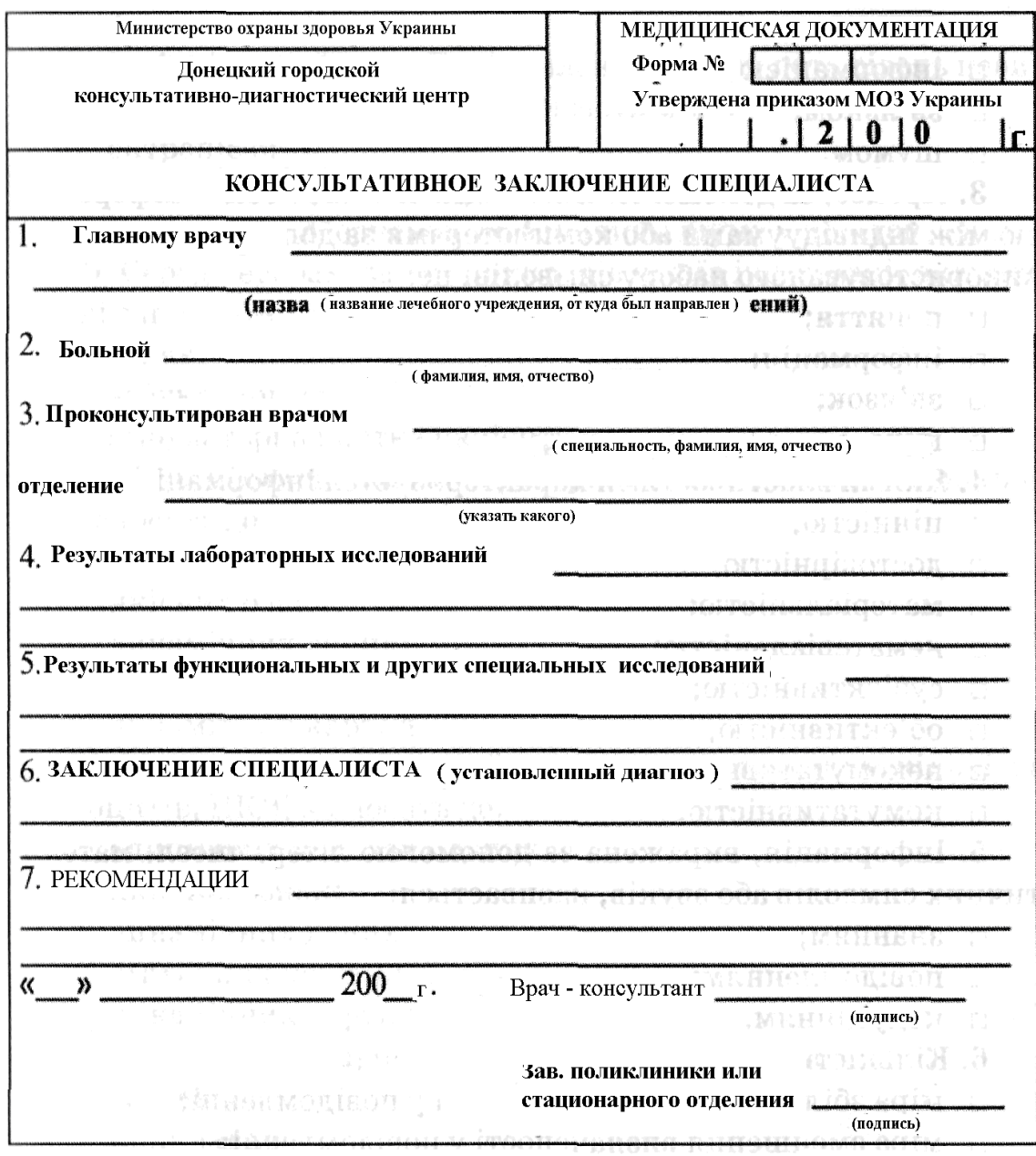

**Рис.1.2.**

#### **КРАТКИЕ ТЕОРЕТИЧЕСКИЕ СВЕДЕНИЯ К ТЕМЕ №1**

Термин информатика – французского происхождения, образовался в результате слияния терминов Informacion – информация и Automatique – автоматика. Им пользуются во Франции, некоторых странах Восточной Европы и России. В то же время в большинстве стран Европы, Азии и Америке (и заметим, в Интернете) более распространен термин Computer Science – наука о вычислительной технике. Данную особенность терминологии необходимо учитывать при международном общении и поиске необходимой информации в Интернете и периодической печати.

Медицинская информатика – это раздел информатики как науки, отличающийся своеобразием, исходящим из особенностей практической медицинской деятельности.

Медицинскую информатику, таким образом, можно определить как науку, изучающую приемы создания, обработки, хранения, защиты, передачи и представления данных в медицине и здравоохранении средствами компьютерной техники. Важным разделом медицинской информатики является объективная оценка медицинских данных на основе теории принятия решений и доказательной медицины.

Технической базой медицинской информатики является вычислительная система. Под вычислительной системой понимают совокупность аппаратных и программных средств, обеспечивающих выполнение компьютерных технологий.

Любой компьютер в своем составе имеет набор аппаратных средств, принятых объединять термином аппаратной конфигурации компьютера. Как правило, компьютеры имеют блочно-модульную структуру, что облегчает понимание их работы.

Архитектуру компьютера, максимально упрощая, можно представить себе как шину, с которой связаны различные функционирующие элементы, каждый из которых имеет свое назначение (Рис.1.3)

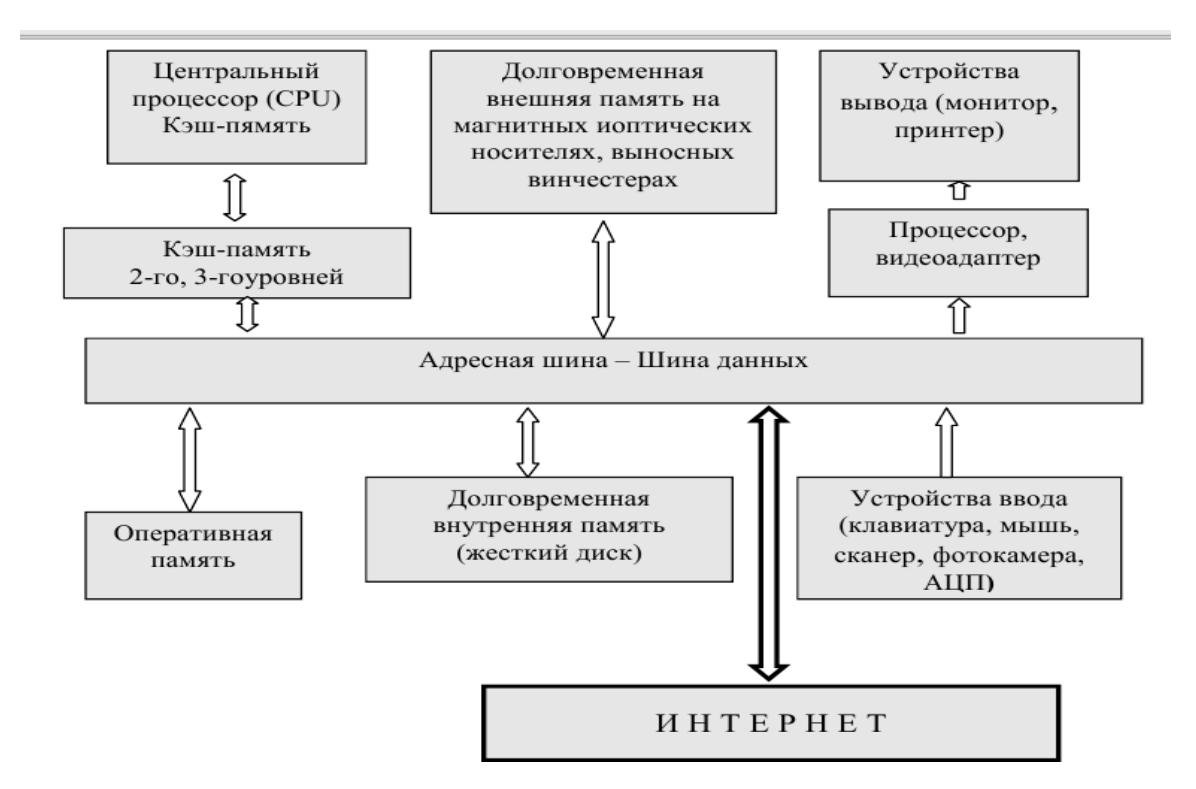

**Рис. 1.3.**

Основным устройством, в котором происходит обработка информации, является процессор. Существует большое число процессоров, отличающихся своей производительностью. Наиболее популярными являются процессоры фирм Intel, AMD и IBM.

Основными параметрами процессора, определяющими его производительность, является разрядность, тактовая частота и размер кэш-памяти. Разрядность процессора показывает величину информации в битах, которую он может обработать за один раз. В настоящее время наибольшее распространение получили 32- и 64-разрядные процессоры. Другой параметр процессора – рабочая тактовая частота, показывающая, с какой скоростью обрабатывается информация.

Современные процессоры имеют тактовую частоту порядка 1-3 ГГц. Находящаяся в микросхеме процессора кэш-память существенно ускоряет его работу, сокращая время обращения процессора к относительно медленно работающей оперативной памяти.

Оперативная память (RAM – Random Access Memory – память со свободным доступом) – предназначена для временного хранения программ и данных и представляет собой набор микроячеек, состоящих из микроконденсаторов (DRAMпамять) или транзисторов (SRAM-память). Оперативная память – энергозависимая, т. е. с выключением компьютера все данные и программы в ней стираются.

Долговременная внутренняя память – жесткий диск, или винчестер, представляет собою набор пластин, быстро вращающихся в герметичном корпусе. Это энергонезависимая память и, следовательно, программы и данные хранятся в ней неопределенно длительное время, даже при выключенном компьютере. Емкость современных винчестеров составляет сотни Гбайт.

Устройствами ввода информации в компьютер обычно являются клавиатура и мышь. В некоторых случаях используются сканер, фотокамера, аналого-цифровой преобразователь, дигитайзер.

К устройствам вывода информации относится монитор. В настоящее время используются главным образом жидкокристаллические (LCD) мониторы, предпочтительно с фотодиодной подсветкой. Важным свойством монитора является его разрешение. Если пользователь работает в офисном режиме, т. е. с обычными документами, то разрешение 17-дюймового LCD-монитора должно составлять не менее 1024х768 пикселей. При работе же с медицинскими изображениями применяют мониторы большего размера – 19–21 дюйм. При этом минимальное разрешение допускается 1280х1024 пикселей.

Важной характеристикой мониторов является частота регенерации кадров. Для LCD-мониторов частота смены кадров 85 Гц является пределом. Важной характеристикой монитора является «шаг маски», так как он определяет четкость изображения. Обычно шаг маски не превышает 0,24 мм. Для специальных видов работ (в том числе и в медицине) применяют мониторы с горизонтальной ориентацией дисплея – «ландшафтный монитор» или с вертикальной его ориентацией – «портретный монитор».

В практике работы с медицинскими изображениями на рабочих станциях и в медицинских аппаратно-компьютерных комплексах используются специальные «медицинские мониторы». Размер их диагонали составляет 19–21 дюйм. У таких мониторов разрешение весьма высокое, не менее 2560х2048 пикселей. Высока также яркость изображения: при фотодиодной подсветке она может достигать 1000 кд/м2, при этом контрастность составляет 1000:1. Они работают, как правило, в 24-разрядном режиме, что позволяет передать 16,5 млн оттенков цветов – «полноцветный режим» (режим True Color), частота смены кадров достигает 100 Гц, а шаг маски не превышает 0,2 мм. Некоторые типы медицинских мониторов имеют встроенные программы коррекции изображений, позволяющие имитировать рентгеновскую пленку. В отдельную группу выделяются дисплейные консоли. Они предназначены для визуализации большого объема медицинских данных в операционных залах или местах пребывания большого количества персонала, например, в ординаторских.

В качестве устройств вывода в офисной работе обычно используют принтеры – лазерные или струйные, реже светодиодные. Разрешающая способность лазерных и струйных принтеров колеблется в зависимости от модели изготовителя в пределах 600 dpi (dots per inch – точек на дюйм). В практической деятельности медицинского учреждения с работами офисного характера следует отдать предпочтение черно-белым лазерным принтерам.

Независимо от конкретного предназначения, ПК имеет стандартные составные части: системный блок, клавиатура, монитор и мышь. В качестве дополнительных атрибутов к нему могут прилагаться динамики, сканер, принтер, видеокамера некоторые другие вспомогательные устройства. В зависимости от размеров и других форм-факторов различают настольные (desktop) и портативные ПК: ноутбуки (notebook)+, планшетные ПК и карманные ПК (palmtop). По уровню специализации ПК делят на универсальные, т.е. предназначенные для широкого класса работ и специализированные. В медицинской практике широко используется оба этих типа.

Общепринятой классификации ПК не существует. До последнего времени действует сертификационный стандарт РС99 - РС2002, в соответствии с которым ПК делятся на следующие типы:

1. Массовый компьютер(Consumer PC).

2. Деловой ПК (Office PC).

3. Портативный ПК (Mobile PC).

4. Рабочая станция(Workstation PC).

5. Развлекательный ПК (Entertainment PC).

Конечно, подобное деление весьма условно и давно переросло свои рамки. Массовые (домашние) компьютеры теперь по производительности не уступают офисным (деловым), а портативные могут превосходить офисные. Все зависит от архитектуры компьютера и его микропроцессорной оснащенности. Современный ПК обладает исключительно высокой производительностью, обусловленной многоядерными процессорами и развитым программным обеспечением. Он имеет, как правило, разветвленную сеть приложений, включающих в себя системы поддержки мультимедия, «тяжелой» потоковой трехмерной графики, разнообразных офисных приложений, возможностью работать со сторонними пользователями через Wi-Fi. Нередко ПК служит терминалом при работе в глобальной или локальной компьютерной сети.

На смену ноутбукам постепенно приходло новое поколение компьютерных устройств – планшетный персональный компьютер (tablet PC). Важной вехой в развитии планшетных ПК стал 2010 год, когда фирма Apple представила миру принципиально новый тип устройств - планшет iPad. Этот ПК является классическим примером интернет-планшетов и принципиально отличается от прежних ПК.

В последнее десятилетие возникло новое поколение переносных аппаратов, так называемых гаджетов – портативных устройств, сочетающих в себе набор разнообразных приспособлений для работы и связи – смартфона, портативного ПК, телефона, органайзера, телефона, фото- и видеокамеры. Типичным представителем такого устройства является iPhone.

Создание высокопроизводительных портативных компьютерных устройств открыло широкие возможности для их использования в телемедицине.

В последние годы на рынке мобильных устройств появилась еще одно новинка – ридеры, или «читалки». Основное назначение ридеров в медицине – это замена бумажной документации, а также использование его в образовательном процессе в качестве электронных учебников.

Программное обеспечение компьютера представляет собой взаимосвязь программ разного уровня сложности и подчинения. При этом можно выделить программы различных уровней подчиненности. Совокупность программного обеспечения, функционирующего во взаимосвязи с различными аппаратными устройствами компьютера, называют программным обеспечением.

Программное обеспечение компьютера можно разделить на ряд уровней:

- базовый
- системный
- служебный
- прикладной

Базовый уровень программ – самый низкий. На этом уровне происходят инициация работы компьютера после его включения и связь между различными аппаратными составляющими. Физически базовый уровень реализован в виде микросхемы ПЗУ – постоянного запоминающего устройства. В нее «зашита» программа BIOS – Basic Input Output System (базовая система ввода-вывода). ПЗУ проверяет работу компьютера и осуществляет взаимодействие периферических его устройств: клавиатуры, мыши, жесткого диска и дисководов. ПЗУ является энергонезависимой памятью, поэтому информация в ней сохраняется постоянно, даже при выключенном компьютере.

Другим устройством базового программного уровня компьютера является CMOS, который относится также к энергонезависимой памяти. Он предназначен для подгонки программного обеспечения к конкретной архитектуре компьютера и программируется при первоначальной сборке компьютера.

Системный уровень программного обеспечения компьютера составляет операционная система, в состав которой входят ядро операционной системы и некоторые части служебных программ. В частности, в состав системного программного обеспечения входят драйверы (программы согласования) устройств, которыми оснащен компьютер. Современная операционная система опознает большую часть внешних устройств компьютера (монитора, клавиатуры, принтера и др.) автоматически, по умолчанию. Здесь действует принцип, удачно названный plug-and-play – включай и работай.

Наиболее популярными в нашей стране являются операционные системы Windows XP, Windows 7, 8, Windows NT, Linux, MacOS X, Unix и некоторые другие.

Важной составной частью операционной системы являются драйверы, обеспечивающие взаимодействие аппаратных устройств, а также программные средства для связи человека с компьютером. Совокупность аппаратно-программных устройств, обеспечивающих связь между аппаратной частью компьютера, его программным оснащением и пользователем, называется интерфейсом. Различают интерфейсы аппаратно-программные, программные и пользовательские.

Аппаратно-программные интерфейсы обеспечивают связь между аппаратным устройством и программным обеспечением.

Программные интерфейсы предназначены обеспечить внутри программную связь в компьютере. Пользовательские интерфейсы призваны обеспечить взаимодействие человека с компьютером.

Служебный уровень программного обеспечения предназначен для автоматизации работы по проверке, наладке и настройке компьютерной системы. Обычно служебные программы (их иногда называют утилитами) являются внешними по отношению к операционной системе. К служебным относятся такие программы, как файловые диспетчеры, средства сжатия данных и диска, очистки и дефрагментации диска, средства просмотра, контроля и коммуникации, восстановление системы и некоторые другие.

Прикладной уровень программ обеспечивает выполнение всех пользовательских задач, для которых и предназначен компьютер. По характеру выполняемой работы прикладные программы подразделяются на две большие группы: программы общего назначения и специальные программы.

Программы общего назначения предназначены в основном для выполнения работ, имеющих офисный характер. В принципе такие работы могут иметь характер производственной (медицинской) деятельности пользователя.

Текстовые редакторы предназначены для создания тестовых документов, их редактирования и оформления (Microsoft Word, Open Office Writer). Более сложную функцию несет текстовый процессор, который позволяет дополнительно вводить в документ графику, таблицы, оформлять стили документов, проводить форматирование документа в целом.

Графические редакторы предназначены для создания и обработки графических изображений. Различают три типа графических редакторов: растровые, векторные и редакторы для создания и обработки трехмерной графики (3D-редакторы).

Табличные процессоры. Их относят к одним из важных средств офисной работы, в том числе в медицинской практике. К числу наиболее распространенных программных средств принадлежит пакет Microsoft Excel, Open Office Calc. В медицинской практике он используется очень широко, в основном для построения таблиц, диаграмм. С его помощью можно осуществлять статистическую обработку информации, поддерживать базу данных.

Система управления базами данных (Microsoft Access, Open Office Base). Она предназначена в основном для работы с большим массивом близких по характеру данных. Эта система облегчает ведение и анализ значительных массивов данных. В медицинской практике применяется в основном на уровне крупных объединений и управлений в здравоохранении.

Презентационный пакет PowerPoint. Позволяет создавать и художественно оформлять демонстрацию лекций, отчетов, научных докладов, выступлений на конференциях. Этот пакет используется также в презентациях рекламного характера.

Браузеры. Эти программы предназначены для просмотра электронных документов в Интернете, выполненных в формате HTML. Браузеры являются, как правило, мультимедийными приложениями. Они могут воспроизводить, наряду с текстом и графикой, звук (речь, музыку) и видеоряд (видеоклипы различной продолжительности). Наиболее распространенные браузеры в настоящее время: Mozilla Firefox, Google Chrome, Yandex, Opera, Internet Explorer.

Прикладные программы специального назначения призваны обеспечивать высококачественную медицинскую деятельность. Обычно они являются частью медицинских информационных систем. По каждой медицинской специальности можно встретить большое количество специальных программ, носящих разнообразный характер: информационный, справочно-библиографический, обучающий. Нередко специальные прикладные программы медицинского назначения являются составной частью аппаратно-компьютерных медицинских комплексов.

**Более подробные теоретические сведения Вы можете получить, используя для подготовки указанную выше учебную литературу.** 

## **ТЕМА № 2**

# **КОМПЬЮТЕРНЫЕ ДАННЫЕ: ТИПЫ ДАННЫХ, ОБРАБОТКА И УПРАВЛЕНИЕ. СИСТЕМЫ УПРАВЛЕНИЯ БАЗАМИ ДАННЫХ (СУБД)**

#### **АКТУАЛЬНОСТЬ ТЕМЫ**

Проблема выбора оптимальных способов хранения и обработки больших объемов медицинской информации уже давно является одной из актуальных проблем в системе организации здравоохранения в Украине. В структуре любого лечебного заведения существуют центры, куда поступает медицинская информация, которую следует хранить и обрабатывать. Длительное время считалось, что подобные вопросы сложно механизировать. Бумага использовалась как носитель информации, а большой интеллектуальный потенциал работников лечебных заведений применялся для ее обработки. Регистратура с огромными стеллажами и картотеками стала одним из символов лечебного заведения. С появлением ПК появилась возможность оптимизировать работу не только регистратуры, а и всего лечебного заведения. Для ее реализации использовали системы управления базами данных (СУБД). Нельзя сказать, что на сегодня задачи по созданию разнообразных баз данных в структуре лечебного заведения, решены окончательно. Поэтому, для будущего врача знание теоретических основ управления базами данных и практические навыки по их необходимы для выбора наиболее оптимальных способов хранения, обработки и интерпретации медицинских данных.

#### **ЦЕЛИ ОБУЧЕНИЯ**

**Общая цель -** уметь создавать и управлять базами данных для решения конкретных задач в медицине.

#### **КОНКРЕТНЫЕ ЦЕЛИ**

1. Интерпретировать типы медицинских данных и давать их характеристику.

- 2. Уметь трактовать классификацию баз данных (БД).
- 3. Интерпретировать понятие системы управления базами данных, ее функции.
- 4. Ориентироваться в современных моделях СУБД, применяемых в медицине.

5. Трактовать способы управления БД и интерпретировать стандартные команды СУБД.

6. Уметь создать учебную реляционную базу медицинских данных, уметь управлять структурой и данными в одной из сред СУБД.

#### **СОДЕРЖАНИЕ ОБУЧЕНИЯ В СООТВЕТСТВИИ С ЦЕЛЯМИ**

Содержание обучения должно обеспечивать достижение целей обучения, чему способствует изучение графа логической структуры изучаемой темы.

#### **ТЕОРЕТИЧЕСКИЕ ВОПРОСЫ**

- 1. Типы данных и их характеристики.
- 2. Типы и модели баз данных.

3. Структура данных, управление данными, сохранение данных.

4. Система информационной обработки: пользователь, введение данных, интерфейс пользователя, обработка данных, представление данных.

5. Понятие системы управления базами данных (СУБД).

6. Функции и команды СУБД.

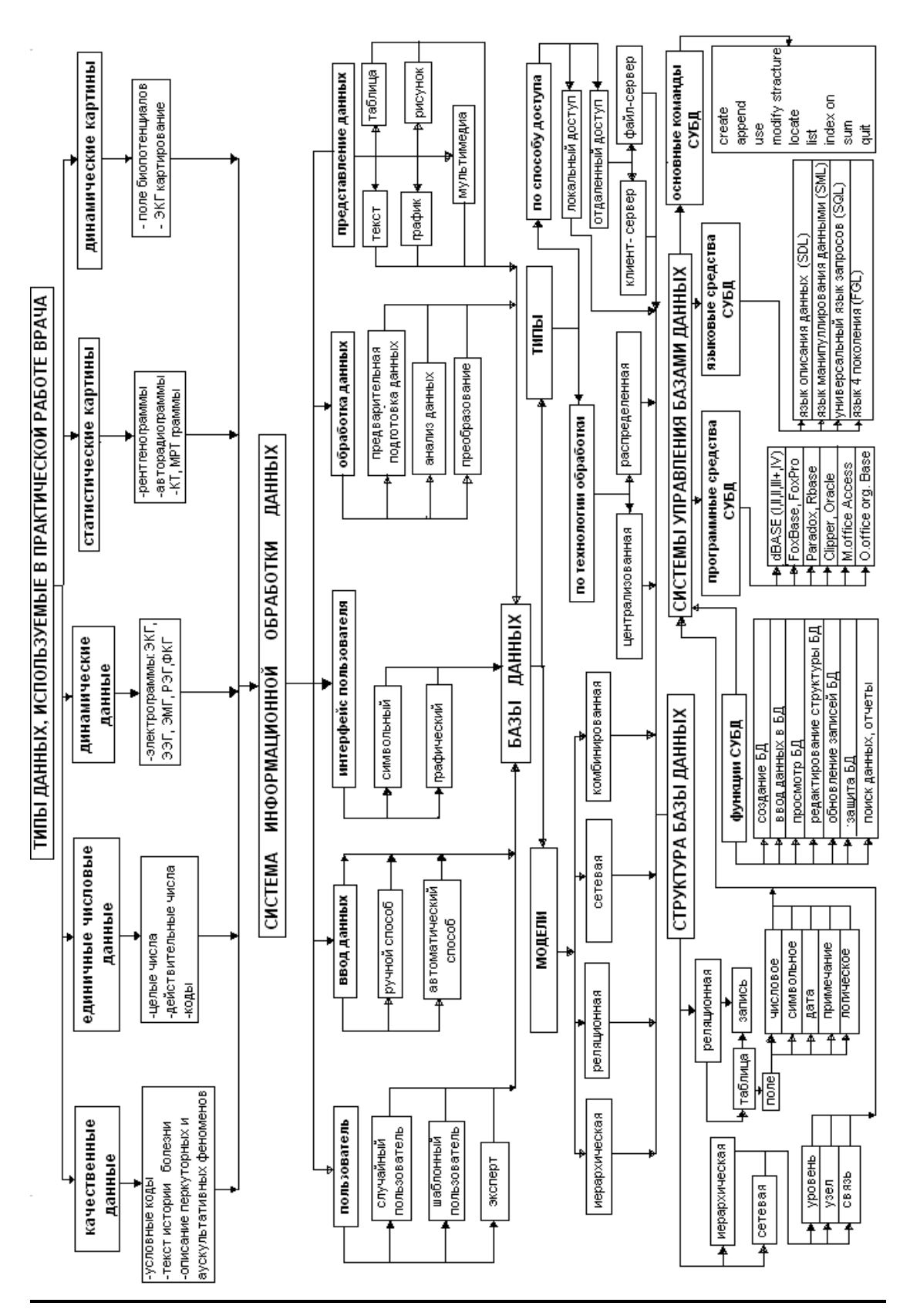

# **ГРАФ ЛОГИЧЕСКОЙ СТРУКТУРЫ К ТЕМЕ № 2**

# **ИСТОЧНИКИ ИНФОРМАЦИИ**

#### *Основная литература:*

1. Булах I.Є., Лях Ю,Є., Марценюк В.П., Хаимзон І.І. Медична інформатика: підручник. – Тернопіль: ТДМУ, 2008. – С. 75-89.

2. Булах I.Є. Медична інформатика в модулях. - Київ, Медицина, 2009. – С. 27- 54.

3. Булах I.Є., Лях Ю.Є., Хаїмзон І.І. Медична інформатика. Учбовий посібник для студентів ІІ курсу медидичних спеціальностей. – Київ, 2006. – С. 31-41.

4. Медицинская информатика: Учебник / И.П. Королюк. – 2 изд., перераб. и доп. – Самара : ООО «Офорт» : ГБОУ ВПО «СамГМУ». 2012. – С. 9-45.

5. Герасимов А.Н. Медицинская информатика: Учебное пособие, с приложением на СД. – М.: ООО «Медицинское информационное агенство», 2008. – 324 с.

*Дополнительная литература:*

1. Тимошок Т.В. Microsoft Access 2003. Краткое руководство.: - М.: Издательский дом "Вильямс", 2005. - 320 с.

2. Гельман В.Я. Медицинская информатика: практикум. – СПб: Питер, 2001. – 480 с.

3. Edward H.Shortliffe. Medical Informatics. Computer Applications in Health Care and Biomedicine / editors, Edward H.Shortliffe, Leslie E. Perreault. – Second Edition. – Springer-Verlag New York, Inc., 2001. – 854 p.

# **ОРИЕНТИРОВОЧНАЯ ОСНОВА ДЕЙСТВИЯ**

#### **Алгоритм проведения практического занятия**

1. Преподаватель проверяет теоретическую подготовку студентов по теме занятия путем проведения тестового контроля, производит разбор темы занятия, алгоритмов выполнения практических заданий и вопросы, которые возникли в процессе самостоятельной подготовки к практическому занятию.

2. Под руководством преподавателя студенты выполняют практическую часть занятия, в соответствии с алгоритмом выполнения практического задания.

Вся работа студентов осуществляется под контролем и при консультативной помощи преподавателя.

3. Преподаватель подводит итоги проведенного занятия и дает указания по подготовке к следующему занятию.

### **ИСПОЛЬЗУЕМЫЕ КОМПЬЮТЕРНЫЕ УЧЕБНЫЕ ПРОГРАММЫ**

1. Операционные системы: Linux

2. Прикладные программы общего назначения: Libre (Open) Office Writer, Libre (Open) Office Calc.

3. Программы СУБД: Libre (Open) Office Base, dBase III Plus (DBF view 2000 v1.93, DBF navigator 2000 rus).

**ПРАКТИЧЕСКОЕ ЗАДАНИЕ № 1***.* Создать учебную реляционную базу данных, которая обеспечивала бы работу диагностической лаборатории «Invitero». Лаборатория проводит исследование в таких отраслях диагностики, как аллергология, биохимия, рентгенология, эндоскопия.

База данных содержит следующие таблицы:

**А** - общие сведения о пациентах, которые проходили обследование в лаборатории (ФИО, дата рождения, пол, адрес, код сотрудника, который проводил исследование) (табл. 2.1);

**В** - файлы с результатами соответствующих исследований (табл. 2.2)

 **С** - список сотрудников лаборатории (табл. 2.3).

| № амб.<br>карты | ФИО            | Дата<br>рождения | Пол  | Адрес                            | Код мед.<br>персонала |
|-----------------|----------------|------------------|------|----------------------------------|-----------------------|
| пациента        |                |                  |      |                                  |                       |
|                 | Иванов Ю.К.    | 21.04.1966       | муж. | Донецк, Михайловская, 4, кв. 35  |                       |
|                 | Артюшенко Л.М. | 12.11.1937       | жен. | Волноваха, Ижакевича, 12, кв. 7  |                       |
|                 | Федоренко И.П  | .04.05.1985      | муж. | Донецк, Воровского, 2, кв. 25    |                       |
|                 | Бортник Ю.О    | 27.02.1977       | жен  | Горловка, Полупанова, 5, кв. 66  |                       |
|                 | Ющенко В.Г.    | 23.08.1943       | муж. | Волноваха, Ижакевича, 12, кв. 8  |                       |
| 6               | Демченко М.О   | 11.02.1966       | муж. | Донецк, Ильича, 15, кв. 23       |                       |
|                 | Филоненко Ю.О. | 29.03.1937       | жен  | Макеевка, Дементьева, 12, кв. 91 |                       |

**Таблица 2.1***.* **Сведения о пациентах**

# **Таблица 2.2. Результаты исследований**

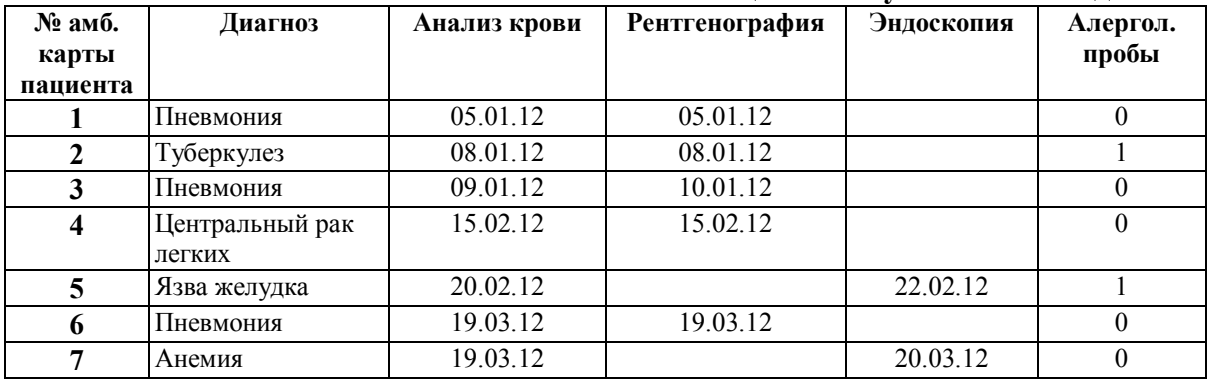

#### **Таблица 2.3. Сотрудники**

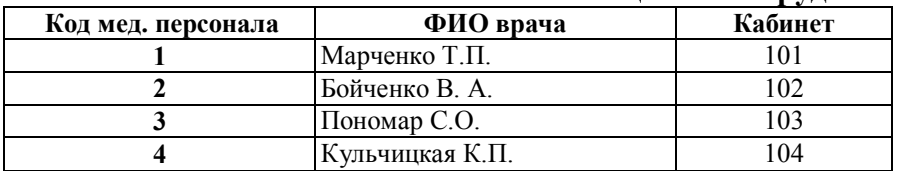

## **Создав структуру базы данных, необходимо выполнить следующее:**

- создать и наполнить таблицы БД медицинскими данными согласно таблицам 2.1-2.3;

- установить функциональные связи между одноименными полями в таблицах БД; - создать в базе данных «Форму» для отображения и коррекции данных с учетом

созданных таблиц.

# **Алгоритм выполнения практического задания № 1:**

**Шаг – 1.** Включите компьютер. Дождитесь загрузки установленной операционной системы. Зайдите в меню **"Start"**. Найдите и запустите директорию **Libre (Open) Office**.

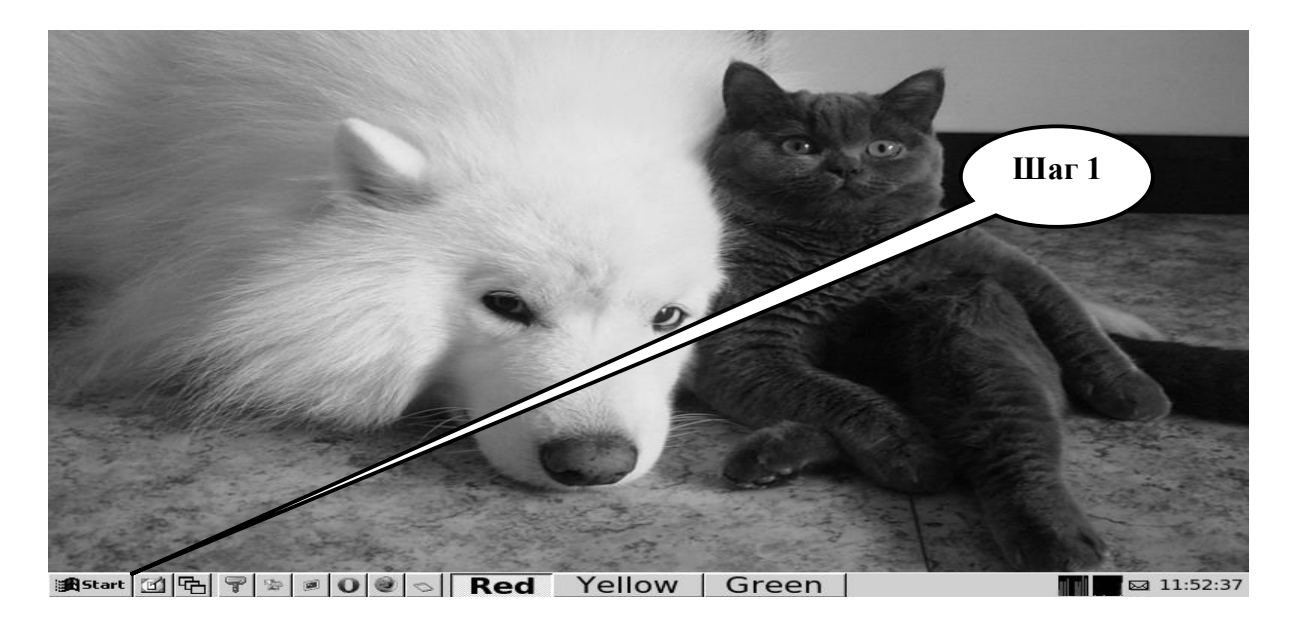

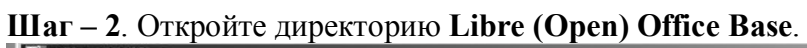

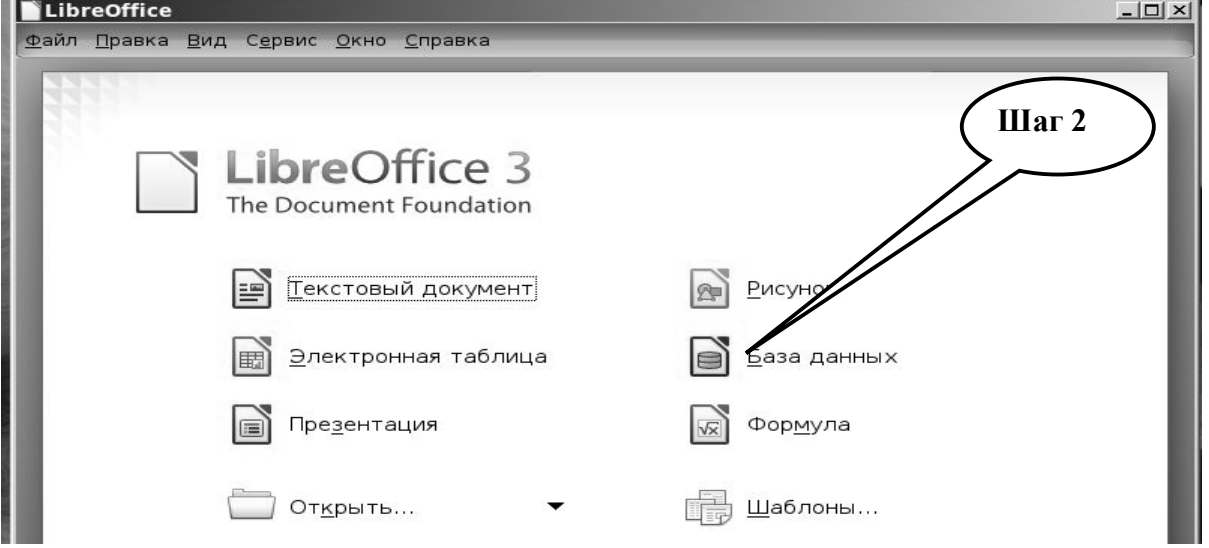

**Шаг– 3.** Создайте новый файл базы данных с помощью «**Мастера баз данных**».

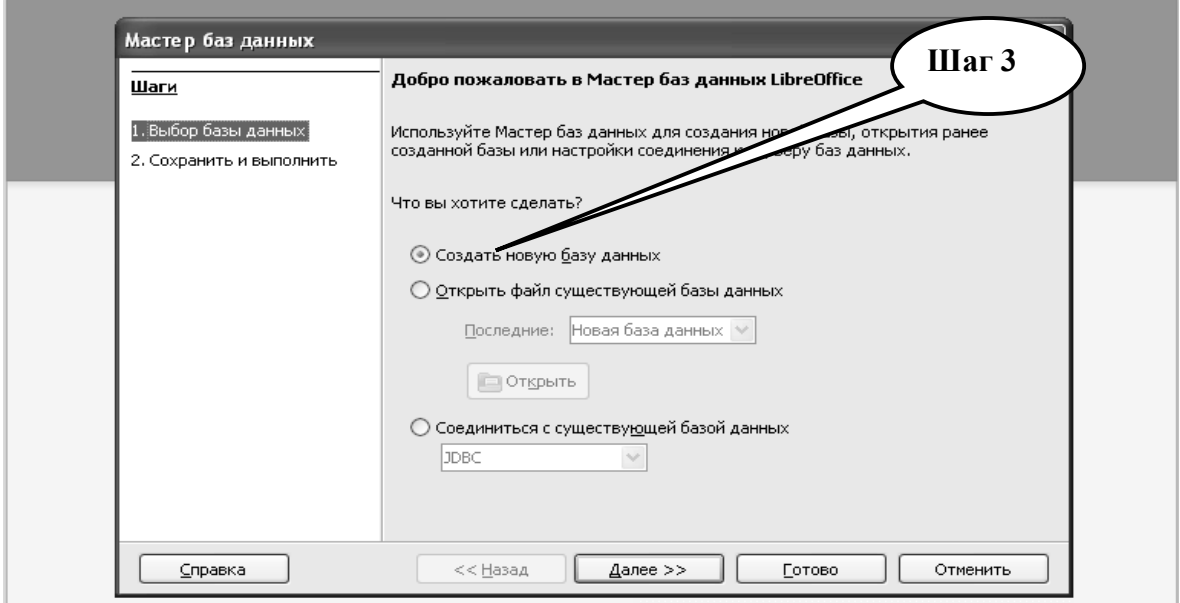
**Шаг – 4.** После нажатия кнопки «**Далее»** согласиться зарегистрировать БД и открыть ее для редактирования. Нажмите кнопку «**Готово**».

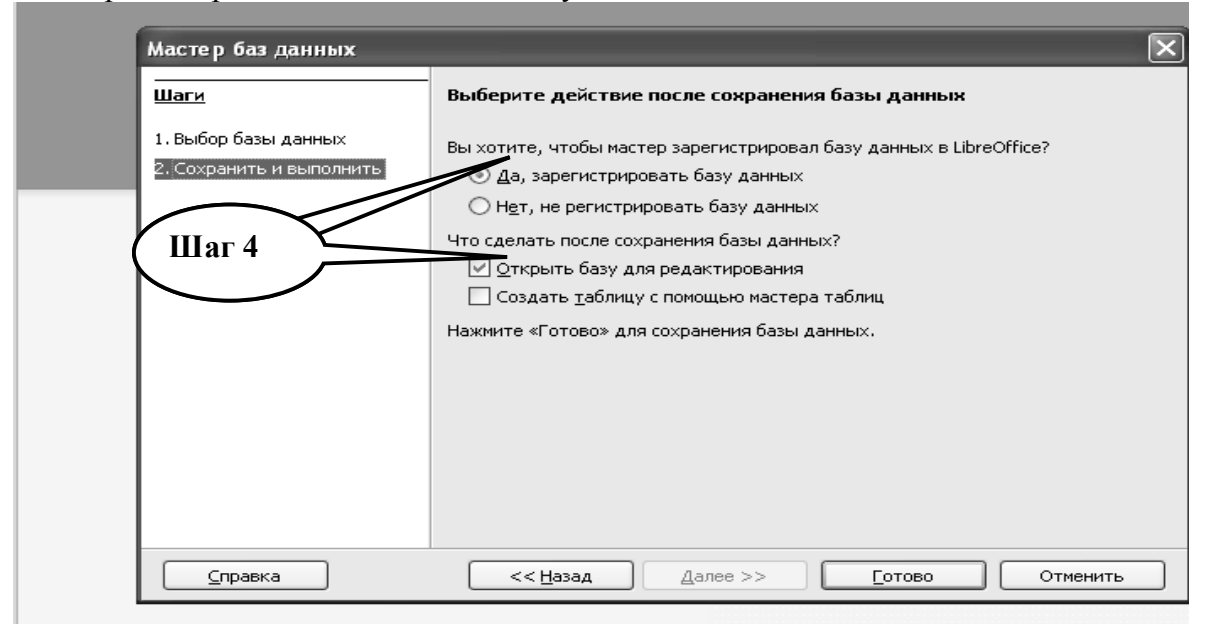

**Шаг – 5**. Сохраните созданный документ в формате ...\***odf** в папке **Documents**,

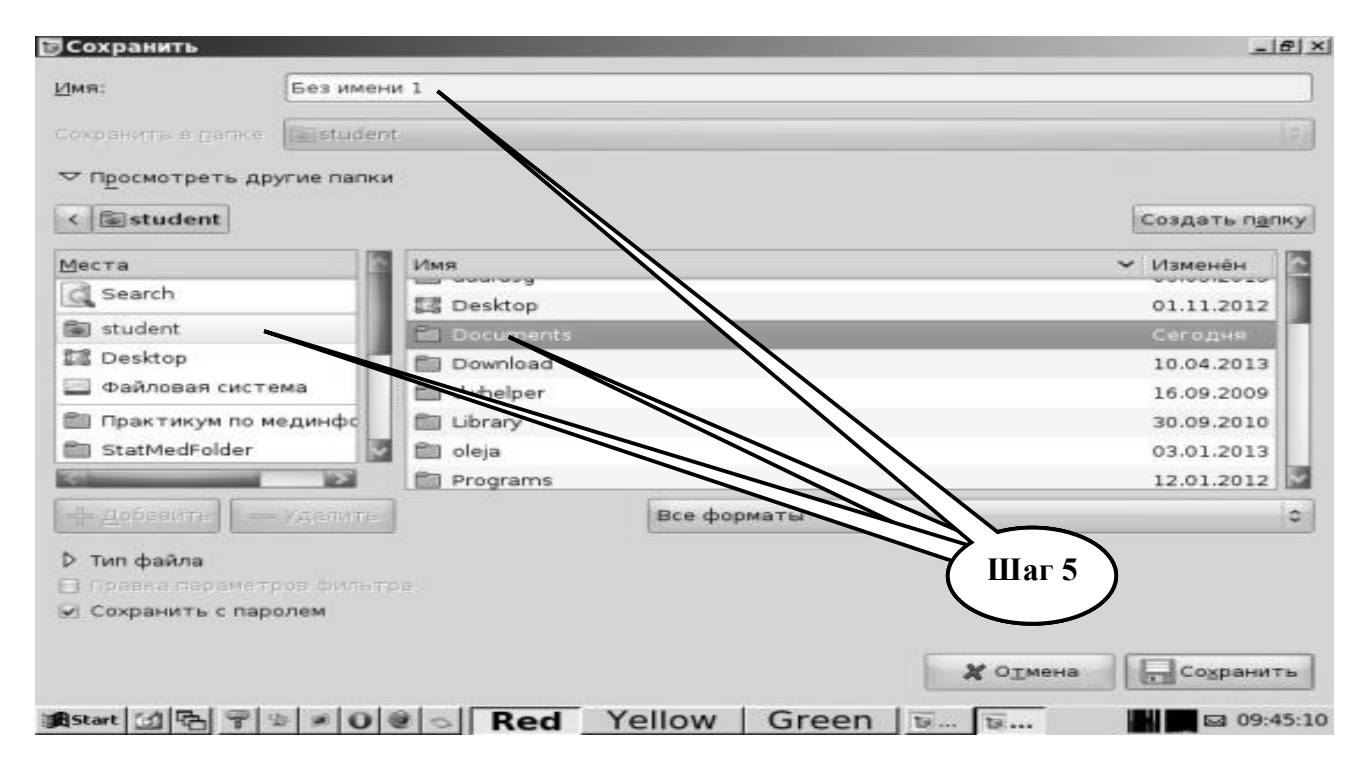

в разделе **Student,** используя средства ограничения доступа в виде пароля. Название файла должно соответствовать фамилии студента, который его создал.

**Шаг – 6.** В открытой БД активируйте раздел **«Таблицы»**, создайте **таблицу А** в **«Режиме дизайна».** Наполните базу данными, которые приведены в **таблице 2.1.**

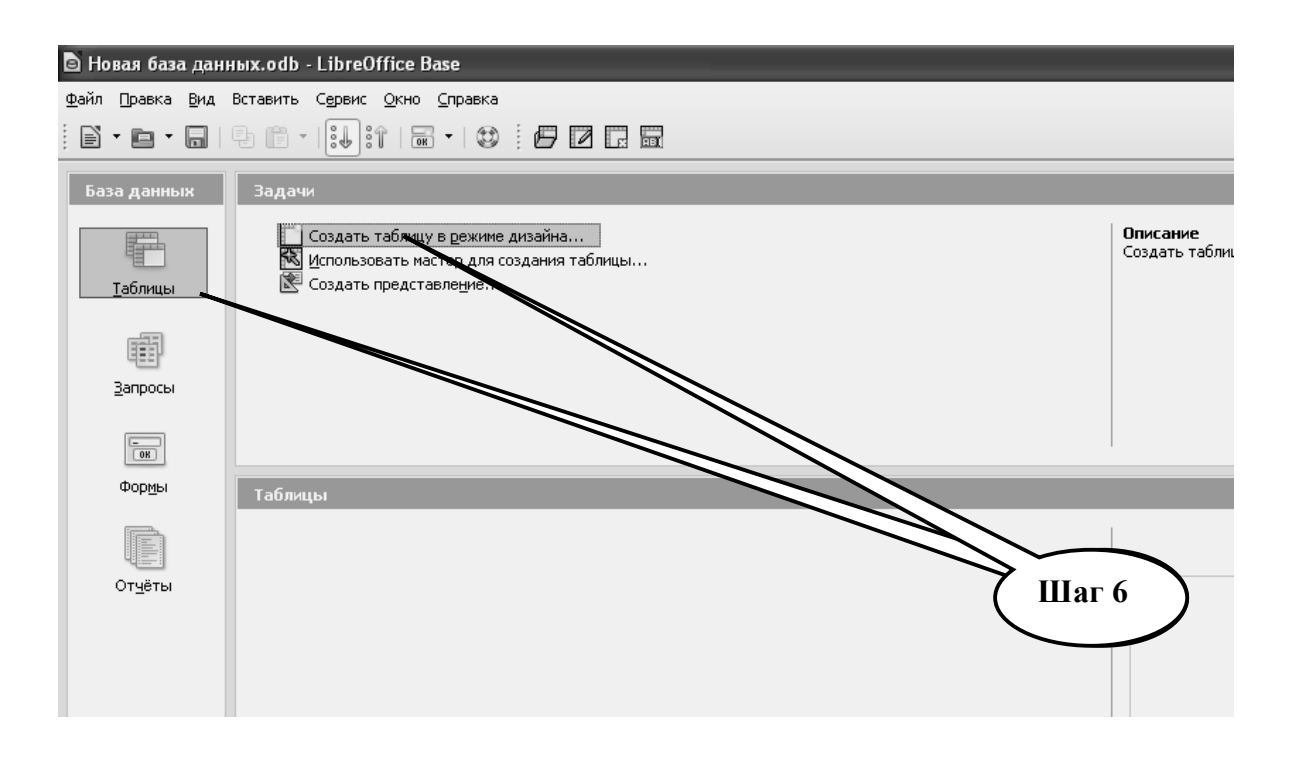

**Шаг – 7.** В режиме создания структуры таблицы введите название поля таблицы и выберите тип поля. Определитесь с характером данных, которые будут содержаться в выбранном поле, установите обязательность заполнения, длину поля, количество

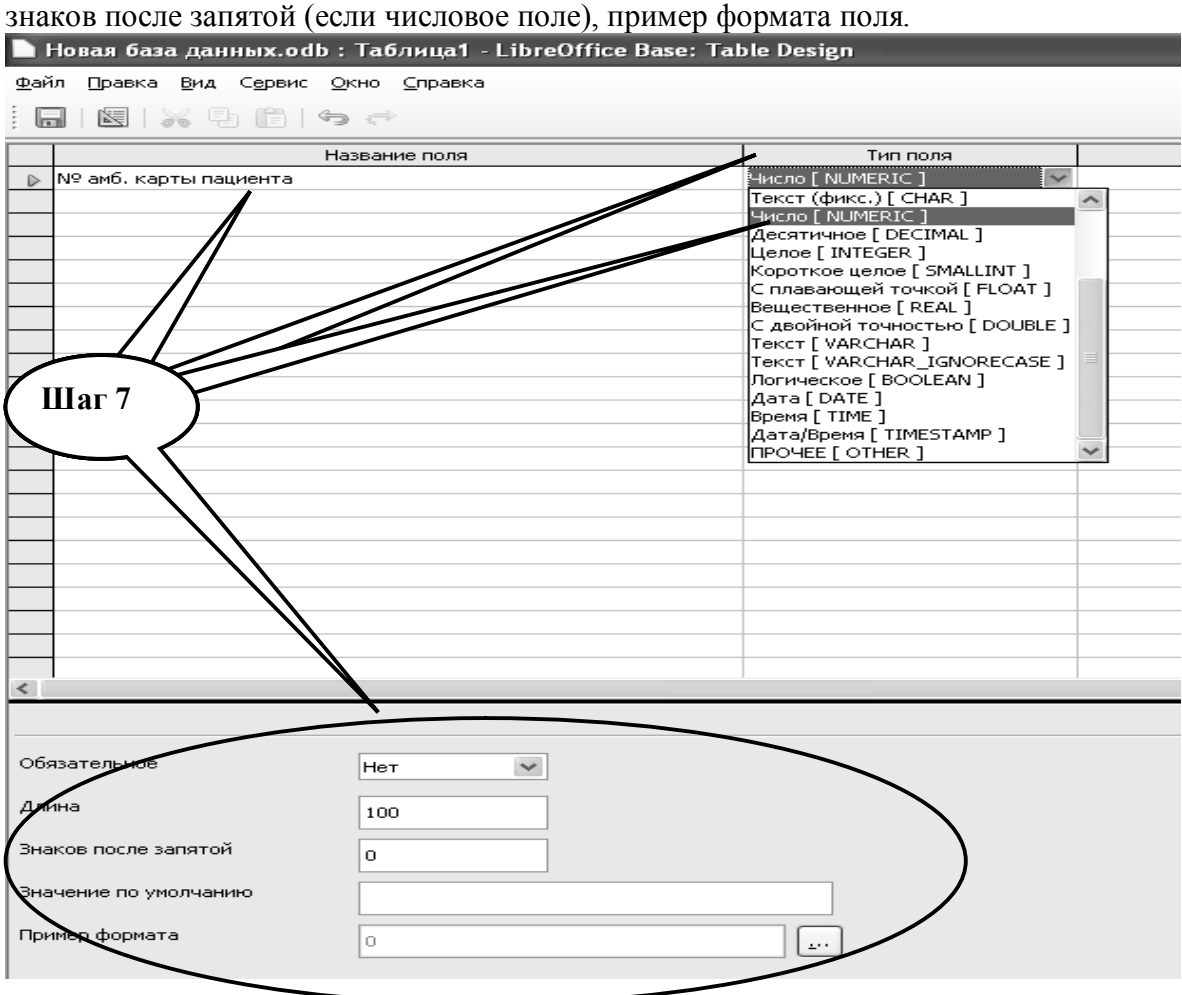

**Шаг – 8.** Введите все поля таблицы, задайте тип каждого поля, сохраните введенную структуру и дайте название таблицы **«Таблица А».**

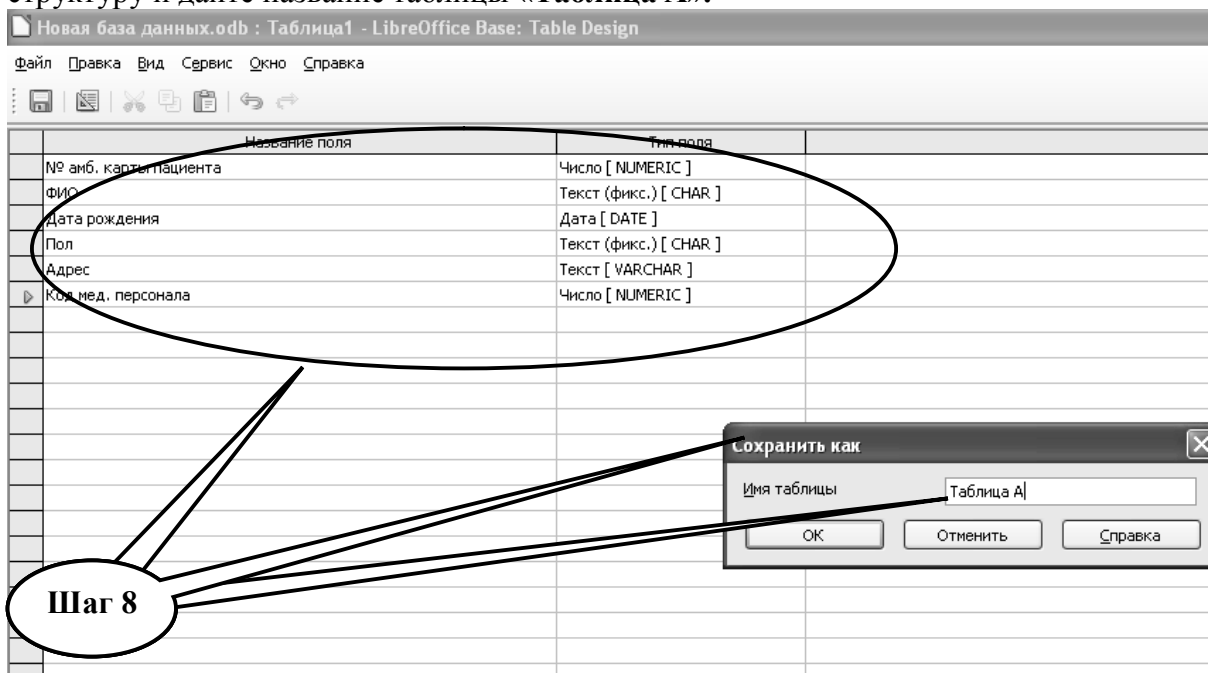

**Шаг – 9**. Создайте первичный ключ в **Таблице А** выбрав поле **«№ амб.карты пациента».** Для чего направте курсор мыши на данное поле и в контекстном меню выберите «создать первичный ключ».

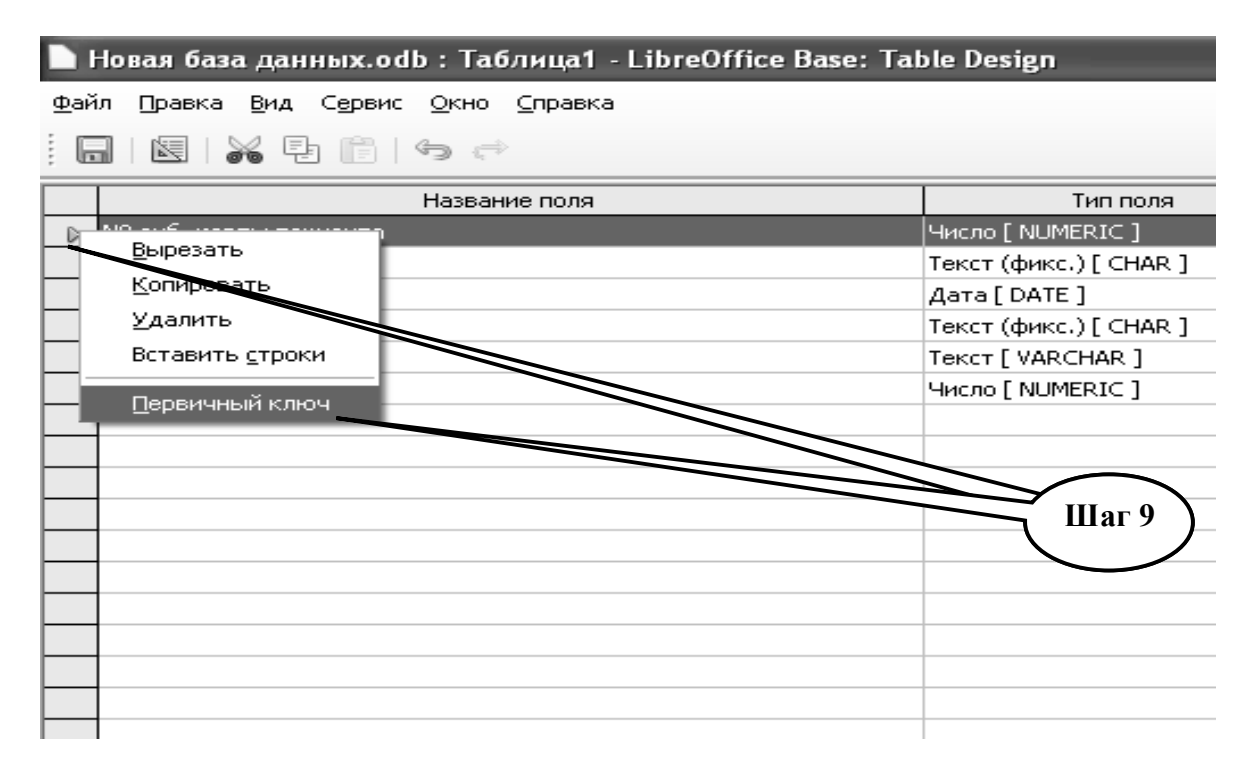

**Шаг – 10**. Создав «**Первичный ключ**», сохраните введенные в структуру таблицы изменения и откройте ее для заполнения медицинскими данными.

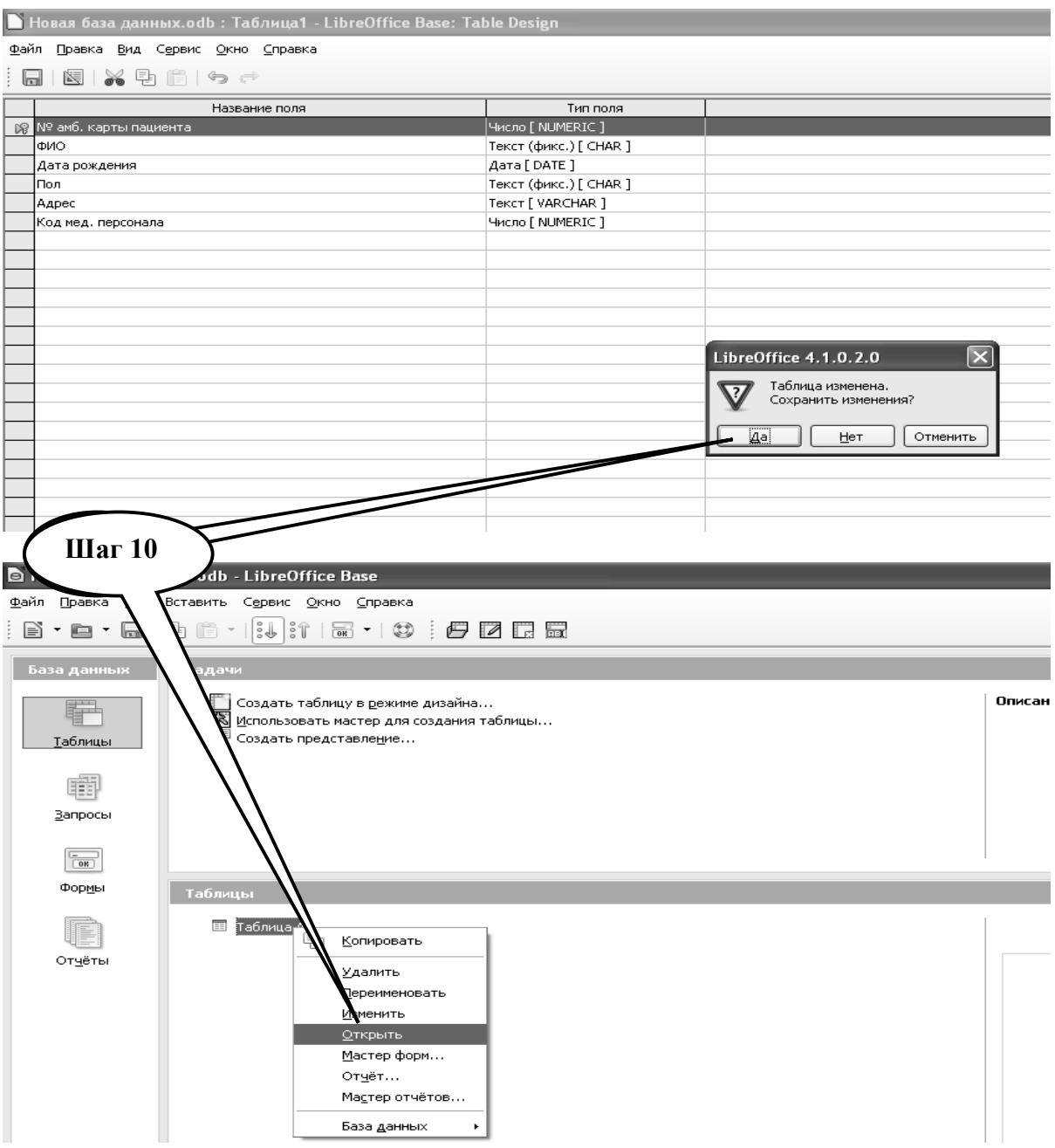

**Шаг – 11**. В **таблицу А** базы данных введите необходимые данные согласно приведенной **таблицы 2.1**.

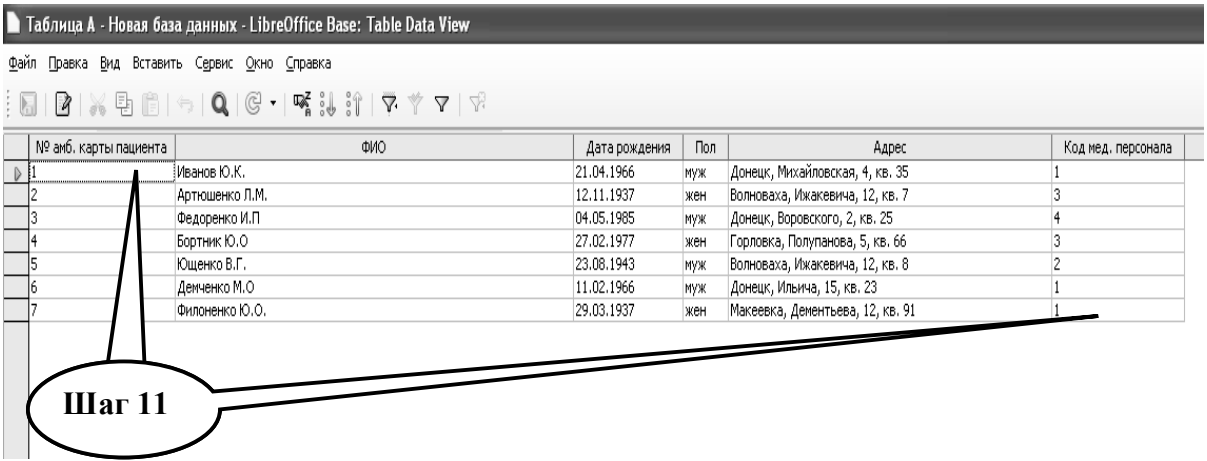

**Шаг – 12**. Аналогичным образом создайте **структуру таблиц В** и **С** в базе данных, и внесите медицинские сведения согласно вышеприведенным **таблицам 2.2 и 2.3**, соответственно.

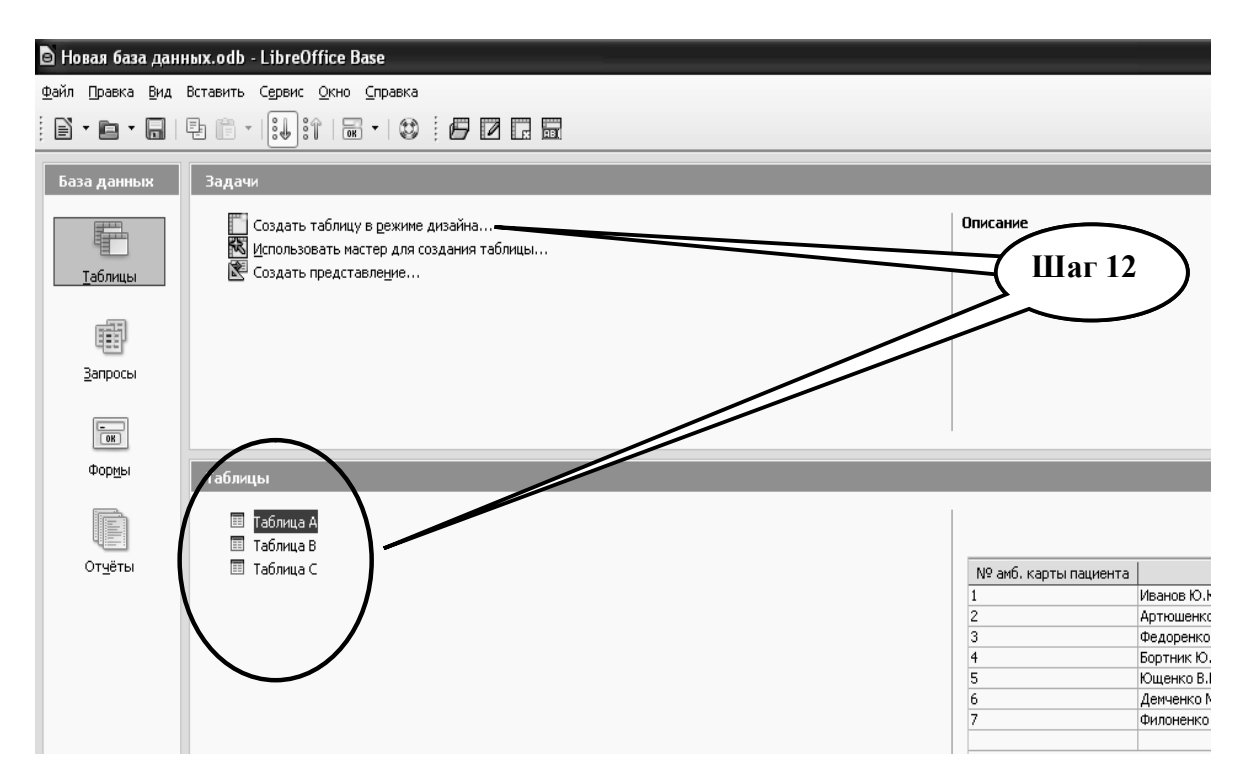

**Шаг – 13**. Откройте директорию **«Сервис»** и создайте функциональные «**связи»** между аналогичными полями таблиц **А** и **В**, таблиц **А** и **С.**

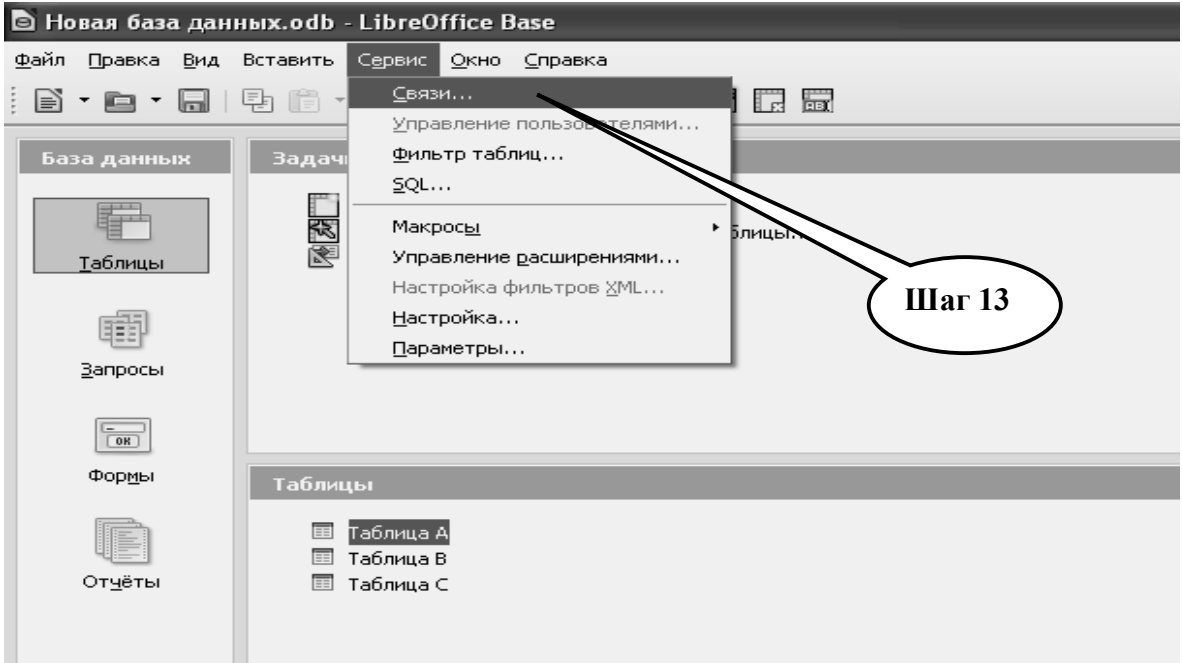

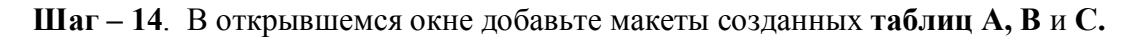

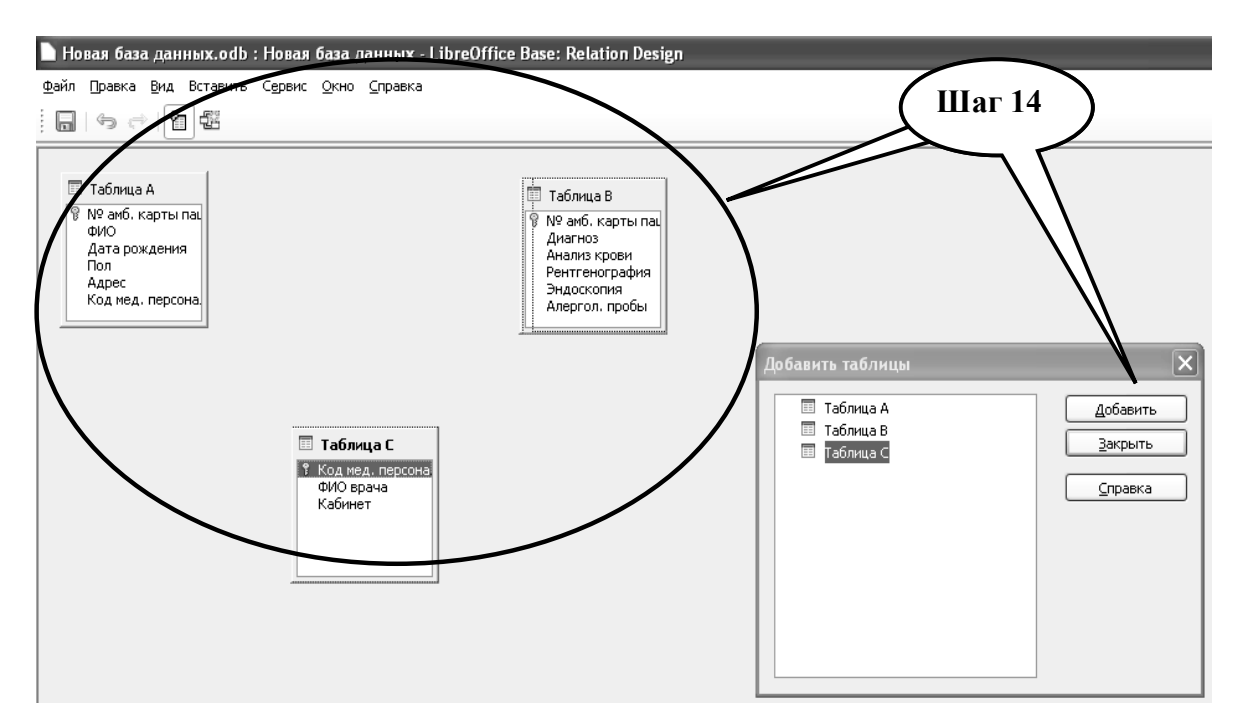

**Шаг – 15**. Откройте контекстное меню «**Вставить**» и задайте связь между одинаковыми полями **«№ амб. карты пациента**» в **таблице А** и **В.**

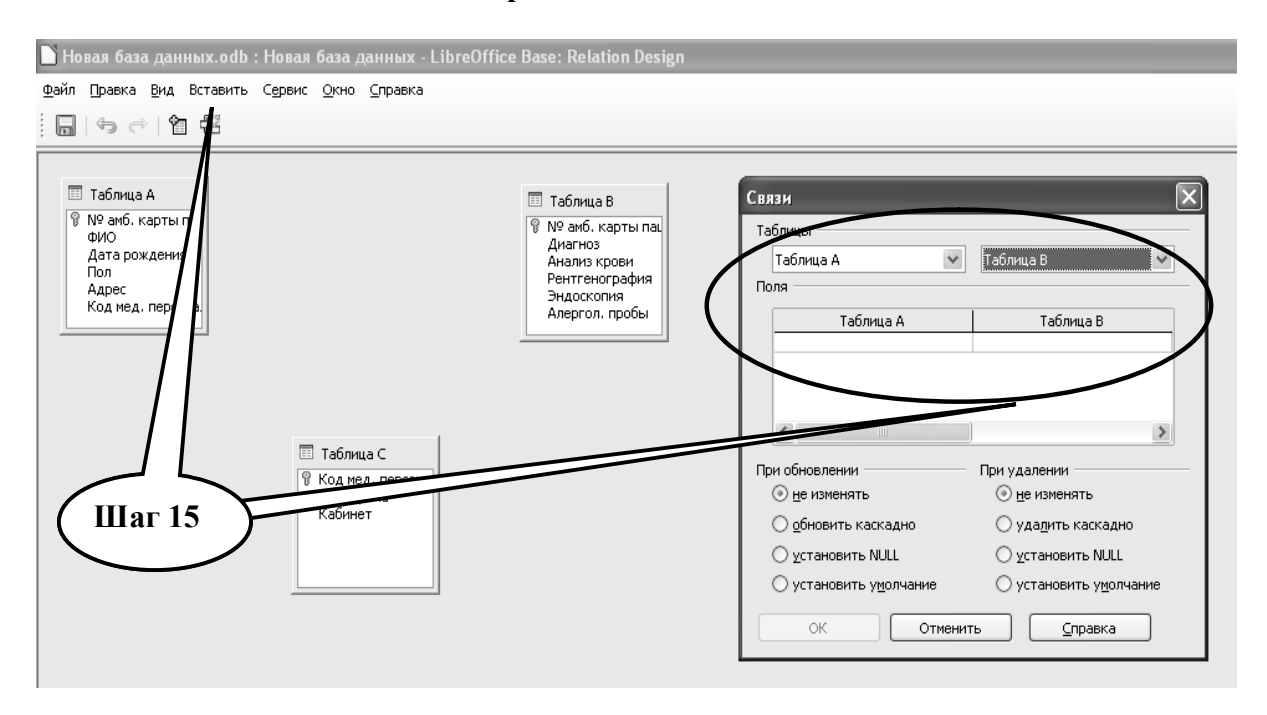

**Шаг – 16**. Выполните аналогичные действия при создании связей между полями «**Код мед. персонала**» в **таблице А** и **С**.

**Шаг – 17**. Сохраните созданные связи между таблицами используя функцию «**Сохранить**». Закройте окно для создания связей.

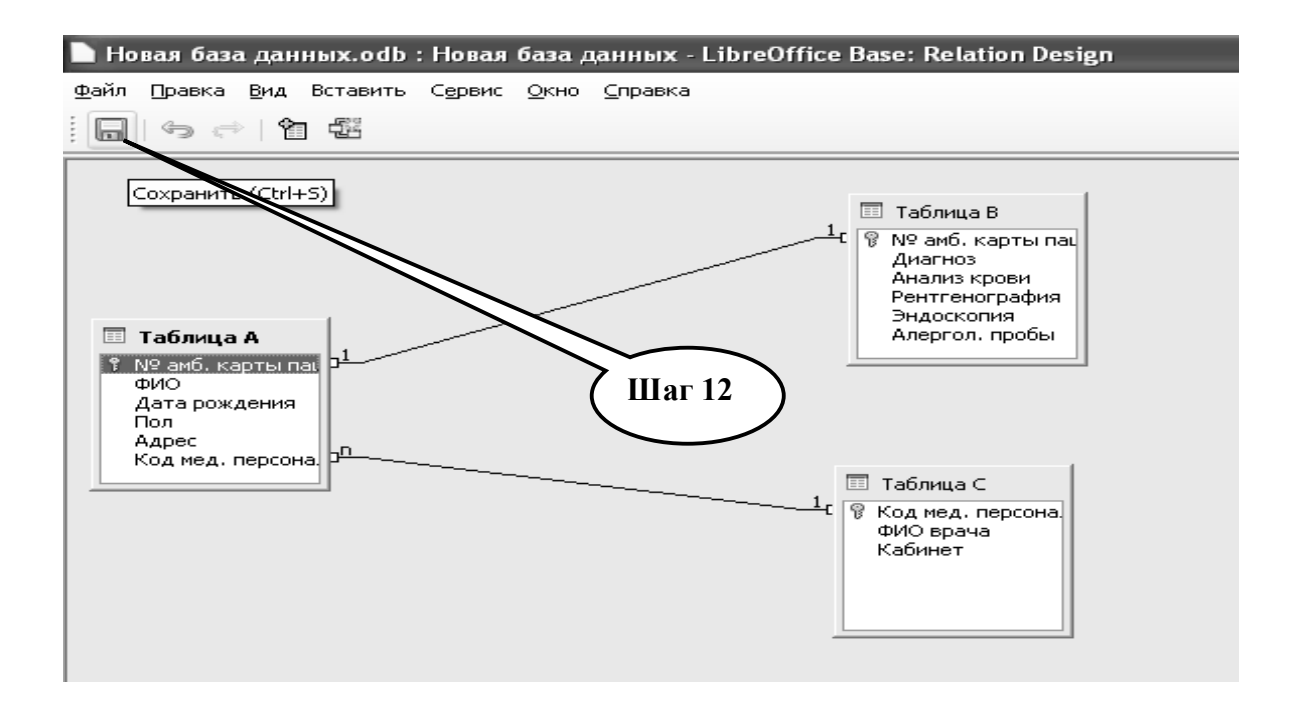

**Шаг – 18**. В главном окне базы данных активируйте функцию «**Формы**» используя «**Мастера форм**» для ее создания.

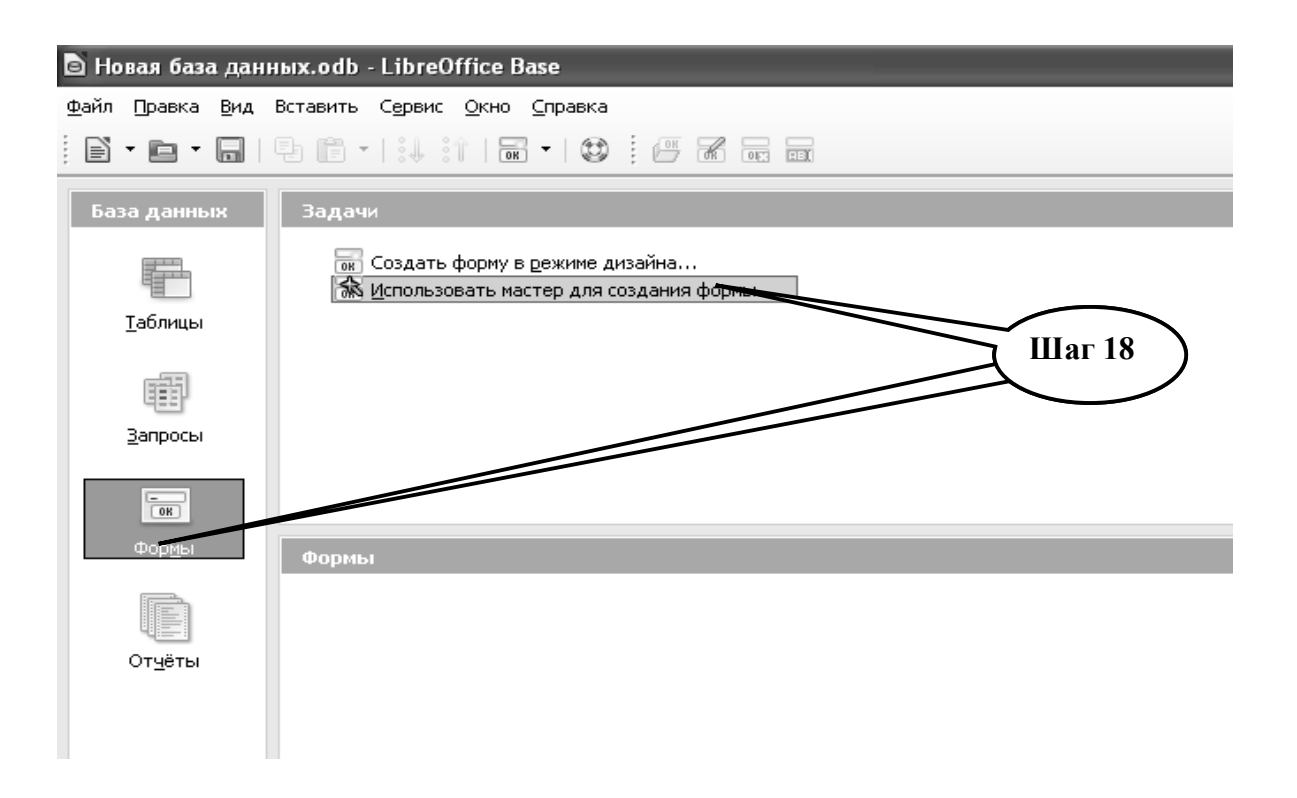

**Шаг – 19**. С помощью «**Мастера создания формы**» постепенно выполните все предложенные мастером шаги (исключая шаги по созданию субформ). Создайте три формы для отображения и пополнения данных для таблиц **А, В** и **С**. Сохраните созданные формы.

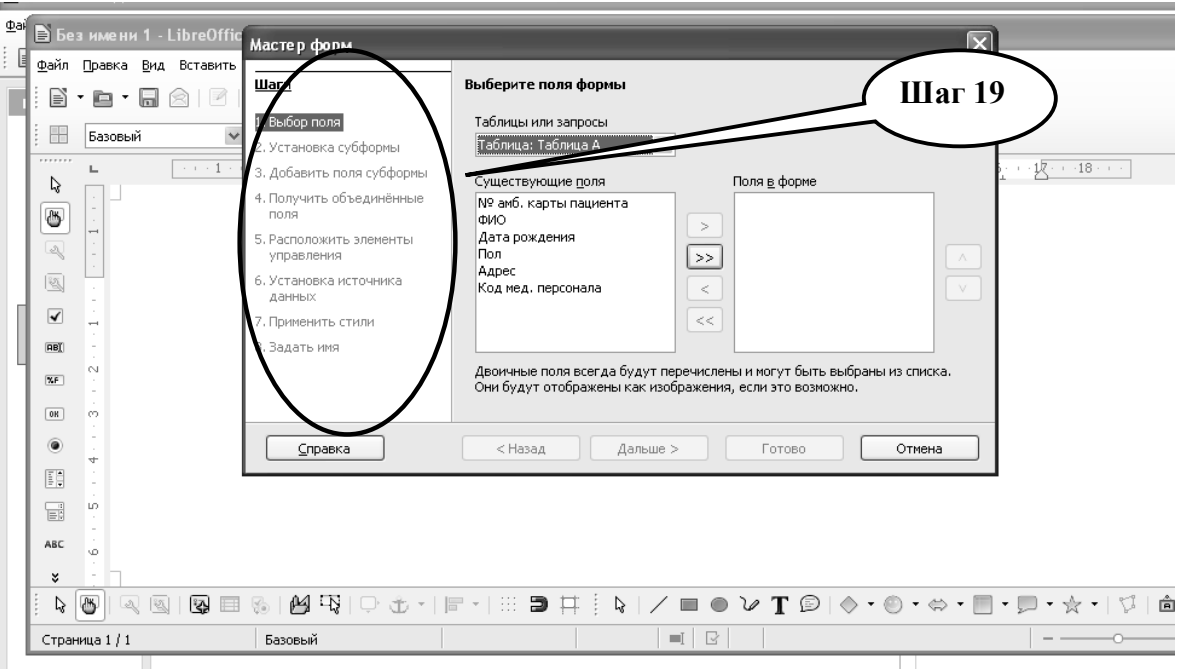

**Шаг – 20**. Предоставьте выполненное задание преподавателю.

**ПРАКТИЧЕСКОЕ ЗАДАНИЕ № 2***.* Создав учебную реляционную базу данных, которая обеспечивает работу диагностической лаборатории «Invitero», выполните учебные задания по созданию детальных запросов, при создании которых необходимо показать на экране информацию о пациентах согласно нижеприведенной таблине 24.

Таблина 2.4

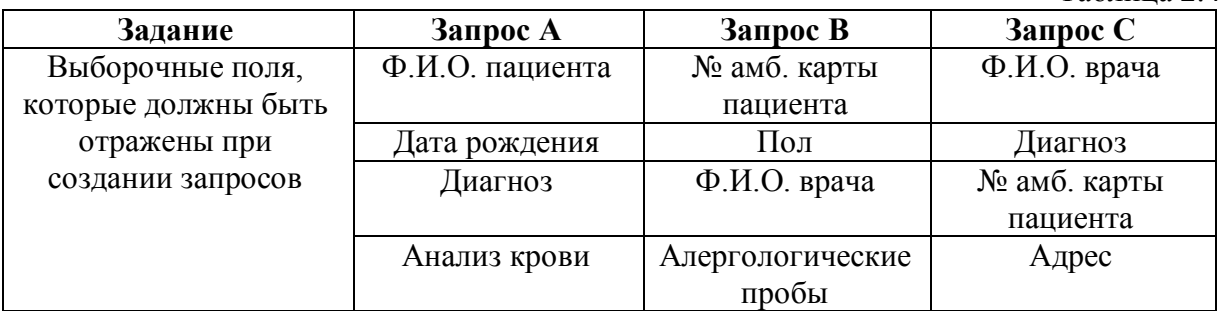

При создании каждого запроса необходимо провести сортировку данных по возрастанию по полю «Дата рождения» в запросе «А»; сортировку по полю «Пол» в запросе «В» и сортировку по полю «Адрес» в запросе «С».

Сохраните созданные Вами запросы «А», «В» и «С» в структуре базы данных. Предоставте для проверки преподавателю.

## **Алгоритм выполнения практического задания № 2:**

**Шаг – 1.** Включите компьютер. Дождитесь загрузки установленной операционной системы. Зайдите в меню **"Start"**. Найдите и запустите директорию **Libre (Open) Office.**

**Шаг – 2**. Откройте директорию **Libre (Open) Office Base**, активируйте функцию «**База данных**».

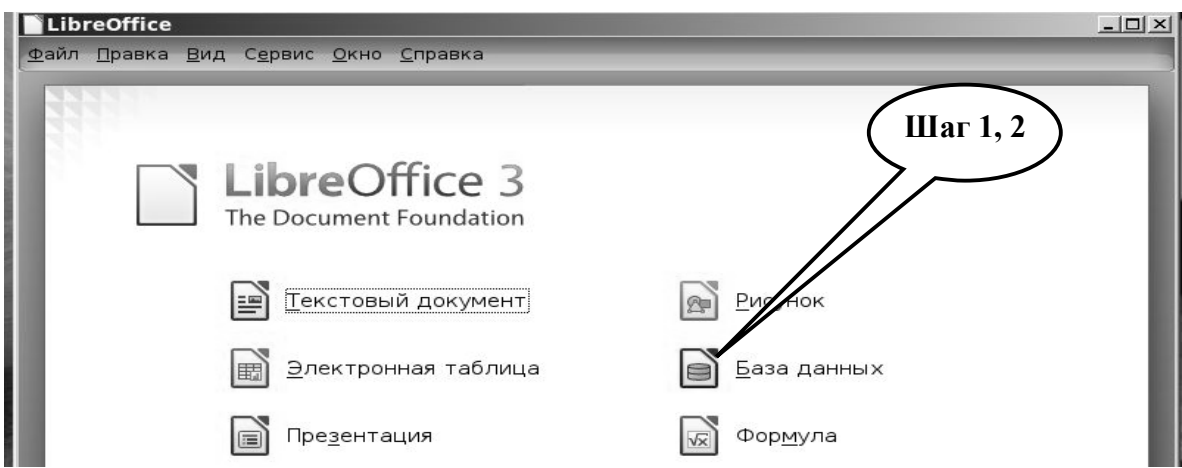

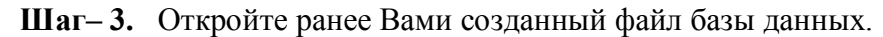

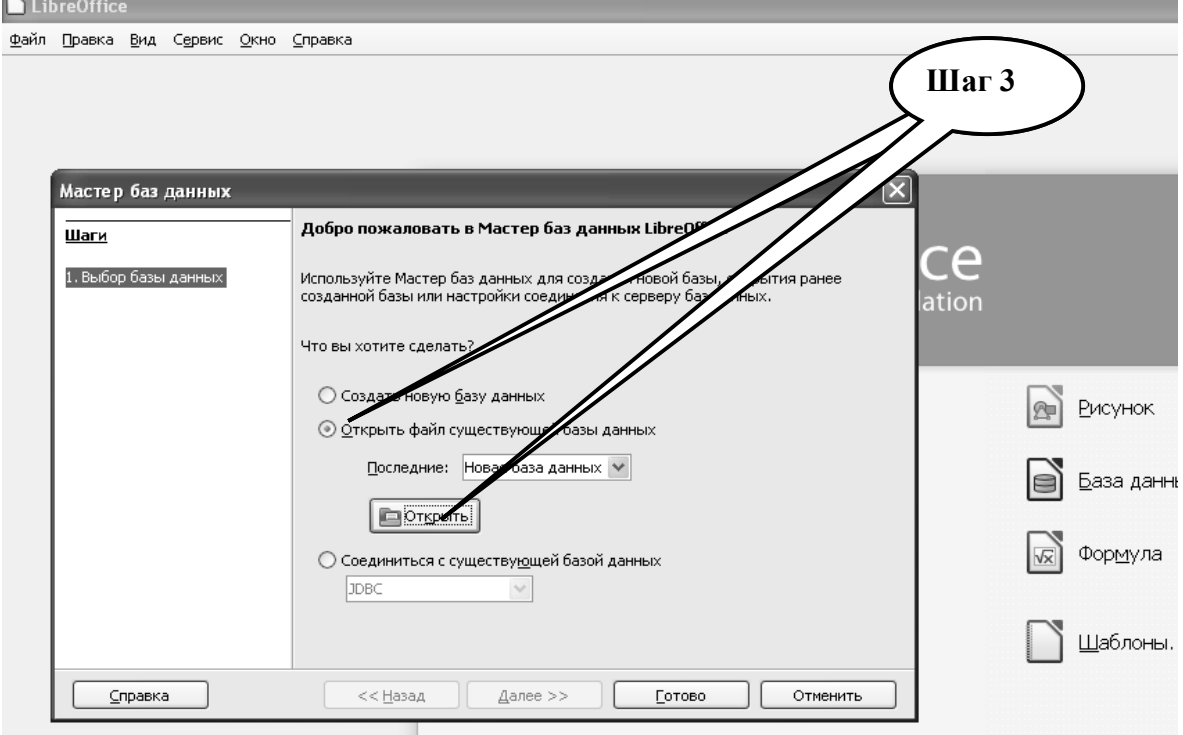

**Шаг – 4.** Убедитесь в открытии базы данных, которая создана Вами.

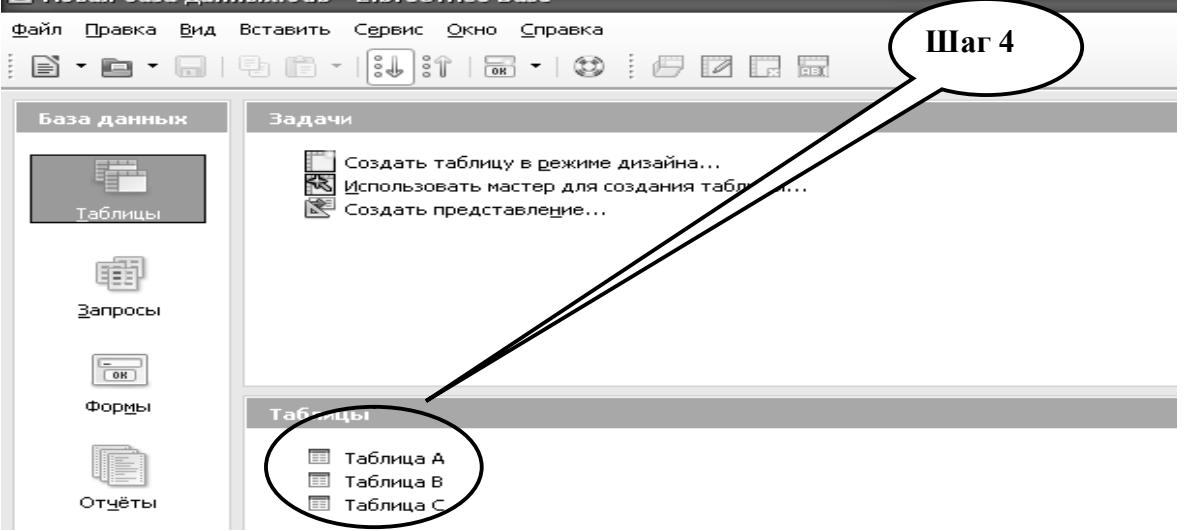

**Шаг – 5.** Откройте директорию «**Запросы**» и используя «**Режим дизайна для создания запросов**» постройте **запрос А**, выбирая соответствующие задания по выбору полей в соответствующих таблицах.

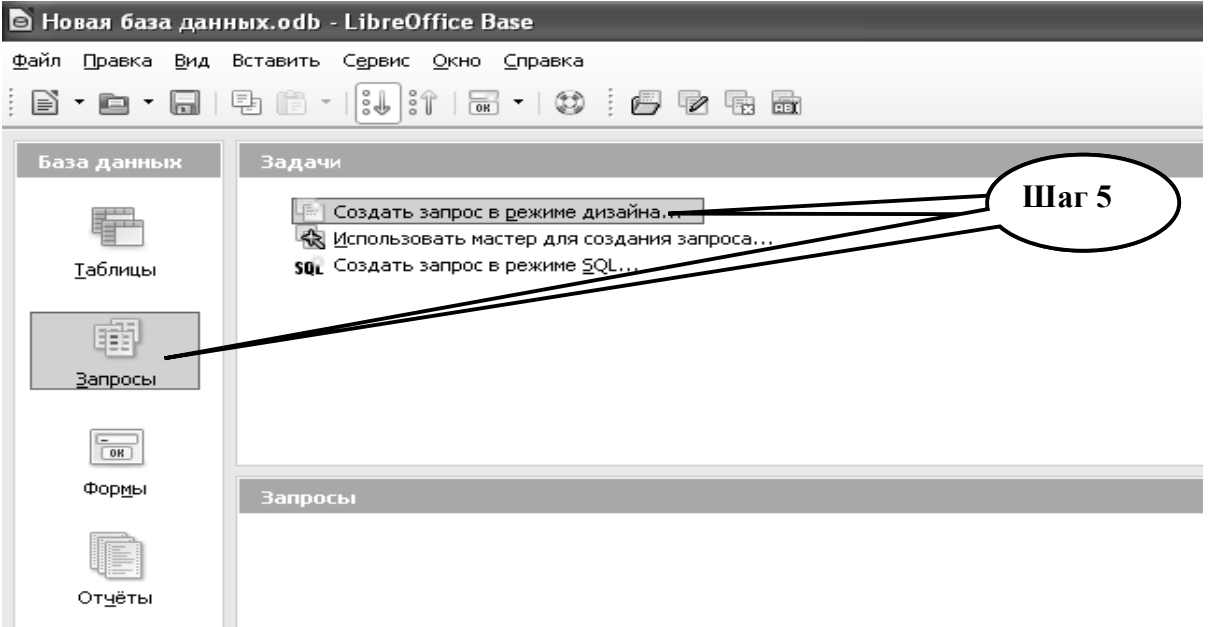

**Шаг – 6.** Выберите таблицы, а затем и поля, которые соответствуют заданию по созданию **запроса А.**

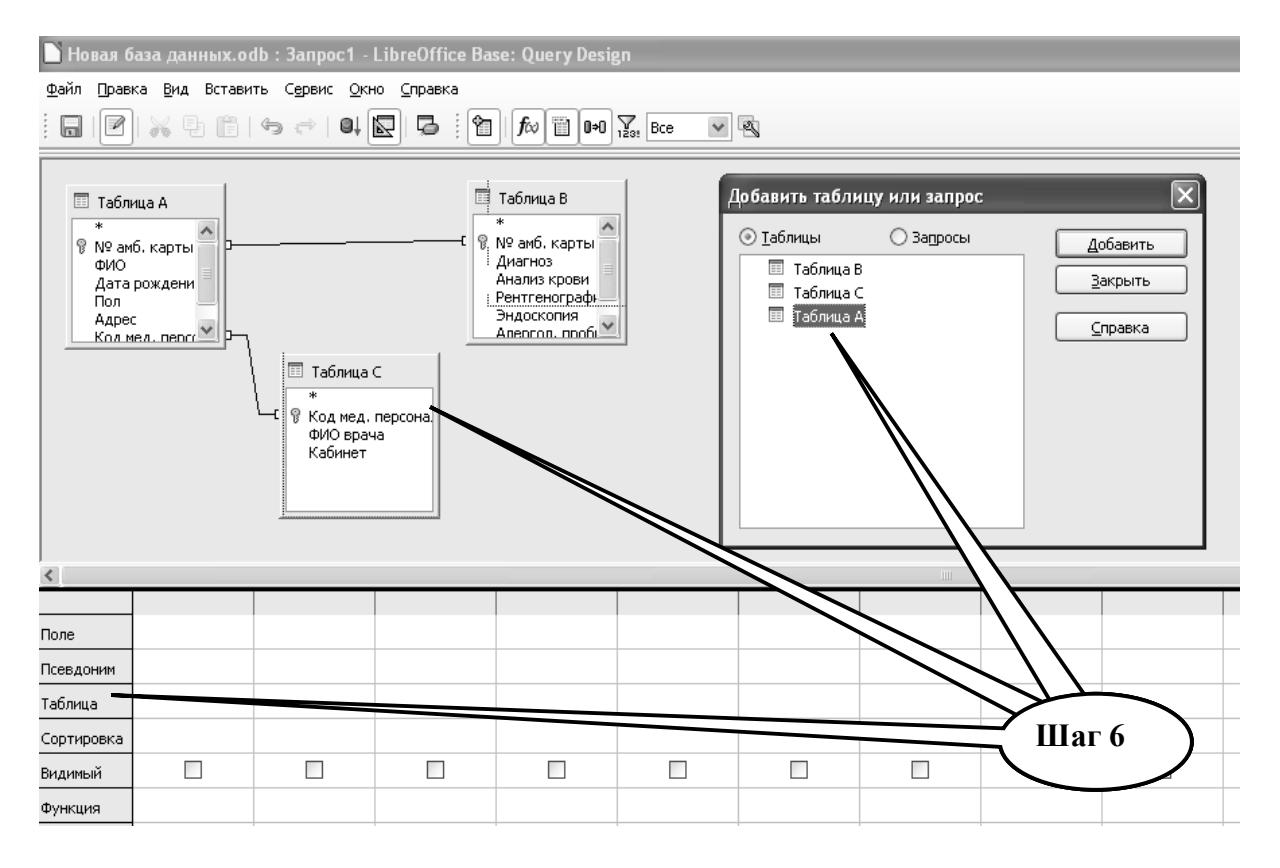

**Шаг – 7.** Выберите поля, соответствующие заданию**,** укажите из какой они таблицы**, в строке «Видимый» установите символ «** ٧ **».** Проведите сортировку по возрастанию данных согласно задания по полю **«Дата рождения».**

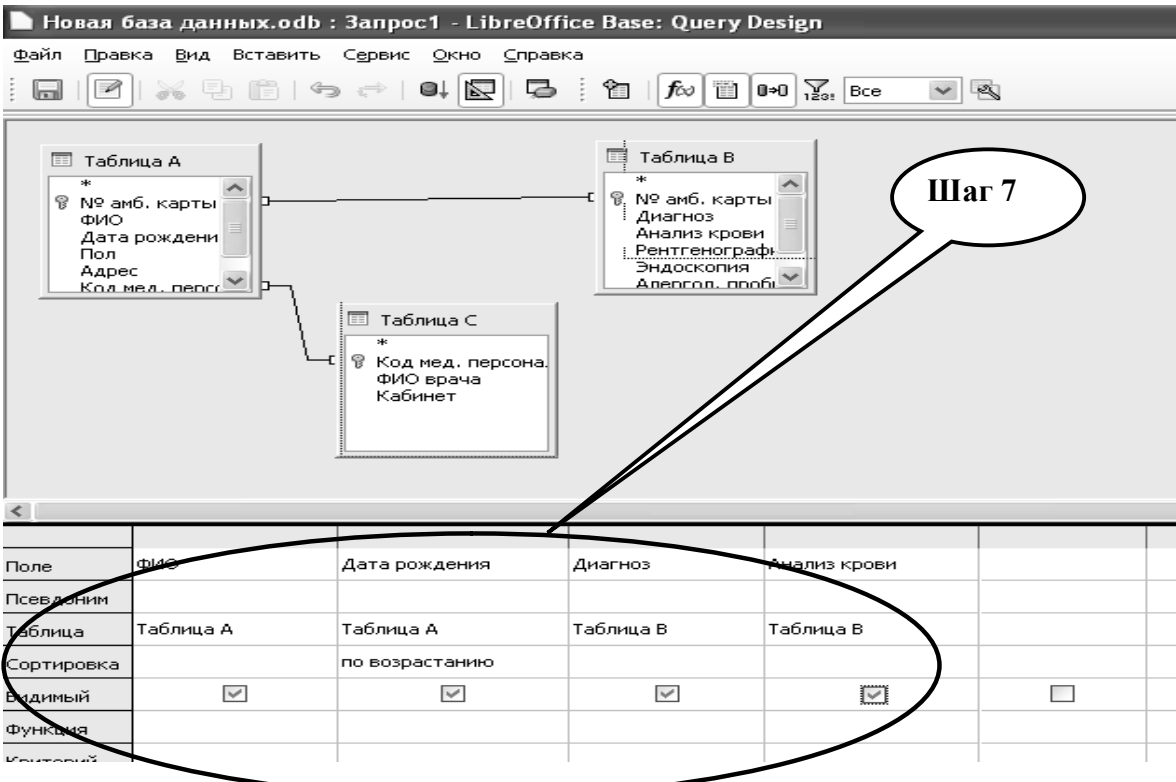

**Шаг – 8.** Сохраните выполняемый запрос как **«Запрос А».**

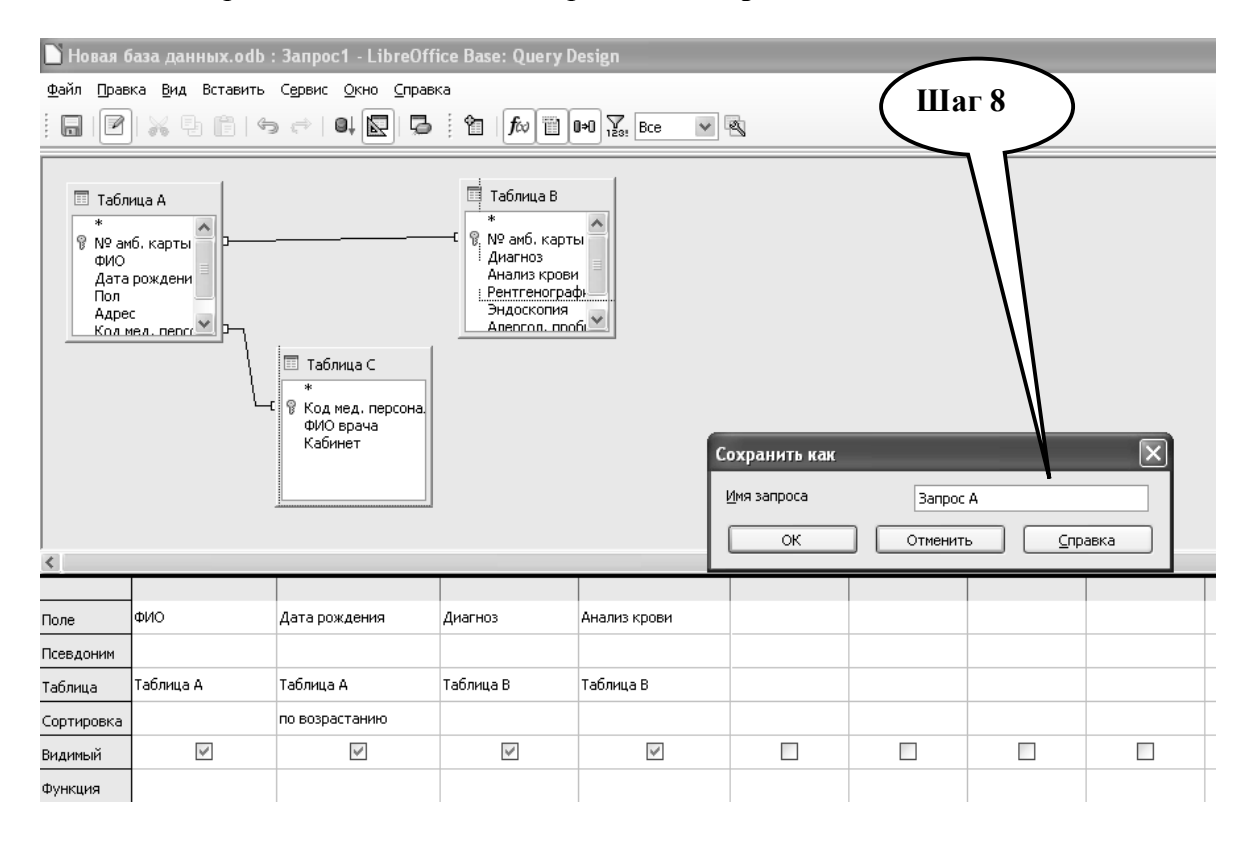

**Шаг – 9.** Откройте меню **«Правка»** и активируйте директорию «**Выполнить запрос**» (или нажмите F 5).

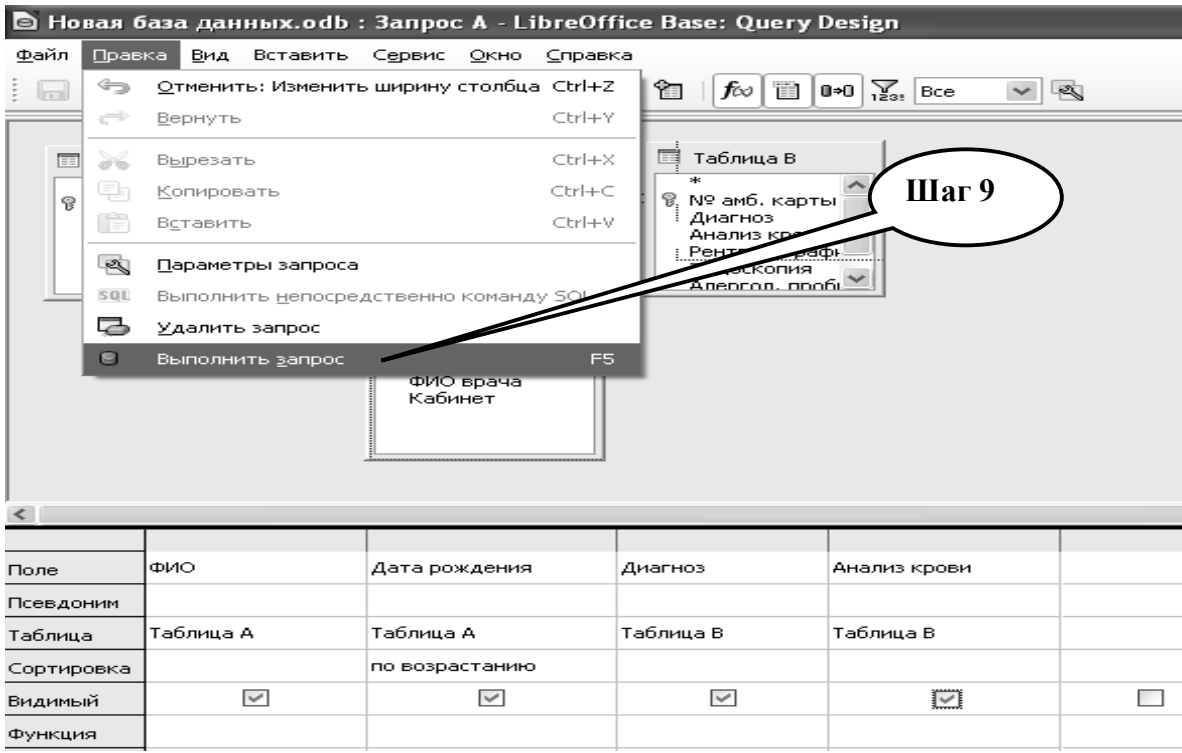

# **Шаг – 10.** Сохраните полученный **запрос А**.

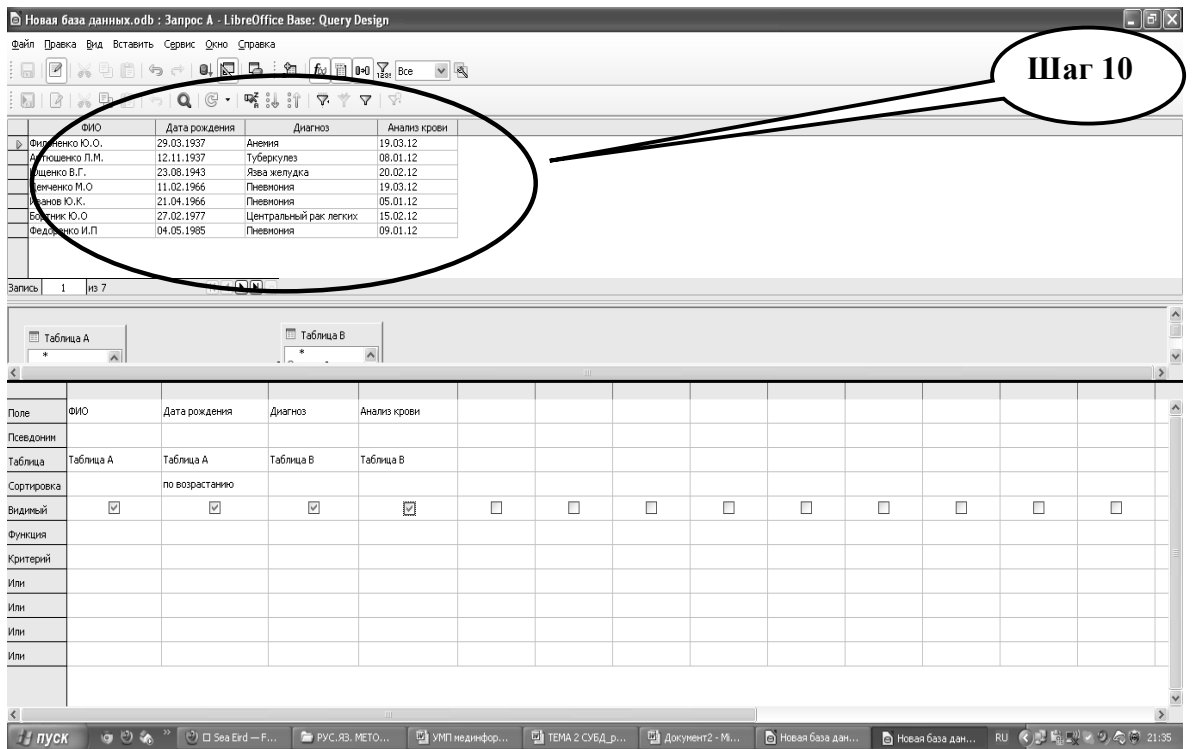

**Шаг – 11.** Выполняя последовательно **Шаги 1-10** создайте и сохраните следующие запросы **В** и **С.**

**Шаг – 12.** Выполненное задание предоставьте преподавателю.

**ПРАКТИЧЕСКОЕ ЗАДАНИЕ № 3***.* Создав учебную реляционную базу данных, которая обеспечивает работу диагностической лаборатории «Invitero»,

выполните учебные задания по созданию отчетов, при формировании которых необходимо на экране показать информацию о пациентах согласно таблице 2.5:

Таблица 2.5

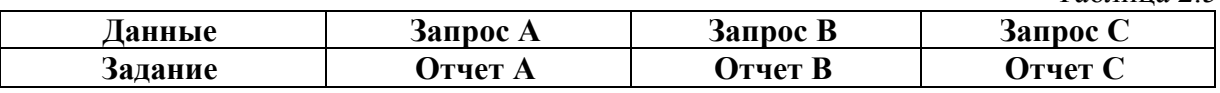

При создании каждого отчета необходимо, как и в запросах, провести сортировку данных по возрастанию в поле «Дата рождения» в отчете «А»; в поле «Пол» в отчете «В» и в поле «Адрес» в отчете «С».

Сохраните созданные Вами отчеты «А», «В» и «С» в структуре базы данных. Предоставьте для проверки преподавателю.

#### **Алгоритм выполнения практического задания № 3:**

**Шаг – 1.** Включите компьютер. Дождитесь загрузки установленной операционной системы. Зайдите в меню **"Start".** Найдите и запустите директорию **Libre (Open) Office**.

**Шаг – 2**. Откройте директорию **Libre (Open) Office Base**, активируйте функцию «**База данных**».

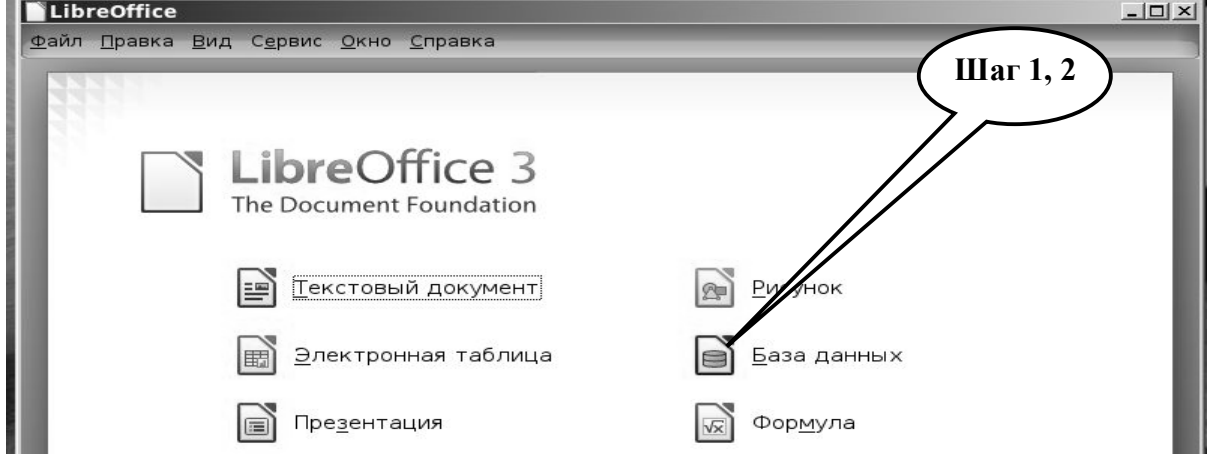

**Шаг– 3.** Откройте созданный ранее Вами файл базы данных.

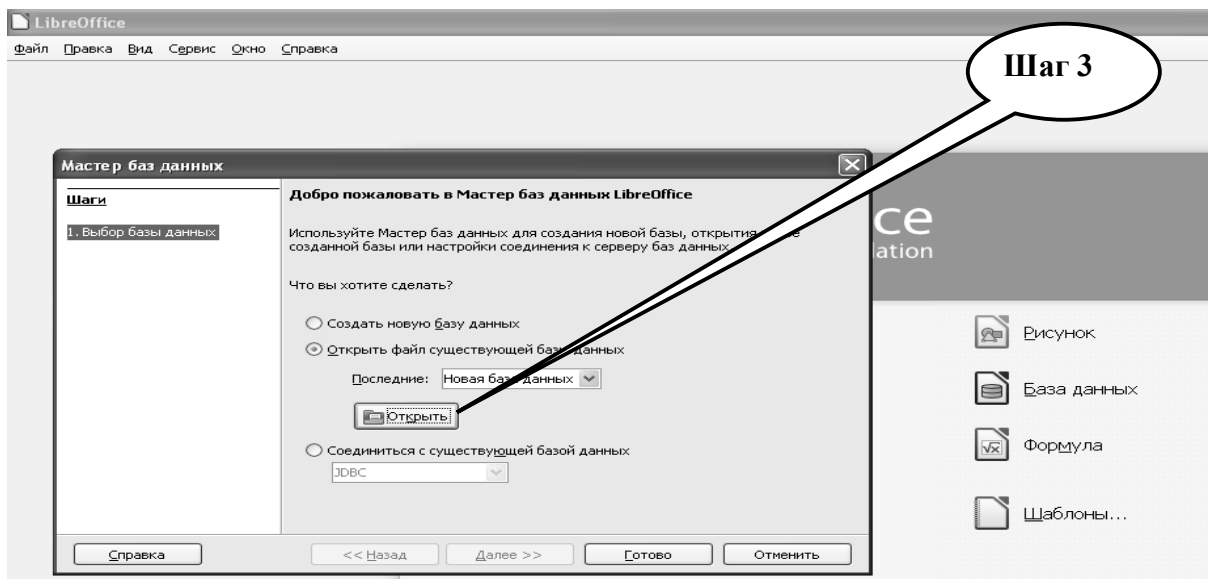

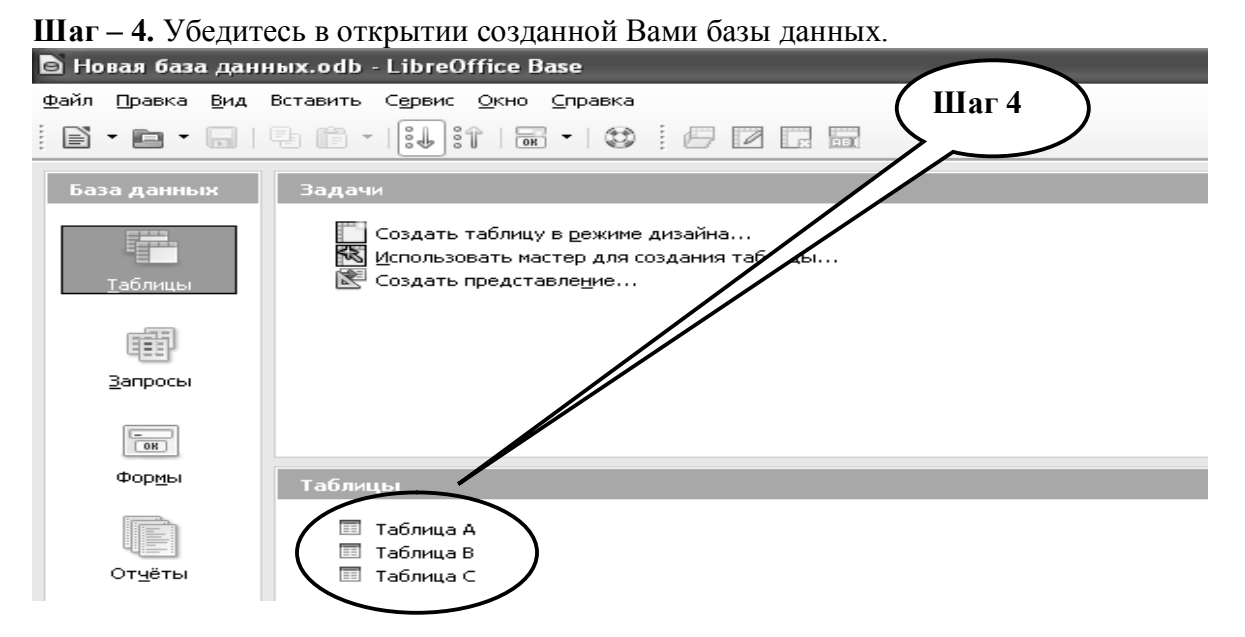

**Шаг – 5.** Откройте директорию «**Отчеты**» и используя «**мастера для создания отчетов**» создайте **отчет А**, выбирая соответствующий **запрос А** соответственно

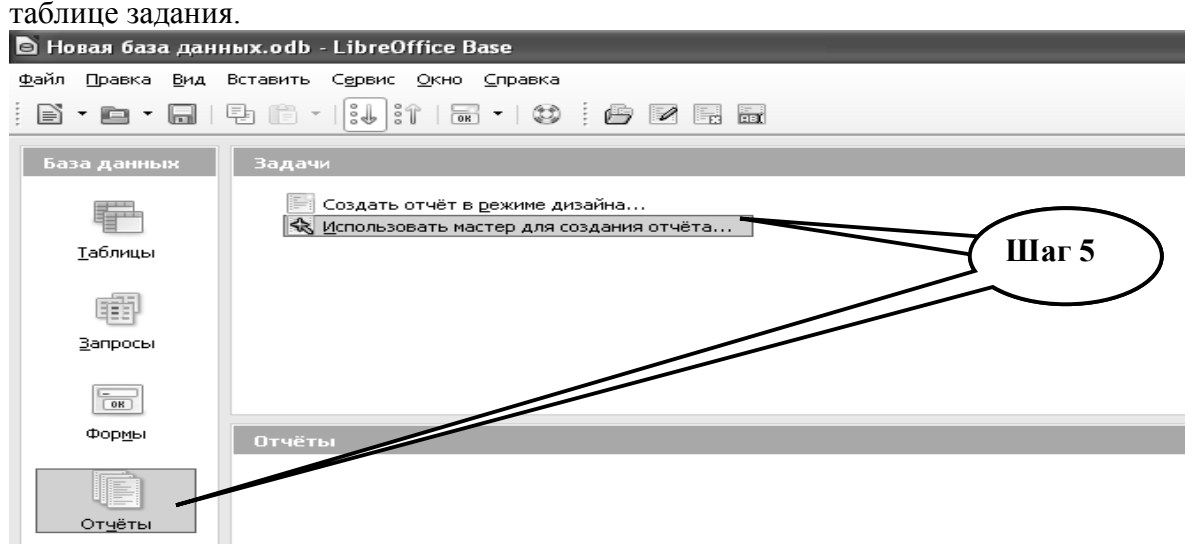

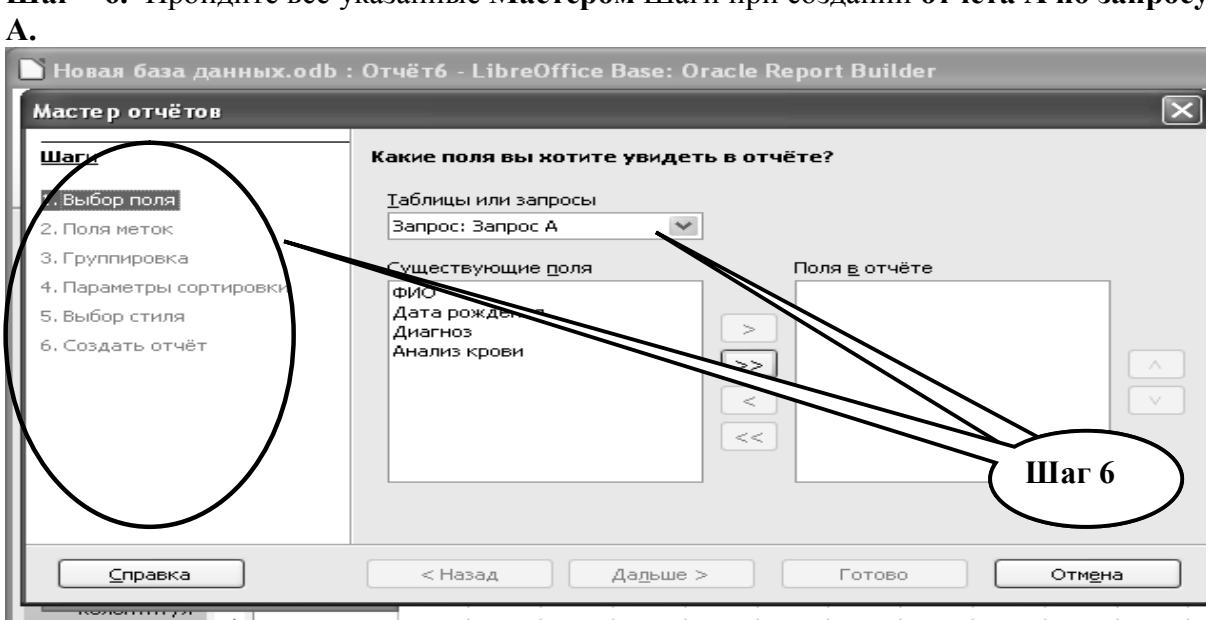

**Шаг – 6.** Пройдите все указанные **Мастером** Шаги при создании **отчета А по запросу** 

**Шаг – 7.** Выбрав позицию **«Статический отчет»** нажмите директорию **«Готово»** при завершении работы **«Мастера построения отчетов».**

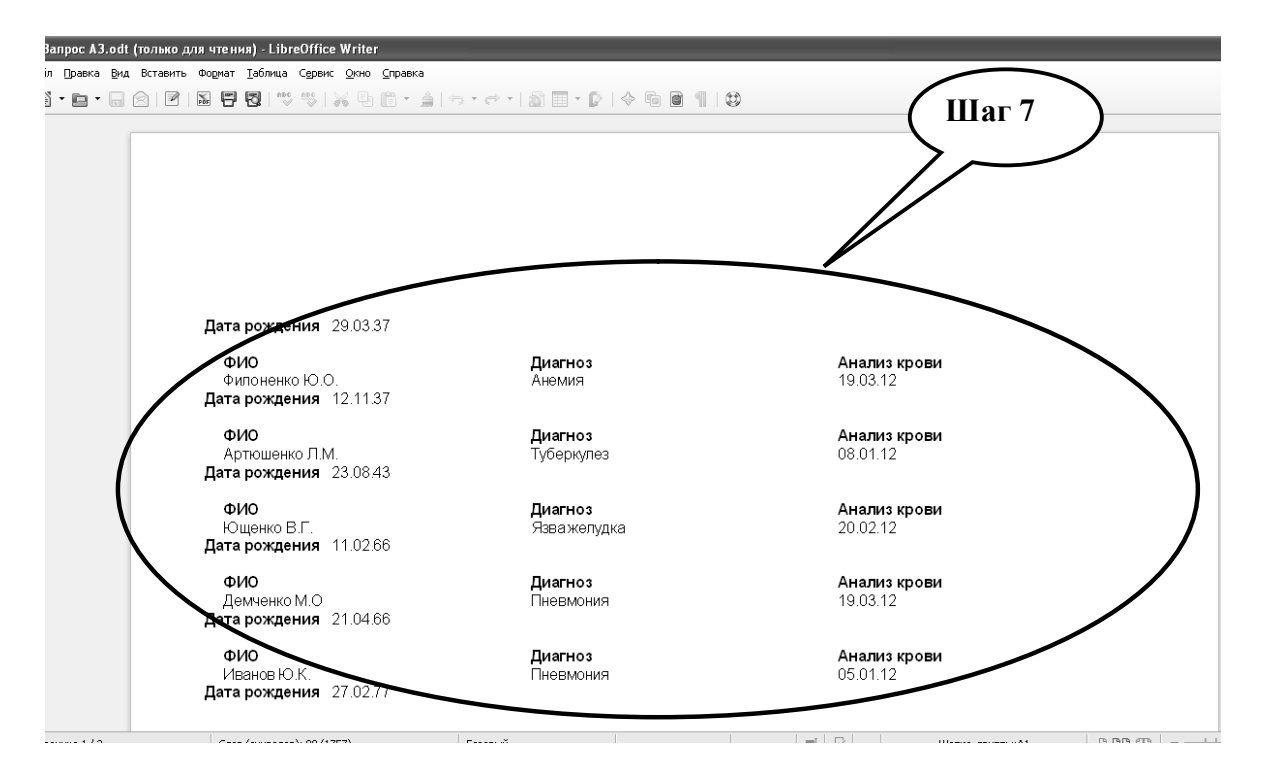

**Шаг – 8.** Сохраните полученный отчет как **«Отчет А».**

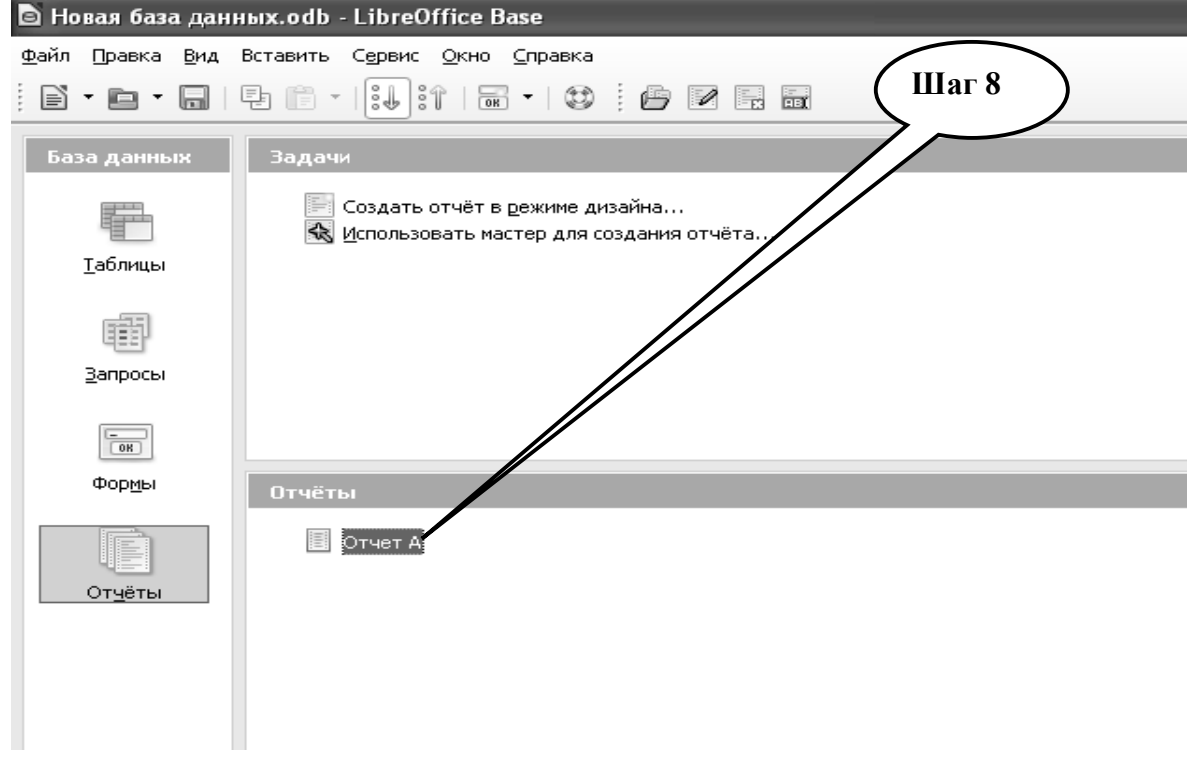

**Шаг – 9.** Выполняя последовательно **Шаги 1-8** алгоритма выполнения **задания № 3** создайте и сохраните **отчеты В** и **С.**

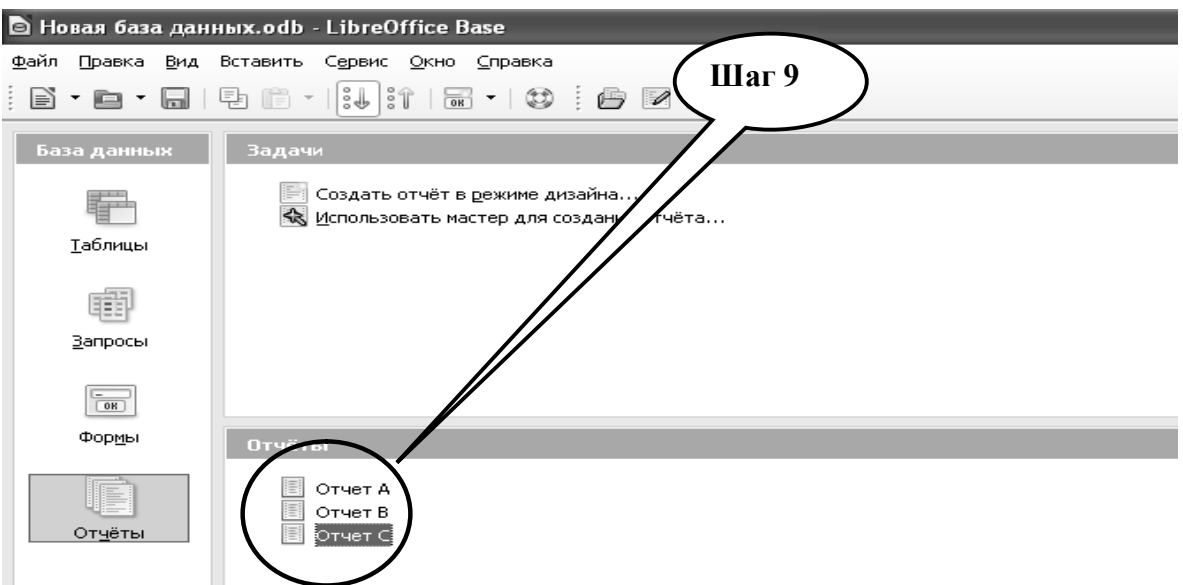

**Шаг – 10.** Сохраните полученные отчеты.

**Шаг – 11.** Выполненное задание предоставьте преподавателю.

## **НАБОР ЗАДАНИЙ ДЛЯ ПРОВЕРКИ ДОСТИЖЕНИЯ КОНКРЕТНЫХ ЦЕЛЕЙ ОБУЧЕНИЯ**

#### **1. Тестовые задания для самоконтроля**

*Тест № 1*. *Под базой данных понимают:*

А. Структурированные, упорядоченные некоторым образом данные

В. Данные представлены в виде списка

С. Данные сохраняются в компьютере

D. Специальные данные, которые получены через локальную вычислительную сеть

*Тест № 2*. *Под системой управления базой данных понимают:*

А. Систему представление данных в виде списка

В. Вид операционной системы, который предназначено для записи и удаления файлов в компьютере

С. Систему программ для пополнения базы данных через локальную вычислительную сеть

D. Набор программ, для ведения базы, поиска данных по критериям, простых арифметических действий над данными

*Тест № 3*. *Записью в базе данных является:*

А. Процесс сохранение базы данных на жестком диске

В. Создание поля в базе данных

С. Процесс сохранение данных на гибком диске

D. Создание строчки в базе данных

*Тест № 4*. *Для двухмерной таблицы столбик отвечает в структуре простой базы данных:*

- А. Записи
- В. Полю
- С. Ячейке
- D. Таблице

*Тест № 5***.** *Укажите, какое расширение имеют файлы базы данных, созданные в программе Base?*

- A. ODF
- B. TXT
- C. IDX
- D. DBF

*Тест № 6. Для двухмерной таблицы строка отвечает в структуре простой базы:*

- А. Записи
- В. Полю
- С. Ячейке
- D. Таблице

*Тест № 7. К какому типу баз данных по способу хранения информации можно отнести информационные ресурсы в сети Internet?*

- A. Распределенные БД
- B. Иерархические БД
- C. Объединенные БД
- D. Централизованные БД

*Тест № 8*. *К медико-биологическим данным не относятся:*

- А. Электрический импульс в нервной ткани
- Б. Биохимические реакции в организме
- В. Информационные сигналы
- Г. Физиологические гемодинамические параметры

*Тест № 9*. *Статическая картина органов человека это:*

- А. Рентгенограмма
- Б. Электрокардиограмма
- В. Электромиограмма
- Г. Миограмма

*Тест № 10*. *К качественной характеристике медико-биологических данных относится:*

- А. Цвет кожных покровов
- Б. Параметры внешнего дыхания
- В. Показатель артериального давления крови
- Г. Концентрация глюкозы в крови

*Тест № 11*. *К количественному признаку медико-биологических данных относится:*

- А. Желтуха
- Б. Лихорадка
- В. Концентрация билирубина в крови
- Г. Артериальная гипертензия

*Тест № 12*. Долговременное хранение *данных в компьютере осуществляется с помощью:*

- А. Оперативной памятьи
- Б. ПЗУ
- В. Жесткого диска
- Г. Кэш-пямяти

## **2. Практические задания для самостоятельной подготовки**

**ПРАКТИЧЕСКОЕ ЗАДАНИЕ 4.** Создать базу данных, которая обеспечивала бы работу фитоаптеки «Зеленая планета». База должна содержать:

- общие сведения о лечебных сборах и травах (код препарата, название, синонимы, внешний вид препарата, целебные свойства, цена, наличие в аптеке) (таблица 2.6);

- сведения о поставщиках фитопрепаратов (таблица 2.7);

- сведения о закупке фитопрепаратов (таблица 2.8).

Создав базу данных, необходимо выполнить:

- выполнить запрос и показать на экране информацию о препаратах в следующем виде: название, дата закупки, фирма-поставщик;

- выполнить запрос-отчет и подсчитать количество препаратов, которые содержат дубильные вещества;

- добавить в отчет данные о стоимости закупок.

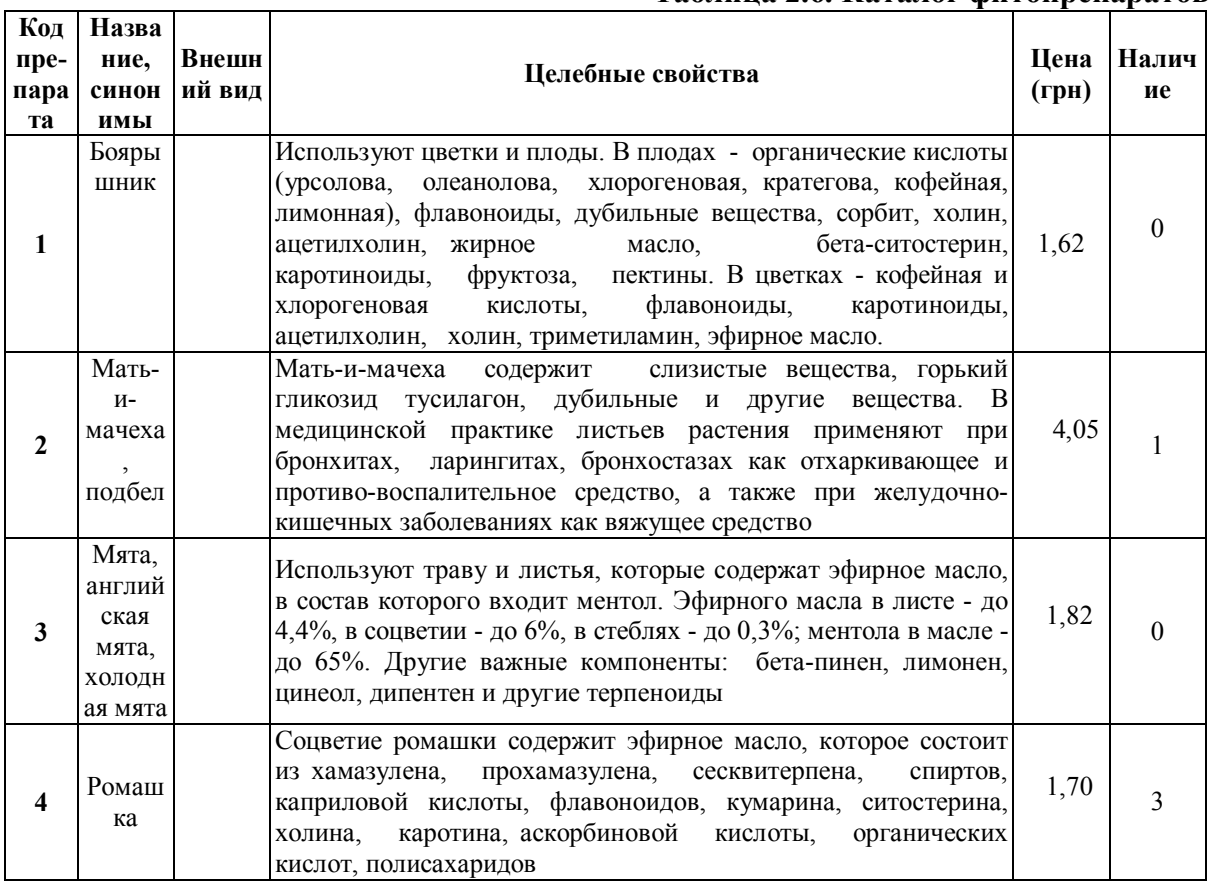

## **Таблица 2.6. Каталог фитопрепаратов**

# **Таблица 2.7. Поставщики**

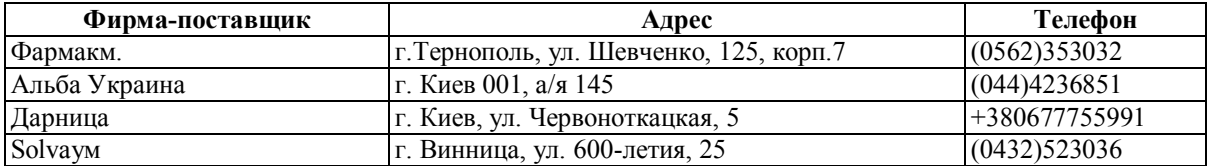

## **Таблица 2.8. Закупка фитопрепаратов**

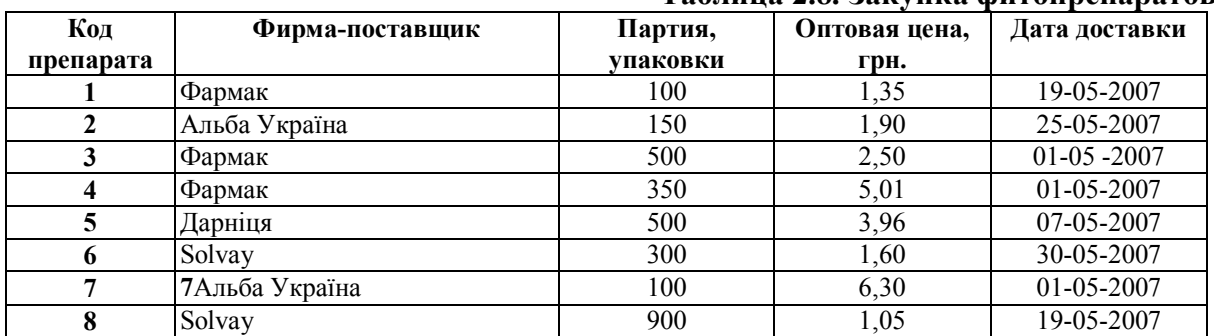

**ПРАКТИЧЕСКОЕ ЗАДАНИЕ № 5.** Создать базу данных, которая обеспечивает роботу фармацевтической фирмы. Фирма занимается анализом и производством лекарственных препаратов. База должна содержать:

- общую характеристику препаратов (название, формула, масса, фармацевтическое действие) (таблица 2.9);

- список методов анализа (таблица 2.10);

- данные о методах анализа, что применяются для конкретных препаратов (табл. 2.11). Создав базу данных, необходимо выполнить:
- запрос и подсчитать количество препаратов, в которых молекулярная масса не превышает 300 моль;

- запрос и создать отчет, при этом необходимо показать на экране информацию о препаратах в следующем виде: название, молекулярная масса, молекулярная формула; - добавить в отчет данные о фармацевтическом действии.

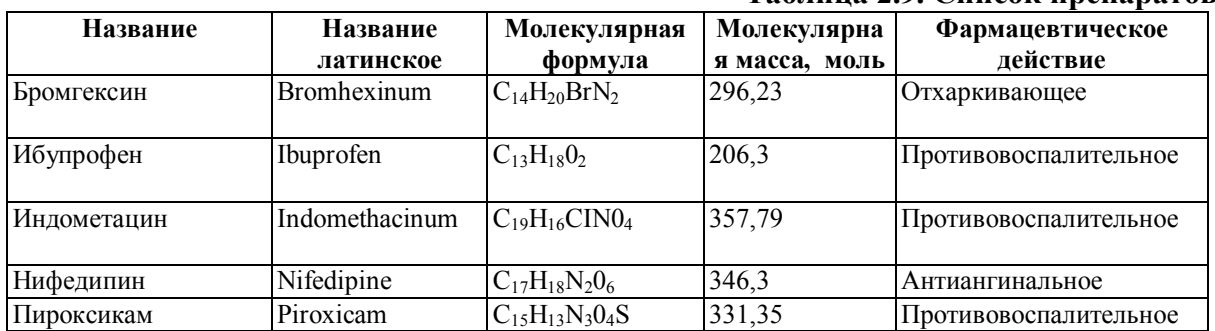

### **Таблица 2.9. Список препаратов**

## **Таблица 2.10. Методы анализа**

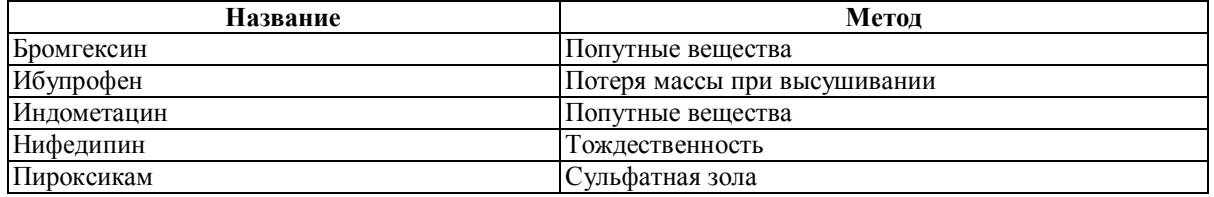

### **Таблица 2.11. Данные о методах анализа**

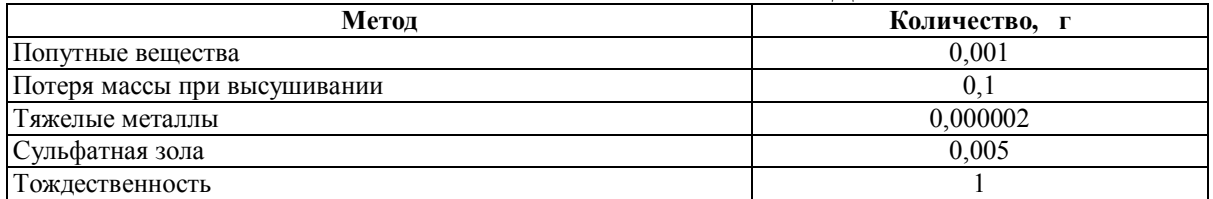

## **КРАТКИЕ ТЕОРЕТИЧЕСКИЕ СВЕДЕНИЯ К ТЕМЕ №2**

Все биологические процессы, происходящие в человеческом организме, сопровождаются генезом различных сигналов – электромагнитных, звуковых, механических и др. Сигналами в медицине могут быть также сведения о состоянии человека – например, его росте, массе тела, составе крови и других биологических жидкостей, сигналами являются также объективные и субъективные признаки заболеваний – жалобы больного, лихорадка, желтуха, результаты физикальных исследований. Применительно к информационным технологиям в области организации здравоохранения сигналами служат и различные цифровые показатели, например, заболеваемость, смертность; сигналами могут являться также данные о финансовых, человеческих и материальных ресурсах, находящихся в сфере здравоохранения и связанные с ним областях хозяйственной деятельности человека.

При взаимодействии биологических сигналов, возникающих в организме человека, с физическими телами (детекторами), в которых могут возникать определенные изменения их свойств, регистрирующиеся специальными приборами. Зарегистрированные сигналы в информатике называются данными.

Медико-биологические данные, касающиеся здоровых людей и больных, могут быть систематизированы в следующие группы:

1. Количественные данные – это данные, которые можно измерить или расчитать: рост пациента, концентрация в крови форменных элементов и биологически активных веществ, заболеваемость туберкулезом в группе населения, количество ВИЧинфицированных больных и др.

2. Качественные данные – это данные, которые не поддаются точной оценке, хотя и могут быть ранжированы (т.е. систематизированы по условным баллам: один балл, два балла и т.д.). К таким данным относятся, например, цвет кожных покровов, наличие болей, качество жизни человека и др. Качественные признаки, которые могут быть отнесены только к двум категориям (их наличию или отсутствию), называются дихотомическими.

3. Статические картины органов человека или всего его тела: они отображают состояние пациента, различных участков патологически измененных тканей в данный момент времени. При этом используются чаще всего методы лучевой диагностики (рентгенологический, радионуклидный, ультразвуковой, магнитно-резонансный). Например, патологические изменения на рентгенограмме грудной клетки, сонограмме, изображение головного мозга на компьютерной томограмме. К статическим картинам относят также фотографии макропрепаратов и гистологических срезов, эндоскопические изображения.

4. Динамические картины органов человека – это данные, которые получаются при непрерывной регистрации (на мониторе или жестком диске компьютера) движущихся органов, например, сердца, легких, при изучении быстроменяющихся картин в результате прохождения по организму рентгеноконтрастных или радионуклидных веществ (при рентгенологическом исследовании пищеварительного тракта, радионуклидном исследовании сердца).

5. Динамические данные – данные, которые отражают изменение отдельных параметров физиологических процессов в организме во времени. Например, электрокардиограмма, электроэнцефалограмма, кривые, зарегистрированные при прохождении радиоактивного вещества по организму и др.

Таким образом, зарегистрированные сигналы, называемые теперь данными, могут иметь различную форму отображения. Однако приведенная выше группировка в известной степени условна, ибо одна и та же характеристика состояния пациента в зависимости от способов регистрации сигнала может принадлежать к различным группам данных. Например, при радионуклидном исследовании почек полученные данные могут быть представлены в виде статического их изображения. Однако, они могут быть также представлены в виде непрерывной динамической картины этих же изображений. При соответствующей компьютерной их обработке они могут иметь вид кривых, отражающих функцию почек, содержать числовые параметры и описательные протоколы.

При исследовании кардиологического больного данные о состоянии сердца могут быть представлены в виде кривых электрической активности (ЭКГ), в виде визуального изображения отдельных камер сердца, сердечной мышцы при сонографии или магнитно-резонансной томографии, в виде количественной и качественной характеристики работающего сердца и протекающей в нем крови.

Выделяют четыре основных типа компьютерных данных:

- целые числа: некоторое дискретное число (напр., число лейкоцитов в образце крови, которые наблюдают под микроскопом);

- действительные числа: некоторая измеренная переменная (напр. Температура тела или давление крови);

- код: условное обозначение некоторой переменной (напр., боль);

- текст: разговорный язык (напр. текст истории болезни или документация событий во время мониторинга).

Одной из основных проблем, связанных с ведением документации с помощью компьютера является точность и корректность отображения медицинских данных.

Суть концепции баз данных состоит в интегрированном сохранении и дифференцированном использовании прикладными программами всей информации об объектах предметной области, которые представляют определенный интерес для пользователя.

База данных (БД) – это совокупность сведений о конкретных объектах реального мира в какой-либо предметной области. Синоним термина «база данных» – «банк данных».

БД может быть основана на одной модели или на совокупности нескольких моделей. Любую модель данных можно рассматривать как объект, который характеризуется своими свойствами (параметрами), и над ней, как над объектом, можно производить какие-либо действия.

СУБД называется совокупность языковых и программных средств, предназначенных для создания, управления и совместного использования БД многими пользователями.

#### **Основные требования к базам данных и СУБД:**

- возможность представления адекватных реальной предметной области структуры данных (построение адекватной информационной модели предметной области);

- простота и малые затраты ресурсов на построение системы (быстрая и дешевая модификация старых и разработка новых программных приложений в рамках автоматизированной информационной системы);

- простота и оперативность доступа к данным, возможность поиска информации разными методами;

- возможность одновременного эффективного обслуживания большого количества пользователей;

- возможность использования в распределенных сетях;

- обеспечение режима разграниченного доступа к данным и программам, исключение возможности их несанкционированного применения;

- обеспечение представления данных пользователям в удобном виде для их дальнейшего применения;

- обеспечение необходимой скорости решения задач при ограниченных затратах ресурсов;

- обеспечение защиты информации в БД от сбоев и отказов в работе технических средств и ошибок пользователей.

Создавая базу данных, пользователь стремится привести в порядок информацию о разных признаках объектов и быстро получить выборку данных с произвольным соединением признаков. Сделать это возможно, только если данные структурированные.

Структурирование - это введения соглашений о способах представления данных. Неструктурированными являются данные, записанные, например, в текстовом файле.

Для создания и управления функционированием персональных БД и приложений, работающих с ними, используются СУБД такие, например, как Microsoft Ассеss под ОС Windows, OpenOffice.org. Base под ОС Linux.

Ядром любой базы данных есть модель данных. Модель данных представляет собой великое множество структур данных, ограничений целостности и операций манипулирования данными. С помощью модели данных могут быть представленные объекты предметной области, взаимосвязи между ними. Модель данных - это совокупность структур данных и операций их обработки. Современная СУБД базируется на использовании иерархической, сетевой, реляционной и объектноориентированной моделях данных, комбинации этих моделей или на некотором их подмножестве.

БД считается нормализованной, если выполняются следующие условия:

- каждая таблица имеет главный ключ;

- все поля каждой таблицы зависят только от главного ключа;

- в таблицах отсутствуют группы повторных значений.

Для успешной работы с многотабличными БД, как правило, надо установить между ними связи. При этом пользуются терминами "базовая таблица» (главная) и "подчиненная таблица». Связь между таблицами получается благодаря двум полям, одно из которых находится в базовой таблице, а второе - в подчиненной. Эти поля должны иметь повторяющиеся значения параметров. Если значение в связанном поле записи базовой таблицы и в поле подчиненной совпадают, то эти записи называются связанными.

Существуют четыре типа отношений между таблицами*: один к одному, один ко многим, много к одному, много ко многим.*

*Отношение один к одному* означает, что каждая запись в одной таблице соответствует только одной записи в другой таблице.

*Отношение один ко многим* означает, что одна запись из первой таблицы может быть связана более чем с одной записью из другой таблицы.

*Главная таблица* – это таблица, которая содержит *первичный ключ* и составляет часть один в отношении один ко многим.

*Внешний ключ* – это поле в таблицах, которое содержит одинаковый тип информации.

**Более подробные теоретические сведения Вы можете получить, используя для подготовки указанную выше учебную литературу.** 

#### **ТЕМА № 3**

## **ПЕРЕДАЧА ИНФОРМАЦИИ. СЕТЕВЫЕ ТЕХНОЛОГИИ. ОСНОВЫ ТЕЛЕМЕДИЦИНЫ. СТАНДАРТЫ ПЕРЕДАЧИ МЕДИЦИНСКИХ ДАННЫХ**

#### **АКТУАЛЬНОСТЬ ТЕМЫ**

Эру, в которой мы живем, часто называют веком коммуникаций. За короткий период времени в жизнь каждого из нас полностью вошли такие элементы как спутниковое телевидение, сотовые телефоны, мультимедийные персональные компьютеры и Интернет. Цель всех этих медиа - передавать информацию.

Использование цифровых компьютерных технологий в современной медицине в наше время является общепринятым явлением. Постепенно отходят в прошлое старые «пленочные» технологии представления и хранения результатов обследований больных, все чаще возникает потребность в их дополнительном анализе для получения более детальной информации об обнаруженной патологии.

*Телемедицина* – прикладное направление медицинской науки, связанное с разработкой и применением на практике методов дистанционного предоставления медпомощи и обмена специализированной информацией на базе использования современных телекоммуникационных технологий. Основными направлениями ее применения являются диагностика заболеваний, консультативная помощь, дистанционное обучение и мониторинг состояния пациента.

 В современной медицинской практике часто возникает потребность в дополнительной обработке полученных результатов диагностики (как правило, для улучшения визуализации обнаруженной патологии или при проведении научных исследований). Все программы для работы с медицинскими изображениями можно разделить условно на несколько категорий:

1) программы для просмотра медицинских изображений (так называемые «вьюверы» (viewers);

2) программы для создания архивов DICOM- изображений;

3) програмы для передачи изображений через локальную сеть и Интернет;

4) системные утилиты (утилиты перекодирования изображений в разные медицинские и стандартные графические форматы, редакторы медицинских файлов в двоичном коде, утилиты поддержки специализированных медицинских накопителей информации и т. п.);

5) служебные программы и библиотеки поддержки DICOM-формата в разных стандартных офисных, графических и интернет-дополнениях (DICOM, HTMLтехнологии).

Некоторые программы интегрируют в себе все перечисленные функции, будучи универсальным инструментом специалиста функциональной диагностики.

#### **ЦЕЛЬ ОБУЧЕНИЯ**

**Общая цель -** уметь использовать сетевые технологии передачи медицинской информации для решения конкретных задач в медицине.

#### **КОНКРЕТНЫЕ ЦЕЛИ**

1. Уметь интерпретировать: коммуникационные компоненты; основные виды каналов связи для передачи данных; аспекты передачи информации в компьютерной сети; основные принципы и задачи телемедицины.

2. Анализировать: роль информации, коммуникаций и компьютерных технологий в медицине; преимущества телемедицины; проблемы телемедицины в Украине.

3. Ознакомиться с основными стандартами передачи медицинских данных и программами визуализации медицинских изображений.

## **СОДЕРЖАНИЕ ОБУЧЕНИЯ В СООТВЕТСТВИИ С ЦЕЛЯМИ**

Содержание обучения должно обеспечивать достижение целей обучения, чему способствует изучение графа логической структуры изучаемой темы.

## **ТЕОРЕТИЧЕСКИЕ ВОПРОСЫ:**

- 1. Передача информации: сетевые коммуникации
- 2. Канал связи (отправитель, канал, получатель).
- 3. Приемники и преобразователи информации.
- 4. Носители информации.
- 5. Свойства информации и количество информации.
- 6. Техническое и программное обеспечение коммуникаций.
- 7. Глобальная сеть Интернет.
- 8. Основные принципы и задачи телемедицины.
- 9. Стандарты передачи медицинских данных.

# **ГРАФ ЛОГИЧЕСКОЙ СТРУКТУРЫ ТЕМЫ № 3**

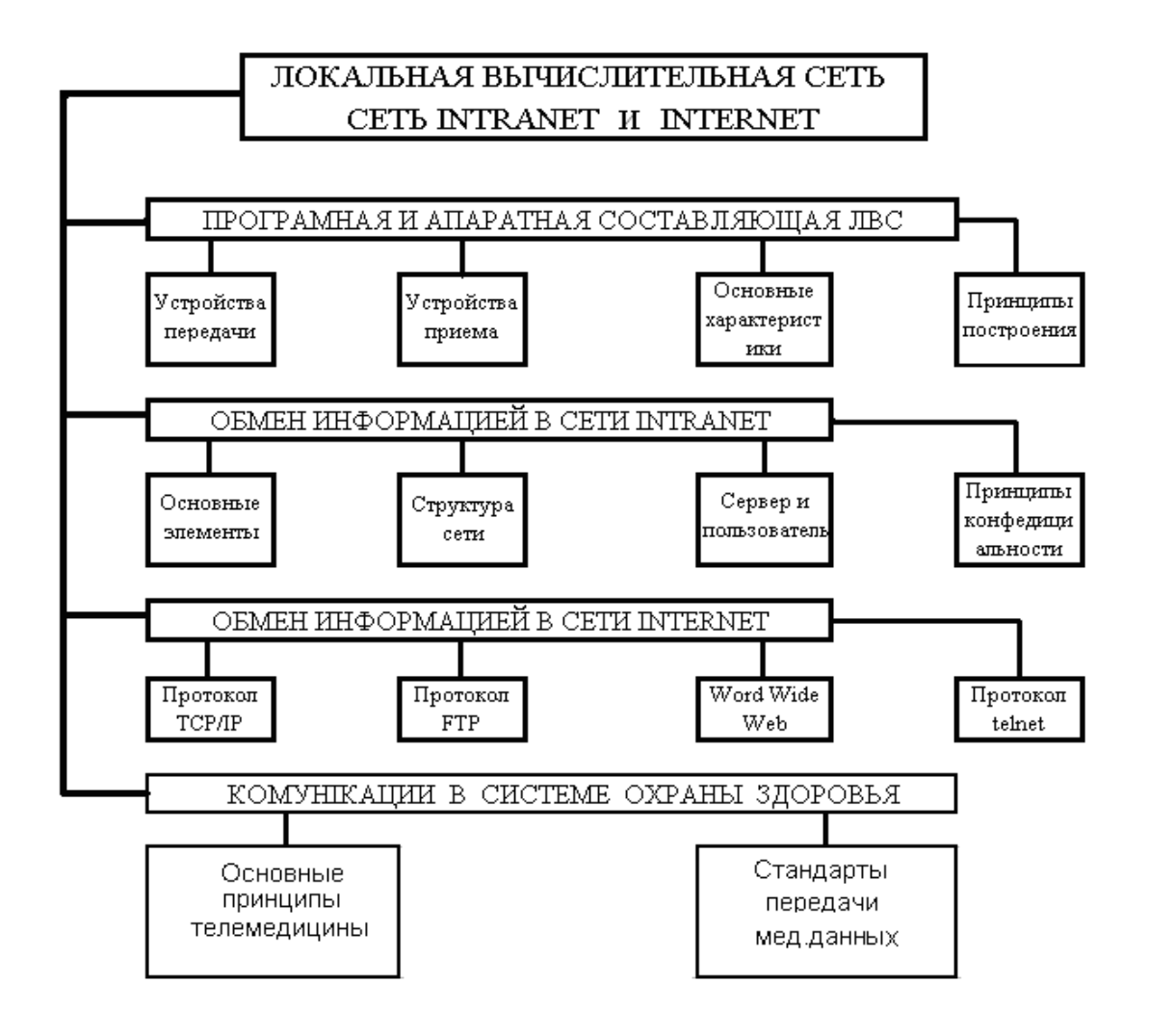

## **ИСТОЧНИКИ ИНФОРМАЦИИ**

## *Основная литература:*

1. Булах И.Е. Медицинская информатика в модулях. - Киев, Медицина, 2009, С. 65 - 72.

2. Булах И.Е., Лях Ю,Е., Хаимзон И.И. Медицинская информатика. Учебное пособие для студентов ІІ курса медицинских специальностей. - Киев, 2006.- С. 19 - 28,  $61 - 69.$ 

3. Панченко О.А., Лях Ю,Е., Антонов В.Г. Медицина и интернет . Учебносправочное пособие. - Донецк.; СПД Дмитренко, 2008.- С. 30 - 150.

4. Медицинская информатика : Учебник / И.П. Королюк. – 2 изд., перераб. и доп. – Самара : ООО «Офорт» : ГБОУ ВПО «СамГМУ», 2012. – С.127 – 170.

5. Герасимов А.Н. Медицинская информатика: Учебное пособие, с приложением на СД. – М.: ООО «Медицинское информационное агенство», 2008. – 324 с.

## *Дополнительная литература:*

1. Edward H.Shortliffe. Medical Informatics. Computer Applications in Health Care and Biomedicine / editors, Edward H.Shortliffe, Leslie E. Perreault. – Second Edition. – Springer-Verlag New York, Inc., 2001. – 854 p.

2. Думанский Ю.В. Атлас истории телеиедицины / Ю.В.Думанский, А.В. Владзимирский, В.М.Лобас, Ф.Ливенс. – Донецк: изд-во «Ноулидж», 2013. – 72с.

3. Чирский М.В., Горлов О.О. Медицинская информатика.Учебное пособие для студентов медицинских вузов.- Симферополь, 2001.-175 с.

## **ОРИЕНТИРОВОЧНАЯ ОСНОВА ДЕЙСТВИЯ**

#### **Алгоритм проведения практического занятия**

1. Преподаватель проверяет теоретическую подготовку студентов по теме занятия путем проведения тестового контроля, производит разбор темы занятия, алгоритмов выполнения практических заданий и вопросы, которые возникли в процессе самостоятельной подготовки к практическому занятию.

2. Под руководством преподавателя студенты выполняют практическую часть занятия, в соответствии с алгоритмом выполнения практического задания.

Вся работа студентов осуществляется под контролем и при консультативной помощи преподавателя.

3. Преподаватель подводит итоги проведенного занятия и дает указания по подготовке к следующему занятию.

## **ИСПОЛЬЗУЕМЫЕ КОМПЬЮТЕРНЫЕ УЧЕБНЫЕ ПРОГРАММЫ**

1. Операционные системы: Linux

2. Прикладные программы общего назначения: Libre (Open) Office Writer, Libre (Open) Office Calc.

3. Программы общего назначения: браузеры Opera, Internet Explorer, Mozilla Firefox.

**ПРАКТИЧЕСКОЕ ЗАДАНИЕ № 1.** Выяснить, кто является заведующим кафедрой медицинской и биологической физики Национального медицинского университета им.О.О.Богомольця**,** найти его рабочий адрес, е-mail и телефон. На сайте кафедры найти план лекций по биофизике для первого курса.

#### **Алгоритм выполнения практического задания № 1:**

**Шаг – 1.** Включите компьютер. Дождитесь загрузки установленной операционной системы. Найдите и запустите любой **Internet** браузер (Opera, Mozilla Firefox, Google Chrome).

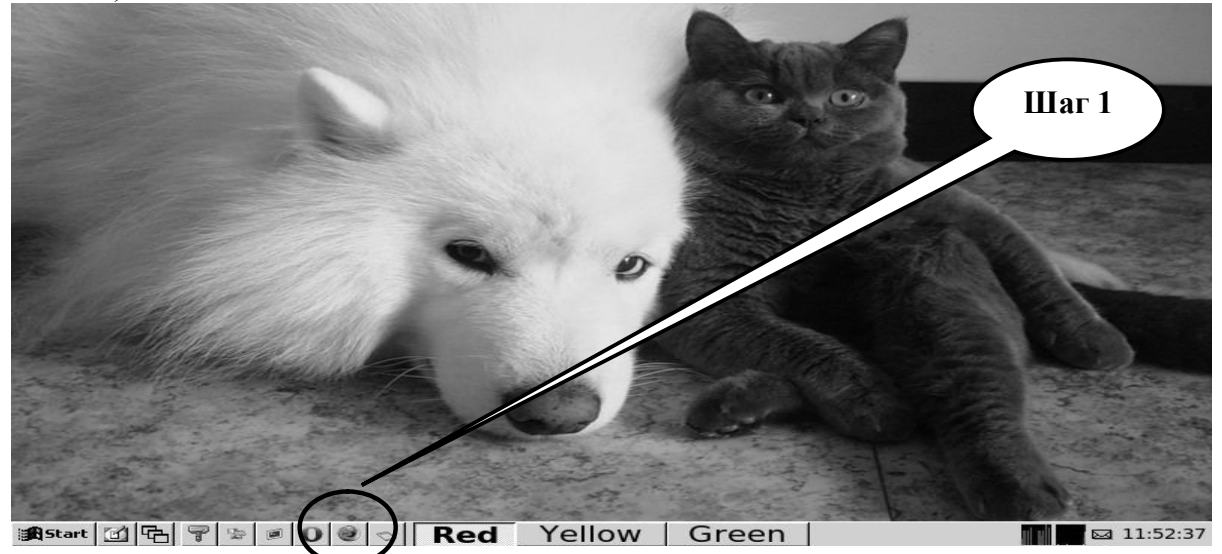

**Шаг – 2**. Найдите и откройте один из Интернет – поисковиков (**Google, Яндекс**).

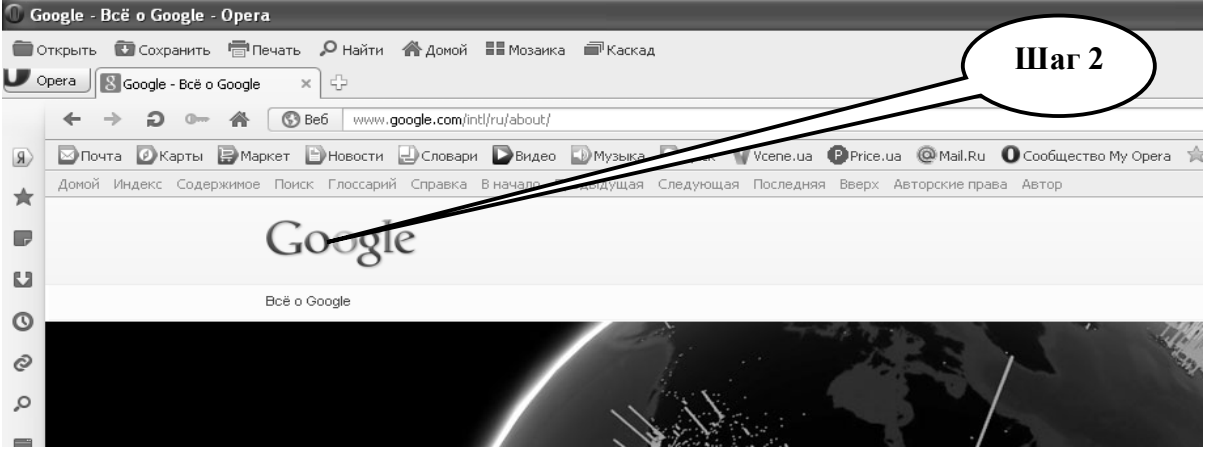

**Шаг – 3**. В графе «**Поиск**» введите запрос, по которому состоится поиск информации в сети, или напишите название веб-сайта, нажмите «**Выполнить поиск**».

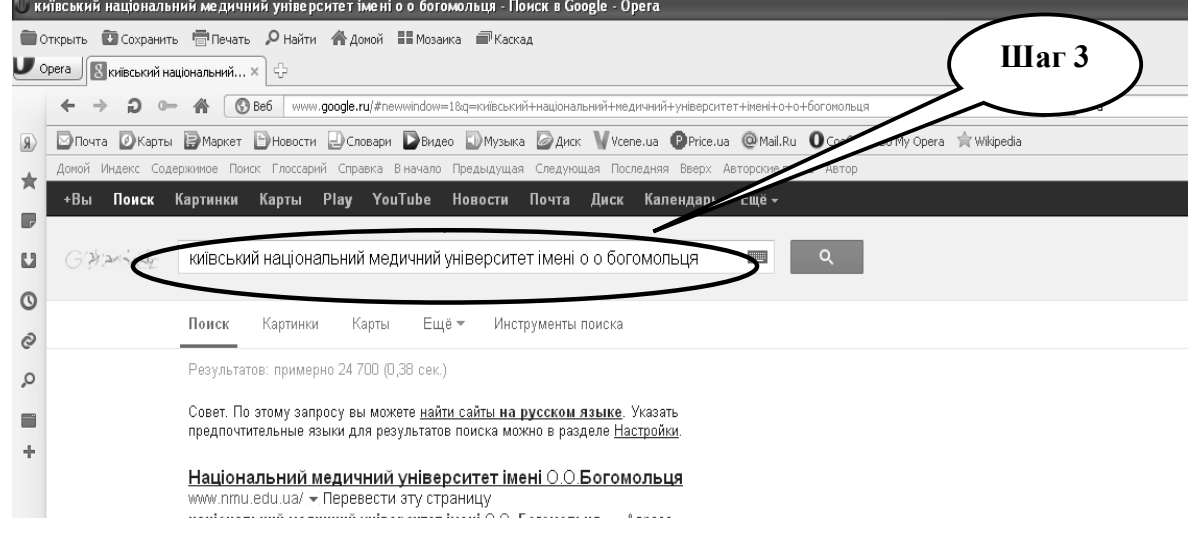

**Шаг – 4**. Открыть и проанализировать информацию на сайтах, которые были открыты

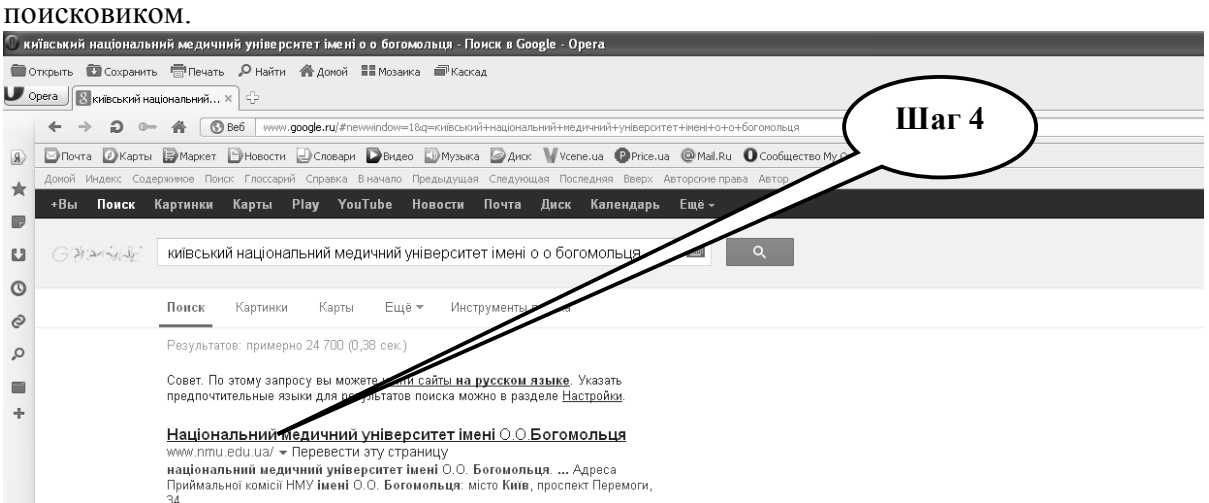

**Шаг – 5**. Скопируйте найденную информацию в текстовый файл, созданный с помощью текстового редактора **Libre (Open) Office Writer.**

**Шаг – 6.** Сохраните созданный документ в формате ...\***odt** в папке **Documents**, в разделе **Student**, используя средства ограничения доступа в виде пароля. Название файла должно соответствовать фамилии студента, который его создал.

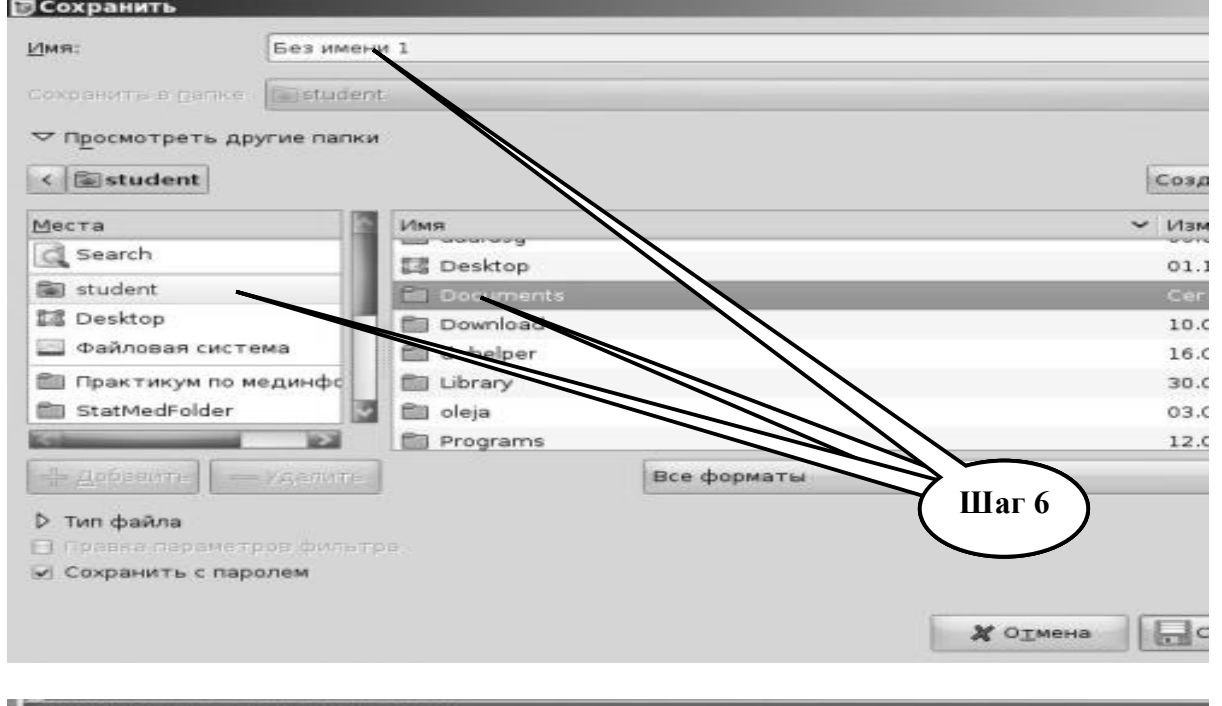

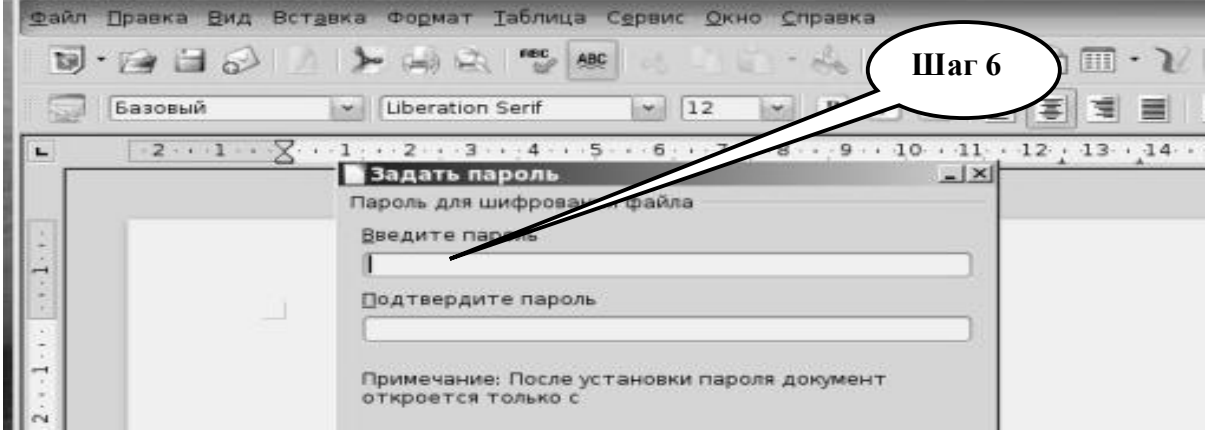

**Шаг – 7**. Представьте выполненное задание преподавателю.

**ПРАКТИЧЕСКОЕ ЗАДАНИЕ № 2.** Найти сведения (место работы, должность, квалификация, е-mail, телефон) о г-не Ковалеве (Севастополь). Имеет отношение к медицине (психология).

## **Алгоритм выполнения практического задания № 2:**

**Шаг – 1.** Включите компьютер. Дождитесь загрузки установленной операционной системы. Найдите и запустите любой **Internet** браузер (Opera, Mozilla Firefox, Google Chrome).

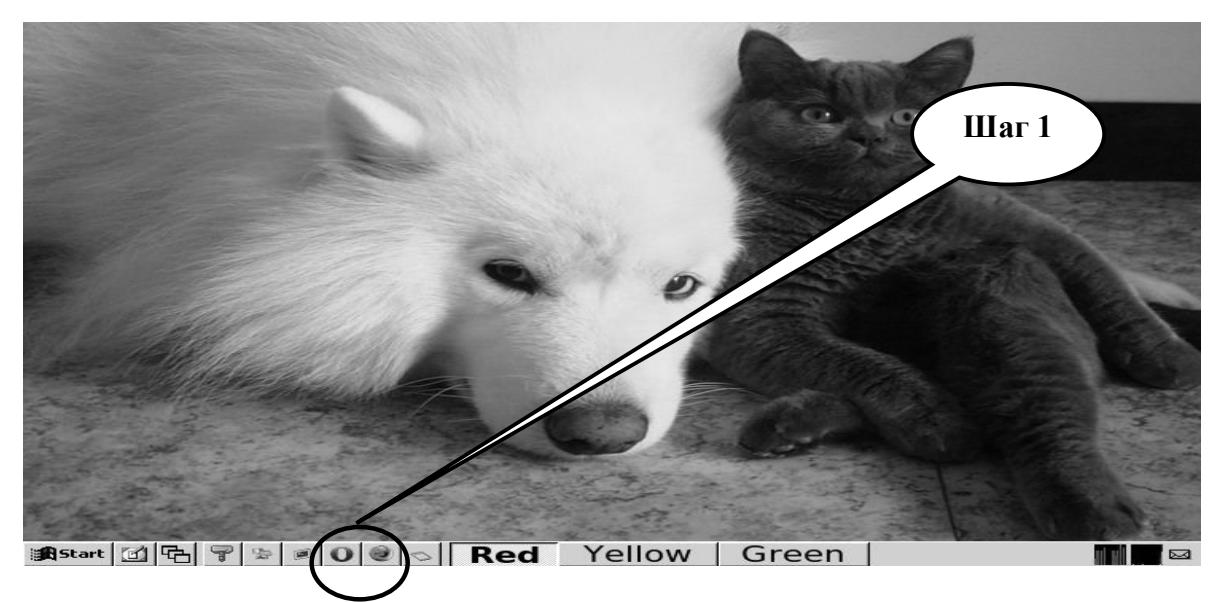

**Шаг – 2**. Найдите и откройте один из Интернет – поисковиков (**Google, Яндекс**).

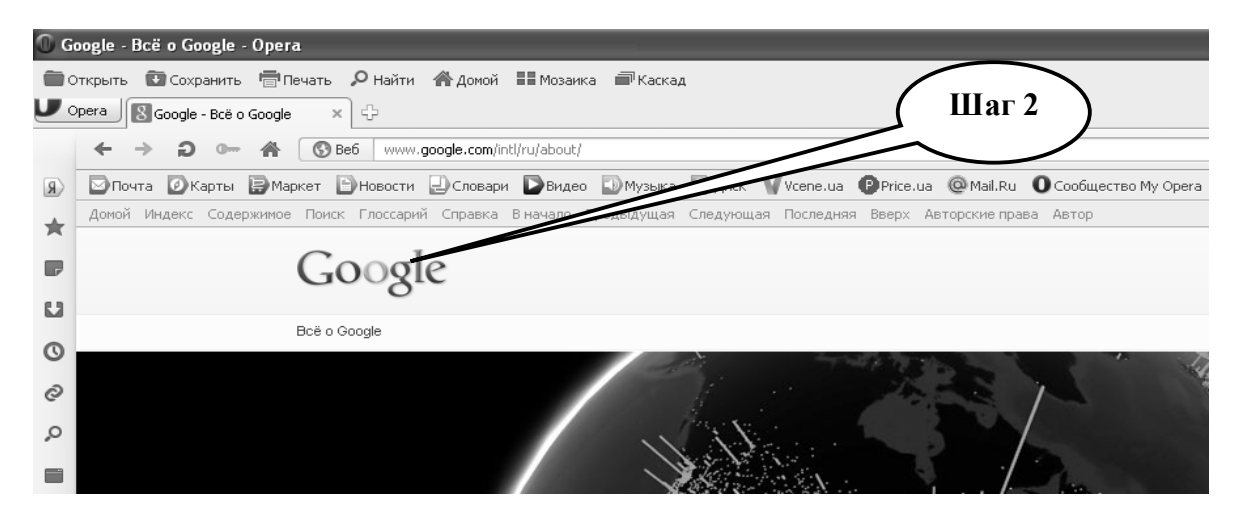

**Шаг – 3**. В графе «**Поиск**» введите запрос, по которому состоится поиск информации в сети, или напишите название веб-сайта, нажмите «**Выполнить поиск**».

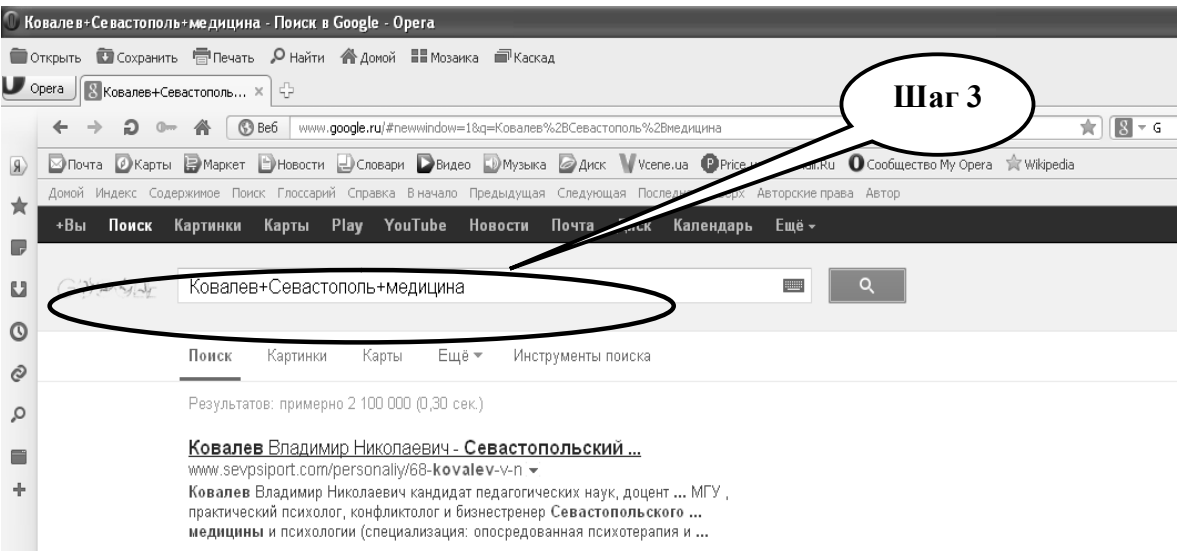

**Шаг – 4.** Открыть и проанализировать информацию на сайтах, которые были открыты поисковиком.

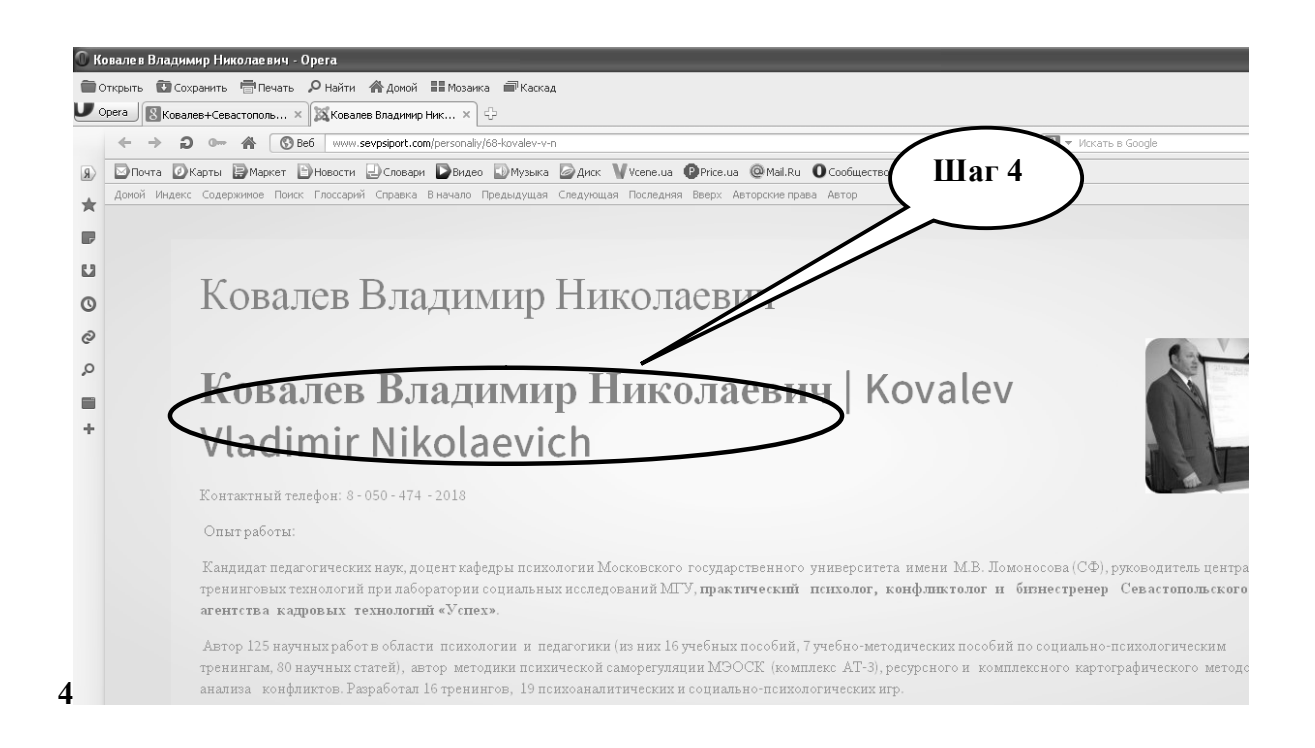

**Шаг – 5**. Скопируйте найденную информацию в текстовый файл, созданный с помощью текстового редактора **Libre (Open) Office Writer**.

**Шаг – 6.** Сохраните созданный документ в формате ...\***odt** в папке **Documents**, в разделе **Student,** используя средства ограничения доступа в виде пароля. Название файла должно соответствовать фамилии студента, который его создал.

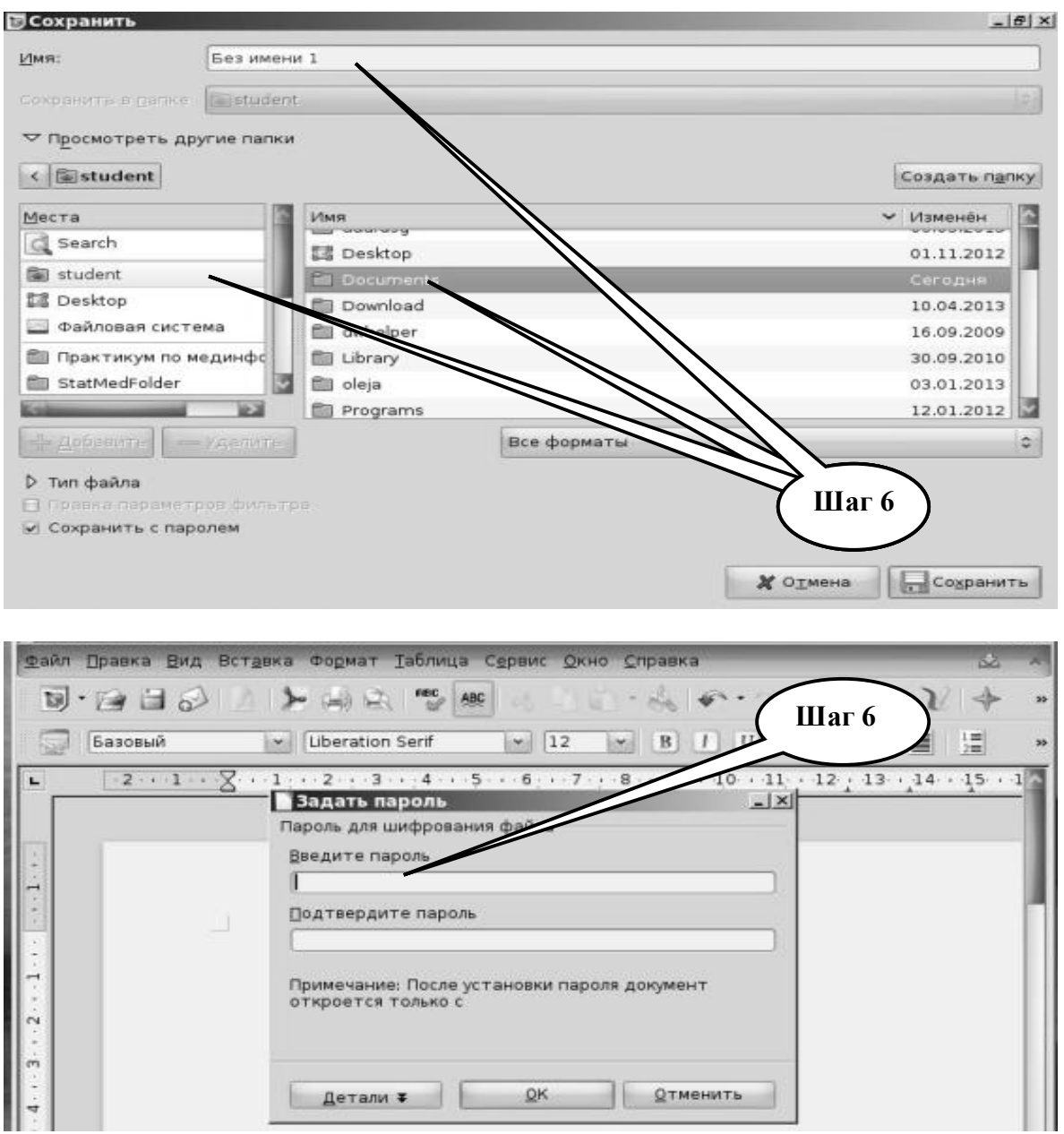

**Шаг – 7**. Представьте выполненное задание преподавателю.

**ПРАКТИЧЕСКОЕ ЗАДАНИЕ № 3.** На сайте www.noabort.net найти статистическую информацию, характеризующую разные причины смертности после медицинских абортов. В табличном редакторе Libre (Open) Office Calc постройте соответствующую таблицу и создайте круговую диаграмму. Сделать выводы.

## **Алгоритм выполнения практического задания № 3:**

**Шаг – 1.** Включите компьютер. Дождитесь загрузки установленной операционной системы. Найдите и запустите любой **Internet** браузер (Opera, Mozilla Firefox, Google Chrome).

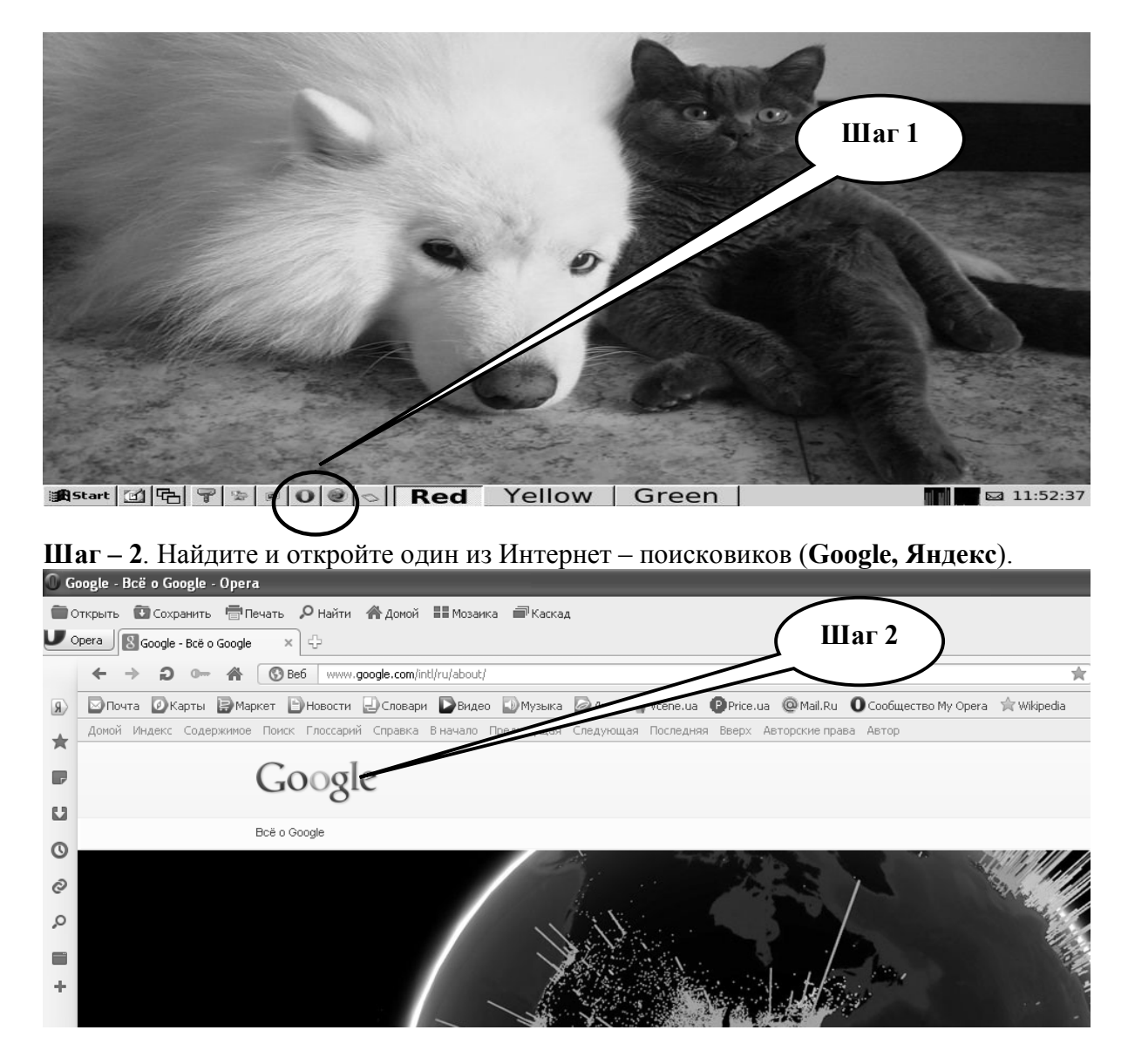

**Шаг – 3**. В графе «**Поиск**» введите web-адрес, по которому состоится поиск информации в сети, или напишите название сайта, нажмите «**Выполнить поиск**».

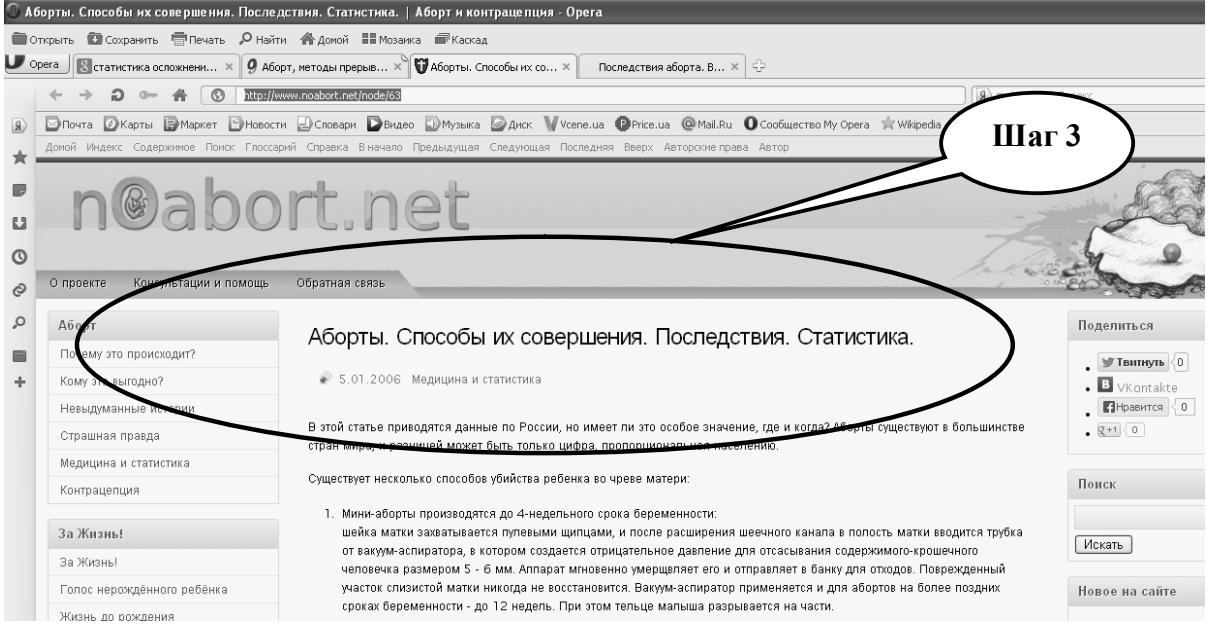

**Шаг – 4**. Открыть и проанализировать информацию на сайте, который был открыт

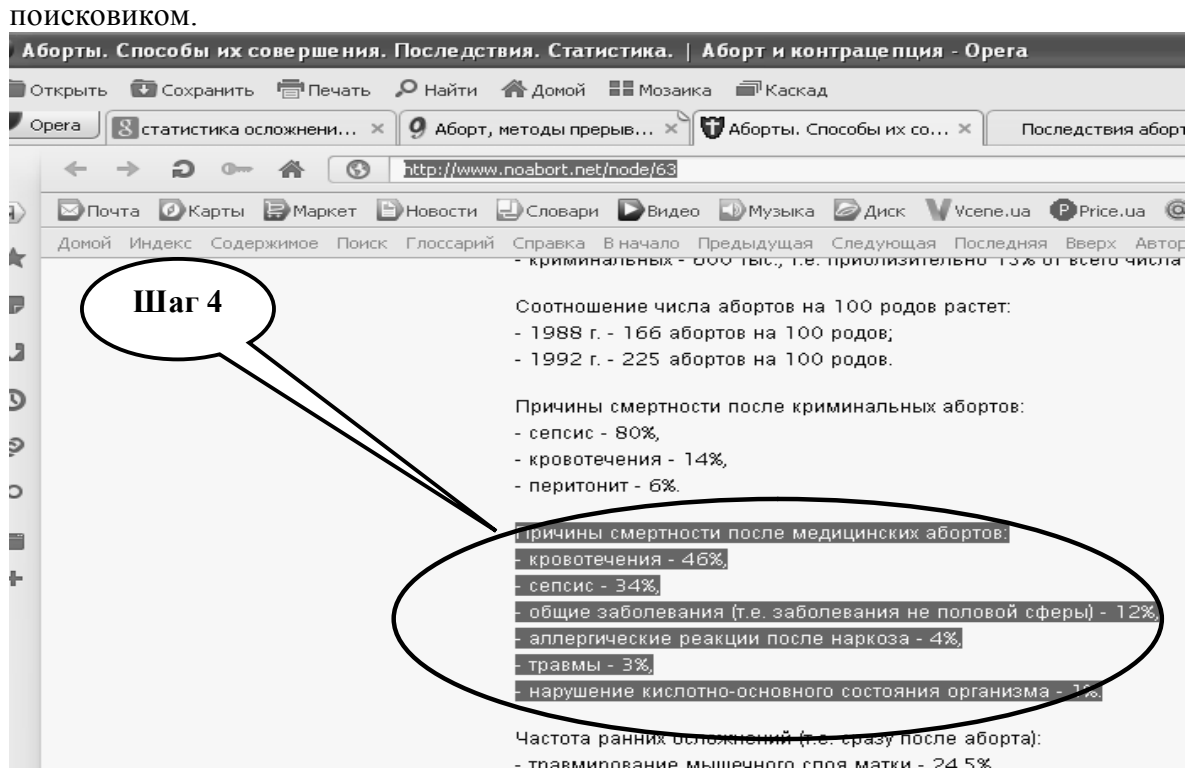

**Шаг – 5**. Скопируйте найденную информацию в файл, созданный с помощью табличного редактора **Libre (Open) Office Calc**.

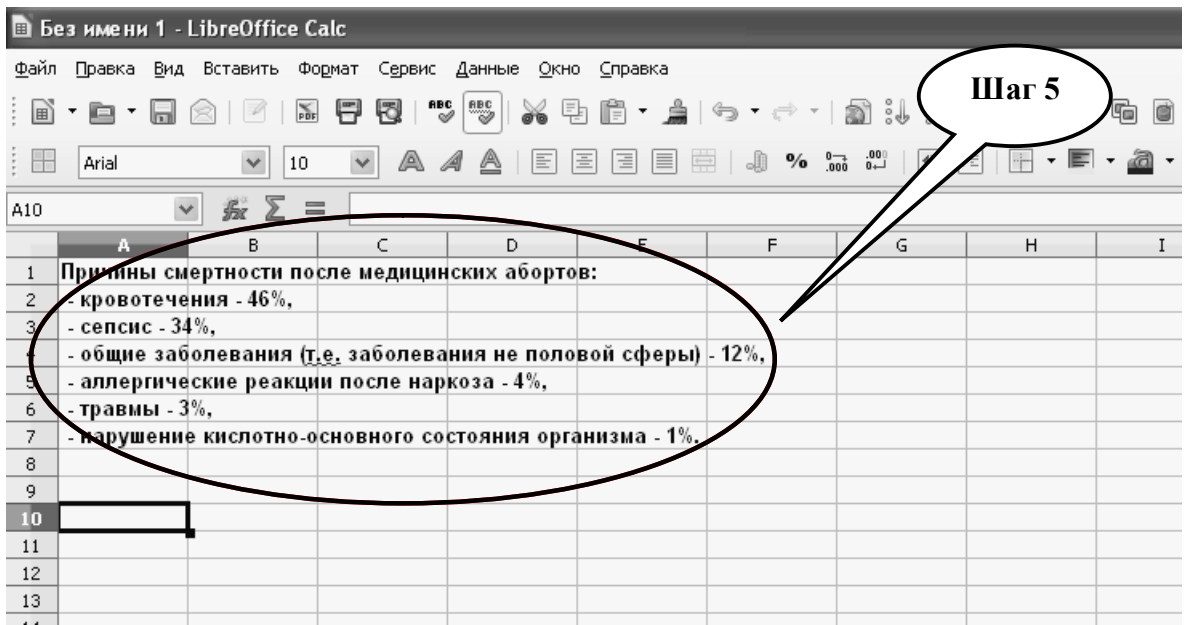

**Шаг – 6.** Создайте таблицу в табличном редакторе, используя информацию, которая была скопирована.

| <b>■ Без имени 1 - LibreOffice Calc</b> |                                                          |                                     |                           |                                                   |                               |                                                               |         |            |  |  |  |
|-----------------------------------------|----------------------------------------------------------|-------------------------------------|---------------------------|---------------------------------------------------|-------------------------------|---------------------------------------------------------------|---------|------------|--|--|--|
| Файл                                    | Правка Вид Вставить Формат Сервис Данные Окно Справка    |                                     |                           |                                                   |                               |                                                               |         |            |  |  |  |
|                                         | : B` • B • G<br>িব                                       | $\sum_{\text{PDF}}$<br>$\mathbb{Z}$ | <b>RBC</b> RBC<br>U<br>5. |                                                   | ※ 毛 眉 - 烏   つ - ボ             |                                                               | Шаг $6$ | ☞<br>- <1> |  |  |  |
| æ                                       | Arial                                                    | 10                                  | a 4 A<br>$\checkmark$     | HEHEH                                             | $\equiv$ $\equiv$ $\Box$<br>E | $\frac{1}{2}$                                                 | PE      |            |  |  |  |
| A10                                     | $\checkmark$                                             | $f_{\mathbf{x}} \Sigma =$           | Таблица 1                 |                                                   |                               |                                                               |         |            |  |  |  |
|                                         | A.                                                       | B.                                  | $\subset$                 | D                                                 | E                             |                                                               | G       | H          |  |  |  |
| 1                                       | Причины смертности после медицинских абортов:            |                                     |                           |                                                   |                               |                                                               |         |            |  |  |  |
| $\overline{2}$                          | - кровотечения - 46%,                                    |                                     |                           |                                                   |                               |                                                               |         |            |  |  |  |
| 3                                       | - сепсис - 34%,                                          |                                     |                           |                                                   |                               |                                                               |         |            |  |  |  |
| $\overline{4}$                          | - общие заболевания (т.е. заболевания не половой сферу/- |                                     |                           |                                                   |                               | 12%                                                           |         |            |  |  |  |
| 5.                                      | - аллергические реакции после наркоза - 4%,              |                                     |                           |                                                   |                               |                                                               |         |            |  |  |  |
| 6                                       | - травмы - 3%,                                           |                                     |                           |                                                   |                               |                                                               |         |            |  |  |  |
| 7                                       | - нарушение кислотно-основного состояния организма - 1%. |                                     |                           |                                                   |                               |                                                               |         |            |  |  |  |
| 8                                       |                                                          |                                     |                           |                                                   |                               |                                                               |         |            |  |  |  |
| 9                                       |                                                          |                                     |                           |                                                   |                               |                                                               |         |            |  |  |  |
| 10                                      | Таблица 1_                                               |                                     |                           |                                                   |                               |                                                               |         |            |  |  |  |
| 11                                      | Кровотечения                                             | Сепсис                              | Общие<br>заболеван<br>ия  | Аллергичес <br>кие<br>реакции<br>после<br>наркоза | Травмы                        | Нарушение<br>кислотно-<br>основного<br>состояния<br>организма | Всего   |            |  |  |  |
| 12                                      | 46                                                       | 34                                  | 12                        | 4                                                 | З                             |                                                               | 100     |            |  |  |  |
| 13                                      |                                                          |                                     |                           |                                                   |                               |                                                               |         |            |  |  |  |
| 14                                      |                                                          |                                     |                           |                                                   |                               |                                                               |         |            |  |  |  |
| $15 -$                                  |                                                          |                                     |                           |                                                   |                               |                                                               |         |            |  |  |  |

**Шаг – 7.** С помощью манипулятора «**Мышь**» выделите столбцы таблицы и задайте функцию построения диаграммы.

|                 | Arial                                                                  | 10            | A 4 A                    |                                                   |        |                                                               | $\%$ $\frac{0.000}{0.000}$ $\frac{0.000}{0.000}$ $\frac{0.000}{0.000}$ $\frac{0.000}{0.000}$ |   |  |
|-----------------|------------------------------------------------------------------------|---------------|--------------------------|---------------------------------------------------|--------|---------------------------------------------------------------|----------------------------------------------------------------------------------------------|---|--|
| A11:F12         | $\checkmark$                                                           | ⋝<br>$\equiv$ | Кровотечения             |                                                   |        |                                                               |                                                                                              |   |  |
|                 | A.                                                                     | B.            | г                        | D.                                                | F.     |                                                               | G                                                                                            | H |  |
|                 | Причины смертности после медицинских абортов:                          |               |                          |                                                   |        |                                                               |                                                                                              |   |  |
| $\overline{c}$  | - кровотечения - 46%,                                                  |               |                          |                                                   |        | Шаг $7$                                                       |                                                                                              |   |  |
| 3               | - сепсис - 34%.                                                        |               |                          |                                                   |        |                                                               |                                                                                              |   |  |
| $\overline{4}$  | خرِّ - общие заболевания ( <u>т.е.</u> заболевания не половой сферы) - |               |                          |                                                   |        |                                                               |                                                                                              |   |  |
| 5               | - аллергические реакции после наркоза - 4%,                            |               |                          |                                                   |        |                                                               |                                                                                              |   |  |
| 6               | - травмы - 3%,                                                         |               |                          |                                                   |        |                                                               |                                                                                              |   |  |
| 7               | - нарушение кислотно-основного состояния органу                        |               |                          |                                                   |        |                                                               |                                                                                              |   |  |
| 8               |                                                                        |               |                          |                                                   |        |                                                               |                                                                                              |   |  |
| 9               |                                                                        |               |                          |                                                   |        |                                                               |                                                                                              |   |  |
| 10              | Таблица 1                                                              |               |                          |                                                   |        |                                                               |                                                                                              |   |  |
| 11              | Кровотечения                                                           | Сепсис        | Общие<br>заболеван<br>ия | Аллергичес <br>кие<br>реакции<br>после<br>наркоза | Травмы | Нарушение<br>кислотно-<br>основного<br>состояния<br>организма | Всего                                                                                        |   |  |
| 12 <sub>2</sub> | 46                                                                     | 34            | 12                       | 4                                                 | 3.     |                                                               | 100                                                                                          |   |  |
| 13              |                                                                        |               |                          |                                                   |        |                                                               |                                                                                              |   |  |
| 14              |                                                                        |               |                          |                                                   |        |                                                               |                                                                                              |   |  |
| $15 -$          |                                                                        |               |                          |                                                   |        |                                                               |                                                                                              |   |  |

**Шаг – 8.** Выберите тип диаграммы «**Круговая**» и выполните все шаги при использовании «**Мастера построения диаграмм**».

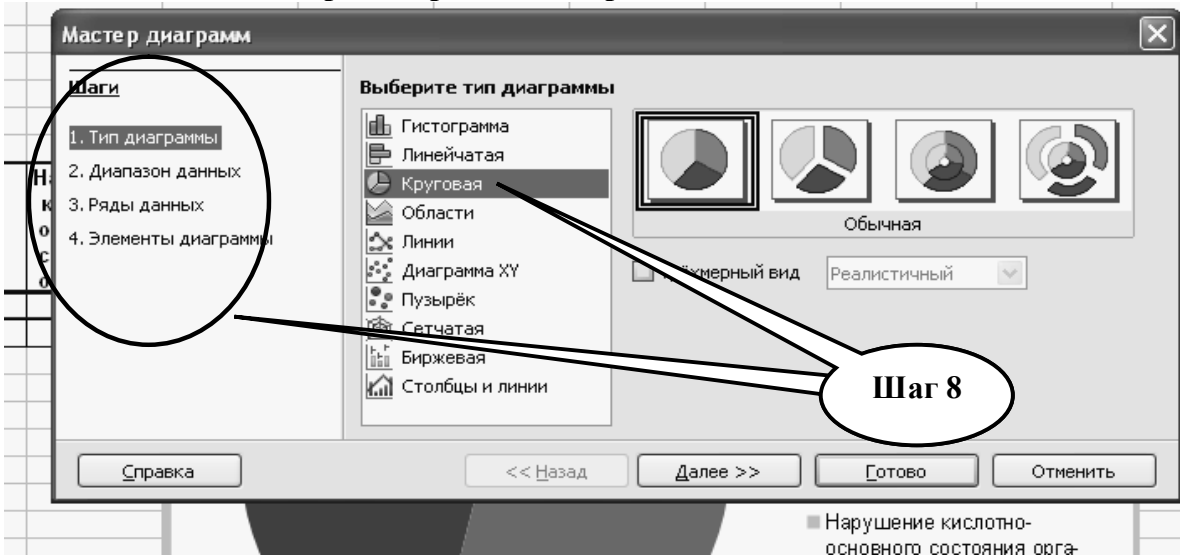

**Шаг – 9.** Обозначьте **Заголовок** диаграммы и **Легенду** и нажмите клавишу «**Готово**».

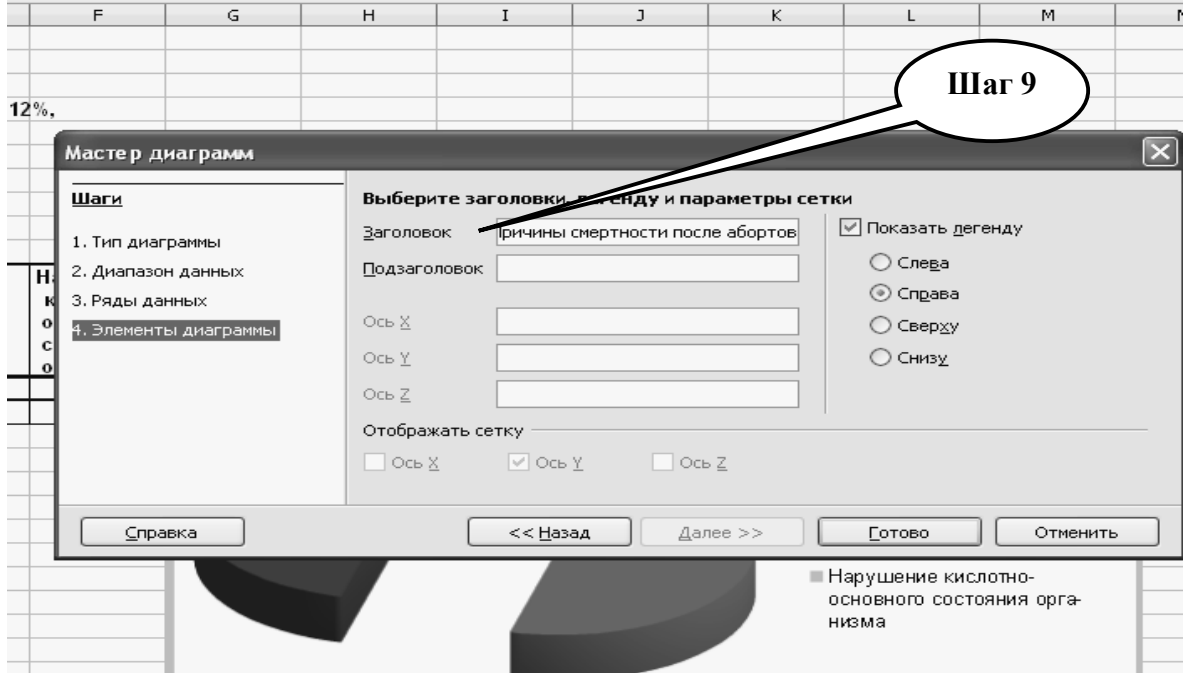

**Шаг – 10.** Сохраните полученную диаграмму в файле табличного редактора.

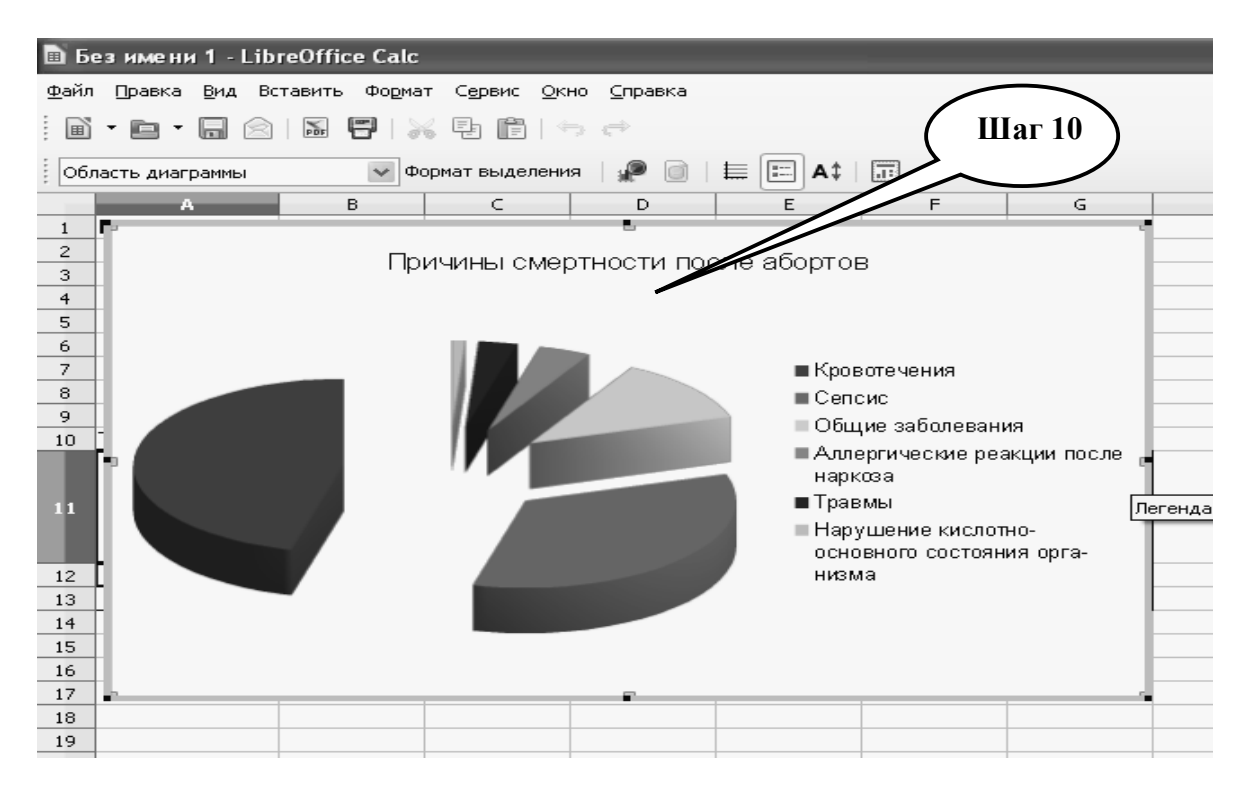

**Шаг – 11.** Сохраните созданный документ в формате ...\***ods** (…\***odc**) в папке **Documents**, в разделе **Student**, используя средства ограничения доступа в виде пароля. Название файла должно соответствовать фамилии студента, который его создал.

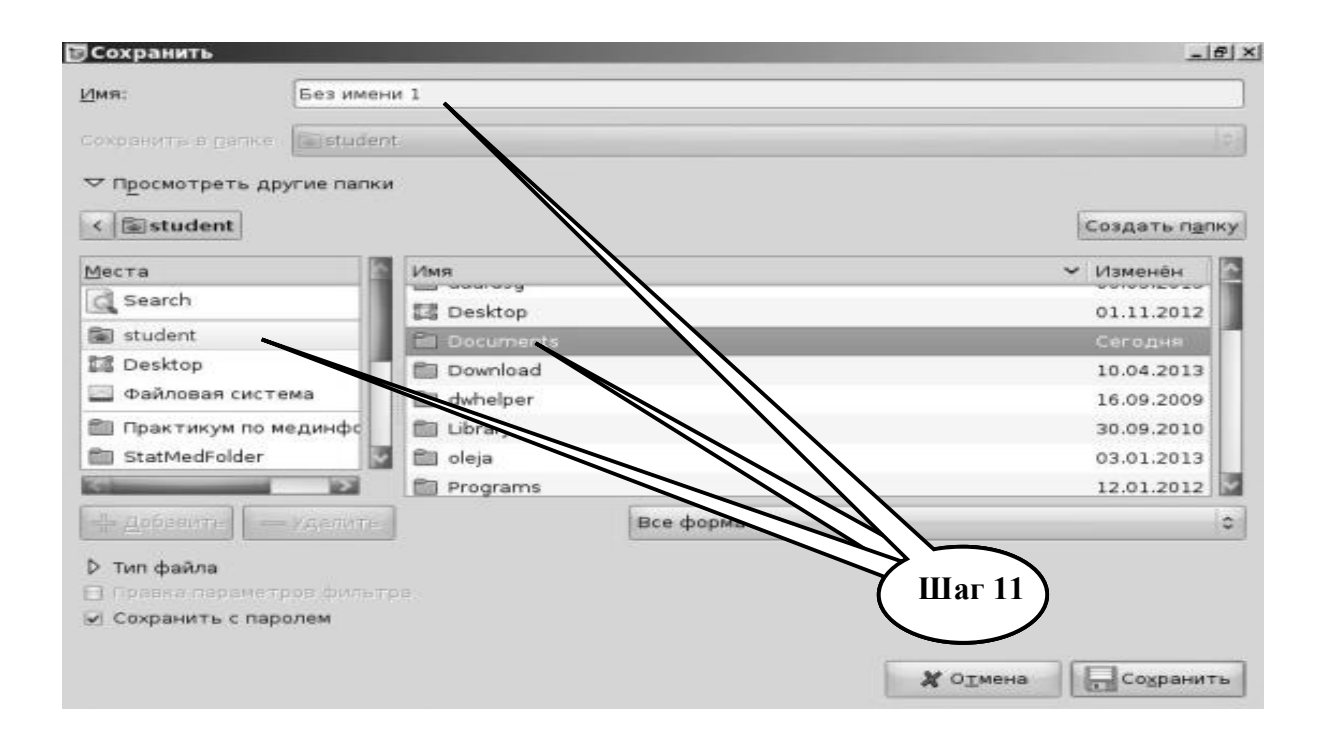

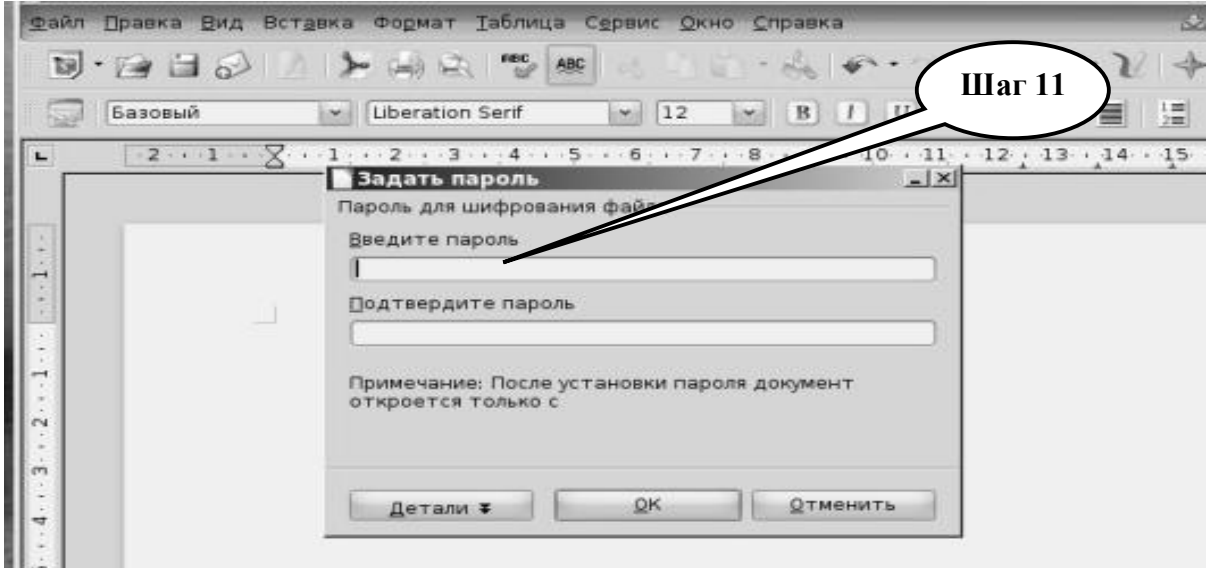

**Шаг – 12**. Представьте выполненное задание преподавателю.

**ПРАКТИЧЕСКОЕ ЗАДАНИЕ № 4.** Найти медицинскую информацию (научную статью в электронном издании) о применении криотерапии в спортивной медицине.

## **Алгоритм выполнения практического задания № 4:**

**Шаг – 1.** Включите компьютер. Дождитесь загрузки установленной операционной системы. Найдите и запустите любой **Internet** браузер (Opera, Mozilla Firefox, Google Chrome).

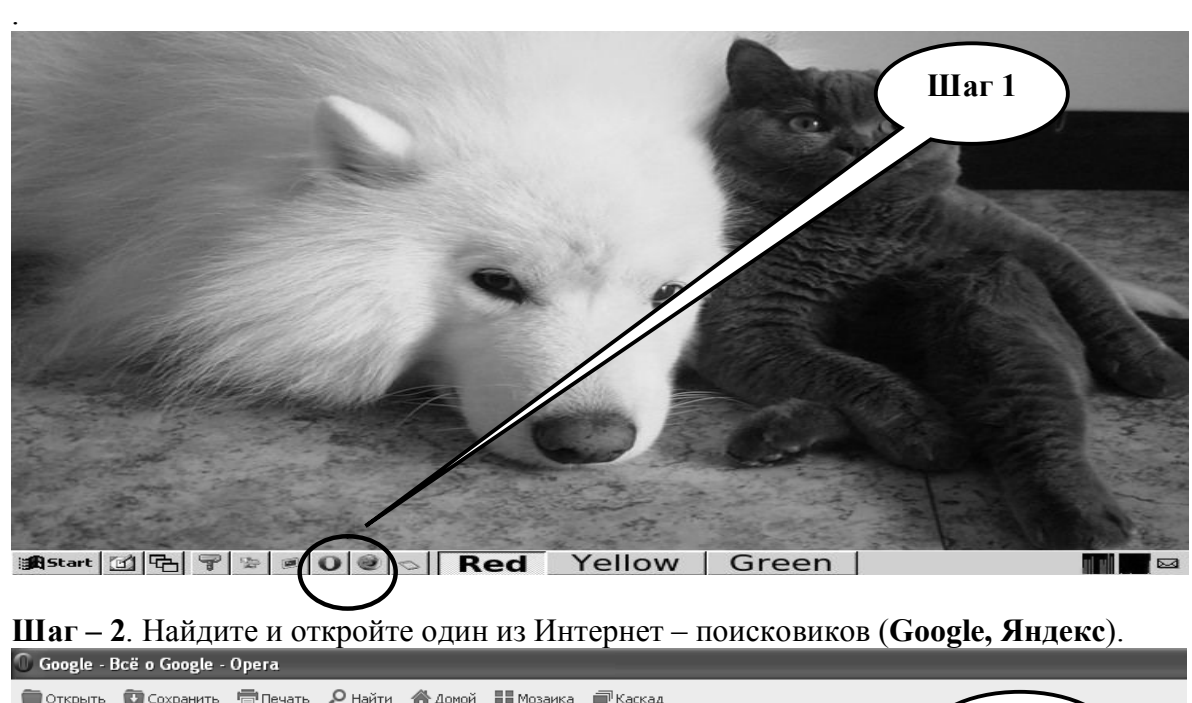

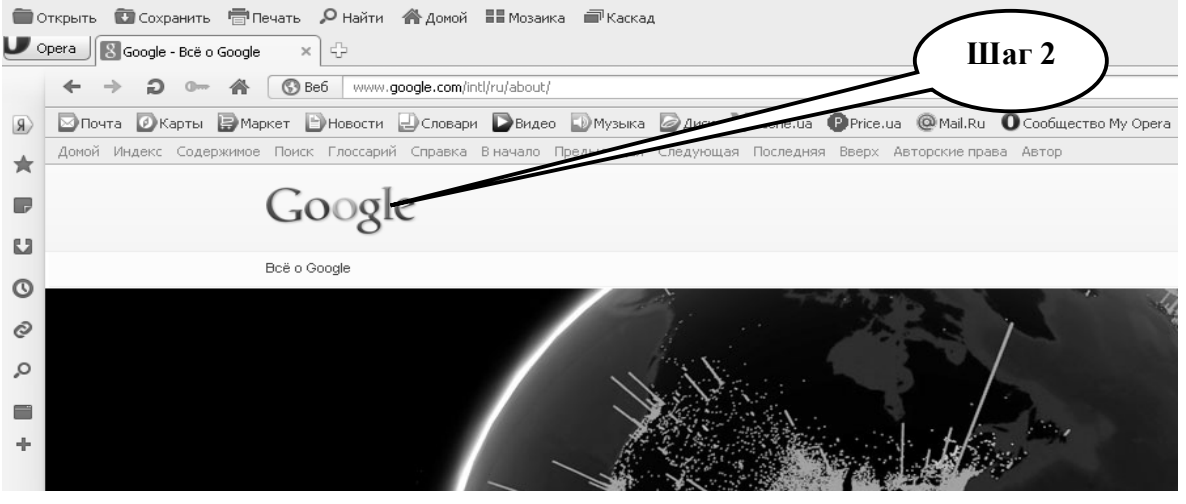

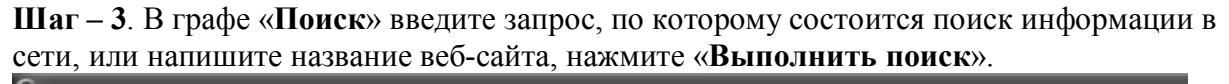

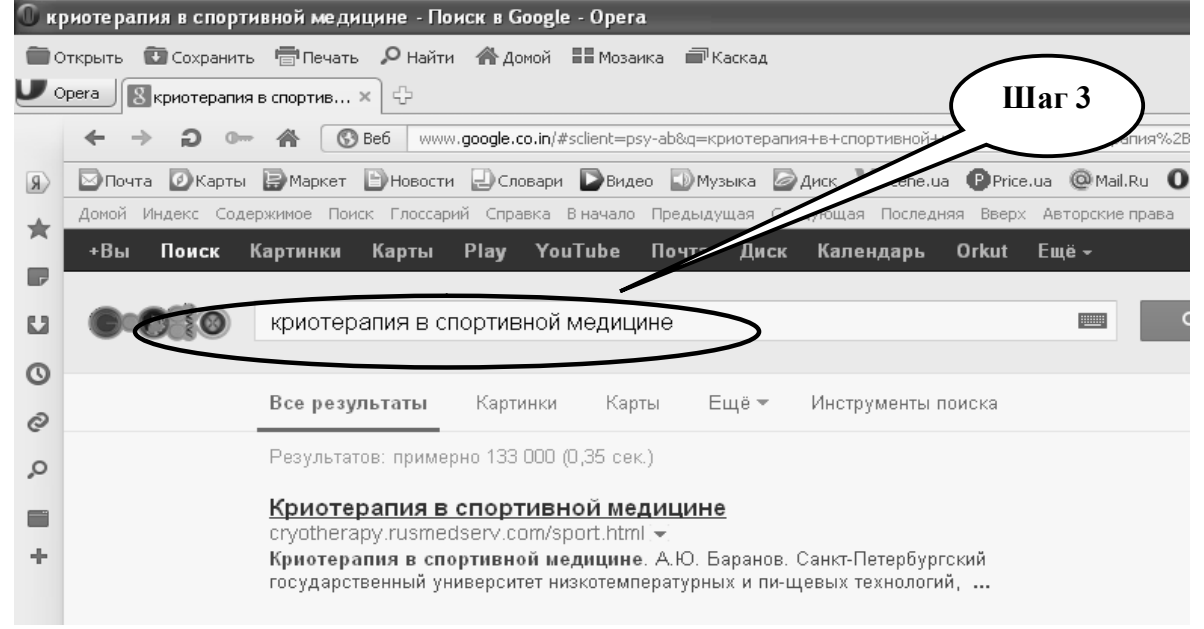
**Шаг – 4.** Открыть и проанализировать информацию на сайтах, которые были

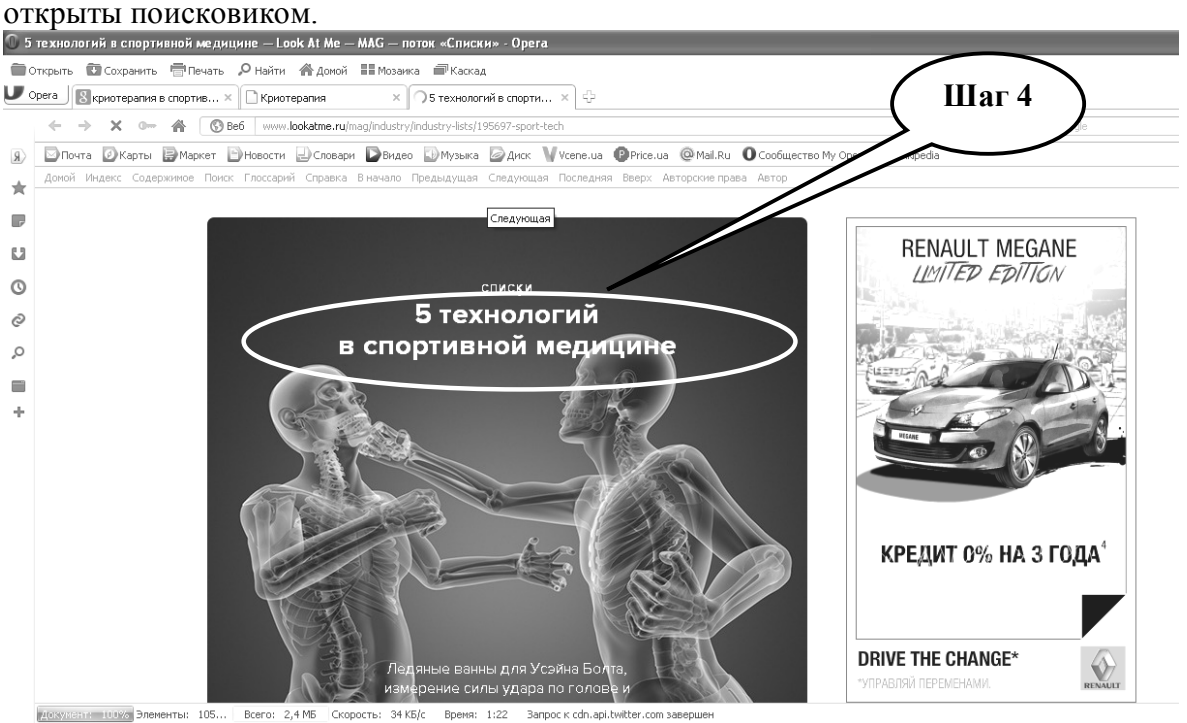

**Шаг – 5**. Скопируйте найденную информацию в текстовый файл, созданный с помощью текстового редактора **Libre (Open) Office Writer**.

**Шаг – 6.** Сохраните созданный документ в формате ...\***odt** в папке **Documents**, в разделе **Student**, используя средства ограничения доступа в виде пароля. Название файла должно соответствовать фамилии студента, который его создал.

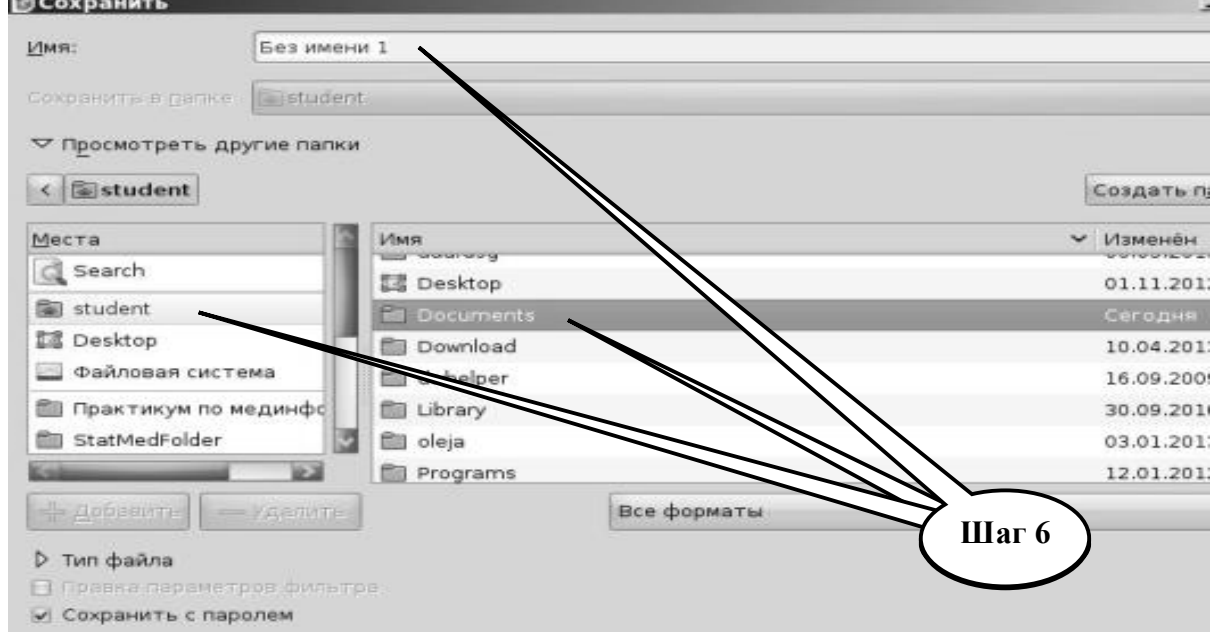

**Шаг – 7**. Представьте выполненное задание преподавателю.

# **НАБОР ЗАДАНИЙ ДЛЯ ПРОВЕРКИ ДОСТИЖЕНИЯ КОНКРЕТНЫХ ЦЕЛЕЙ ОБУЧЕНИЯ**

#### **1. Тестовые задания для самоконтроля**

**Тест № 1.** *Для проведения видеоконференции необходимо иметь:*

- А. Типовой компьютер
- В. Текстовый редактор
- С. Веб-камеру и высокоскоростные цифровые каналы связи между объектами
- D. Веб-камеру и электронные таблицы

*Тест № 2. Компьютеры, подключенные к Интернету называют:*

- А. Шлюзами
- В. Сайтами
- С. Маршрутизаторами
- D. Узлами Интернета

*Тест № 3. В Интернете сервис FTP позволяет:* 

А. Конвертировать файлы в другой формат

- В. Перестроить компьютер в отдаленный терминал другого компьютера
- С. Принимать и передавать файлы

D. Искать нужные объявления в архиве новостей без подключения к серверу новостей.

*Тест № 4. Телемедицинская процедура, разновидность отдаленного консультирования, проведенная с использованием систем реального времени (как правило, видеосвязи) называется:*

А. Отдаленная телеконсультация (телеконсультация офф-лайн)

- В. Очное консультирование (телеконсультация он-лайн)
- С. Инструктаж
- D. Дистанционная учеба

*Тест № 5. Разновидность консультирования, которое происходит без использования систем внутрисетевого общения в реальном времени называется:*

- А. Отдаленная телеконсультация (телеконсультация офф-лайн)
- В. Очное консультирование (телеконсультация он-лайн)
- С. Инструктаж
- D. Дистанционная учеба

*Тест № 6. Телемедицинская процедура, которая представляет собой обеспечение физического лица (санитара, парамедика и так далее) односторонней видео- и голосовой связью с консультантом для получения рекомендаций:*

- А. Отдаленная телеконсультация (телеконсультация офф-лайн)
- В. Очное консультирование (телеконсультация он-лайн)
- С. Инструктаж
- D. Дистанционная учеба

*Тест № 7. Среди нижеприведенных утверждений выберите правильное:*

- А. эндоскопия принадлежит к радиологическим методам
- В. микроскопические изображения в гистологии, патологии получают радиологическими методами
- С. изображения органов при использовании радиологических методов получают с помощью излучения
- D. монитор компьютера не может быть одновременно носителем и средством интерпретации изображения

*Тест № 8. Изображения на рентгеновской пленке относят к:*

- A. аналоговым изображениям
- B. матричным изображениям
- C. радиологическим изображениям

D. нерадиологическим изображениям

*Тест № 9. Какой тип изображений имеет дискретный характер:*

- A. матричные изображения
- B. аналоговые изображения
- C. радиологические изображения
- D. нерадиологические изображения

*Тест № 10. Для превращения матричных изображений в аналоговые используют:*

- A. аналогово-цифровые преобразователи
- B. цифро-аналоговые преобразователи
- C. устройства оцифровывания изображения
- D. сканер и принтер
- *Тест № 11. Пиксель это:*
	- A. часть дисплейного процессора
	- B. элементарная единица матричного изображения
	- C. единица памяти дисплейного процессора
	- D. элементарная единица аналогового изображения

*Тест № 12. Разрешающая способность системы изображения зависит от:*

- A. количества пикселей
- B. типа изображения
- C. метода получения изображения
- D. качества изображения

*Тест № 13. Изображение на экране рентгенодиагностического аппарата существует:*

- A. в виде твердой копии
- B. на магнитных носителях
- C. в незафиксированном виде

*Тест № 14. Объекты медицинского изображения можно разделить на:*

- A. фрагменты, которые могут быть деформированными и динамическими
	- B. твердые и статические фрагменты
	- C. статические и динамические фрагменты

*Тест № 15. Для получения двумерных медицинских изображений используют:*

- A. ультразвук
- B. электромагнитное излучение
- C. компьютерную томографию

*Тест № 16. При применении какого метода, медицинское изображение получаются в результате компьютерной обработки нескольких изображений, отснятых в разных направлениях:*

- A. компьютерной томографии
- B. рентгенографии
- C. ангиографии
- D. сцинтиографии

## **2. Практические задания для самостоятельной подготовки**

**ПРАКТИЧЕСКОЕ ЗАДАНИЕ № 5.** Ознакомление с интерфейсом и панелью инструментов программы DICOM Viewer (Somatotom). Запомните нужную информацию, запишите в тетрадь и представте ее преподавателю.

**ПРАКТИЧЕСКОЕ ЗАДАНИЕ № 6***.* Пересмотр и визуальный анализ медицинских изображений c применением программы DICOM Viewer (Somatotom). Загрузить медицинские изображения. Пересмотреть загруженные файлы. Для визуального анализа выбрать 2 изображения. Результаты работы оформить в виде таблицы 3.1. Запомните нужную информацию, запишите в тетради и представте ее преподавателю.

Таблица 3.1

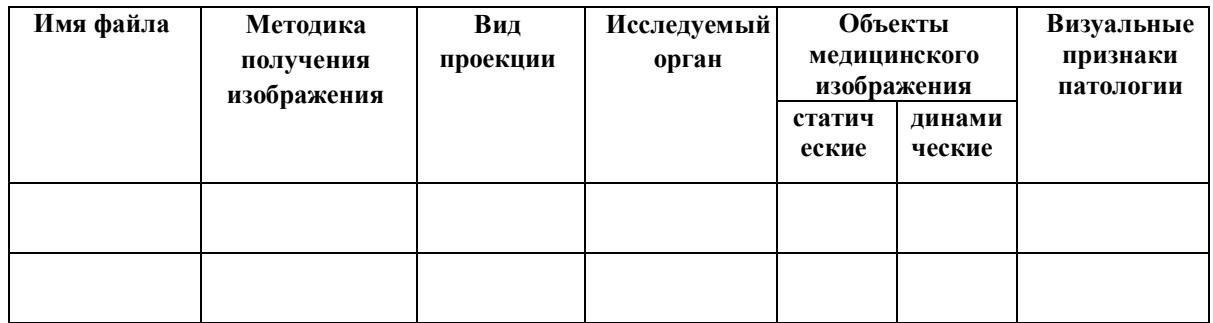

#### **КРАТКИЕ ТЕОРЕТИЧЕСКИЕ СВЕДЕНИЯ К ТЕМЕ №3**

Компьютерная сеть – это совокупность компьютеров, которые соединены линиями связи, оснащены коммуникационным оборудованием и коммуникационным программным обеспечением.

Компьютерная сеть обеспечивает:

- коллективную обработку данных пользователями, компьютеры которых подключены к сети, и обмен данными между этими пользователями;

- общее использование программ;

- общее использование принтеров, модемов и других периферийных устройств.

Коммуникационное или сетевое оборудование — это периферийные устройства, которые осуществляют преобразование сигналов, используемых в компьютере, на сигналы, которые передаются через линии связи, и наоборот.

Такими устройствами являются модемы и сетевые адаптеры. Модемы применяются при использовании телефонных линий связи, сетевые адаптеры — при использовании других линий связи.

Коммуникационное или сетевое программное обеспечение — это набор программ, которые обеспечивают роботу сетевого оборудования и обмен информацией между компьютерами в сети.

Все компьютерные сети делятся на три группы – локальные, корпоративные и глобальные сети. Локальная сеть объединяет компьютеры, которые расположены на небольшом расстоянии один от другого, и являются замкнутой системой. Ресурс сети – это устройства, которые входят в аппаратную часть некоторых из компьютеров сети, доступны и могут использоваться любым пользователем сети. Ресурсами сети могут быть принтеры, сканеры, модемы, стриммеры, фотонаборные аппараты, дисковые накопители большой емкости, устройства резервного копирования информации, и т.п.

Компьютер, ресурсы которого предназначены для общего пользования, называется сервером (от англ. to serve – поставлять, обслуживать). Компьютеры, которые используют ресурсы сети, называют рабочими станциями.

Общий тип сервера – файловый, основной ресурс файлового сервера – файлы. Любой компьютер с одним или несколькими жесткими дисками можно использовать как файловый сервер.

Назначение рабочей станции – выполнять программы, полученные из сети, а назначение сервера – доставлять эти программы к рабочим станциям.

Схема обработки информации, по которой данные распределяются между рабочей станцией и файл-сервером равномерно, называется системой «клиент-сервер».

Глобальная сеть – это соединения локальных сетей и отдельных компьютеров, расположенных далеко один от другого.

В таких сетях есть дополнительные устройства для обработки больших объемов данных и пересылка их на большое расстояние. Прежде всего, это серверы глобальных сетей, которые являются очень мощными компьютерами.

Интернет – это всемирная компьютерная сеть, которая объединяет в единое целое десятки тысяч локальных и глобальных сетей. Интернет объединяет миллионы компьютеров, им пользуются десятки миллионов людей.

Интернет – это система взаимосвязанных сетей, в ее состав входят компьютеры самых разных типов. Для связи между ними используются самые разные каналы. Самым распространенным - есть телефонная линия (двужильный провод). В настоящее время также используется спутниковая связь, радиоэфир, оптико-волоконный кабель, телевизионный кабель. Взаимодействие всех объектов сети обеспечиваются

применением общего сетевого протокола – своеобразного языка общения компьютеров между собой. Протокол - это стандарт, который задает порядок обмена сообщениями на уровне электрических сигналов. Общепринятым протоколом в сети Интернет есть TCP/IP (Transmission Control Protocol/Internet Protocol). В сети Интернет для передачи данных используется принцип коммутации пакетов. Данные, которые циркулируют в информационном поле, разбиваются на небольшие блоки и вкладываются в так называемые пакеты. Каждый пакет, кроме собственно самих данных, содержит заголовок со служебной информацией, где указывается адрес отправителя, адреса получателя, номер пакета в сообщении и т.п. Протокол TCP отвечает за то, как документы разбиваются на пакеты и как потом собираются вместе, а протокол IP отвечает за то, как пакеты достигают адресата.

Каждый компьютер, подключенный к Интернету, имеет свой уникальный адрес даже при временном подключении. В любой момент времени все компьютеры, подключенные к Интернету, имеют разные адреса. Адрес в Интернете однозначно задает местонахождение компьютера в сети. Для этого используется специальная система адресов, которая носит название IP(Internet Protocol)-адрес.

IP-адреса используются для идентификации компьютеров в сети. IP-адреса всегда имеет длину 32 бита и состоят из четырех частей, которые называются октетами (octet). Четыре части объединяются в запись, в которой каждый октет отделяется точкой, например, 198.68.191.10.

В сети Интернет используется также домéнный способ адресации. Все пространство адресов абонентов делится на области, которые называются доменами. Такой адрес читается налево, на крайней правой позиции есть домен первого уровня, который предоставляет наиболее общую информацию. Он может быть двух видов: указывать или на тип организации, которая есть собственником компьютера, или на географию, то есть страну, в которой компьютер находится. Существует семь вариантов доменов, которые указывают на тип организации:

com - наиболее распространенный домен, указывает на то, что компьютер принадлежит коммерческой организации;

org - собственник - некоммерческая организация;

edu - собственник - университет или другое учебное заведение;

mil - компьютер принадлежит государственной воинской организации в США;

gov - собственник - государственная невоенная организация;

int - собственник - некоторая международная организация;

net - организации, которые ведут определенные работы, связанные с сетями.

#### Основные услуги Интернета.

Широкоизвестной услугой Интернета есть всемирная система рассылки и получение электронной почты, которую называют *e-mail*. В Интернете также популярные группы новостей *Usenet.* Их еще называют телеконференциями или электронными досками объявлений, поскольку они разрешают обмениваться информацией некоторому количеству заинтересованных лиц. Часть Интернета, которая называется *World Wide Web (WWW или Всемирная паутина),* разрешает авторам поновому использовать старую систему заметок. Используя так называемые программыброузеры, можно легко и быстро пересматривать информацию, которую сохраняют компьютеры в разных странах.

В Интернете сохраняется большое количество файлов. Используя сервис FTP (File Transfer Protocol), можно получать и передавать файлы.

Еще одной популярной услугой Интернета есть *Internet Relay Chat* (трансляция разговоров в Интернете) или Chat (разговор). Chat разрешает группе людей быстро присылать один другому сообщение.

За время существования Интернета было осуществлено много попыток организации поисковых средств. Наиболее удачные проекты возникли в последние несколько лет. Для организации поиска информации в сети Интернет предназначены поисковые серверы (поисковые системы). Используя такие серверы, можно подать запрос на поиск нужной информации, а сервер (система) выдаст вам список ссылок (адрес) на электронные источники, при этом каждый адрес сыграет роль гиперссылки, активизируя гиперссылку, можно сразу же открыть соответствующую страницу. По принципу действия поисковые серверы делятся на поисковые каталоги и поисковые индексы. Поисковые каталоги разрешают осуществлять тематический поиск. Начальная страница таких серверов есть тематическим рубрикатором верхнего уровня. Выбрав рубрику, подрубрику и т.д., можно постепенно опускаться к перечню материалов, которые посвящены довольно узкой теме. Поисковые индексы работают как алфавитные указатели. В них запрос делается в поле поиска в виде последовательности ключевых слов, которые отвечают содержанию искомой информации. В ответ на такой запрос будет выдан список Web-страниц, в которых встречаются указанные слова. Много информационно-поисковых систем являются одновременно и поисковыми каталогами, и поисковыми индексами. Поисковые системы часто называют поисковыми машинами или машинами поиска. Всего в мире существуют сотни поисковых систем, и выбор какой-то из них зависит от ваших собственных вкусов. Известными поисковыми серверами являются: *AltaVista, Yahoo, Rambler, Yandex, Aport, Мета.* Некоторые из поисковых систем разрешают искать информацию не только на Webстраницах, но и в группах новостей и на серверах, где хранятся файлы.

*Телемедицина* – прикладное направление медицинской науки, связанное с разработкой и применением на практике методов дистанционного предоставления медпомощи и обмена специализированной информацией на базе использования современных телекоммуникационных технологий.

Наиболее полным является определение, данное Американской ассоциацией телемедицины: "Предмет телемедицины заключается в обмене медицинской информацией между отдаленными один от другого пунктами, где находятся пациенты, враче, другие провайдеры медпомощи, между отдельными медицинскими учреждениями. Телемедицина имеет в виду использование телекоммуникаций для связи медицинских специалистов с клиниками, больницами, которые делают первую помощь, пациентами, которые находятся на расстоянии, с целью диагностики, лечения, консультации или обучения.

Цель телемедицины - предоставление качественной медпомощи любому человеку независимо от его местонахождения и социального положения. Предметом телемедицины является передача с помощью телекоммуникаций и компьютерных технологий всех видов медицинской информации между отдаленными один от другого пунктами (медицинскими учреждениями, пациентами и врачами, представителями здравоохранения и т.д.).

Большинство работающих ныне телемедицинских проектов строятся на двух типах технологий.

Первый - телеконсультация отложенная (телеконсультация *офф-лайн*) разновидность консультирования, которое происходит без использования систем внутрисетевого общения в реальном времени. Этот тип отвечает принципу "накопление-передача". Суть его заключается в получении и передаче информации в цифровом виде от одного пользователя (врача) другому. Пока наиболее частым применением этой технологии является телерадиология - обмен рентгенограммами, томограммами или МР-томограммами.

Второй тип - "двустороннее интерактивное телевидение" или очное консультирование (телеконсультация *он-лайн*) - телемедицинская процедура, разновидность отдаленного консультирования, проведенная с использованием систем реального времени (как правило, видеосвязи). В клинической практике используется для предоставления неотложной медпомощи и представляет собой процесс обсуждения конкретного клинического случая абонентом и консультантом, когда необходима консультация "в реальном времени".

Кроме вышеупомянутых технологий в сферу телемедицины входят еще следующие.

*Инструктаж* – телемедицинская процедура, которая представляет собой обеспечение физического лица (санитара, парамедика и т.д.) односторонней видео– и голосовой связью с консультантом для получения рекомендаций для предоставления первой медпомощи. Применяется в случае массовых поражений при катастрофах.

*Биорадиотелеметрия* (БРТМ, телеметрия) – регистрация физиологических данных на расстоянии с помощью радиосвязи. Это наиболее старая область применения телемедицины (космическая медицина).

*Мониторинг* – телемедицинская процедура, разновидность телеметрии: выборочная регистрация физиологических показателей у людей, которые страдают тем или иным заболеванием.

*Дистанционное обучение* – разновидность учебного процесса, при котором или преподаватель и аудитория, или ученик и источник информации разделены географически. Для обеспечения сеансов дистанционного обучения используются компьютеры и телекоммуникации, преимущественно Интернет.

*Стандарт (протокол) передачи данных* — это программные правила взаимодействия функциональных элементов компьютерной сети, т.е. правила обмена информацией между компьютерами и периферийным оборудованием, объединенным в сеть.

Отсутствие единого стандарта медицинской информации - ее накопления, хранения, передачи - есть одной из препятствий к глобализации и дальнейшему развитию телемедицинских технологий. На данный момент существует около сотни разных стандартов, которые используются для манипуляции с медицинской информацией. В большинстве случаев названия стандартов - это аббревиатуры групп, организаций или учреждений, которые принимают участие в их разработке.

В мире довольно много организаций, которые занимаются вопросами телемедицины. Существует большое количество разных стандартов для передачи всех видов медицинской информации:ASTM, ASC, X12, HL7, DICOM, RCC, SNOMED и т.д.

## **Более подробные теоретические сведения Вы можете получить, используя для подготовки указанную выше учебную литературу.**

## **ТЕМА № 4**

## **КОДИРОВКА И КЛАССИФИКАЦИЯ. КЛАССИФИКАЦИОННЫЕ СИСТЕМЫ. МЕЖДУНАРОДНЫЕ КЛАССИФИКАЦИИ БОЛЕЗНЕЙ**

#### **АКТУАЛЬНОСТЬ ТЕМЫ**

Международная статистическая классификация болезней (МКБ) является основным инструментом для статистической обработки информации о здоровье населения и деятельности учреждений здравоохранения. Ее применение обеспечивает единство сбора и сравнения данных по уровню здоровья населения, распространенности заболеваний, как в пределах одной страны, так и в разных странах мира. На сегодняшний день действует Десятый пересмотр Международной классификации болезней и проблем, связанных со здоровьем (МКБ-10).

МКБ дает возможность превращать словесные формулировки диагнозов в буквенно-цифровые коды, которые обеспечивают удобство сбора, хранения, передачи и анализа данных, статистическую компьютерную обработку и интерпретацию полученной информации. При этом, создаются благоприятные возможности для анализа данных по широкому спектру признаков, симптомов, отклонений, обнаруженных в процессе диагностических исследований, жалоб, социальных обстоятельств и др.

Применение МКБ дает возможность проводить всесторонний углубленный сравнительный анализ медицинской информации, в том числе оценить качество медико-санитарной помощи в разных регионах страны.

Основой МКБ-10 является использование алфавитно-цифровой системы кодировки, которая допускает наличие четырехзначного кода, в котором первый знак отражается буквой, три следующих - цифрами.

# **ЦЕЛЬ ОБУЧЕНИЯ**

**Общая цель -** ознакомиться с международной классификацией болезней и основными принципами их кодировки.

#### **КОНКРЕТНЫЕ ЦЕЛИ**

1. Уметь классифицировать разные виды биомедицинской информации.

2. Составлять перечень и описывать методы, с помощью которых

необработанные данные превращаются в важную для пациента и врача информацию.

3. Понимать принципы кодировки биомедицинской информации.

#### **СОДЕРЖАНИЕ ОБУЧЕНИЯ В СООТВЕТСТВИИ С ЦЕЛЯМИ**

Содержание обучения должно обеспечивать достижение целей обучения, чему способствует изучение графа логической структуры изучаемой темы.

#### **Теоретические вопросы**

- 1. Теория классификации и кодировки.
- 2. Классификация: определение, типы, принципы.
- 3. Коды: кодировки, виды кодов.
- 4. Международные системы классификации.

## **ГРАФ ЛОГИЧЕСКОЙ СТРУКТУРЫ К ТЕМЕ № 4** «**КОДИРОВКА И КЛАССИФИКАЦИЯ. КЛАССИФИКАЦИОННЫЕ СИСТЕМЫ. МЕЖДУНАРОДНЫЕ КЛАССИФИКАЦИИ БОЛЕЗНЕЙ»**

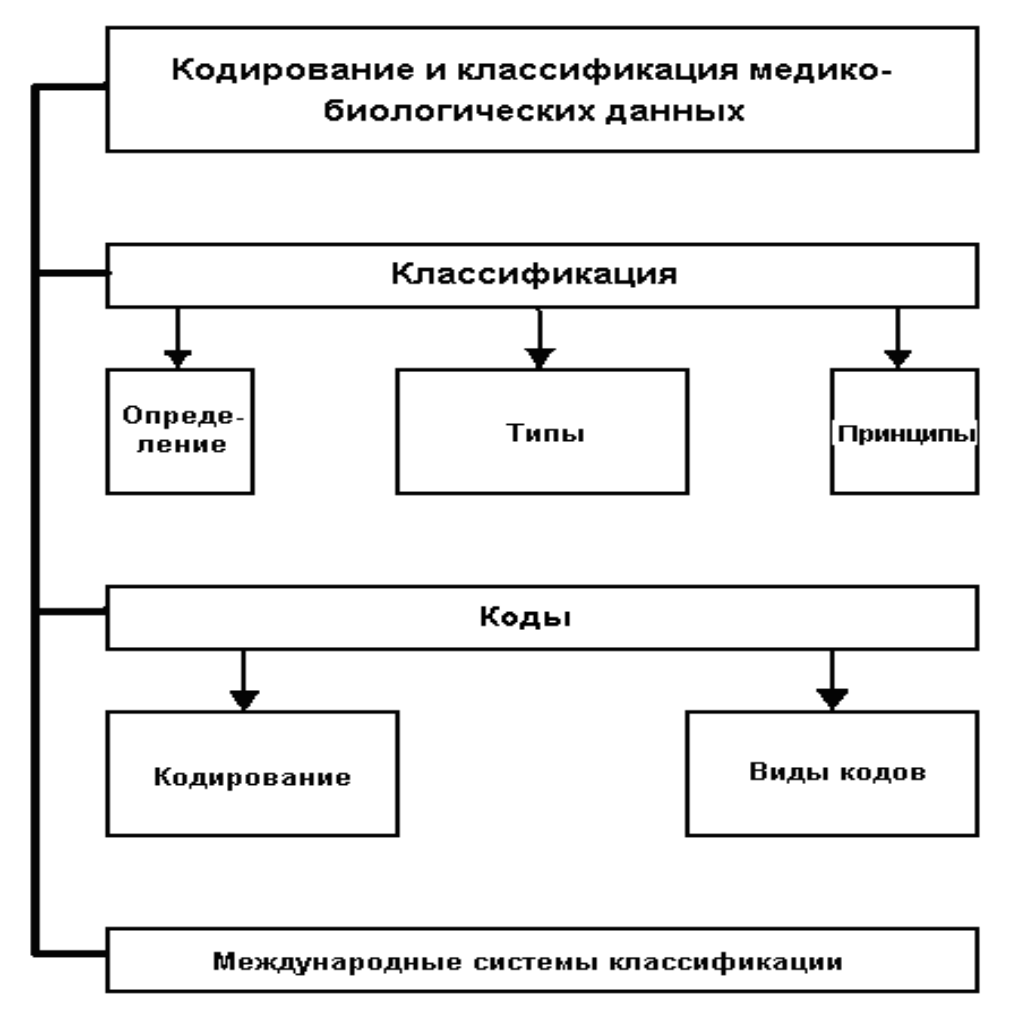

## **ИСТОЧНИКИ ИНФОРМАЦИИ**

## *Основная литература:*

1. Булах И.Е., Лях Ю,Е., Хаимзон И.И. Медицинская информатика . Учебное пособие для студентов ІІ курса медицинских специальностей. - Киев, 2006.- С. 47 - 57 .

2. Панченко О.А., Лях Ю.Е., Антонов В.Г. Медицина и интернет . Учебносправочный пособие. - Донецк.; СПД Дмитренко, 2008.- С.299 - 310.

3. Булах И.Е. Медична информатика в модулях. - Киев, Медицина, 2009, С. 55 - 63 .

4. Медицинская информатика: Учебник / И.П. Королюк. – 2 изд., перераб. и доп. – Самара : ООО «Офорт» : ГБОУ ВПО «СамГМУ». 2012. – С. 25-27.

5. Герасимов А.Н. Медицинская информатика: Учебное пособие, с приложением на СД. – М.: ООО «Медицинское информационное агенство», 2008. – 324 с.

#### *Дополнительная литература:*

1. Международная статистическая классификация болезней и проблем, связанных со здоровьем. МКБ-10. Десятый пересмотр.: - Женева, Всемирная организация здравоохранения, 1995.-634 с.

2. Edward H.Shortliffe. Medical Informatics. Computer Applications in Health Care and Biomedicine / editors, Edward H.Shortliffe, Leslie E. Perreault. – Second Edition. – Springer-Verlag New York, Inc., 2001. – 854 p.

# **ОРИЕНТИРОВОЧНАЯ ОСНОВА ДЕЙСТВИЯ**

#### **Алгоритм проведения практического занятия:**

1. Преподаватель проверяет теоретическую подготовку студентов по теме занятия путем проведения тестового контроля, производит разбор темы занятия, алгоритмов выполнения практических заданий и вопросы, которые возникли в процессе самостоятельной подготовки к практическому занятию.

2. Под руководством преподавателя студенты выполняют практическую часть занятия, в соответствии с алгоритмом выполнения практического задания.

Вся работа студентов осуществляется под контролем и при консультативной помощи преподавателя.

3. Преподаватель подводит итоги проведенного занятия и дает указания по подготовке к следующему занятию.

# **ИСПОЛЬЗУЕМЫЕ КОМПЬЮТЕРНЫЕ УЧЕБНЫЕ ПРОГРАММЫ**

1. Операционные системы: Linux

2. Прикладные программы общего назначения: Libre (Open) Office Writer, Libre (Open) Office Calc.

3. Программы общего назначения: браузеры Opera, Internet Explorer, Mozilla Firefox.

**ПРАКТИЧЕСКОЕ ЗАДАНИЕ № 1.** Пользуясь классификатором болезней МКБ-10, определить кодировку (классы, блок) нижеуказанной группы болезней:

-стенокардия; -пневмония; -перикардит; -кардиомиопатия; -гипертензивная болезнь; -язва желудка; -гастрит.

## **Алгоритм выполнения практического задания № 1:**

**Шаг – 1**. Включите компьютер. Дождитесь загрузки установленной операционной системы. Найдите и запустите любой **Internet** браузер (Opera, Mozilla Firefox, Google Chrome).

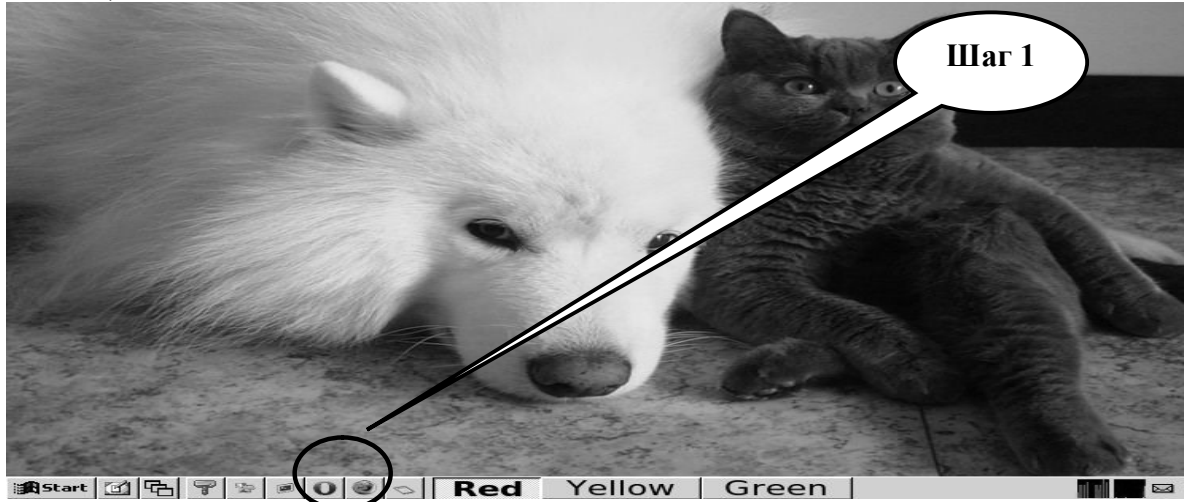

**Шаг – 2**. Найдите и откройте один из Интернет – поисковиков (**Google, Яндекс** или др.).

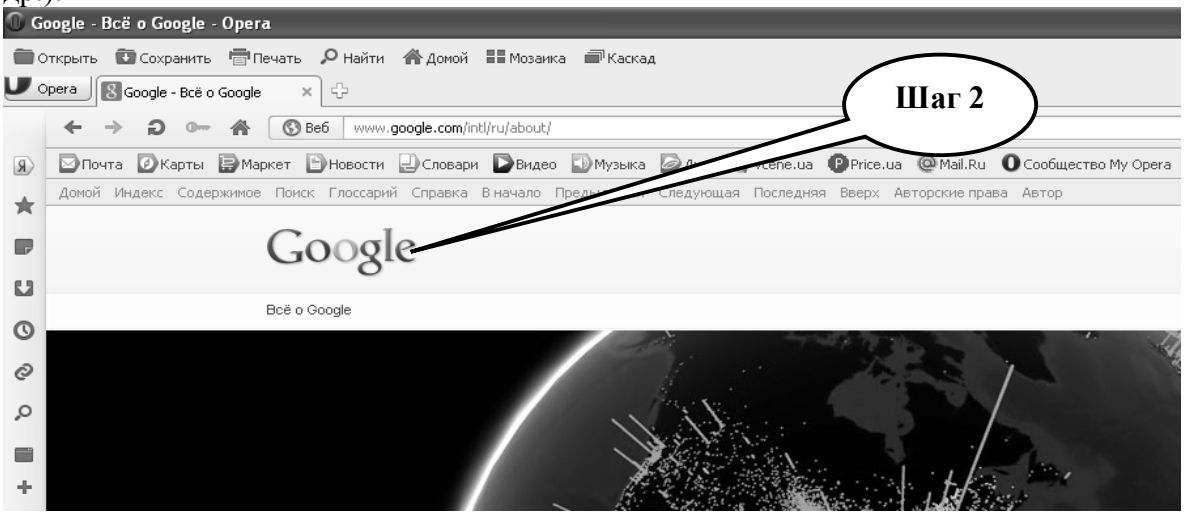

**Шаг – 3**. В графе «**Поиск**» введите адрес http://www.mkb10.ru/, нажмите «**Выполнить поиск**».

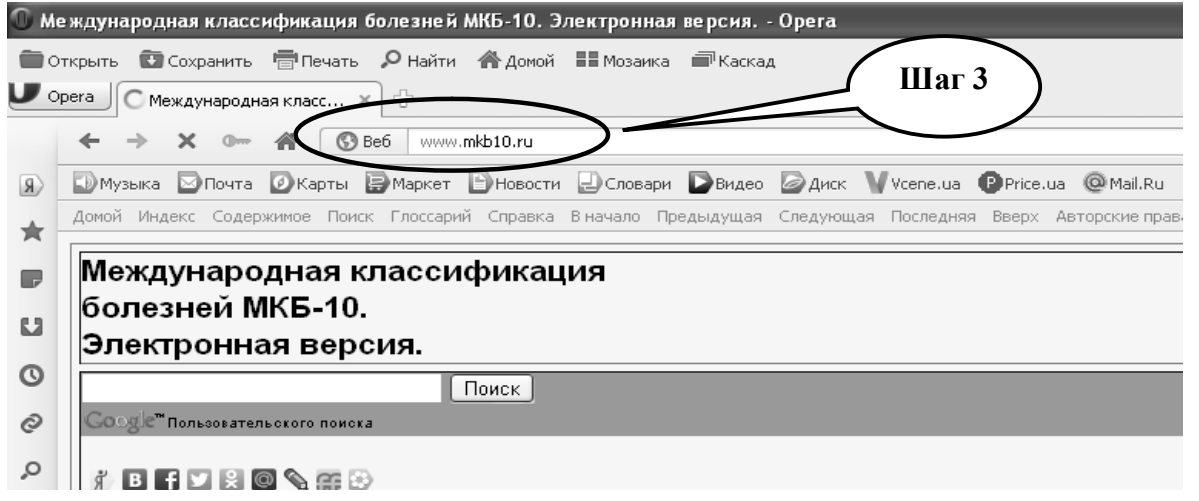

**Шаг 4** - В окне классификатора открываем нужные разделы  $\rightarrow$  Болезни системы кровообращения  $\rightarrow$  Ишемическая болезнь сердца.<br>• международная классификация болезней МКБ-10. Электронная версия. - Opera

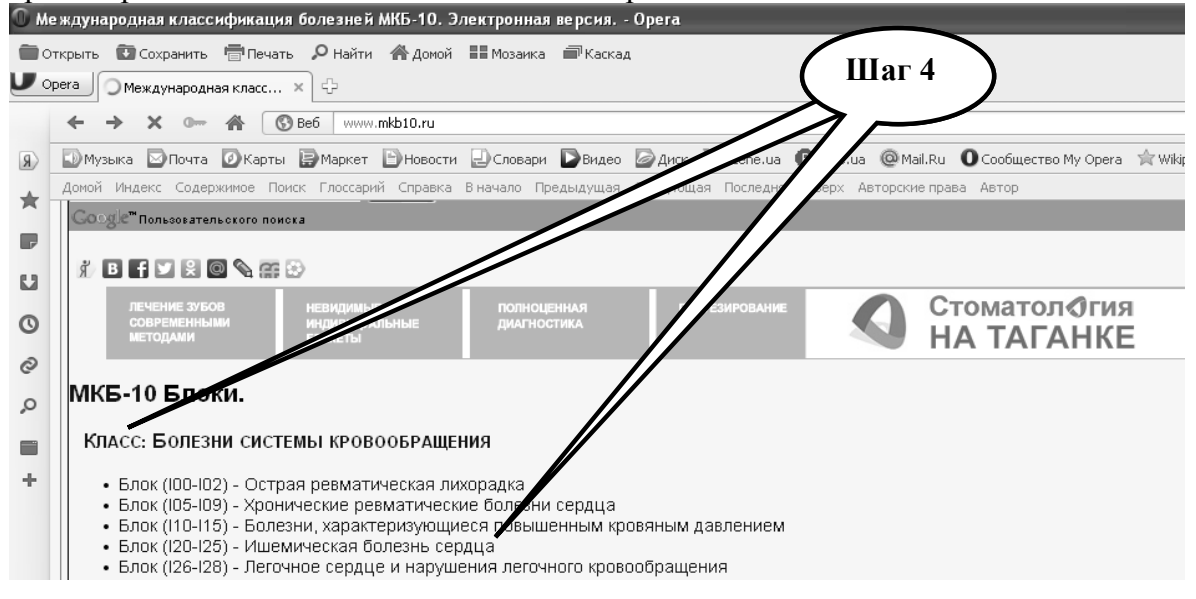

**Шаг 5** - На экране видим, что «стенокардии» отвечает код I 20. Причем КЛАССИФИЦИРУЕТСЯ 4 ПОДКЛАССА болезни.

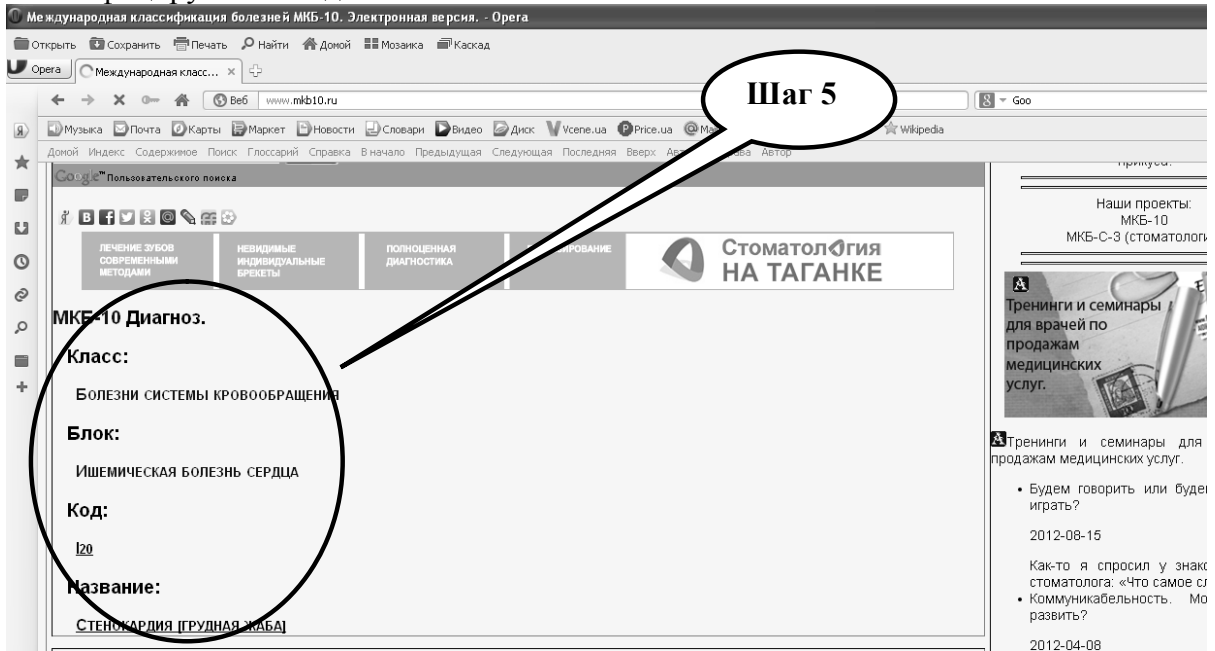

**Шаг 6 -** Записать результат в таблицу и представить преподавателю.

**ПРАКТИЧЕСКОЕ ЗАДАНИЕ № 2.** Пользуясь классификатором болезней МКБ-10, установить коды для перечисленных в таблице 4.1. Результаты работы представить преподавателю.

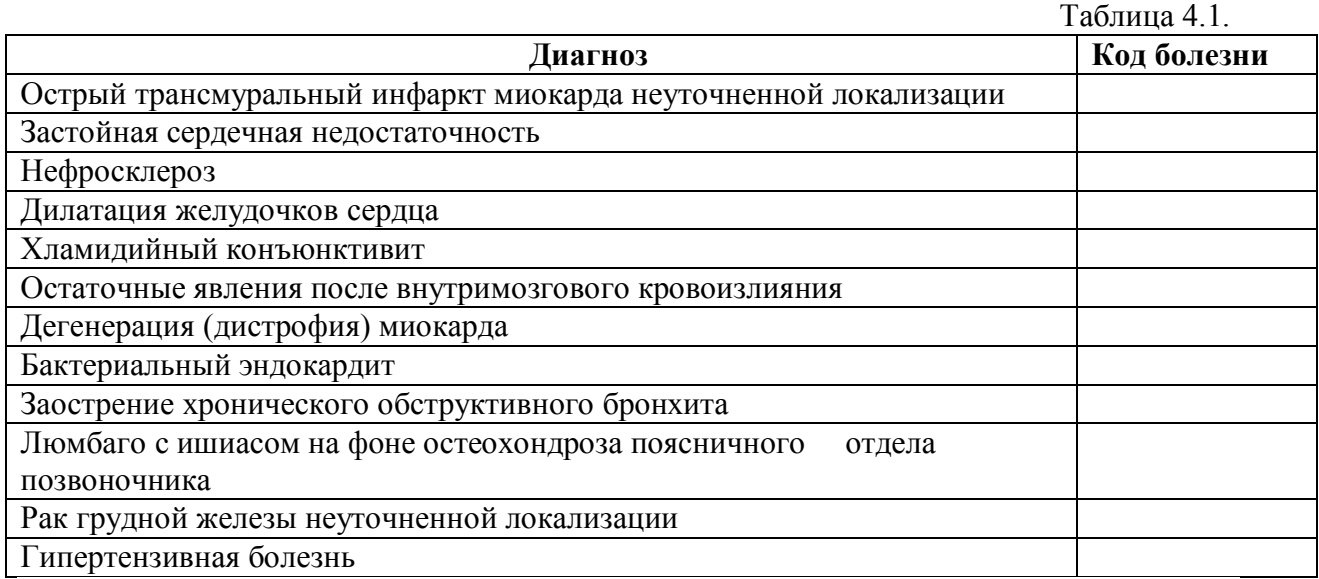

## **Алгоритм выполнения практического задания № 1:**

**Шаг – 1**. Включите компьютер. Дождитесь загрузки установленной операционной системы. Найдите и запустите любой **Internet** браузер (Opera, Mozilla Firefox, Google Chrome).

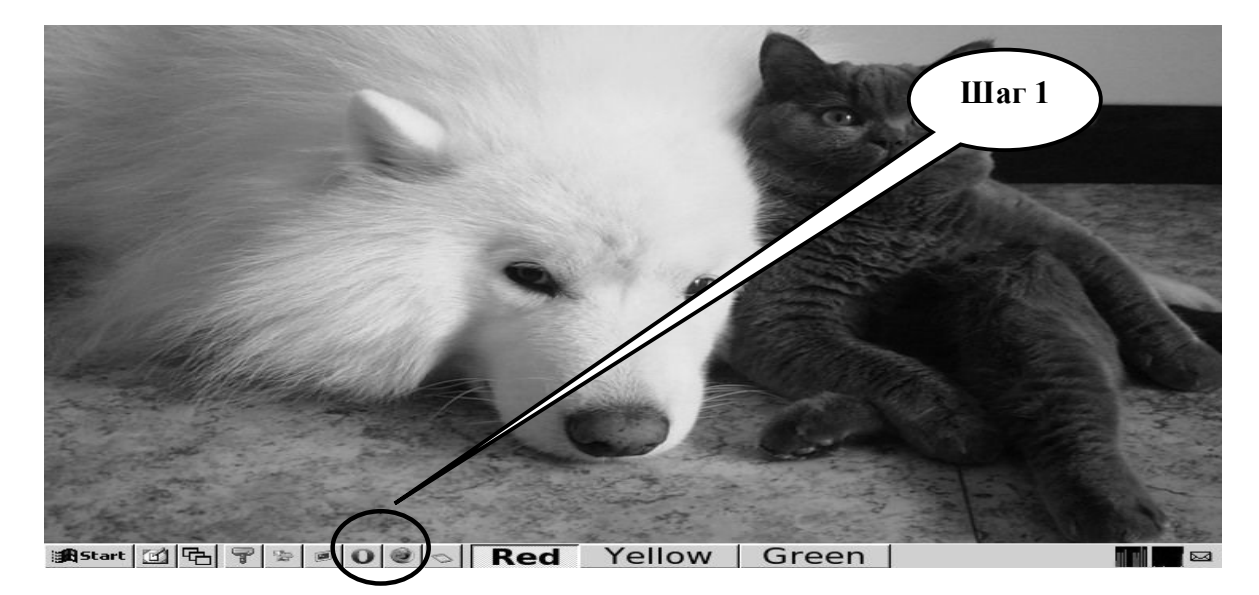

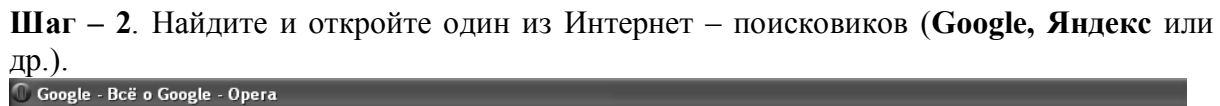

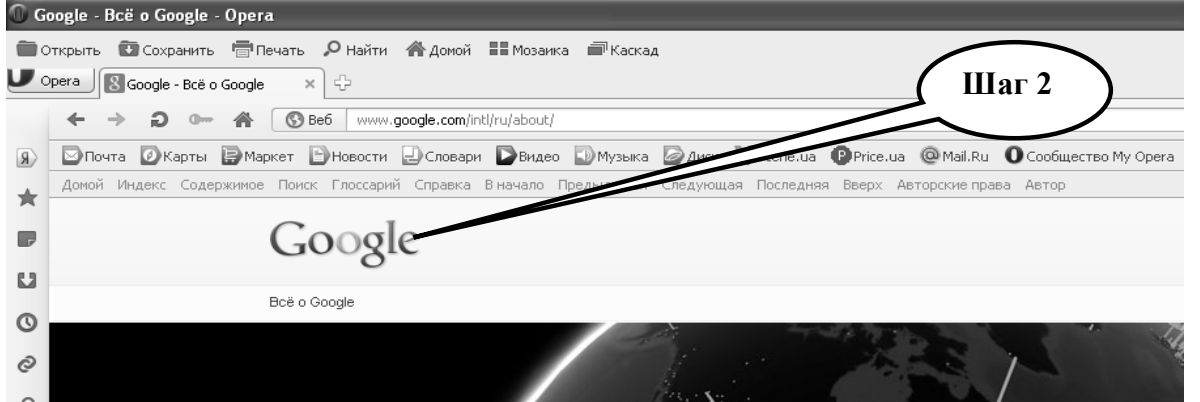

**Шаг – 3**. В графе «**Поиск**» введите адрес http://www.mkb10.ru/, нажмите «**Выполнить поиск**».

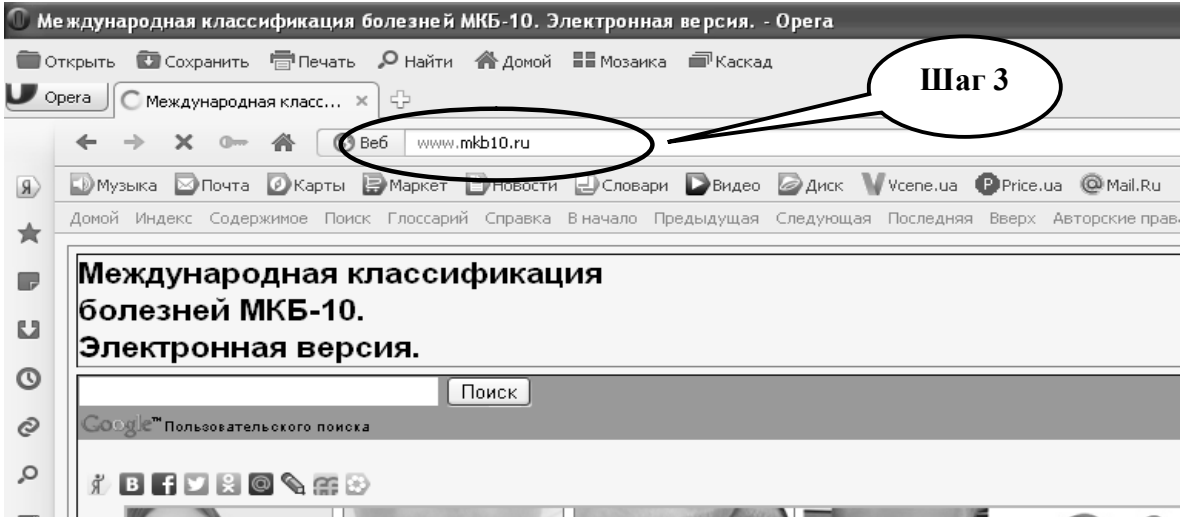

**Шаг 4** - В окне классификатора находим «**Поиск по названию**». Затем вписываем диагноз, нажимаем «**Найти**».

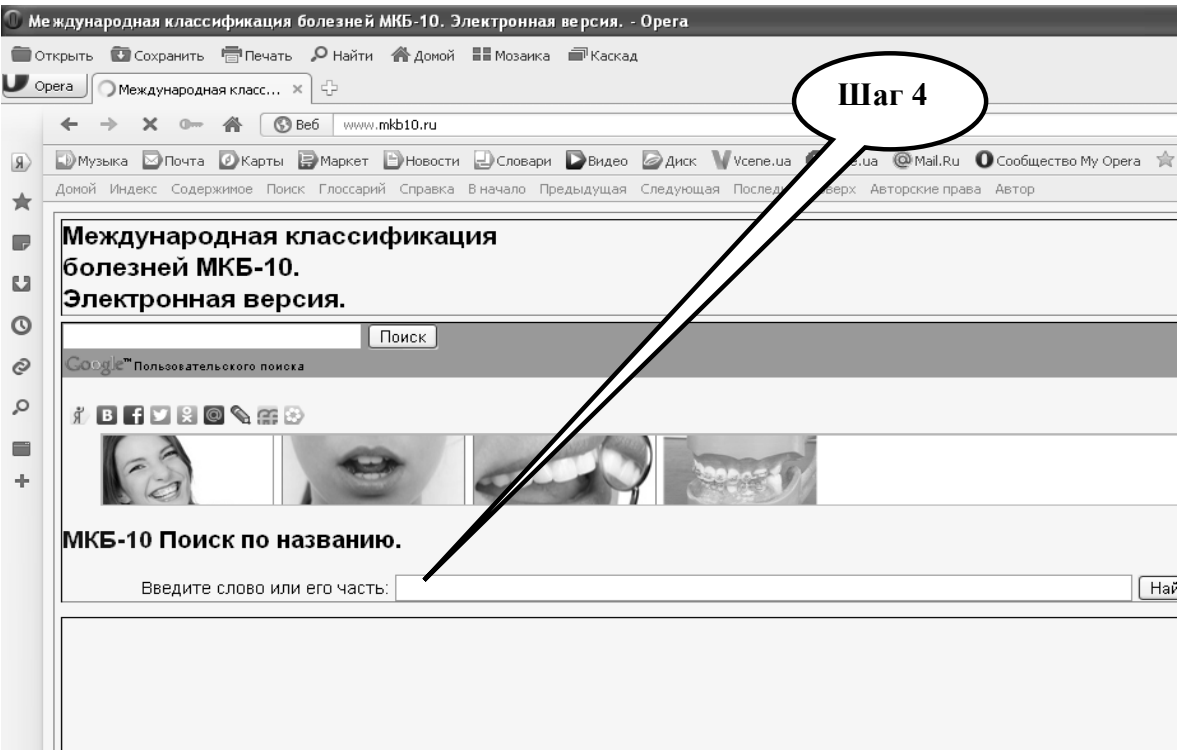

**Шаг – 5.** Получаем поисковый результат, записываем код.

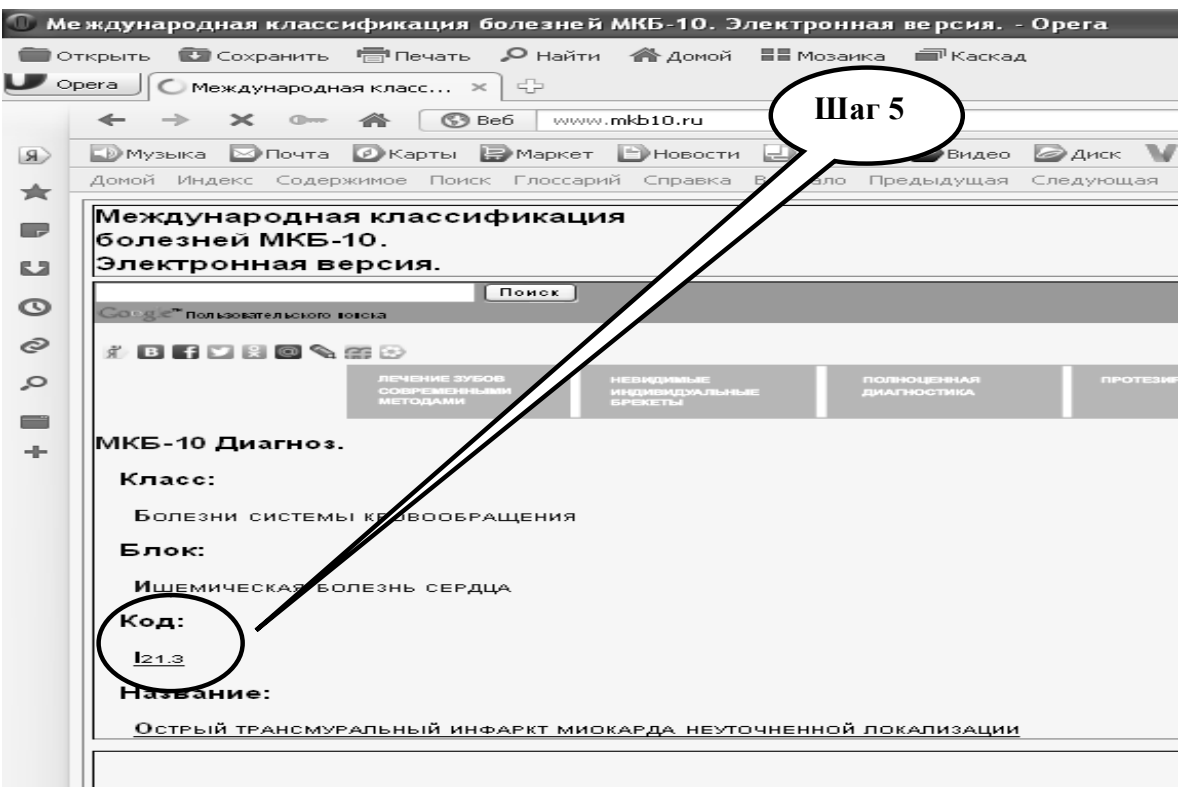

**Шаг 6 -** Записать результат в таблицу и представить преподавателю.

**ПРАКТИЧЕСКОЕ ЗАДАНИЕ № 3.** Пользуясь классификатором болезней МКБ-10, декодировать перечисленные ниже в таблице 4.2 коды диагнозов. Результаты работы представить преподавателю.

Таблица 4.2.

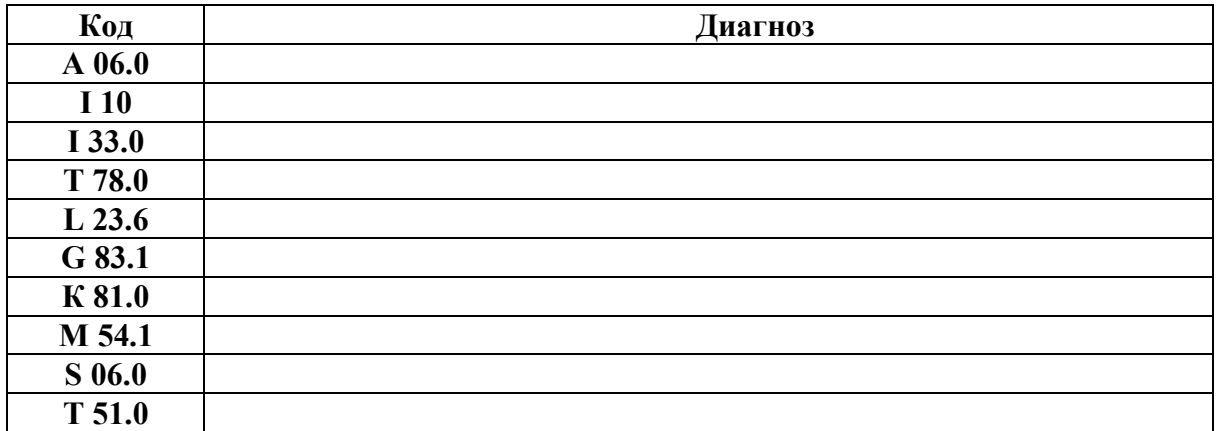

# **Алгоритм выполнения практического задания № 3:**

**Шаг – 1**. Включите компьютер. Дождитесь загрузки установленной операционной системы. Найдите и запустите любой **Internet** браузер (Opera, Mozilla Firefox, Google Chrome).

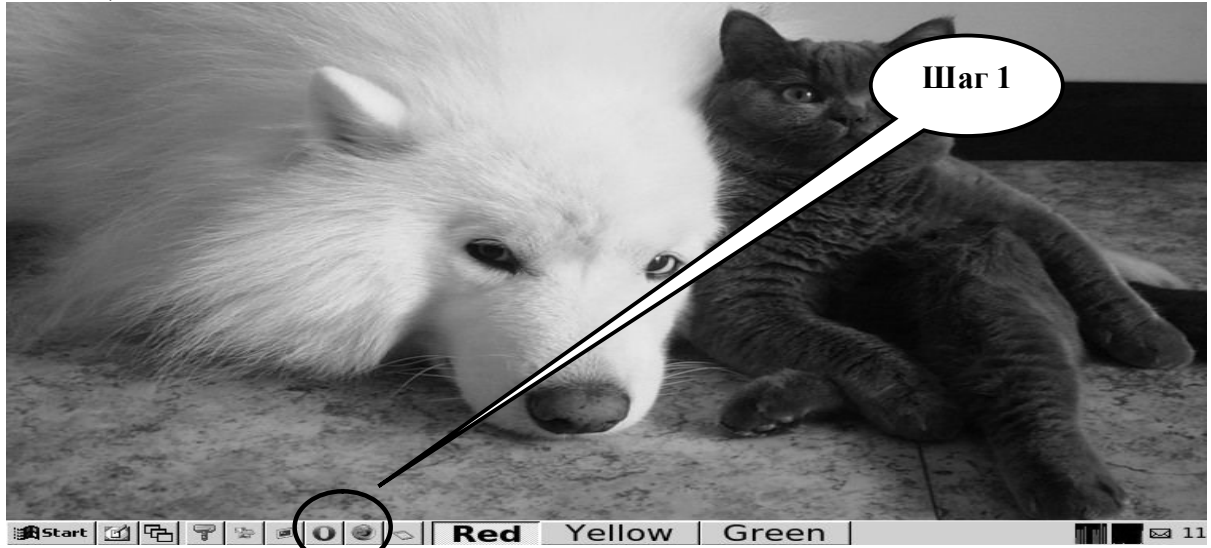

**Шаг – 2**. Найдите и откройте один из Интернет – поисковиков (**Google, Яндекс** или др.).

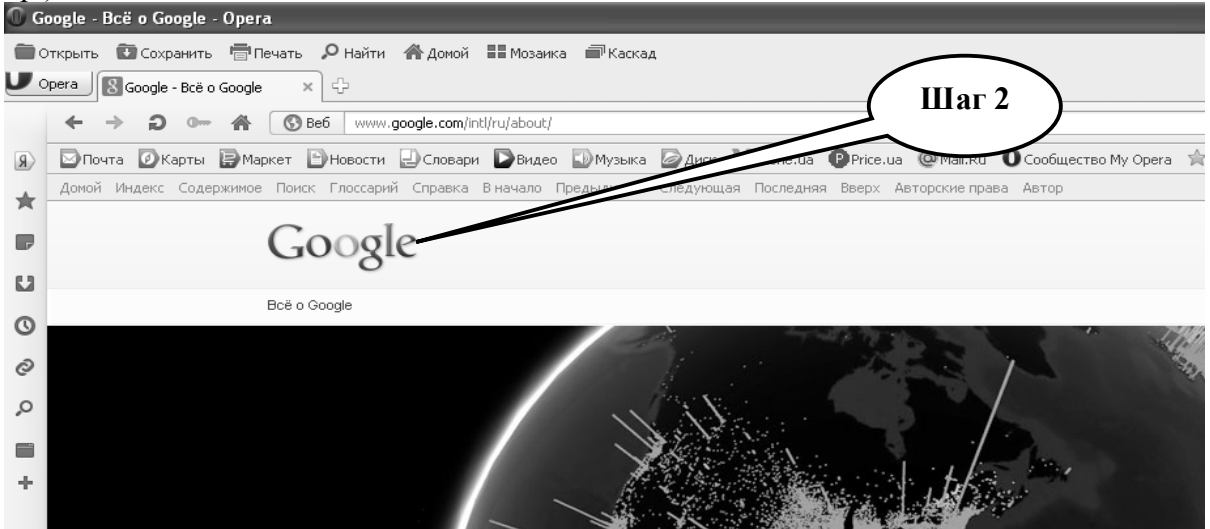

**Шаг – 3**. В графе «**Веб-Поиск**» введите адрес http://www.mkb10.ru/, нажмите «**Выполнить поиск**».

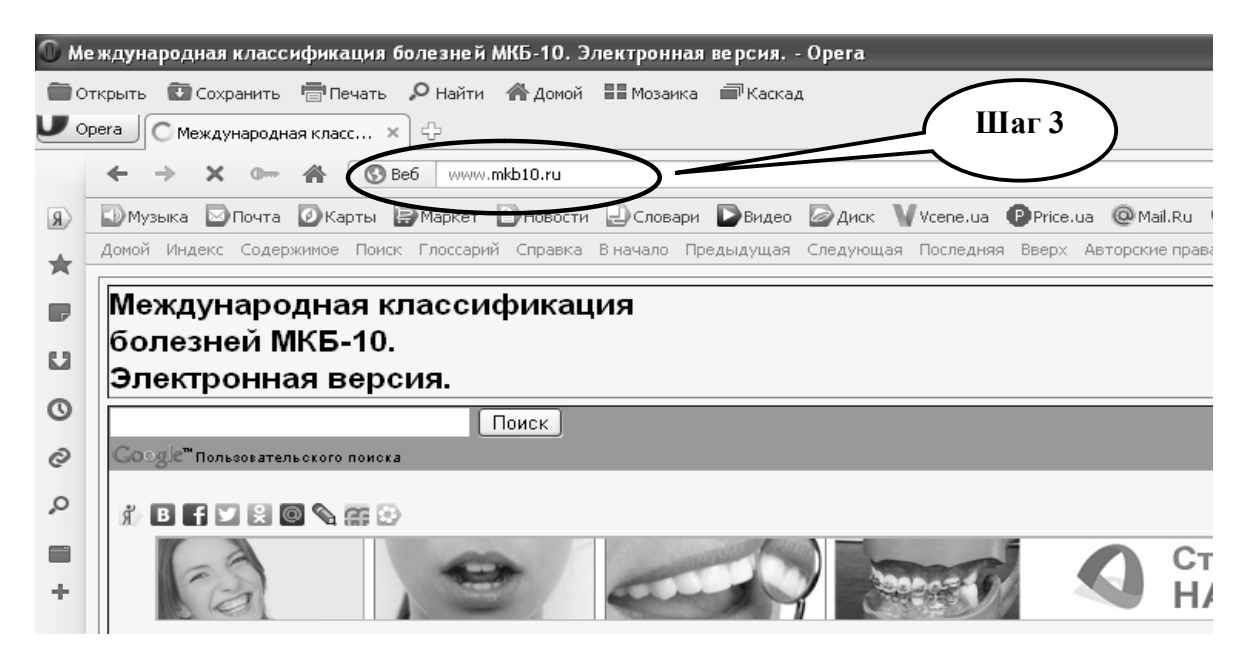

**Шаг 4** - В окне классификатора находим «**Поиск по коду**». Затем вписываем код болезни, нажимаем «Найти».

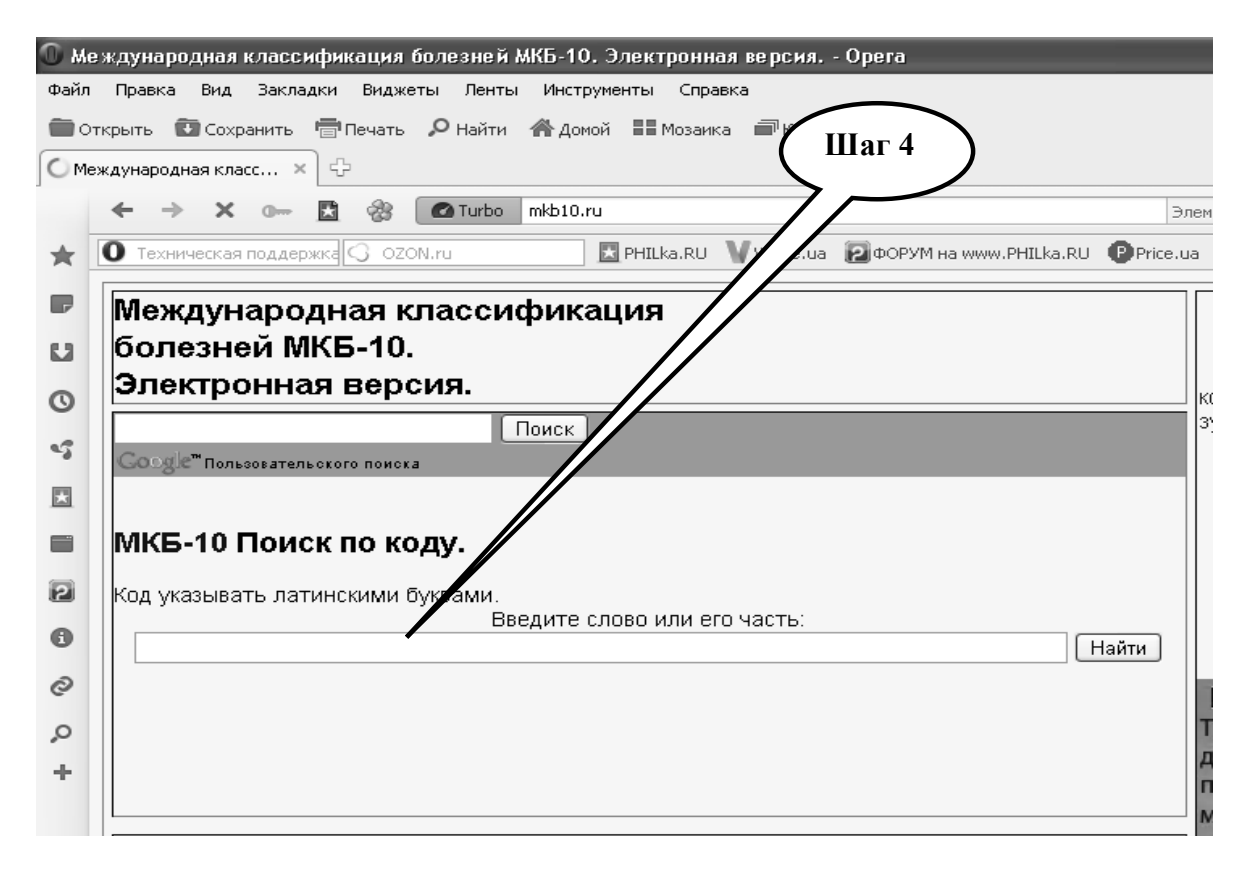

**Шаг – 5.** Получаем поисковый результат, записываем диагноз.

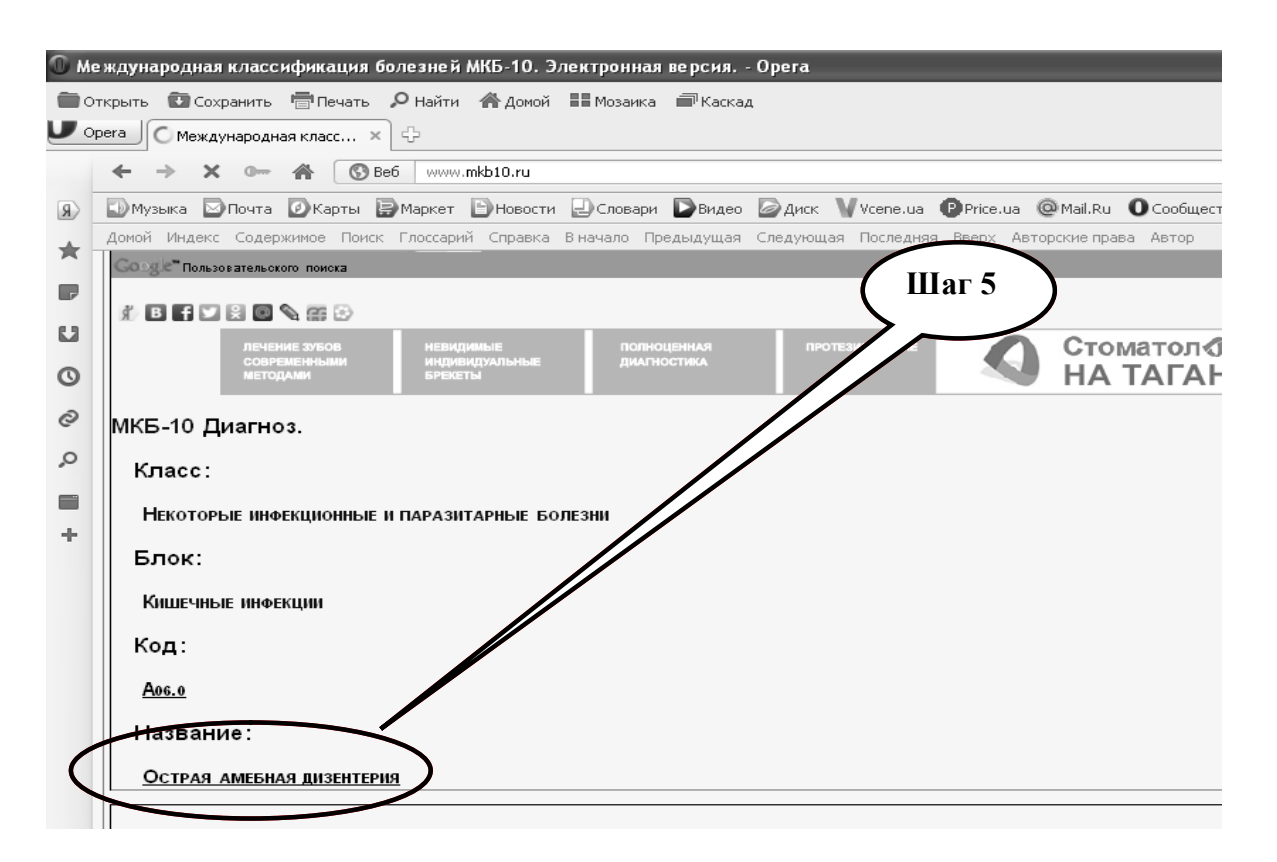

**Шаг 6 -** Записать результат в таблицу и представить преподавателю.

## **НАБОР ЗАДАНИЙ ДЛЯ ПРОВЕРКИ ДОСТИЖЕНИЯ КОНКРЕТНЫХ ЦЕЛЕЙ ОБУЧЕНИЯ**

#### **1. Тестовые задания для самоконтроля**

*Тест № 1. При классификации понятия упорядочивают по:*

- А. родовым связям
- В. семейным связям
- С. родовым понятиям и терминам
- D. родово-видовим понятиям

*Тест № 2. Кодировкой называется:*

А. процесс переноса объекта к другому классу или набору классов многоосевой классификации

В. процесс воссоздания кодов разных объектов в определенной отрасли научных знаний и классификаций

С. процесс отнесения индивидуального объекта к определенному классу или к набору классов

*Тест № 3. Коды, которые формируется из одного или нескольких символов класса, называются:*

А. Иерархичные коды

- В. Мнемоничные коды
- С. Коды сопоставления
- D. Числовые коды

*Тест № 4. Для целей кодировки болезней в эпидемиологии разработана классификация:*

- А. ICPC
- В. ICD
- С. SNOP

## D. SNOMED

*Тест № 5. Коды, которые формируются, расширяя существующий код на один или большее количество дополнительных символов для каждого дополнительного уровня детализации, называются:*

- А. Иерархичные коды
- В. Мнемоничные коды
- С. Коды сопоставления
- D. Числовые коды

*Тест № 6. Сложные коды, которые состоят из частей (сегментов), каждый из которых характеризует связанный с ним класс, называют:*

- А. Иерархичные коды
- В. Мнемоничные коды
- С. Коды сопоставления
- D. Числовые коды

*Тест № 7. За единицу измерения информации в теории кодирования принимают:*

- А. 1 бот
- В. 1 бар
- С. 1 бит
- D. 1 час

*Тест № 8. В теории кодирования 1 бит это:*

- А. Восьмиразрядный двоичный код для кодирования одного символа
- В. Символ латинского алфавита
- С. Двоичный знак двоичного алфавита (0;1)
- D. Информационный объем любого сообщения

*Тест № 9. Двоичный код изображения, выводимого на экран дисплея ПК, храниться:*

- А. В ОЗУ
- В. В ПЗУ
- С. В видеопамяти
- D. На жестком диске

*Тест № 10. Пиксель – это:*

А. Двоичный код графической информации

В. Минимальный участок изображения на экране, которому независимо можно задать цвет

С. Двоичный код одного графического символа в памяти компьютера

D. Код одного символа алфавита естественного языка

## **2. Практические задания для самостоятельной подготовки**

**ПРАКТИЧЕСКОЕ ЗАДАНИЕ № 4.** Пользуясь классификатором болезней МКБ-10, закодировать перечисленные в таблице 4.3 диагнозы.  $T \neq 4.3$ 

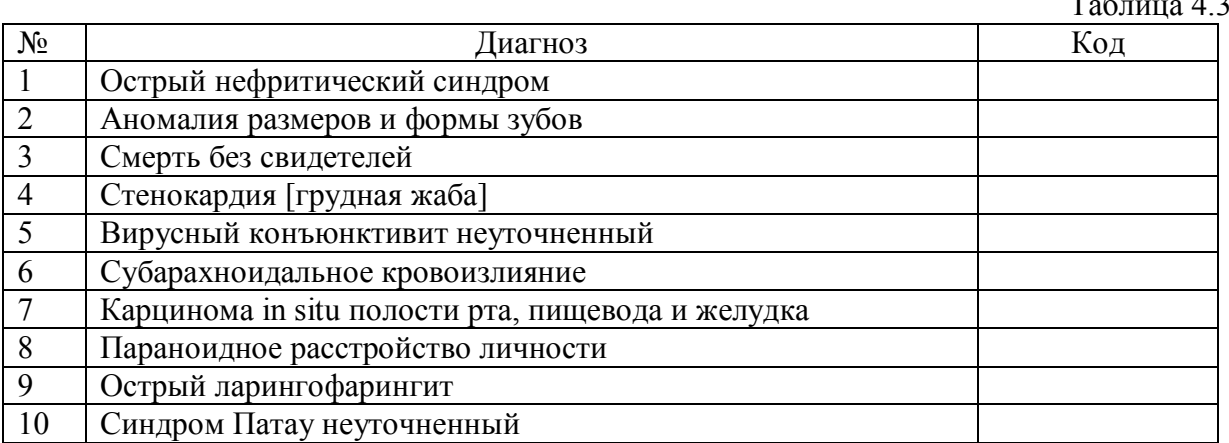

**ПРАКТИЧЕСКОЕ ЗАДАНИЕ № 5.** Пользуясь классификатором болезней МКБ-10, декодировать перечисленные в таблице 4.4 коды. Таблица 44

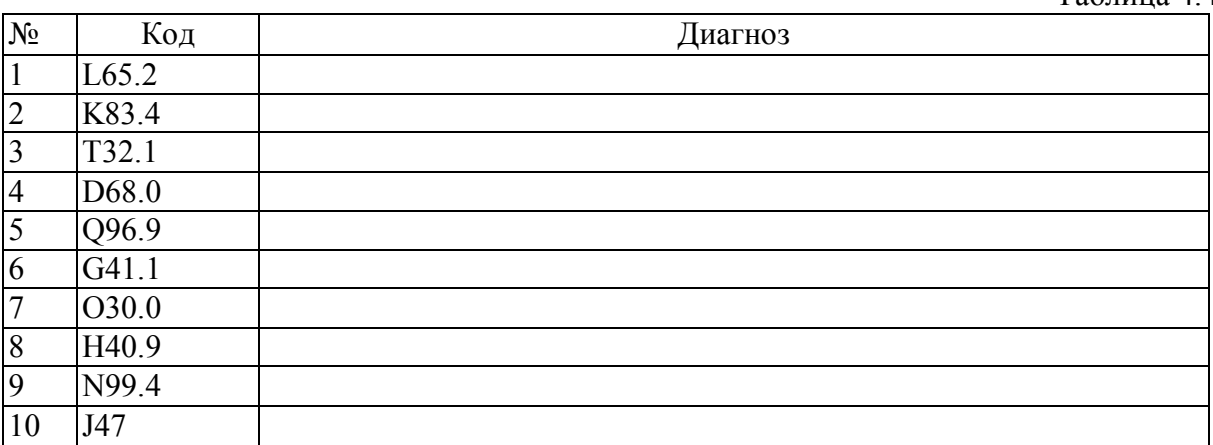

## **КРАТКИЕ ТЕОРЕТИЧЕСКИЕ СВЕДЕНИЯ К ТЕМЕ № 4**

Термин классификация имеет два разных значения: во-первых – это процесс проектирования системы классификаций; во-вторых – это сам процесс кодирования (описание объекта с использованием кодов и условий, которые являются показателями понятия) в рамках определенной системы классификации.

*Классификация* – это упорядоченная в рамках определенной области система понятий с явными или неявными принципами организации.

Классификация базируется на предварительных знаниях и формирует ключ, который позволяет углубить знания.

Классификация позволяет упорядочивать понятия в пределах определенной области. Примерами таких областей упорядочивания является множество диагнозов. В этом отношении Международная Классификация Болезней, 9-го издания (ICD-9 – International Classification of Diseases, 9th edition) – это классификация диагнозов. Она позволяет сравнивать полученные результаты, собраные в разных областях.

Цель классификации болезней – получать данные статистики в здравоохранении и облегчать исследования в этой области. Примером может служить классификация отклонений электрокардиограммы или диагнозов в определенном классе болезней.

При проведении классификации понятия упорядочиваются по родовым связям. Родовые связи – это связи типа «А из рода B».

В ситуациях, когда используется более одного принципа классификации, ситуация с кодированием может усложняться. В классификации заболеваний мы должны учитывать разные аспекты: анатомическое расположение, этиологию, морфологию, различные дисфункции. Каждый из этих признаков может быть использован для упорядочивания заболеваний.

Ось классификации – это упорядочивание класса по определенному признаку. Многоосевая классификация – это упорядочивание класса по нескольким признакам одновременно.

В системе здравоохранения используются в основном многоосевые классификации. Например, Международная классификация болезней в системе здравоохранения использует две оси: первая ось – определяет систему организма (орган) и записывается буквой, вторая – определяет признаки нарушений в них.

*Кодирование* – это процесс отнесения индивидуального объекта к определенному классу или набору классов (в случае многоосевой классификации).

В большинстве классификаций разные свойства или признаки объекта классификации обозначают кодами. Фактически, кодирование это сопоставление определенного свойства объекта и его кода.

Кодами могут быть – числа, буквы, составные выражения.

*Числовые коды* (чаще всего целые) могут формироваться последовательно (как порядковый номер). В этом случае новый класс получает последующее, не использованное число, что удобно при добавлении нового класса. Классы также могут назначаться случайным образом, для того чтобы избежать конкретики, скрытой в коде.

*Мнемонические коды* формируются из одного или нескольких символов класса. Это помогает пользователям запоминать коды. При большом количестве классов это приводит к очень длинным кодам, поэтому мнемонический код используется для ограниченного типа классов. Больничные листы чаще всего нумеруют мнемоническими кодами.

*Иерархические коды* формируются для расширения существующего кода для каждого уровня детализации. То есть, "родительский подкласс" имеет более короткий код, чем "его дети".

Составные коды – это сложные коды, которые формируются из более простых сегментов. Каждый сегмент характеризует связанный с ним класс. В классификации ICPC, например, код формируется из буквы по 1-й оси и двухзначным числом по 2-й оси.

*Таксономия* – это теоретическое определение понятия классификации, в том числе ее основных принципов, процедур и правил. Термин классификация используется для определения конечного продукта, то есть сформированной системы классов.

*Нозология* – наука об определении болезней. Она описывает симптоматику, синдромы, нарушения и другие повреждения, а так же само заболевание. Определяет только существенные характеристики болезни.

*Нозография* – наука об описании болезней. В отличие от нозологии содержит описание болезни, то есть случайные характеристики, которые эмпирически соотносятся с сущностью заболевания.

## Международные Системы Классификации.

ICD (International Classification of Diseases) – эта основная система кодирования для обобщенной записи о больном. Основная классификация состоит из трехзначных кодов (минимальное требование для сообщения показателей смертности WHO). Необязательная 4-я цифра обеспечивает уровень детализации. На всех уровнях числа от 0 до 7 используются для последующей детализации, а число 8 – зарезервировано для всех остальных случаев, число 9 – для неопределенного кодирования.

Базовый ICD используется для кодирования диагностических признаков болезни, а вот ICD-9 и ICD-10 уже содержат набор расширений для других классов медицинских признаков болезни.

Мировая Организация Национальных Колледжей, Академий и Академических Ассоциаций Врачей (World Organization of National Colleges, Academies and Academic Associations of General Physicians) не использует в своей практике ICD-9, а приняла собственную классификацию. Эта система менее детализована, чем ICD-9. Она используется не только для кодирования диагнозов, а содержит коды причин болезни для обоснования диагноза (reasons for encounter, RfE), коды лечебных процедур и лабораторных исследований. ICPC – это двухосевая система. Первая ось, ориентирована в направлении систем организма и кодируется буквой, а вторая ось – дополнительный компонент, кодируется двумя цифрами. В этой системе диагноз, например пневмония, кодируется R81 (R - дыхательные пути и 81 - диагностический компонент), код процедуры 42 (электрическое обследование) может использоваться для регистрации электрокардиограммы (код К42).

Система кодирования DSM была разработана американской Психиатрической Ассоциацией и служит для определения диагноза, статистического учета умственных отклонений. Первое издание (DSM-І) было опубликовано в 1952 году. При разработке DSM-II было принято решение взять за основу недавно разработанный ICD-8. Обе системы начали использоваться в 1968 году. DSM-IV была согласована с разработанной ICD-10. Четвертое издание DSM-IV совместимо с главой «Психические расстройства» в ICD-10. Классификация используеться психиатрами. Подход, принятый в DSM-III, DSM-III-R, и DSM-IV не предусматривает учет этиологии или патофизиологии за исключением тех нарушений, для которых этиология или патофизиология уже установлена. Таким образом, DSM - это многоосевая система классификации.

История разработки Систематизированной номенклатуры медицинских терминов (SNOMED) насчитывает более 35 лет. В 1965 году Американский институт патологоанатомов CAP (College of American Pathologists) опубликовал так называемую Систематизированную номенклатуру патологий SNOP (Systematized Nomenclature for Pathology). Ее основная цель состояла в кодировании патологоанатомических заключений, когда можно было бы с минимальными затратами классифицировать клинические случаи по патологоанатомическому диагнозу, по анатомической локализации, по этиологии и морфологии.

Клинические коды Рида RCC (Read Clinical Codes) ощутимо моложе номенклатуры SNOMED. Первая версия этих кодов была разработана врачом обшей практики Джеймсом Ридом в начале 80-х годов и предназначалась для более точной и унифицированной регистрации на компьютере сведений о состоянии здоровья пациентов, обращавшихся за первичной медицинской помощью. С помощью этих кодов автоматически формировались эпикризы, обеспечивалось ведение полностью безбумажной истории болезни (в этом случае коды сочетаются со свободным текстом), выдавались стандартные отчеты о заболеваемости, предусмотренные органами управления здравоохранением, обеспечивалась выписка и повторение рецептов. Недавно название RCC было изменено на более нейтральное, не персонифицированное: «Клинические термины, версия 3» (Clinical Terms, Version 3). В настоящее время эта версия охватывает 347 569 терминов, многие из которых составлены автоматически, путем комбинирования базовых терминов с дополнительными данными.

Приведенные выше сведения показывают, что в данной предметной области можно считать доминирующими две системы стандартизации медицинской терминологии: SNOMED и RCC. Унифицированная система медицинского языка UMLS является надстройкой над ними или другими, менее масштабными диагностическими системами.

Стандарт HL7 предназначен для электронного обмена документами в учреждениях здравоохранения, особенно в тех, где пациенту оказывают интенсивную медицинскую помощь (например, в больницах, клиниках, госпиталях).

К началу 80-х годов Американский институт радиологии ACR (the American College of Radiology) и Национальная ассоциация производителей электрооборудования США NEMA (the National Electrical Manufacturers Association) занялись разработкой стандарта передачи цифровых медицинских растровых изображений, что явилость шагом для решения проблемы интеграции сложных цифровых устройств для лучевой диагностики в широкую медицинскую практику. Третья версия стандарта была выпущена в 1991 году и получила название D1COM 3.0, что явилось существенным шагом вперед. Ее можно было применять в сетевых средах с использованием стандартных протоколов, например TCP/IP, в ней были описаны уровни совместимости со стандартом, семантика программных команд и ассоциированных с ними данных. Структура стандарта была приведена в соответствие с директивами Международной организации по стандартам ISO.

В настоящий момент в Украине реализуется Национальная Программа информатизации системы здравоохранения, что стимулирует разработку Унифицированной системы кодирования и классификации медицинских данных. Такая Универсальная система основывается на "Международной Классификации Болезней – 10 пересмотра" и позволит ввести систему компьютерного кодирования болезней, что даст возможность решить задачу по созданию и передаче медицинского электронного документа.

**Более подробные теоретические сведения Вы можете получить, используя для подготовки указанную выше учебную литературу.** 

## **ТЕМА № 5**

# **ОСНОВЫ ДОКАЗАТЕЛЬНОЙ МЕДИЦИНЫ. СПЕЦИАЛИЗИРОВАНЫЕ МЕДИЦИНСКИЕ ПОИСКОВЫЕ СИСТЕМЫ. КОКРАНОВСКОЕ СОТРУДНИЧЕСТВО**

#### **АКТУАЛЬНОСТЬ ТЕМЫ**

Глобализация информационных процессов во всех сферах жизни общества и, в частности, в медицине привела к качественно новым подходам при выборе решений как врачом, так и пациентом. Довольно часто в новых медицинских руководствах приводятся неполные сведения, не подтверждаются доказательствами разнообразные рекомендации экспертов в учебниках и обзорах по медицине. В современных условиях поток медицинской информации постоянно возрастает - в мире издается около 40 000 медико-биологических журналов, в которых публикуется приблизительно 2 миллионов статей ежегодно. Практические врачи и руководители системы здравоохранения остро нуждаются в критической оценке данной информации.

 Перед пациентом и доктором возникает проблема - какую медицину избрать: традиционную или альтернативную, "университетскую" или народную, отечественную или западную. А при принятии врачом любого решения (лечебного, диагностического, управленческого) возникает проблема выбора, который может базироваться на практике, опыте, интуиции и на логике научных представлений или на доказательствах эффективности и безопасности, полученных в процессе надежных экспериментов.

Решить многие подобные проблемы помогает медицина, которая базируется на доказательствах (evidence-based medicine) или доказательная медицина. В последнее время она находится в центре внимания клиницистов, руководителей системы здравоохранения, юристов, пациентов и общественности. Доказательная медицина предусматривает добросовестное, объяснимое и основанное на здравом смысле использование современных научных доказательств эффективности лечения для каждого больного. Согласно другого определения, доказательная медицина - это раздел медицины, базирующийся на доказательствах, которые формируються в результате активного поиска, сравнения, обобщения и распространение экспериментальных данных для применения их в интересах конкретных больных.

Практика доказательной медицины предусматривает объединение индивидуального клинического практического опыта с наилучшими доступными независимыми клиническими доказательствами, полученными при систематизированных исследованиях.

#### **ЦЕЛИ ОБУЧЕНИЯ**

**Общая цель -** научиться использовать специализированные поисковые медицинские системы для поиска, сравнения и обобщения медицинской информации, необходимой для принятия медицинских решений.

#### **КОНКРЕТНЫЕ ЦЕЛИ**

1. Интерпретировать применение независимых клинических доказательств для принятия медицинских решений.

2. Демонстрировать умение находить оптимальные решения медицинских задач в интересах пациента.

# **СОДЕРЖАНИЕ ОБУЧЕНИЯ В СООТВЕТСТВИИ С ЦЕЛЯМИ**

Содержание обучения должно обеспечивать достижение целей обучения, чему способствует изучение графа логической структуры изучаемой темы.

# **ТЕОРЕТИЧЕСКИЕ ВОПРОСЫ**

1. Основы и принципы доказательной медицины. Уровни доказательности.

2. Поиск медицинской информации с помощью специализированных поисковых систем (Hinari, PubMed, MedLine).

3. Кокрановское сотрудничество.

# **ГРАФ ЛОГИЧЕСКОЙ СТРУКТУРЫ ПО ТЕМЕ № 5 «ОСНОВЫ ДОКАЗАТЕЛЬНОЙ МЕДИЦИНЫ. СПЕЦИАЛИЗИРОВАНЫЕ МЕДИЦИНСКИЕ ПОИСКОВЫЕ СИСТЕМЫ. КОКРАНОВСКОЕ СОТРУДНИЧЕСТВО»**

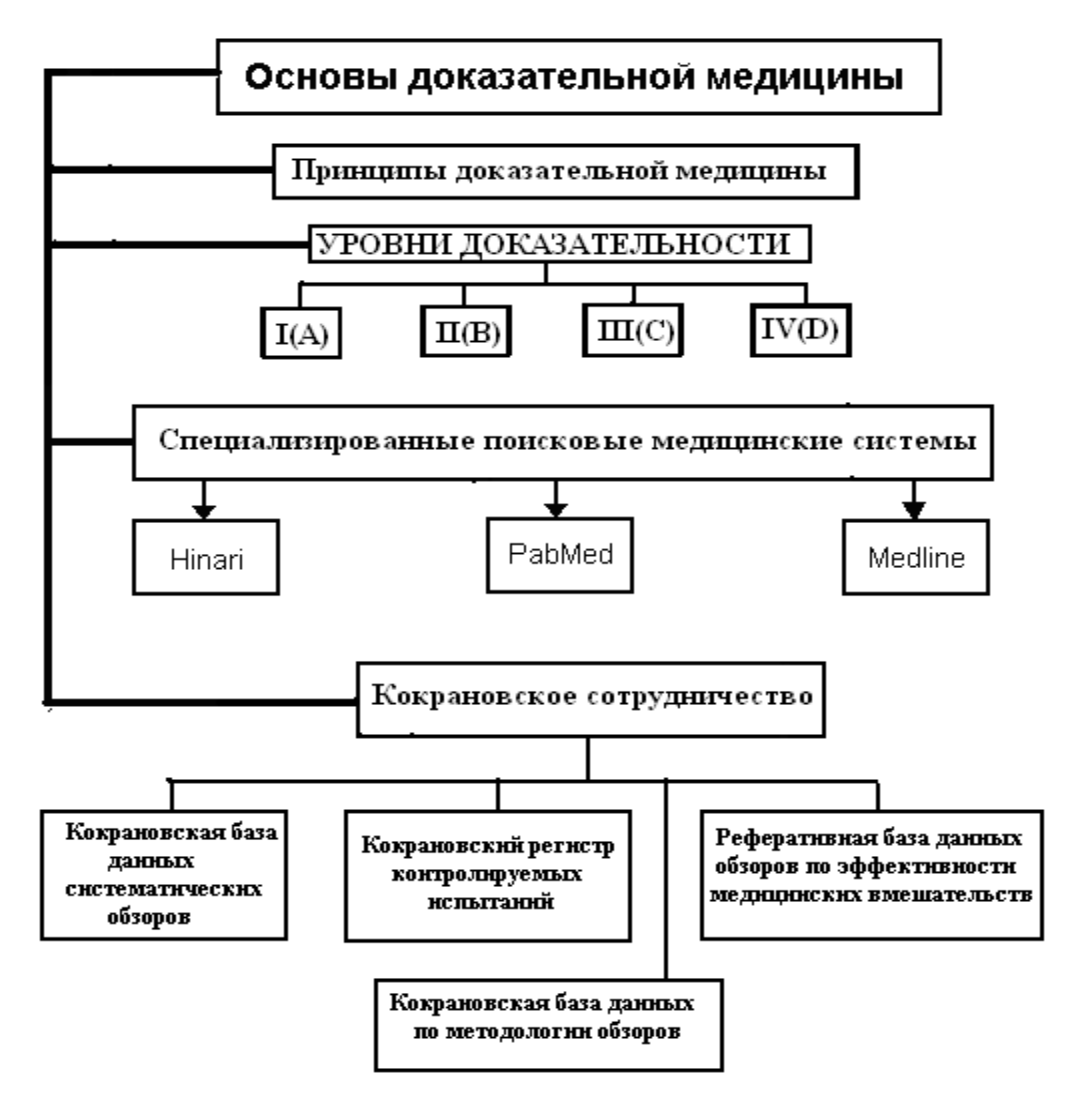

## **ИСТОЧНИКИ ИНФОРМАЦИИ**

#### *Основная литература:*

1. І.Є.Булах, Ю.Є.Лях, І.І.Хаїмзон. Медична їнформатика. Навчальний посібник для студентів ІІ курсу медичних спеціальностей. Частина ІІ. – Вінниця: ВНМТУ, 2006.- С. 54 – 71.

2. О.В. Чалый, В.А Дяков, И.И Хаимзон. Основы информатики: К. "Высшая школа", 2004. - С. 22-62.

 3. Гринхальд Т. Основы доказательной медицины : Пер. с англ. – М.: ГЭОТАР-Медиа, 2006. – 240с.

4. Медицинская информатика: Учебник / И.П. Королюк. – 2 изд., перераб. и доп. – Самара : ООО «Офорт» : ГБОУ ВПО «СамГМУ». 2012. – С. 208-235.

5. Герасимов А.Н. Медицинская информатика: Учебное пособие, с приложением на СД. – М.: ООО «Медицинское информационное агенство», 2008. – 324 с.

#### *Дополнительная литература:*

1. Скакун М.П. Основы доказової медицины. - Тернопіль: Укрмедкнига, 2005. - 244с.

2. Edward H.Shortliffe. Medical Informatics. Computer Applications in Health Care and Biomedicine / editors, Edward H.Shortliffe, Leslie E. Perreault. – Second Edition. – Springer-Verlag New York, Inc., 2001. – 854 p.

# **ОРИЕНТИРОВОЧНАЯ ОСНОВА ДЕЙСТВИЯ**

#### **Алгоритм проведения практического занятия:**

1. Преподаватель проверяет теоретическую подготовку студентов по теме занятия путем проведения тестового контроля, производит разбор темы занятия, алгоритмов выполнения практических заданий и вопросы, которые возникли в процессе самостоятельной подготовки к практическому занятию.

2. Под руководством преподавателя студенты выполняют практическую часть занятия, в соответствии с алгоритмом выполнения практического задания.

Вся работа студентов осуществляется под контролем и при консультативной помощи преподавателя.

3. Преподаватель подводит итоги проведенного занятия и дает указания по подготовке к следующему занятию.

## **ИСПОЛЬЗУЕМЫЕ КОМПЬЮТЕРНЫЕ УЧЕБНЫЕ ПРОГРАММЫ**

1. Операционные системы: Linux

2. Прикладные программы общего назначения: Libre (Open) Office Writer, Libre (Open) Office Calc.

3. Программы общего назначения: браузеры Opera, Internet Explorer, Mozilla Firefox.

**ПРАКТИЧЕСКОЕ ЗАДАНИЕ № 1.** Пользуясь базой данных MedLine найти с помощью поисковой системы Pubmed информацию по клинической онкологии на английском языке.

#### **Алгоритм выполнения практического задания № 1:**

**Шаг – 1**. Включите компьютер. Дождитесь загрузки установленной операционной системы. Найдите и запустите любой **Internet** браузер (Opera, Mozilla Firefox, Google Chrome).

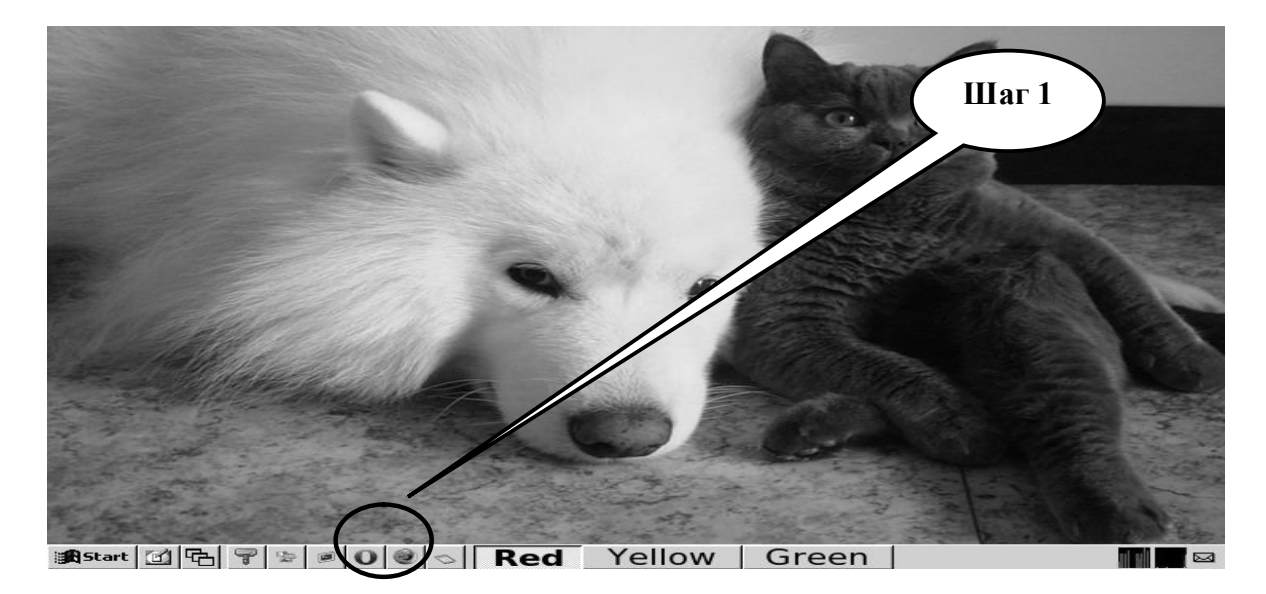

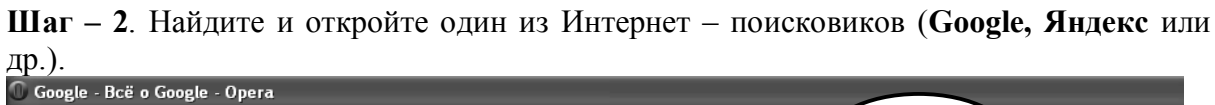

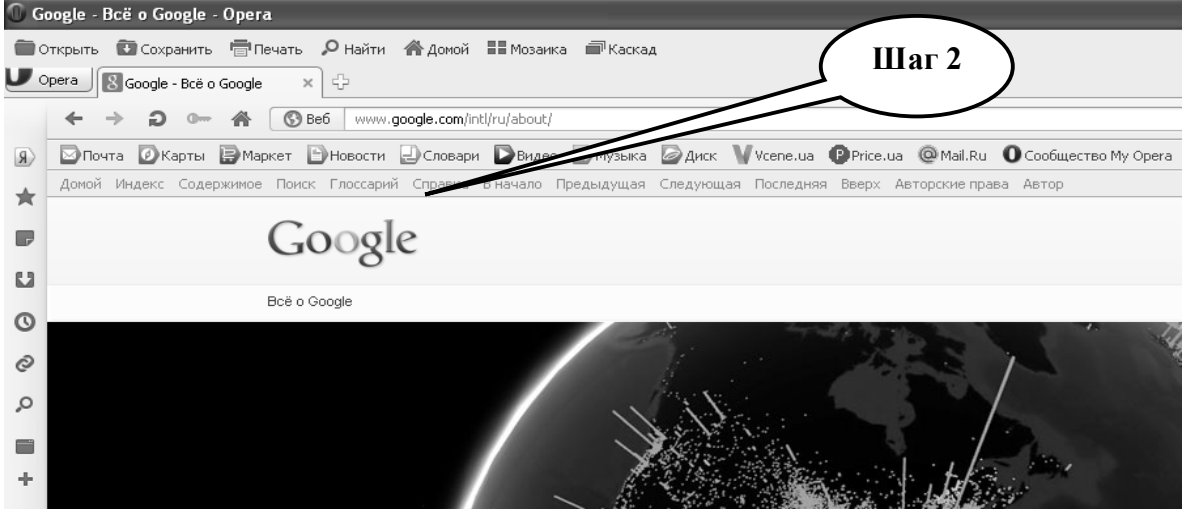

**Шаг – 3.** В графе «Поиск» введите адрес **http://www.pubmed.com/,** нажмите «выполнить поиск». Найдите и откройте Сайт**: Home - PubMed - NCBI**

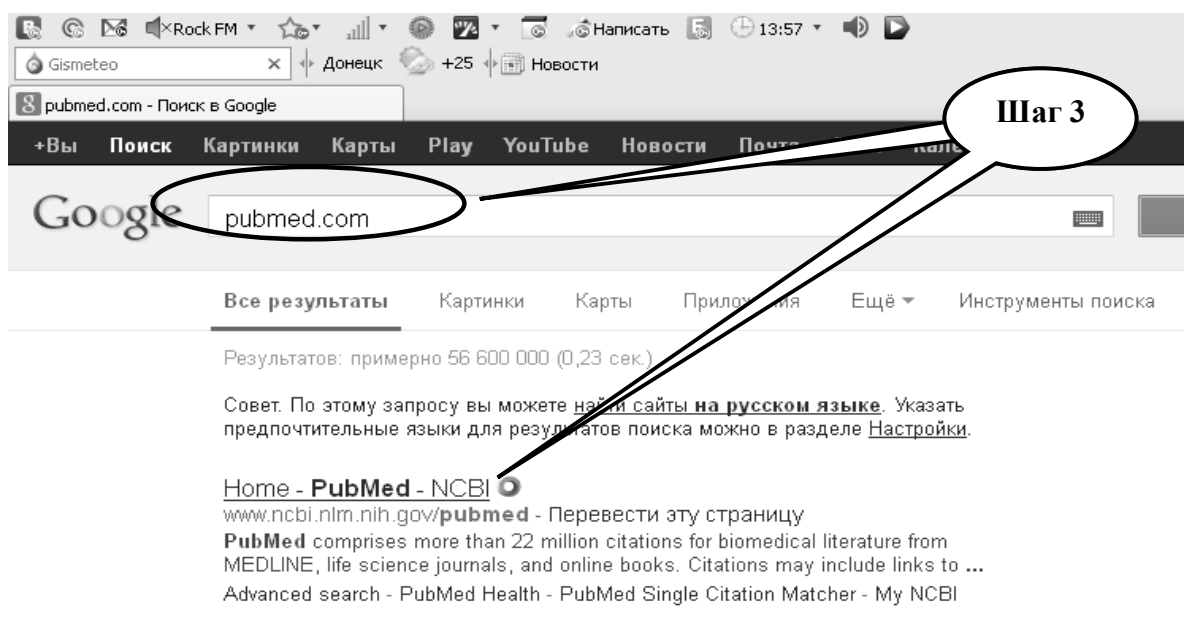

# **Шаг 4** *-* Открыть окно интерфейса поисковой системы **Pubmed**.

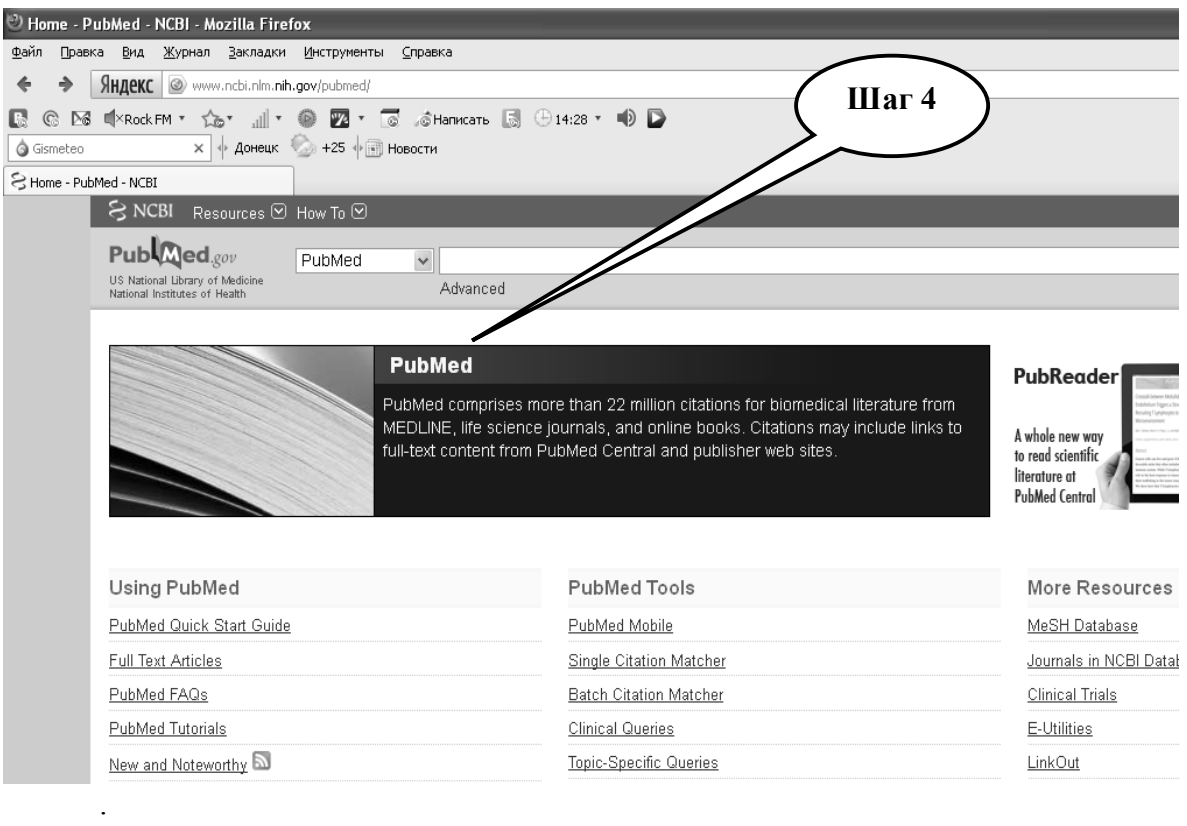

**Шаг 5 –** Выберите раздел « **Clinical Queries**»

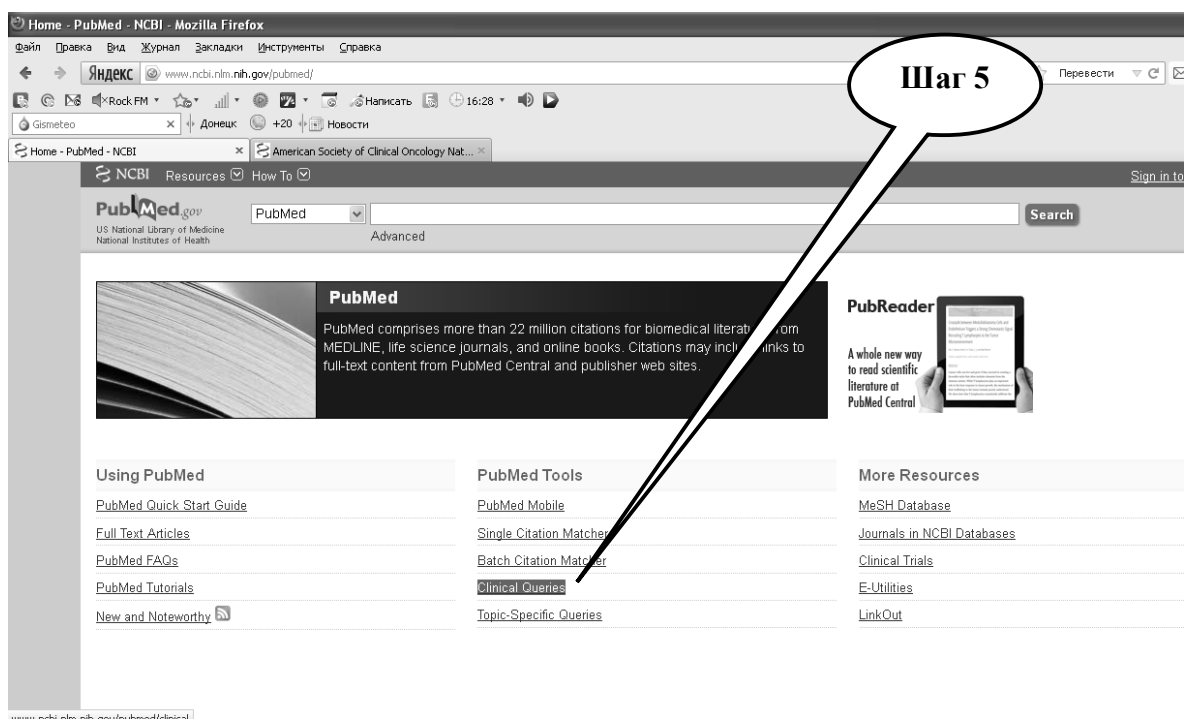

**Шаг 6 –** В окне « **Clinical Queries**» открыть меню «**Limits**», а затем найти и открыть нужные разделы: **Article Type**.

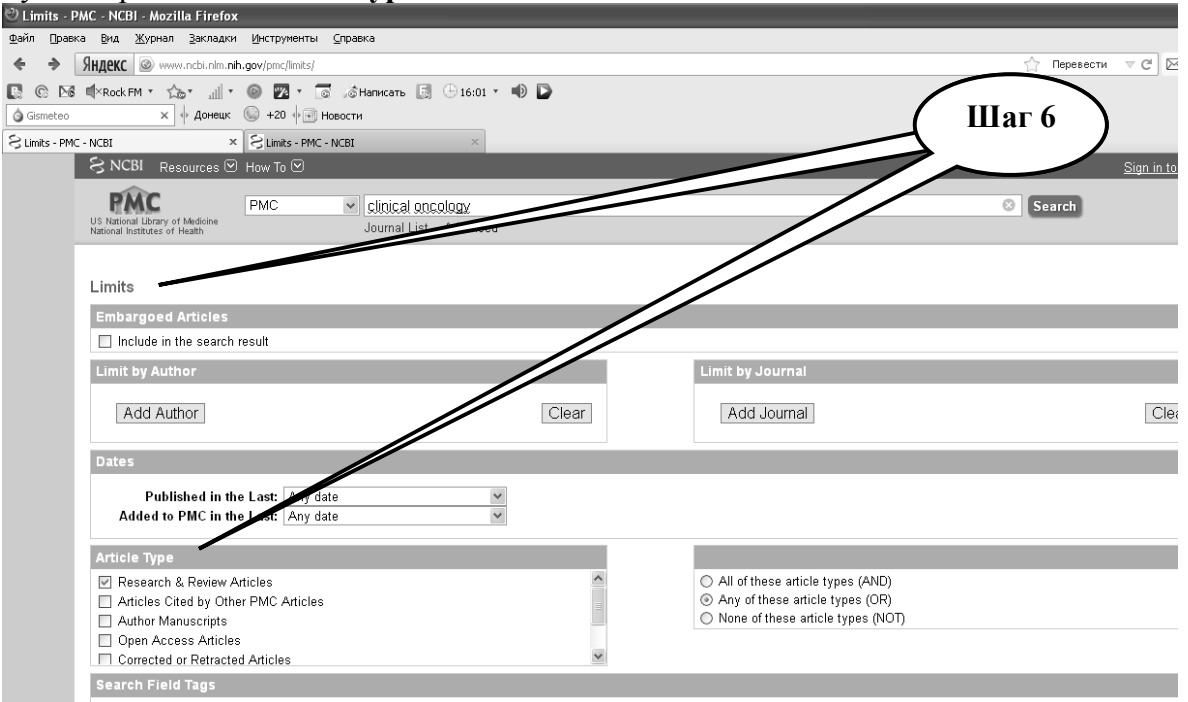

**Шаг 7 -** При получении результатов поиска, скопировать текст в созданный файл **Libre Office Writer.**

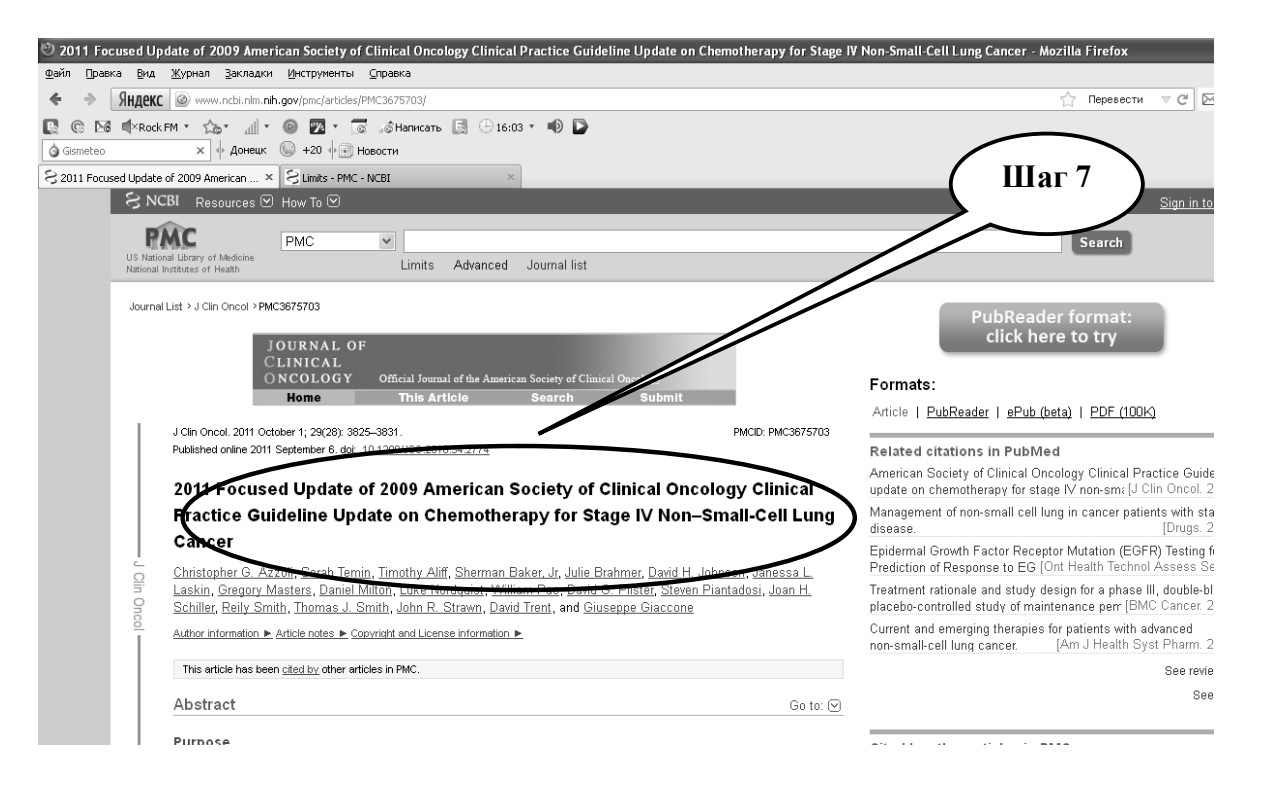

**Шаг 8 –** Сохраните созданный документ в формате ...\***odt** в папке **Documents**, в разделе **Student**, используя средства ограничения доступа в виде пароля. Название файла должно соответствовать фамилии студента, который его создал.

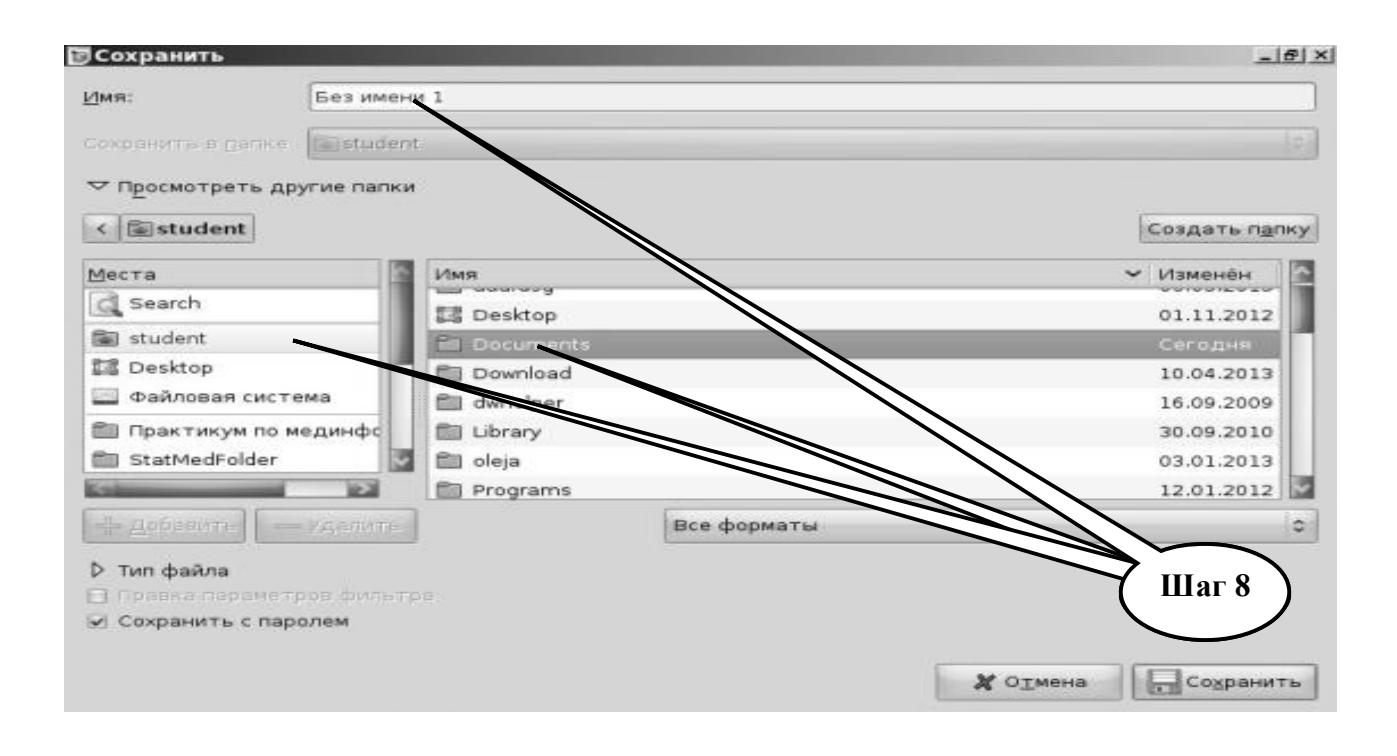

**Шаг – 9**. Представьте выполненное задание преподавателю.

**ПРАКТИЧЕСКОЕ ЗАДАНИЕ № 2.** Пользуясь базой данных Free Medical Journals найти информацию о медицинских журналах Великобритании по радиологии.

# **Алгоритм выполнения практического задания № 2:**

**Шаг – 1**. Включите компьютер. Дождитесь загрузки установленной операционной системы. Найдите и запустите любой **Internet** браузер (Opera, Mozilla Firefox, Google Chrome).

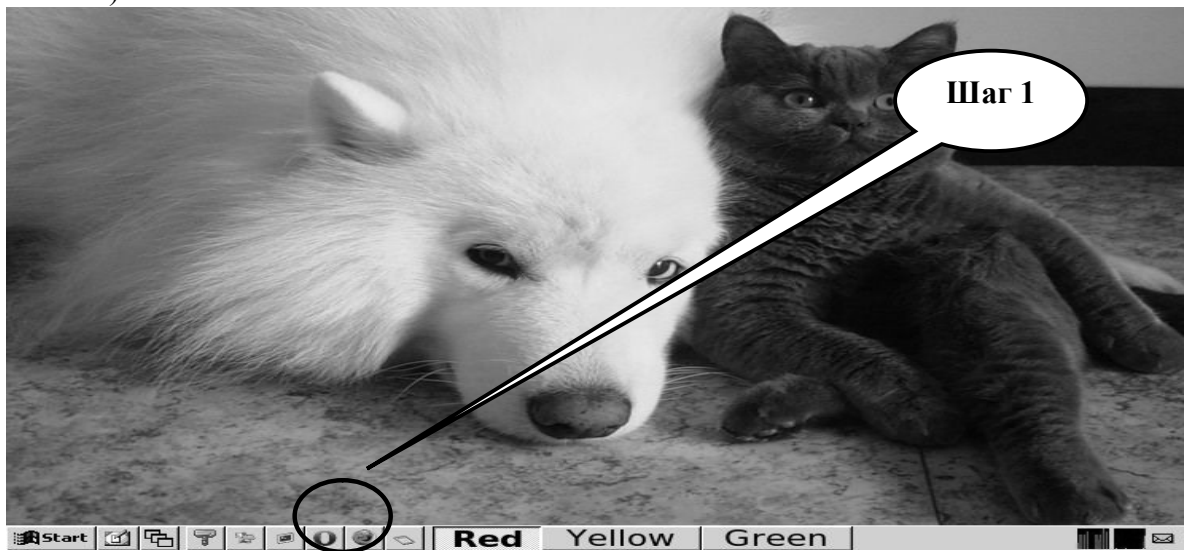

**Шаг – 2**. Найдите и откройте один из Интернет – поисковиков (**Google, Яндекс** или др.).

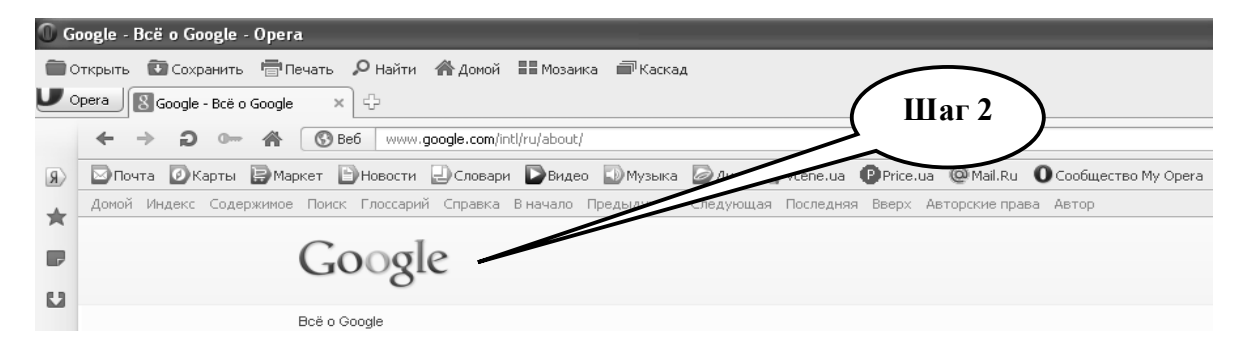

Шаг – 3. В графе «Поиск» введите адрес http://www.freemedicaljournals.com/, нажмите «выполнить поиск». Найдите и откройте окно интерфейса поисковой системы.

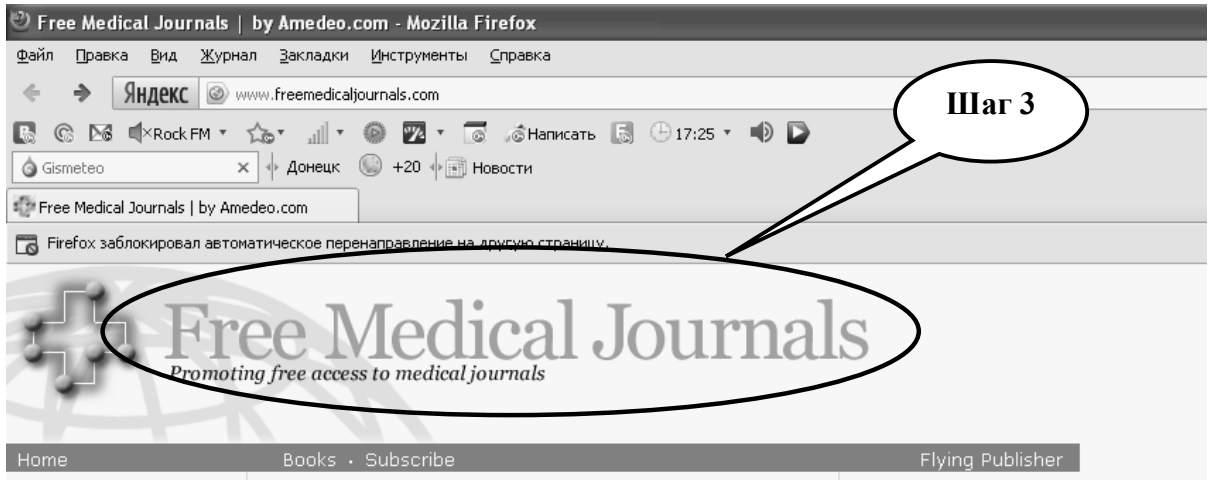

**Шаг 4 -** В окне поисковика открываем меню «**Topic**», а затем нужные разделы: **Radiology**. Находим необходимые журналы, открывая нужные ссылки.

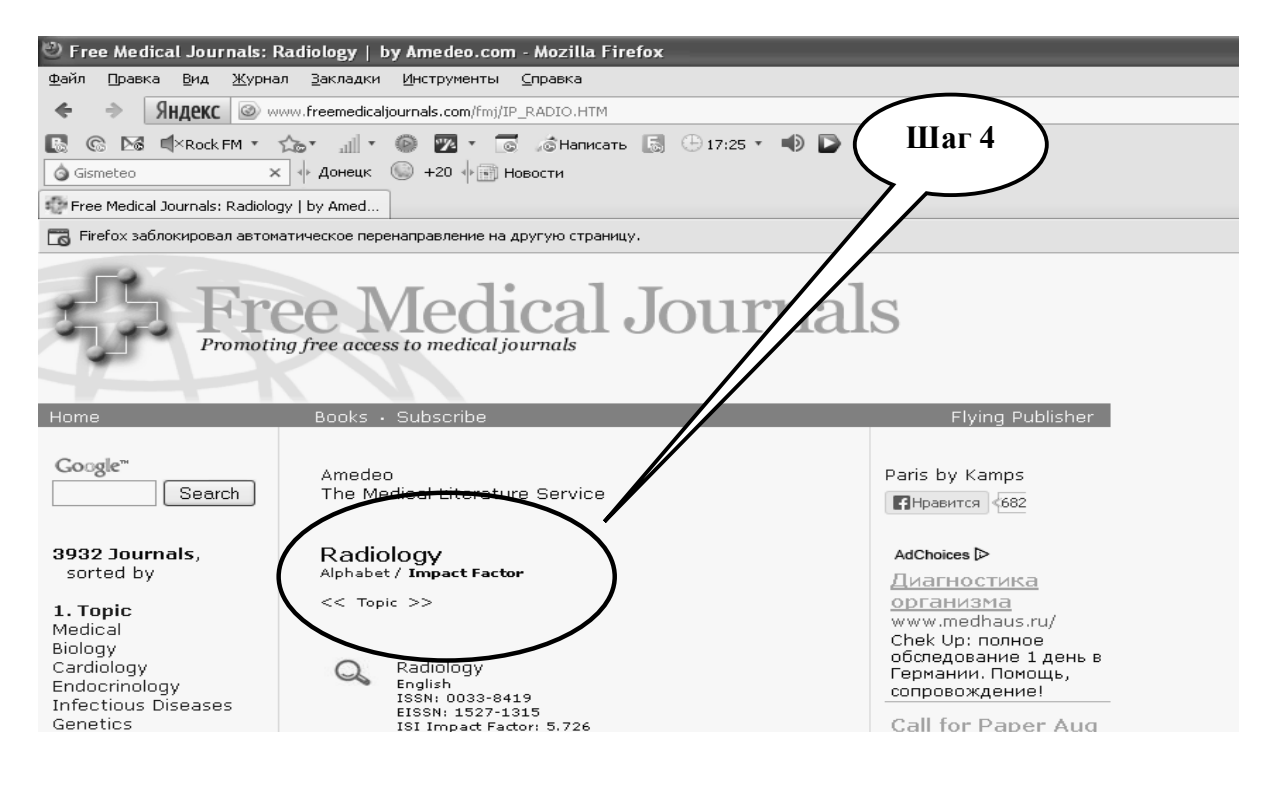

**Шаг 5 –** Найдите журнал, соответствующий заданию, перепешите о нем издательскую информацию, импакт-фактор, скопируйте первую страницу журнала.

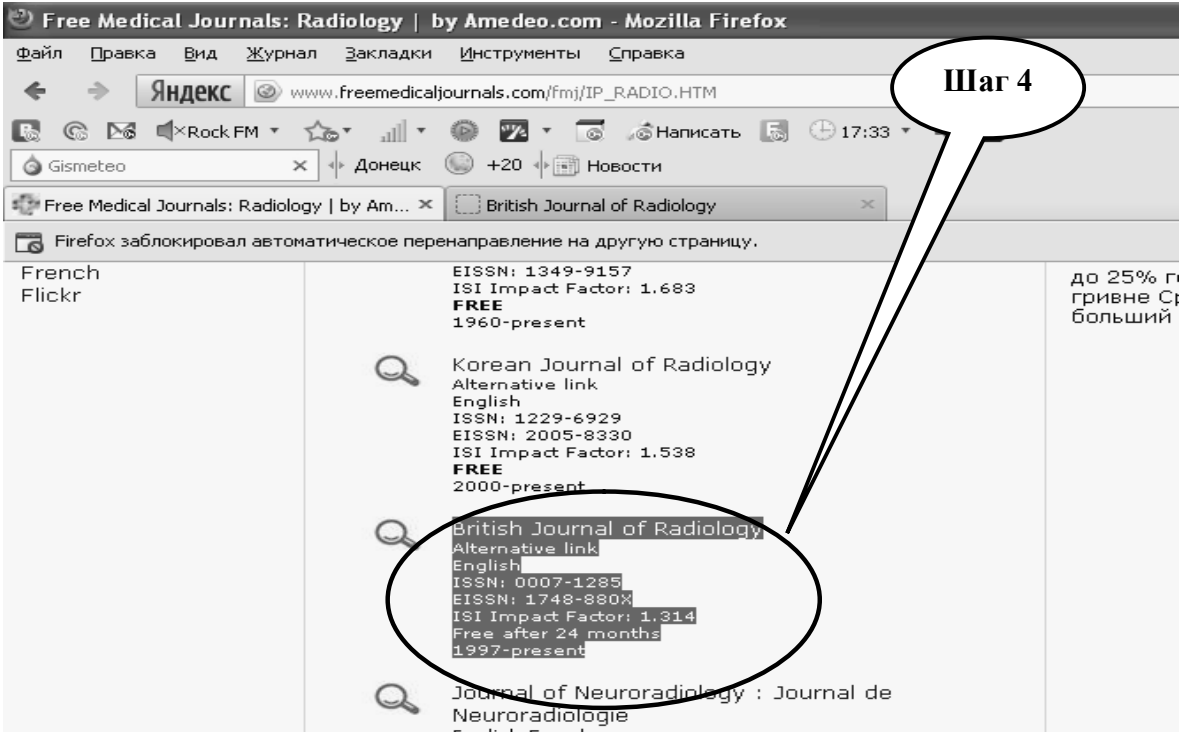

**Шаг 6 -** Результат поиска скопировать в текстовый файл.

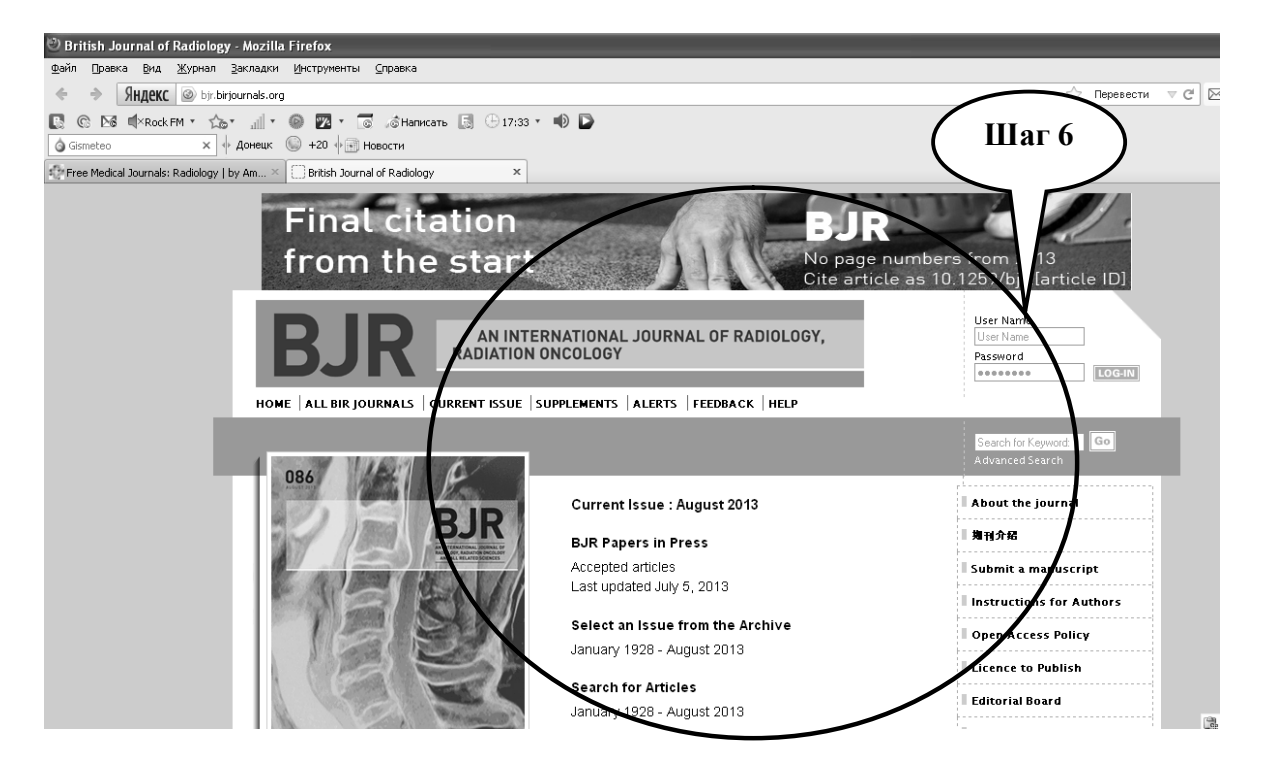

**Шаг 7 –** Сохраните созданный документ в формате ...\***odt** в папке **Documents**, в разделе **Student**, используя средства ограничения доступа в виде пароля. Название файла должно соответствовать фамилии студента, который его создал.

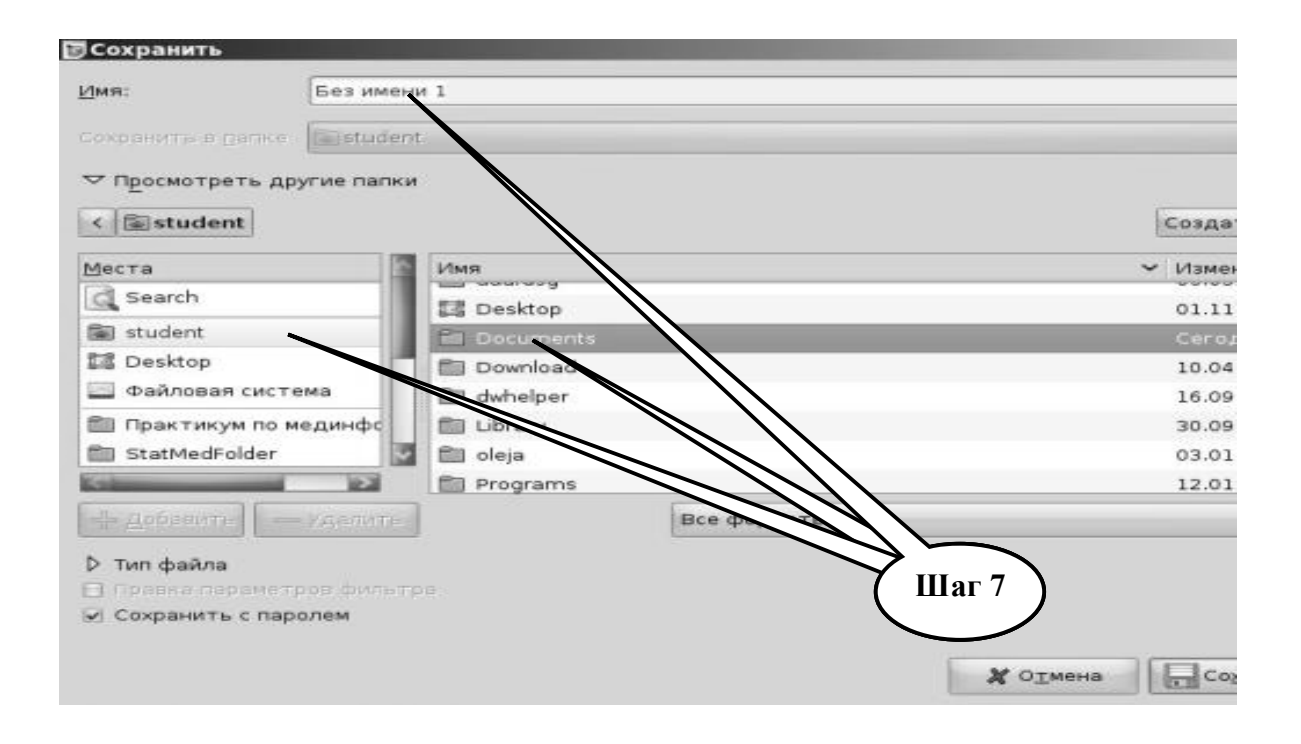

**Шаг – 8**. Представьте выполненное задание преподавателю.

**ПРАКТИЧЕСКОЕ ЗАДАНИЕ № 3.** Пользуясь базой данных научной электронной библиотеки http://elibrary.ru/ найти информацию о научных работах по криотерапии.

# **Алгоритм выполнения практического задания № 3:**

**Шаг – 1**. Включите компьютер. Дождитесь загрузки установленной операционной системы. Найдите и запустите любой **Internet** браузер (Opera, Mozilla Firefox, Google Chrome).

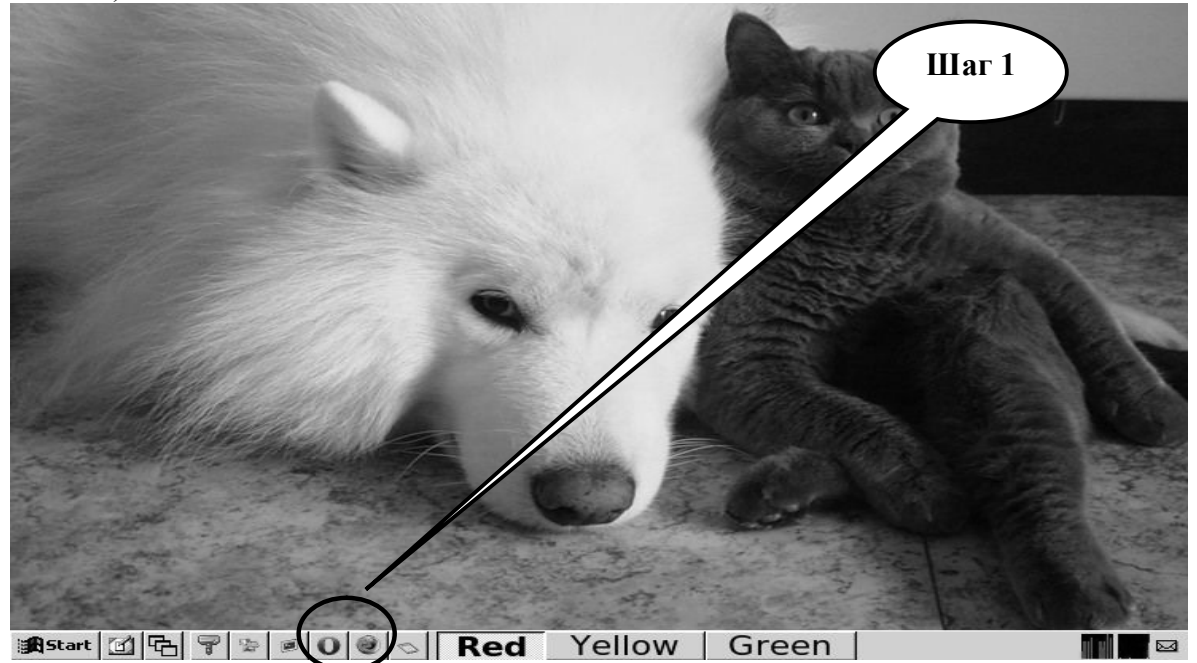

**Шаг – 2**. Найдите и откройте один из Интернет – поисковиков (**Google, Яндекс** или др.).

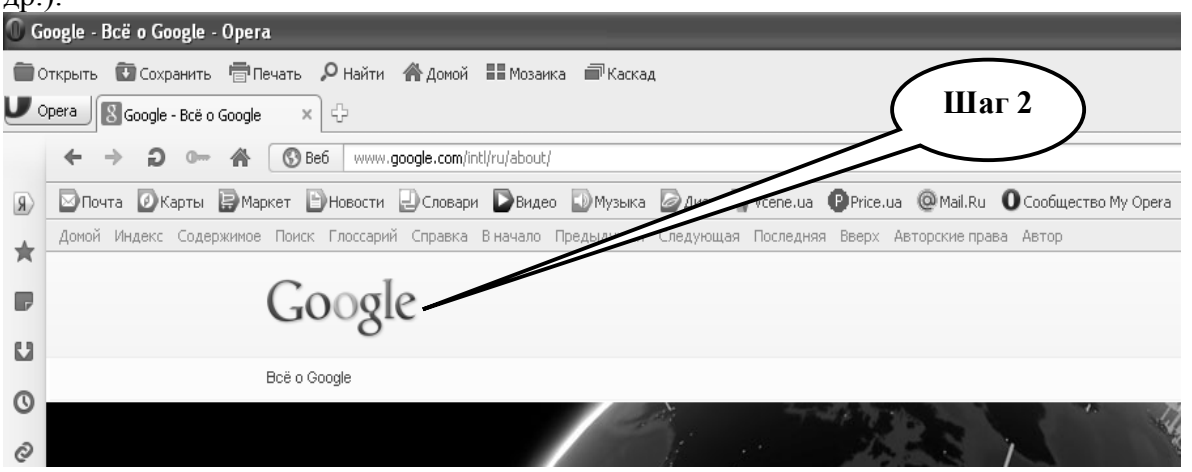

Шаг – 3. В графе «**Веб**-**Поиск**» введите адрес http://elibrary.ru/, нажмите «выполнить поиск». Найдите и откройте окно интерфейса поисковой системы.

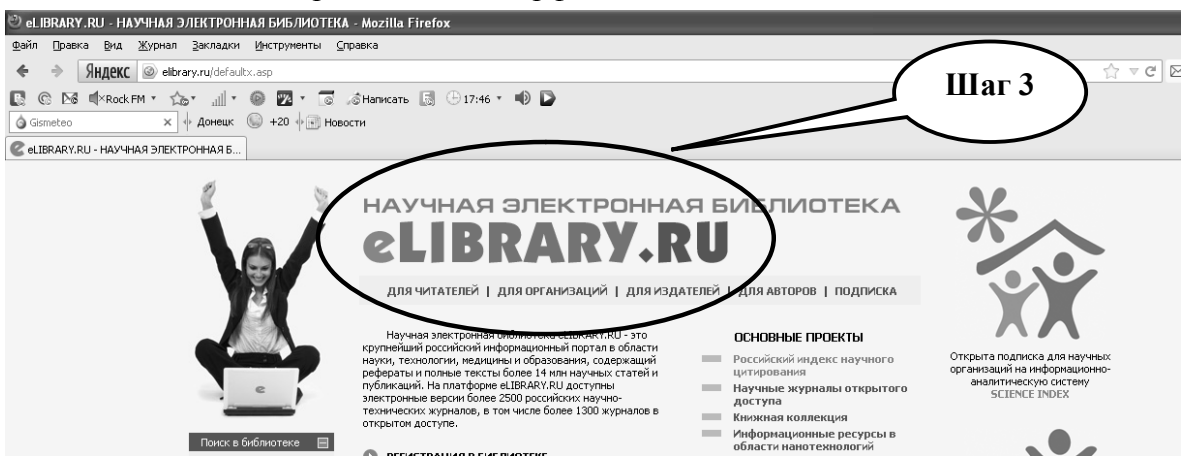

**Шаг 4** - В окне «**Навигатор**» откройте раздел «**Поисковые вопросы**».

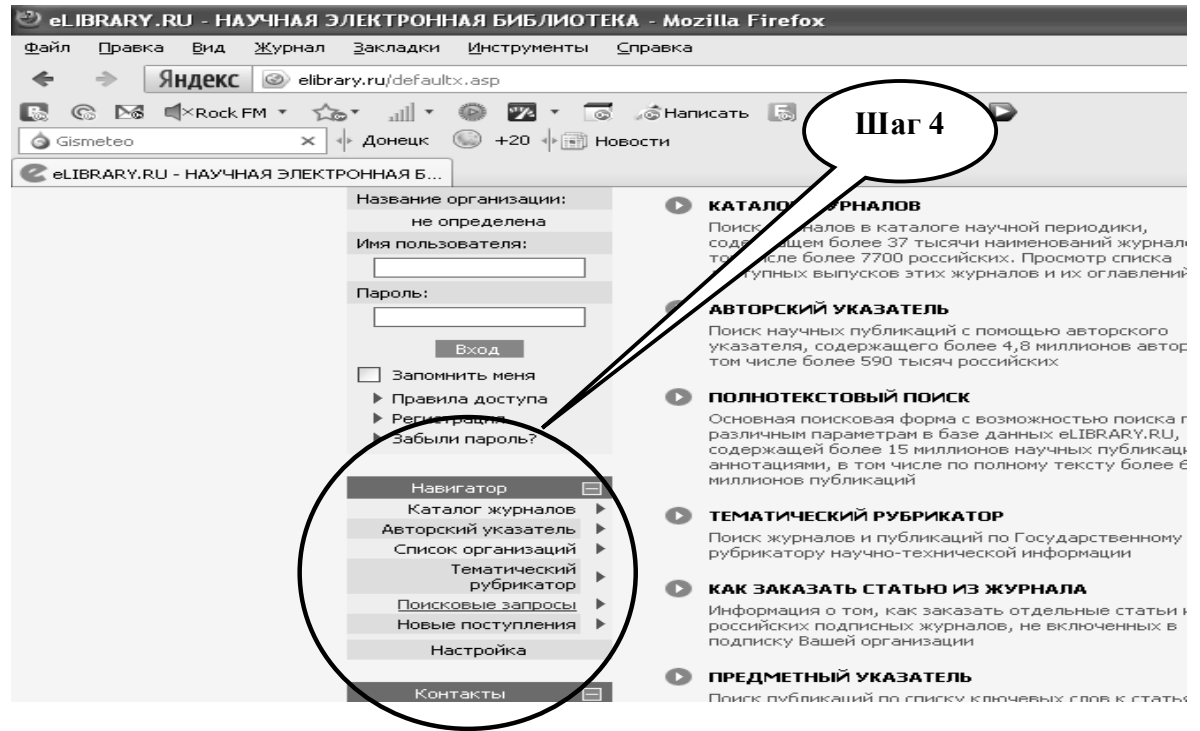

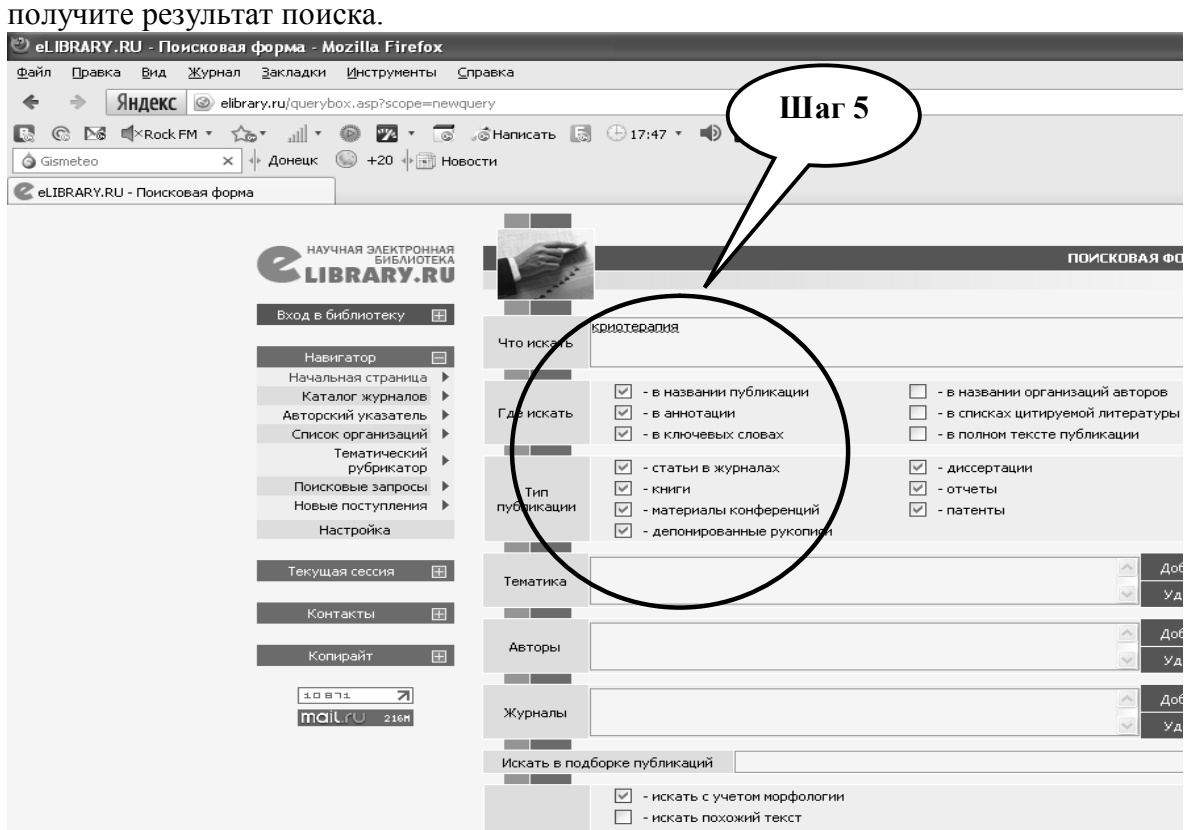

**Шаг 5 -** В окне поисковика **elibrary.ru** необходимо ввести запрос по заданию и

**Шаг 6** - По получении результатов поиска, выберите произвольно три научные статьи .

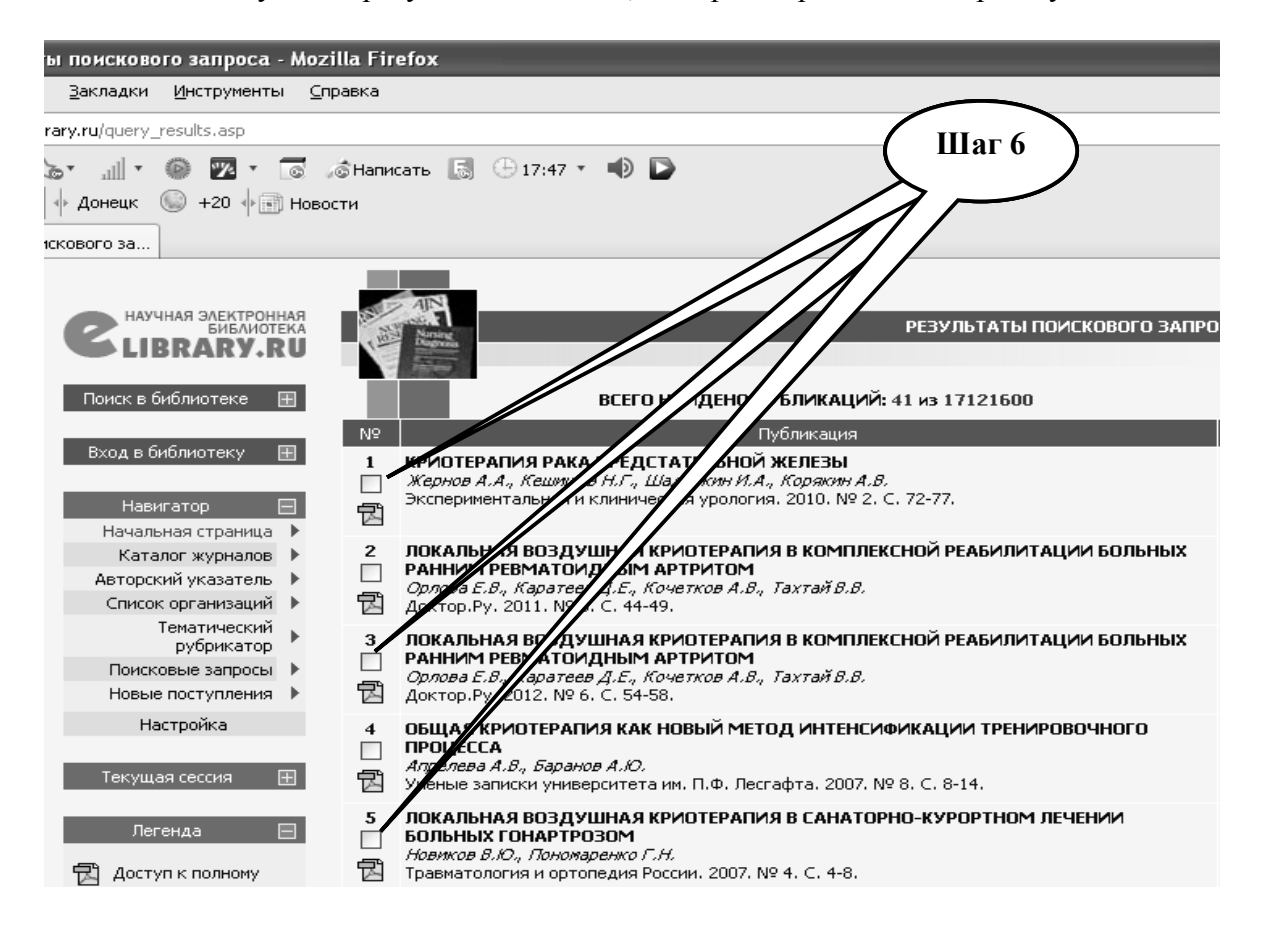

**Шаг 7** – Скопируйте полученные результаты в текстовый файл.

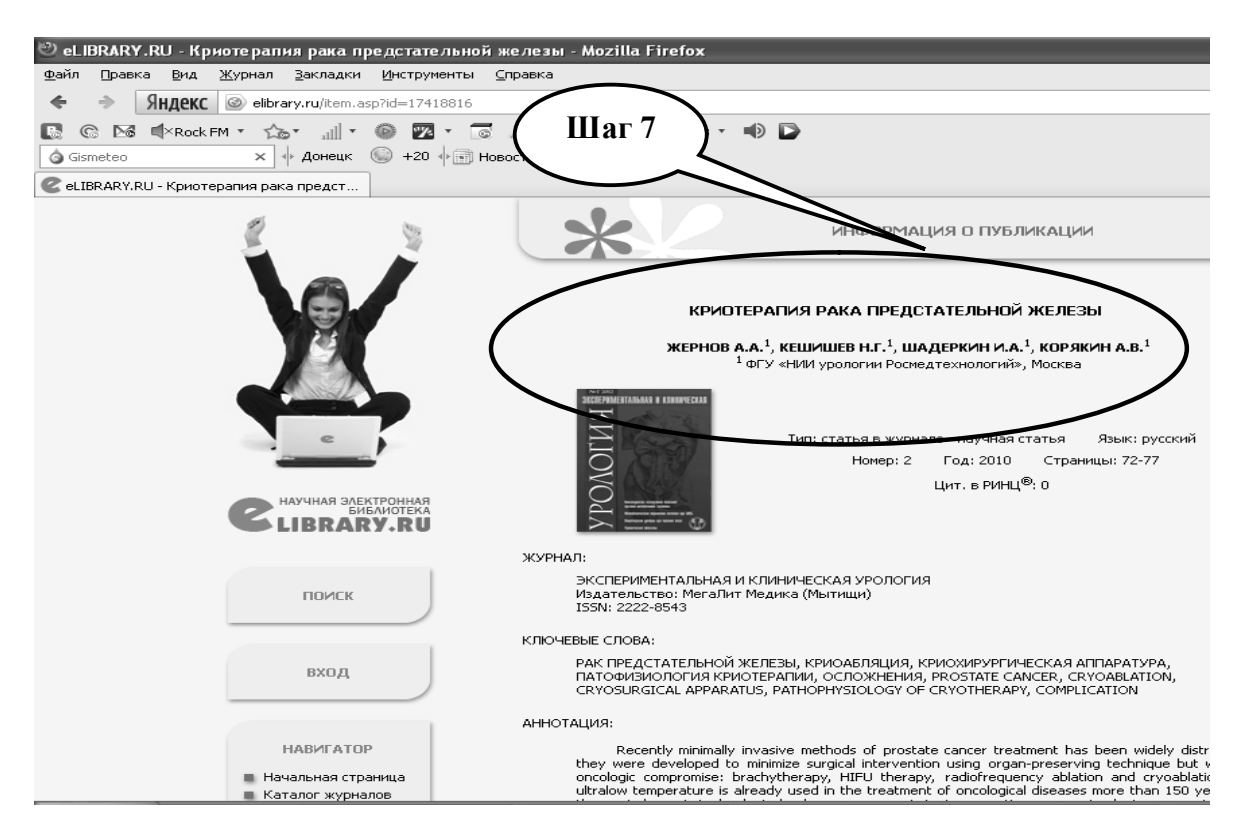

**Шаг 8 –** Сохраните созданный документ в формате ...\***odt** в папке **Documents**, в разделе **Student**, используя средства ограничения доступа в виде пароля. Название файла должно соответствовать фамилии студента, который его создал.

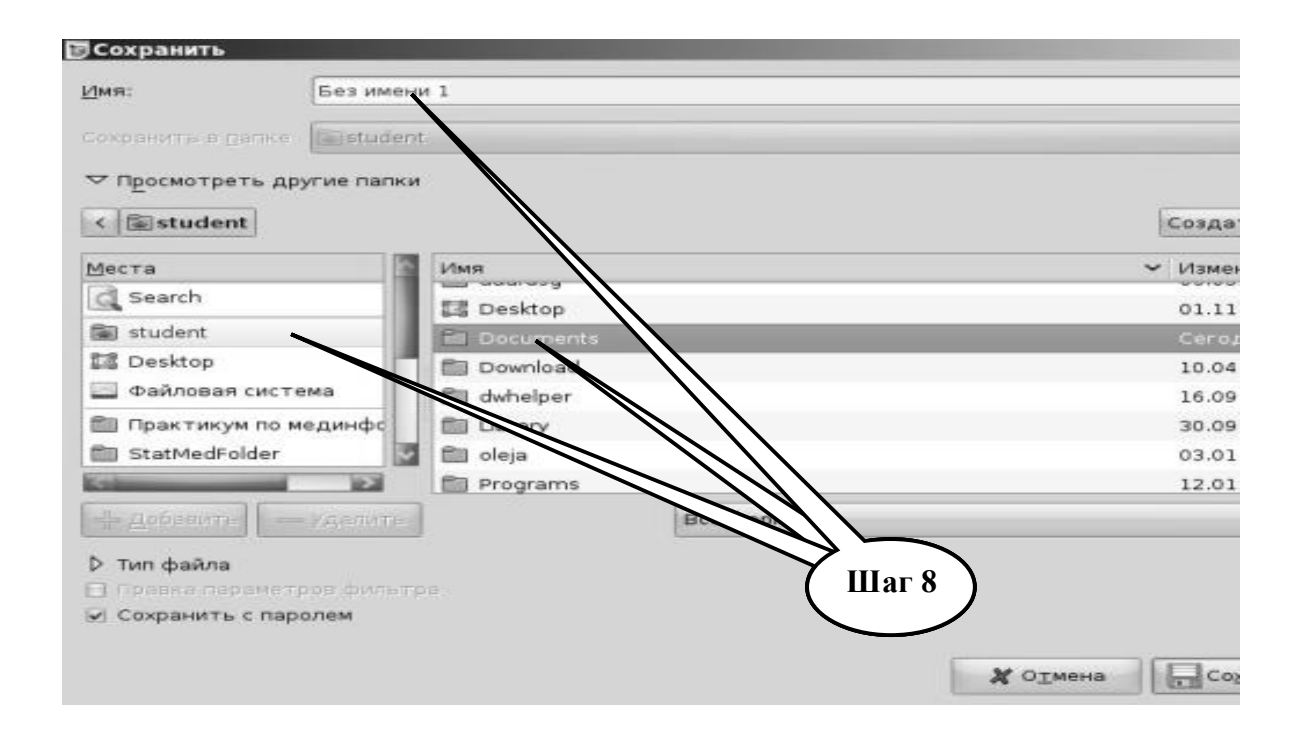

**Шаг – 8**. Представьте выполненное задание преподавателю.
# НАБОР ЗАЛАНИЙ ЛЛЯ ПРОВЕРКИ ЛОСТИЖЕНИЯ КОНКРЕТНЫХ ПЕЛЕЙ **ОБУЧЕНИЯ**

#### 1. Тестовые задания для самоконтроля

Тест № 1. На практическом занятии по медицинской информатике студент получил задание найти в Интернете научную статью на английском языке. Какую поисковую систему лучше всего избрать:

- A. Musik Search
- **B** Meta Crawler
- C. Medline
- D. Mp3 Seacrh
- E. Norton Commander

Тест № 2. Персональный компьютер был подключен к сети Internet. Пользователю ПК необходимо выбрать программу для начала работы в Internet. Выберите эту программу:

A Firefox

- **B** Microsoft Access
- C. Fine Reader
- D. Corel Draw
- E. Microsoft Front Page

Тест № 3. У врача возникла необходимость создания на персональном компьютере базы данных, которая включает разделы: «Гипертоническая болезнь 1 ст.», «Гипертоническая болезнь 2 с..», «Другие заболевания» и др. Какой программой целесообразно воспользоваться:

- A Microsoft Access
- **B.** Internet Explorer
- C. Corel Draw
- **D. 1C Бухгалтерия**
- E. Microsoft Word

Тест № 4. Что обозначает «простой (одиночный) слепой метод» в практике исследований доказательной медицины?

А. исследования, когда ни врач ни пациент не знают, какой препарат применяется согласно рандомизации

В. исследования, когда пациент знает о применяемом медикаменте или методе лечения, а врач нет

С. исследования, когда врач знает о применяемом медикаменте или методе лечения, а его паниент нет

D. исследования, когда и врач, и пациент знают о применяемом средстве или метоле печения

 $Term \ N_2$  5. Что является главным результатом деятельности Кокрановского сотрудничества?

А. описательный обзор

В. монографии

- С. журнальные статьи
- D. систематические обзоры

Тест № 6. Какая организация является основателем базы данных MEDLINE:

- А. Национальная медицинская служба Великобритании
- В Национальная Мелицинская Библиотека США
- С. Министерство охраны здоровья США
- D. Всемирная организация здравоохранения

Тест № 7. Что обозначает «простой (одиночный) слепой метод» в практике исследований доказательной медицины?

A. исследования, когда ни врач ни пациент не знают, какой препарат применяется согласно рандомизации

B. исследования, когда пациент знает о применяемом медикаменте или методе лечения, а врач нет

C. исследования, когда врач знает о применяемом медикаменте или методе лечения, а его пациент нет

D. исследования, когда и врач, и пациент знают о применяемом средстве или методе лечения

*Тест №* **8.** *Что представляет собой «Мета-анализ»:*

A. систематизированный анализ со статистическим обобщением данных

- B. описательный обзор без статистического обобщения данных
- C. монографию

D. систематизированный анализ без статистического обобщения данных *Тест №* **9.** *В какой стране была создана поисковая система PabMed?*

- A. в Великобритании
- B. в США
- C. в Канаде
- D. во Франции

#### **2. Практические задания для самостоятельной подготовки**

**ПРАКТИЧЕСКОЕ ЗАДАНИЕ № 4.** Пользуясь поисковой системой Pubmed (http://www.pubmed.com/) с помощью базы данных MedLine найти два полнотекстовых (Free Full Text ) мета-анализа (Meta-analysis) по методам лечения СПИДа (Methods of treatment AIDS) на английском языке за последние 10 лет у больных всех возрастов. Информацию перевести на русский язык, скопировать и занести в файл Оp.оff.Writer. В тетрадь записать название, авторов, учреждение, журнал.

**ПРАКТИЧЕСКОЕ ЗАДАНИЕ № 5.** Пользуясь базой данных Free Medical Journals найти сведения о любых трех медицинских журналах Европы по микробиологии (http://www.freemedicaljournals.com/). Информацию перевести на русский язык, скопировать обложку журнала в файл Оp.оff.Writer. В тетрадь записать название журнала, место издания, импакт фактор.

**ПРАКТИЧЕСКОЕ ЗАДАНИЕ № 6.** Пользуясь базой данных научной електронной библиотеки http://elibrary.ru/ найти краткую информацию (абстракты, резюме) о 3 научно-медицинских работах по коронарографии (http://elibrary.ru/). Перечень скопировать в файл Оp.оff.Writer. В тетрадь записать название статьи, ФИО авторов, название журнала, дата публикации.

### **КРАТКИЕ ТЕОРЕТИЧЕСКИЕ СВЕДЕНИЯ К ТЕМЕ № 5**

Доказательная медицина (англ. *Evidence-based medicine* — *медицина, основанная на доказательствах*) — подход к медицинской практике, при котором решения о применении профилактических, диагностических и лечебных мероприятий принимаются исходя из имеющихся доказательств об их эффективности и безопасности, которые подвергаються обобщению и широкому распространению в интересах больных.

В основе доказательной медицины лежит проверка эффективности и безопасности методик диагностики, профилактики и лечения в клинических исследованиях. Под практикой доказательной медицины понимают использование данных, полученных из клинических исследований в повседневной клинической работе врача.

В большинстве стран стали общепризнанными некоторые правила проведения клинических исследований, изложенные в стандарте GCP (*Good Clinical Practice*, «Надлежащая клиническая практика»), а также правила производства лекарственных средств (стандарт GMP) и выполнения лабораторных исследований (стандарт GLP).

В начале 90-х годов предложена рейтинговая система оценки клинических исследований, где с возрастанием порядкового номера доказательности, качество клинических исследовний снижается. Уровни принято обозначать римскими цифрами или буквами латинского алфавита.

- *Класс (уровень)* **I** (**A**) большие двойные слепые плацебоконтролируемые исследования, а также данные, полученные при мета-анализе нескольких рандомизированных контролируемых исследований.
- *Класс (уровень)* **II** (**B**) небольшие рандомизированные и контролируемые исследования, при которых статистические данные построены на небольшом числе больных.
- *Класс (уровень)* **III** (**C**) нерандомизированные клинические исследования на ограниченном количестве пациентов.
- *Класс (уровень)* **IV** (**D**) выработка группой экспертов консенсуса по определённой проблеме.

Международная система доказательной медицины развивается в геометрической прогрессии: с момента её становления в начале 90-х годов и по настоящее время количество центров и учреждений по медицинским проблемам исчисляется десятками, количество публикаций – сотнями. Агентство политики здравоохранения и науки США субсидирует 12 таких центров, созданных при ведущих университетах и научных организациях различных штатов; растёт число центров по отдельным медицинским проблемам (здоровье детей, первичная помощь, общая практика, психическое здоровье и др.). Общим для всего направления является использование принципа доказательности на любом уровне принятия решений – от государственной программы до назначения индивидуальной терапии.

Крупнейшая мировая организация доказательной медицины – Международное Кохрановское (Кохрейновское) Сотрудничество (The Cochrane Collaboration).

В Интернете можно найти различные материалы, представляющие интерес для пациентов, практикующих врачей, организаторов здравоохранения, научных работников, страховых компаний, коммерсантов. Существуют специфические ресурсы, интересные каждой отдельной группе, но есть и такие, которые необходимы для всех. Итак, медицинские ресурсы (сайты или отдельные странички) сети Интернет

можно разделить по *типу посетителей* и по *цели посещения*. А поскольку один сайт может предоставлять посетителям информацию разного назначения (как, например, порталы), то классифицировать необходимо не сайты целиком, а отдельные тематические группы информации (тематические ресурсы).

*Систематический обзор* – это всесторонний обзор темы, в котором суммированы все первоначально проведенные исследования наиболее высокого уровня (чаще всего рандомизированные клинические исследования).

*Мета-анализ* - это обзор, в котором результаты всех проведенных клинических исследований объединены и проанализированы, как одно целое исследование.

Исследования «случай-контроль» - ретроспективные исследования, в которых пациенты уже имеют определенное состояние или заболевание. Исследователь анализирует характерные особенности здоровья этих пациентов и сравнивает, чем эти пациенты отличаются от тех, кто не имеет данного заболевания.

### Интернет-ресурсы, предназначенные для поиска информации

Можно самостоятельно ходить по всем ссылкам на ресурсах и искать нужные сведения (www....пока-всё-не-нашлось...), можно воспользоваться каталогами, порталами (www.medportal.ru; www.MedLinks.ru и др.) или поисковыми системами (www.yandex.ru; www.google.ru и т. д.), можно даже привлечь метапоисковую систему (например, www.quintura.ru, www.nigma.ru, которые в своей работе опираются сразу на несколько поисковых систем), а можно просто сформулировать задачу и заказать поиск данных или маркетинговые исследования в "интернет-ресторане" (маркетинговые агентства или специализированные ИТ-компании, занимающиеся сбором и подготовкой требуемых данных, — например, www.it2med.ru).

#### Метапоисковые системы

Метапоисковые системы, как следует из названия, являются своего рода надстройками над универсальными поисковыми системами (специализированные поисковые системы, например медицинские, в эту конструкцию, как правило, не включаются). Работа метапоисковых систем основана на передаче запроса и последующем использовании ресурсов, которые находят поисковые системы. Благодаря этому полнота поиска и вероятность нахождения нужной информации увеличиваются. Примерами могут служить: www.quintura.ru; www.nigma.ru; www.exactus.ru; www.clusty.com.

## Универсальные поисковые системы

К таковым можно отнести следующие: www.yandex.ru ; www.rambler.ru ; www.google.com ; www.mail.ru; www.aport.ru.

В каждой системе есть свой раздел, посвященный медицине и здоровью.

В Яндекс.ru, категория "Дом/Здоровье" — yaca.yandex.ru/yca/cat/Private Life/Health; в Rambler.ru, раздел "Медицина" (top100.rambler.ru/top100/Health); в проекте ТОР-100 и проект для пациентов "Здоровье" (health.rambler.ru); в Google.ru, группа "Здоровье" (groups.google.ru/groups/dir?sel=topic%3D46389%2C&hl=ru&); в Mail.ru, раздел "Медицина и здоровье" (list.mail.ru/10993/1/0 1 0 1.html); в Aport.ru, "Медицина и здоровье" (catalog.aport.ru/rus/themes.aspx?ID=145).

**Более подробные теоретические сведения Вы можете получить, используя для подготовки указанную выше учебную литературу.** 

### **ТЕМА № 6**

### **ОСНОВЫ БИОСТАТИСТИКИ**

#### **АКТУАЛЬНОСТЬ ТЕМЫ**

Статистика широко используется при изучении вопросов, которые связаны с медициной, гигиеной и здравоохранением.

Современная практика прикладных статистических исследований показывает, что для решения медико-биологических задач необходимо хорошо ориентироваться в прикладной статистике, теории вероятностей, математическом моделировании и современном программном обеспечении. Это связано с тем, что с развитием медицинской техники и внедрением разнообразной диагностической и электронной аппаратуры, начали накапливаться новые данные, которые имеют качественные и количественные характеристики, определяющие состояние как организма, так и окружающей среды.

Медикам, независимо от профиля будущей специальности, необходимо уметь выявлять статистические закономерности, делать статистические выводы, проверять статистические гипотезы. При этом роль статистических методов двоякая: с одной стороны они позволяют обнаружить раньше неизвестные закономерности, а с другой стороны с их помощью проверяют приемлемость априорно сформулированных гипотез.

Математическая обработка результатов эксперимента - это выполнение математических операций со значениями признаков, которые получены в результате исследований. Принимаемые в медицине какие-либо решения базируются на проверке статистических гипотез с применением статистических критериев, что дает возможность сделать верные выводы относительно результатов исследований.

#### **ЦЕЛЬ ОБУЧЕНИЯ**

**Общая цель** - познакомиться с основными понятиями биостатистики и уметь применять ПК для обработки медико-биологических данных.

### **КОНКРЕТНЫЕ ЦЕЛИ**

1. Уметь интерпретировать этапы статистического анализа данных, виды распределений и этапы проверки гипотез.

2. Уметь применять критерии проверки гипотез, основы теории корреляционного и регрессионного анализа.

3. Уметь демонстрировать навыки использования статистических методов обработки медико-биологических данных с применением ПК.

### **СОДЕРЖАНИЕ ОБУЧЕНИЯ В СООТВЕТСТВИИ С ЦЕЛЯМИ**

Содержание обучения должно обеспечивать достижение целей обучения, чему способствует изучение графа логической структуры изучаемой темы.

#### **ТЕОРЕТИЧЕСКИЕ ВОПРОСЫ**

1. Понятие количественных, качественных и порядковых данных.

- 2. Статистический анализ данных.
- 3. Нормальный закон распределения.
- 4. Оценка параметров и проверка гипотез.
- 5. Критерии проверки статистических гипотез.
- 6. Параметрические и непараметрические критерии.

# **ГРАФ ЛОГИЧЕСКОЙ СТРУКТУРЫ ТЕМЫ № 6 «ОСНОВЫ БИОСТАТИСТИКИ»**

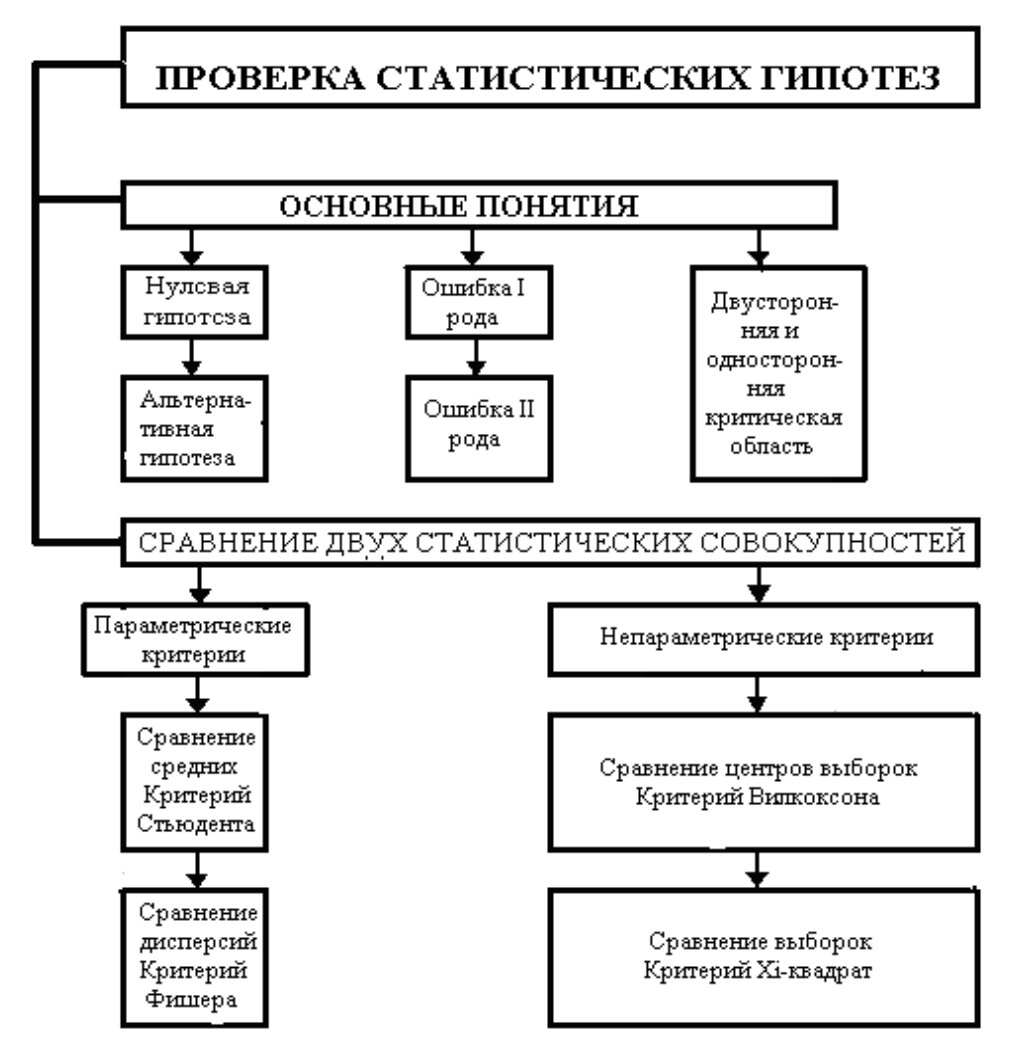

**ИСТОЧНИКИ ИНФОРМАЦИИ**

## *Основная литература:*

1. Банержи А. Медицинская статистика понятным языком: вводный курс / пер. с англ. Под ред. В.П. Леонова. – М.: Практическая медицина, 2007. – 287 с.

2. Лях Ю.Е., Гуръянов В.Г., Хоменко В.Н. и др. Основы компьютерной биостатистики: анализ информации в биологии, медицине и фармации статистическим пакетом MedStat. - Д.: Папакица Е.К., 2006. - С. 5 - 75.

3. Герасимов А.Н. Медицинская статистика: Учебное пособие. – М.: ООО «Медицинское информационное агенство», 2007. – 480 с.

4. Медик В.А., Токмачев М.С., Фишман Б.Б. Статистика в медицине и биологии: Руководство. В 2-х томах / Под ред. Ю.М. Комарова. Т.1. Теоретическая статистика. – М.: Медицина, 2000. – 412 с.

5. Петри А., Себин К. Наглядная медицинская статистика / А. Петри, К. Сэбин; пер. с англ. Под ред. В.П. Леонова. – 2-е изд., перераб. И доп. – М.: ГЭОТАР-Медиа,  $2010. - 168$  c.

6. Медицинская информатика: Учебник / И.П. Королюк. – 2 изд., перераб. и доп. – Самара : ООО «Офорт» : ГБОУ ВПО «СамГМУ». 2012. – С. 13-34

### *Дополнительная литература:*

1. Сергиенко В.И., Бондарева И.Б. Математическая статистика в клинических исследованиях - 2-ое изд. перераб. и доп. - М.: ГЕОТАР-медіа, 2006. - 304с.

2. Гельман В.Я. Медицинская информатика, М.-Х.-М., ПИТЕР, 2002 р.- С. 187 - 204, 214 - 239.

3. Campbell, Michael J., PhD. Medical statistics: a textbook for the health sciences / Michael J. Campbell, David Machin, Stephen J. Walters/  $-4<sup>th</sup>$  ed.  $-2007$ .  $-$  p. 331.

### **ОРИЕНТИРОВОЧНАЯ ОСНОВА ДЕЙСТВИЯ**

### **Алгоритм проведения практического занятия**

1. Преподаватель проверяет теоретическую подготовку студентов по теме занятия путем проведения тестового контроля, производит разбор темы занятия, алгоритмов<br>выполнения практических заданий и вопросы, которые возникли в процессе выполнения практических заданий и вопросы, которые возникли в процессе самостоятельной подготовки к практическому занятию.

2. Под руководством преподавателя студенты выполняют практическую часть занятия, в соответствии с алгоритмом выполнения практического задания.

Вся работа студентов осуществляется под контролем и при консультативной помощи преподавателя.

3. Преподаватель подводит итоги проведенного занятия и дает указания по подготовке к следующему занятию.

### **ИСПОЛЬЗУЕМЫЕ КОМПЬЮТЕРНЫЕ УЧЕБНЫЕ ПРОГРАММЫ**

1. Операционные системы: Linux

2. Прикладные программы общего назначения: Libre (Open) Office Writer, Libre (Open) Office Calc.

3. Прикладная авторская программа «StatMed».

**ПРАКТИЧЕСКОЕ ЗАДАНИЕ 1.** Вычисление основных статистических характеристик выборок. Определить для каждой группы в таблице 6.1 среднее арифметическое, среднее квадратичное отклонение, ошибку репрезентативности, моду и медиану результатов измерения скорости кровотока у 10 пациентов в 3 группах при проведении общего наркоза.

 $To6$ пица 6.1

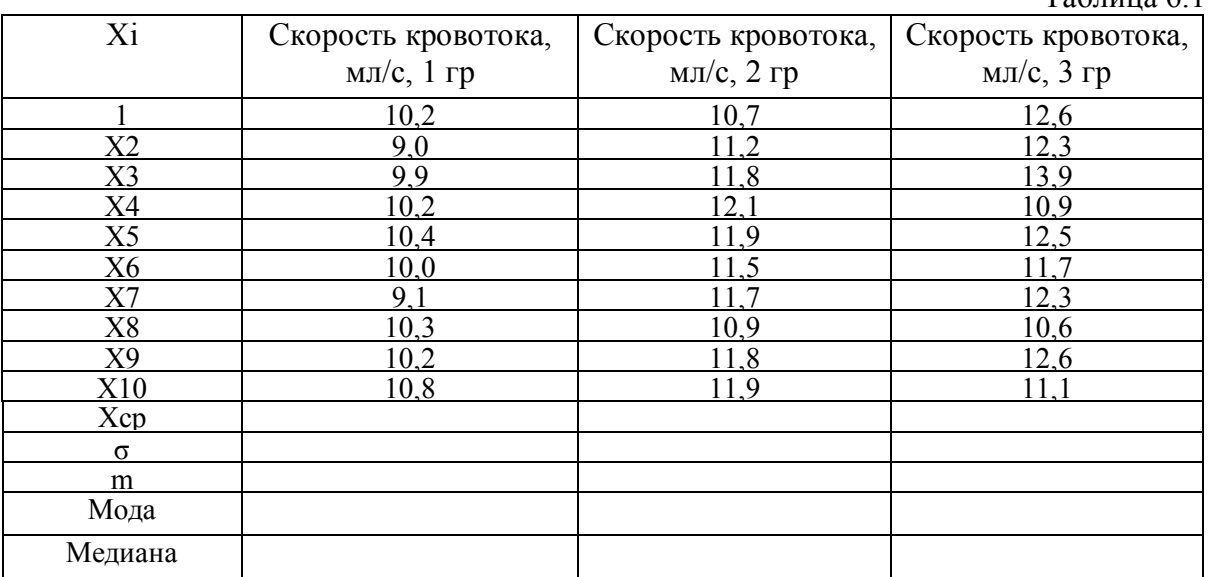

### **Алгоритм выполнения практического задания № 1:**

**Шаг – 1.** Включите компьютер. Дождитесь загрузки установленной операционной системы. Зайдите в меню "**Start**".

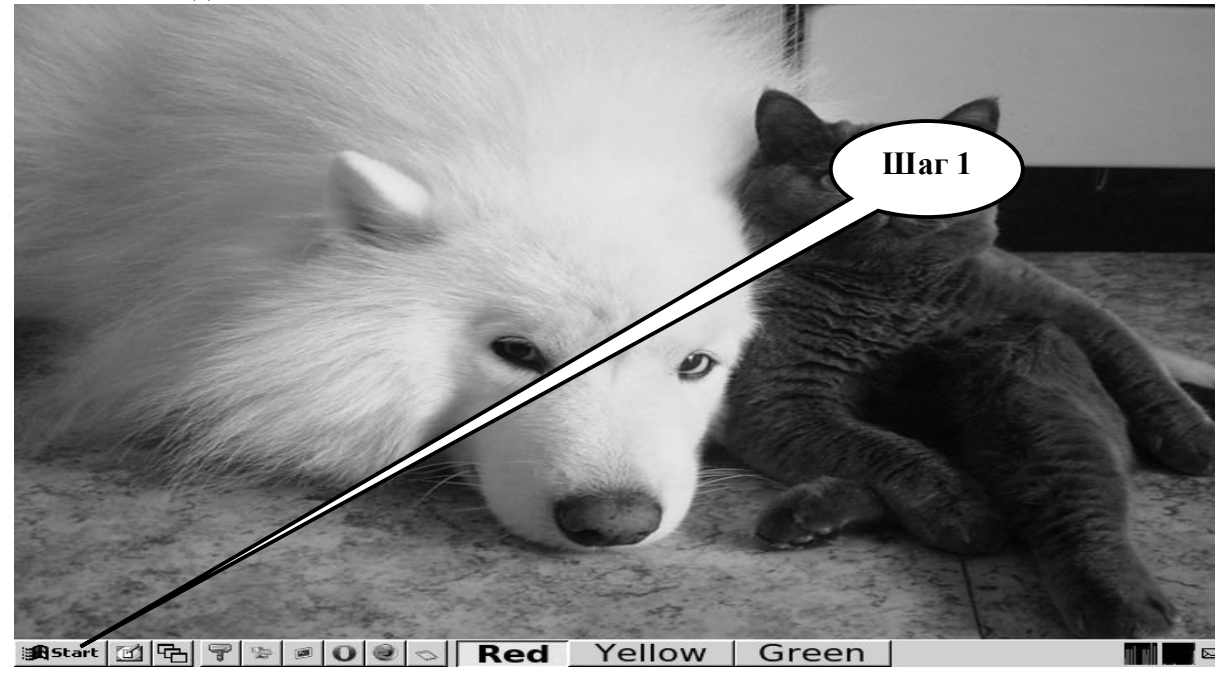

**Шаг – 2**. В разделе учебные программы для студентов найдите и запустите программу **«StatMed»**.

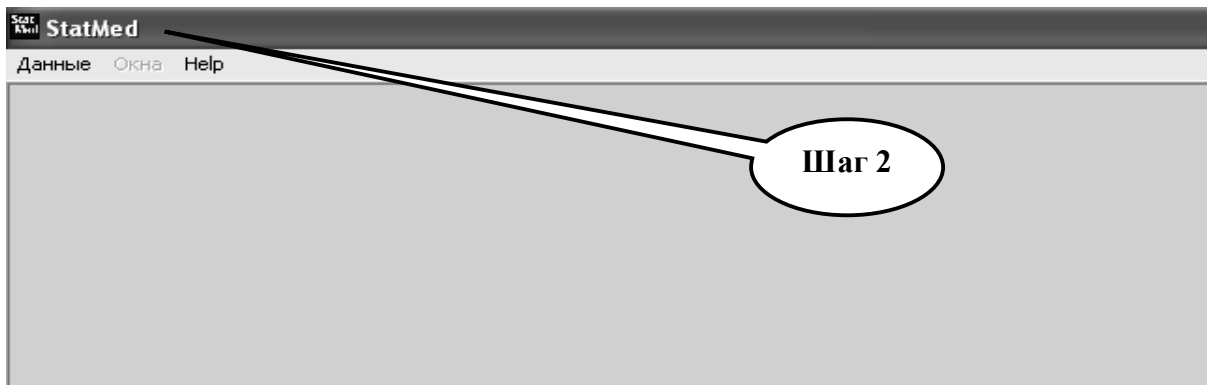

**Шаг – 3.** Откройте директорию «**Данные**», выберите «**Ввод новых данных**».

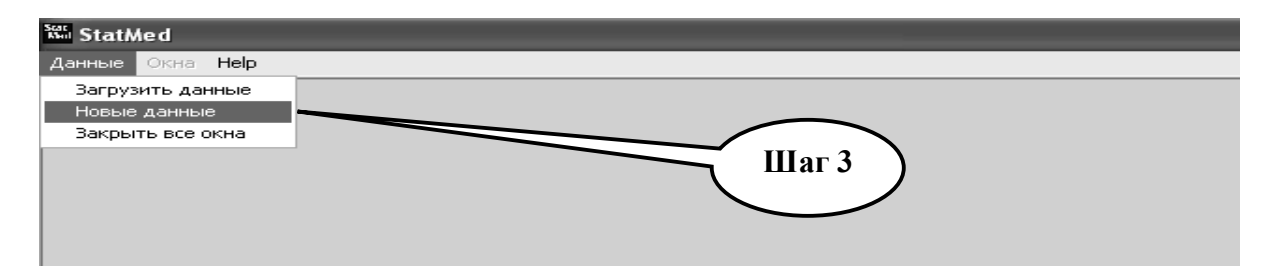

**Шаг – 4.** С помощью счетчика колонок и строк выберите 3 колонки и 10 строк.

| <b>Set StatMed</b>            |                                                                                                    |          |           |
|-------------------------------|----------------------------------------------------------------------------------------------------|----------|-----------|
| Данные Окна НеІр              |                                                                                                    |          |           |
| <b>Ман Данные: Noname.mvt</b> |                                                                                                    |          |           |
|                               | $\triangleright$ $\blacksquare$ $N$ $\triangleright$ $\mathbb{R}$ $\mathbb{R}$ $\mathbb{R}$ $\mathbb{R}$ |          |           |
|                               | вход.                                                                                                    | вход.    | вход.     |
|                               | 1 rpynna                                                                                                 | 2 rpynna | 3 группа. |
|                               |                                                                                                    |          |           |
| $\overline{c}$                |                                                                                                    |          |           |
| 3                             |                                                                                                    |          | Шаг 4     |
| 4                             |                                                                                                    |          |           |
| 5                             |                                                                                                    |          |           |
| 6                             |                                                                                                    |          |           |
| 7                             |                                                                                                    |          |           |

**Шаг – 5.** Согласно таблице 6.1 заполните созданные таблицы в «**StatMed**» данными для каждой группы. Сохраните файл в папке Documents, в разделе Student с расширением **\*mtv.**

| <b>Kon</b> StatMed           |                     |           |                   |                        |
|------------------------------|---------------------|-----------|-------------------|------------------------|
| Данные                       | Окна<br>Help        |           |                   |                        |
| <b>Ка Данные: Noname.mvt</b> |                     |           |                   |                        |
|                              | $N=2$ $\frac{1}{2}$ | <b>ME</b> |                   | • колонок 10<br>з<br>€ |
|                              | вход.               | вход.     | вход              |                        |
|                              | 1 rpynna            | 2 rpynna  | 3 группе          | Шаг 5                  |
| 1                            | 10,2                | 10,7      | 12,6              |                        |
| $\mathbf{Z}$                 | 9,0                 | 11,2      | 12,3              |                        |
| з                            | 9,9                 | 11,8      | 13,9              |                        |
|                              | 10,2                | 12,1      | 10,9              |                        |
|                              | 10,4                | 11,9      | 12,5              |                        |
| 6                            | 10,0                | 11,5      | 11,7              |                        |
| Z                            | 9,1                 | 11,7      | 12,3              |                        |
| 8                            | 10,3                | 10,9      | 10,6              |                        |
| э                            | 10,2                | 11,8      | 12,6              |                        |
| 10                           | 18,8                | 11,9      | $11, \mathcal{L}$ |                        |
|                              |                     |           |                   |                        |
|                              |                     |           |                   |                        |

**Шаг – 6.** Проведите оценку статистических совокупностей на принадлежность к нормальному закону распределения. Нажмите на иконку «**N=?**»

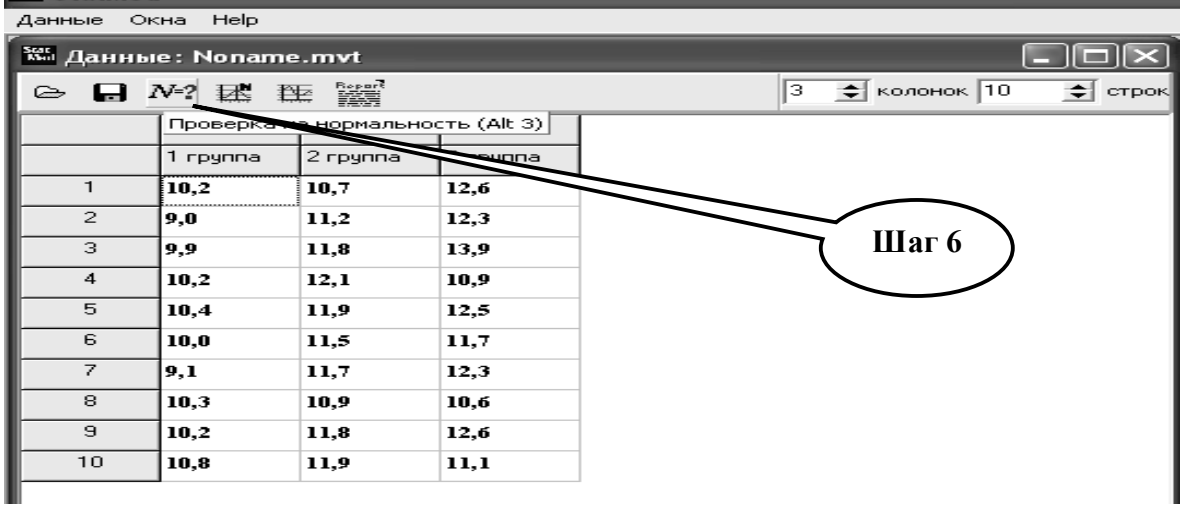

**Шаг – 7.** В открывшемся окне появиться результаты проверки с применением критерия W Шапиро-Уилка по каждой группе.<br><sup>‱</sup> statMed

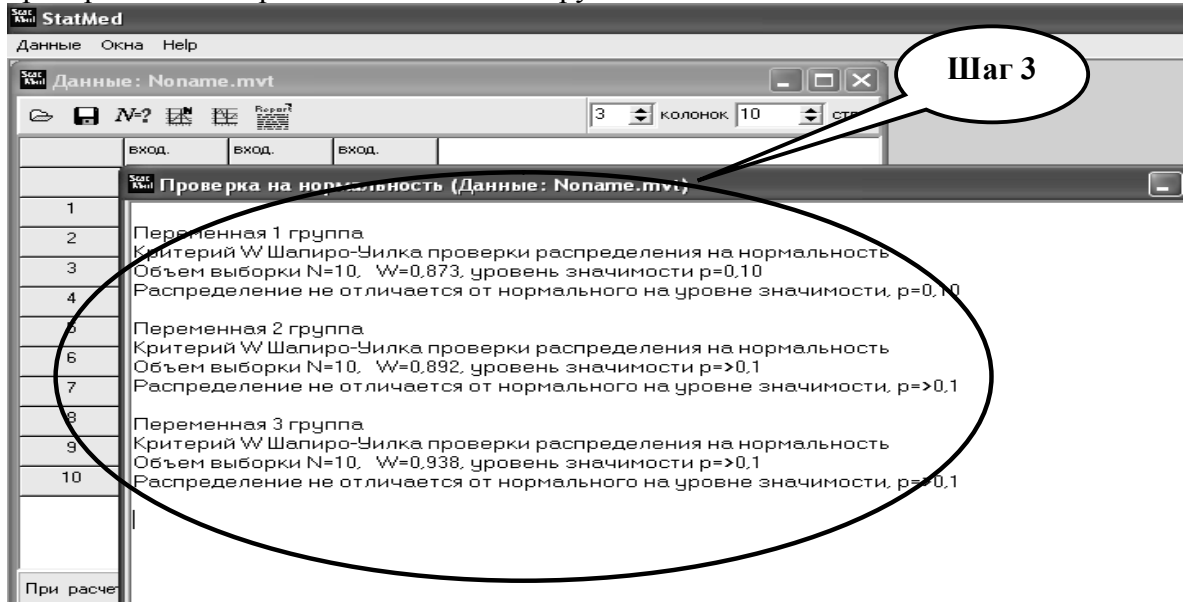

**Шаг – 8.** Выберите иконку, которая используется в случае принадлежности совокупности к нормальному закону распределения и проведите расчет описательной статистики .

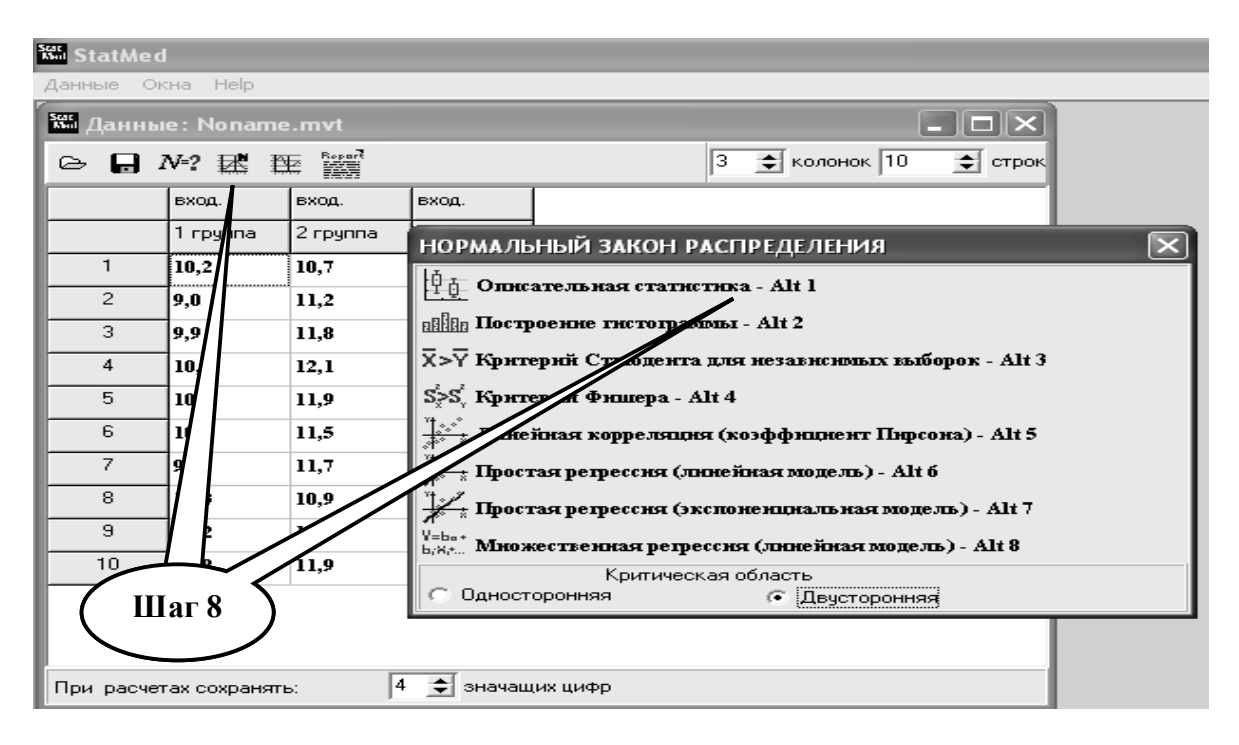

**Шаг – 9.** Полученные результаты скопируйте в текстовый файл и запишите в тетрадь: среднее значение, погрешность среднего, стандартное отклонение, минимум и максимум, 95% доверительный интервал (ДИ).

| <b>Stat</b> StatMed |                                                            |              |                                                                                   |        |         |                         |                        |         |          |               |                |  |
|---------------------|------------------------------------------------------------|--------------|-----------------------------------------------------------------------------------|--------|---------|-------------------------|------------------------|---------|----------|---------------|----------------|--|
| Данные Окна НеІр    |                                                            |              |                                                                                   |        |         |                         |                        |         |          |               |                |  |
|                     |                                                            |              | <b>К Данные: Noname.mvt</b>                                                       |        |         |                         | $\Box$ $\Box$ $\times$ |         |          |               |                |  |
|                     |                                                            |              | $\triangleright$ $\Box$ $N$ ? $\mathbb{R}$ $\mathbb{R}$ $\mathbb{R}$ $\mathbb{R}$ |        | 13.     | $\leftarrow$ колонок 10 | $\Rightarrow$ строк    |         |          |               |                |  |
|                     |                                                            | вход.        | вход.                                                                             | вход.  |         |                         |                        |         |          |               |                |  |
|                     | 2 rpynna<br>1 rpynna<br>o rpynna                           |              |                                                                                   |        |         |                         |                        |         |          |               |                |  |
|                     | 10, №, гормальный закон распределения (Данные: Noname.mvt) |              |                                                                                   |        |         |                         |                        |         |          |               |                |  |
| $\overline{c}$      |                                                            |              | $\sqrt{9,0}$ Переменная                                                           | Кол-во | Среджее | С.к.е.                  | Ош. среднего           | Мюнитум | Максилум | Лев. (95% ДИ) | Прав. (95% ДИ) |  |
| 3                   |                                                            | 19,9         | 1 rpynna                                                                          | 10     | 10,01   | 0,5607                  | 0,1773                 | g       | 10,8     | 9,609         | 10,41          |  |
| $\overline{4}$      |                                                            |              | $\ 10\ $ $\sum_{\text{sumna}}$                                                    | 10     | 11,55   | 0,4673                  | 0,1478                 | 10,7    | 12,1     | 11,22         | 11,88          |  |
| 5                   |                                                            |              | $\sqrt{10}$ , $\sqrt{3}$ rpynna                                                   | 10     | 12,05   | 0,9891                  | 0,3128                 | 10,6    | 13,9     | 11,34         | 12.76          |  |
| 6                   |                                                            | 10,          |                                                                                   |        |         |                         |                        |         |          |               |                |  |
| $\overline{7}$      |                                                            | $\  9, 1 \ $ |                                                                                   |        |         |                         |                        |         |          |               |                |  |
| 8                   |                                                            | 10,1         |                                                                                   |        |         |                         |                        |         |          |               |                |  |
| 9                   |                                                            | 10,          |                                                                                   |        |         |                         |                        |         |          |               |                |  |
| 10                  |                                                            | 10, I        |                                                                                   |        | Шаг 9   |                         |                        |         |          |               |                |  |
|                     |                                                            |              |                                                                                   |        |         |                         |                        |         |          |               |                |  |
|                     |                                                            |              |                                                                                   |        |         |                         |                        |         |          |               |                |  |
| <b>Dou</b> pagestav |                                                            |              |                                                                                   |        |         |                         |                        |         |          |               |                |  |

Шаг - 10. В случае принадлежности совокупности к закону распределения отличного от нормального выберите и нажмите иконку без буквы «N» и рассчитайте описательную статистику. Полученные результаты скопируйте в текстовый файл и запишите в тетрадь: значение медианы, I - III квартиль, максимум и минимум, ошибка медианы, 95% доверительный интервал (ДИ).

|                  | <b>Well StatMed</b> |                                                                |            |          |                                                                                                    |                          |            |         |          |             |               |           |
|------------------|---------------------|----------------------------------------------------------------|------------|----------|----------------------------------------------------------------------------------------------------|--------------------------|------------|---------|----------|-------------|---------------|-----------|
|                  |                     | Данные Окна НеІр                                               |            |          |                                                                                                    |                          |            |         |          |             |               |           |
|                  |                     | <b>Кадеминие: Noname.mvt</b>                                   |            |          |                                                                                                    | $\Box$ $\Box$ $\times$   |            |         |          | Шаг 10      |               |           |
| $\triangleright$ |                     | $\Box$ Nº? $\mathbb{R}$ $\mathbb{R}$ $\mathbb{R}$ $\mathbb{R}$ |            |          |                                                                                                    | $\frac{2}{3}$ колонок 10 | • строк    |         |          |             |               |           |
|                  |                     | вход.                                                          | вход.      | вход.    |                                                                                                    |                          |            |         |          |             |               |           |
|                  |                     | 1 rpynna                                                       | 2 rpynna   | 3 rpynna |                                                                                                    |                          |            |         |          |             |               |           |
|                  |                     | 10,2                                                           | 10.7       | 12.6     |                                                                                                    |                          |            |         |          |             |               |           |
|                  | $\overline{2}$<br>3 | 9,0<br>9,9                                                     |            |          | . № Заметь распределения отличается от нормального (Данные: Noname.mvt)(p=0,988)(p=0,988)(p=0,988) |                          |            |         |          |             |               |           |
|                  |                     | $ 10,2\rangle$                                                 | Переменная | Кол-во   | Медиана                                                                                            | <b>І квартиль</b>        | Ш квартиль | Минитум | Максимул | Ош. медианы | Лев. (95% ДИ) | Правжения |
|                  | 5                   | $ 10,4\rangle$                                                 | rpynna     | 10       | 10.2                                                                                               | 99                       | 10.3       |         | 10,8     | 0.2222      | 9,1           | 10,4      |
|                  |                     |                                                                | ∥2 rpynna  | 10       | 11,75                                                                                              | 11,2                     | 11,9       | 10,7    | 12,1     | 0,1852      | 10,9          | 11,9      |
|                  |                     | 10,0                                                           | 3 rpynna   | 10       | 12,3                                                                                               | 11,1                     | 12,6       | 10,6    | 13,9     | 0,392       | 10,9          | 12,6      |
|                  |                     | 19,T                                                           |            |          |                                                                                                    |                          |            |         |          |             |               |           |
|                  | 8                   | 10,3                                                           |            |          |                                                                                                    |                          |            |         |          |             |               |           |
|                  | 9                   | 10,2                                                           |            |          |                                                                                                    |                          |            |         |          |             |               |           |

 $\text{I} \text{I} \text{I} \text{I} \text{I} \text{I}$ Активируйте изображение графика распределения данных и 95% доверительного интервала.

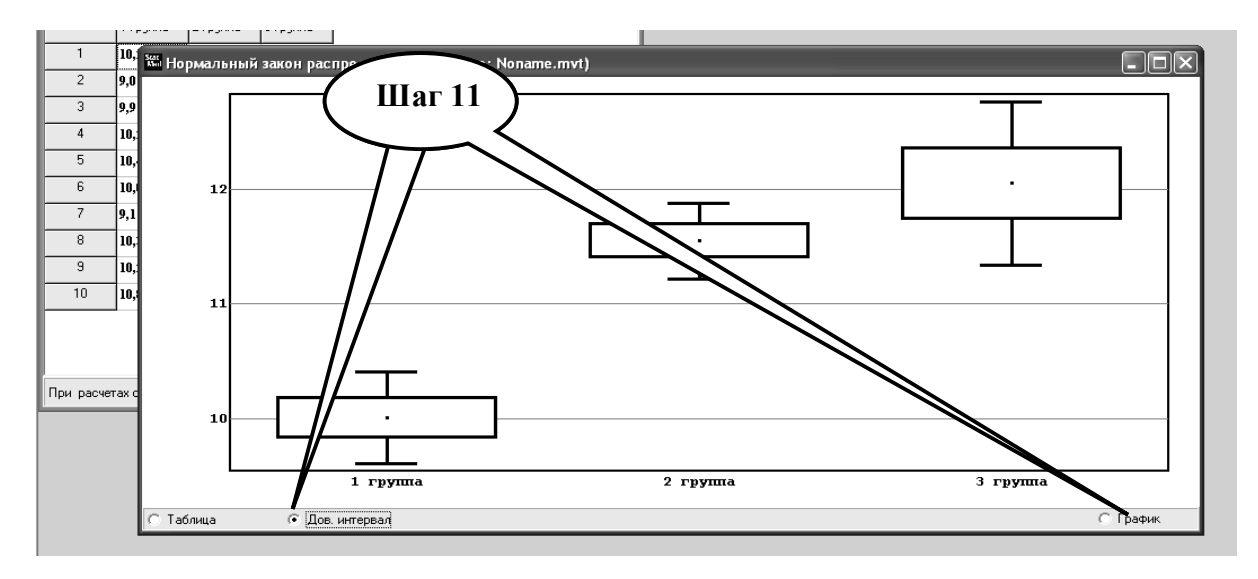

Шаг - 12. Скопируйте графики в текстовый файл.

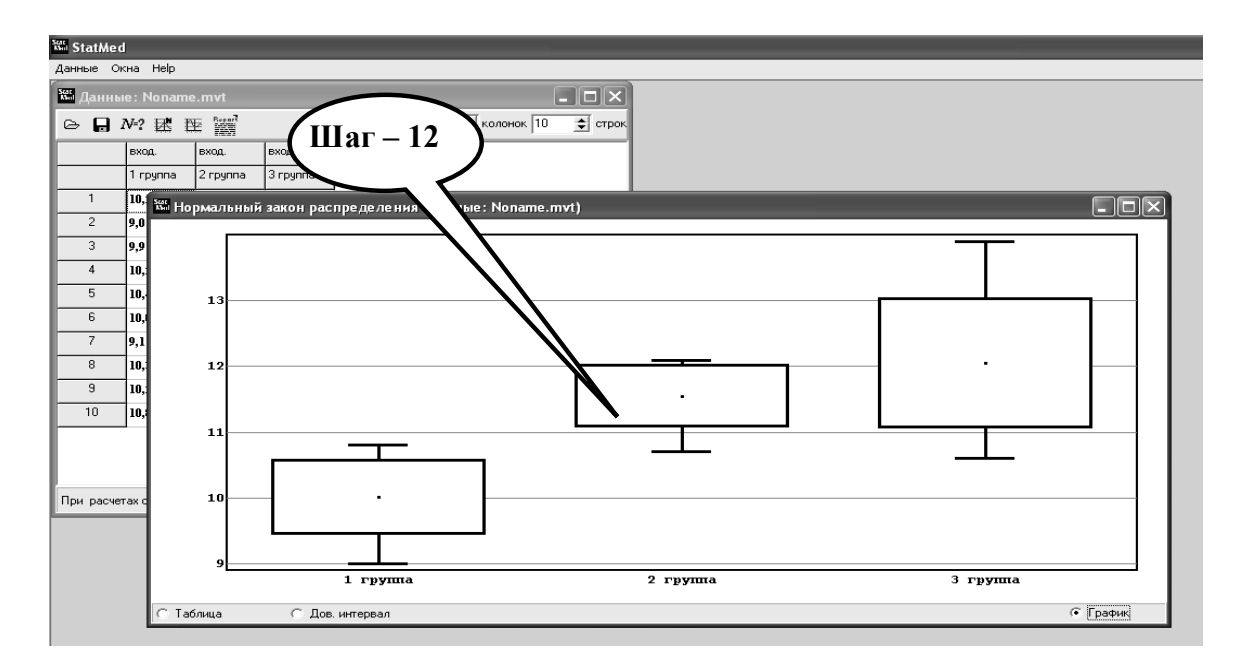

**Шаг – 13**. Сохраните созданный документ в формате ...\***odt** в папке **Documents**, в разделе **Student,** используя средства ограничения доступа в виде пароля. Название файла должно соответствовать фамилии студента, который его создал.

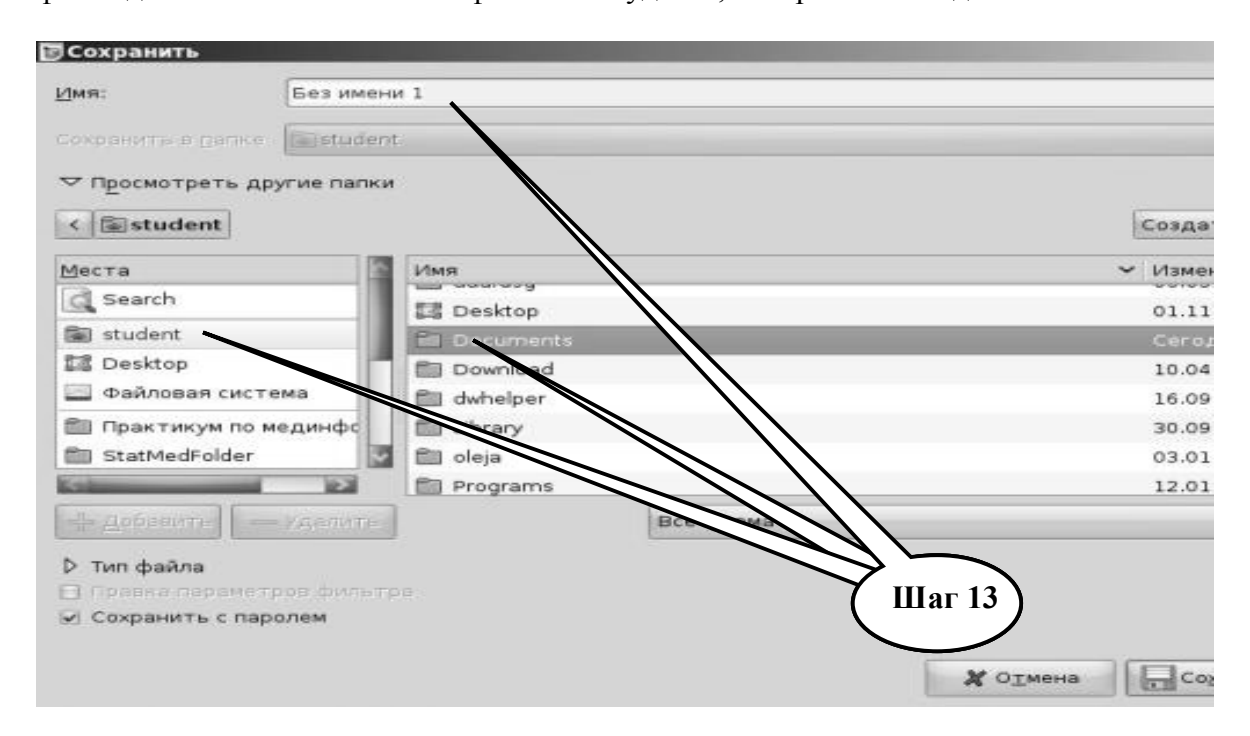

**Шаг – 14**. Сделайте выводы по задаче и представьте выполненное задание преподавателю.

**ПРАКТИЧЕСКОЕ ЗАДАНИЕ № 2.** Построение гистограмм распределений данных, характеризующих скорость кровотока в 3-х группах при наркозе, используя данные из файла **\*mtv** , созданного при выполнении *практического задания № 1.*

### **Алгоритм выполнение практического задания № 2:**

**Шаг – 1.** Включите компьютер. Дождитесь загрузки установленной операционной системы. Зайдите в меню "**Start**".

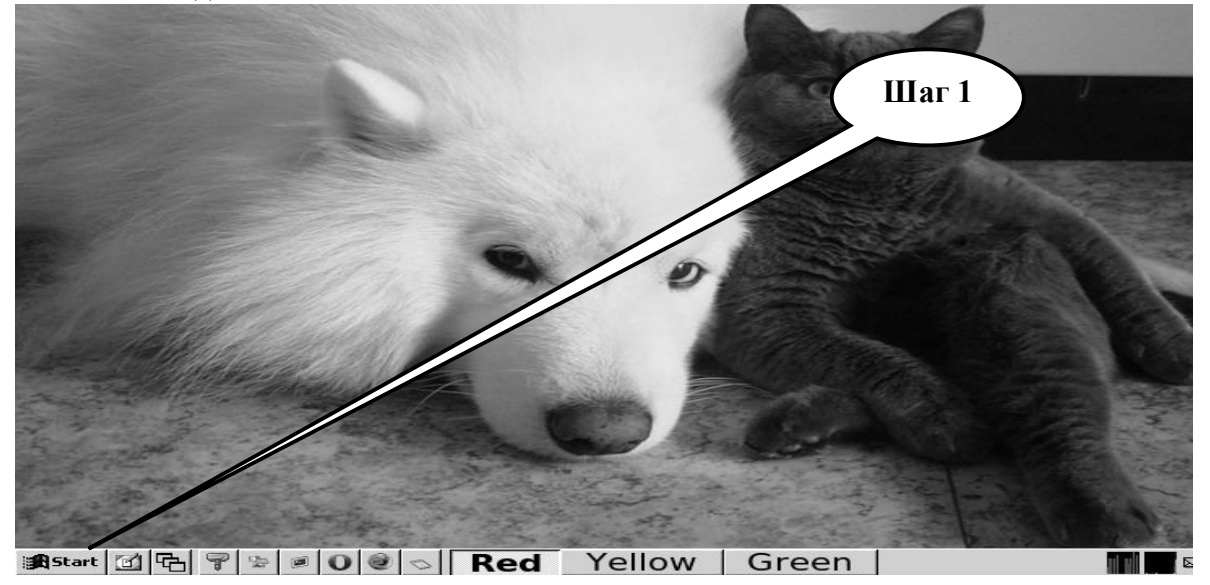

**Шаг – 2**. В разделе учебные программы для студентов найдите и запустите программу «**StatMed»**.

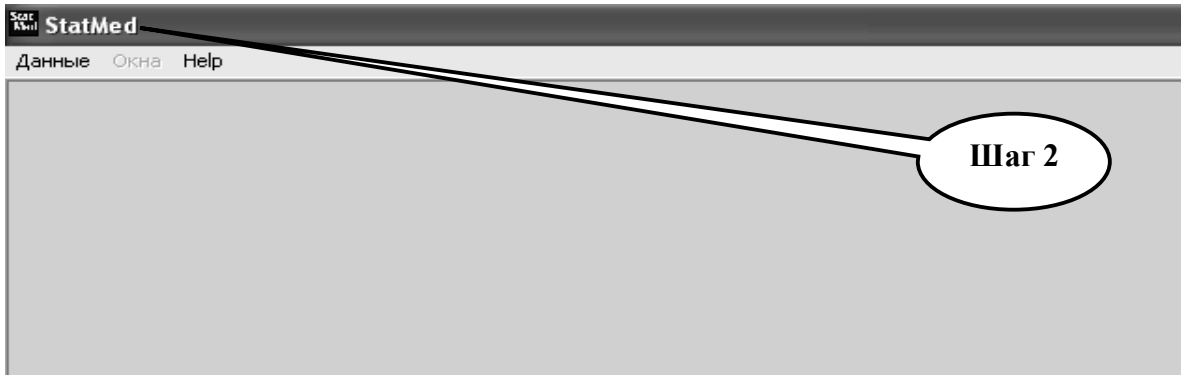

**Шаг – 3.** Откройте директорию «**Данные**», выберите «**Загрузить данные**».

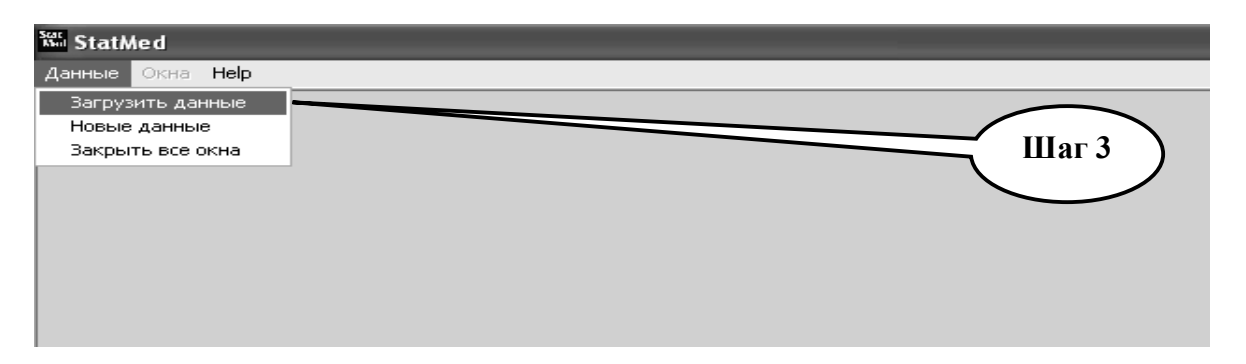

**Шаг – 4.** Используя сохраненный файл из **практического задания № 1**, загрузите сохраненные данные в программу «**StatMed»**.

| <b>Kat StatMed</b>                                                                                                    |          |          |          |  |  |  |  |  |  |  |
|----------------------------------------------------------------------------------------------------|----------|----------|----------|--|--|--|--|--|--|--|
| Данные Окна НеІр                                                                                                    |          |          |          |  |  |  |  |  |  |  |
| Шаг $-4$<br><b>Ка Данные: Noname.mvt</b>                                                                                                    |          |          |          |  |  |  |  |  |  |  |
| $\triangleright$ $\blacksquare$ $N$ ? $\mathbb{R}$ $\mathbb{R}$ $\mathbb{R}$ $\mathbb{R}$<br>$\left  \right $ колонок 10<br>$\Rightarrow$ строк<br>з. |          |          |          |  |  |  |  |  |  |  |
|                                                                                                    | вход.    | вход.    | вход.    |  |  |  |  |  |  |  |
|                                                                                                    | 1 rpynna | 2 rpynna | 3 rpynna |  |  |  |  |  |  |  |
| $\mathbf{1}$                                                                                                    | 10,2     | 10,7     | 12,6     |  |  |  |  |  |  |  |
| 2                                                                                                    | 9,0      | 11,2     | 12,3     |  |  |  |  |  |  |  |
| 3                                                                                                    | 9,9      | 11,8     | 13,9     |  |  |  |  |  |  |  |
| 4                                                                                                    | 10,2     | 12,1     | 10,9     |  |  |  |  |  |  |  |
| 5                                                                                                    | 10,4     | 11,9     | 12,5     |  |  |  |  |  |  |  |
| 6                                                                                                    | 10,0     | 11,5     | 11,7     |  |  |  |  |  |  |  |
| 7                                                                                                    | 9,1      | 11,7     | 12,3     |  |  |  |  |  |  |  |
| 8                                                                                                    | 10,3     | 10,9     | 10,6     |  |  |  |  |  |  |  |
| 9                                                                                                    | 10,2     | 11,8     | 12,6     |  |  |  |  |  |  |  |
| 10 <sub>1</sub>                                                                                                    | 10,8     | 11,9     | 11,1     |  |  |  |  |  |  |  |

**Шаг – 5.** Наведите стрелку манипулятора «**Мышь**» на первую колонку, нажмите правую кнопку, в открывшемся меню выберите позицию «**Выбор переменных**».

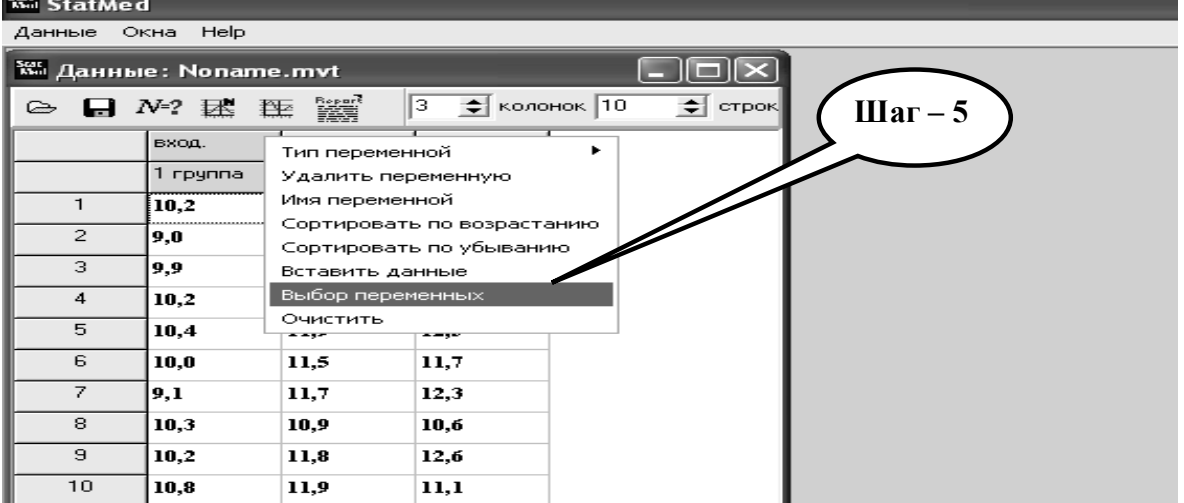

**Шаг – 6.** В открывшемся меню с помощью клавиш «**>>**», «**>**» , «**<**» , «**<<**» переместите в раздел «**Входящие**» данные 1 группы. Оставшиеся 2-ю и 3-ю группы оставьте в разделе «**Игнорируемые**».

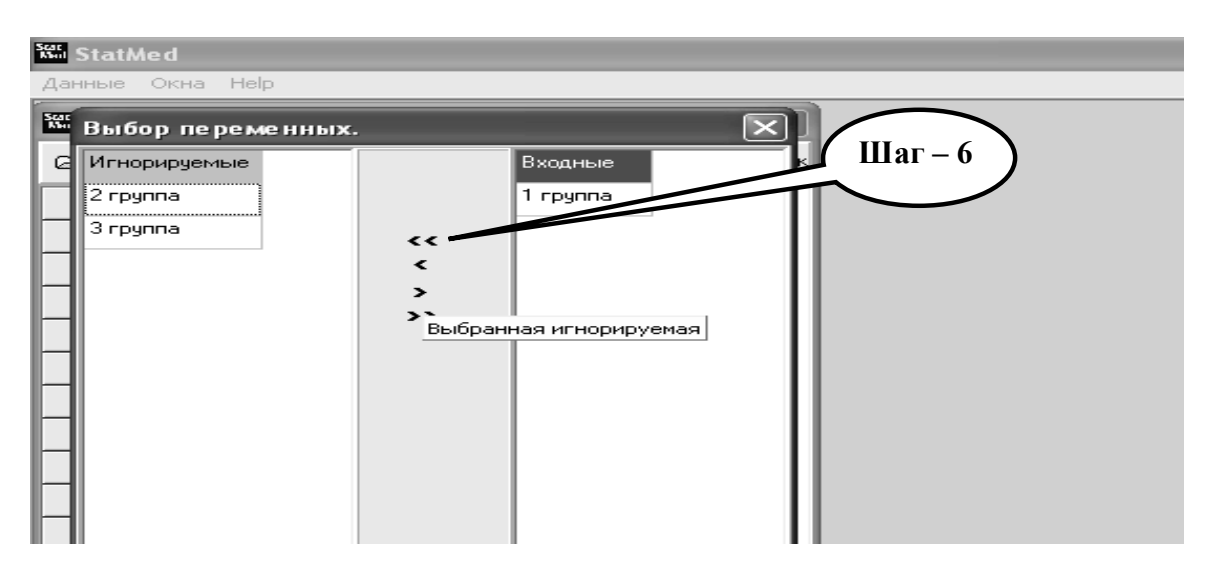

**Шаг – 7.** В результате сортировки в главном окне данные 1-й группы будут изображены на белом фоне (эти данные **активны**), а оставшиеся 2-я и 3-я группы, будут находится на поле с затемненным фоном (эти данные **не активны**).

| <b>Kon</b> StatMed |                                                                                                    |              |                                          |
|--------------------|----------------------------------------------------------------------------------------------------|--------------|------------------------------------------|
|                    | Данные Окна НеІр                                                                                         |              |                                          |
|                    | <b>Ж. Данные: Noname.mvt</b>                                                                             |              | $IIIar - 7$<br>$\Box$ l $\times$         |
|                    | $\triangleright$ $\blacksquare$ $N$ $\triangleright$ $\mathbb{R}$ $\mathbb{R}$ $\mathbb{R}$ $\mathbb{R}$ |              | $\Rightarrow$ колонок 10<br>Iз.<br>⇒ ا ⇒ |
|                    | вход.                                                                                                    | <b>ULHOD</b> | игнор.                                   |
|                    | 1 rpynna                                                                                                 | 2 rpynna     | 3 группа                                 |
| $\mathbf{1}$       | 10,2                                                                                                    | 10,7         | 12,6                                     |
| $\mathbf{Z}$       | 9,0                                                                                                    | 11,2         | 12,3                                     |
| 3                  | 9,9                                                                                                    | 11,8         | 13,9                                     |
| $\overline{4}$     | 10,2                                                                                                    | 12,1         | 10,9                                     |
| 5                  | 10,4                                                                                                    | 11,9         | 12,5                                     |
| 6                  | 10,0                                                                                                    | 11,5         | 11,7                                     |
| 7                  | 9,1                                                                                                    | 11,7         | 12,3                                     |
| 8                  | 10,3                                                                                                    | 10,9         | 10,6                                     |
| 9                  | 10,2                                                                                                    | 11,8         | 12,6                                     |
| 10                 | 10,8                                                                                                    | 11,9         | 11,1                                     |
|                    |                                                                                                    |              |                                          |

**Шаг – 8.** Примените критерий **W Шапиро - Уилка** для оценки принадлежности выборочной совокупности к нормальному закону распределения случайной величины.<br><del>Кы</del> statMed<br>Данные Окна Нер

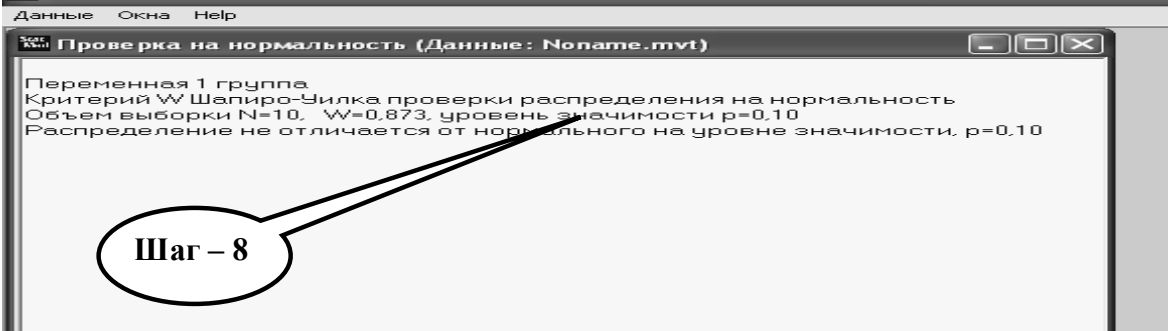

**Шаг – 9.** Если распределение не отличается от нормального, используйте построение гистограмм при нормальном законе распределения.

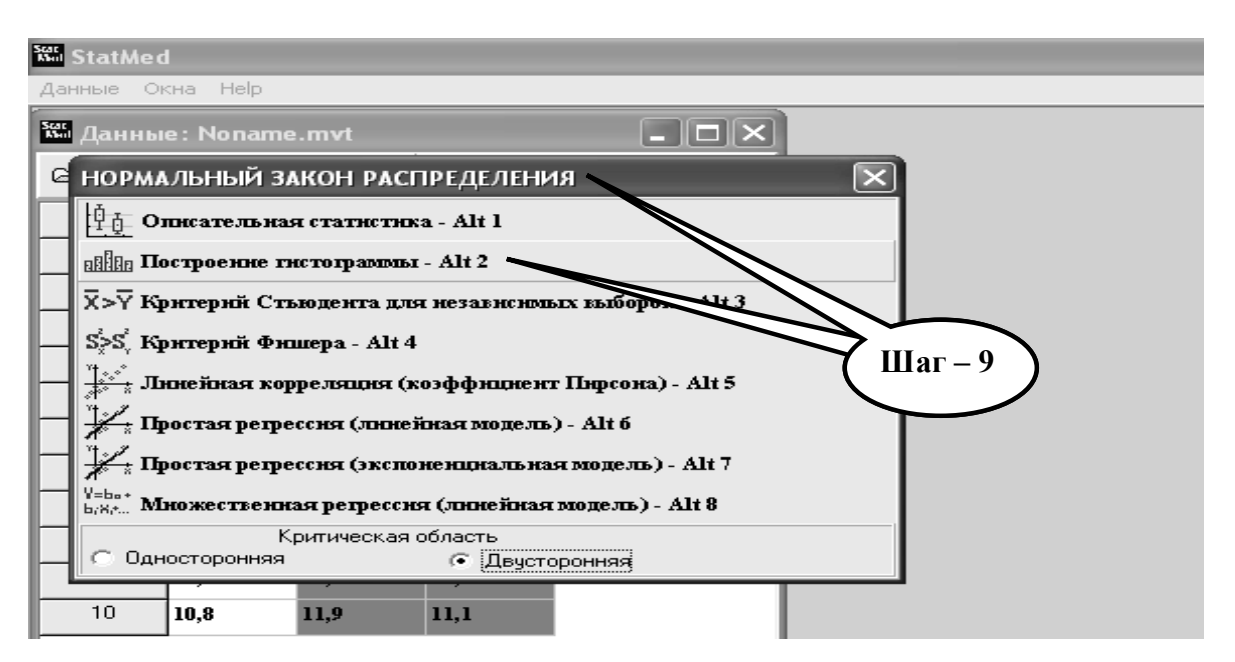

**Шаг – 10**. В открывшемся окне будет представлена гистограмма распределения данных 1-й группы.

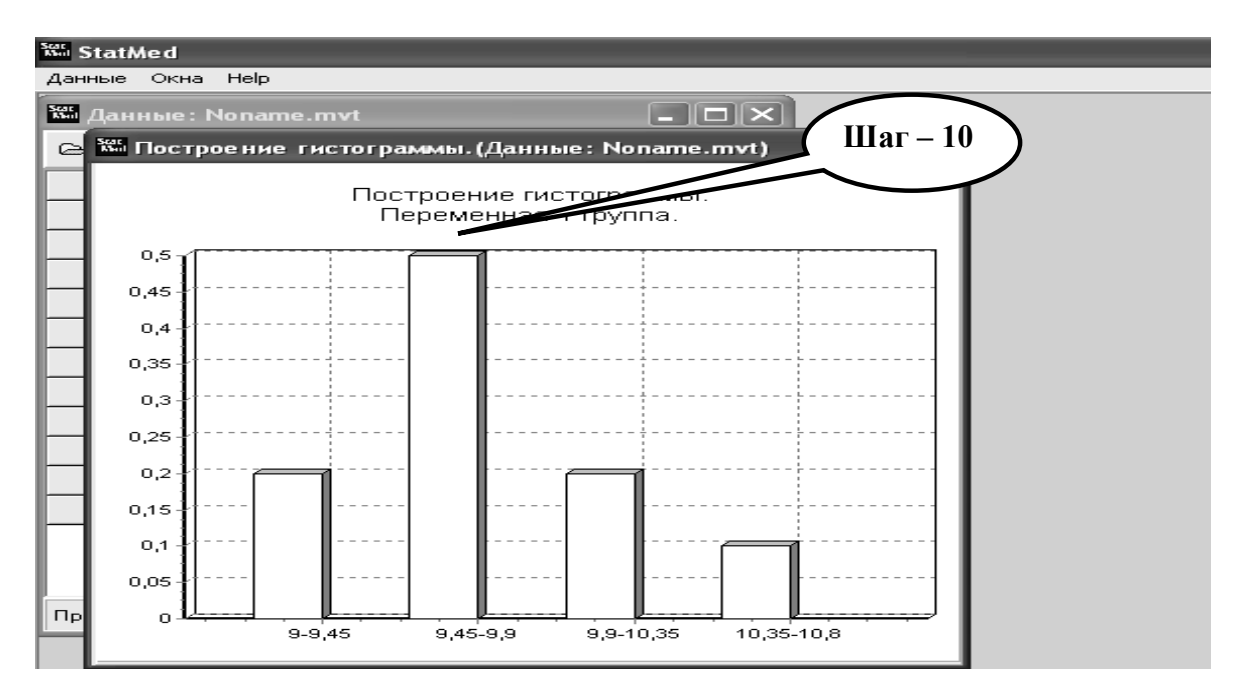

**Шаг – 11.** Скопируйте полученную гистограмму 1-й группы в текстовый файл. Аналогично постройте гистограммы для 2-й и 3-й группы (пройдите **Шаг - 5** ……. **Шаг - 10**).

**Шаг – 12.** Скопируйте полученные гистограммы 2-й и 3-й групп в текстовый файл.

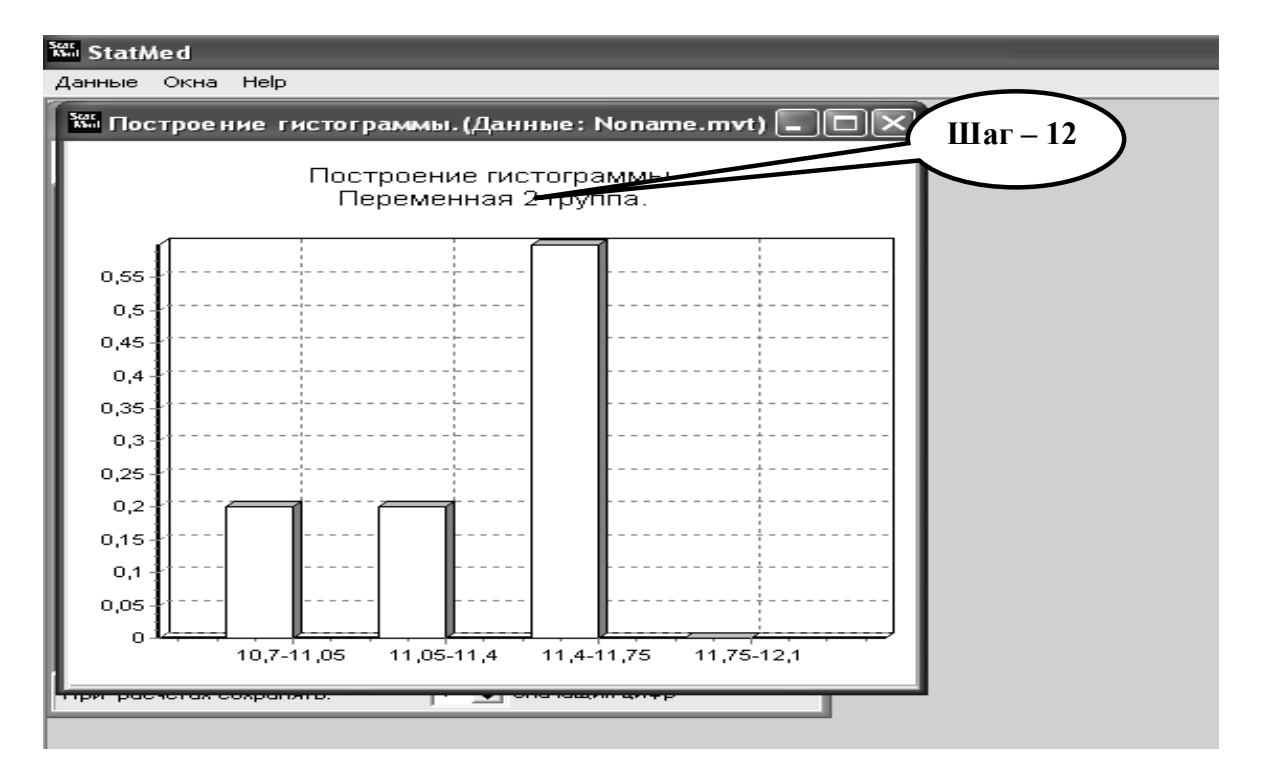

**Шаг – 13.** Сохраните созданный текстовый документ в формате ...\***odt** в папке **Documents**, в разделе **Student**, используя средства ограничения доступа в виде пароля. Название файла должно соответствовать фамилии студента, который его создал.

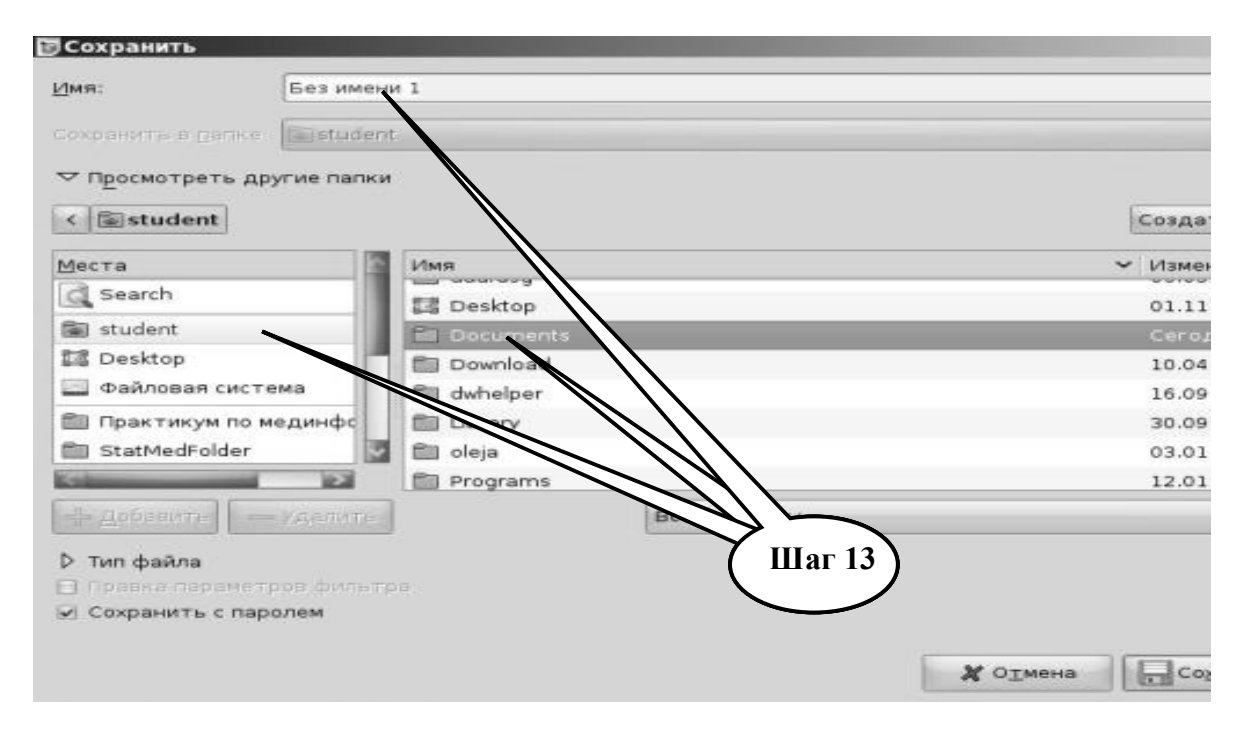

**Шаг – 14**. Представьте выполненное задание преподавателю.

**ПРАКТИЧЕСКОЕ ЗАДАНИЕ № 3.** Было проведено исследование воздействия магнитных полей низкой частоты на карциному Герена у подопытных крыс (результаты исследований приведены ниже в таблице 6.2). Контрольная группа воздействию не подвергалась. 1 группа подвергалась воздействию в течение месяца (суммарное время воздействия 120 мин). 2-я группа подвергалась воздействию в течение месяца (суммарное время воздействия 240 мин). 3-я группа подвергалась воздействию в течение месяца (суммарное время воздействия 360 мин). Проверить эффективность влияния магнитных полей на карциному Герена.

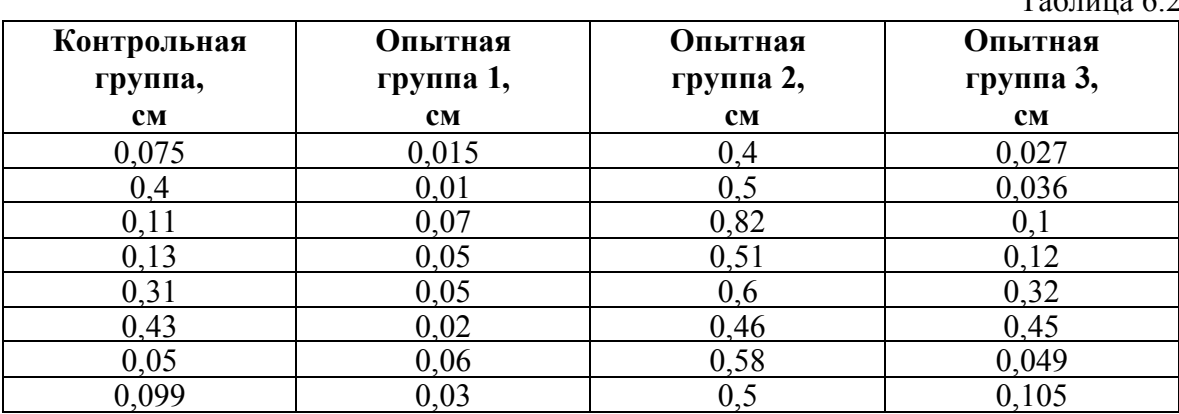

## **Алгоритм выполнения практического задания № 3:**

**Шаг – 1.** Включите компьютер. Дождитесь загрузки установленной операционной системы. Зайдите в меню "**Start**".

 $T_2$ б $\tau$ 

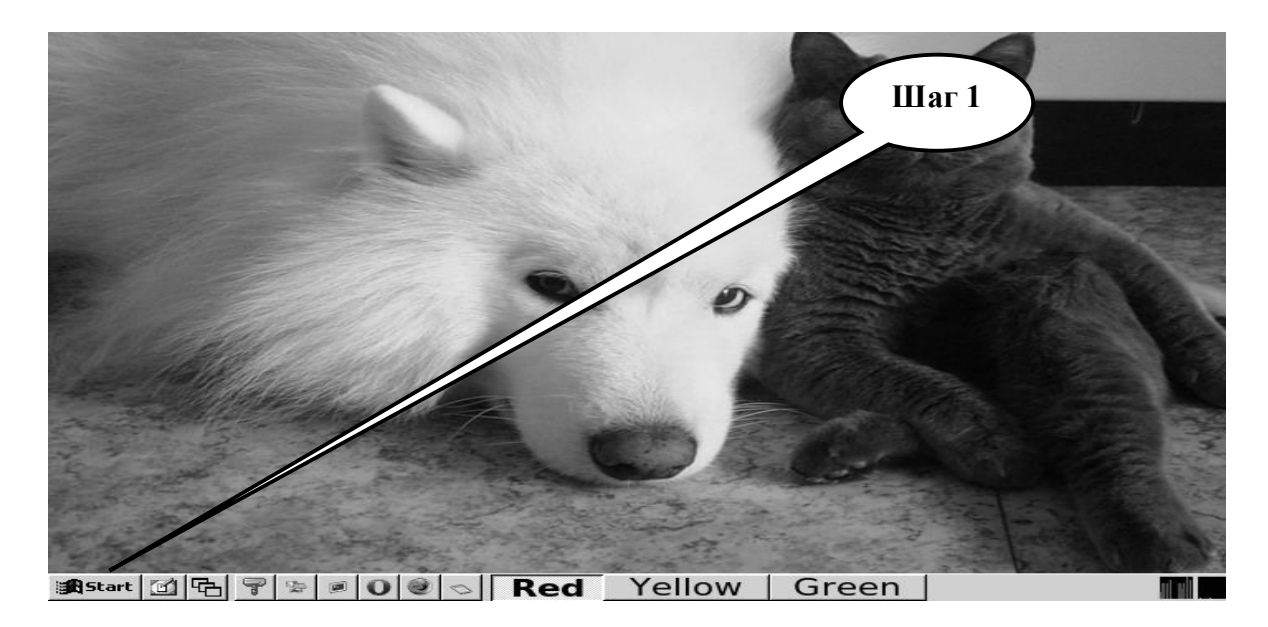

**Шаг – 2**. В разделе учебные программы для студентов найдите и запустите программу

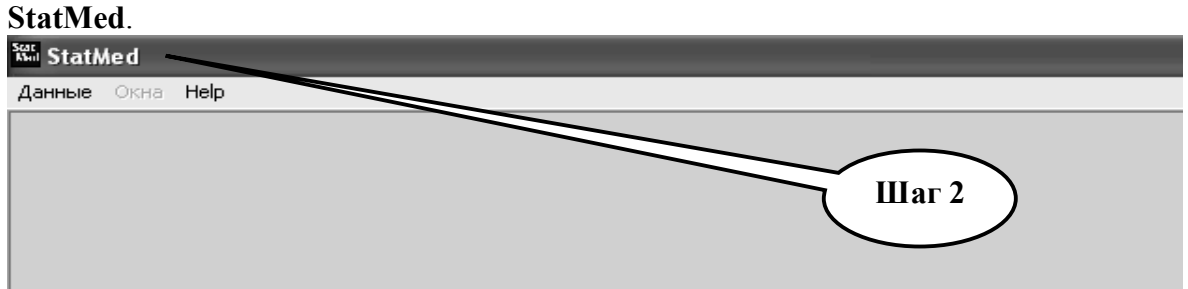

**Шаг – 3.** Откройте директорию «**Данные**», выберите «**Ввод новых данных**».

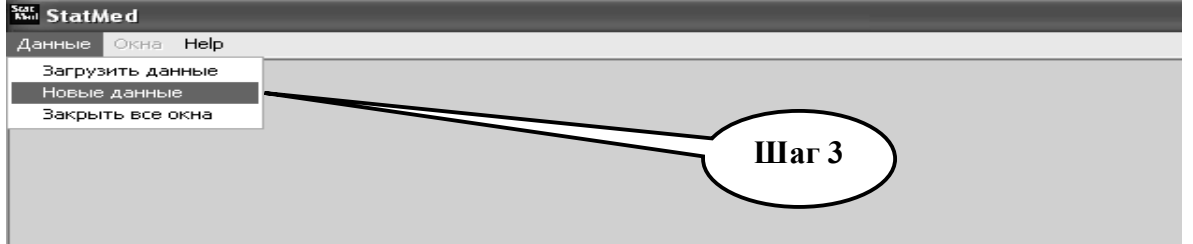

**Шаг – 4.** С помощью счетчика колонок и строк выберите 4 колонки и 8 строк. Заполните данными из таблицы 6.2 в появившуюся таблицу «**StatMed**».

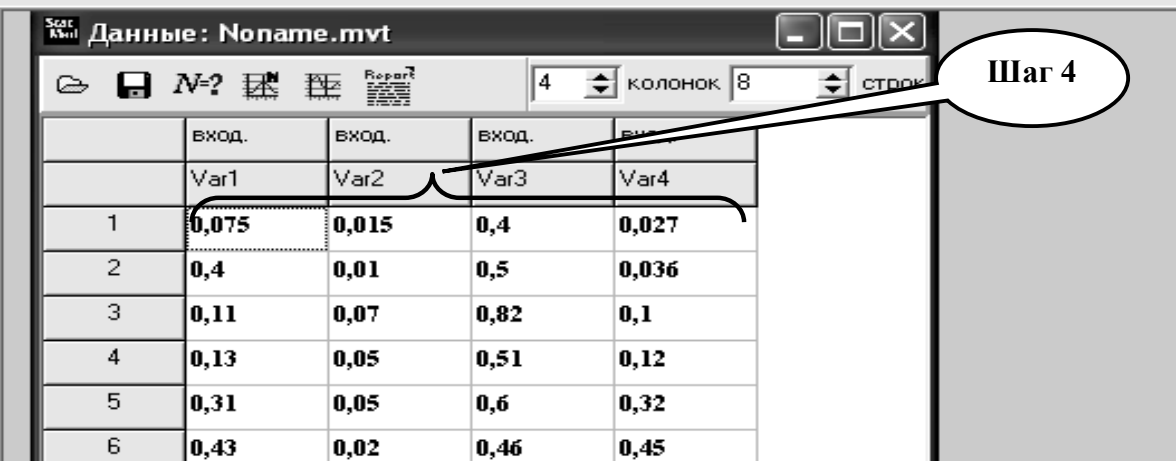

**Шаг – 5.** Проверите принадлежность распределений к закону нормального распределения, применив критерий **W Шапиро-Уилка**.

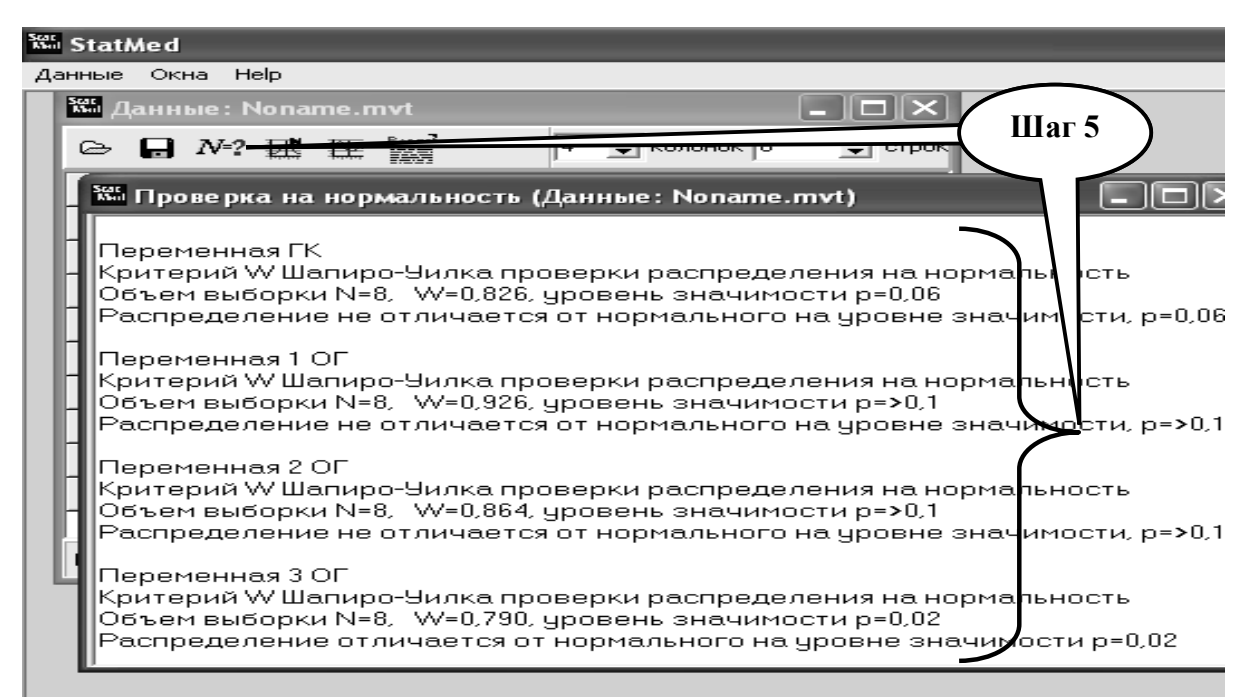

**Шаг – 6.** Выполните расчет описательных статистик для каждой группы. Скопируйте данные в текстовый файл и запишите в тетрадь. Сравните данные по группам сделайте вывод.

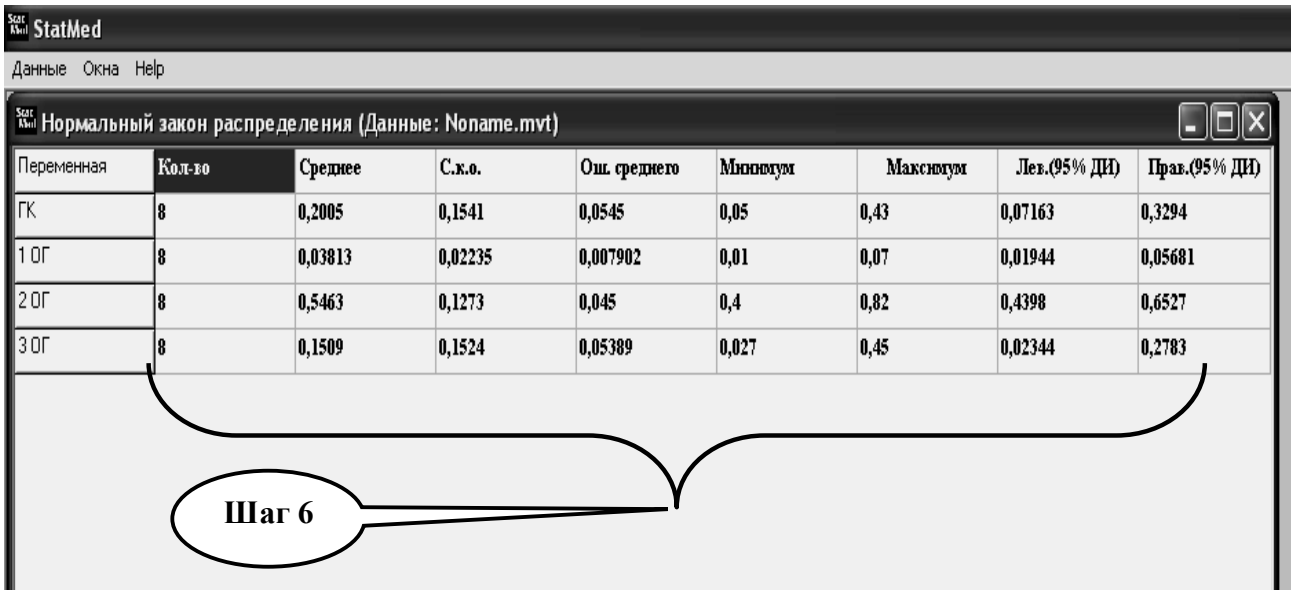

**Шаг – 7**. Выполните построение графиков для изображения средних значений и 95% доверительного интервала. Сделайте вывод.

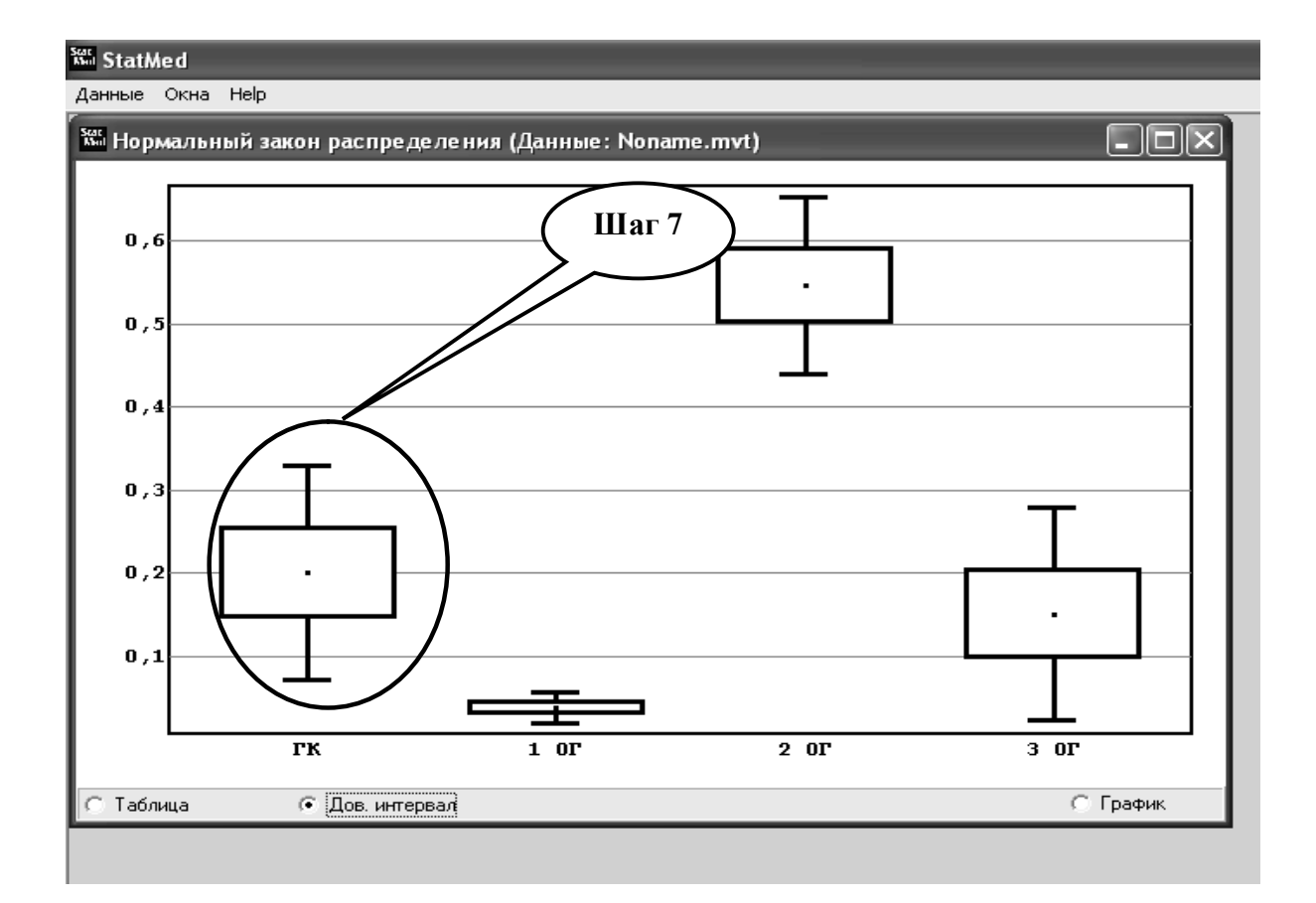

Шаг - 8. Выделите для сравнения группу контроля (ГК) и 1 опытную группу (1 ОГ).

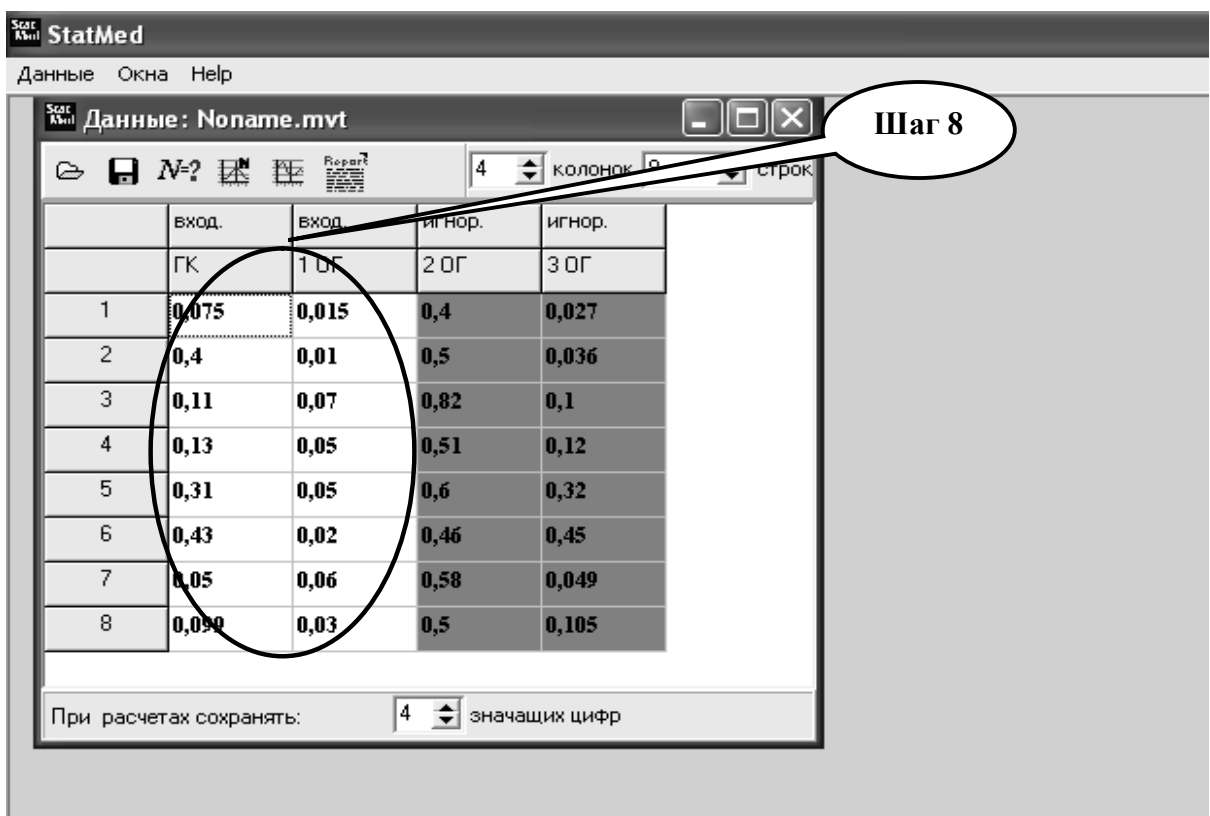

**Шаг – 9.** Примените **критерий Стьюдента** при сравнении средних для независимых выборок, в случае принадлежности обоих совокупностей к закону нормального распределения случайных величин.

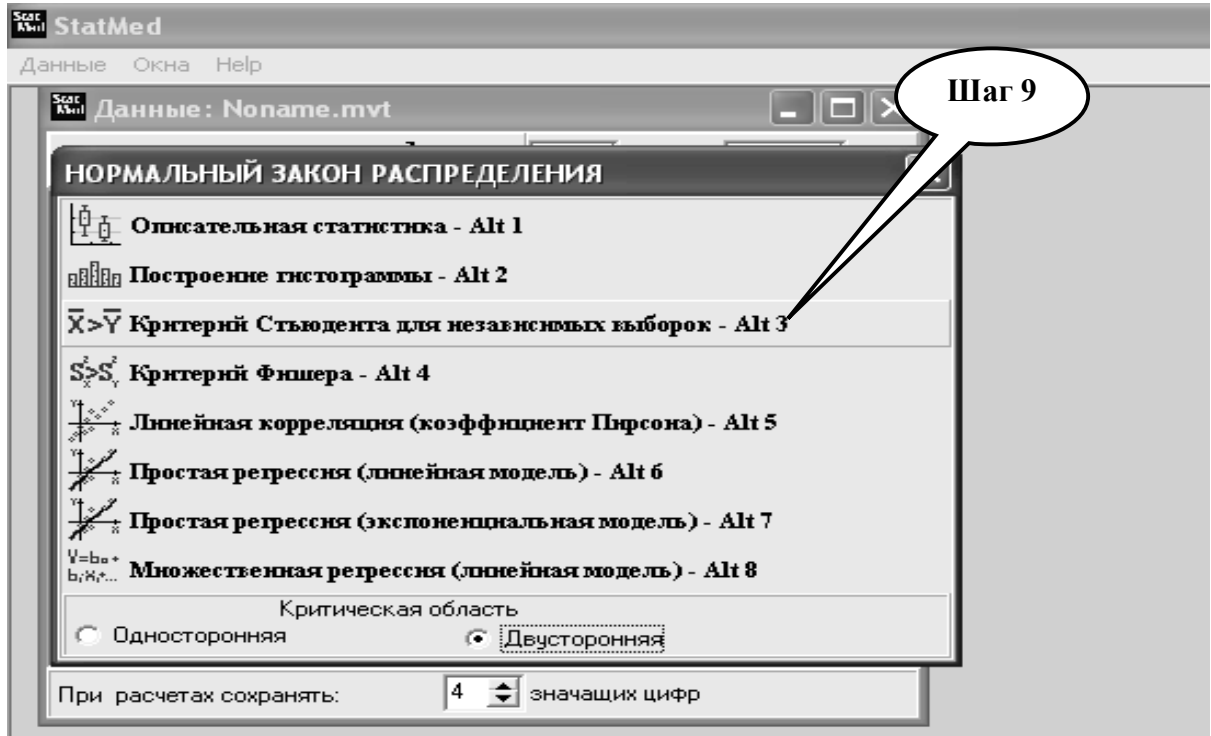

**Шаг – 10.** Результат сравнения скопируйте в текстовый файл. Запишите в тетрадь и сделайте вывод.

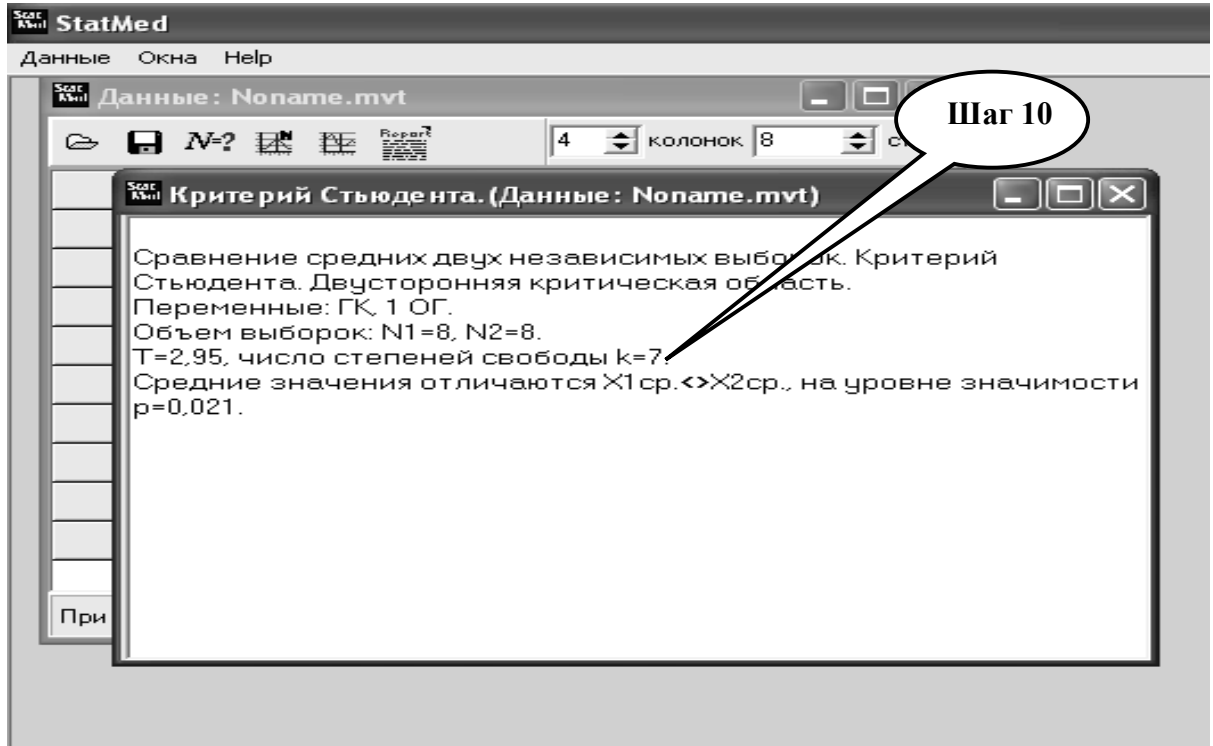

**Шаг – 11.** Примените **критерий Фишера** при сравнении дисперсий для независимых выборок, в случае принадлежности обоих совокупностей к закону нормального распределения случайных величин.

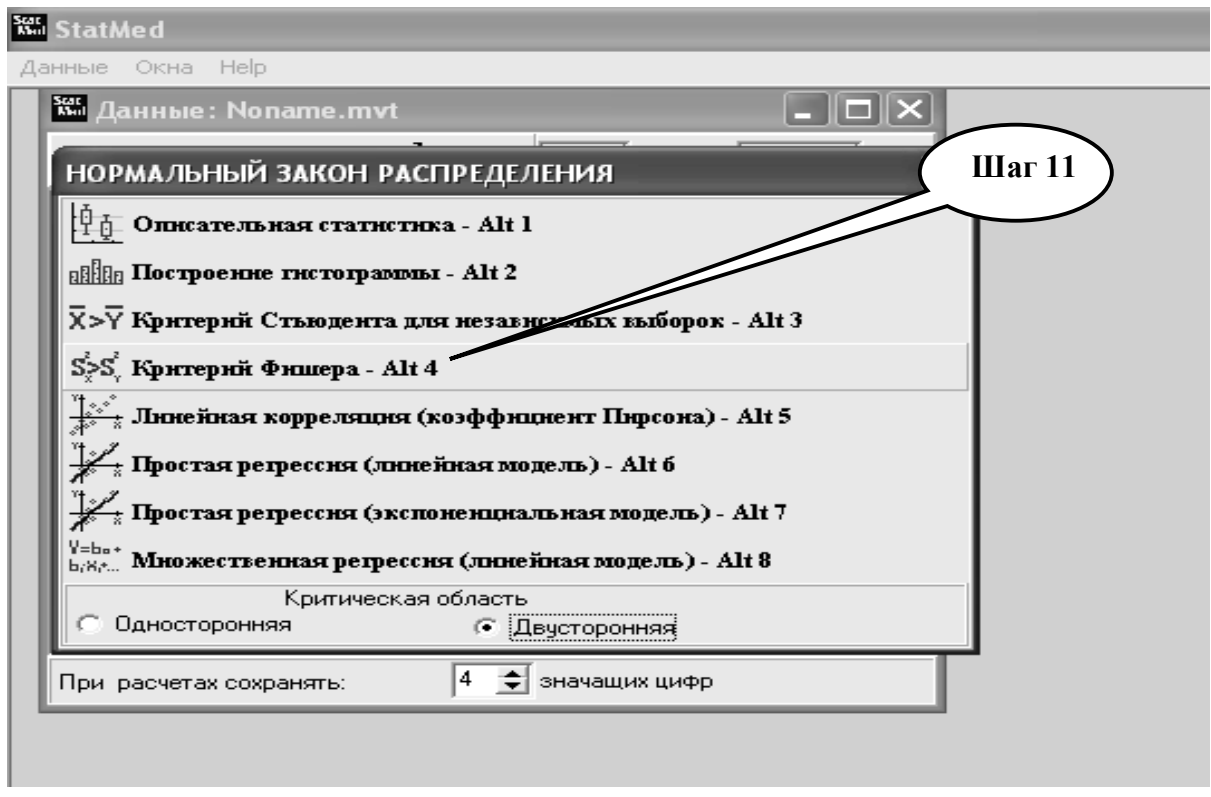

**Шаг – 12.** Результат сравнения скопируйте в текстовый файл. Запишите в тетрадь и сделайте вывод.

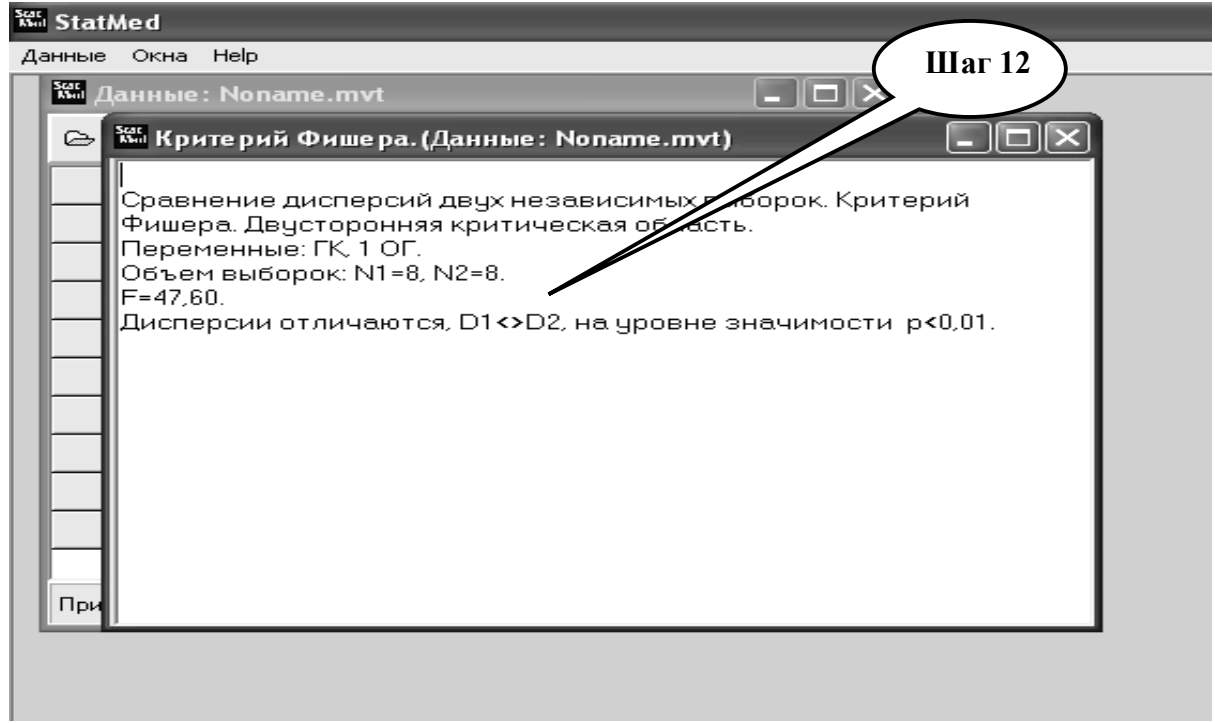

**Шаг** – 13. Повторите **Шаги 8** .... 12 и проведите сравнение группы контроля со 2-й и с 3-й опытными группами. Результаты скопируйте в текстовый файл и сохраните выводы в тетрадь.

Шаг - 14. Сохраните созданный текстовый документ в формате ...\*odt в папке Documents, в разделе Student, используя средства ограничения доступа в виде пароля. Название файла должно соответствовать фамилии студента, который его создал.

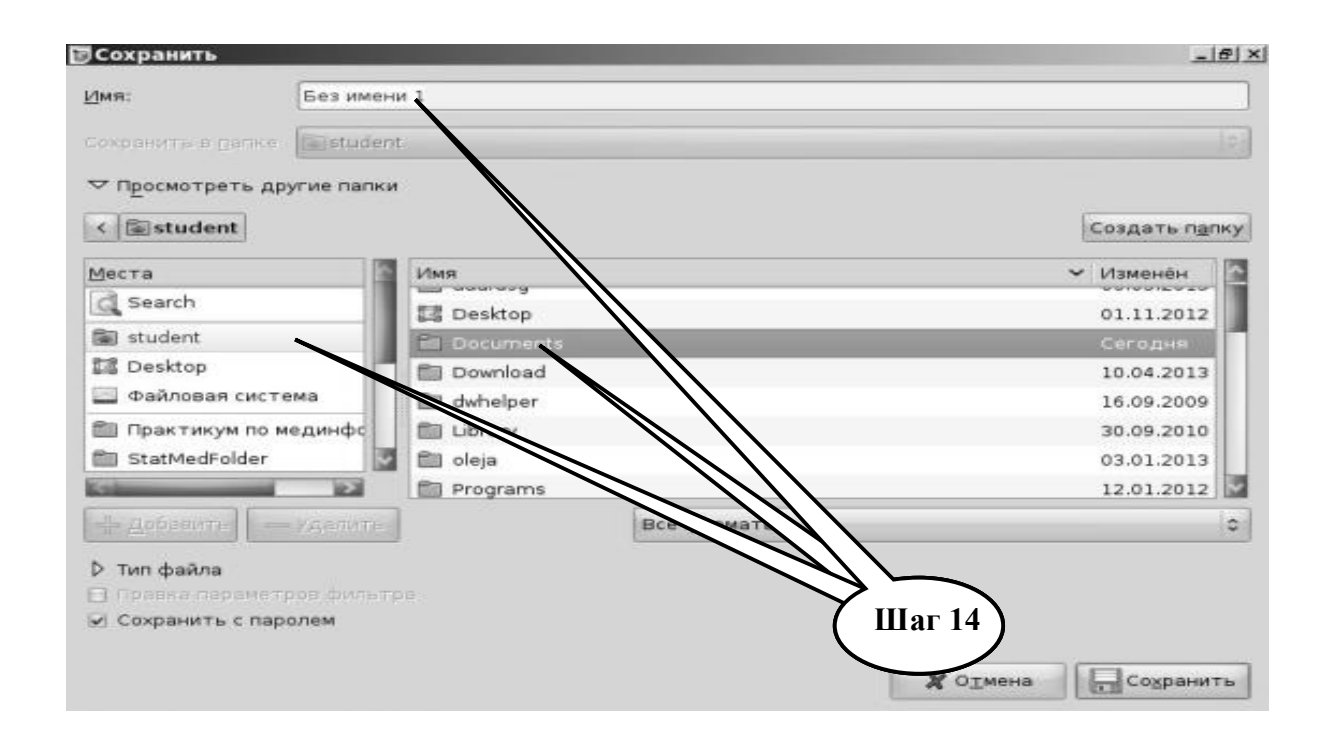

Шаг - 15. Сделайте выводы и запишите результаты в тетрадь. Представьте выполненное задание преподавателю.

ПРАКТИЧЕСКОЕ ЗАДАНИЕ № 4. Корреляционный анализ двух случайных признаков. Оценка статистической значимости результатов прямых измерений.

В таблице 6.3 приведенны результаты исследования частоты сердечных сокращений (ЧСС) и частоты дыхательных движений (ЧДР) в группе больных с сердечной патологией. Нужно определить, существует ли связь между частотой сердечных сокращений и частотой дыхания при исследуемой патологии.

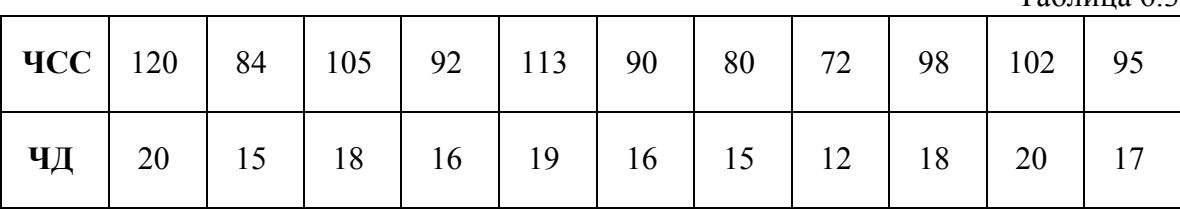

Таблина 63

## **Алгоритм выполнения практического задания № 4:**

**Шаг – 1.** Включите компьютер. Дождитесь загрузки установленной операционной системы. Зайдите в меню "**Start**".

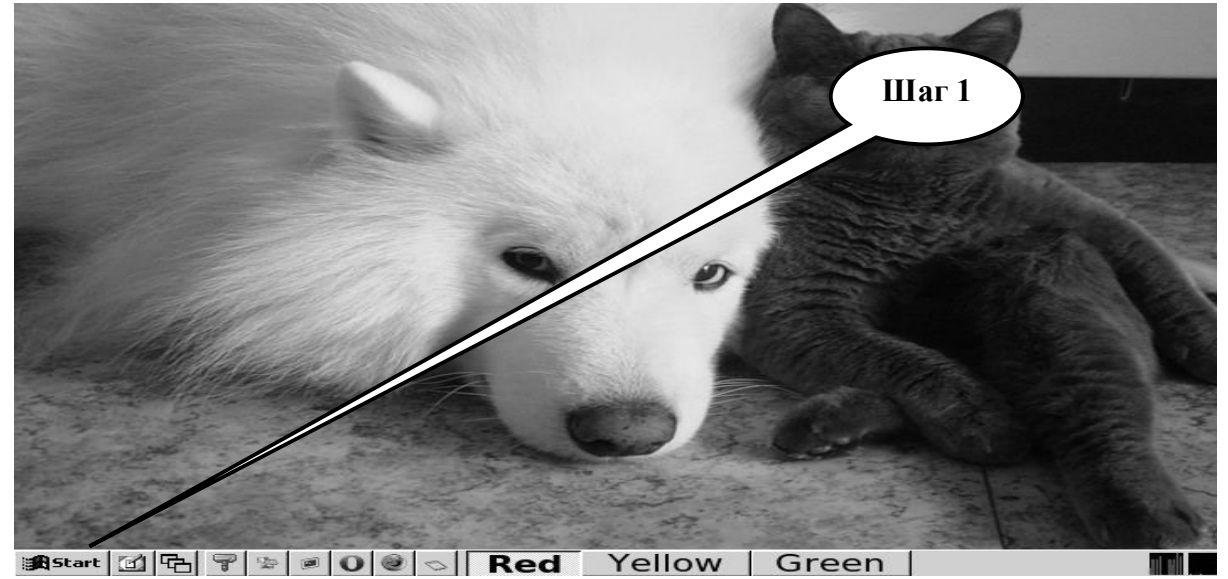

**Шаг – 2**. В разделе учебные программы для студентов найдите и запустите программу **StatMed.**<br>**<b>KG** StatMed...

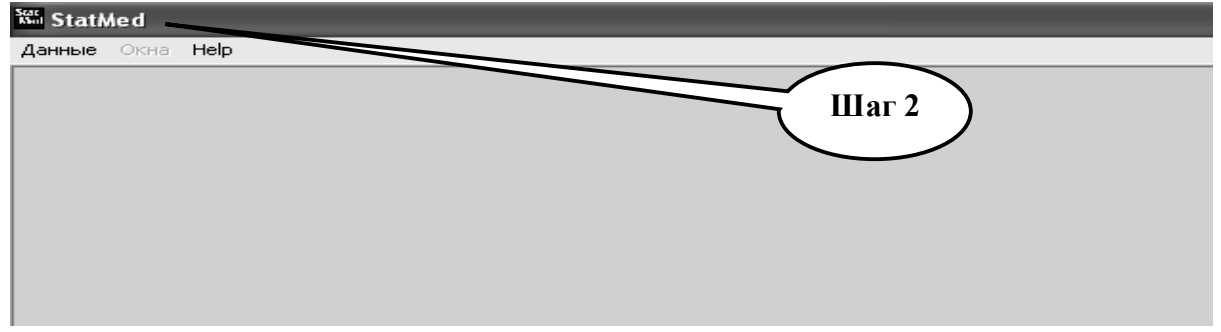

**Шаг – 3.** Откройте директорию «**Данные**», выберите «**Ввод новых данных**».

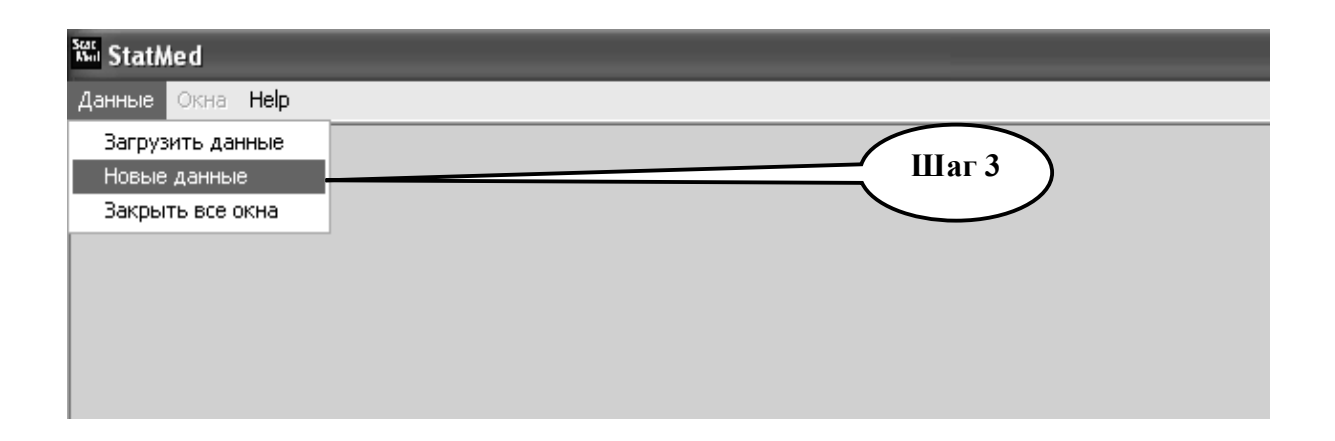

**Шаг – 4.** С помощью счетчика колонок и строк выберите 2 колонки и 11 строк. Заполните данными из таблицы 6.3 в появившуюся таблицу «**StatMed**».

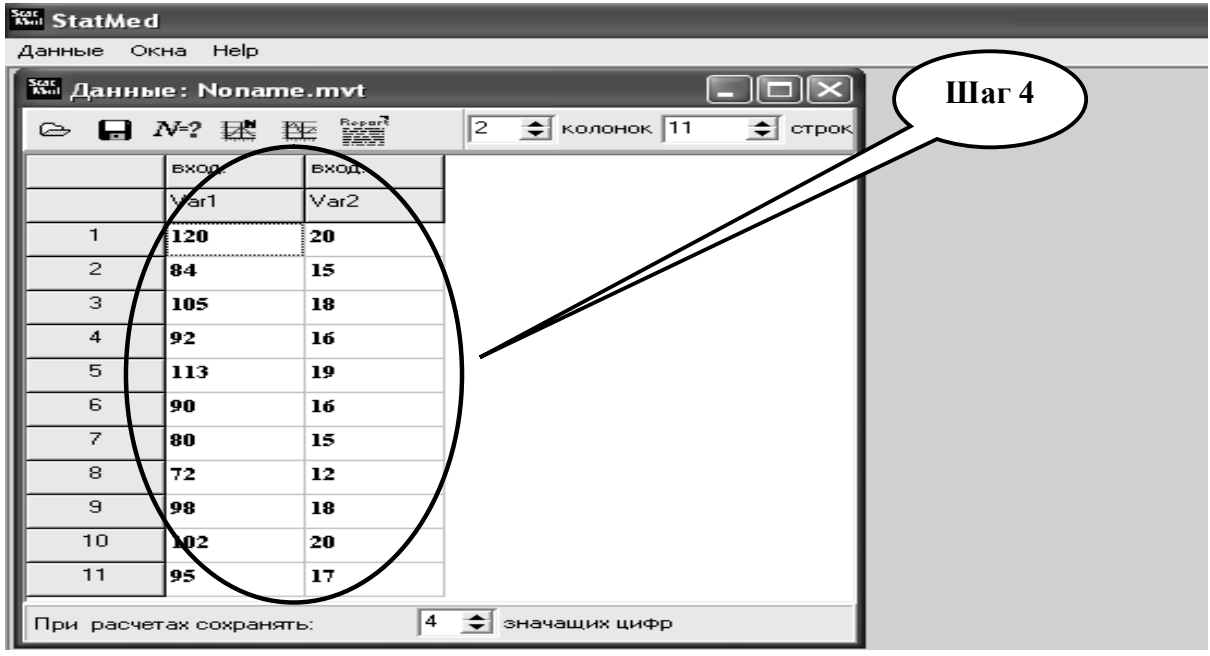

**Шаг – 5.** Проверьте выборочные совокупности на принадлежность нормальному закону распределения. Скопируйте в текстовый файл и запишите вывод в тетрадь.

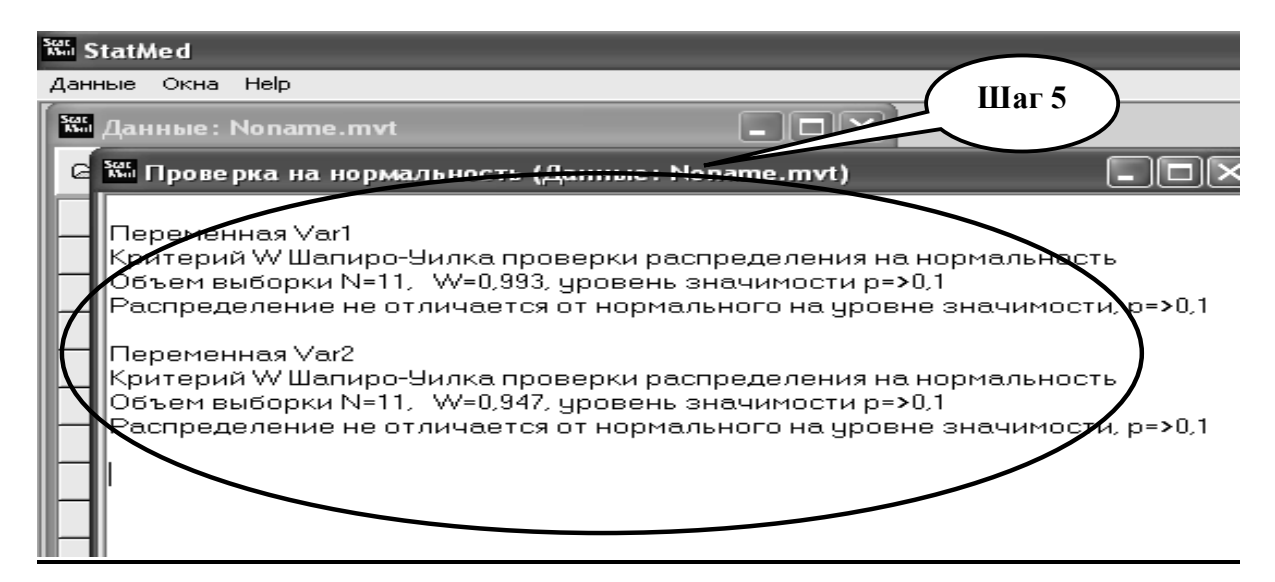

**Шаг – 6.** Вычислите описательные статистики для двух выборочных совокупностей ЧСС и ЧД.

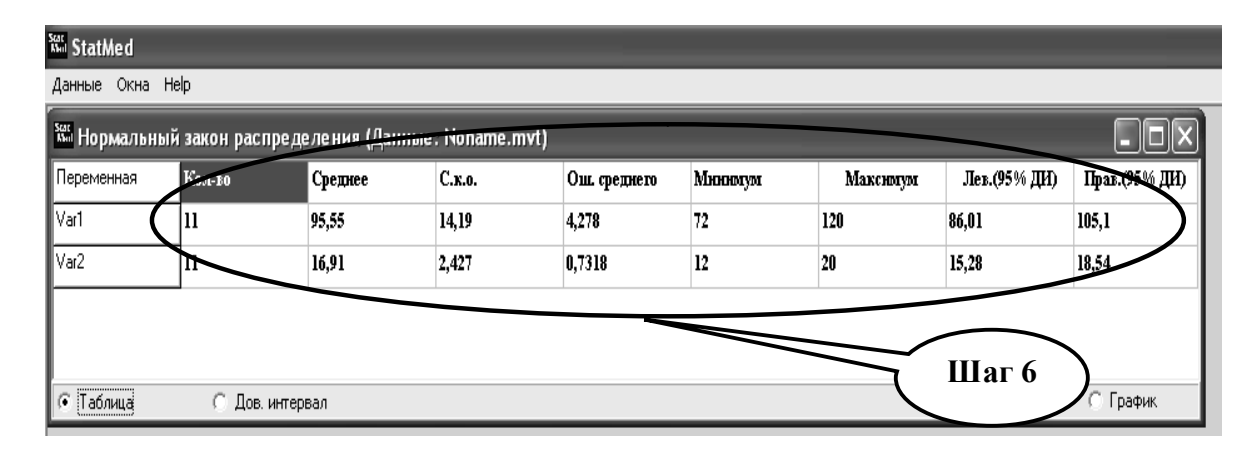

**Шаг – 7.** Проведите расчет линейного коэффициента **корреляции Пирсона**, при условии принадлежности одной из совокупностей к закону нормального распределения.

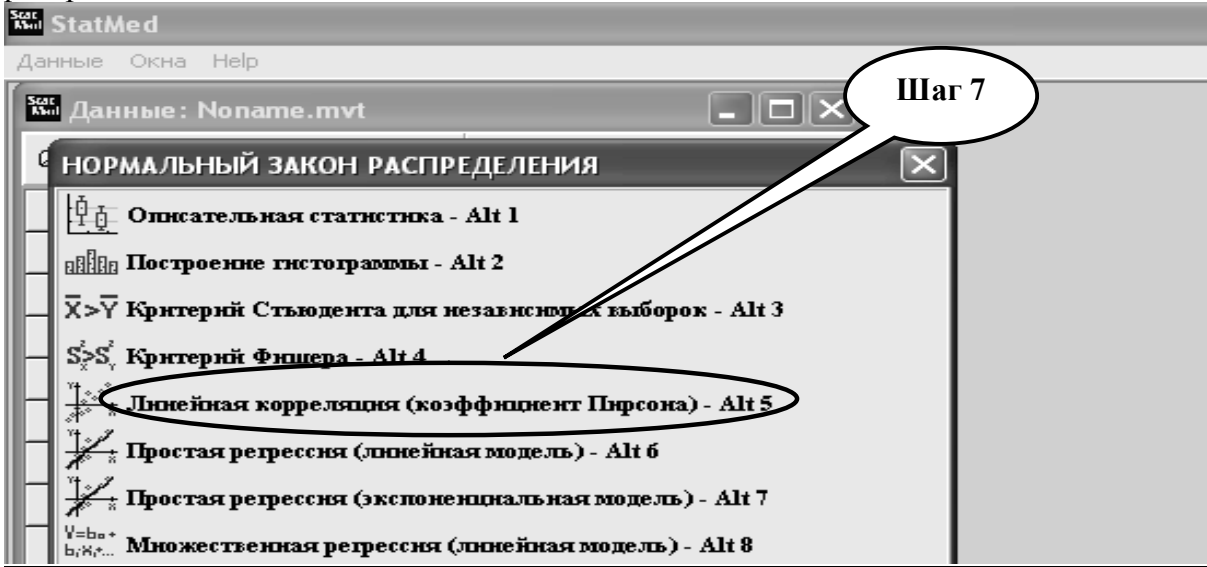

**Шаг – 8.** Результаты расчетов скопируйте в текстовый файл. Сделайте вывод и запишите в тетрадь.

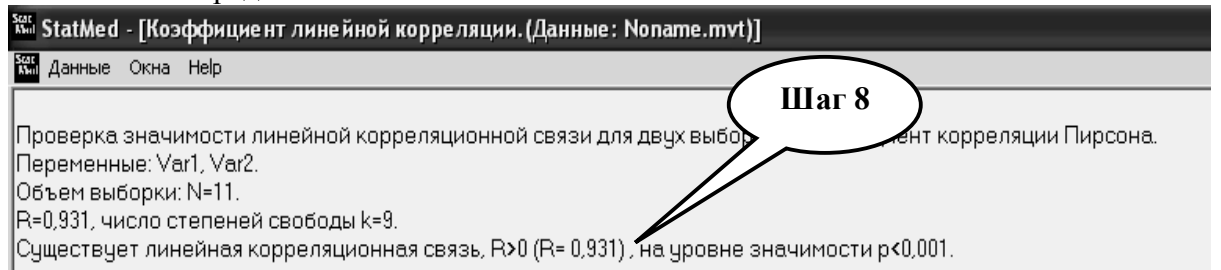

**Шаг – 9.** Сохраните созданный текстовый документ в формате ...\***odt** в папке **Documents**, в разделе **Student**, используя средства ограничения доступа в виде пароля. Название файла должно соответствовать фамилии студента, который его создал.

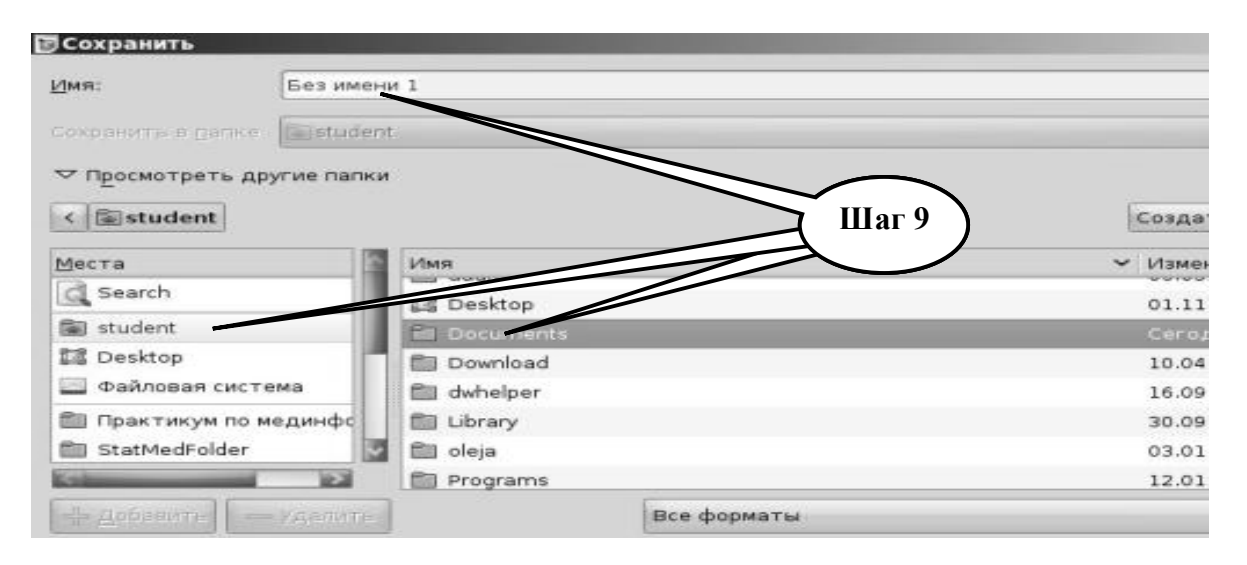

**Шаг – 10**. Сделайте выводы по заданию и запишите в тетрадь. Представьте выполненное задание преподавателю.

# **НАБОР ЗАДАНИЙ ДЛЯ ПРОВЕРКИ ДОСТИЖЕНИЯ КОНКРЕТНЫХ ЦЕЛЕЙ ОБУЧЕНИЯ**

#### **1. Тестовые задания для самоконтроля**

*Тест № 1. Необходимо обнаружить наличие статистической связи между массой студентов и их ростом (данные подчиняются нормальному закону распределения), используя пакет статистического анализа. Для решения иакой задачи нужно выбрать тест:*

- А. Корреляция Пирсона
- В. Корреляция Спирмена
- С. Тест Стьюдента и Фишера
- D. Тест Вилкоксона. Тест Колмогорова-Смирнова
- Е. Регрессионный анализ. Простая регрессия

*Тест № 2. Необходимо обнаружить наличие статистической связи между ростом студента и его оценкой на экзамене по биологической физике (одна из выборок подчиняется нормальному закону распределения), используя пакет статистического анализа. Для решения такой задачи нужно выбрать тест:* 

- А. Корреляция Пирсона
- В. Корреляция Спирмена
- С. Тест Стьюдента и Фишера
- D. Тест Вилкоксона. Тест Колмогорова-Смирнова
- Е. Регрессионный анализ. Простая регрессия

*Тест № 3. Необходимо выяснить статистическую значимость разницы между двумя выборками значений минутного объема крови МОК (данные не подчиняются нормальному закону распределения), используя пакет статистического анализа. Для решения задачи нужно выбрать тест:*

- А. Корреляция Пирсона
- В. Корреляция Спирмена
- С. Тест Стьюдента и Фишера
- D. Тест Вилкоксона. Тест Колмогорова-Смирнова
- Е. Регрессионный анализ. Простая регрессия

*Тест № 4. Необходимо проверить, подчиняется ли нормальному закону распределения величины систолического давления у пациентов в некоторой выборке, используя пакет статистического анализа. Для решения этой задачи нужно выбрать тест:*

- А. Критерий Хи-квадрат, тест Пирсона
- В. Корреляция Спирмена
- С. Тест Стьюдента и Фишера
- D. Тест Вилкоксона. Тест Колмогорова- Смирнова
- Е. Регрессионный анализ. Простая регрессия

*Тест № 5. Необходимо выяснить статистическую значимость разницы между данными масс тела двух групп пациентов (данные подчиняются нормальному закону распределения), используя пакет статистического анализа. Для решения этой задачи нужно выбрать тест:*

- А. Корреляция Пирсона
- В. Корреляция Спирмена
- С. Тест Стьюдента и Фишера
- D. Тест Вилкоксона. Тест Колмогорова-Смирнова
- Е. Регресийний анализ. Простая регрессия

*Тест № 6. При проведении статистической обработки данных экспериментальных исследований у студента возникла необходимость в проведении многофакторного дисперсионного анализа. Какую программу лучше всего выбрать:*

A. Open Office Calc (Microsoft Excel)

B. Open Office Writer (Microsoft Word)

C. Open Office Base (Microsoft Access)

D. Open Office Impress (Microsoft Front Page)

*Тест № 7. Укажите 1-ый этап проведения статистического исследования:*

А. Сбор материала

В. Составление плана и программы исследований

С. Статистическая обработка данных

D. Определение цели и задач исследования

*Тест № 8. Размер ошибки средней арифметической величины зависит от:*

А. Типа вариационного ряда

В. Числа наблюдений

C. Способа расчета средней

D. Разнообразия изучаемого признака

*Тест № 9. Какой процент вероятности безошибочного прогноза является минимально достаточным при проведении медицинских статистических исследований:*

 $A. 68 \%$ 

- В. 90 %
- C. 95 %
- D. 99 %

*Тест № 10. Коэффициент корреляции между уровнем шума и снижением слуха с учетом стажа у рабочих механосборочного цеха равен r + 0,91. Установленная связь:*

А. Обратная и слабая;

В. Обратная и сильная;

C. Прямая и слабая;

D. Прямая и сильная.

## **2. Практические задания для самостоятельной подготовки**

**ПРАКТИЧЕСКОЕ ЗАДАНИЕ № 5.** Оценка значимости статистической различий двух независимых выборок. На лабораторных крысах проводили исследование на эмбриотоксичность (результаты исследований приведены ниже в таблице 6.4). В первом столбике приведена масса тела плода животных интактной группы, во втором – четвертом – масса тела плода животных, которым в полость желудка вводили 0,6 % масляный раствор а-токоферола ацетата с 1-го по 10-й день беременности из расчета 15 мг/кг веса.

Проверить целесообразность введения масляного раствора а-токоферола ацетата с 1-го по 10-й день беременности.

Таблица 6.4

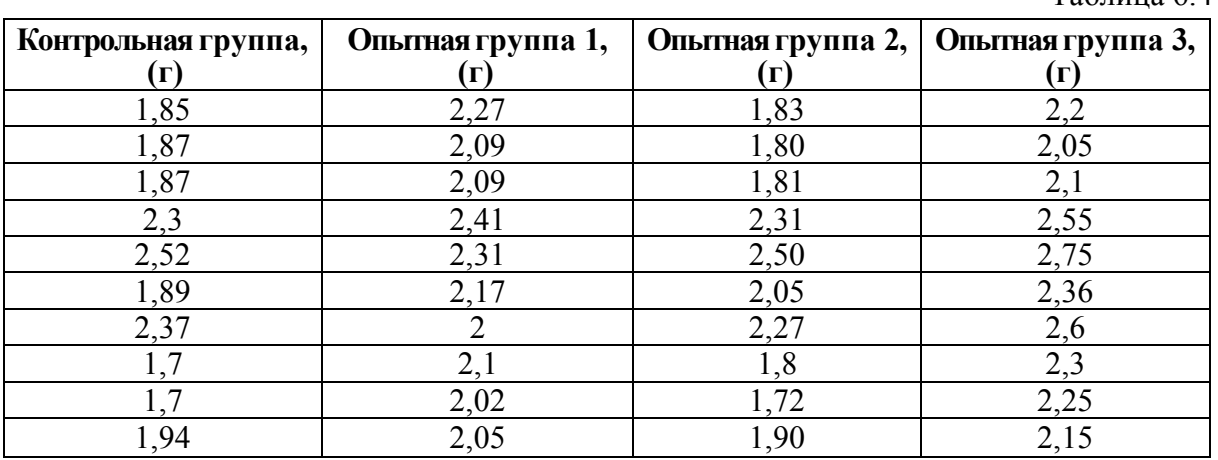

**ПРАКТИЧЕСКОЕ ЗАДАНИЕ № 6.** Корреляционный анализ двух случайных признаков. Согласно данным таблицы 6.5. Определить, существует ли связь между рождаемостью и смертностью (на 1000 лиц) в г. Одесса, сделать выводы относительно степени стохастической связи. Таблица 6.5

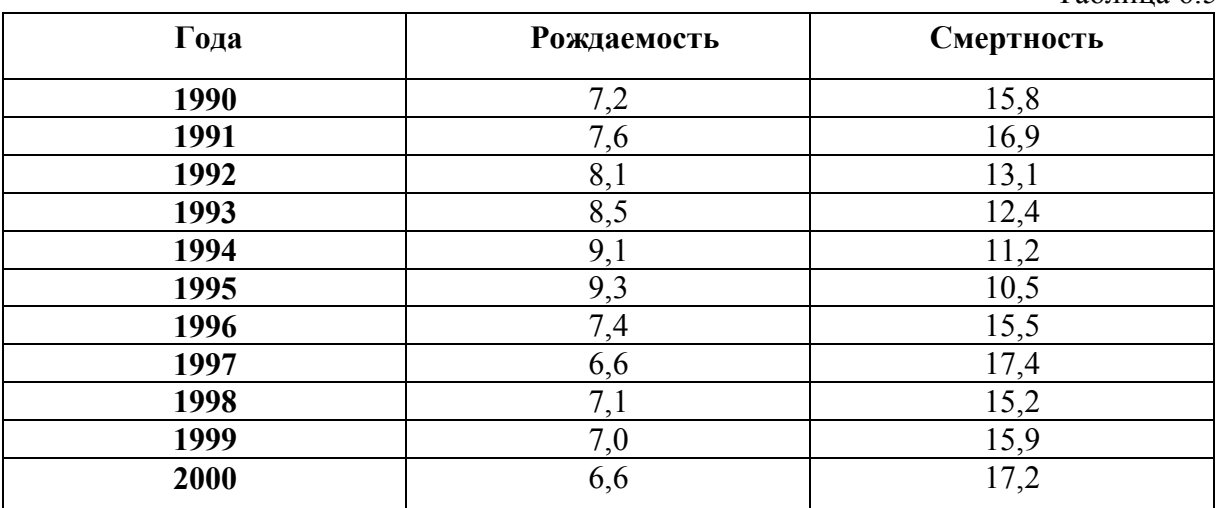

#### КРАТКИЕ ТЕОРЕТИЧЕСКИЕ СВЕДЕНИЯ К ТЕМЕ № 6

Обработать статистическими методами можно только те данные, которые поддается измерению. В связи с этим необходимо рассмотреть существующие типы ланных

#### Качественные ланные

Качественные данные описываются номинальными категориями (например, пол, цвет волос, группа крови и т.п.). Никакие операции при сравнении качественных данных, кроме «равняется» и «не равняется», невозможны.

Номинальные переменные - наблюдения, классифицированные в одну категорию из целого ряда взаимоисключающих категорий. Например, человек может иметь лишь одну из четырех групп крови (I, II, III, IV).

#### Порядковые данные

Порядковые данные представляют отдельные показатели (например, стадии болезни, социальный статус, развитие ребенка и т.п.). Возможно сравнение объектов по величине - «больше» или «меньше». Другие операции невозможны. Соответствующие наблюдения могут быть представлены упорядоченными категориями такими, как "хорошо", "среднее" и "плохо".

Порядковые данные являются субъективными в измерении. Например, болезнь человека может быть описана категориями как легкая, средняя или тяжелая форма болезни. Существует определенные трудности в определении попадания признака, который изучается, в ту или другую категорию. Например, сравнивая состояние больного, мы можем определить тяжелое состояние и дифференцировать его от среднего, в то время когда разность между легким и средним состоянием менее очевидная. Найти среднее значение порядковых данных невозможно, как, например, найти средний уровень болезни.

#### Количественные данные

Количественные ланные возможно не только сравненивать по величине, но и определять «на сколько больше» (т.е. возможные операции «сложение» и «вычитание»), возможно выяснение вопроса «во сколько раз» (т.е. выполняются все операции: «умножение» и «деление»).

Количественными данными представляют результаты вычисления или измерений. Такие данные подразделяються на:

- дискретные данные (категориальные данные), которые представляют собой результаты вычислений при проведении исследований (например, количество клеток крови, количество больных и т.п.);
- непрерывные данные, которые представляют собой результаты измерений при проведении исследований (например, данные биопотенциалов мозга, электрокардиограммы, наблюдение за концентрацией глюкозы сыворотки и т.п.).

#### Статистический анализ данных

В математике величина - это общее название различных количественных характеристик прелметов и явлений. Ллина, плошаль, температура, давление и т.л. примеры разных величин.

Величина, которая принимает различные числовые значения под влиянием случайных обстоятельств, называется случайной величиной. Примеры случайных величин: число больных на приеме у врача; точные размеры внутренних органов людей и т.д. Различают дискретные и непрерывные случайные величины.

Случайная величина называется дискретной, если она принимает только определенные отделенные друг от друга значения, которые можно установить и перечислить. Примерами дискретной случайной величиной являются:

1) число студентов в аудитории - может быть только целым положительным числом: 0.1.2.3.4..... 20.....

2) цифра, которая появляется на верхней грани при бросании игральной кости может принимать лишь целые значения от 1 до 6;

3) относительная частота попадания в цель при 10 выстрелах – ее значения: 0;  $0,1; 0,2; 0,3 \ldots 1$ 

4) число событий, происходящих за одинаковые промежутки времени: частота пульса, число вызовов скорой помощи за час, количество операций в месяц с летальным исходом и т.д.

Случайная величина называется непрерывной, если она может принимать любые значения внутри определенного интервала, который иногда имеет резко выраженные границы, а иногда - нет.

К непрерывным случайным величинам относятся, например, масса тела и рост взрослых людей, масса тела и объем мозга, количественное содержание ферментов у здоровых людей, размеры форменных элементов крови, рН крови и т.п.

Понятие случайной величины играет определяющую роль в современной теории вероятностей, разработавшей специальные приемы перехода от случайных событий к случайным величинам. Если случайная величина зависит от времени, то можно говорить о случайном процессе.

Закон распределения случайных величин - функциональная зависимость между значениями случайных величин и вероятностями, с которыми они принимают эти значения. Закон распределения может быть задан в виде таблицы, формулы или графика.

Функцией распределения  $F(x)$  случайной величины X называется вероятность того, что она примет значение меньшее, чем аргумент функции х:

 $F(x) = p\{X \le x\}.$ 

Ее называют интегральной функцией.

### Числовые характеристики случайной величины

Закон распределения случайной величины является исчерпывающей характеристикой, которая полностью описывает случайную величину с вероятностной точки зрения. Однако во многих практических задачах нет надобности в таком полном описании и достаточно указать только отдельные числовые параметры, характеризующие существенные черты распределения. Такие числа называются числовыми характеристиками случайной величины.

Математическое ожидание характеризует среднее значение случайной величины и определяется по формулам:

Для дискретных величин: 
$$
MX = \sum_{i=1}^{n} x_i p(x_i)
$$
  
Для непрерывных величин:  $MX = \int_{x}^{+\infty} xf(x)dx$ 

МХ - оператор математического ожилания.

В качестве математического ожидания используется «среднее взвешенное значение», причем каждое из значений случайной величины учитывается с «весом», пропорциональным вероятности этого значения.

Физический смысл математического ожидания - среднее значение случайной величины, т.е. то значение, которое может быть использовано вместо случайной величины в приблизительных расчетах или оценках.

Дисперсия случайной величины характеризует степень рассеивания (разброса) значений случайной величины относительно ее математического ожидания и определяется по формулам:

Для дискретных величин: 
$$
DX = \sum_{i=1}^{n} (x_i - MX)^2 p(x_i)
$$
  
Для непрерывных величин:  $DX = \int_{-\infty}^{+\infty} (x - MX)^2 f(x) dx$ 

Лисперсия случайной величины имеет размерность квалрата случайной величины, поэтому для анализа диапазона значений величины Х дисперсия не совсем удобна. Этого недостатка лишено среднеквадратическое отклонение (СКО), размерность которого совпадает с размерностью случайной величины.

Среднеквадратическое отклонение случайной величины Х характеризует ширину диапазона значений Х и равно:

$$
CKO = \sqrt{DX}
$$

СКО измеряется в тех же физических единицах, что и случайная величина.

Правило 30. Практически все значения нормальной случайной величины находятся в интервале

$$
[m_x-3\sigma_x; m_x+3\sigma_x; ].
$$

Математическое ожидание и дисперсия (или СКО) - наиболее часто применяемые характеристики случайной величины. Они характеризуют наиболее важные черты распределения: его положение и степень разбросанности значений. Для более подробного описания используются начальные и центральные моменты высших порядков. Кроме математического ожидания на практике часто применяются и другие характеристики положения распределения значений.

Нормальный закон распределения (закон Гаусса) играет исключительно важную роль в теории вероятностей. Во-первых, это наиболее часто встречающийся на практике закон распределения непрерывных случайных величин. Во-вторых, он является предельным законом в том смысле, что к нему при определенных условиях приближаются другие законы распределения. На практике часто приходиться вычислять вероятности попадания значений нормально распределенной случайной величины на участки, симметричные относительно  $M(X)$ .

Более подробные теоретические сведения Вы можете получить, используя для подготовки указанную выше учебную литературу.

### **ТЕМА № 7**

### **МЕТОДЫ СТАТИСТИЧЕСКОГО МОДЕЛИРОВАНИЯ**

#### **АКТУАЛЬНОСТЬ ТЕМЫ**

В современной информатике методы математического моделирования приобрели новое, более глубокое содержание и открыли широкие возможности для решения сложных многомерных задач в биологии, фармации и медицине. Многомерность, нестационарность и нелинейность биологических явлений таковы, что математические подходы дают практически единственную возможность для их достаточно полного теоретического исследования. Математическое моделирование невозможно без применения современных персональных ЭВМ. В связи с этим огромное значение в практической подготовке врача приобретают вопросы получения навыков работы с прикладными программами, которые позволяют осуществить не только статистическую обработку полученной информации, а также построение моделей, необходимых для исследования поведения биологических систем.

Процесс принятия медицинских решений можно представить в виде цикла, состоящего из последовательных, следующих друг за другом 6 процедур. Первые три процедуры реализуют сбор, обработку и анализ медицинской информации. Четвертая процедура – это поддержка принятия решения, включающая концептуальное или математическое моделирование, выработку альтернатив и выбор тех моделей, которые в наибольшей степени удовлетворяют поставленным целям, что применительно к медицине означает выбор в конечном итоге оптимального пути лечения больного. Пятая и шестая процедуры включают выбор совокупности наиболее эффективных медицинских мероприятий и их реализацию. После чего цикл замыкается и начинается вновь со сбора информации и т. д.

#### **ЦЕЛИ ОБУЧЕНИЯ**

**Общая цель** - овладеть навыками исследования статистических зависимостей между параметрами биологической системы путем анализа регрессионных моделей.

#### **Конкретные цели:**

1. Овладеть умением выбрать метод статистического анализа и реализовать избранный метод.

2. Овладеть умением построения регрессионного уравнения.

3. Овладеть навыками коррекции регрессионной модели на основе выполненного корелляционного анализа.

### **СОДЕРЖАНИЕ ОБУЧЕНИЯ В СООТВЕТСТВИИ С ЦЕЛЯМИ**

#### **Теоретические вопросы:**

1. Корреляционный и регрессионный анализы.

2. Свойства коэффициента корреляции.

3. Построение регрессионного уравнения.

4. Коррекция регрессионной модели на основе расчетных коэффициентов корреляции.

5. Анализ гемодинамических параметров большого круга кровообращения.

# **ГРАФ ЛОГИЧЕСКОЙ СТРУКТУРЫ ТЕМЫ № 7 «МЕТОДЫ СТАТИСТИЧЕСКОГО МОДЕЛИРОВАНИЯ»**

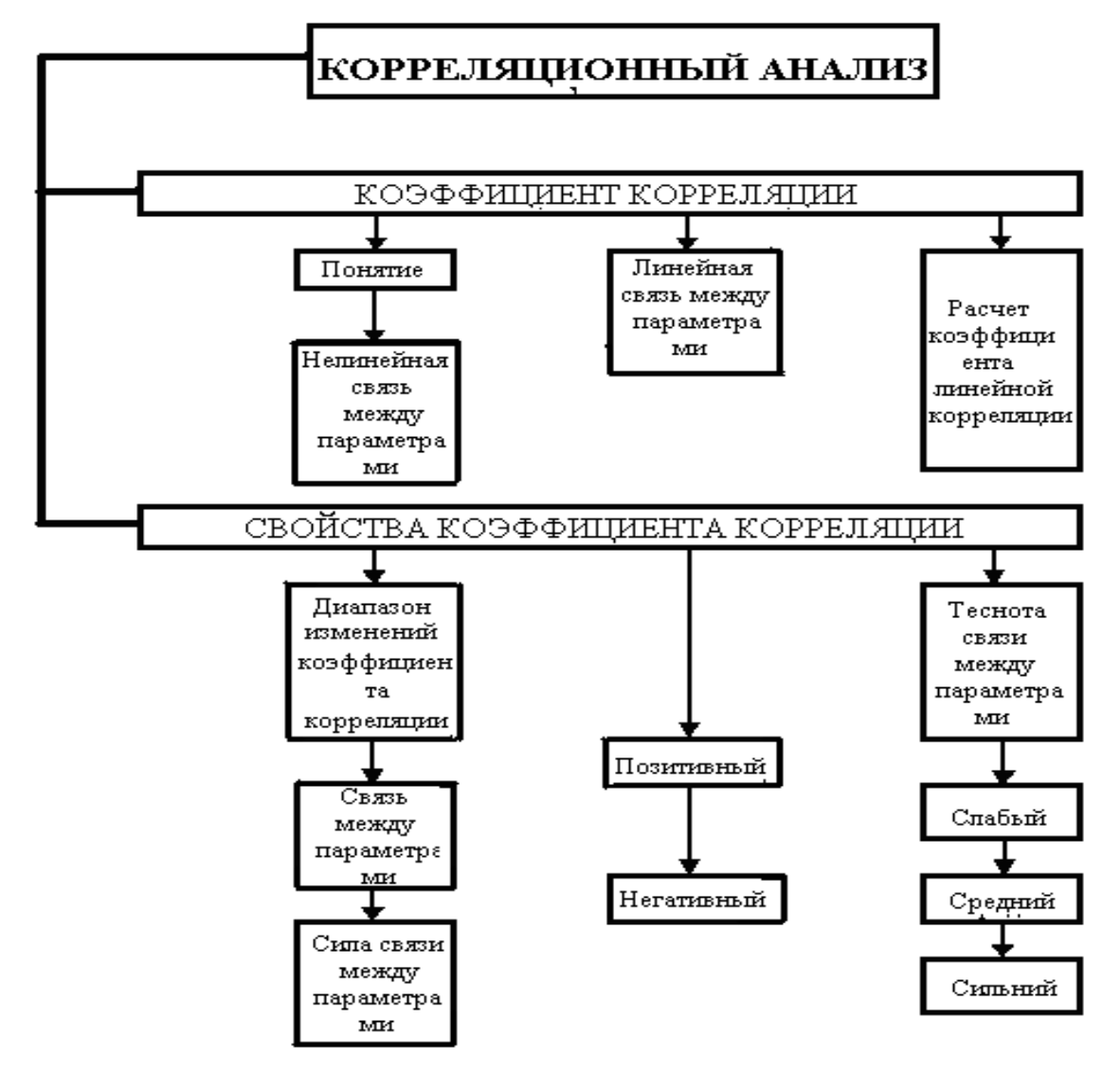

## **ИСТОЧНИКИ ИНФОРМАЦИИ**

#### *Основная литература:*

1. Лях Ю.Е., Гуръянов В.Г., Хоменко В.Н. и др. Основы компьютерной биостатистики: анализ информации в биологии, медицине и фармации статистическим пакетом MedStat. - Д.: Папакица Е.К., 2006. - С. 5 - 75.

2. Герасимов А.Н. Медицинская статистика: Учебное пособие. – М.: ООО «Медицинское информационное агенство», 2007. – 480 с.

3. Медик В.А., Токмачев М.С., Фишман Б.Б. Статистика в медицине и биологии: Руководство. В 2-х томах / Под ред. Ю.М. Комарова. Т.1. Теоретическая статистика. – М.: Медицина, 2000. – 412 с.

4. Банержи А. Медицинская статистика понятным языком: вводный курс / пер. с англ. Под ред. В.П. Леонова. – М.: Практическая медицина, 2007. – 287 с.

5. Петри А., Себин К. Наглядная медицинская статистика / А. Петри, К. Сэбин; пер. с англ. Под ред. В.П. Леонова. – 2-е изд., перераб. И доп. – М.: ГЭОТАР-Медиа,  $2010. - 168$  c.

## *Дополнительная литература:*

1. Сергиенко В.И., Бондарева И.Б. Математическая статистика в клинических исследованиях - 2-ое изд. перераб. и доп. - М.: ГЕОТАР-медіа, 2006. - 304с.

2. Гельман В.Я. Медицинская информатика, М.-Х.-М., ПИТЕР, 2002 р.- С. 187 - 204, 214 - 239.

3. Campbell, Michael J., PhD. Medical statistics: a textbook for the health sciences / Michael J. Campbell, David Machin, Stephen J. Walters/ -  $4<sup>th</sup>$  ed. – 2007. – p. 331.

# **ОРИЕНТИРОВОЧНАЯ ОСНОВА ДЕЙСТВИЯ**

#### **Алгоритм проведения практического занятия:**

1. Преподаватель проверяет теоретическую подготовку студентов по теме занятия путем проведения входного тестового контроля, производит разбор темы занятия, алгоритм выполнения практического задания и вопросы, которые возникли в процессе самостоятельной подготовки к практическому занятию.

2. Под руководством преподавателя студенты выполняют практическую часть занятия, в соответствии с алгоритмом выполнения практического задания.

Вся работа студентов осуществляется под контролем и при консультативной помощи преподавателя.

3. Преподаватель подводит итоги проведенного занятия и дает указания, задания по подготовке к следующему занятию.

# **ИСПОЛЬЗУЕМЫЕ КОМПЬЮТЕРНЫЕ УЧЕБНЫЕ ПРОГРАММЫ**

1. Операционные системы: Linux

2. Прикладные программы общего назначения: Libre (Open) Office Writer, Libre (Open) Office Calc.

3. Прикладная авторская программа «StatMed».

**ПРАКТИЧЕСКОЕ ЗАДАНИЕ № 1.** Построить и сравнить регрессионные зависимости *частоты пульса от возраста* в двух группах больных: 1 группа (возраст до 30 включительно) и 2 группа (возраст более 30). Выписать необходимые статистические показатели и коэффициенты корреляции. Сделать необходимые выводы. В табличном редакторе построить графики обнаруженных зависимостей. Данные представлены в файле **ррр 1.mtv** (**ррр 1.ods**).

#### **Алгоритм выполнения практического задания № 1:**

**Шаг – 1.** Включите компьютер. Дождитесь загрузки установленной операционной системы. Зайдите в меню "**Start**".

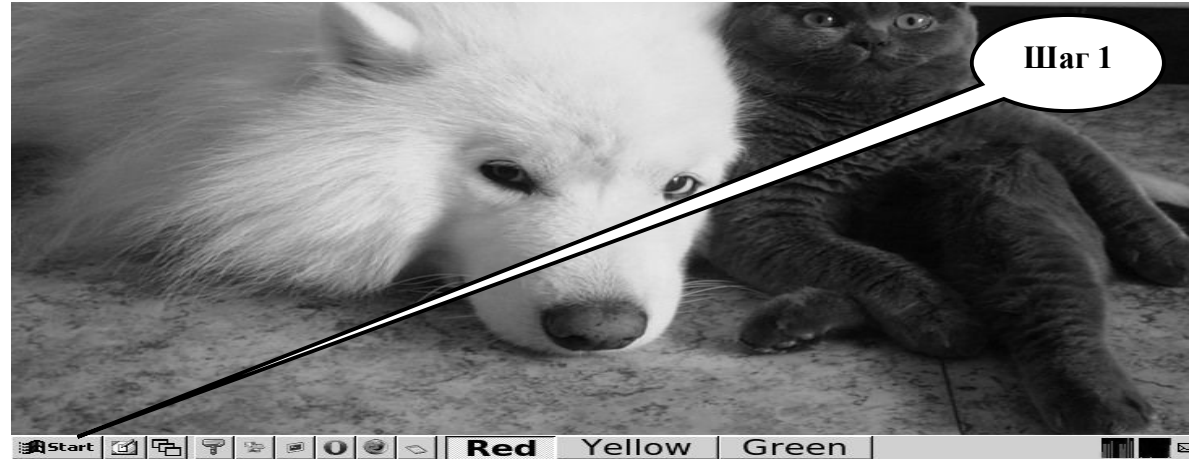

**Шаг – 2**. В разделе учебные программы для студентов найдите и запустите программу «**StatMed»**.

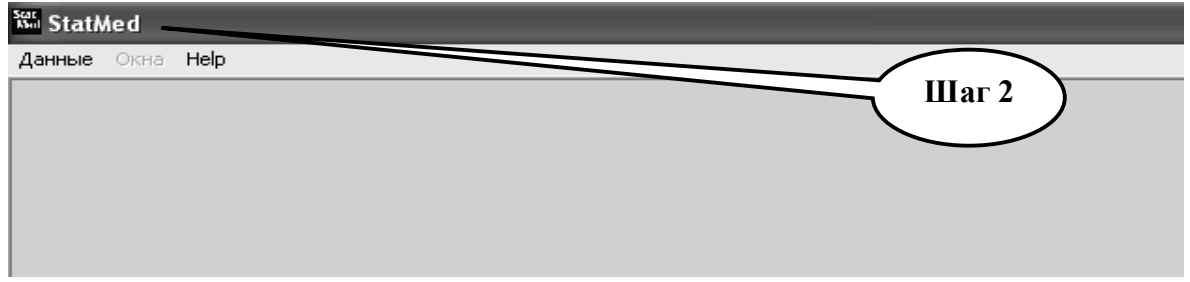

**Шаг – 3.** Откройте директорию «**Данные**», выберите «**Загрузить данные**».

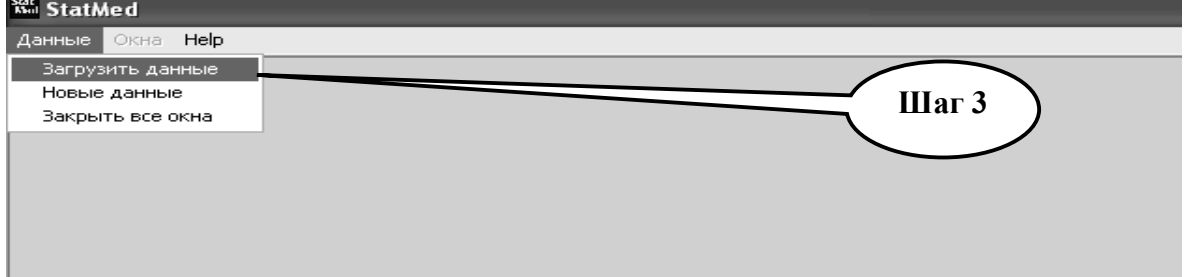

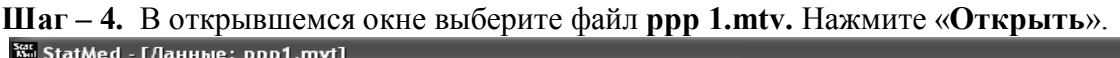

| им StatMed -   Данные: ppp1.mvt                       |         |       |             |        |       |           |           |       |             |       |  |
|-------------------------------------------------------|---------|-------|-------------|--------|-------|-----------|-----------|-------|-------------|-------|--|
| 深<br>Данные Окна НеІр                                 |         |       |             |        |       |           |           |       |             |       |  |
| 躑<br>$\odot$ $\Box$ $N$ <sup>2</sup> $\boxtimes$<br>萃 |         |       |             |        |       |           |           |       |             |       |  |
|                                                       | вход.   | вход. |             | вход.  | вход. | вход.     | вход.     | вход. | вход.       | вход. |  |
|                                                       | возраст | масса | <b>DOCT</b> | сист.д |       | $H = 0.0$ | пр.серд.ц | ЧП    | co.         | MOK.  |  |
|                                                       | 28      | 71    | 168         | 115    | 85    | 30        | 1.47      |       | Шаг $4$     |       |  |
| 2                                                     | 28      | 69    | 176         | 120    | 85    | 35        | 1.36      | 44.12 |             | į9.   |  |
| з                                                     | 127     | 72    | 177         | 120    | 80    | 40        | 1.3       | 46.16 | <b>TTEP</b> | 9.319 |  |
| 4                                                     | 36      | 80    | 175         | 120    | 80    | 40        | 1.3       | 46.16 | 178.7       | 8.25  |  |
| 5                                                     | 26      | 77    | 174         | 120    | 85    | 35        | 1.26      | 47.62 | 143.2       | 6.82  |  |
| 6                                                     | 21      | 68    | 168         | 120    | 85    | 35        | 1.25      | 48    | 144.4       | 7.04  |  |
| 7                                                     | 120     | 85    | 190         | 110    | 80    | 30        | 1.25      | 48    | 136.3       | 10.9  |  |

**Шаг – 5.** Наведите курсор манипулятора «**Мышь**» на 1-й столбик «возраст», правой кнопкой «мыши» откройте меню и выберите позицию «**Сортировать по возрастанию**». Провести сортировку переменной "**возраст**" по возрастанию.

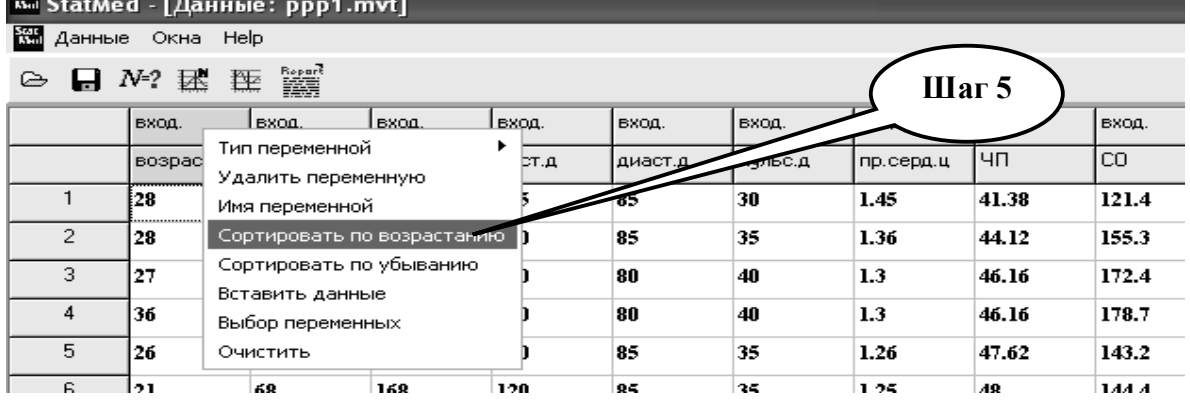

**Шаг – 6.** Сформируйте группу "до 30 лет". Для этого поставьте курсор на строке данных с возрастом больше 30 лет и удалите все данные расположенные ниже.
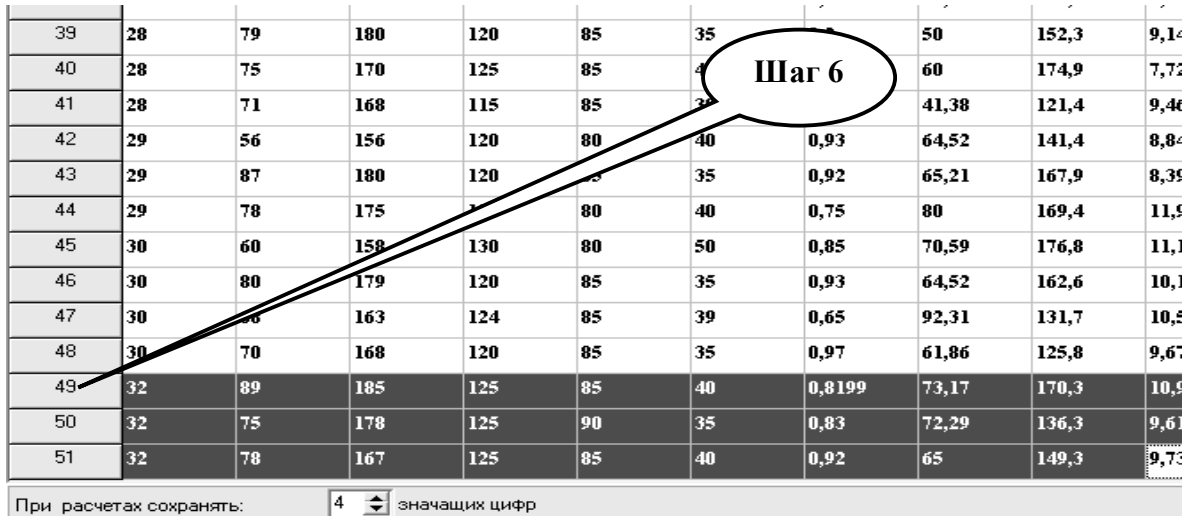

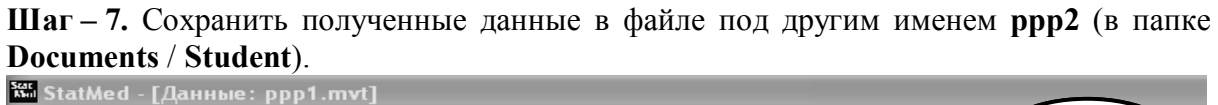

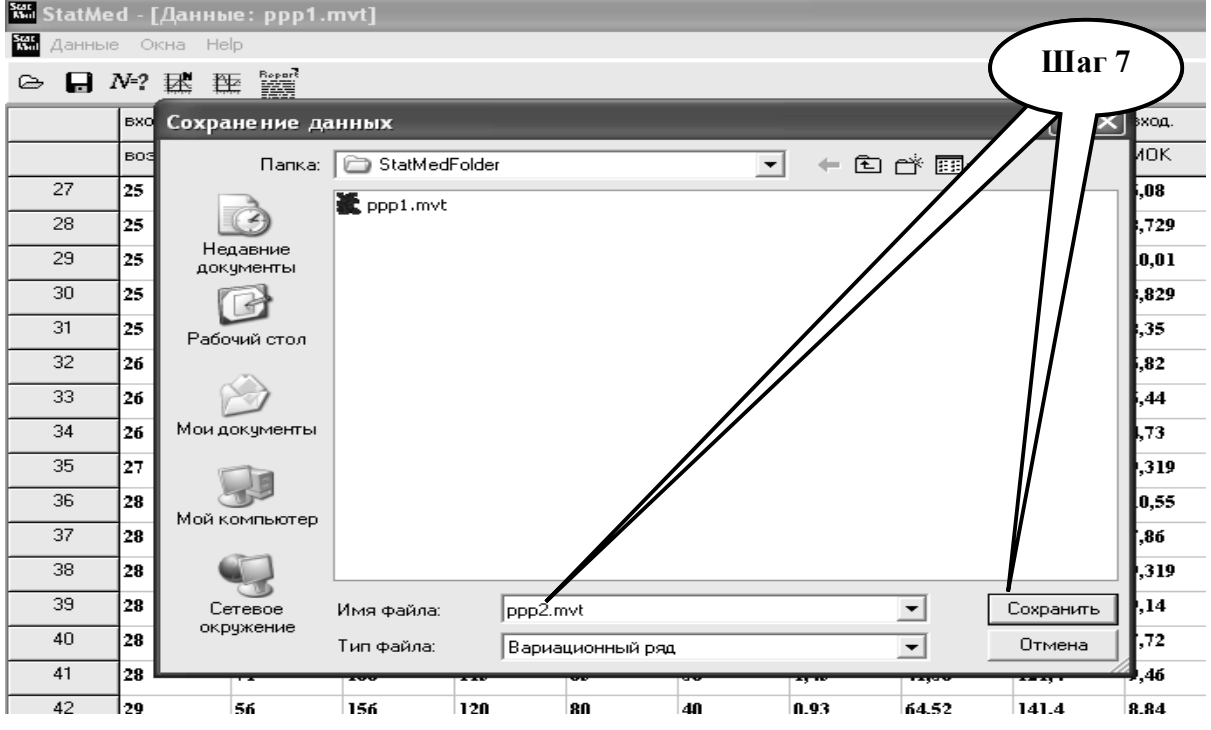

**Шаг – 8.** В программу «StatMed» повторно загрузить файл **ррр 1.mtv.** Наведите курсор «мыши» на 1-й столбик «**возраст»**, правой кнопкой «мыши» откройте меню и выберите позицию «**Сортировать по убыванию**». Провести сортировку переменной "возраст" по убыванию. Наведите курсор «мыши» на 1-й столбик «возраст», правой кнопкой «мыши» откройте меню и выберите позицию «Сортировать по возрастанию». Провести сортировку переменной "возраст" по возрастанию и сформируйте группу лиц "старше 30 лет" по вышеприведенной методике (**Шаг-5** …..**Шаг - 7**).

**Шаг – 9.** Сохранить полученные данные в файле под другим именем **ррp 3** (в папке **Documents** / **Student**).

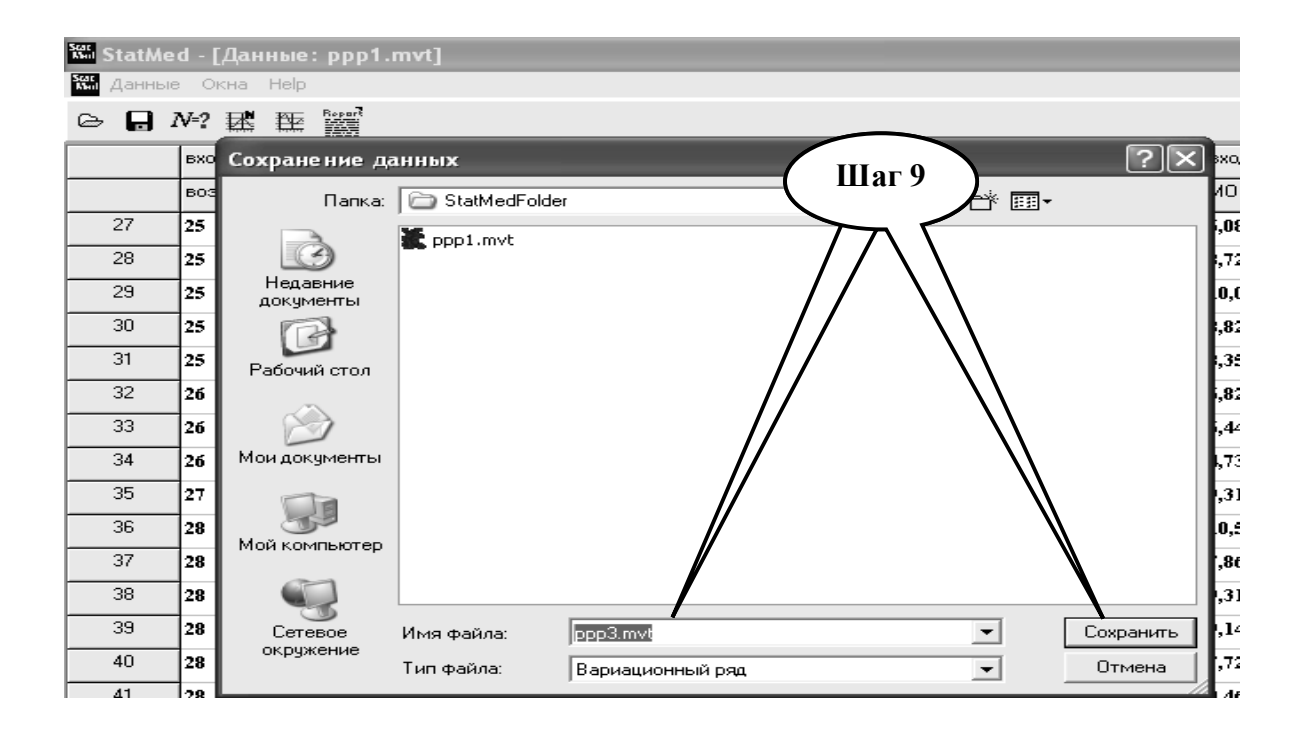

**Шаг –10.** Откройте файлы ррр 2 и ррр 3. Скопируйте данные файла ррр 3 в файл ррр 2, установив показатели 2 группы справа от данных 1 группы. Для этого выделите данные в файле ррр 3, нажав клавиши «**Shift**» + «←», «→», «↓». Скопируйте выделенные данные в «буфер обмена», нажав сочетание клавиш «**Ctrl**» + «**Insert**». В случае необходимости переименуйте столбцы во 2-й группе.

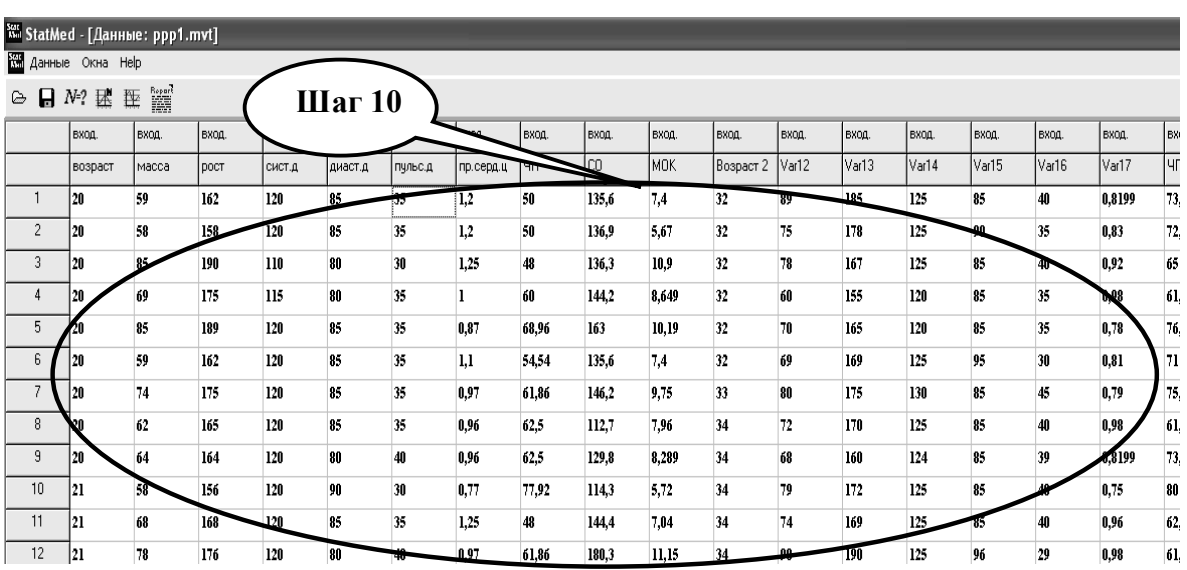

**Шаг – 11.** Проведите статистические тесты на принадлежность совокупностей к нормальному закону распределения, рассчитайте в соответствии с этим описательные статистики для рядов частоты пульса (**ЧП**) в двух группах. Результаты сохраните и запишите в тетрадь.

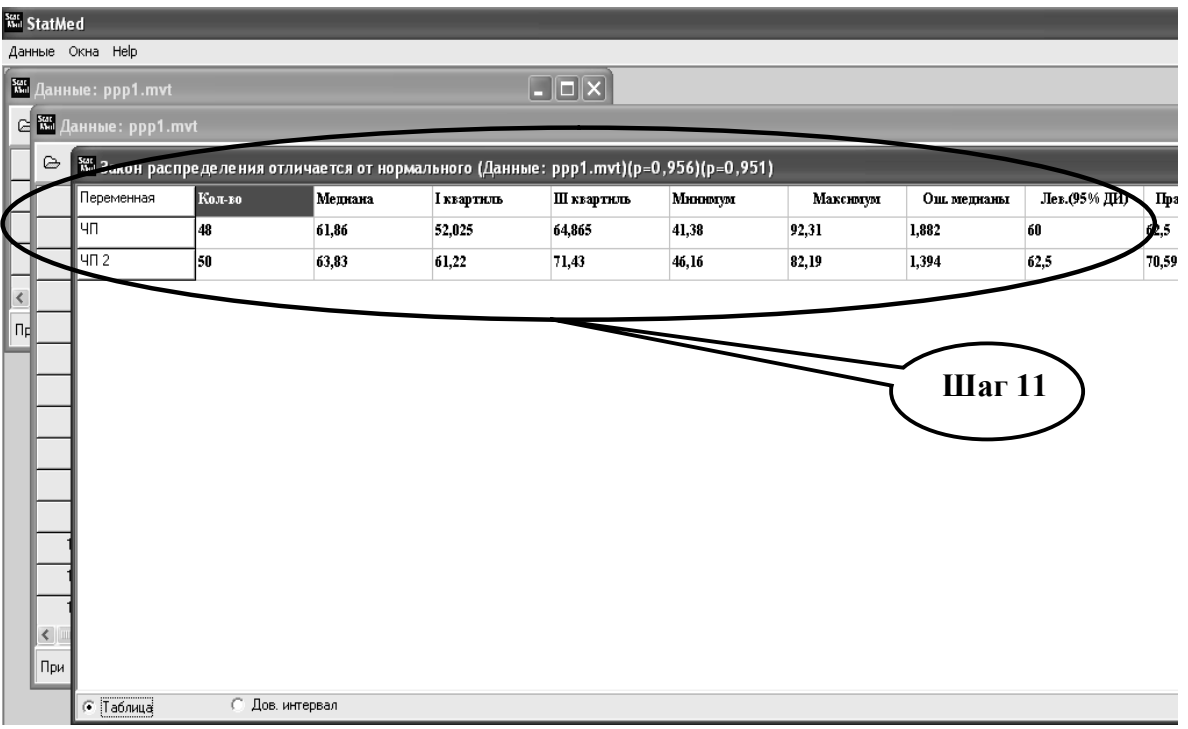

**Шаг – 12.** Постройте график распределения совокупностей. Сохраните результаты в текстовый файл, запишите в тетрадь.

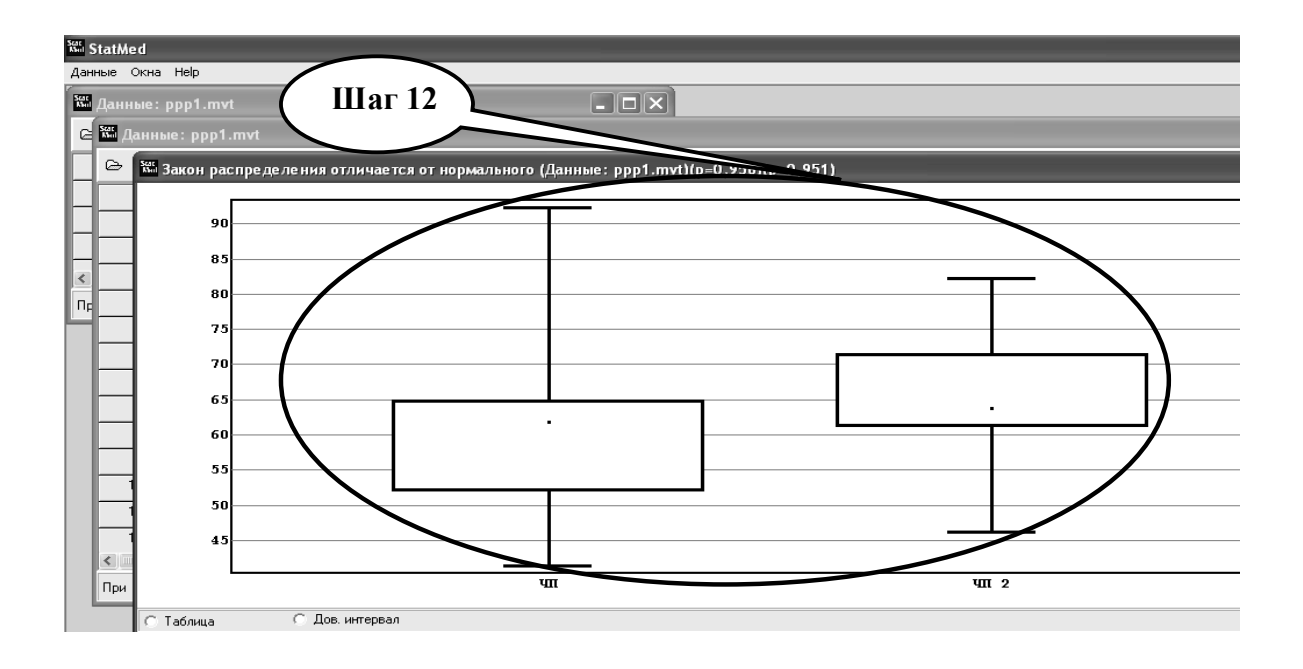

**Шаг – 13.** На основе выводов о нормальности распределения определите существование статистических различий показателя частоты пульса в двух возрастных группах.

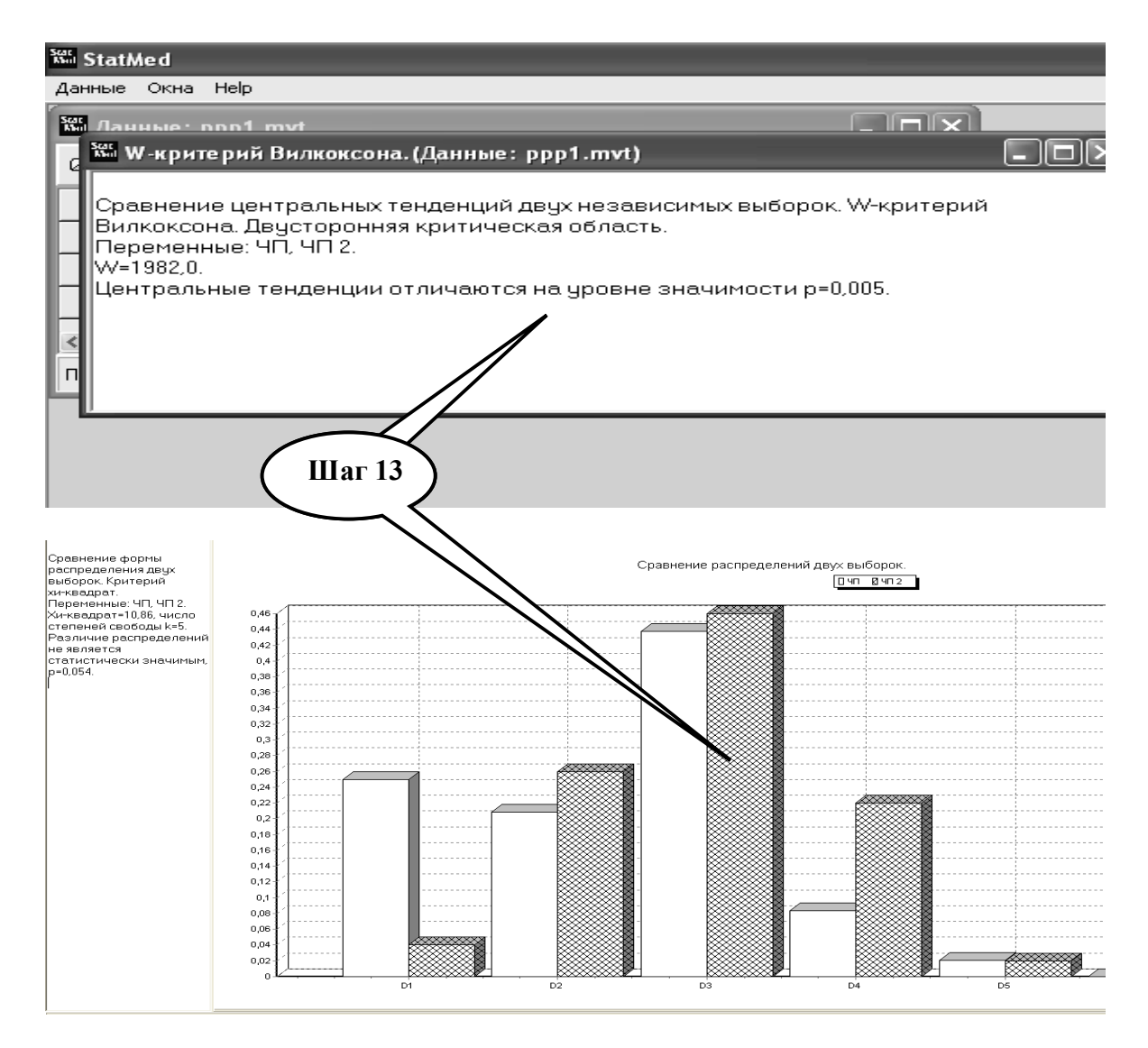

## **Шаг – 14.** Рассчитать коэффициенты корреляции в каждой группе и сравнить их.

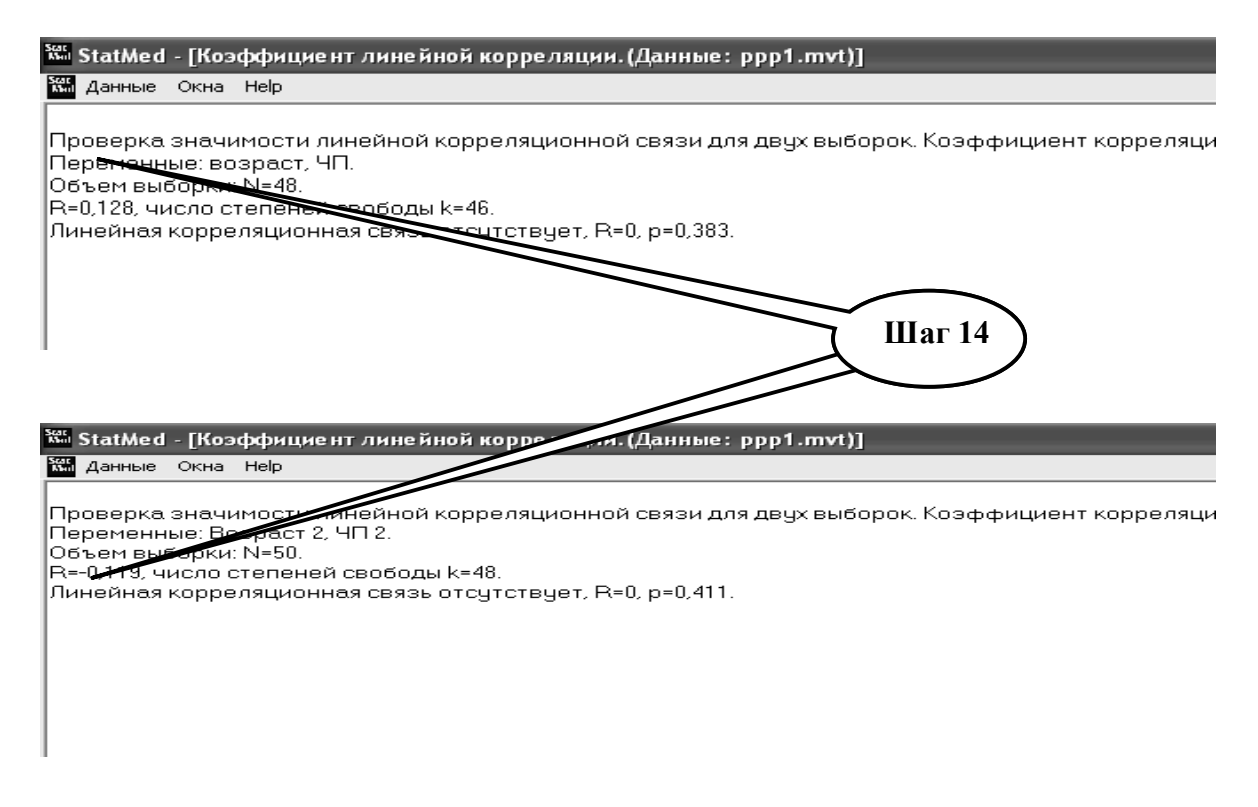

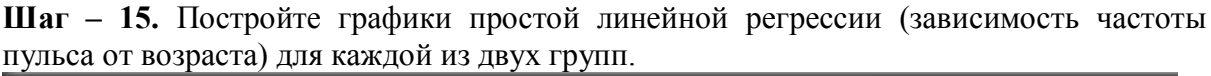

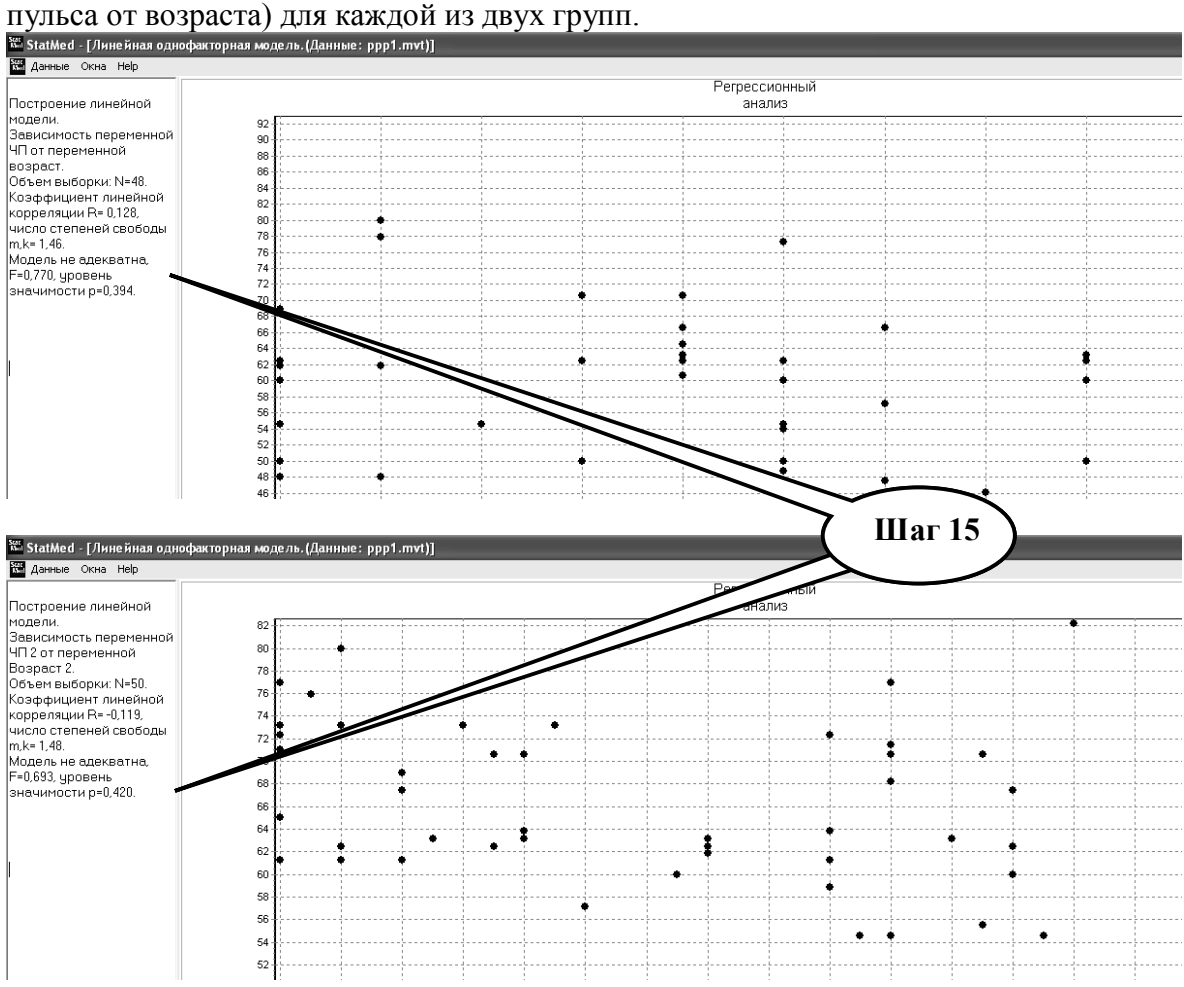

Результаты сохраните в текстовом файле. Сделайте выводы. Запишите в тетрадь. **Шаг – 16.** Сохраните созданный текстовый документ в формате ...\***odt** в папке **Documents**, в разделе **Student**, используя средства ограничения доступа в виде пароля. Название файла должно соответствовать фамилии студента, который его

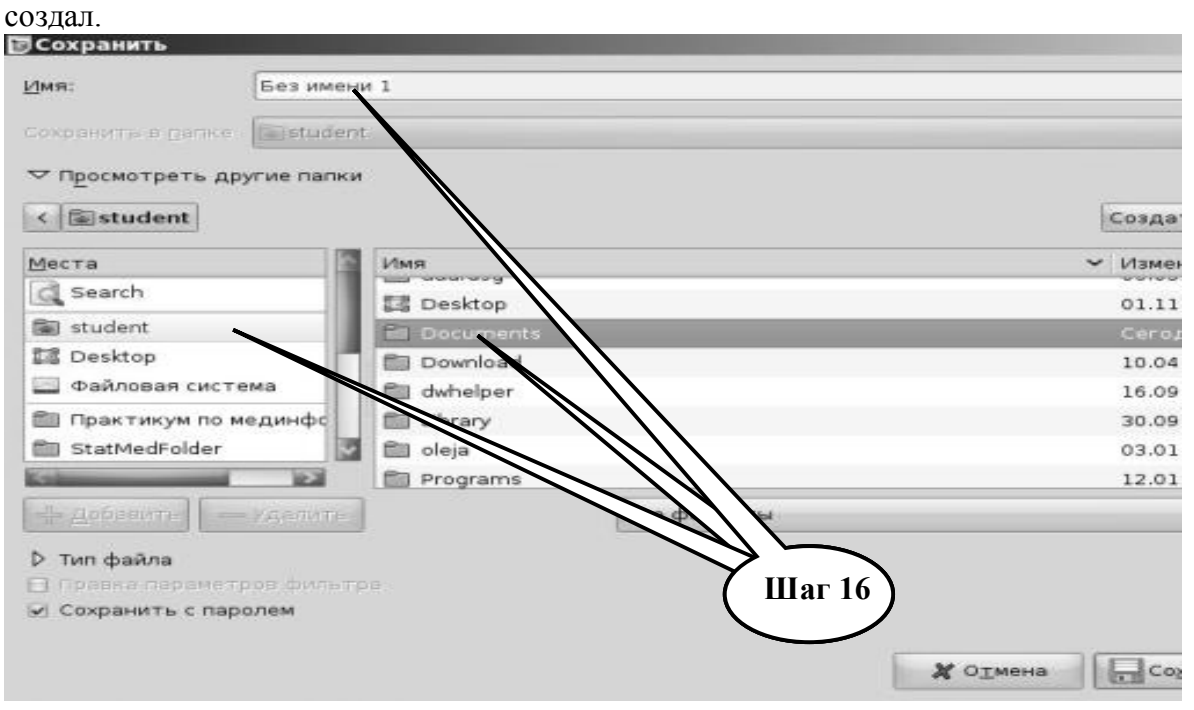

**Шаг – 17**. Сделайте обобщенные выводы по практическому заданию и запишите в тетрадь.

**Шаг – 18**. Представьте выполненное задание преподавателю.

**ПРАКТИЧЕСКОЕ ЗАДАНИЕ № 2.** Построить математическую модель для *МОК (минутный объем крови)* и определить его зависимость от параметров: *возраст, масса, рост, систолическое артериальное давление, диастолическое артериальное давление.* Создать корреляционную матрицу. На базе этой матрицы провести отбор параметров, записывая ход рассуждений. Выявить параметры больше всего оказывающие влияние на МОК. Записать построенную одномерную или многомерную модель, необходимые уравнения, объясняя ход рассуждений. Данные представлени в файле **ррр 1. mtv** (**ррр 1.ods**).

## **Алгоритм выполнения практического задания № 2:**

**Шаг – 1.** Включите компьютер. Дождитесь загрузки установленной операционной системы. Зайдите в меню "**Start**".

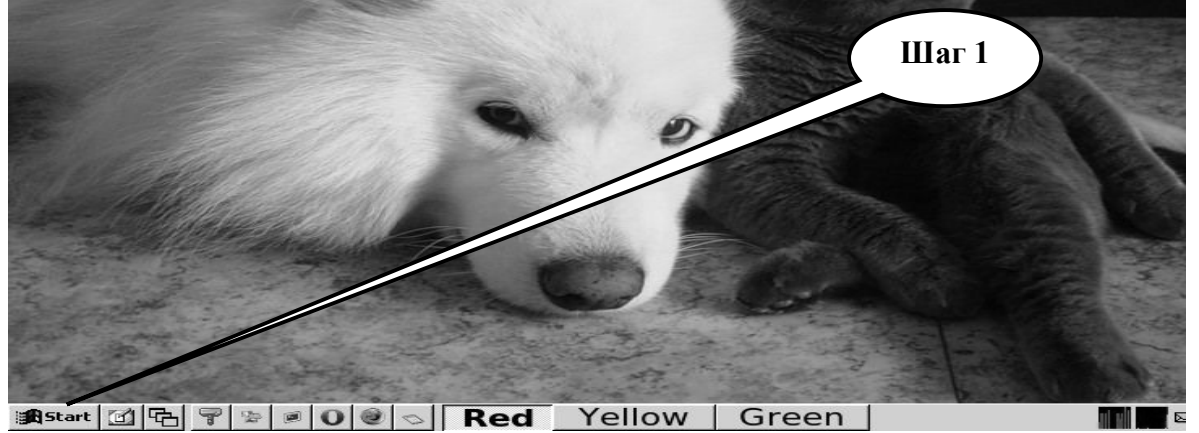

**Шаг – 2**. В разделе учебные программы для студентов найдите и запустите программу «**StatMed»**.

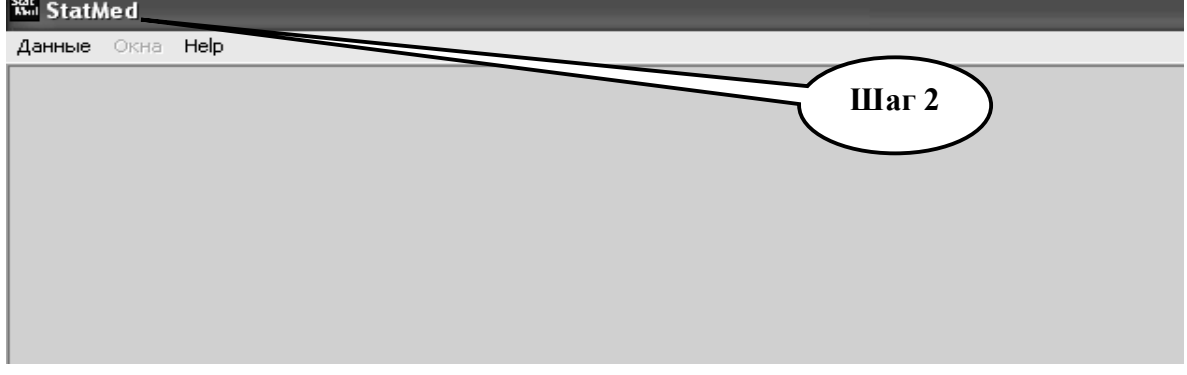

**Шаг – 3.** Откройте директорию «**Данные**», выберите «**Загрузить данные**».

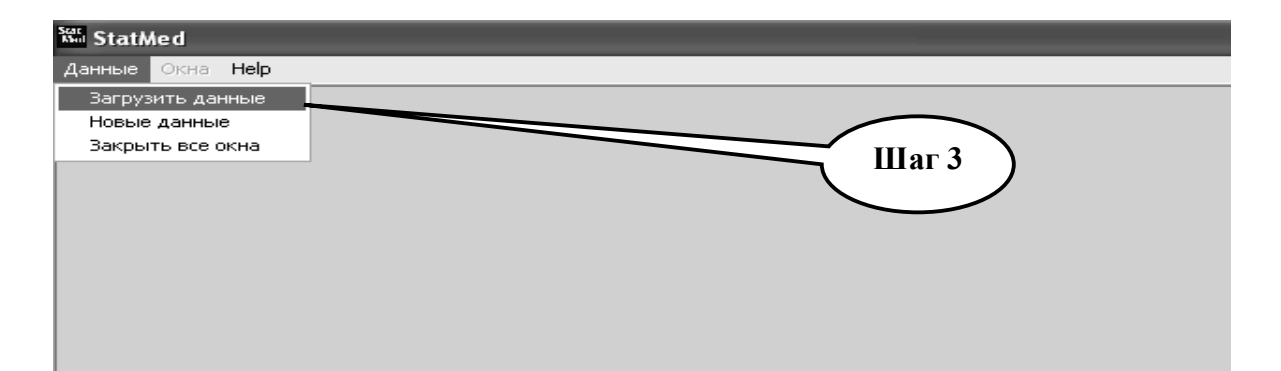

**Шаг – 4.** В открывшемся окне выберите файл **ррр 1.mtv.** Нажмите «**Открыть**». Убедитесь в открытии файла **ррр 1**.

| <sup>Sec</sup> StatMed - [Данные: ppp1.mvt] |                            |       |             |        |         |        |           |         |       |    |
|---------------------------------------------|----------------------------|-------|-------------|--------|---------|--------|-----------|---------|-------|----|
| 羅<br>Окна Help<br>Данные                    |                            |       |             |        |         |        |           |         |       |    |
| ⋐<br>Н                                      | 龖<br>$N$ $? \nexists$<br>萃 |       |             |        |         |        |           |         |       |    |
|                                             | вход.                      | вход. | вход.       | вход.  | вход.   | чеход. | вход.     | вход.   | вход. | lв |
|                                             | возраст                    | масса | <b>DOCT</b> | сист.д | диаст.д | пульс  | пр.серд.ц | ЧП      | CO.   | ١M |
|                                             | 28                         | 71    | 168         | 115    | 85      | 30     |           | Шаг $4$ | 121.4 | 9. |
| 2                                           | 28                         | 69    | 176         | 120    | 85      | 35     |           |         | 155.3 | 9, |
| 3                                           | 27                         | 72    | 177         | 120    | 80      | 40     | 1.3       | 46.16   | 172.4 | 9. |
| 4                                           | 36                         | 80    | 175         | 120    | 80      | 40     | 1.3       | 46.16   | 178.7 | 8. |
| 5.                                          | 26                         | 77    | 174         | 120    | 85      | 35     | 1.26      | 47.62   | 143.2 | б. |
| 6                                           | 21                         | 68    | 168         | 120    | 85      | 35     | 1.25      | 48      | 144.4 | 7. |

**Шаг – 5.** Используя функцию выбора переменных, скрыть все переменные за исключением возраста, массы, роста, систолического и диастолического давления, МОК.

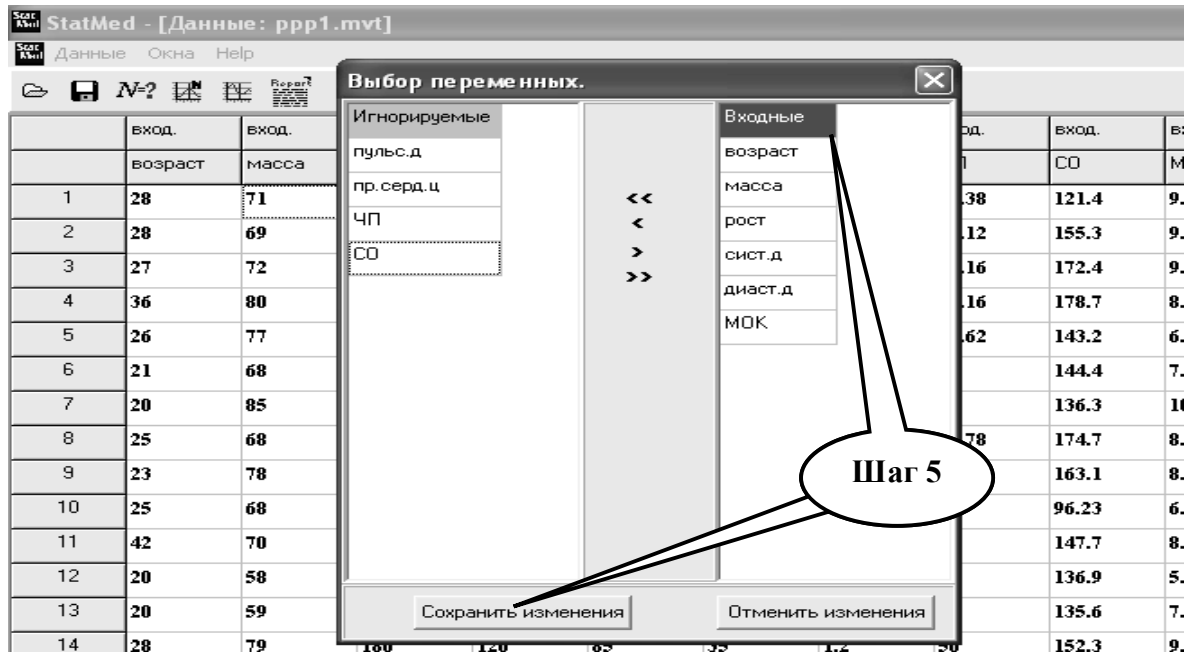

**Шаг – 6.** Выбрать расчет коэффициента корреляции Пирсона. Создать корреляционную матрицу. Данные скопировать в текстовый файл, выводы записать в тетрадь.

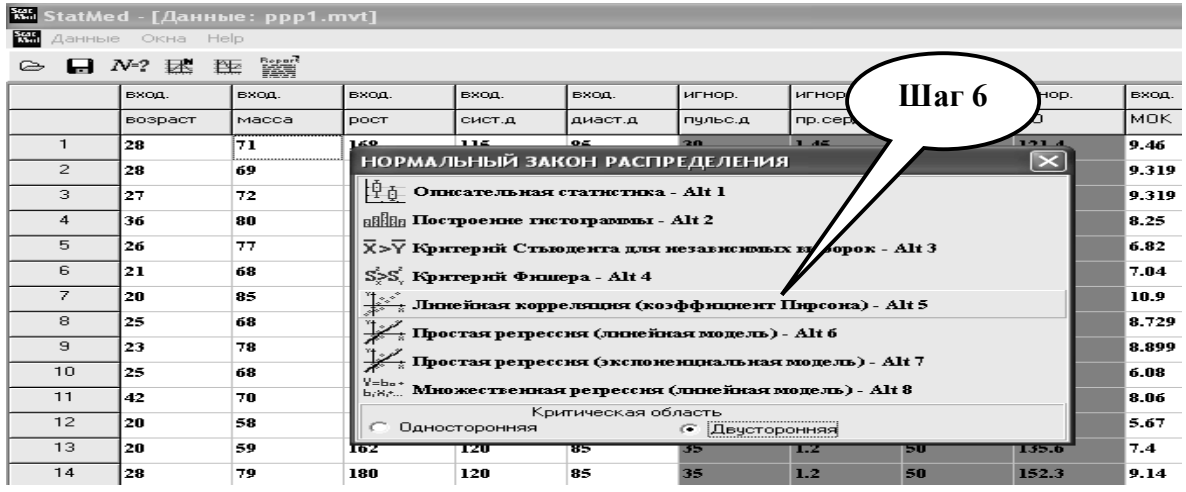

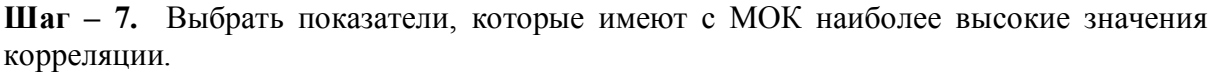

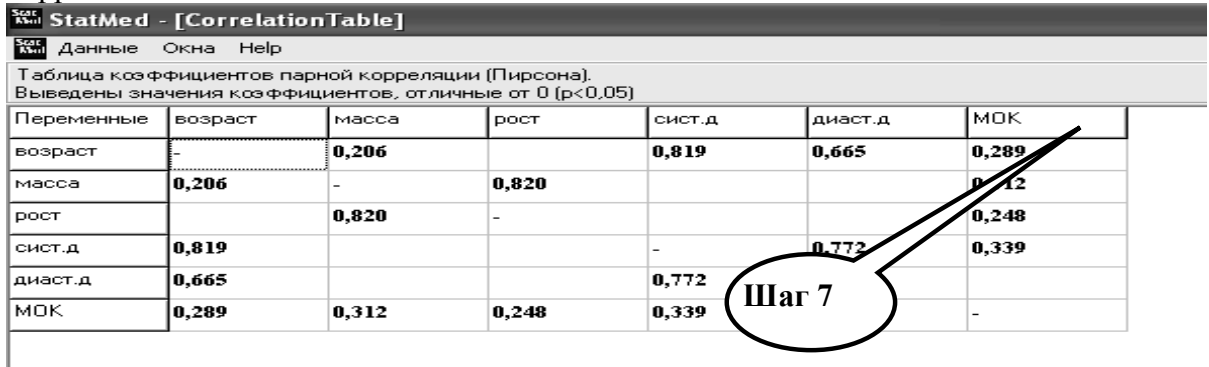

Результат скопировать в текстовый файл, сделать выводы и записать в тетрадь.

**Шаг – 8.** Построить многомерную линейную модель зависимости интегрального показателя системы кровообращения МОК от массы и систолического артериального давления (наибольшие коэффициенты корреляции). Показатель МОК установите как результирующий. Проведите расчет.

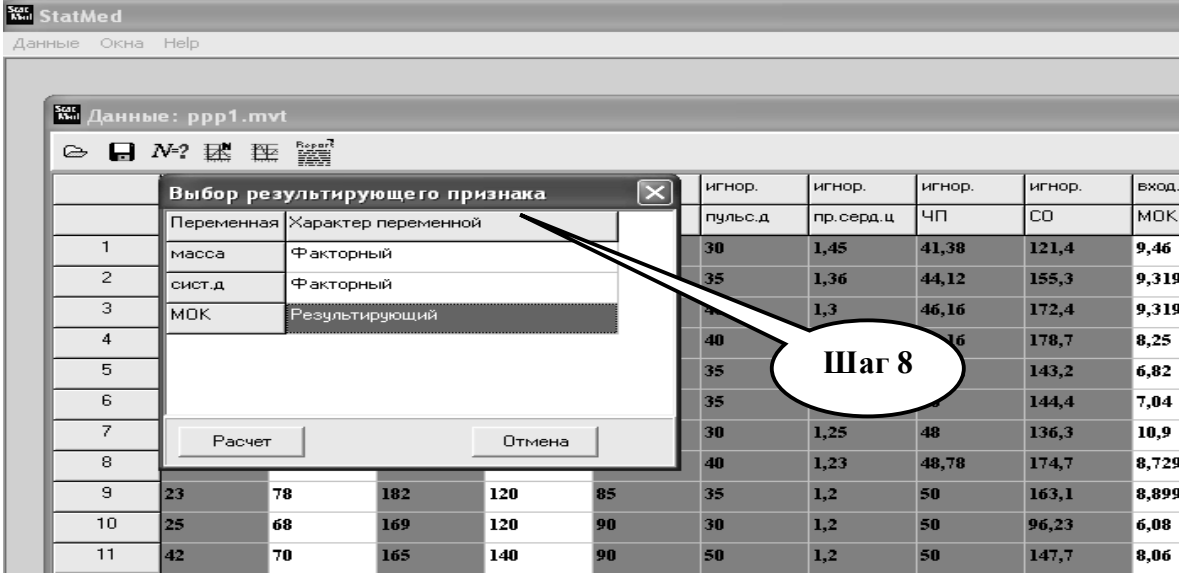

**Шаг – 9.** Запишите полученное уравнение многомерной регрессионной модели в тетрадь. Сделайте выводы.

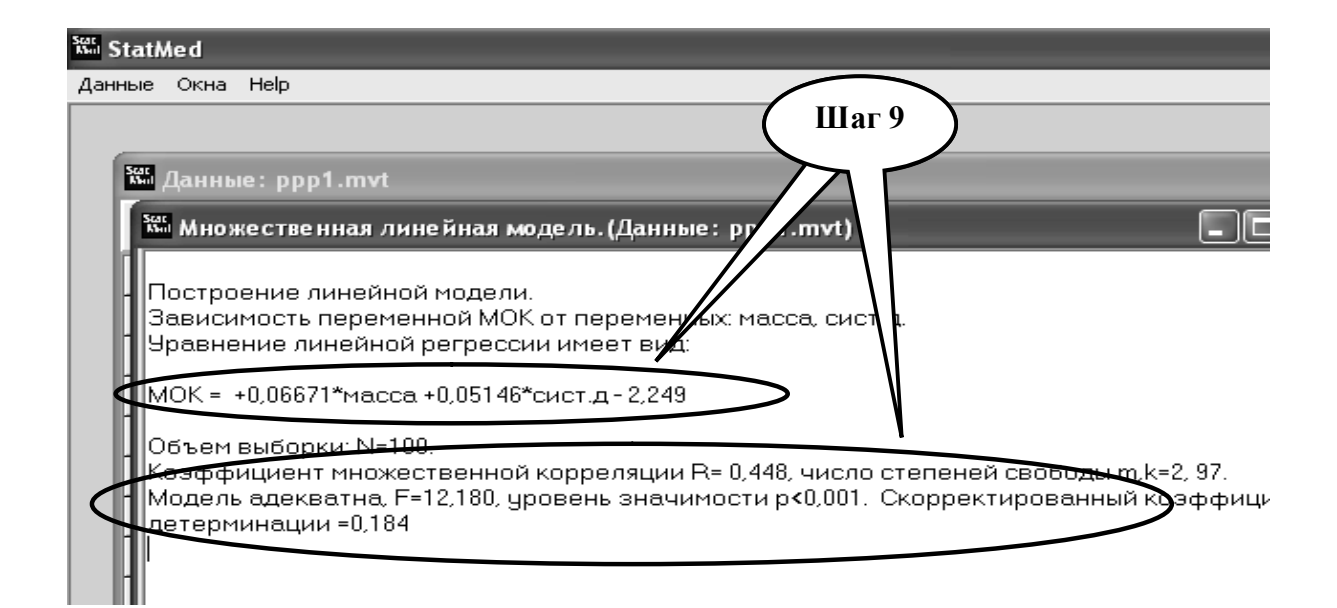

**Шаг – 10.** Сохраните созданный текстовый документ в формате ...\***odt** в папке **Documents**, в разделе **Student**, используя средства ограничения доступа в виде пароля. Название файла должно соответствовать фамилии студента, который его создал.<br>**©** сохранит

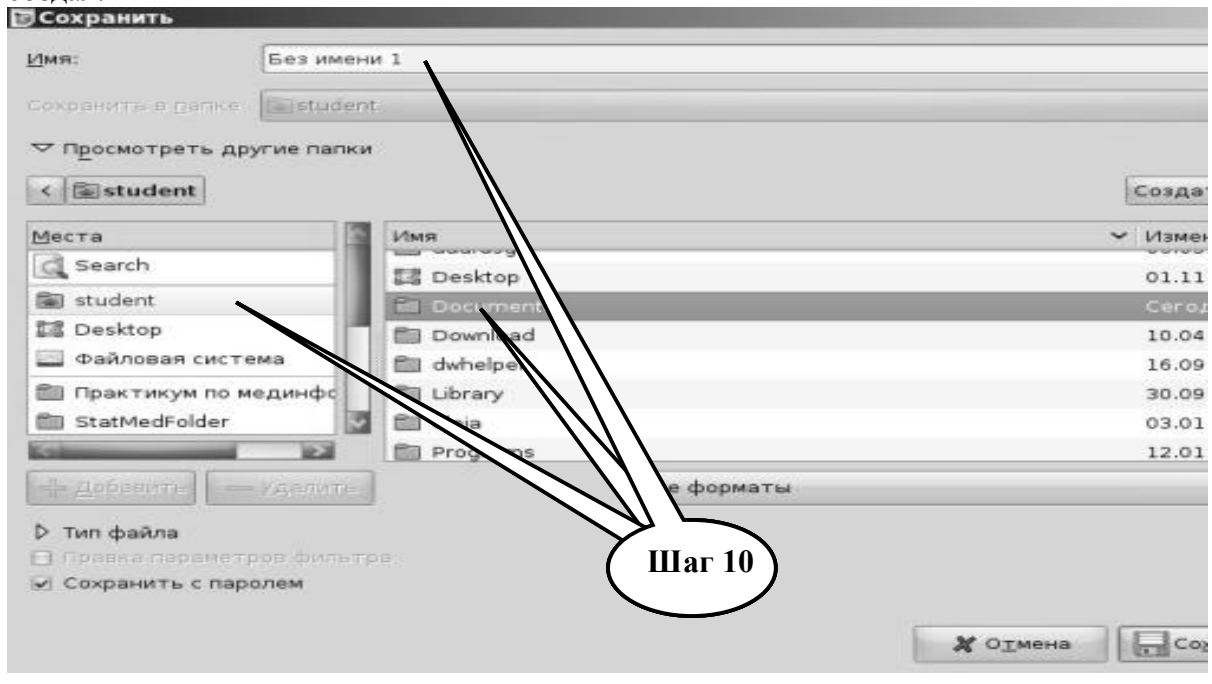

**Шаг – 11**. Сделайте обобщенные выводы по практическому заданию и запишите в тетрадь.

**Шаг – 12**. Представьте выполненное задание преподавателю.

## **НАБОР ЗАДАНИЙ ДЛЯ ПРОВЕРКИ ДОСТИЖЕНИЯ КОНКРЕТНЫХ ЦЕЛЕЙ ОБУЧЕНИЯ**

#### **1. Тестовые задания для самоконтроля:**

**Тест № 1.** *При проведении регрессионного анализа в программе StatMed были получены три разных модели. По каким критериям может быть избрана оптимальная модель:* А. Имеет наивысшую степень линейности

В. Имеет наибольший коэффициент множественной корреляции

С. Имеет наименьший по модулю коэффициент корреляции.

D. Имеет наибольший по модулю коэффициент корреляции.

F. Приближена к нормальному распределению

*Тест № 2. В научной публикации говорится о применении «ранговой корреляции». В каких случаях этот метод может использоваться?*

А. Когда двухмерная совокупность имеет нормальное распределение

В. Когда проверяется гипотеза о корреляционной связи переменных при непараметрическом типе распределения

С. Когда необходимо установить форму распределения случайных величин

D. В случае, когда коэффициент корреляции имеет значение менее 0,3

F. Когда нужно сравнить средние значения двух совокупностей

**Тест № 3.** *В статистическом блоке Табличного редактора О. office при построении графиков предусмотренна возможность построения моделей «тренда», которые обозначают как:*

А. Построение регрессионных зависимостей

В. Построение функции детерминированной зависимости

С. Определение силы взаимосвязи между двумя исследуемыми переменными

D. Определение справедливости нулевой гипотезы

**Тест № 4.** *Необходимо выяснить наличие статистических различий между двумя выборками значений диастолического давления (одна из выборок подчиняются, а вторая не подчиняется нормальному закону распределения), используя пакет статистического анализа. Для решения задачи нужно выбрать тест:*

А. Параметрические тесты. Корреляция Пирсона

- В. Непараметрические тесты. Корреляция Спирмена
- С. Параметрические тесты. Тест Стьюдента и Фишера
- D. Непараметрические тесты. Тест Вилкоксона. Тест Колмогорова-Смирнова

F. Регрессионный анализ. Простая регрессия

*Тест № 5 Необходимо проверить, подчиняется ли нормальному закону распределения значения систолического давления у пациентов по некоторой выборке, используя пакет статистического анализа StatMed. Для решения задачи нужно выбрать тест:*

A. Параметрические тесты. Корреляция Пирсона.

B. Параметрические тесты. Гистограмма и нормальность.

C. Параметрические тесты. Описательная статистика.

D. Параметрические тесты. Тест Стьюдента и Фишера.

*Тест № 6. Создается система дифференциальной диагностики заболеваний на основании 10 признаков с использованием формулы Байеса. Для построения этой системы необходимо иметь сведения о:*

A. Частоте встречаемости каждого признака, условной вероятности каждого заболевания для каждого из признаков.

В. Частоте встречаемости хотя бы для половины из признаков, условной вероятности каждого заболевания для этой половины.

С. Частоте встречаемости хотя бы для половины заболеваний, условной вероятности проявления каждого из признаков при этих заболеваниях.

D. Частоте встречаемости каждого заболевания.

F. Частоте встречаемости каждого заболевания, условной вероятности проявления каждого из признаков для каждого заболевания.

*Тест № 7 . Коэффициент корреляции между уровнем шума и снижением слуха с учетом стажа у рабочих механосборочного цеха равен r + 0,91. Установленная связь:*

- А. Обратная и слабая;
- B. Обратная и сильная;
- C. Прямая и слабая;
- D. Прямая и сильная.
- *Тест № 8 . Для выявления зависимости между ростом и весом следует рассчитать:*
	- А. Коэффициент вариации;
	- B. Коэффициент корреляции;
	- C. Коэффициент регрессии.

*Тест № 9 . Уравнение регрессии используется для построения:*

- А. Параболы регрессии;
- B. Линии регрессии;
- C. Гистограммы регрессии.

### **2. Практические задания для самостоятельной подготовки**

**ПРАКТИЧЕСКОЕ ЗАДАНИЕ № 3***.* Проанализировать показатели артериального давления человека, используя данные обследований больных, которые сохраняются в файле **CRYO 1. mtv** (**CRYO 1. ods**). Сравнить регрессионные зависимости *показателя AДсист. и АД диаст. от массы тела до и после курса криотерапии*. Выписать необходимые статистические показатели и коэффициенты корреляции, уравнения регрессии, сделать вывод.

**ПРАКТИЧЕСКОЕ ЗАДАНИЕ № 4***.* Выявить переменные, наиболее тесно связанные с систолическим давлением человека. Используя результаты анализа построить многомерную линейную математическую модель зависимости систолического давления от наиболее значимых переменных. Данные находятся в файле **ppp l. mtv.**

**ПРАКТИЧЕСКОЕ ЗАДАНИЕ № 5***.* Выявить переменные, наиболее тесно связанные с МОК (минутный объем крови). Используя результаты анализа построить многомерную линейную математическую модель зависимости МОК от наиболее значимых переменных. Данные находятся в файле **ppp l. mtv.**

## **КРАТКИЕ ТЕОРЕТИЧЕСКИЕ СВЕДЕНИЯ К ТЕМЕ № 7**

**Определение корреляции.** Корреляция представляет собой меру зависимости переменных. Наиболее известна корреляция Пирсона. При вычислении корреляции Пирсона предполагается, что переменные измерены, как минимум, в интервальной шкале. Некоторые другие коэффициенты корреляции могут быть вычислены для менее информативных шкал. Коэффициенты корреляции изменяются в пределах от -1,0 до  $+1.0.$  Обратите внимание на крайние значения коэффициента корреляции. Значение  $-1.0$ означает, что переменные имеют отрицательную корреляционную связь. Значение  $+1,0$ означает, что переменные имеют положительную корреляционную связь. Отметим, что значение 0 означает отсутствие корреляционной связи между переменными.

Простая линейная корреляция (Пирсона, r). Корреляция Пирсона (далее называемая просто корреляцией) предполагает, что две рассматриваемые переменные измерены, по крайней мере, в интервальной шкале. Она определяет степень, с которой значения двух переменных "пропорциональны" друг другу. Важно, что значение коэффициента корреляции не зависит от масштаба измерения. Например, корреляция между ростом и весом будет одной и той же, независимо от того, проводились измерения в дюймах и фунтах или в сантиметрах и килограммах. Пропорциональность означает просто линейную зависимость. Корреляция высокая, если на графике зависимость "можно представить" прямой линией (с положительным или отрицательным углом наклона).

Проведенная прямая называется прямой регрессии или прямой, построенной методом наименьших квадратов. Последний термин связан с тем, что сумма квадратов расстояний (вычисленных по оси Y) от наблюдаемых точек до прямой является минимальной. Заметим, что использование квадратов расстояний приводит к тому, что оценки параметров прямой сильно реагируют на выбросы.

Коэффициент корреляции Пирсона (r) представляет собой меру линейной зависимости двух переменных. Если возвести его в квадрат, то полученное значение коэффициента детерминации  $r^2$  представляет долю вариации, общую для двух переменных (иными словами, "степень" зависимости или связанности двух переменных). Чтобы оценить зависимость между переменными, нужно знать как "величину" корреляции, так и ее значимость.

Уровень значимости, вычисленный для каждой корреляции, представляет собой главный источник информации о надежности корреляции. Значимость определенного коэффициента корреляции зависит от объема выборок. Критерий значимости основывается на предположении, что распределение остатков (т.е. отклонений наблюдений от регрессионной прямой) для зависимой переменной Y является нормальным (с постоянной дисперсией для всех значений независимой переменной X).

Что делать, если корреляция сильная, однако зависимость явно нелинейная? К сожалению, не существует простого ответа на данный вопрос, так как не имеется естественного обобщения коэффициента корреляции Пирсона r на случай нелинейных зависимостей. Однако, если кривая монотонна (монотонно возрастает или, напротив, монотонно убывает), то можно преобразовать одну или обе переменные, чтобы сделать зависимость линейной, а затем уже вычислить корреляцию между преобразованными величинами. Для этого часто используется логарифмическое преобразование.

Другой подход состоит в использовании непараметрической корреляции, например, корреляции Спирмена. Иногда этот метод приводит к успеху, хотя непараметрические корреляции чувствительны только к упорядоченным значениям переменных, например, по определению, они пренебрегают монотонными

преобразованиями данных. К сожалению, два самых точных метода исследования нелинейных зависимостей непросты и требуют хорошего навыка работы с данными.

**Регрессионный анализ.** Регрессией называется зависимость среднего значения одной случайной величины от некоторой другой (или от нескольких случайных величин), а регрессионным анализом раздел математической статистики, объединяющий прикладные методы исследования регрессионных зависимостей. Регрессионный анализ приобрел большую популярность в связи с распространением ЭВМ. При использовании регрессионного анализа важно правильно выбрать вид и степень сложности регрессионной модели. Классический путь состоит в учете биологических, физических и других предпосылок, а качество полученной модели оценивается по величине остаточных отклонений.

Задачи корреляционного анализа сводятся к измерению тесноты известной связи между варьирующими признаками, определению неизвестных причинных связей (причинный характер которых должен быть выяснен с помощью теоретического анализа) и оценки факторов, оказывающих наибольшее влияние на результативный признак.

Задачами регрессионного анализа являются выбор типа модели (формы связи), установление степени влияния независимых переменных на зависимую и определение расчётных значений зависимой переменной (функции регрессии). Задача регрессионного анализа состоит в построении модели, позволяющей по значениям независимых показателей получать оценки значений зависимой переменной. Регрессионный анализ является основным средством исследования зависимостей между социально-экономическими переменными.

**Более подробные теоретические сведения Вы можете получить, используя для подготовки указанную выше учебную литературу.** 

## **ТЕМА № 8**

## **АНАЛИЗ БИОСИГНАЛОВ**

#### **АКТУАЛЬНОСТЬ ТЕМЫ**

Биосигналы – это сигналы, которые лежат в основе возбуждения клеток, регуляции внутриклеточных процессов, мышечного сокращения, работы нервной системы. Функционирование организма человека сопровождается генерацией большого количества разнообразных биосигналов, форма и параметры которых существенно отличаются друг от друга.

Биосигналы могут быть электрическими (например, деполяризация нервной клетки или мышцы сердца), механическими (например, звук, который генерируется клапаном сердца) или химическими (например, концентрация CO2 в крови). Такие биологические сигналы могут представлять интерес для врача как для установки диагноза и мониторинга состояния пациента, так и для научного медицинского исследования.

Живые организмы генерируют большой поток сигналов, часто скрытых в фоне других сигналов и компонентов шума. Главная цель обработки биосигналов отфильтровать сигналы, которые нас интересуют от шума, и уменьшить избыточный поток данных до необходимых в исследовании параметров.

Значения показателей биосигналов изменяются с течением времени. Поэтому для исследования динамики показателей биосигналов необходима регистрация параметров в течение определенного времени, что значительно увеличивает объем исследуемых параметров биосигналов. Большое количество анализируемой информации требует применения современной вычислительной техники. Поэтому, современный врач должен уметь не только различать биосигналы по их качественным и количественным особенностям, но и проводить анализ с помощью современного компьютерного программного обеспечения.

#### **ЦЕЛИ ОБУЧЕНИЯ**

**Общая цель -** овладеть знаниями и умениями организации регистрации биосигналов разного уровня, уметь проводить анализ с помощью современных прикладных компьютерных программ.

#### **Конкретные цели**

- 1. Уметь различать типы биосигналов.
- 2. Изучить принципы и методы анализа биосигналов.
- 3. Уметь характеризовать этапы анализа биологических сигналов.

### **СОДЕРЖАНИЕ ОБУЧЕНИЯ В СООТВЕТСТВИИ С ЦЕЛЯМИ**

Содержание обучения должно обеспечивать достижение целей обучения, чему способствует изучение графа логической структуры изучаемой темы.

### **ТЕОРЕТИЧЕСКИЕ ВОПРОСЫ**

1. Регистрация, трансформация и классификация сигналов.

2. Прикладное применение анализа биосигналов.

3. Показатели вариабельности сердечного ритма (ВСР) и показатель Херста. Их расчеты, трактовка и биологический вывод.

# **ГРАФ ЛОГИЧЕСКОЙ СТРУКТУРЫ ТЕМЫ № 8** «**АНАЛИЗ БИОСИГНАЛОВ»**

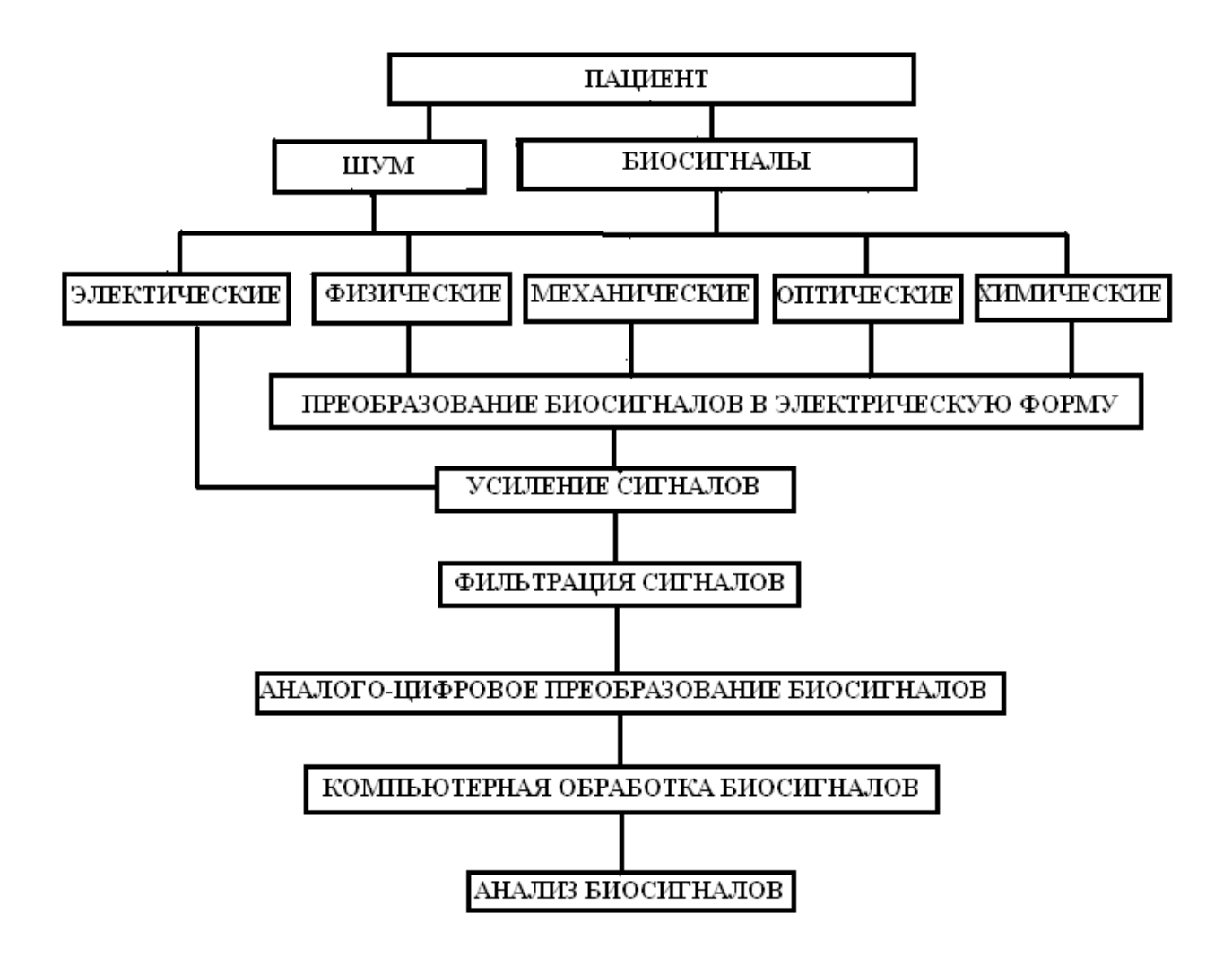

## **ИСТОЧНИКИ ИНФОРМАЦИИ**

## *Основная литература:*

1. Булах I.Є., Лях Ю,Є., Марценюк В.П., Хаимзон І.І. Медична інформатика: підручник. – Тернопіль: ТДМУ, 2008. – С. 37-95.

2. Булах I.Є. Медична інформатика в модулях. - Київ, Медицина, 2009. – С. 44- 74.

3. Гельман В.Я. Медицинская информатика, М.-Х.-М., ПИТЕР, 2002 г.-С. 393 – 450.

4. Медицинская информатика: Учебник / И.П. Королюк. – 2 изд., перераб. и доп. – Самара : ООО «Офорт» : ГБОУ ВПО «СамГМУ». 2012. – С.13-40.

5. Герасимов А.Н. Медицинская информатика: Учебное пособие, с приложением на СД. – М.: ООО «Медицинское информационное агенство», 2008. – 324 с.

## *Дополнительная литература:*

1. Федорова В.Н., Степанова Л.А. Краткий курс медицинской и биологической физики с элементами реабилиталогии. Лекции и семинары: Учебное пособие – 2-е узд., испр. – М.: ФИЗМАТЛИТ, 2008. – С. 223 – 302.

2. Edward H.Shortliffe. Medical Informatics. Computer Applications in Health Care and Biomedicine / editors, Edward H.Shortliffe, Leslie E. Perreault. – Second Edition. – Springer-Verlag New York, Inc., 2001. – 854 p.

## **ОРИЕНТИРОВОЧНАЯ ОСНОВА ДЕЙСТВИЯ**

#### **Алгоритм проведения практического занятия**

1. Преподаватель проверяет теоретическую подготовку студентов по теме занятия путем проведения входного тестового контроля, производит разбор темы занятия, алгоритм выполнения практического задания и вопросы, которые возникли в процессе самостоятельной подготовки к занятию.

2. Под руководством преподавателя студенты выполняют практическую часть занятия, в соответствии с алгоритмом выполнения практического задания.

Вся работа студентов осуществляется под контролем и при консультативной помощи преподавателя.

3. Преподаватель подводит итоги проведенного занятия и дает указания, задания по подготовке к следующему занятию.

## **ИСПОЛЬЗУЕМЫЕ КОМПЬЮТЕРНЫЕ УЧЕБНЫЕ ПРОГРАММЫ**

1. Операционные системы: Linux

2. Прикладные программы общего назначения: Libre (Open) Office Writer, Libre (Open) Office Calc.

3. Прикладная авторская программа «**StatMed**».

**ПРАКТИЧЕСКОЕ ЗАДАНИЕ № 1.** Анализ биологических сигналов (анализ данных ритмокардиографии). Используя программу «StatMed» и Libre (Open) Office Calc провести статистический анализ временных рядов, построить диаграмму зависимости частоты сердечных экстрасистол от времени у пациентов при проведении мониторинга сердечного ритма по Холтеру (Табл.8.1.).

Таблица 8.1

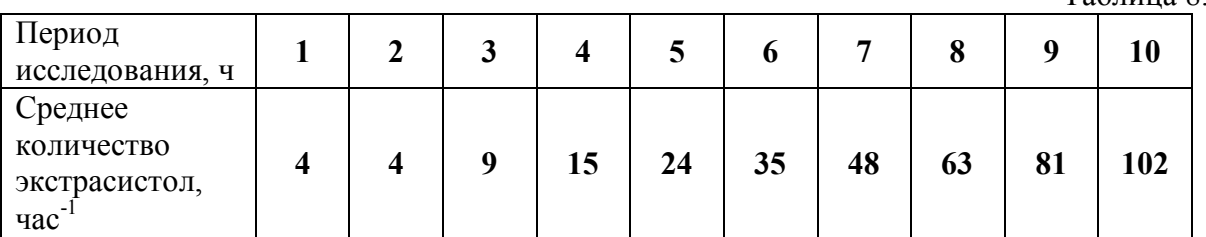

В процессе выполнения практического задания необходимо:

1. Построить прогноз развития экстрасистолии путем аппроксимации статистических данных с использованием экспоненциальной функции.

2. Определить характер развития экстрасистолии на 11, 15 и 20 часов после начала мониторинга.

## **Алгоритм выполнения практического задания 1:**

**Шаг – 1.** Включите компьютер. Дождитесь загрузки установленной операционной системы. Зайдите в меню "**Start**".

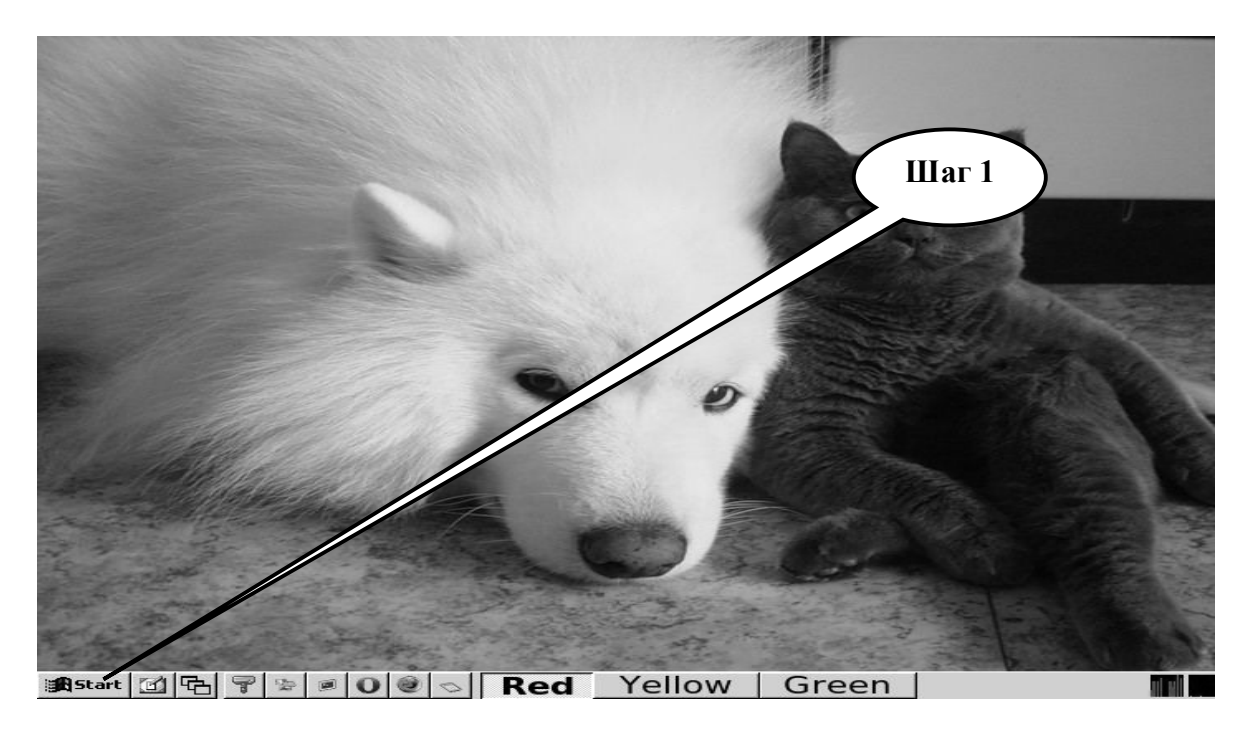

**Шаг – 2**. В разделе учебные программы для студентов найдите и запустите программу **StatMed**.

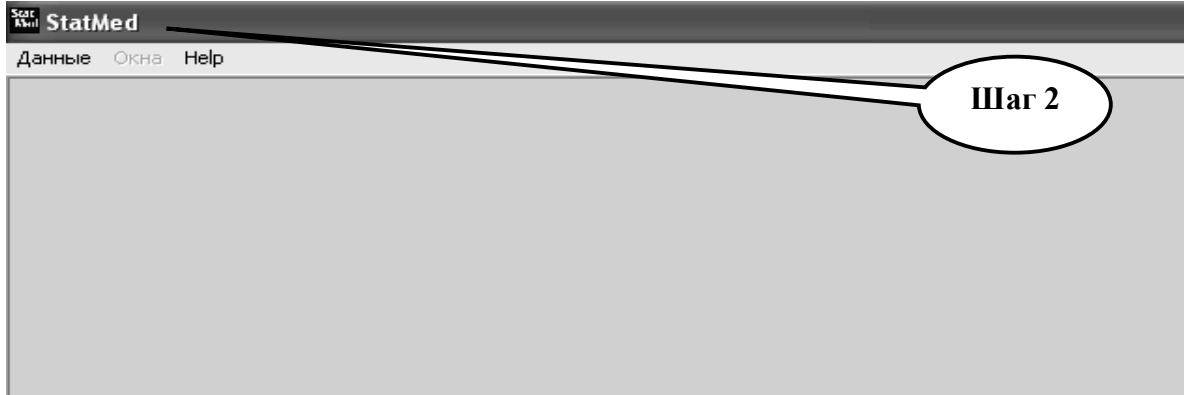

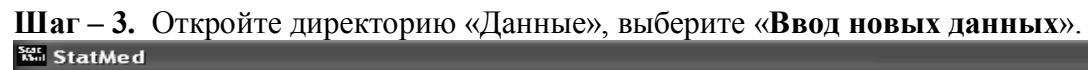

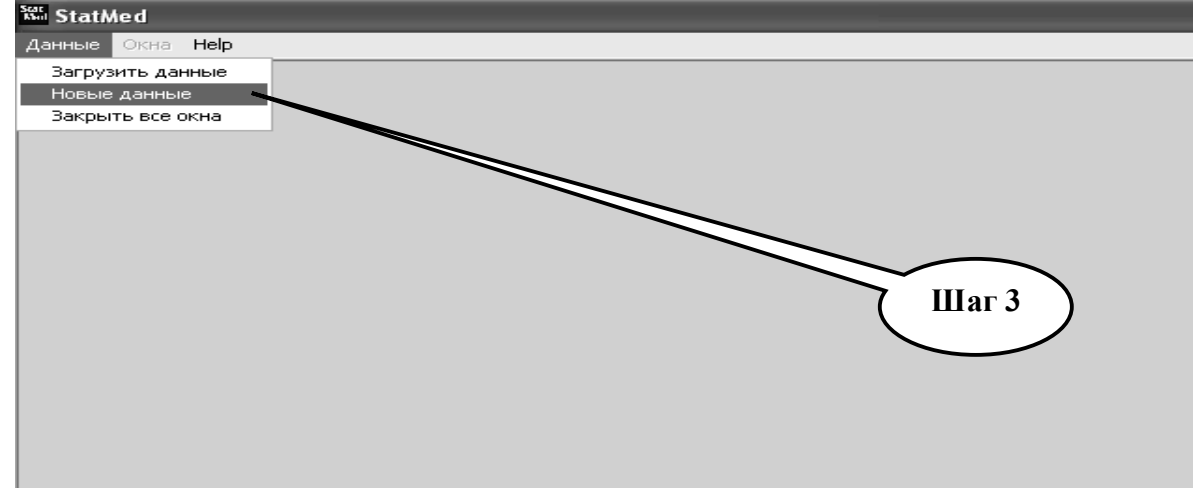

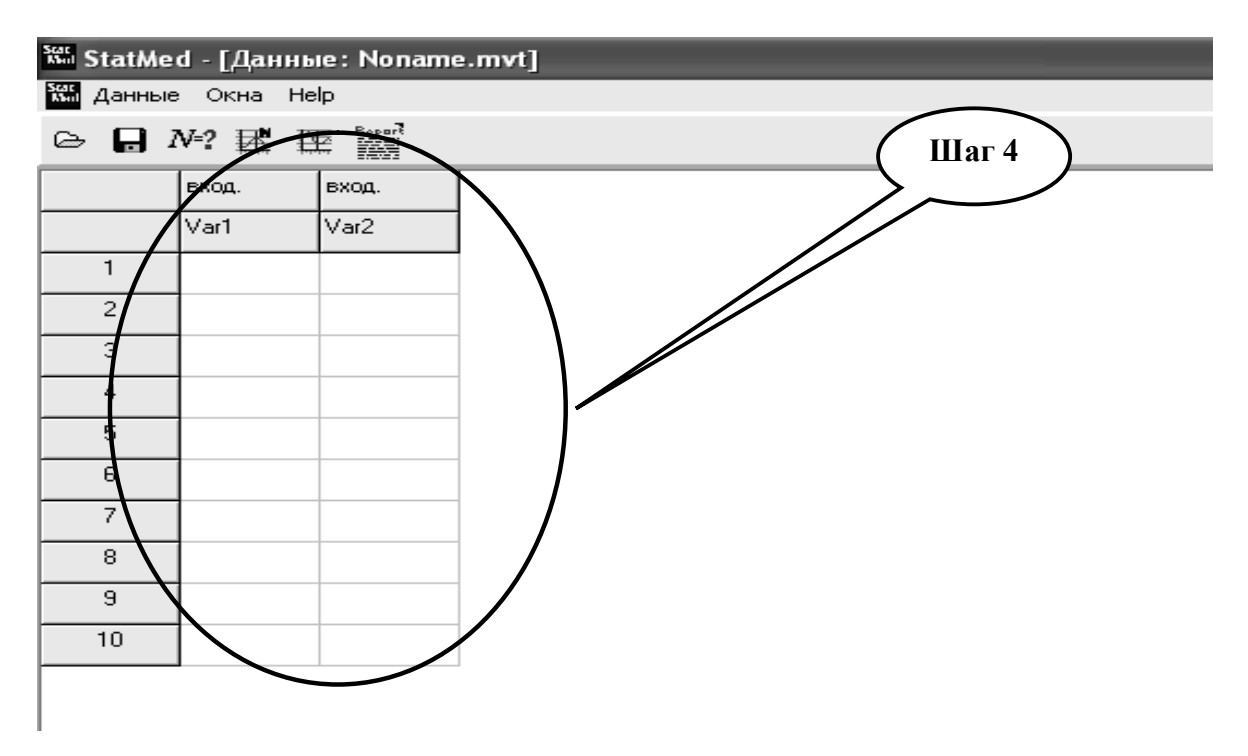

**Шаг – 4.** С помощью счетчика колонок и строк выберите 2 колонки и 10 строк.

**Шаг – 5.** Согласно таблице 8.1 заполните созданную таблицу в «**StatMed**» данными.

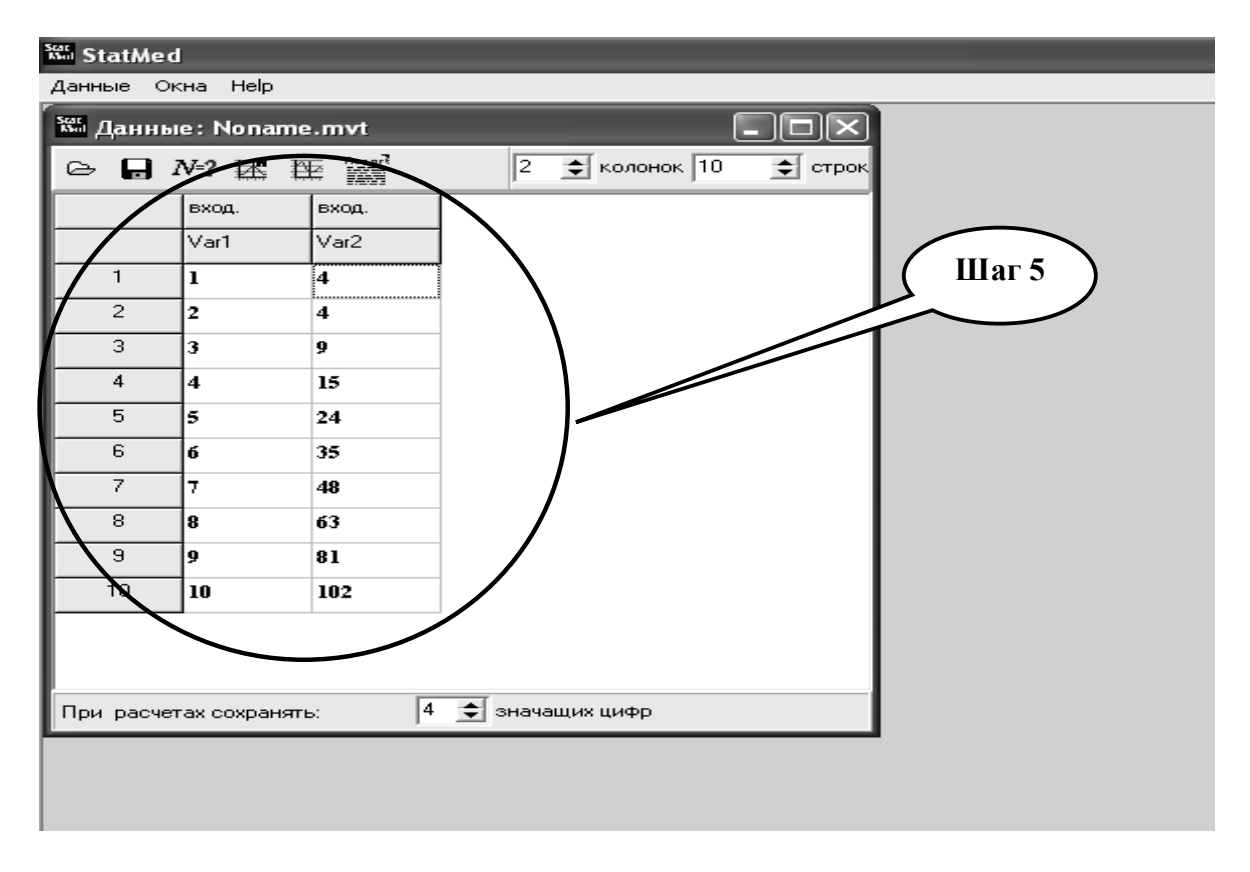

**Шаг – 6.** Проведите оценку вариационных совокупностей на принадлежность к нормальному закону распределения. Нажмите на иконку «**N=?**»

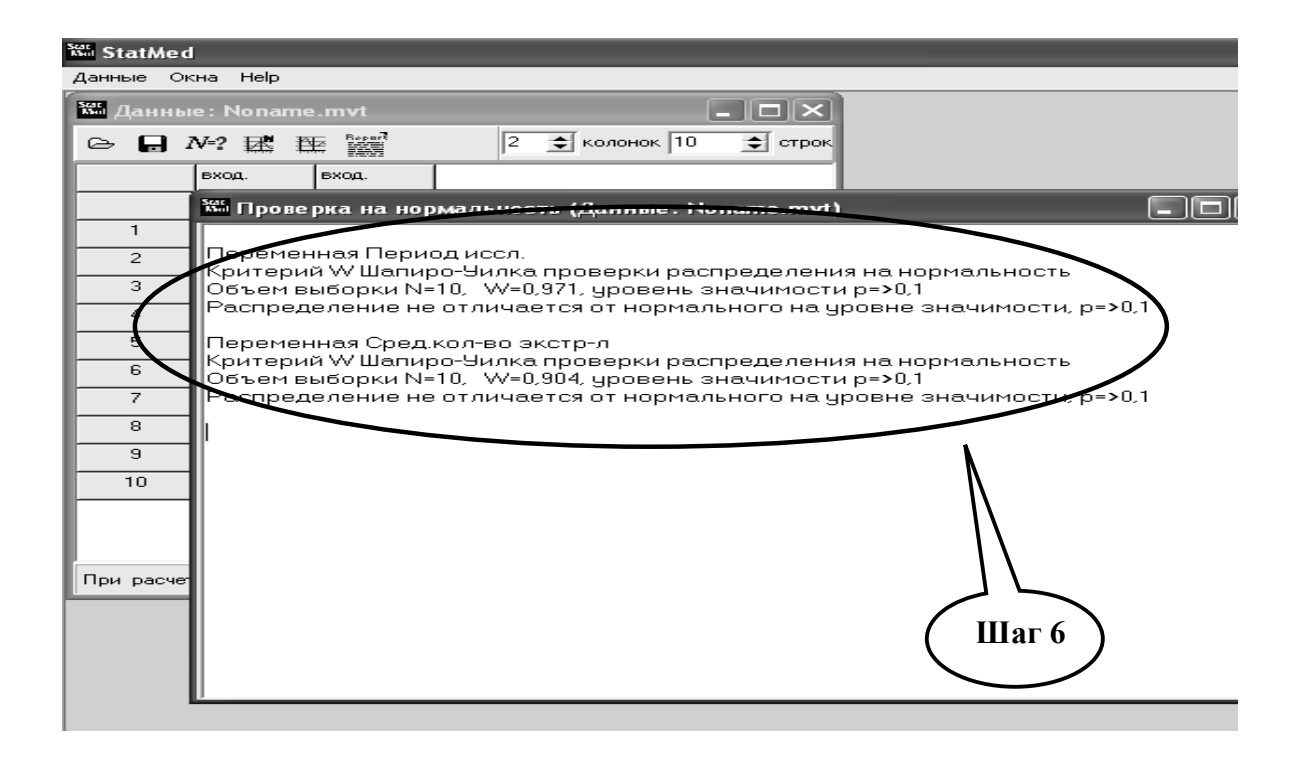

**Шаг 7.** - Выберите построение простой линейной регрессии (экспоненциальная модель).

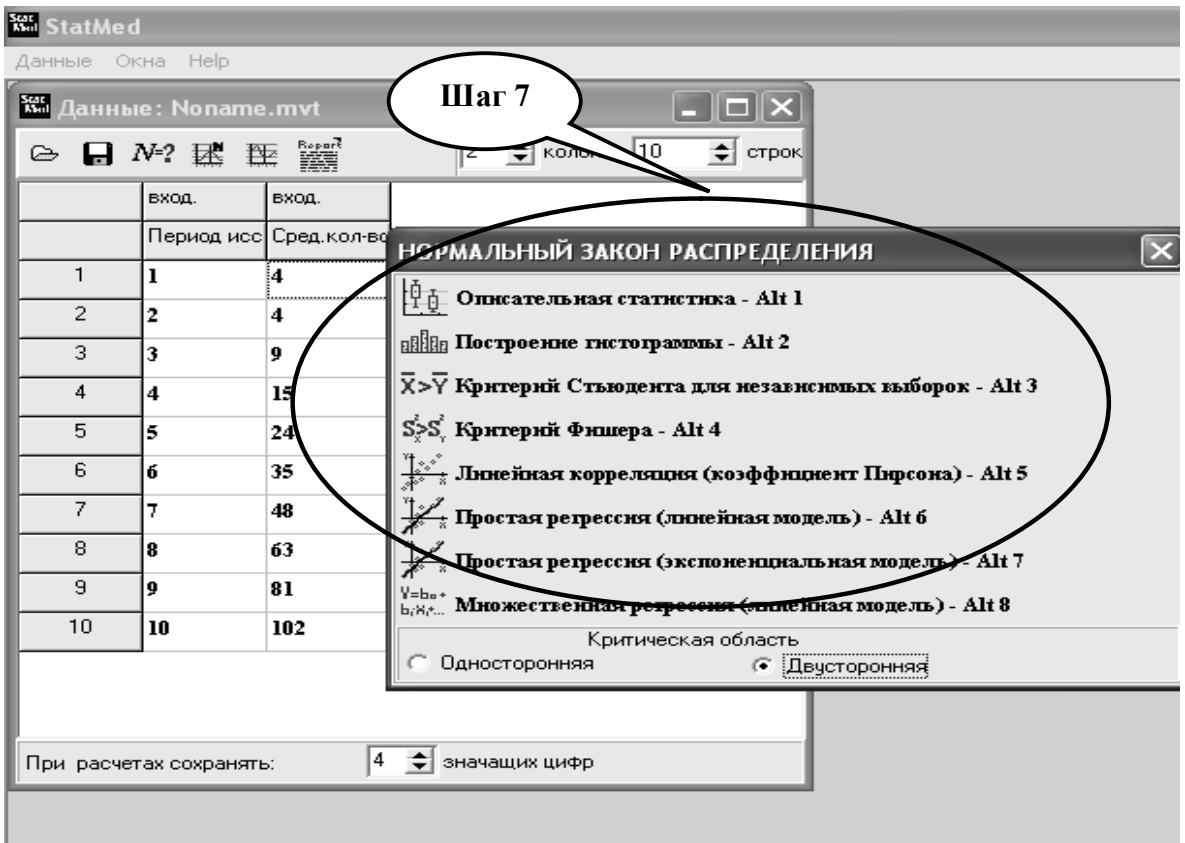

**Шаг 8**. - Поставьте «**Результирующей признак**» на переменную «**Среднее количество экстрасистол**».

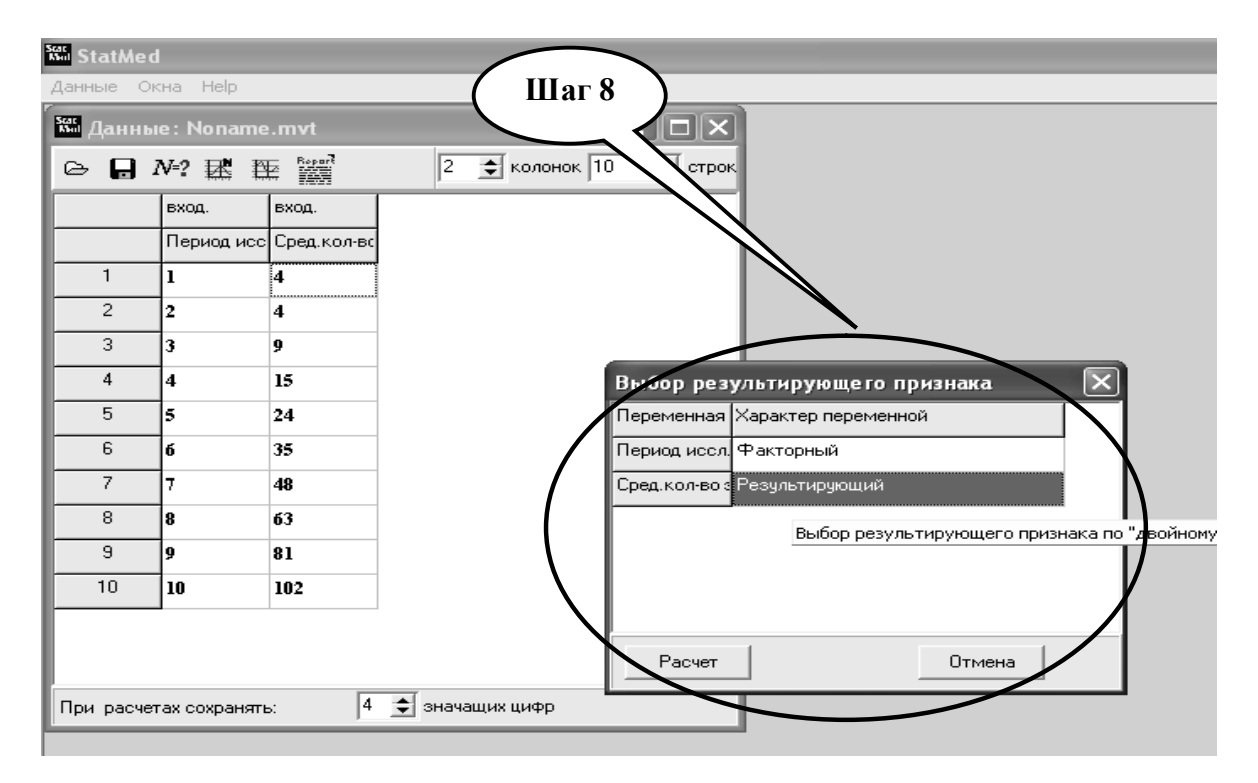

**Шаг 9.** - Выполните расчет, запишите результаты, зафиксируйте уравнение регрессии.

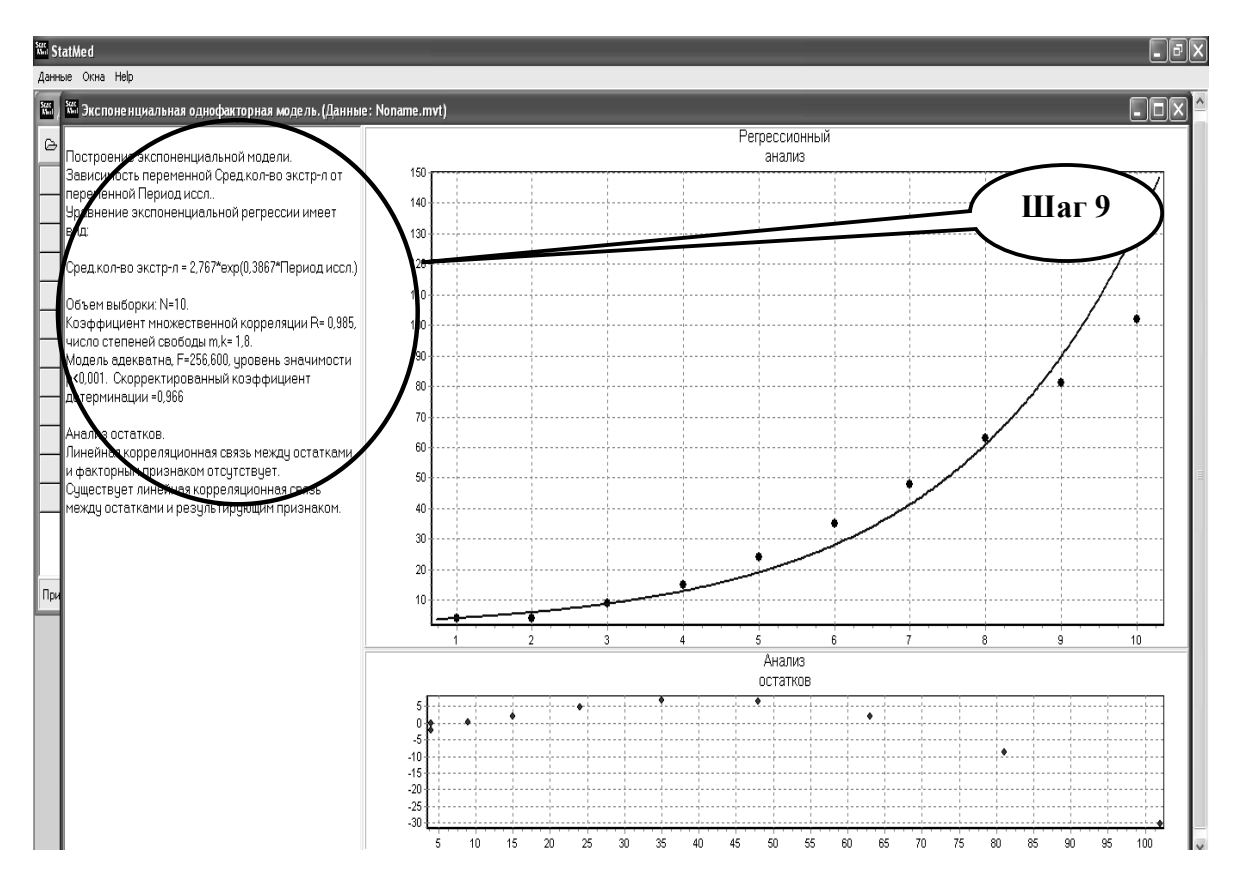

| Период<br>исследования,<br>똣                                          | Среднее<br>количество<br>экстрасистоп,<br>$4a^{-1}$ | Шаг 10 |
|-----------------------------------------------------------------------|-----------------------------------------------------|--------|
| $234567891011$<br>1                                                   | 4                                                   |        |
| $\frac{2}{3}$                                                         | $\overline{4}$                                      |        |
|                                                                       | 9                                                   |        |
| $\overline{4}$                                                        | 15                                                  |        |
| $\frac{5}{6}$                                                         | 24                                                  |        |
|                                                                       | 35                                                  |        |
| 7                                                                     | 48                                                  |        |
| $\overline{8}$                                                        | 63                                                  |        |
| 9                                                                     | 81                                                  |        |
| 10                                                                    | 102                                                 |        |
| $\overline{1}2$<br>11                                                 | 195                                                 |        |
| 13<br>12                                                              |                                                     |        |
| 14<br>13                                                              |                                                     |        |
| 15<br>14                                                              |                                                     |        |
| 16<br>15                                                              |                                                     |        |
| 16<br>17                                                              |                                                     |        |
| $\begin{array}{c}\n\overline{1}8 \\ \overline{1}9\n\end{array}$<br>17 |                                                     |        |
| 18                                                                    |                                                     |        |
| 19                                                                    |                                                     |        |
| $\frac{20}{21}$<br>20                                                 |                                                     |        |
| $\frac{21}{23}$                                                       |                                                     |        |
|                                                                       |                                                     |        |
|                                                                       |                                                     |        |
| $\overline{24}$<br>$\frac{25}{1}$                                     |                                                     |        |

**Шаг 10. –** Откройте табличный редактор, постройте таблицу в соответствии с задачей.

**Шаг 11**. – Подставте уравнение регрессии для расчета среднего количества экстрасистол в свободные ячейки и проведите расчет экстрасистол на период до 24 часов.

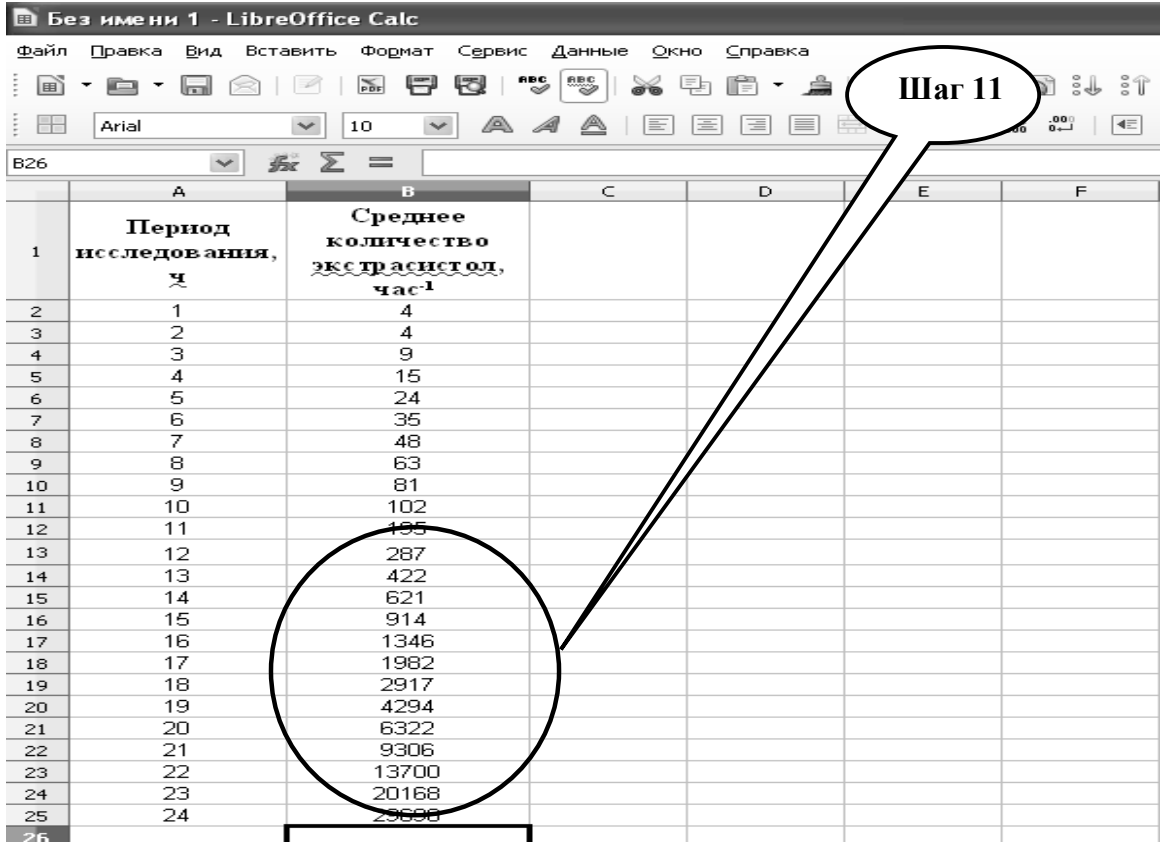

**Шаг 12.** - С помощью «курсора» выделите полученные данные и с применением мастера диаграмм постройте линейный тип «**Диаграмма ХУ**».

| В Без имени 1 - LibreOffice Calc                    |                                                                                                    |                                                            |                                                                  |  |  |  |  |  |  |
|-----------------------------------------------------|----------------------------------------------------------------------------------------------------|------------------------------------------------------------|------------------------------------------------------------------|--|--|--|--|--|--|
| Файл Правка Вид Вставить Формат Сервис Окно Справка |                                                                                                    |                                                            |                                                                  |  |  |  |  |  |  |
| • □ • 日 2   2   日   ※ 9   6   ゃ ♂<br>$\mathbb{B}$   |                                                                                                    |                                                            |                                                                  |  |  |  |  |  |  |
| Ŧ                                                   | $\triangleright$ Формат выделения $\parallel \bullet \bullet \parallel \parallel \equiv \parallel \Box \parallel \mathbf{A}$ $\downarrow \parallel \Box \parallel$ |                                                            |                                                                  |  |  |  |  |  |  |
|                                                     | A.                                                                                                    | B                                                          | C.<br>E<br>G<br>H<br>K<br>$\mathbf I$<br>$\mathbf{J}$            |  |  |  |  |  |  |
|                                                     | Период<br> исследования,<br>뚓                                                                                                    | Среднее<br>количество<br>экстрасистол,<br>час <sup>1</sup> | $\boxtimes$<br>Мастер диаграмм<br>Щеги<br>Выберите тип диаграммы |  |  |  |  |  |  |
| $\overline{2}$                                      |                                                                                                    | 4                                                          | <b>П</b> Гистограмма<br>1. Тип диаграммы                         |  |  |  |  |  |  |
| 3                                                   | $\overline{2}$<br>3                                                                                                    | 4<br>9                                                     | <b>⊫</b> Линейчатая<br>2. Диапазон данных<br><b>В</b> Круговая   |  |  |  |  |  |  |
| $\overline{4}$<br>5                                 | 4                                                                                                    | 15                                                         | 3. Ряды данных<br>≫ Области                                      |  |  |  |  |  |  |
| 6                                                   | 5                                                                                                    | 24                                                         | Только линии<br>4. Элементы диаграммы<br>☆ Линии                 |  |  |  |  |  |  |
| $\overline{7}$                                      | 6                                                                                                    | 35                                                         | Свойства<br>$\checkmark$<br>Типлинии Прямая<br>Диаграмма XY      |  |  |  |  |  |  |
| 8                                                   | 7                                                                                                    | 48                                                         | •• Пузырёк                                                       |  |  |  |  |  |  |
| 9                                                   | 8                                                                                                    | 63                                                         | Сортировать по значениям Х<br>適 Сетчатая                         |  |  |  |  |  |  |
| 10                                                  | 9                                                                                                    | 81                                                         | <b>Поли</b> Биржевая                                             |  |  |  |  |  |  |
| 11                                                  | 10                                                                                                    | 102                                                        | <b>ИТ</b> Столбцы и линии                                        |  |  |  |  |  |  |
| 12                                                  | 11                                                                                                    | 195                                                        |                                                                  |  |  |  |  |  |  |
| 13                                                  | 12                                                                                                    | 287                                                        |                                                                  |  |  |  |  |  |  |
| 14                                                  | 13                                                                                                    | 422                                                        | Готово<br>Далее<br>Отменить<br>⊆прав<br>Назад                    |  |  |  |  |  |  |
| 15                                                  | 14                                                                                                    | 621                                                        |                                                                  |  |  |  |  |  |  |
| 16                                                  | 15                                                                                                    | 914                                                        |                                                                  |  |  |  |  |  |  |
| 17                                                  | 16                                                                                                    | 1346                                                       |                                                                  |  |  |  |  |  |  |
| 18                                                  | 17                                                                                                    | 1982                                                       |                                                                  |  |  |  |  |  |  |
| 19                                                  | 18                                                                                                    | 2917                                                       |                                                                  |  |  |  |  |  |  |
| 20                                                  | 19                                                                                                    | 4294                                                       | Шаг 12                                                           |  |  |  |  |  |  |
| 21                                                  | 20<br>21                                                                                                    | 6322<br>9306                                               |                                                                  |  |  |  |  |  |  |
| 22                                                  | 22                                                                                                    | 13700                                                      |                                                                  |  |  |  |  |  |  |
| 23<br>24                                            | 23                                                                                                    | 20168                                                      |                                                                  |  |  |  |  |  |  |
| 25                                                  | 24                                                                                                    | 29690                                                      |                                                                  |  |  |  |  |  |  |
|                                                     |                                                                                                    |                                                            |                                                                  |  |  |  |  |  |  |

**Шаг 13.** - Сохраните полученный результат.

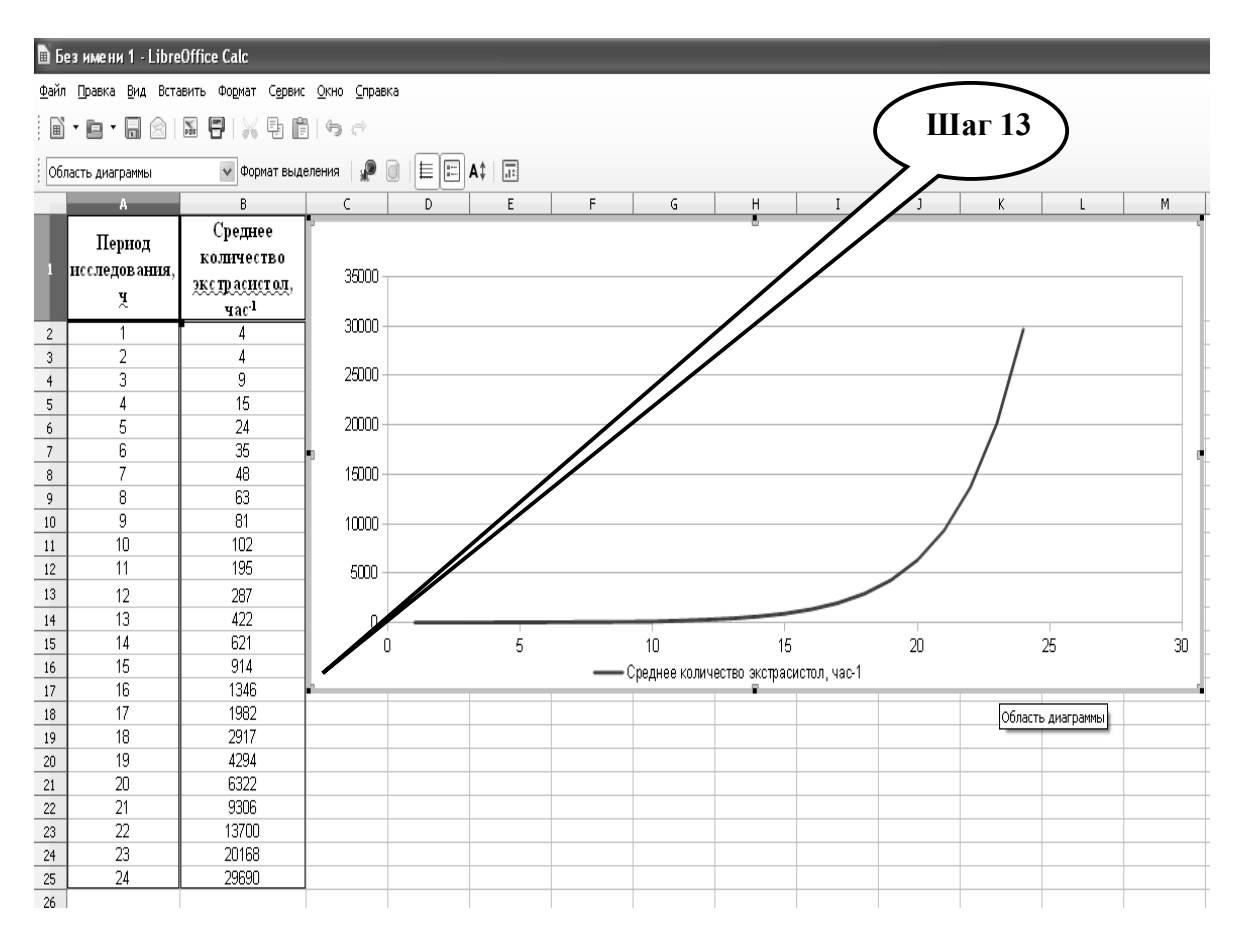

**Шаг 14.** - Скопируйте данную диаграмму в файл текстового редактора, запишите необходимый ответ в рабочую тетрадь.

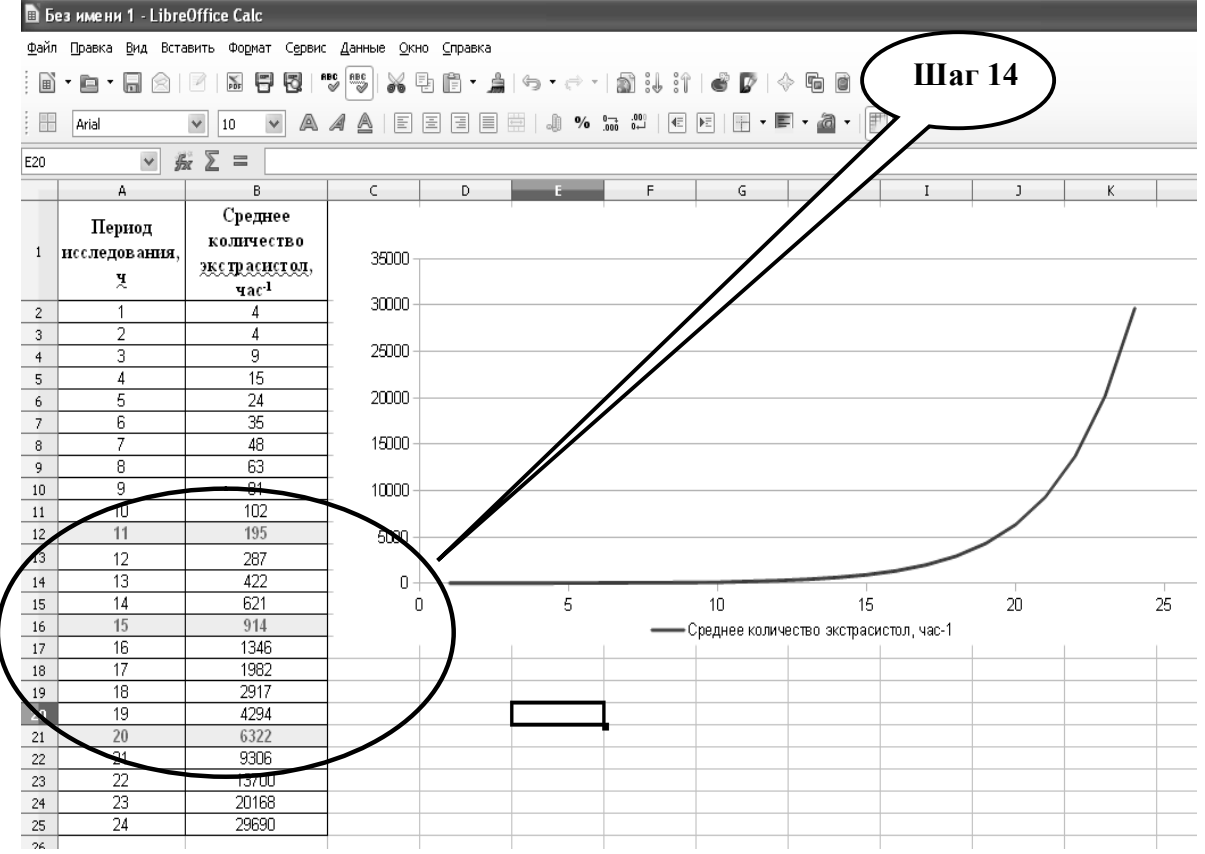

**Шаг – 15.** Сохраните созданный документ в формате ...\***ods** в папке **Documents**, в разделе **Student**, используя средства ограничения доступа в виде пароля. Название файла должно соответствовать фамилии студента, который его создал.

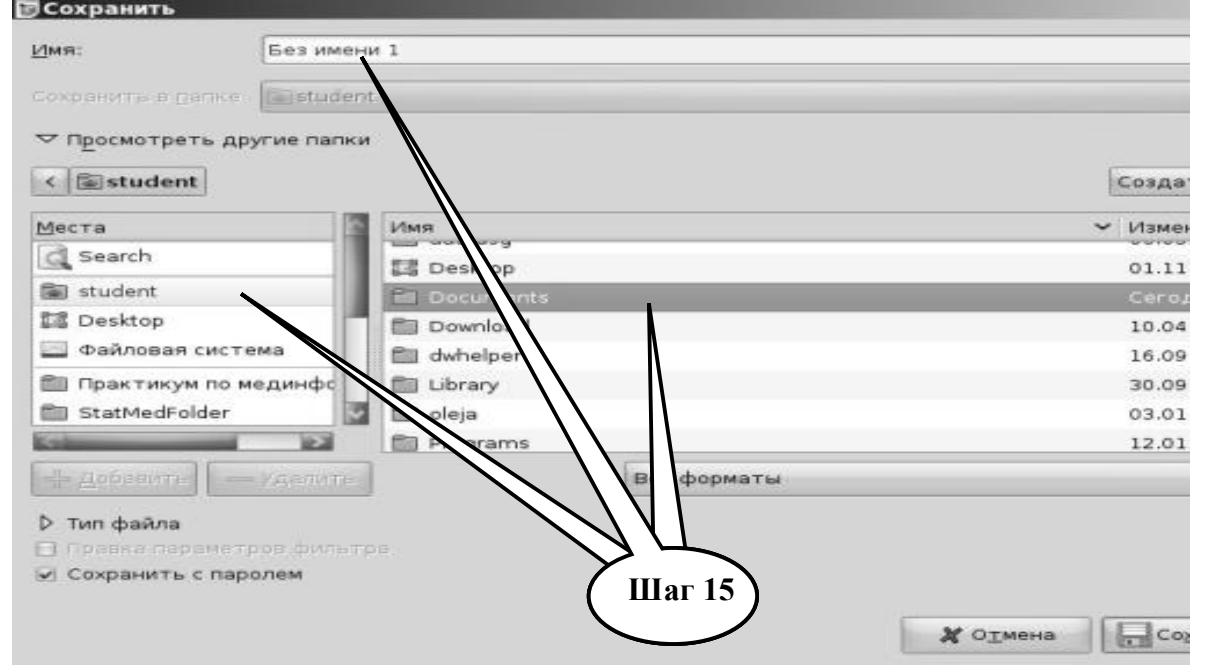

**Шаг – 16**. Сделайте обобщенные выводы по практическому заданию и запишите в тетрадь.

**Шаг – 17**. Представьте выполненное задание преподавателю.

## **НАБОР ЗАДАНИЙ ДЛЯ ПРОВЕРКИ ДОСТИЖЕНИЯ КОНКРЕТНЫХ ЦЕЛЕЙ ОБУЧЕНИЯ**

#### **1. Тестовые задания для самоконтроля**

*Тест 1. Какие сигналы НЕ генерируют клетки и организмы?*

- А. Электрические
- В. Механические
- С. Химические
- D. Телеметрические

*Тест 2. Какая главная цель обработки биосигналов?*

- А. Отфильтровать от фона и выбрать некоторые основные биосигналы
- В. Не фильтровать и выбрать цифровые биосигналы
- С. Зарегистрировать и записать все биосигналы с фоном
- D. Не фильтровать и выбрать аналоговые биосигналы

*Тест 3. Выберите стадию, которая НЕ является стадией обработкой биосигналов?*

А. измерение или наблюдение

- В. превращение и уменьшение
- С. интерпретация и классификация

D. интеграция и детерминация

*Тест 4. Какие сигналы НЕ могут быть детерминированными?*

А. периодические

В. квазипериодические

- С. непериодические
- D. динамические

*Тест 5. Какие основные устройства нужны для превращения аналоговых сигналов в цифровые?* 

- А. цифро-аналоговый преобразователь
- В. микропроцессор
- С. аналогово-цифровой преобразователь
- D. радиоинтернет

*Тест 6. Какие основные устройства нужны для превращения цифровых сигналов в аналоговые?*

А. радиоинтернет

В. микропроцессор

С. аналогово-цифровой преобразователь

D. цифро-аналоговый преобразователь

*Тест 7. Среди нижеприведенных утверждений выберите правильное:* 

А. эндоскопия принадлежит к радиологическим методам

В. микроскопические изображения в гистологии и патологии получают радиологическими методами

С. изображения органов c применением радиологических методов получают с помощью излучения

D. монитор компьютера не может быть одновременно носителем и средством интерпретации изображения

*Тест 8. Исследования, в которых каждого пациента обследуют многократно,* 

*называют:*

- A. поперечными.
- B. продольными.
- C. ретроспективными.
- D. проспективными.

*Тест 9. Изображения на рентгеновской пленке относят к:*

A. аналоговым изображениям

- B. матричным изображениям
- C. радиологическим изображениям
- D. нерадиологическим изображениям

*Тест 10. Для получения медицинских изображений на фотопленке используют:*

- A. ультразвук
- B. ультрафиолет
- C. радиоизотопное излучение
- D. инфракрасное излучение

## **2. Практические задания для самостоятельной подготовки**

**ПРАКТИЧЕСКОЕ ЗАДАНИЕ № 2***.* Используя программу «**StatMed**» и **Libre (Open) Office Calc** провести статистический анализ временных рядов, построить диаграмму зависимости частоты сердечных экстрасистол от времени у пациентов при проведении мониторинга сердечного ритма по Холтеру.

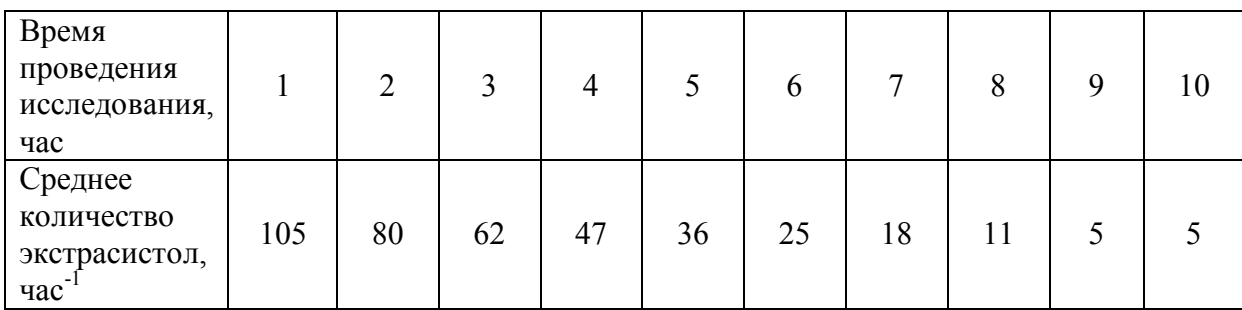

1. Построить прогноз развития экстрасистолии путем аппроксимации статистических данных с использованием полиноминальной функции.

2. Определить прогноз развития экстрасистолии на 13, 19, 24 часе после начала регистрации.

**ПРАКТИЧЕСКОЕ ЗАДАНИЕ № 3***.* Используя программу «StatMed» и Libre (Open) Office Calc провести статистический анализ временных рядов, построить диаграмму зависимости частоты сердечных экстрасистол от времени у пациентов при проведении мониторинга сердечного ритма по Холтеру.

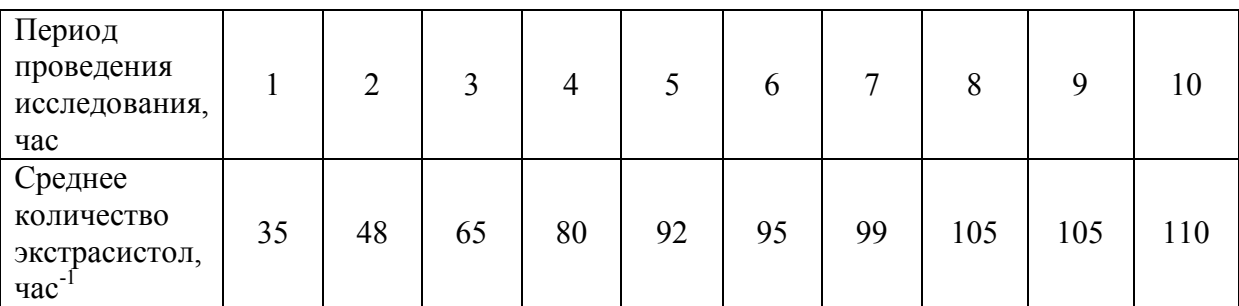

1. Построить прогноз развития экстрасистолии путем аппроксимации статистических данных с использованием экспоненциальной функции.

2. Определить прогноз развития экстрасистолии на 18, 20, 30 часов после начала регистрации.

### **КРАТКИЕ ТЕОРЕТИЧЕСКИЕ СВЕДЕНИЯ К ТЕМЕ № 8**

*Сигнал* – это изменяющаяся физическая величина, несущая информацию о физических свойствах, состоянии или поведении какой-либо физической системы, объекта или среды. Основной целью *обработки сигналов* является извлечение полезной информации, содержащейся в сигналах, и преобразование ее в форму, удобную для восприятия и дальнейшего использования.

Под *анализом сигналов* имеется в виду не только их чисто математические преобразования, но и получение на основе этих преобразований выводов о специфических особенностях соответствующих процессов. Целями анализа сигналов обычно являются:

- определение или оценка числовых параметров сигналов (энергия, средняя мощность, среднее квадратическое значение и пр.);

- разложение сигналов на элементарные составляющие для сравнения свойств различных сигналов;

- сравнение степени близости, "похожести", "родственности" различных сигналов, в том числе с определенными количественными оценками;

Математический аппарат анализа сигналов весьма обширен, и широко применяется на практике во всех без исключения областях науки и техники.

С понятием сигнала неразрывно связан термин *регистрация сигналов*, использование которого также широко и неоднозначно, как и самого термина сигнал. В наиболее общем смысле под этим термином можно понимать операцию выделения сигнала и его преобразования в форму, удобную для дальнейшего использования.

При регистрации сигналов, несущих целевую для данного вида измерений информацию, в сумме с основным сигналом одновременно регистрируются и мешающие сигналы – шумы и помехи самой различной природы. К помехам относят также искажения полезных сигналов при влиянии различных дестабилизирующих факторов на процессы измерений, как, например, влияние электромагнитных полей при регистрации кардиограммы, и т.п. Выделение полезных составляющих из общей суммы зарегистрированных сигналов или максимальное подавление шумов и помех в информационном сигнале при сохранении его полезных составляющих является одной из основных задач первичной обработки сигналов (результатов наблюдений).

Сигналы могут быть объектами теоретических исследований и практического анализа только в том случае, если указан способ их математического описания – математическая модель сигнала. Математическое описание позволяет абстрагироваться от физической природы сигнала и материальной формы его носителя, проводить классификацию сигналов, выполнять их сравнение, устанавливать степень тождества, моделировать системы обработки сигналов. Как правило, описание сигнала задается функциональной зависимостью определенного информационного параметра сигнала от независимой переменной (аргумента) – s(х), y(t) и т.п. Такая форма описания и графического представления сигналов называется динамической (сигнал в реальной динамике его поведения по аргументам). Функции математического описания сигналов могут быть как вещественными, так и комплексными. Выбор математического аппарата описания определяется простотой и удобством его использования при анализе и обработке сигналов.

Выделяют следующие типы сигналов, которым соответствуют определенные формы их математического описания.

*Аналоговый сигнал* является непрерывной функцией непрерывного аргумента, т.е. определен для любого значения аргументов. Источниками аналоговых сигналов, как правило, являются физические процессы и явления, непрерывные в динамике своего развития во времени, в пространстве или по любой другой независимой переменной, при этом регистрируемый сигнал подобен ("аналогичен") порождающему его процессу.

*Дискретный сигнал* также является функцией, которая может принимать любые значения некоторого интервала, но определенной только на дискретном множестве значений аргумента.

*Цифровой сигнал* квантован по своим значениям и дискретен по аргументу. Он описывается квантованной решетчатой функцией  $y_n = Q_k[y(n \cdot t)]$ , где  $Q_k - \phi$ ункция квантования с числом уровней квантования k, при этом интервалы квантования могут быть как с равномерным распределением, так и с неравномерным, например – логарифмическим.

Большинство сигналов, с которыми приходится иметь дело при обработке физических данных, являются аналоговыми по своей природе, дискретизированными и квантованными в силу методических особенностей измерений или технических особенностей регистрации, т.е. преобразованными в цифровые сигналы. Но существуют и сигналы, которые изначально относятся к классу цифровых, как, например отсчеты количества гамма-квантов, зарегистрированных по последовательным интервалам времени.

Формы математического отображения сигналов, особенно на этапах их первичной регистрации (детектирования) и в прямых задачах описания физических объектов и процессов, как правило, отражают их физическую природу. Однако последнее не является обязательным и зависит от методики измерений и технических средств детектирования, преобразования, передачи, хранения и обработки сигналов. На разных этапах процессов получения и обработки информации как материальное представление сигналов в устройствах регистрации и обработки, так и формы их математического описания при анализе данных, могут изменяться путем соответствующих операций преобразования типа сигналов.

*Операция дискретизации* осуществляет преобразование аналоговых сигналов (функций), непрерывных по аргументу, в функции мгновенных значений сигналов по дискретному аргументу.

*Операция восстановления аналогового сигнала* из его дискретного представления обратна операции дискретизации и представляет, по существу, интерполяцию данных.

Дискретизация сигналов может приводить к определенной потере информации о поведении сигналов в промежутках между отсчетами. Однако существуют условия, определенные теоремой Котельникова-Шеннона, согласно которым аналоговый сигнал с ограниченным частотным спектром может быть без потерь информации преобразован в дискретный сигнал, и затем абсолютно точно восстановлен по значениям своих дискретных отсчетов.

Как известно, любая непрерывная функция может быть разложена на конечном отрезке в ряд Фурье, т.е. представлена в спектральной форме - в виде суммы ряда синусоид с кратными (нумерованными) частотами с определенными амплитудами и фазами. У относительно гладких функций спектр быстро убывает (коэффициенты модуля спектра быстро стремятся к нулю). Для представления "изрезанных" функций, с разрывами и "изломами", нужны синусоиды с большими частотами. Говорят, что сигнал имеет ограниченный спектр, если после определенной частоты F все коэффициенты спектра равны нулю, т.е. сигнал представляется в виде конечной суммы ряда Фурье.

Кроме привычного динамического представления сигналов и функций в виде зависимости их значений от определенных аргументов (времени, линейной или пространственной координаты и т.п.) при анализе и обработке данных широко используется математическое описание сигналов по аргументам, обратным аргументам динамического представления. Так, например, для времени обратным аргументом является частота. Возможность такого описания определяется тем, что любой сколь угодно сложный по своей форме сигнал, не имеющий разрывов второго рода (бесконечных значений на интервале своего задания), можно представить в виде суммы более простых сигналов, и, в частности, в виде суммы простейших гармонических колебаний, что выполняется при помощи преобразования Фурье. Соответственно, математически разложение сигнала на гармонические составляющие описывается функциями значений амплитуд и начальных фаз колебаний по непрерывному или дискретному аргументу – частоте изменения функций на определенных интервалах аргументов их динамического представления. Совокупность амплитуд гармонических колебаний разложения называют амплитудным спектром сигнала, а совокупность начальных фаз – фазовым спектром. Оба спектра вместе образуют полный частотный спектр сигнала, который по точности математического представления тождественен динамической форме описания сигнала.

**Более подробные теоретические сведения Вы можете получить, используя для подготовки указанную выше учебную литературу.** 

### **ТЕМА № 9**

## **ФОРМАЛЬНАЯ ЛОГИКА В РЕШЕНИИ ЗАДАЧ ДИАГНОСТИКИ, ЛЕЧЕНИЯ И ПРОФИЛАКТИКИ ЗАБОЛЕВАНИЙ. БАЙЕСОВСКИЙ ПОДХОД. ПОНЯТИЕ ТЕСТА. ЛОЖНО ПОЗИТИВНЫЙ И ЛОЖНО НЕГАТИВНЫЙ РЕЗУЛЬТАТ. ЧУВСТВИТЕЛЬНОСТЬ И СПЕЦИФИЧНОСТЬ**

#### **АКТУАЛЬНОСТЬ ТЕМЫ**

Известно, что знание логики повышает общую интеллектуальную культуру человека, способствует формированию логически правильного мышления, основными чертами которого является четкая определенность, последовательность, непротиворечивость и доказательность. Освоение логической науки дает возможность правильно рассуждать, избегать логических ошибок, умело и эффективно обосновать идеи, защищать свои взгляды и убедительно опровергать ошибочные мнения и неправильные рассуждения своих оппонентов, способствует усовершенствованию стихийно сформированной логики мышления. Благодаря логике человек приобщается к новейшим результатам логических исследований.

Формализация – это процесс представления информации об объекте, процессе, явлении в формализированном виде. В результате анализа задачи определяется специфика данных, вводится система условных обозначений, устанавливается принадлежность ее к одному из классов задач (например, математические, физические, медицинские и т.д.).

Алгоритм – это упорядоченный набор четко определенных правил для решения каких-либо задач за определенное количество шагов.

Принципиально новые достижения в технологии обработки информации связаны с созданием особых машинных систем, предназначенных для накопления и обработки знаний, необходимых для решения сложных практических задач. Подобные системы получили название систем знаний (knowledge based system). Среди систем знаний наиболее бурно в последнее время развивались экспертные системы (EC).

В медицине для характеристики диагностических тестов часто используют два показателя: чувствительность и специфичность. Чувствительность - это достоверность позитивного результата у больного; она характеризует способность метода обнаруживать болезнь. Специфичность - это достоверность негативного результата у здорового; можно сказать, что она характеризует способность метода обнаруживать отсутствие болезни.

#### **ЦЕЛИ ОБУЧЕНИЯ**

**Общая цель** - уметь использовать экспертные системы для решения конкретных задач в медицине.

#### **Конкретные цели:**

1. Интерпретировать основные понятия формальной логики, байесовского подхода.

2. Демонстрировать умение использовать логические функции для решения медико-биологических задач.

3. Анализировать полученные результаты теста, зависимость чувствительности и специфичности теста.

4. Уметь создавать учебные базы знаний, редактировать их, адаптировать учебную экспертную систему для выполнения конкретных практических заданий.

## **СОДЕРЖАНИЕ ОБУЧЕНИЯ В СООТВЕТСТВИИ С ЦЕЛЯМИ**

Содержание обучения должно обеспечивать достижение целей обучения, чему способствует изучение графа логической структуры изучаемой темы.

## **ТЕОРЕТИЧЕСКИЕ ВОПРОСЫ**

1. Основы алгоритмизации медицинских задач.

2. Алгоритмы и их свойства. Типы алгоритмов.

3. Составление структурной схемы простого и разветвленного алгоритма, алгоритма с внутренним циклом.

4. Возможность использования формулы Байеса для дифференциальной диагностики заболевания.

5. Понятие диагностического теста. Чувствительность и специфичность.

6. Структура и назначение экспертных систем.

7. Современная архитектура системы принятия решений.

## **ГРАФ ЛОГИЧЕСКОЙ СТРУКТУРЫ ТЕМЫ № 9** «**ФОРМАЛЬНАЯ ЛОГИКА В РЕШЕНИИ ЗАДАЧ ДИАГНОСТИКИ, ЛЕЧЕНИЯ И ПРОФИЛАКТИКИ ЗАБОЛЕВАНИЙ. БАЙЕСЕВСКИЙ ПОДХОД. ПОНЯТИЕ ТЕСТА. ОШИБОЧНО ПОЗИТИВНЫЙ И ОШИБОЧНО НЕГАТИВНЫЙ РЕЗУЛЬТАТ. ЧУВСТВИТЕЛЬНОСТЬ И СПЕЦИФИЧНОСТЬ»**

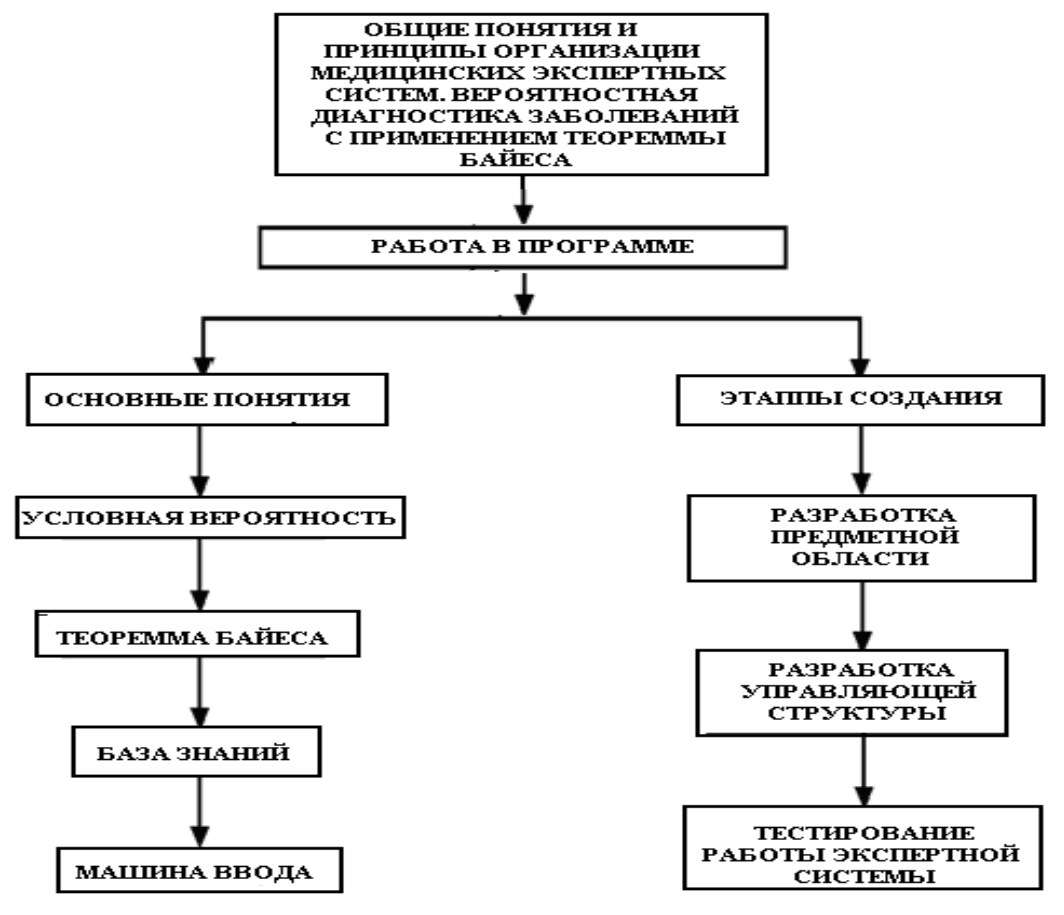

## **ИСТОЧНИКИ ИНФОРМАЦИИ**

## *Основная литература:*

1. Булах I.Є. Медична інформатика в модулях. - Київ, Медицина, 2009. – С. 91 - 141.

2. Лях Ю.Е., Гуръянов В.Г., Хоменко В.Н., и др. Основы компьютерной биостатистики: анализ информации в биологии, медицине и фармации статистическим пакетом MedStat. - Д.: Папакица Е.К., 2006. - С. 19 - 45.

3. Герасимов А.Н. Медицинская информатика: Учебное пособие, с приложением на СД. – М.: ООО «Медицинское информационное агенство», 2008. – 324 с.

4. Медицинская информатика: Учебник / И.П. Королюк. – 2 изд., перераб. и доп. – Самара : ООО «Офорт» : ГБОУ ВПО «СамГМУ». 2012. – С. 115-126.

5. Гельман В.Я. Медицинская информатика, М.-Х.-М., ПИТЕР, 2002 р.- С. 187 - 204, 214 - 239.

### *Дополнительная литература:*

1. Платонов А.Е. Статистический анализ в медицине и биологии: задачи,

терминология, логика, компьютерные методы. – М.: Издательство РАМН, 2000. – 52 с. 2. Сергиенко В.И., Бондарева И.Б. Математична статистика в клинических

исследованиях - 2-ое вид. перераб. и доп. - М.: ГЕОТАР-медиа, 2006. - 304с.

3. Edward H.Shortliffe. Medical Informatics. Computer Applications in Health Care and Biomedicine / editors, Edward H.Shortliffe, Leslie E. Perreault. – Second Edition. – Springer-Verlag New York, Inc., 2001. – 854 p.

4. К.Нейлор. Как построить свою экспертную систему. - Москва: Енергоатомиздат, 1991.

## **ОРИЕНТИРОВОЧНАЯ ОСНОВА ДЕЙСТВИЯ**

#### **Алгоритм проведения практического занятия**

1. Преподаватель проверяет теоретическую подготовку студентов по теме занятия путем проведения входного тестового контроля, производит разбор темы занятия, алгоритм выполнения практического задания и вопросы, которые возникли в процессе самостоятельной подготовки к практическому занятию.

2. Под руководством преподавателя студенты выполняют практическую часть занятия, в соответствии с алгоритмом выполнения практического задания.

Вся работа студентов осуществляется под контролем и при консультативной помощи преподавателя.

3. Преподаватель подводит итоги проведенного занятия и дает указания, задания с подготовки к следующему занятию.

## **ИСПОЛЬЗУЕМЫЕ КОМПЬЮТЕРНЫЕ УЧЕБНЫЕ ПРОГРАММЫ**

1. Операционные системы: Linux

2. Прикладные программы общего назначения: Libre (Open) Office Writer, Libre (Open) Office Calc.

3. Прикладная авторская программа «Smoll Expert System».

**ПРАКТИЧЕСКОЕ ЗАДАНИЕ № 1.** Составить структурную схему алгоритма дозирования препарата «Имунал» в зависимости от врачебной формы и возраста пациента согласно формализированной инструкции применения (Табл.9.1).

Таблица 9.1

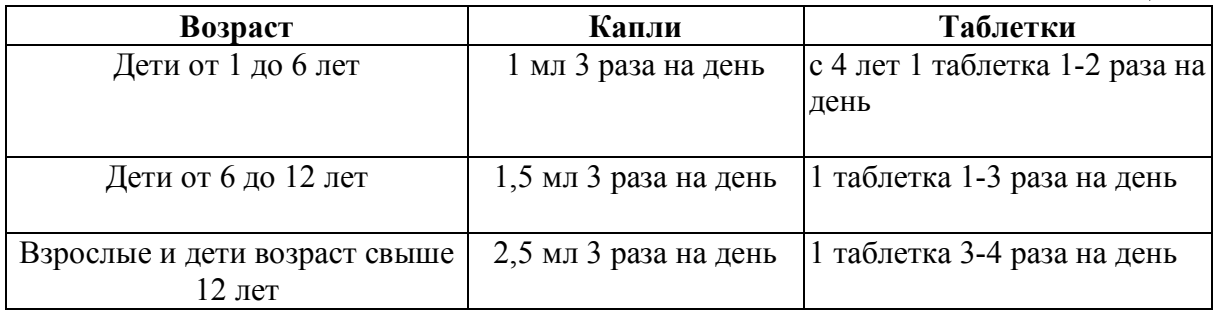

## **Алгоритм выполнения практического задания 1:**

**Шаг – 1.** Включите компьютер. Дождитесь загрузки установленной операционной системы. Зайдите в меню "Start".

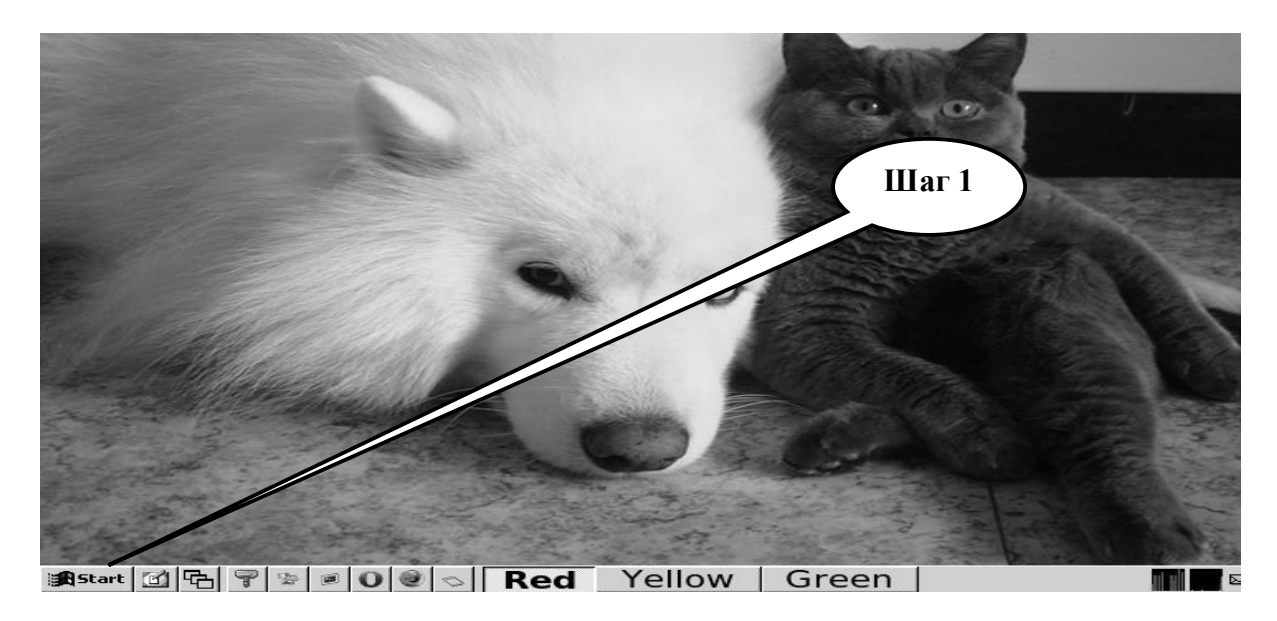

**Шаг – 2**. В разделе учебные программы для студентов найдите и запустите программу **Libre (Open) Office Writer.**

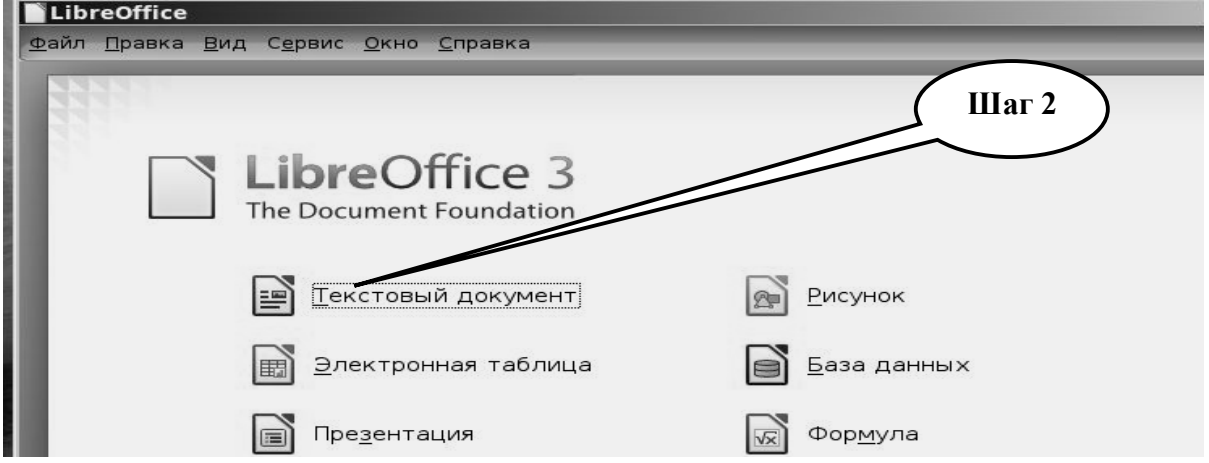

**Шаг – 3.** Учитывая правила составления структурной схемы алгоритма, начинаем создание схемы с блока «**Начало**».

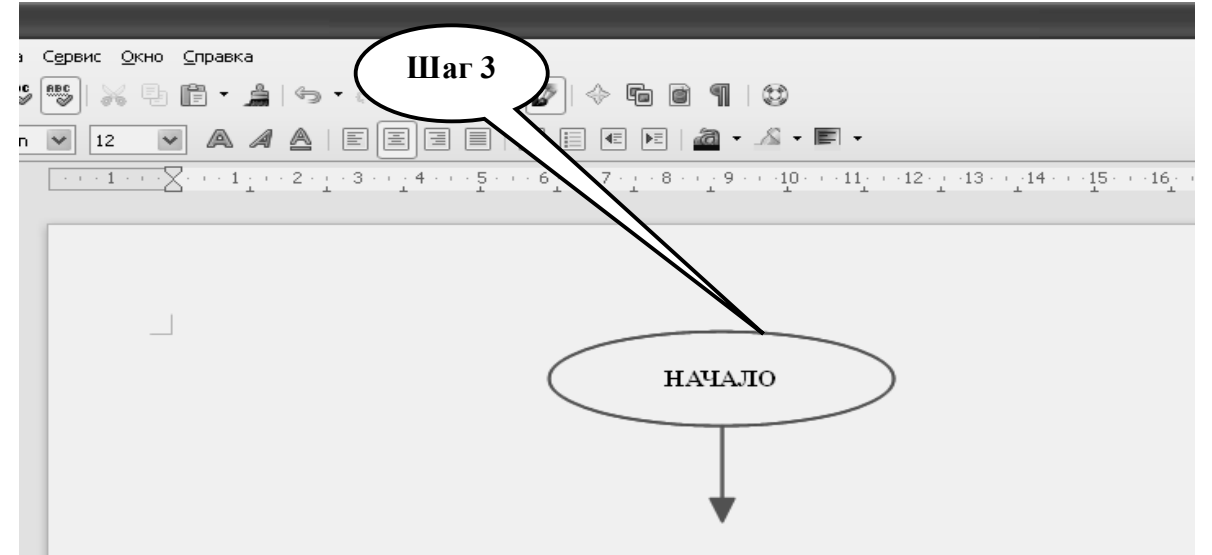

**Шаг – 4**. Поскольку дозирование препарата зависит от возраста пациента, то в следующих блоках определим возраст пациента и проверим его принадлежность к каждому из возрастных промежутков, определенных в инструкции (блок проверки утверждений - ромб). От блока проверки утверждений отходят всегда две стрелки -

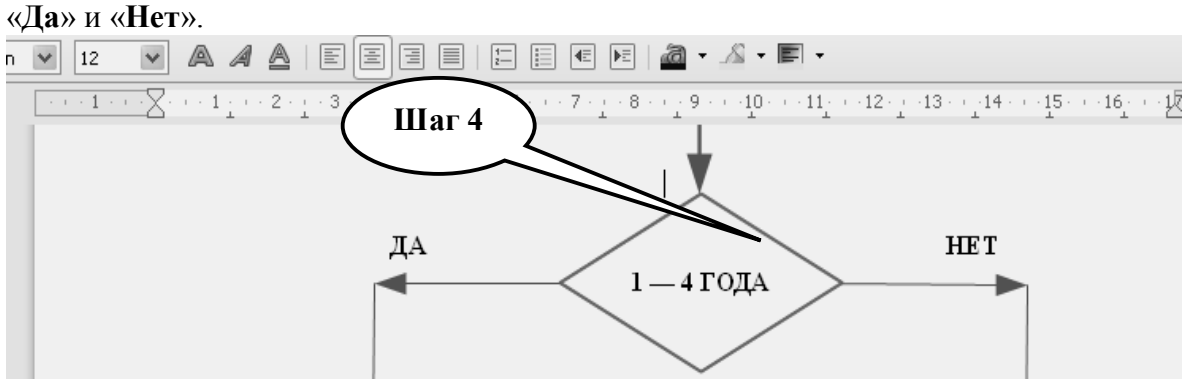

**Шаг – 5.** Под стрелкой «**Да**» создадим указание действия (блок в виде прямоугольника) о дозировании препарата в соответствии с определенным возрастным промежутком. Под стрелкой «**Нет**» продолжим проверку следующего возрастного

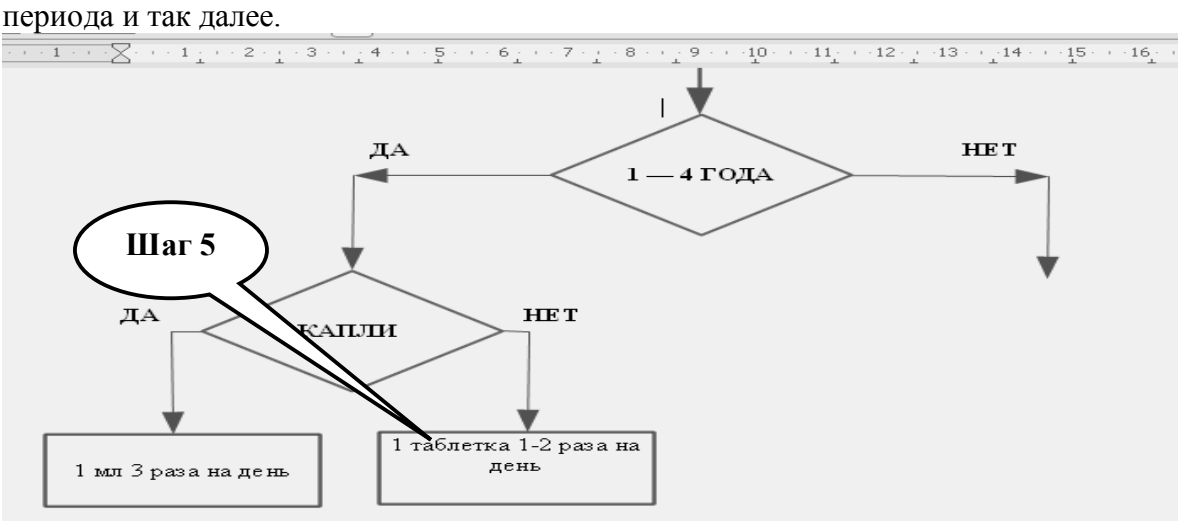

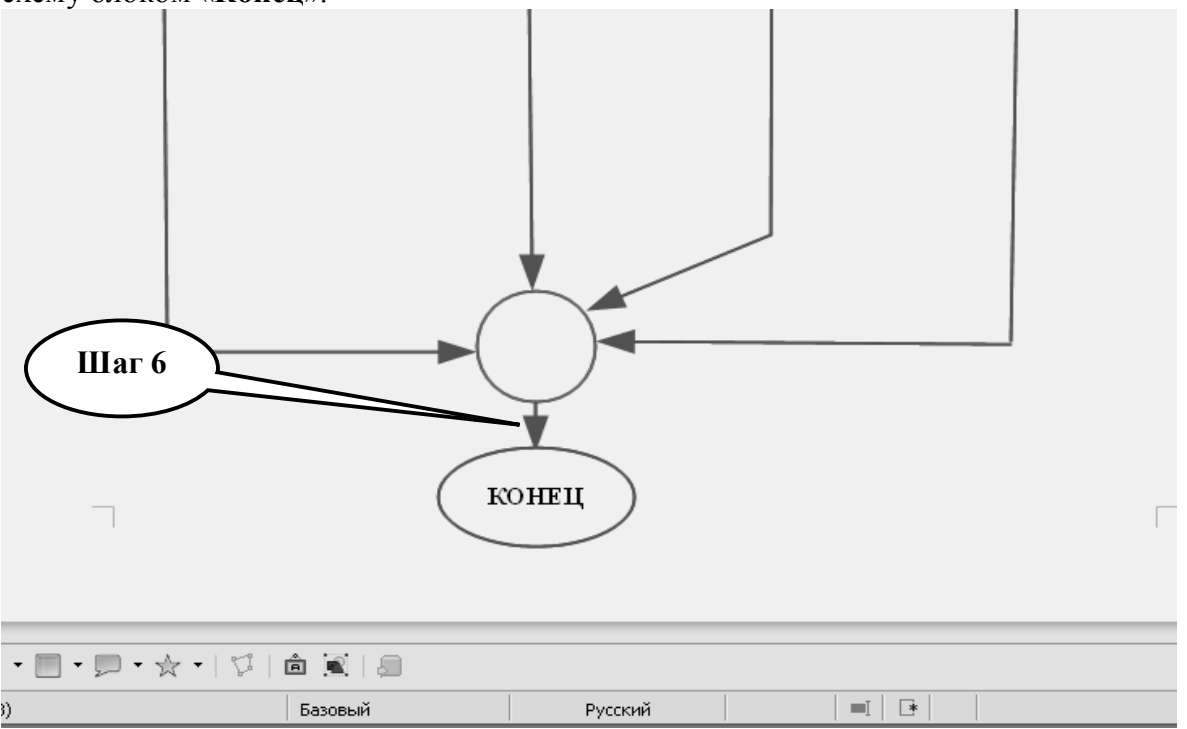

**Шаг – 6.** В конце блок-схемы сводим все стрелки в соединительный круг. Заканчиваем схему блоком «**Конец**».

**Шаг – 7.** Сохраните созданный документ в формате ...\***odt (\*doc)** в папке **Documents**, в разделе **Student**, используя средства ограничения доступа в виде пароля. Название файла должно соответствовать фамилии студента, который его создал.

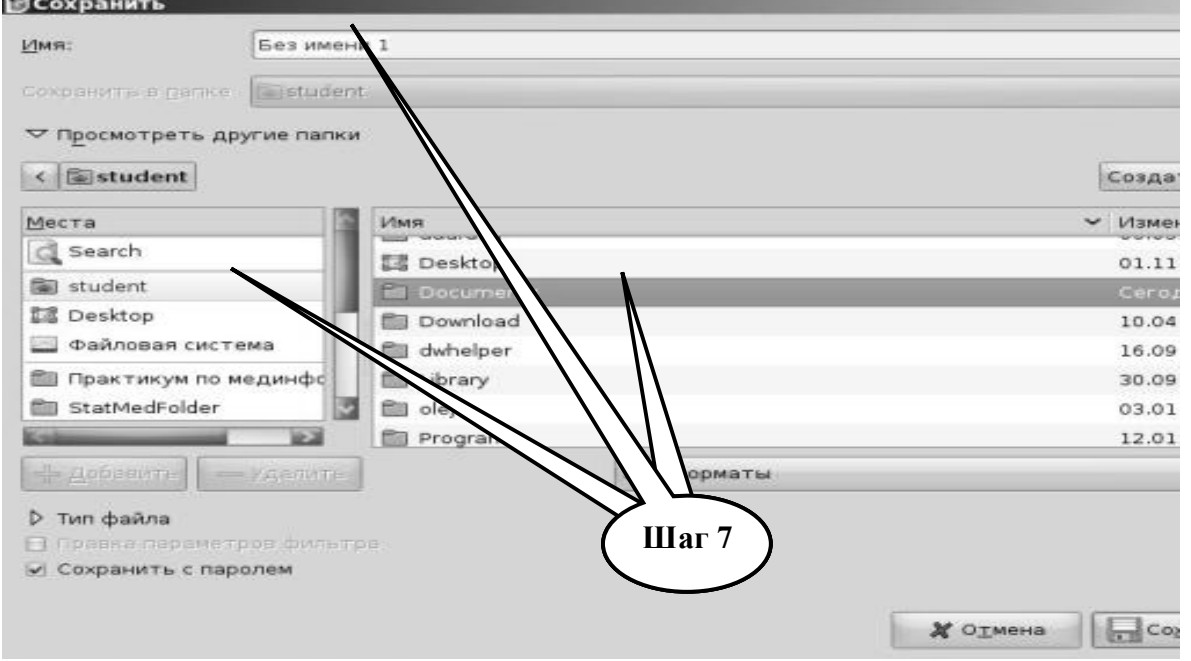

**Шаг – 8**. Представьте выполненное задание преподавателю.

**ПРАКТИЧЕСКОЕ ЗАДАНИЕ № 2.** Постройте таблицу по образцу, рассчитайте идеальную массу тела, индекс массы тела (Кетле), сформулируйте вывод врача с применением формул и логических выражений табличного редактора (Табл. 9.2).

Таблица 9.2.

| $N_2$ | Пациент                   | Пол | Показатель |       | Идеальная     | Индекс массы | Заключение |
|-------|---------------------------|-----|------------|-------|---------------|--------------|------------|
|       | $(\Phi$ <sub>M</sub> .O.) |     | Macca,     | Poct, | масса тела по | тела (Кетле) | врача      |
|       |                           |     | ΚГ         | CM    | Куперу, кг    |              |            |
|       | Артамонова                | Ж   | 79         | 164   |               |              |            |
| 2     | Борисов                   | M   | 73         | 180   |               |              |            |
| 3     | Петров                    | M   | 62         | 165   |               |              |            |
| 4     | Сидорова                  | Ж   | 89         | 161   |               |              |            |
| 5     | Иванова                   | Ж   | 78         | 179   |               |              |            |
| 6     | Семенова                  | Ж   | 56         | 162   |               |              |            |
| 7     | Тимофеев                  | M   | 76         | 175   |               |              |            |
| 8     | Шариков                   | M   | 87         | 162   |               |              |            |
| 9     | Пирогова                  | Ж   | 64         | 160   |               |              |            |
| 10    | Жданов                    | M   | 75         | 190   |               |              |            |

Примечание: *1). идеальная масса тела по Куперу:*

 *- для женщин: масса тела (кг) = ( рост (см) \* 3,5 / 2,54 - 108 ) \* 0,453;*

 *- для мужчин: масса тела (кг) = ( рост (см) \* 4,0 / 2,54 - 128 ) \* 0,453.*

*2) Индекс массы тела (Кетле) = масса тела (кг) / рост2 (м).*

*3) Характеристика ИМТ (Кетле) - вывод врача:* 

 *ИМТ от 18,5 - 24,9 кг/м2 - норма; ИМТ от 25,0 - 29,9 кг/м2 - избыточный вес; ИМТ от 30,0 - 34,9 кг/м2 - ожирение 1 ст.; ИМТ от 35,0 - 39,9 кг/м2 - ожирение 2 ст.; ИМТ больше 40,0 кг/м2 - ожирение 3 ст.*

#### **Алгоритм выполнения практического задания № 2:**

**Шаг – 1.** Включите компьютер. Дождитесь загрузки установленной операционной системы. Зайдите в меню "**Start**".

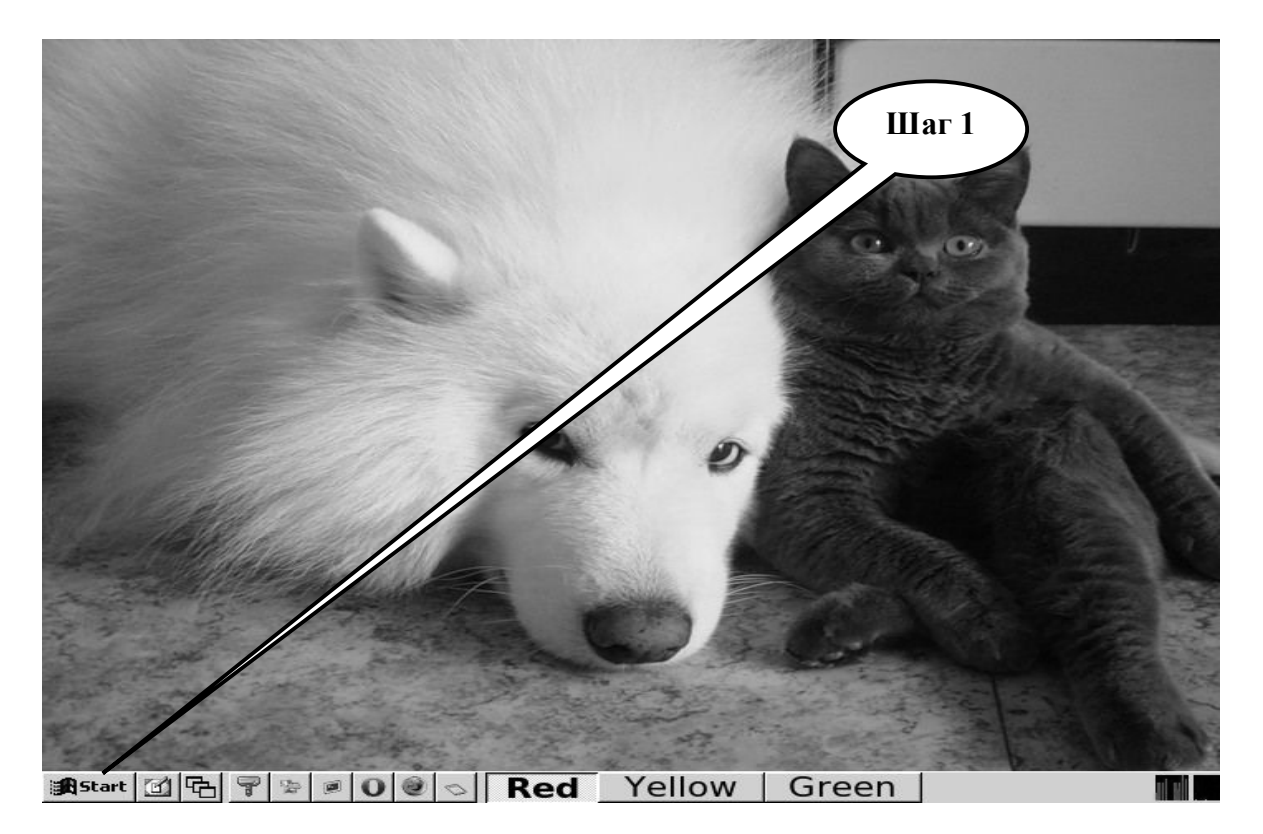

**Шаг – 2**. В разделе учебные программы для студентов найдите и запустите программу **Libre (Open) Office Саlc.**

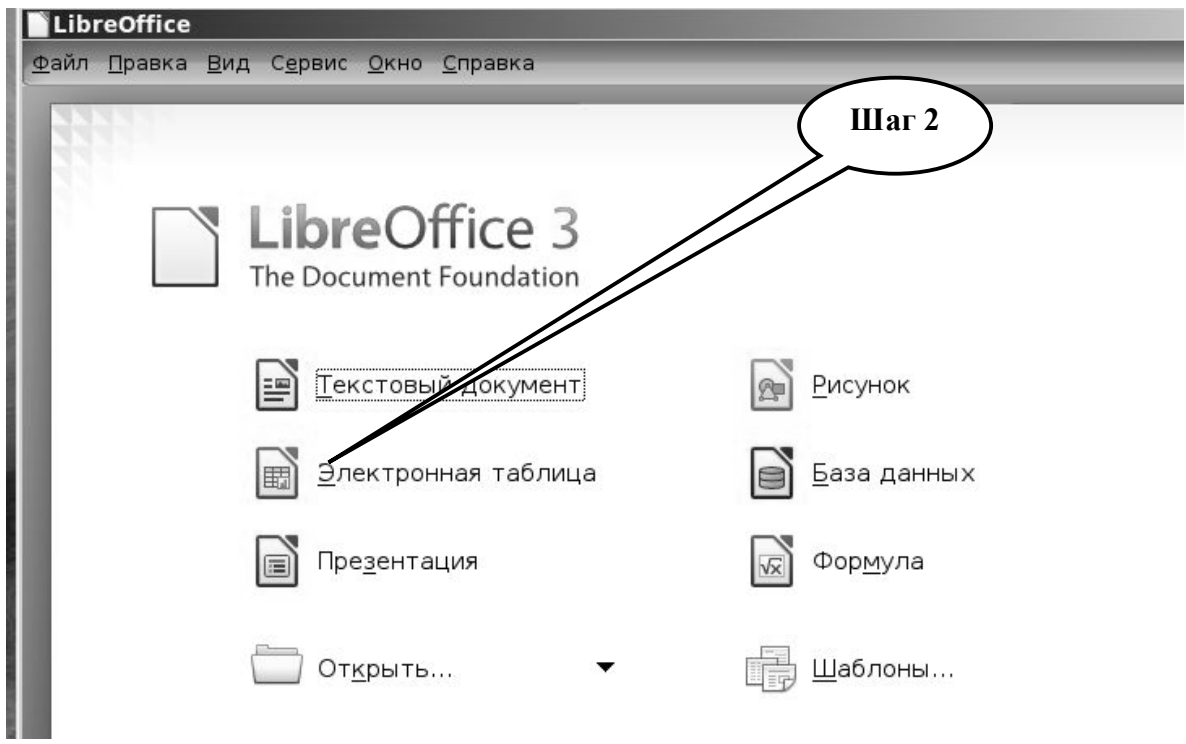

**Шаг – 3.** В табличном редакторе **Libre** (**Opene) Office Calc** создать по указанному выше образцу таблицу. Заполнить ее медицинскими данными.

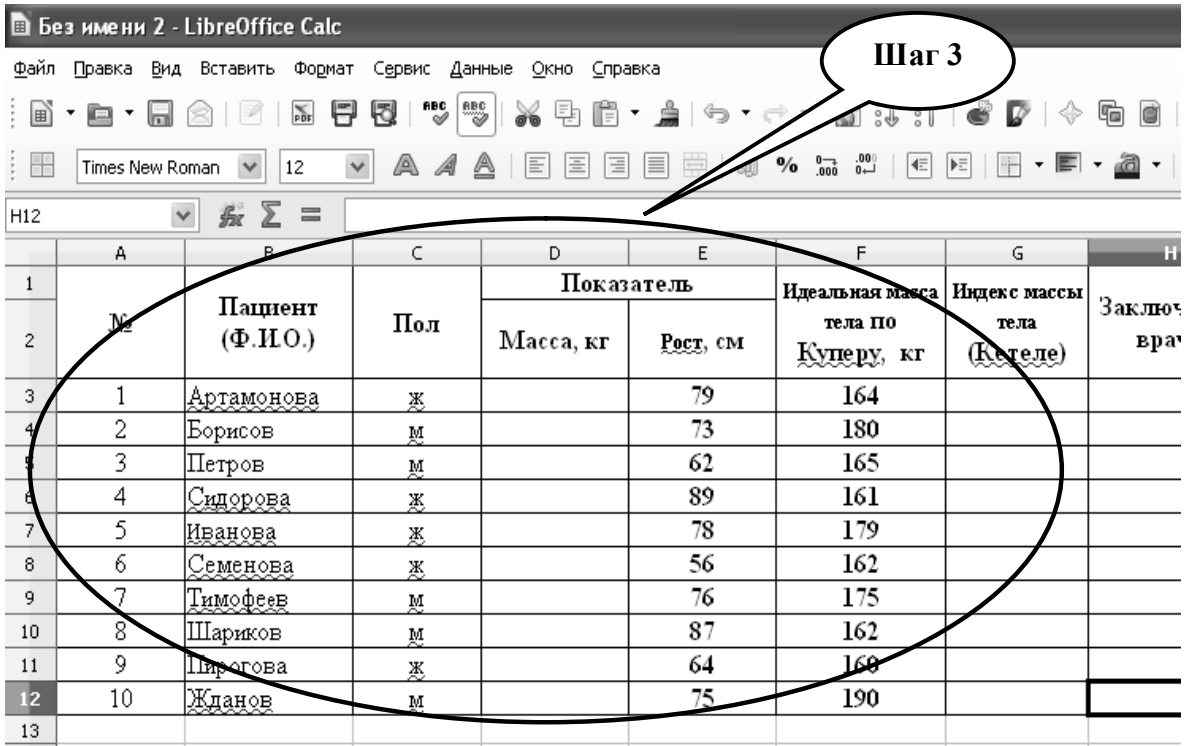
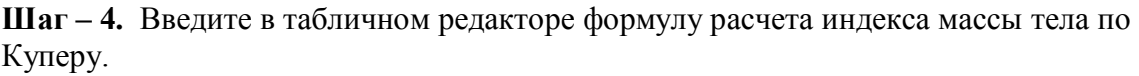

| <b>В Без имени 2 - LibreOffice Calc</b>                                         |                                                                                                    |                                                      |     |            |                                  |                 |                                   |                                |                     |  |  |
|---------------------------------------------------------------------------------|----------------------------------------------------------------------------------------------------|------------------------------------------------------|-----|------------|----------------------------------|-----------------|-----------------------------------|--------------------------------|---------------------|--|--|
| Файл<br>Данные<br>Правка<br>Вид<br>Вставить<br>Формат Сервис<br>Окно<br>Справка |                                                                                                    |                                                      |     |            |                                  |                 |                                   |                                |                     |  |  |
| : 间                                                                             | $\stackrel{\text{BBC}}{\sim}$<br>nbC<br>⊘<br>电偏・点 つ・→ 一副 ま 押   台   2   ◆<br>X<br>U<br>H<br>٤<br>响<br>▾▣▾<br>$\sum_{\text{PDF}}$ |                                                      |     |            |                                  |                 |                                   |                                |                     |  |  |
| ees and deep and deep and a<br>H<br>$\checkmark$<br>10                          |                                                                                                    |                                                      |     |            |                                  |                 |                                   |                                |                     |  |  |
| IF                                                                              | $\checkmark$<br>最<br>=IF(C3="x";(E3*3,5/2,54-108)*0,453;(E3*4/2,54-128)*0,453)                                                  |                                                      |     |            |                                  |                 |                                   |                                |                     |  |  |
|                                                                                 | A                                                                                                    | в                                                    | c   | D          | F.                               |                 |                                   | G                              | H                   |  |  |
| $\mathbf{1}$                                                                    |                                                                                                    |                                                      | Пол | Показатель |                                  |                 |                                   | Идеальная масса   Индекс массы |                     |  |  |
| $\overline{c}$                                                                  | No                                                                                                    | Пациент<br>$(\Phi$ <sub>L</sub> $H$ O <sub>.</sub> ) |     | Масса, кг  | Рост, см                         | тела 1<br>Kynep | КΓ                                | тела<br>(Кетеле)               | Заключение<br>врача |  |  |
| $\overline{3}$                                                                  |                                                                                                    | Артамонова                                           | Ж   |            | $=$ IF(C3="[]";(E3'3,5/2,54-108) |                 | $(453,(E3'4/2,54\cdot128)'0,453)$ |                                |                     |  |  |
| $\overline{4}$                                                                  | 2                                                                                                    | Борисов                                              | 婯   | 73         | 180                              |                 |                                   |                                |                     |  |  |
| 5                                                                               | 3                                                                                                    | Петров                                               | W   | 62         | 165                              |                 |                                   |                                |                     |  |  |
| 6                                                                               | 4                                                                                                    | Cmigpoba                                             | 恶   | 89         | 161                              |                 |                                   |                                |                     |  |  |
| 7                                                                               | 5                                                                                                    | Иванова                                              | Ж   | 78         | 179                              |                 |                                   |                                |                     |  |  |
| 8                                                                               | 6                                                                                                    | Семенова                                             | Ж   | 56         | 162                              |                 |                                   |                                |                     |  |  |
| 9                                                                               | 7                                                                                                    | Тимофеев                                             | 쨧   | 76         | 175                              |                 |                                   |                                |                     |  |  |
| 10                                                                              | 8                                                                                                    | Шариков                                              | Ň.  | 87         | 162                              |                 |                                   |                                |                     |  |  |
| 11                                                                              | 9                                                                                                    | Пирогова                                             | 惠   | 64         | 160                              | Шаг $4$         |                                   |                                |                     |  |  |
| 12                                                                              | 10 <sup>°</sup>                                                                                                    | Жданов                                               | W   | 75         | 190                              |                 |                                   |                                |                     |  |  |
| 13                                                                              |                                                                                                    |                                                      |     |            |                                  |                 |                                   |                                |                     |  |  |

**Шаг – 5.** Введите в табличном редакторе формулу расчета индекса Кетле.

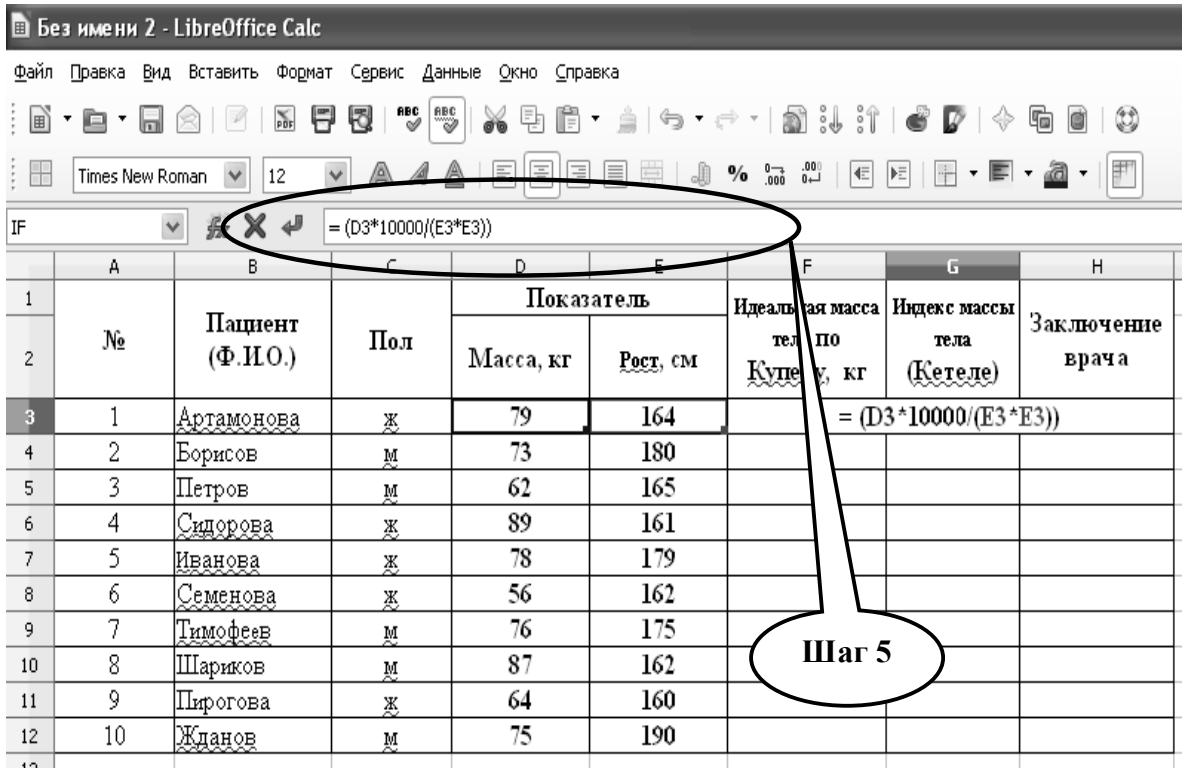

**Шаг – 6.** Проведите расчеты в таблице с помощью введенных формул и логических выражений в каждой строке путем копирования формул логических функций.

| В Без имени 2 - LibreOffice Calc                                                                                |    |                                        |           |            |          |                               |                  |                  |  |  |  |
|----------------------------------------------------------------------------------------------------|----|----------------------------------------|-----------|------------|----------|-------------------------------|------------------|------------------|--|--|--|
| Файл<br>Правка Вид Вставить<br>Формат Сервис Данные<br>Окно Справка<br>Шаг $6$                                  |    |                                        |           |            |          |                               |                  |                  |  |  |  |
| 5 U II S F<br>5<br>$\frac{1}{100}$<br>U<br>$\equiv$ $\blacksquare$<br><b>.e.e</b><br>$\otimes$ $\triangleright$ |    |                                        |           |            |          |                               |                  |                  |  |  |  |
| A<br><b>.0</b> %     E E F<br>$\checkmark$<br>A<br>A<br>国国国南<br>₩<br>Times New Roman V<br>圖<br>$ 12\rangle$     |    |                                        |           |            |          |                               |                  |                  |  |  |  |
| $\Sigma$<br>$\checkmark$<br>轰<br>$\equiv$<br>H3                                                                 |    |                                        |           |            |          |                               |                  |                  |  |  |  |
|                                                                                                    | А  | B.                                     | $\subset$ | D.         | E        | F.                            | G.               | m.               |  |  |  |
| 1                                                                                                    |    |                                        |           | Показатель |          | Идеальная масса   Индек массы |                  |                  |  |  |  |
| $\overline{2}$                                                                                                  | No | Пациент<br>$(\Phi$ <sub>L</sub> $(0.)$ | Пол       | Масса, кг  | Рост, см | тела ПО-<br>Куреру, кг        | гела<br>(Kerele) | Заключение врача |  |  |  |
| $\mathbf{a}$                                                                                                    |    | <u> Артамонова</u>                     | 恶         | 79         | 164      | 53.4                          | 29,4             |                  |  |  |  |
| 4                                                                                                    | 2  | Борисов                                | M         | 73         | 180      | 70,4                          | 22,5             |                  |  |  |  |
| 5                                                                                                    | 3  | Петров                                 | M         | 62         | 165      | 59,7                          | 22,8             |                  |  |  |  |
| 6                                                                                                    | 4  | <u> Culopoba </u>                      | 惠         | 89         | 161      | 51,6                          | 34,3             |                  |  |  |  |
| $\overline{7}$                                                                                                  | 5. | Иванова                                | Ж         | 78         | 179      | 62,8                          | 24,3             |                  |  |  |  |
| 8                                                                                                    | 6  | Семенова                               | 恶         | 56         | 162      | 52,2                          | 21,3             |                  |  |  |  |
| 9                                                                                                    | 7  | Тимофеев                               | M         | 76         | 175      | 66,9                          | 24,8             |                  |  |  |  |
| 10                                                                                                    | 8  | Шариков                                | M         | 87         | 162      | 57,6                          | 33,2             |                  |  |  |  |
| 11                                                                                                    | 9  | Пирогова                               | 恶         | 64         | 160      | 51,0                          | 25,0             |                  |  |  |  |
| 12                                                                                                    | 10 | <u>Жданов</u>                          | M         | 75         | 190      | 77,6                          | 20,8             |                  |  |  |  |
| 13                                                                                                    |    |                                        |           |            |          |                               |                  |                  |  |  |  |

**Шаг – 7.** Введите в табличном редакторе формулы для расчета «**Заключение врача**».

| Файл Правка<br>Вид Вставить<br>Сервис<br>Данные<br>Формат<br>Справка<br>Окно |                                                                                                    |                                                                 |                                                                                                    |           |          |                                |                     |                  |  |  |  |  |
|------------------------------------------------------------------------------|----------------------------------------------------------------------------------------------------|-----------------------------------------------------------------|----------------------------------------------------------------------------------------------------|-----------|----------|--------------------------------|---------------------|------------------|--|--|--|--|
|                                                                              | $\mathbf{F}[\mathbf{S} \mathbf{S} \oplus \mathbf{E} \cdot \mathbf{A} \mathbf{S} \cdot \mathbf{A} \cdot \mathbf{A}]$ . The $\mathbf{F}[\mathbf{S} \times \mathbf{A}]$<br>※ 日 因<br>600<br>: B * B * 5 8 1 2 1 |                                                                 |                                                                                                    |           |          |                                |                     |                  |  |  |  |  |
| ‡ ⊞                                                                          | E<br>同<br>巨<br>$\vee$<br>A<br>$\checkmark$<br>12<br>Times New Roman                                                                                                    |                                                                 |                                                                                                    |           |          |                                |                     |                  |  |  |  |  |
| IF                                                                           | ☆ × ↓<br>$\checkmark$<br>∈IF (G3<25;"норма"; IF (G3<30;"избыточный вес"; IF (G3<35; "1стадия ожир."; IF (G3<40;"2стадия ожир."; IF (G3>40,1;"3 стадия ожир.");))                                            |                                                                 |                                                                                                    |           |          |                                |                     |                  |  |  |  |  |
|                                                                              | А                                                                                                    | В.                                                              |                                                                                                    |           |          |                                | G                   |                  |  |  |  |  |
|                                                                              |                                                                                                    |                                                                 | Показатель                                                                                                    |           |          | Идеальная масса   Индекс массы |                     |                  |  |  |  |  |
| 2                                                                            | No                                                                                                    | Пациент<br>$(\Phi$ <sub>L</sub> I <sub>I</sub> O <sub>-</sub> ) | Пол                                                                                                    | Масса, кг | Рост, см | тела ПО<br>Қуперу, кг          | тела<br>(Ke<br>еле) | Заключение врача |  |  |  |  |
|                                                                              |                                                                                                    | Дртамонова                                                      | <b>\35; ''1стадия ожир.''; IF (Gβ&lt;40;''2стадг</b><br>=IF (G3<25; "норма"; IF (G3<30; "избыточный вес"; IF (O |           |          |                                |                     |                  |  |  |  |  |
|                                                                              |                                                                                                    | рорисов                                                         | Ň.                                                                                                    | 73        | 180      | 70.4                           | 22,5                |                  |  |  |  |  |
| 5                                                                            | 3                                                                                                    | Петров                                                          | Ň.                                                                                                    | 62        | 165      | 59.7                           | 22,8                |                  |  |  |  |  |
| 6                                                                            |                                                                                                    | <u>Culopoea</u>                                                 | 黑                                                                                                    | 89        | 161      | 51.6                           | 34,3                |                  |  |  |  |  |
| 7                                                                            |                                                                                                    | Иванова                                                         | Ж                                                                                                    | 78        | 179      | 62,8                           |                     | Шаг $7$          |  |  |  |  |
| 8                                                                            | 6.                                                                                                    | Семенова                                                        | Ж                                                                                                    | 56        | 162      | 52,2                           | 2Ŋ                  |                  |  |  |  |  |
| $\Omega$                                                                     | 7                                                                                                    | Tweedow                                                         | 3.5                                                                                                    | 76        | 175.     | 66 O                           | <b>24 Q</b>         |                  |  |  |  |  |

**Шаг – 8.** Проведите расчеты с помощью введенных формул и логических выражений в каждой строке путем копирования формул логических функций.

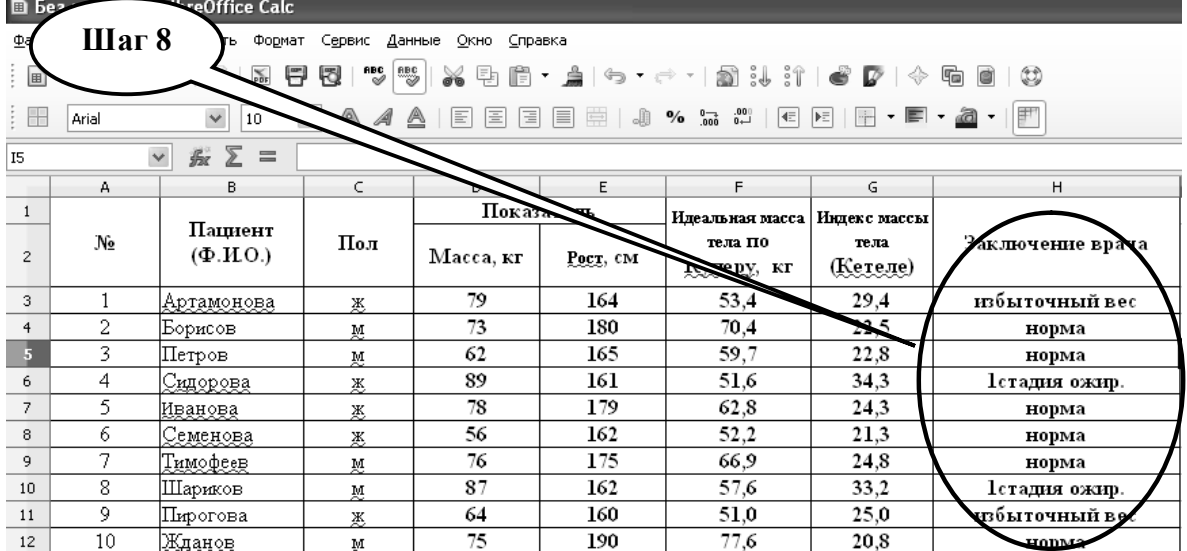

**Шаг – 9.** Сохраните созданный документ в формате ...\***ods** в папке **Documents**, в разделе **Student**, используя средства ограничения доступа в виде пароля. Название файла должно соответствовать фамилии студента, который его создал.

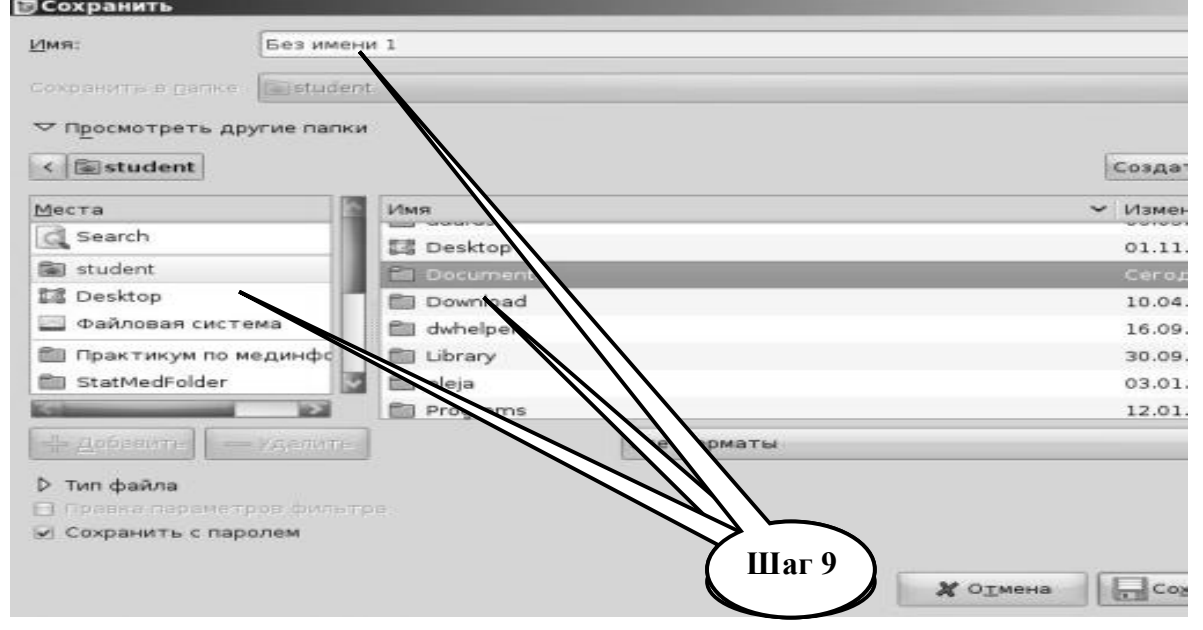

**Шаг – 10**. Сделайте обобщенные выводы по практическому заданию и запишите в тетрадь.

**Шаг – 11**. Представьте выполненное задание преподавателю.

**ПРАКТИЧЕСКОЕ ЗАДАНИЕ № 3**. Изучить особенности архитектуры, характеристики и принципы работы с клиническими экспертными системами на примере программы «Экспертная система v2.0» (http://bukhnin.chat.ru/) по индивидуальному заданию преподавателя.

# **Алгоритм выполнения практического задания № 3:**

**Шаг – 1.** Включите компьютер. Дождитесь загрузки установленной операционной системы. Зайдите в меню "**Start**".

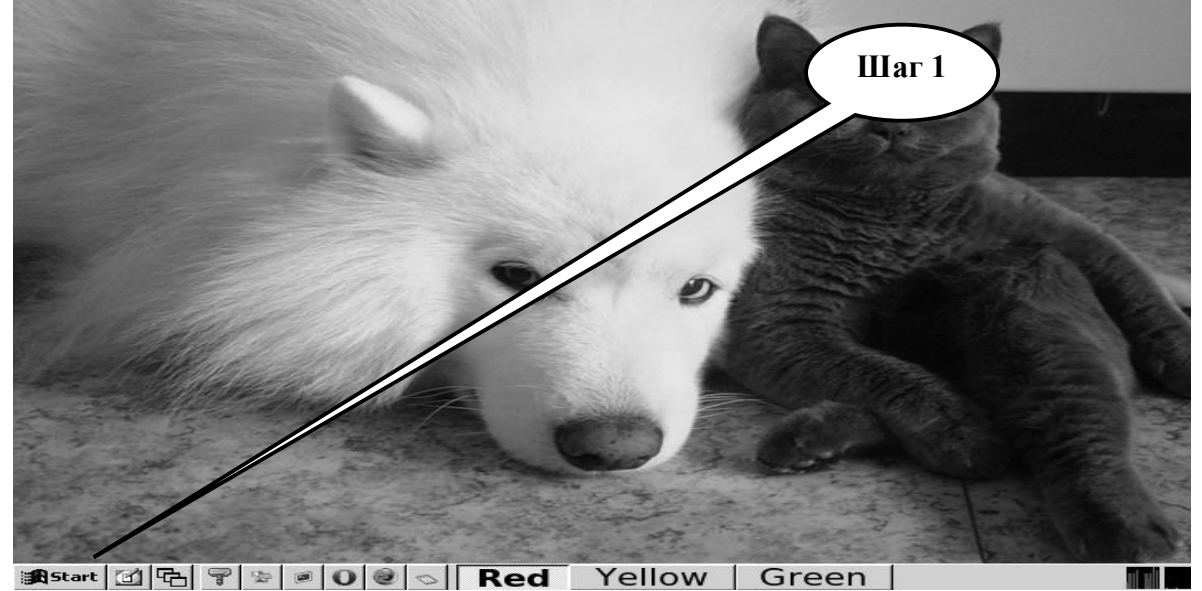

**Шаг – 2**. В разделе «**Учебные программы для студентов**» откройте учебную экспертную систему « **Экспертная Система v 2.0**».

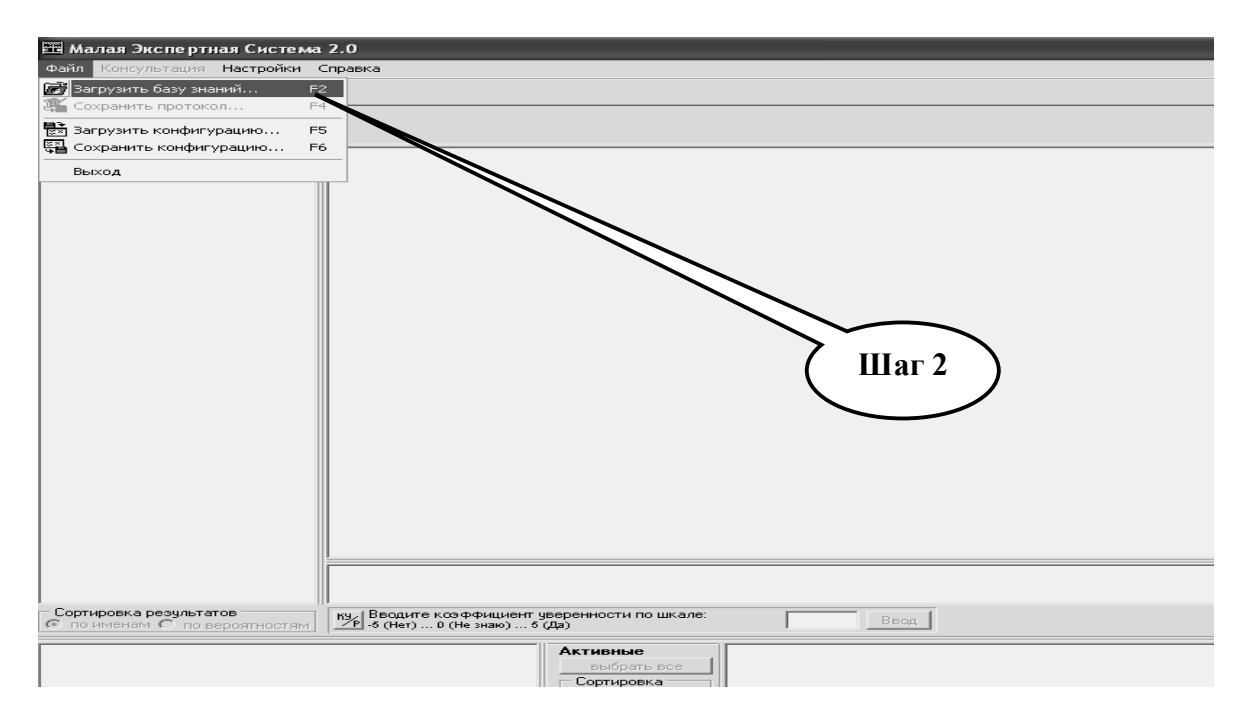

**Шаг - 3**. Ззагрузите базу знаний «**Медицинская БЗ**». Научитесь правилам управления учебной экспертной системой, которая иллюстрирует отношения между правилами в базе знаний, используя при необходимости файл «**справка»**.

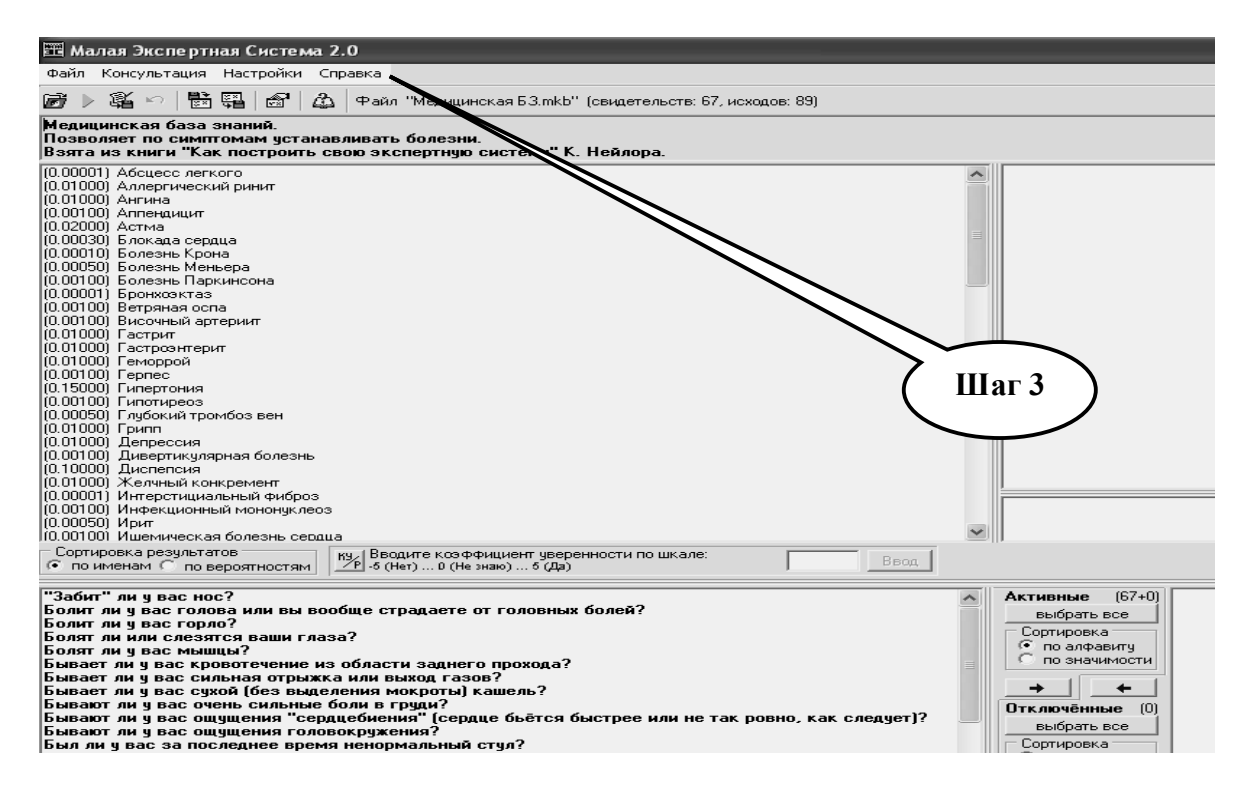

**Шаг - 4.** Получить индивидуальное задание и проведите интервью-тестирование виртуального больного с помощью учебной экспертной системы «**Экспертная Система v2.0**».

**Шаг - 5.** Запустите программу на выполнение и просмотр результата. На экране появляется первый вопрос экспертной системы.

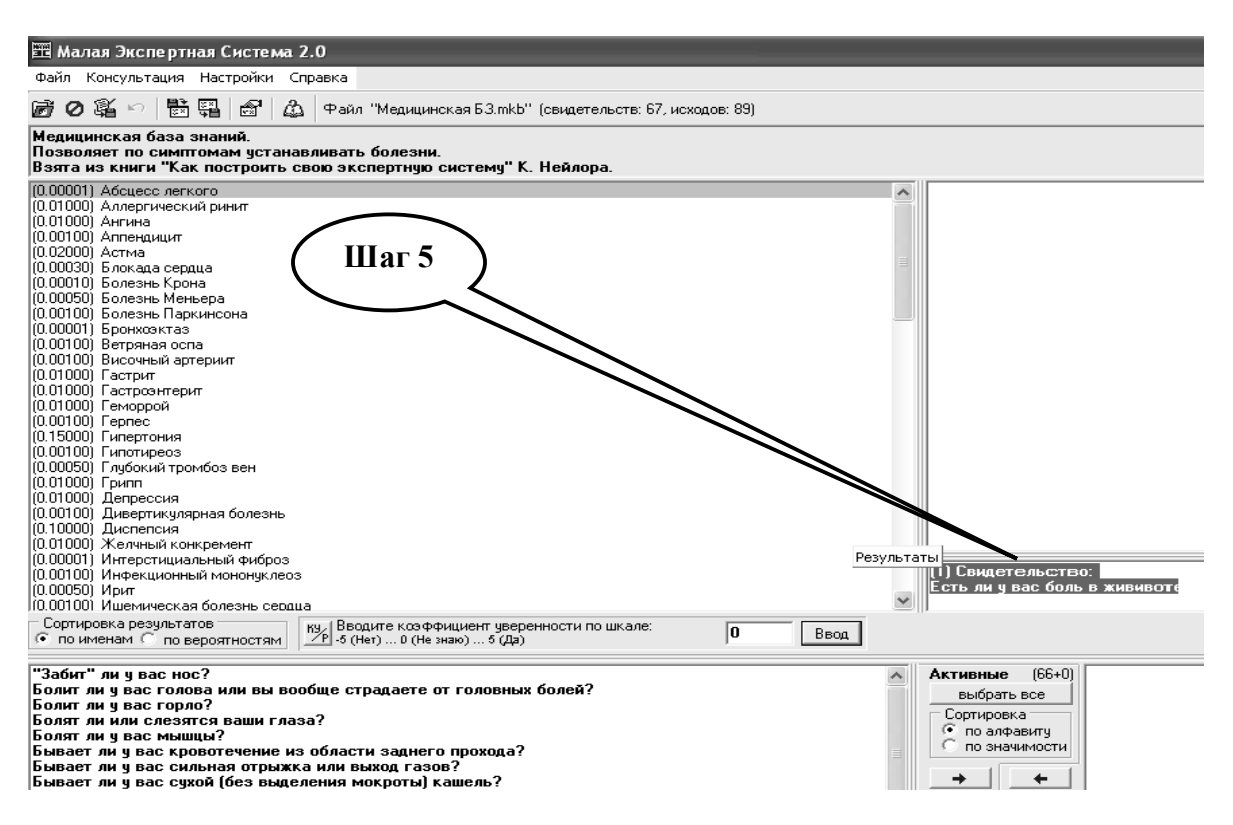

**Шаг - 6.** Последовательно ответьте на вопросы, учитывая данные виртуального пациента. Ответ нужно выразить количественно в диапазоне от -5 (нет) до +5 (да) и нажать клавишу «**Ввод**».

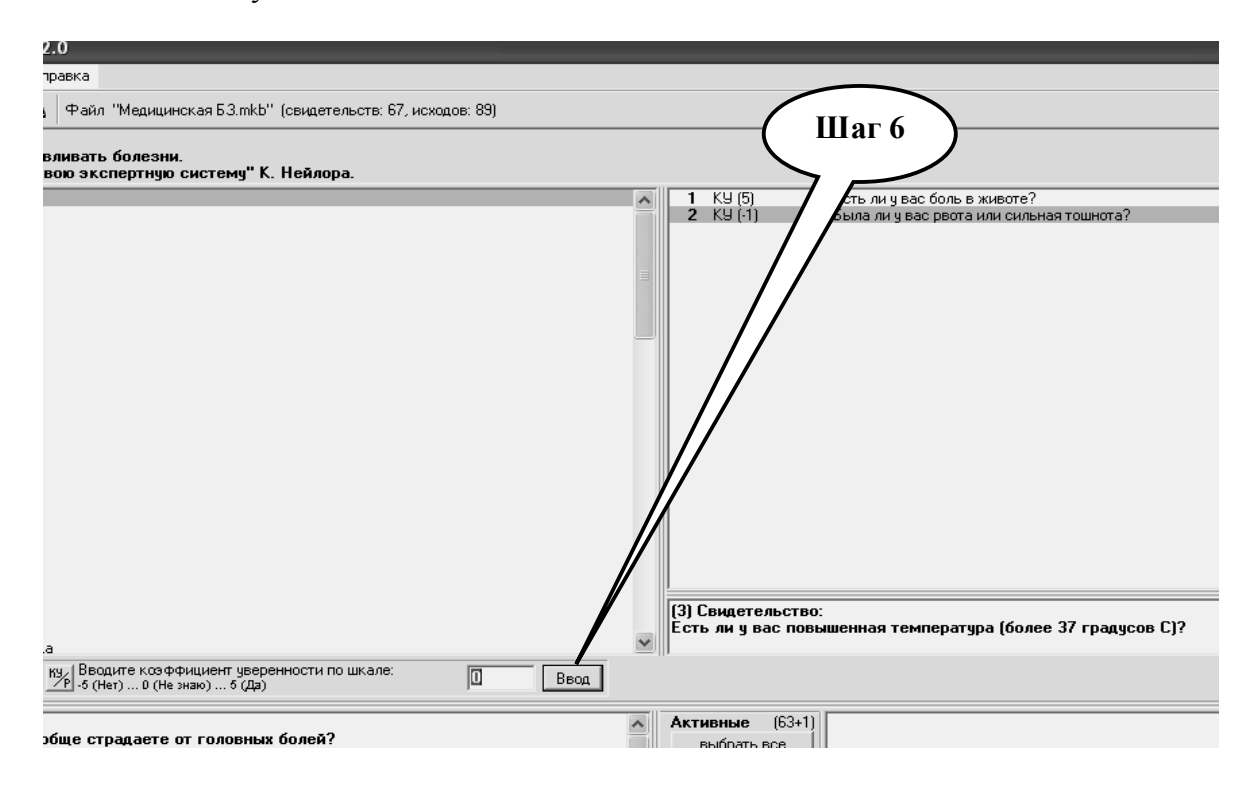

**Шаг – 7.** По мере работы экспертной системы часть заболеваний отвергается, а часть заболеваний с указанием максимальной вероятности события фиксируется в поле «**Результат**».

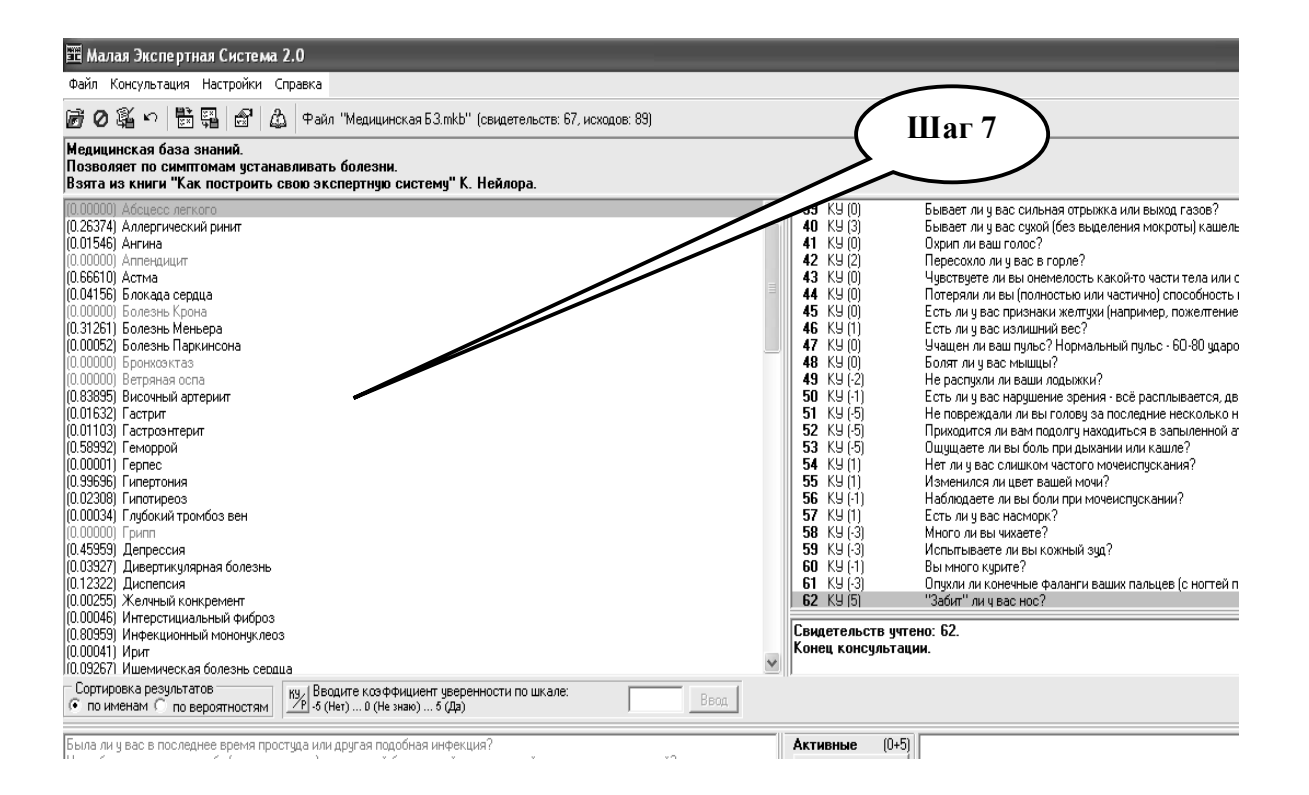

**Шаг – 8.** Сохраните протокол проведенного экспертного тестирования в папке **Documents**, в разделе **Student** под именем выполняющего студентом задания с расширением **\*log**.

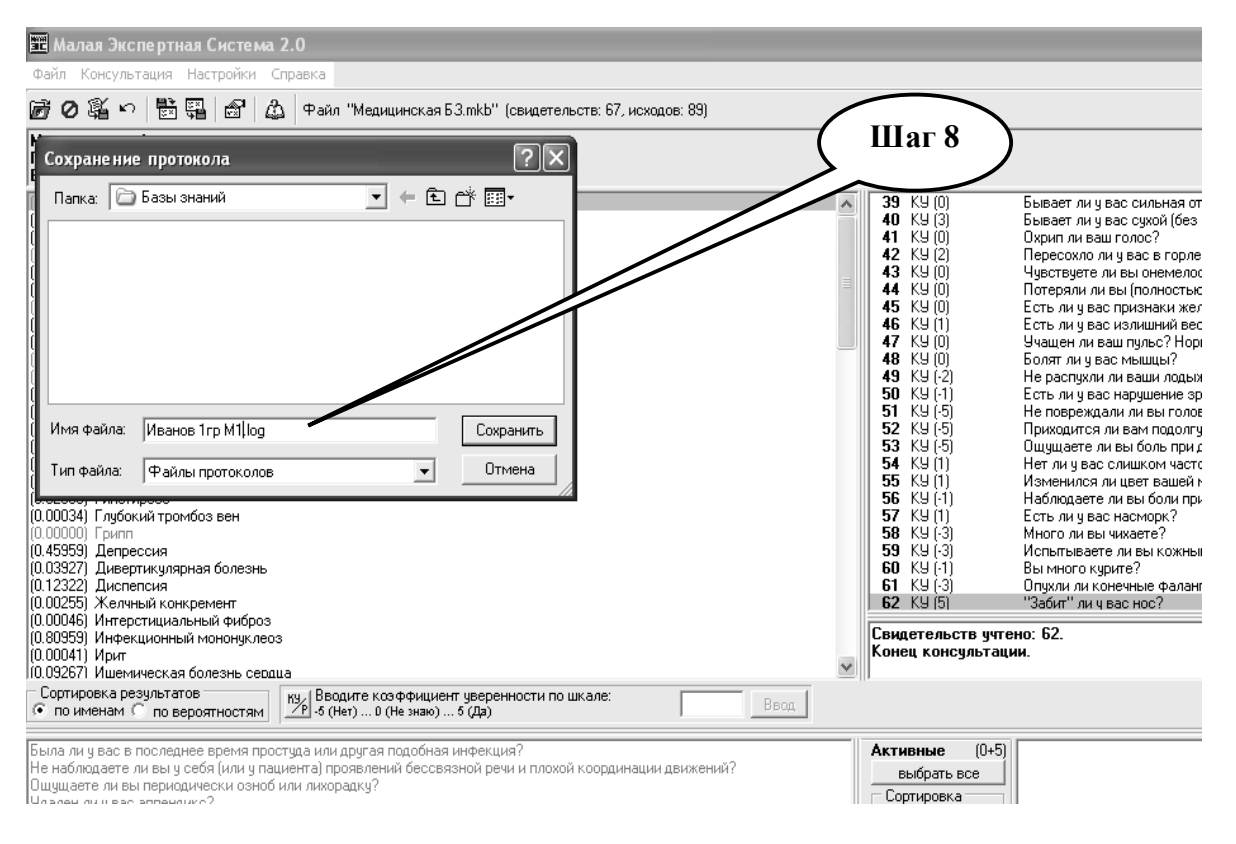

**Шаг – 9.** Откройте протокол тестирования. Откройте диагнозы, имеющие разные вероятности возникновения события.

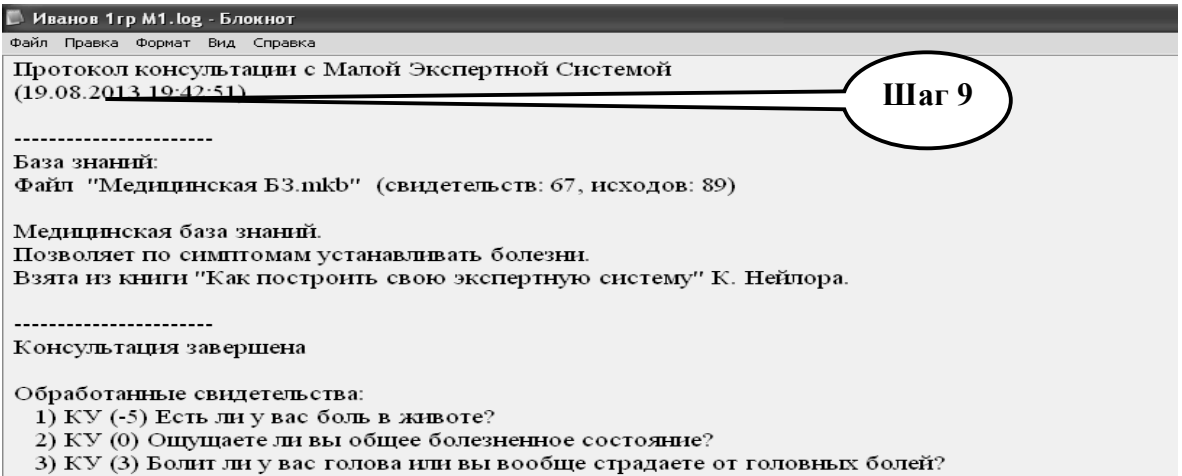

**Шаг – 11**. Выберите три диагноза, которые имеют наиболее высокую вероятность возникновения события. Сделайте обобщенные выводы по практическому заданию и

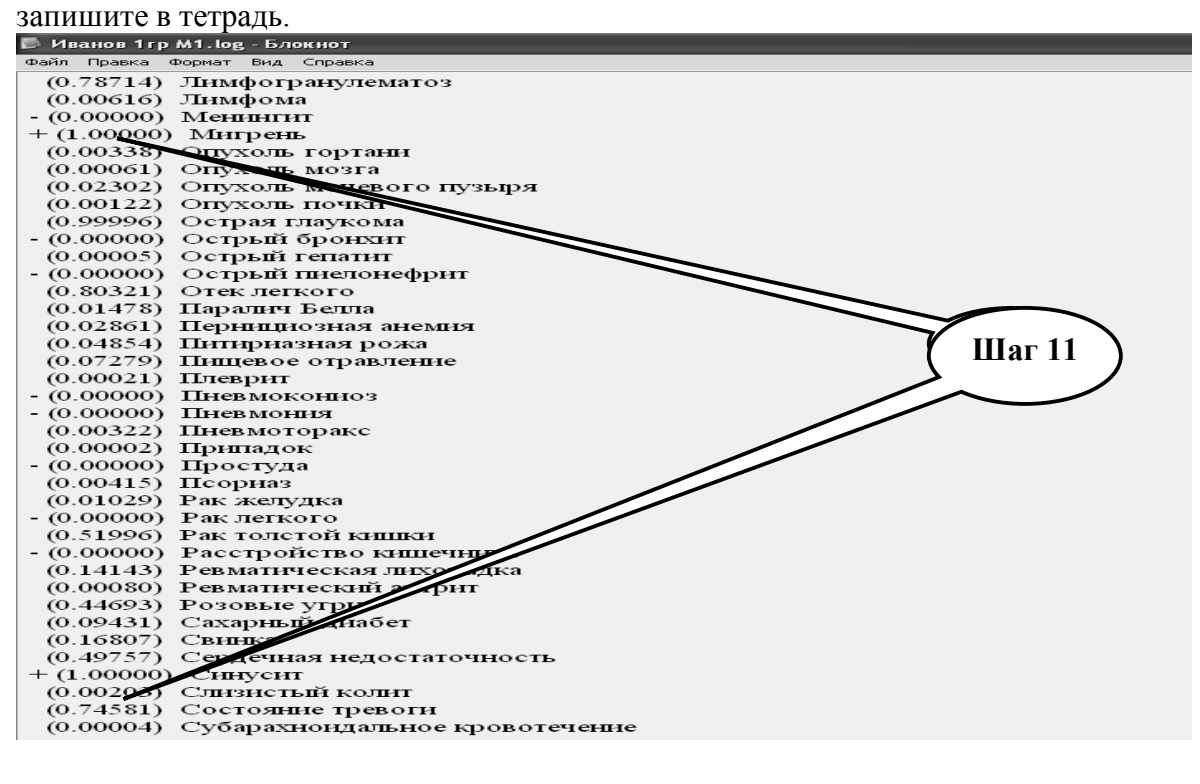

**Шаг – 12**. Представьте выполненное задание преподавателю.

# **НАБОР ЗАДАНИЙ ДЛЯ ПРОВЕРКИ ДОСТИЖЕНИЯ КОНКРЕТНЫХ ЦЕЛЕЙ ОБУЧЕНИЯ**

## **1. Тестовые задания для самоконтроля**

*Тест № 1. ЭВМ будет использоваться для построения математических моделей процессов, которые происходят в организме человека. При выборе компьютера необходимо в наибольшей степени обратить внимание на такие параметры персональной ЭВМ:*

A. Быстродействие процессора, объем оперативной памяти, емкость жесткого диска

B. Возможности видеоадаптера, мультимедийнные возможности компьютера

C. Наличие звуковой карты

D. Разрядность процессора

Е. Наличие джойстика

*Тест № 2. Создается система дифференциальной диагностики заболеваний на основании 10 признаков с использованием формулы Байеса. Для построения этой системы необходимо иметь сведения о:*

A. Частоты встречаемости каждого признака, условной вероятности каждого заболевания для каждого из признаков

В. Частоты встречаемости хотя бы для половины из признаков, условной вероятности каждого заболевания для этой половины

С.Частоты встречаемости хотя бы для половины заболеваний, условной вероятности проявления каждого из признаков при этих заболеваниях

D. Частоты встречаемости каждого заболевания

Е. Частоты встречаемости каждого заболевания, условной вероятности проявления каждого из признаков для каждого заболевания

*Тест № 3. Укажите основные свойства алгоритмов:*

A. Определенность, массовость, дискретность, результативность

B. Определенность, массовость, результативность

C. Определенность, дискретность, результативность

D. Массовость, дискретность, результативность

*Тест № 4. Нужно создать экспертную систему по прогнозированию риска развития эпидемии. В этом случае как Машина Вывода может быть использован:*

A. Компьютер

B. Эксперт

C. Набор логических правил

D. Клавиатуру, манипулятор "мышь" или джойстик

Е. Инженер-когнитолог

*Тест№ 5. Укажите, какие значения может приобретать логическое высказывание:*

A. истина и ложь

B. истина или ложь

C. только ложь

D. только истины

*Тест № 6. К знаковым средствам логических высказываний относятся:*

A. знаки логических функций, скобки, запятые

B. знаки логических союзов, технические знаки и обозначения операций

C. позиционные переменные, технические знаки и знаки логических союзов

*Тест № 7. Экспертная система (ЭС), которая определяет содержание медицинских наблюдений и опытов, называется:*

А. ЭC диагностики

В. ЭC интерпретации данных

С. ЭC мониторинга

D. ЭC прогнозирования

*Тест № 8. Экспертная система (ЭС), которая определяет характер отклонения состояния объекта от нормы, называется:*

А. ЭC диагностики

В. ЭC интерпретации данных

- С. ЭC мониторинга
- D. ЭC прогнозирования

*Тест № 9. Экспертная система (ЭС), которая определяют упражнения, необходимые для улучшения подготовки будущего врача, называются:*

- А. ЭC обучения
- В. ЭC интерпретации данных
- С. ЭC прогнозирования
- D. ЭC мониторинга

*Тест № 10. Экспертная система (ЭС), которая работает непосредственно в режиме консультации с пользователем без применения методов обработки данных, называются:*

- А. автономной ЭC
- В. гибридной ЭC
- С. ЭC интерпретации данных
- D. диагностической ЭC

# **2. Практические задания для самостоятельной подготовки**

**ПРАКТИЧЕСКОЕ ЗАДАНИЕ № 4.** Построить графическим способом структурную схему алгоритма определения типа кровотечения у больного с учетом нижеприведенных признаков. Различают кровотечение артериальное, венозное и капиллярное. Наиболее опасное артериальное кровотечение, признаками которого является вытекание крови пульсирующим потоком в виде фонтана ярко-красного цвета. Венозное кровотечение возникает при повреждении вен. Давление в венах гораздо меньше, чем в артериях, потому кровь вытекает медленно, равномерно непрерывным потоком темно-вишневого цвета. Капиллярное кровотечение является следствием повреждения мелких кровеносных сосудов (капиляров) и характеризуется тем, что из всей поверхности раны сочится кровь в небольшом количестве, такое кровотечение в большинстве случаев через которое то время останавливается самостоятельно в результате естественного свертывания крови.

**ПРАКТИЧЕСКОЕ ЗАДАНИЕ № 5.** В лаборатории медико-биологических исследований нужно поддерживать постоянную температуру 20 °С. В распоряжении исследователя есть нагреватель, охладитель воздуха, электронный термометр. Разработать структурную схему алгоритма управления микропроцессором с применением всей отмеченной аппаратуры для получения необходимого результата.

**ПРАКТИЧЕСКОЕ ЗАДАНИЕ 6.** Интерпретация уровня гемоглобина по данным общего анализа крови.

Cогласно нижеуказанным результатам общего анализа крови с применением формул и логических выражений необходимо интерпретировать показатель уровня гемоглобина в соответствии с нормальными лабораторными показателями: для мужчин

- 135- 180 г/л; для женщин - 120-140 г/л. Возможные варианты интерпретации: «ниже нормы», «норма», «выше нормы».

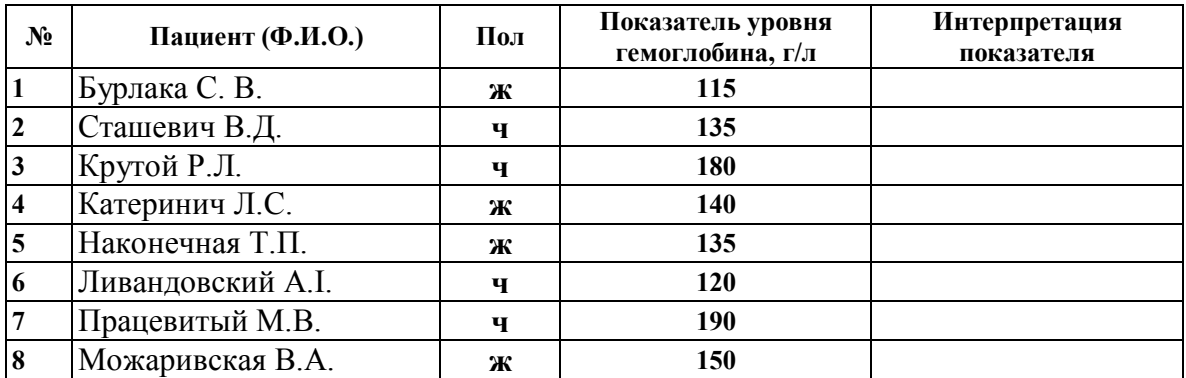

**ПРАКТИЧЕСКОЕ ЗАДАНИЕ 7.** Подготовьте учебную экспертную систему по диагностике двух заболеваний: острая респираторная вирусная инфекция (ОРВИ) и пневмония. В качестве свидетельств необходимо выбрать следующие симптомы: а) головная боль; б) острый ринит (насморк); в) кашель; г) хрипы в легких; д) одышка при физическом напряжении. Учитывая приведенные симптомы, напишите соответствующие им экспертные вопросы, которые затем используйте для Вашей учебной ЭС. Применяя редактор учебной экспертной системы (Edit small Expert) создайте ЭС, пользуясь правилами создания, указанными в файле **//student/programs/MES/help Edit small Expert.**

# КРАТКИЕ ТЕОРЕТИЧЕСКИЕ СВЕДЕНИЯ К ТЕМЕ № 9

медицине в качестве диагностических систем для распознавания <sub>B</sub> заболеваний и принятия врачебных решений используют экспертные системы (ЭС). Экспертные системы — это сложные программные комплексы, аккумулирующие знания специалистов в конкретных предметных областях и тиражирующие этот эмпирический опыт для консультации менее квалифицированных пользователей.

В целом процесс функционирования экспертной системы можно представить следующим образом: пользователь, желающий получить необходимую информацию, через пользовательский интерфейс посылает запрос к экспертной системе; решатель, пользуясь базой знаний, генерирует и выдает пользователю подходящую рекомендацию, объясняя ход своих рассуждений при помощи подсистемы объяснений.

Целью создания экспертных систем является получение диагностических и лечебных решений, не уступающих по качеству и эффективности решениям, принимаемым специалистом-экспертом. Конечно, экспертная система не в состоянии заменить врача с его опытом работы, интуицией, гибкостью мышления, способностью к ассоциативному восприятию критериев заболевания и генетической памятью, однако она позволяет инициировать клиническое мышление в поисках оптимального ответа на основании предлагаемых аналогий. Экспертная система, раскрывая формулу заключения, выдает новые знания исследователю с формированием концептуальной модели решения задачи. Все элементы, введенные в память компьютера врачомэкспертом, используются с высокой степенью эффективности, что позволяет на каждом этапе диагностического поиска применять интегральный опыт врачей различных специальностей и снизить вероятность постановки неправильных диагнозов.

Типичная экспертная система состоит из следующих основных компонентов: знаний, базы данных, называемой также рабочей памятью, решателя базы (интерпретатора), подсистемы объяснений и интеллектуального редактора базы знаний. Обобщенная структура экспертной системы представлена на рис. 9.1

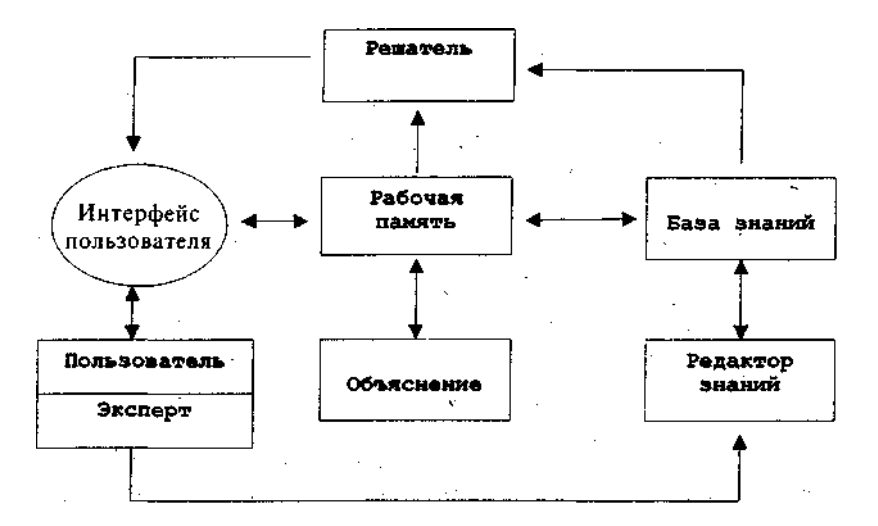

Рис. 9.1. Типовая структура экспертной системы.

Пользователь — специалист предметной области, для которого предназначена система. Обычно его квалификация недостаточна высока, и поэтому он нуждается в помощи и поддержке своей деятельности со стороны экспертной системы.

Интерфейс пользователя — комплекс программ, реализующих диалог пользователя с экспертной системой, как на стадии ввода информации, так и при получении результатов.

База данных предназначена для хранения исходных и промежуточных данных решаемой в текущий момент задачи.

База знаний предназначена для хранения долгосрочных данных, описывающих рассматриваемую область, правил и фактов, связанных между собой логическими связями. Базу знаний создают эксперты. База знаний - это ядро экспертной системы, совокупность знаний предметной области, записанная на машинный носитель в форме. понятной эксперту и пользователю.

Решатель, используя исходные данные из баз данных и знаний, формирует такую последовательность правил, которые, будучи примененными к исходным данным, приводят к решению задачи.

Подсистема объяснений предназначена для объяснения, как система получила решение задачи и какие знания она при этом использовала. Диалоговый компонент ориентирован на организацию общения со всеми категориями пользователей, как в ходе решения задач, так и приобретения знаний, объяснения результатов работы.

Редактор базы знаний — программа, предоставляющая возможность создания и коррекции базы знаний в лиалоговом режиме. Включает в себя систему вложенных меню, шаблонов языка представления знаний, подсказок и других сервисных средств, облегчающих работу с базой.

Классификация экспертных систем сегодня объединяет несколько тысяч различных программных комплексов, которые можно классифицировать по различным критериям. На рис. 9.2 отражена классификация экспертных систем.

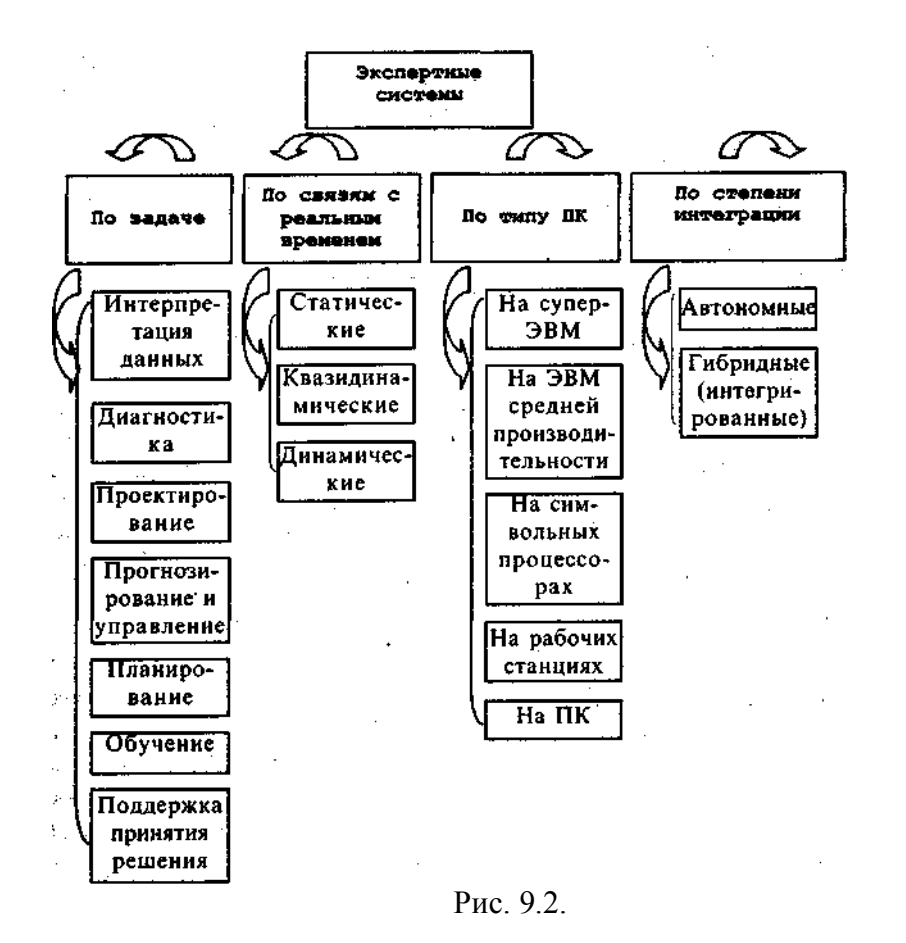

Более подробные теоретические сведения Вы можете получить, используя для подготовки указанную выше учебную литературу.

## **ТЕМА № 10**

# **НЕЙРОСЕТЕВЫЕ СИСТЕМЫ ПОДДЕРЖКИ ПРИНЯТИЯ РЕШЕНИЙ. СРЕДСТВА ПРОГНОЗИРОВАНИЯ**

#### **АКТУАЛЬНОСТЬ ТЕМЫ**

 В последние несколько лет в медицине наблюдается повышенный интерес к нейросетевому моделированию, которое успешно применяются в разных областях бизнесе, фармации, технике, геологии, физике. Нейронные сети вошли в практику везде, где нужно решать задачи прогнозирования, классификации и т.д. Такой успех определяется несколькими причинами.

**Богатые возможности.** Нейронные сети - исключительно могучий метод моделирования, что позволяет воспроизводить чрезвычайно сложные зависимости, т.к. нейронные сети нелинейны по своей природе. В практических задачах, где линейные модели работают плохо, часто используются нелинейная аппроксимация (нейросетевое моделирование). Кроме того, нейронные сети успешно справляются с "проклятием размерности", что не позволяет моделировать линейные зависимости в случае большого числа переменных.

**Простота в использовании**. Нейронные сети обучаются на примерах. Пользователь нейронной сети подбирает выходные данные, а затем запускает алгоритм учебы, который автоматически воспринимает структуру данных. При этом от пользователя, конечно, нужен какой-то набор эвристических знаний о том, как стоит отбирать и подготавливать данные, выбирать нужную архитектуру сети и интерпретировать результаты. Однако уровень знаний, необходимый для успешного применения нейронных сетей, намного скромнее, чем, например, при использовании традиционных методов статистики.

**Нейронные сети привлекательны с интуитивной точки зрения** тем, что они основаны на простой биологической модели нервной системы.

#### **ЦЕЛИ ОБУЧЕНИЯ**

**Общая цель -** уметь использовать нейросетевое моделирование для решения практических задач прогнозирования в медицине.

#### **Конкретные цели:**

1. Уметь работать с программой Statistica Neural Network.

2. Уметь «построить» и «обучить» линейные нейронные сети и сети типа MultiLayer Perceptron, анализировать результаты прогнозирования и обучения.

3. Уметь «построить» и «обучить» линейные нейронные сети и сети типа карт Кохонена, проанализировать результаты классификации.

4. Уметь проводить отбор наиболее значимых факторов методами эволюционных алгоритмов, анализировать результаты этого отбора.

5. Уметь интерпретировать результаты нейросетевого моделирования.

#### **СОДЕРЖАНИЕ ОБУЧЕНИЯ В СООТВЕТСТВИИ С ЦЕЛЯМИ**

Содержание обучения должно обеспечивать достижение целей обучения, чему способствует изучение графа логической структуры изучаемой темы.

# **ТЕОРЕТИЧЕСКИЕ ВОПРОСЫ**

1. Клинические системы поддержки принятия решений.

2. Средства прогнозирования.

 3. Применение методов нейросетевого моделирования в решении практических задач прогнозирования в медицине.

 4. «Построение» и «обучение» линейной нейронной сети и сети типа MultiLayer Perceptron, анализ результата прогнозирования и обучения.

5. Интерпретация результатов нейросетевого моделирования.

# **ГРАФ ЛОГИЧЕСКОЙ СТРУКТУРЫ ТЕМЫ № 10** «**НЕЙРОСЕТЕВЫЕ СИСТЕМЫ ПОДДЕРЖКИ ПРИНЯТИЯ РЕШЕНИЙ. СРЕДСТВА ПРОГНОЗИРОВАНИЯ»**

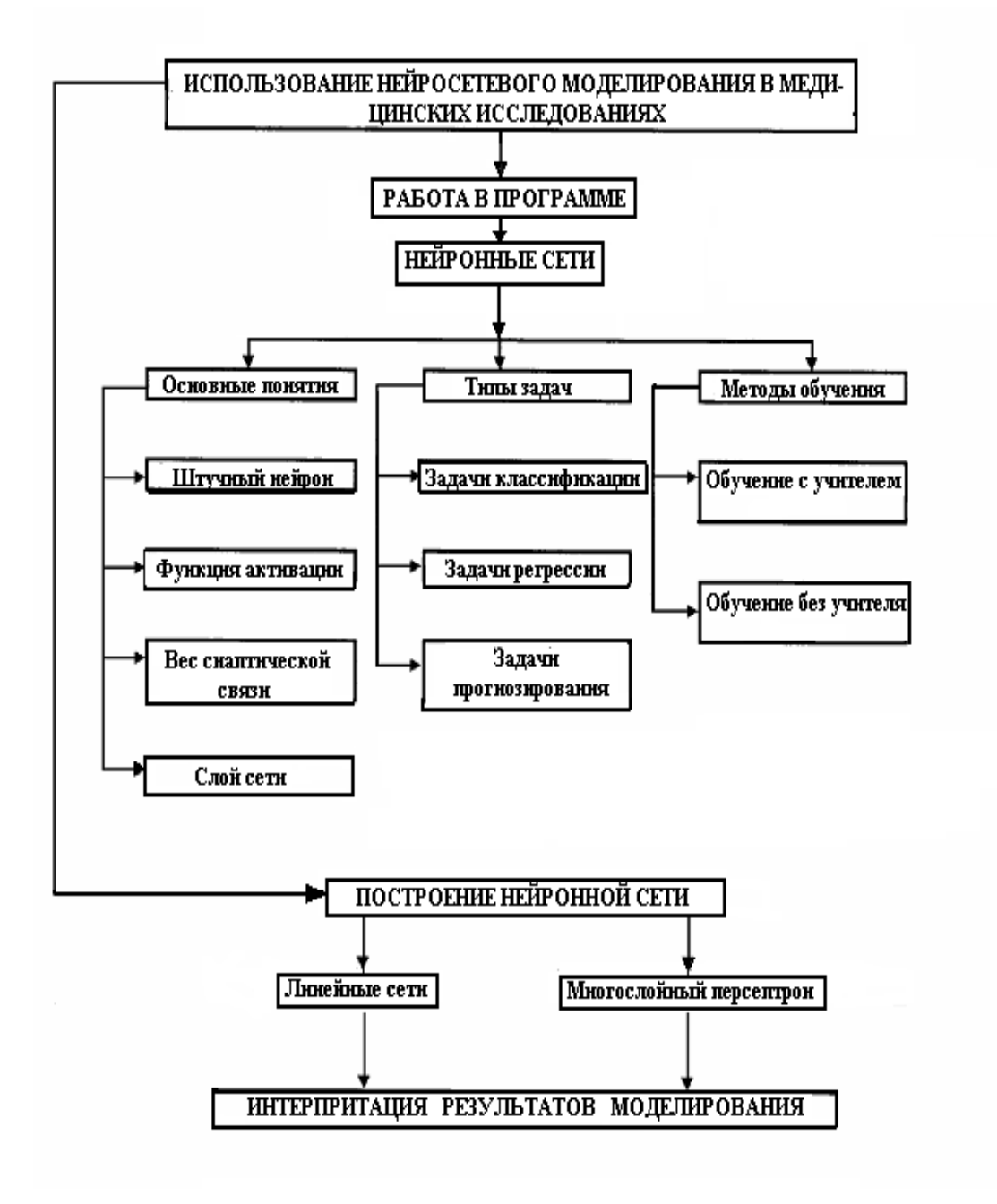

# **ИСТОЧНИКИ ИНФОРМАЦИИ**

## *Основная литература:*

1. Лях Ю.Е., Гурьянов В.Г. Математическое моделирование при решении задач классификации в биомедицине // Український журнал телемедицини та медичної телематики. – 2012. – Т10, №2. – С. 69-76.

2. Герасимов А.Н. Медицинская информатика: Учебное пособие, с приложением на СД. – М.: ООО «Медицинское информационное агенство», 2008. – 324 с.

3. Лях Ю.Е., Гуръянов В.Г., Хоменко В.Н., и др. Основы компьютерной биостатистики: анализ информации в биологии, медицине и фармации статистическим пакетом MedStat. - Д.: Папакица Е.К., 2006.- С. 35 -75.

4. Платонов А.Е. Статистический анализ в медицине и биологии: задачи, терминология, логика, компьютерные методы. – М.: Издательство РАМН, 2000. – 52 с.

## *Дополнительная литература:*

1. Казаков В.Н., Лях Ю.Е., Ивнев Б.Б. , Снегирь А.Г., Снегирь М.А., Гурьянов В.Г. Возможности вероятностных нейронных сетей в диагностике при многофакторном анализе данных // Університетьська клініка. – 2005. – Т.1, №1. – С 112-115.

2. Разработка автоматизированной экспертной системы для предварительной скрининговой оценки даннях контактной цифровой термографии / Ю.Е. Лях, Ю.В. Думанский, В.Г. Гурьянов, В.В. Приходченко, О.В. Приходченко // Университетская клиника. – 2011, №1, Т.7. – С.109-112.

3. Edward H.Shortliffe. Medical Informatics. Computer Applications in Health Care and Biomedicine / editors, Edward H.Shortliffe, Leslie E. Perreault. – Second Edition. – Springer-Verlag New York, Inc., 2001. – 854 p.

# **ОРИЕНТИРОВОЧНАЯ ОСНОВА ДЕЙСТВИЯ**

## **Алгоритм проведения практического занятия**

1. Преподаватель проверяет теоретическую подготовку студентов по теме занятия путем проведения входного тестового контроля, производит разбор темы занятия, алгоритм выполнения практического задания и вопросы, которые возникли в процессе самостоятельной подготовки к практическому занятию.

2. Под руководством преподавателя студенты выполняют практическую часть занятия, в соответствии с алгоритмом выполнения практического задания.

Вся работа студентов осуществляется под контролем и при консультативной помощи преподавателя.

3. Преподаватель подводит итоги проведенного занятия и дает указания, задания с подготовки к следующему занятию.

# **ИСПОЛЬЗУЕМЫЕ КОМПЬЮТЕРНЫЕ УЧЕБНЫЕ ПРОГРАММЫ**

1. Операционные системы: Linux

2. Прикладные программы общего назначения: Open Office Write, Open Office Calc, браузеры Opera, Internet Explorer, Mozilla Firefox..

3. Прикладная программа эмуляции нейронной сети "Numbers".

**ПРАКТИЧЕСКОЕ ЗАДАНИЕ № 1.** Изучение работы нейронной сети. Задание выполняется с использованием учебной программы эмуляции нейронной сети "Numbers".

Рассмотрим работу нейронной сети на примере распознавания образов. Пусть у нас есть матрица 5х7 клеток. Закрашивая соответствующие клеточки можно сформировать изображение некоторых самых простых объектов (Рис.10.1). Поставим перед собой задачу научить сеть распознавать изображение цифр. Для реализации этой задачи была создана 4-слойная нейронная сеть, топология которой изображена на Рис. 2 (35 входных и 10 исходных элементов).

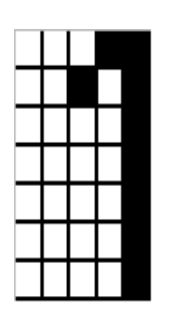

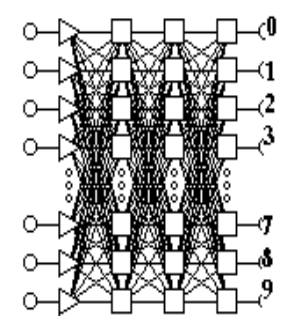

распознавания цифр.

Рис.10.1. Матрица для Рис.10.2. Топология сети.

Для изучения ее работы необходимо запустить файл *numbers.exe,* в котором реализованная эмуляция нейронной сети. Интерфейс программы приведен на рисунке 10.3.

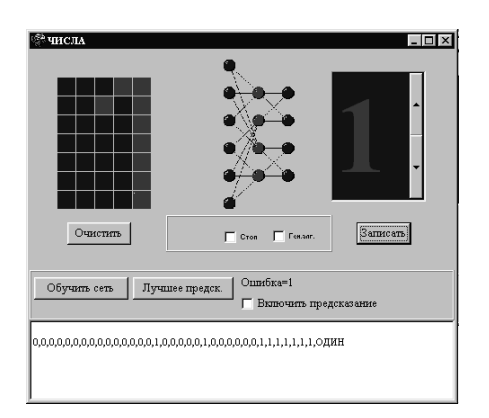

Рис.10.3. Интерфейс программы "Numbers"

# **Алгоритм выполнения практического задания № 1:**

**Шаг – 1.** В правом окне программы выберите цифру, которую Вы будете изображать на матрице (необходимо, чтобы флажок «*Влючить предсказание»* был снят).

**Шаг – 2.** Изобразите эту цифру (см. пункт 1) в левом окне (используя для рисования манипулятор «мышь») нажимая при движении левую клавишу (для удаления части изображения двигайте «мышь» при нажатой правой клавише).

**Шаг – 3.** После введения цифры нажмите кнопку «*Записать»*, при этом в нижнем окне программы появится оцифрованная информация, поданная на вход и выход сети для ее учебы.

**Шаг – 4.** Повторите это действие (пункты 2 и 3), изобразив цифру в 2-3 разных вариантах для улучшения качества распознавания.

**Шаг – 5.** Повторите эти действия (пункты 1 - 4) со всеми цифрами, какие Вы собираетесь распознавать.

**Шаг – 6.** По окончании введения научите сеть на заданном множественном числе, для чего нажмите кнопку «*Обучить сеть»,* при этом выдается ошибка обучения. Если после прекращения процесса обучения ошибка большая (0.2 и более), попробуйте научить сеть опять, для чего повторно нажмите кнопку «*Обучить сеть».*

**Шаг – 7.** После обучения сети она готова к распознаванию образов (необходимо, чтобы флажок «*Влючить предсказание»* был включен).

**Шаг – 8.** Проверьте правильность распознавания цифр, изображая их в левом окне программы (при этом в правом окне выводится прогнозирование).

**Шаг – 9.** Добейтесь правильного распознавания не меньше чем 90% образов (цифр), которые вводятся.

**Шаг – 10.** Вводя в матрицу изображения цифру, Вы будете получать в правом окне тот образ, для которого уровень активации соответствующего исходного элемента будет максимальным (распознавание образа). При необходимости можно доучить сеть более точному распознаванию цифр, для чего вернитесь к п.1 и повторите все операции.

**ПРАКТИЧЕСКОЕ ЗАДАНИЕ № 2.** Применение нейросетевого моделирования для решения практических задач. Задание выполняется с использованием пакета нейросетевого моделирования Statistica Neural Network, интерфейс которого приведен на рис. 10.4.

Необходимо выполнить:

**1.** Построить **линейную** нейронную сеть, **научить** ее, проверить правильность прогнозирования на **тестовом** множественном числе.

**2.** Построить **MLP (Multilayer Perceptron**) сеть для решения той же задачи и так же **научить** ее, проверить правильность прогнозирования на **тестовом множественном числе.**

**3.** Сравнить результаты прогнозирований, сделать вывод о характере линейной распределенности задачи.

**4.** Используя **Генетический Алгоритм Отбора** отобрать переменные, которые наиболее тесно связаны с исходной переменной, отбросить наименее значимые входные переменные, построить уточненную модель на базе лучшей (**MLP** или **Linear**) сети, **научить** ее, проверить правильность прогнозирования на **тестовом множественном числе**, сделать вывод.

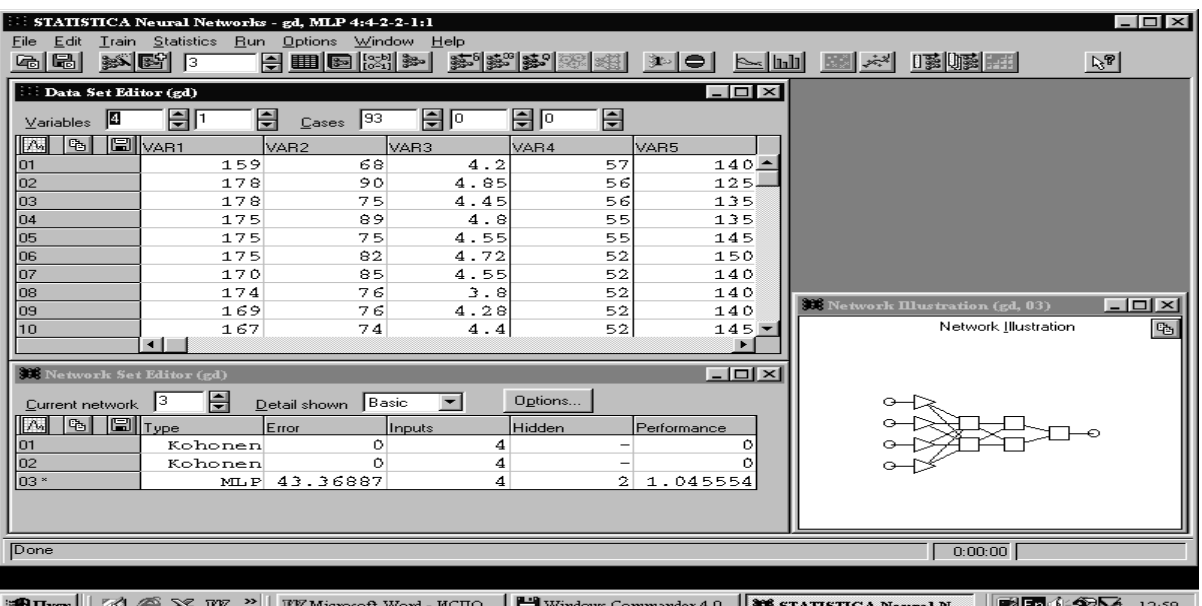

#### Алгоритм выполнения практического задания № 2:

Шаг – 1. Запустить программу через файл sta snn.exe.

Шаг - 2. Загрузить данные из файла, пункт File|Open.

**Шаг** – 3. Для построения линейной модели выбрать пункт File New NetWork и из выпадающего меню выбрать Linear.

Шаг - 4. Для создания сети воспользоваться услугами "Советчика" - кнопка Advice и, согласившись с предложенной топологией сети создать ее - кнопка Create, при этом топология отобразится в окне NetWork Illustration.

 $\mu$  — 5. Запустить алгоритм учебы - пункт Train Linear. Пересмотреть результаты прогнозирования - пункт Run DataSet, особенно обращая внимание на погрешности для тестового множественного числа (данные выделены синим цветом).

**Шаг** – 6. Для построения MLP-модели сети выбрать пункт File|New|NetWork и из выпадающего меню выбрать Multilayer Perceptron, установить No Layers=3 и создать сеть.

Шаг - 7. Вызывать окно ошибки обучения - пункт Statistics|TrainGraph и запустить сеть на обучение - пункт Train Multilayer Perceptron BackPropagation, нажав кнопку Train. Параметры обучения оставить по умалчиванию. Обучение завершить, когда ошибка обучения для тестового множественного числа начнет увеличиваться. Пересмотреть результаты прогнозирования - пункт Run|DataSet, особенно обращая внимание на погрешности для тестового множественного числа (данные выделены синим цветом).

Шаг - 8. Сравнить результаты этого прогнозирования с результатами для предыдущей сети и сделать вывод.

Шаг - 9. Для уточнения модели отобрать входные переменные, наиболее тесно связанные с исходными. Для этого используем Генетический Алгоритм Отбора пункт Train|Auxiliary|Feature Selection. Алгоритм, перебирая все комбинации входных

переменных, находит такие, которые при минимальном количестве наиболее точно прогнозируют исходные значения. Параметры перебора оставьте без изменения, установив только Штраф за элемент - Unit Penalty = 0.001 (значение подбирается). После установки нажмите кнопку Run. После перебора «лучшие» переменные будут отмечены как Yes.

Шаг – 10. Примените лучшую комбинацию к Вашим данным, создайте новую сеть и научите ее (п.3-5 для Linear сети или п.6-8 для MLP сети).

Шаг - 11. Сделайте выводы.

# НАБОР ЗАДАНИЙ ДЛЯ ПРОВЕРКИ ДОСТИЖЕНИЯ КОНКРЕТНЫХ ЦЕЛЕЙ **ОБУЧЕНИЯ**

## 1. Тестовые задания для самоконтроля

Тест № 1. На основании результатов наблюдения необходимо построить многомерную нелинейную модель зависимости некоторой величины от 15 входных переменных. Для решения этой задачи лучше всего подойдет компьютерная программа

А. Система Управление Базами Данных

В. Пакет Статистического Анализа

С. Программа для пересмотра Web-сайтов

D. Пакет нейросетевого анализа

Е. Графический редактор

Тест № 2. На основании результатов наблюдения необходимо построить модель классификации студентов по уровню их знаний. Для решения этой задачи лучше всего подойдет компьютерная программа

А. Система Управление Базами Данных

B M Word

С. Программа для пересмотра Web-сайтов

D. Пакет нейросетевого анализа

Е. Графический редактор

Тест № 3. Необходимо дать описательную статистику для значений Пульсового Давления некоторой группы людей. Для решения этой задачи более всего подойдет компьютерная программа:

А. Система Управление Базами Данных

В. Пакет Статистического Анализа

С. Программа для пересмотра Web-сайтов

D. Пакет нейросетевого анализа

Е. Графический редактор

Тест № 4. К какому способу обучения ИНС относиться метод обратного распространения ошибки?

- А. обучение с учителем
- В. обучение без учителя
- С. обучение с подкреплением
- D. активное обучение

*Тест № 5. Совокупность научных дисциплин, которые изучают методы решения задач творческого характера с применением электронно-вычислительной техники, называют:*

- A. системами искусственного интеллекта
- B. экспертными системами
- C. медицинскими информационными системами
- D. госпитальными системами

*Тест № 6. Многослойным перцептроном (по Розенблатту) называется:*

A. перцептрон, в котором присутствуют дополнительные слои S -, A - и Rэлементов

- B. перцептрон, в котором присутствуют дополнительные слои A-элементов
- C. перцептрон, в котором присутствуют дополнительные слои S элементов
- D. перцептрон, в котором присутствуют дополнительные слои R- элементов

*Тест № 7. К какому способу обучения искусственных нейронных сетей относиться метод генетического алгоритма?*

- A. обучение с учителем
- B. обучение без учителя
- C. обучение с подкреплением
- D. активное обучение

# *Тест № 8. Искусственные нейронные сети (ИНС) построены по принципу:*

- A. организации и функционирования электронных сетевых моделей
- B. организации и функционирования компьютерного микропроцессора
- C.организации и функционирования биологических нейронных сетей
- D. организации и функционирования компьютерных локальных сетей

# КРАТКИЕ ТЕОРЕТИЧЕСКИЕ СВЕДЕНИЯ К ТЕМЕ № 10

Искусственные нейронные сети (ИНС) — математические модели, а также их программные или аппаратные реализации, построенные по принципу организации и функционирования биологических нейронных сетей — сетей нервных клеток живого организма. Это понятие возникло при изучении процессов, протекающих в мозге, и при попытке смоделировать эти процессы. Первой такой попыткой были нейронные сети У. Маккалока и У. Питтса. После разработки алгоритмов обучения, получаемые модели стали использовать в практических целях: в задачах прогнозирования, для распознавания образов, в задачах управления и др.

ИНС представляют собой систему соединённых и взаимодействующих между собой простых процессоров (искусственных нейронов). Такие процессоры обычно довольно просты (особенно в сравнении с процессорами, используемыми в персональных компьютерах). Каждый процессор подобной сети имеет дело только с сигналами, которые он периодически получает, и сигналами, которые он периодически посылает другим процессорам. И, тем не менее, будучи соединёнными в достаточно большую сеть с управляемым взаимодействием, такие локально простые процессоры вместе способны выполнять довольно сложные задачи.

С точки зрения машинного обучения, нейронная сеть представляет собой частный случай методов распознавания образов, дискриминантного анализа, методов кластеризации и т. п. С математической точки зрения, обучение нейронных сетей это многопараметрическая задача нелинейной оптимизации. С точки зрения кибернетики, нейронная сеть используется в задачах адаптивного управления и как алгоритмы для робототехники. С точки зрения развития вычислительной техники и программирования, нейронная сеть - способ решения проблемы эффективного параллелизма. А с точки зрения искусственного интеллекта, ИНС является основой философского течения коннективизма и основным направлением в структурном подходе по изучению возможности построения (моделирования) естественного интеллекта с помощью компьютерных алгоритмов.

Нейронные сети не программируются в привычном смысле этого слова, они обучаются. Возможность обучения - одно из главных преимуществ нейронных сетей перед традиционными алгоритмами. Технически обучение заключается в нахождении коэффициентов связей между нейронами. В процессе обучения нейронная сеть способна выявлять сложные зависимости между входными данными и выходными, а также выполнять обобщение. Это значит, что в случае успешного обучения сеть сможет вернуть верный результат на основании данных, которые отсутствовали в обучающей выборке, а также неполных и/или «зашумленных», частично искаженных ланных.

Типы архитектур нейросетей. Из точек на плоскости и соединений между ними можно построить множество графических фигур, называемых графами. Если каждую точку представить себе как один нейрон, а соединения между точками - как дендриты и синапсы, то мы получим нейронную сеть. Но не всякое соединение нейронов будет работоспособно или вообще целесообразно. Поэтому на сегодняшний день существует только несколько работающих и реализованных программно архитектур нейросетей. Вкратце опишим их устройство и классы решаемых ими задач.

По архитектуре связей нейросети могут быть сгруппированы в два класса: сети прямого распространения, в которых связи не имеют петель и сети рекуррентного типа, в которых возможны обратные связи. Сети прямого распространения подразделяются на однослойные перцепротроны (сети) и многослойные перцептроны (сети). Название перцептрона для нейросетей придумал американский нейрофизиолог Ф. Розенблатт,

придумавший в 1957 году первый нейропроцессорный элемент (НПЭ), то есть нейросеть. Он же доказал сходимость области решений для перцептрона при его обучении. Сразу после этого началось бурное исследование в этой области, и был создан самый первый нейрокомпьютер Mark I. Многослойные сети отличаются тем, что между входными и выходными данными располагаются несколько так называемых скрытых слоев нейронов, добавляющих больше нелинейных связей в модель.

Рассмотрим устройство простейшей многослойной нейросети. Любая нейронная сеть состоит из входного слоя и выходного слоя. Соответственно подаются независимые и зависимые переменные. Входные данные преобразуются нейронами сети и сравниваются с выходом. Если отклонение больше заданного, то специальным образом изменяются веса связей нейронов между собой и пороговые значения нейронов. Снова происходит процесс вычисления выходного значения и его сравнение с эталоном. Если отклонения меньше заданной погрешности, то процесс обучения прекрашается.

Помимо входного и выходного слоев в многослойной сети существуют так называемые скрытые слои. Они представляют собой нейроны, которые не имеют непосредственных входов исходных данных, а связаны только с выходами входного слоя и с входом выходного слоя. Таким образом, скрытые слои дополнительно преобразуют информацию и добавляют нелинейности в модели.

Если однослойная нейросеть очень хорошо справляется с задачами классификации, так как выходной слой нейронов сравнивает полученные от предыдущего слоя значения с порогом и выдает значение либо ноль, то есть меньше порогового значения, либо единицу - больше порогового (для случая пороговой внутренней функции нейрона), и не способен решать большинство практических задач (что было доказано Минским и Пейпертом), то многослойный перцептрон с сигмоидными решающими функциями способен аппроксимировать любую функциональную зависимость (это было доказано в виде теоремы). Но при этом не известно ни нужное число слоев, ни нужное количество скрытых нейронов, ни необходимое для обучения сети время. Эти проблемы до сих пор стоят перед исследователями и разработчиками нейросетей. Класс рекуррентных нейросетей гораздо обширнее, да и сами сети сложнее по своему устройству.

Поведение рекуррентных сетей описывается дифференциальными или разностными уравнениями, как правило, первого порядка. Это расширяет области применения нейросетей и способы их обучения. Сеть организована так, что каждый нейрон получает входную информацию от других нейронов, возможно, и от самого себя, и от окружающей среды. Этот тип сетей имеет важное значение, так как с их моделировать нелинейные динамические помощью можно системы. Среди рекуррентных сетей можно выделить сети Хопфилда и сети Кохонена.

С помошью сетей Хопфилла можно обрабатывать неупорядоченные (рукописные буквы), упорядоченные во времени (временные ряды) или пространстве (графики) образцы. Рекуррентная нейросеть простейшего вида была введена Хопфилдом и построена она из N нейронов, связанных каждый с каждым кроме самого себя, причем все нейроны являются выходными. Нейросеть Хопфилда можно использовать в качестве ассоциативной памяти.

Сеть Кохонена еще называют "самоорганизующейся картой признаков". Сеть такого типа рассчитана на самостоятельное обучение во время обучения сообшать ей правильные ответы необязательно. В процессе обучения на вход сети подаются различные образцы. Сеть улавливает особенности их структуры и разлеляет образцы на кластеры, а уже обученная сеть относит каждый вновь поступающий пример к одному из кластеров, руководствуясь некоторым критерием "близости". Сеть состоит из одного входного и одного выходного слоя. Количество элементов в выходном слое непосредственно определяет, сколько различных кластеров сеть сможет распознать.

Каждый из выходных элементов получает на вход весь входной вектор. Как и во всякой нейронной сети, каждой связи приписан некоторый синаптический вес. В большинстве случаев каждый выходной элемент соединен также со своими соседями. Эти внутрислойные связи играют важную роль в процессе обучения, так как корректировка весов происходит только в окрестности того элемента, который наилучшим образом откликается на очередной вход. Выходные элементы соревнуются между собой за право вступить в действие и "получить урок". Выигрывает тот из них, чей вектор весов окажется ближе всех к входному вектору.

Главное отличие и преимущество нейросетей перед классическими средствами прогнозирования и классификации заключается в их способности к обучению. На этапе обучения происходит вычисление синаптических коэффициентов в процессе решения нейронной сетью залач, в которых нужный ответ определяется не по правилам, а с помощью примеров, сгруппированных в обучающие множества. Так что нейросеть на этапе обучения сама выполняет роль эксперта в процессе подготовки данных для построения экспертной системы. Предполагается, что правила находятся в структуре обучающих данных.

Для обучения нейронной сети требуются обучающие данные. Они должны отвечать свойствам представительности и случайности или последовательности. Все зависит от класса решаемой задачи. Такие данные представляют собой ряды примеров с указанием для каждого из них значением выходного параметра, которое было бы желательно получить. Действия, которые при этом происходят, можно назвать контролируемым обучением: "учитель" подает на вход сети вектор исходных данных, а на выхолной  $V3eJ1$ сообшает желаемое значение результата вычислений. Контролируемое обучение нейросети можно рассматривать решение как оптимизационной задачи. Ее целью является минимизация функции ошибок Е на данном множестве примеров путем выбора значений весов W. Достижение минимума называется сходимостью процесса обучения. Именно возможность этого и доказал Розенблатт. Поскольку ошибка зависит от весов нелинейно, получить решение в аналитической форме невозможно, и поиск глобального минимума осуществляется посредством итерационного процесса - так называемого обучающего алгоритма. Разработано уже более сотни разных обучающих алгоритмов, отличающихся друг от друга стратегией оптимизации и критерием ошибок.

Организация процесса обучения. Из теоремы об отображении практически любой функции с помощью многослойной нейросети следует, что обучаемая нами нейронная сеть в принципе способна сама подстроиться под любые данные с целью минимизации суммарной квадратичной ошибки. Чтобы этого не происходило, при обучении нейросетей используют следующий способ проверки сети. Для этого обучающую выборку еще перед началом обучения разбивают случайным образом на две подвыборки: обучающую и тестовую. Обучающую выборку используют собственно для процесса обучения, при этом изменяются веса нейронов. А тестовую используют в процессе обучения для проверки на ней суммарной квадратичной ошибки, но при этом не происходит изменение весов. Если нейросеть показывает улучшение аппроксимации и на обучающей, и на тестовой выборках, то обучение сети происходит в правильном направлении. Иначе может снижаться ошибка на обучающей выборке, но происходить ее увеличение на тестовой. Последнее означает, что сеть "переобучилась" и уже не может быть использована для прогнозирования или классификации. В этом случае немного изменяются веса нейронов, чтобы вывести сеть из окрестности локального минимума ошибки.

Более подробные теоретические сведения Вы можете получить, используя для подготовки указанную выше учебную литературу.

## **ТЕМА № 11**

# **ТИПЫ ИНФОРМАЦИОННЫХ СИСТЕМ В ОБЛАСТИ ЗДРАВООХРАНЕНИЯ. ГОСПИТАЛЬНЫЕ ИНФОРМАЦИОННЫЕ СИСТЕМЫ И ИХ РАЗВИТИЕ. МЕДИЦИНСКИЕ ИНФОРМАЦИОННЫЕ СИСТЕМЫ. АРМ ВРАЧА**

#### **АКТУАЛЬНОСТЬ ТЕМЫ**

Развитие клинической и экспериментальной медицины сопровождается внедрением новых методов исследования для изучения разнообразных параметров и функций организма. Информационный поток быстро и непрерывно растет. Сопоставление и хранение большого количества медицинской информации с помощью старых методов "ручной" обработки становится почти невозможным, результаты медицинских исследований искусственно разбиваются операторами на отдельные фрагменты для частичной обработки, при этом теряется много важной связующей информации.

Применение в медицине рациональных методов обработки информации с использованием ЭВМ стало необходимостью. Современная концепция рабочих станций, в основе которых лежит интегрированный "интеллектуальный" интерфейс пользователя и широкий доступ к развитым подсистемам, позволяет создать основу для построения персональных или групповых автоматизированных рабочих мест (АРМ), на которые возложено решение ряда взаимосвязанных практических задач. Наиболее перспективными можно считать машинные технологии ведения документации, которые объединяют в себе все преимущества компьютерных систем и унифицированных технологий (в первую очередь в связи с экономией времени).

## **ЦЕЛЬ ЗАНЯТИЯ**

**Общая цель -** овладеть умением работы с предложенной схемой-программой "Автоматизированое Рабочее Место" врача **(АРМ).**

#### **Конкретные цели:**

1. Овладеть навыками введения информации в предложенной схеме-программе "Автоматизированное Рабочее Место".

2. Овладеть навыками получения и редактирования информации в предложенной схеме-программе "Автоматизированное Рабочее Место".

3. Изучить методы анализа информации в предложенной схеме-программе "Автоматизированное Рабочее Место".

## **СОДЕРЖАНИЕ ОБУЧЕНИЯ В СООТВЕТСТВИИ С ЦЕЛЯМИ**

Содержание обучения должно обеспечивать достижение целей обучения, чему способствует изучение графа логической структуры изучаемой темы.

## **ТЕОРЕТИЧЕСКИЕ ВОПРОСЫ**

1. Типы информационных систем в области здравоохранения.

2. Госпитальные информационные системы, типы, их развитие и применение в области охраны здоровья.

- 3. Этические и правовые принципы управления медицинской информацией.
- 4. Личные данные и конфиденциальность. Доступ и защита данных.
- 5. Классификация и функции медицинских информационных систем.

6. Автоматизированное рабочее место (АРМ) врача.

# **ГРАФ ЛОГИЧЕСКОЙ СТРУКТУРЫ ТЕМЫ № 11**

# «**ТИПЫ ИНФОРМАЦИОННЫХ СИСТЕМ В ОБЛАСТИ ЗДРАВООХРАНЕНИЯ. ГОСПИТАЛЬНЫЕ ИНФОРМАЦИОННЫЕ СИСТЕМЫ И ИХ РАЗВИТИЕ. МЕДИЦИНСКИЕ ИНФОРМАЦИОННЫЕ СИСТЕМЫ. АРМ ВРАЧА»**

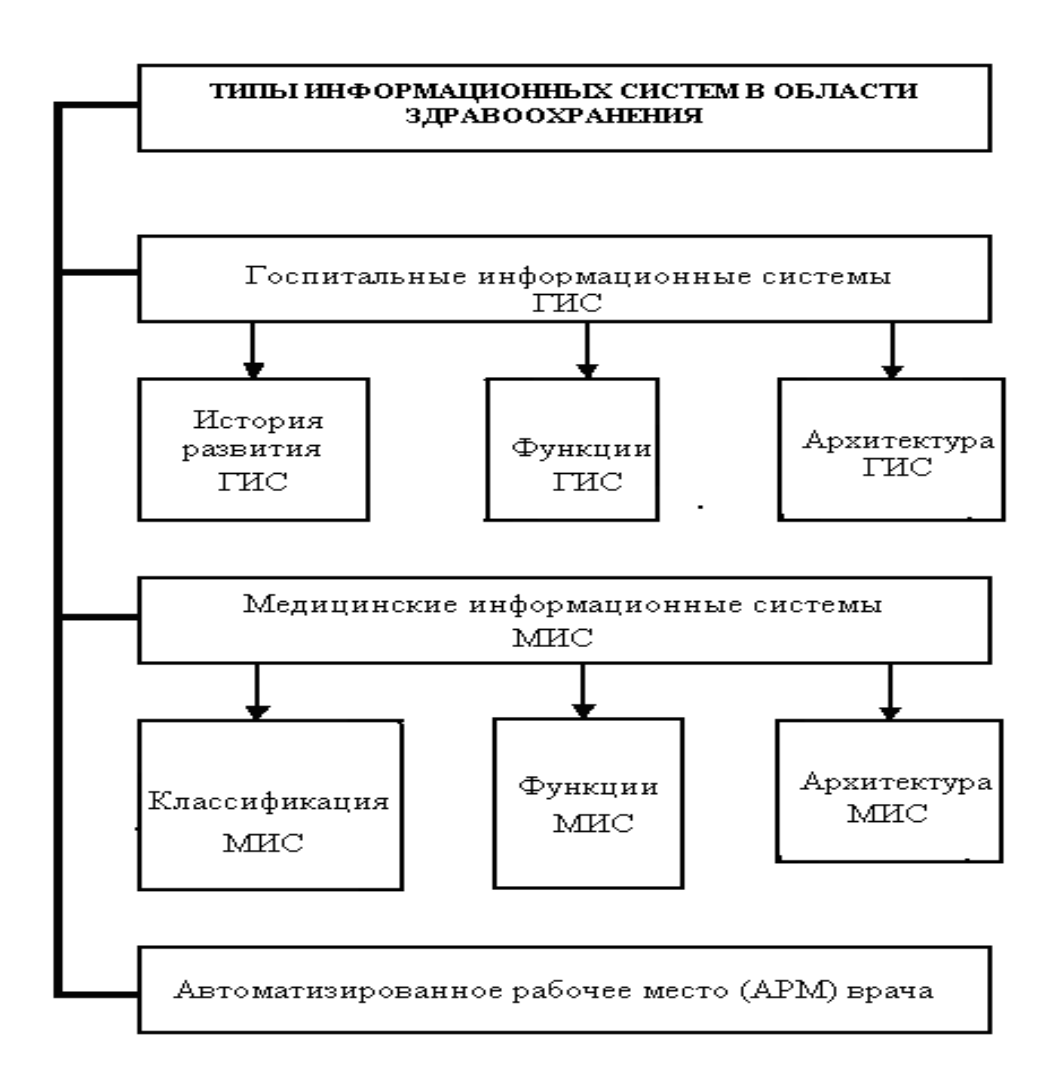

# **ИСТОЧНИКИ ИНФОРМАЦИИ**

## *Основная литература:*

1. Герасимов А.Н. Медицинская информатика: Учебное пособие, с приложением на СД. – М.: ООО «Медицинское информационное агенство», 2008. – 324 с.

2. Булах I.Є. Медична інформатика в модулях. - Київ, Медицина, 2009. – С. 144 - 153.

3. Булах I.Є., Лях Ю.Є., Хаїмзон І.І. Медична інформатика. Учбовий посібник для студентів ІІ курсу медидичних спеціальностей. – Київ, 2006. – С. 4-24.

4. Панченко О.А., Лях Ю,Е., Антонов В.Г. Медицина и интернет . Учебносправочное пособие. - Донецк.; СПД Дмитренко, 2008.- С.353 - 417.

5. Гельман В.Я. Медицинская информатика, М.-Х.-М., ПИТЕР, 2002 р.- С. 333 - 387.

## *Дополнительная литература:*

1. Гринхальд Т. Основы доказательной медицины : Пер. с англ. – М.: ГЭОТАР-Медиа, 2006. – 240с.

2. Петри А., Себин К. Наглядная медицинская статистика / А. Петри, К. Сэбин; пер. с англ. Под ред. В.П. Леонова. – 2-е изд., перераб. И доп. – М.: ГЭОТАР-Медиа,  $2010 - 168$  c.

3. Edward H.Shortliffe. Medical Informatics. Computer Applications in Health Care and Biomedicine / editors, Edward H.Shortliffe, Leslie E. Perreault. – Second Edition. – Springer-Verlag New York, Inc., 2001. – 854 p.

# **ОРИЕНТИРОВОЧНАЯ ОСНОВА ДЕЙСТВИЯ**

## **Алгоритм проведения практического занятия**

1. Преподаватель проверяет теоретическую подготовку студентов по теме занятия путем проведения входного тестового контроля, производит разбор темы занятия, алгоритм выполнения практического задания и вопросы, которые возникли в процессе самостоятельной подготовки к практическому занятию.

2. Под руководством преподавателя студенты выполняют практическую часть занятия, в соответствии с алгоритмом выполнения практического задания.

Вся работа студентов осуществляется под контролем и при консультативной помощи преподавателя.

3. Преподаватель подводит итоги проведенного занятия и дает указания, задания с подготовки к следующему занятию.

# **ИСПОЛЬЗУЕМЫЕ КОМПЬЮТЕРНЫЕ УЧЕБНЫЕ ПРОГРАММЫ**

1. Операционные системы: Linux

2. Прикладные программы общего назначения: Libre (Open) Office Writer, Libre (Open) Office Calc.

3. Программы общего назначения: браузеры Opera, Internet Explorer, Mozilla Firefox.

**ПРАКТИЧЕСКОЕ ЗАДАНИЕ № 1.** Найти, используя Интернет – браузер, сайты, где предлагаются услуги по созданию медицинских информационных систем на базе поликлиники, стационара и лечебно-профилактического учреждения. Запишите все данные о предприятии-разработчике, основные преимущества предложенного продукта, контактное лицо, почтовый и электронный адрес (привести не менее трех примеров).

## **Алгоритм выполнения практического задания № 1:**

**Шаг – 1.** Включите компьютер. Дождитесь загрузки установленной операционной системы. Найдите и запустите любой **Internet** браузер (Opera, Mozilla Firefox, Google Chrome).

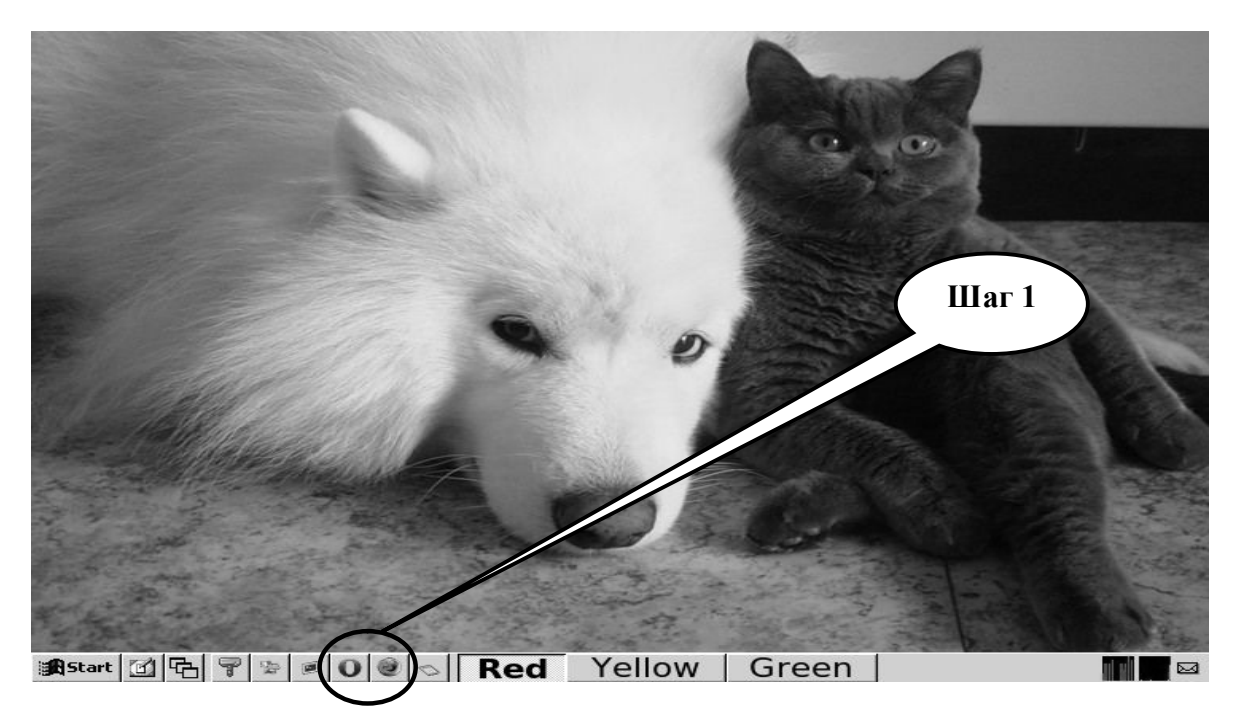

**Шаг – 2**. Найдите и откройте один из Интернет – поисковиков (**Google, Яндекс**).

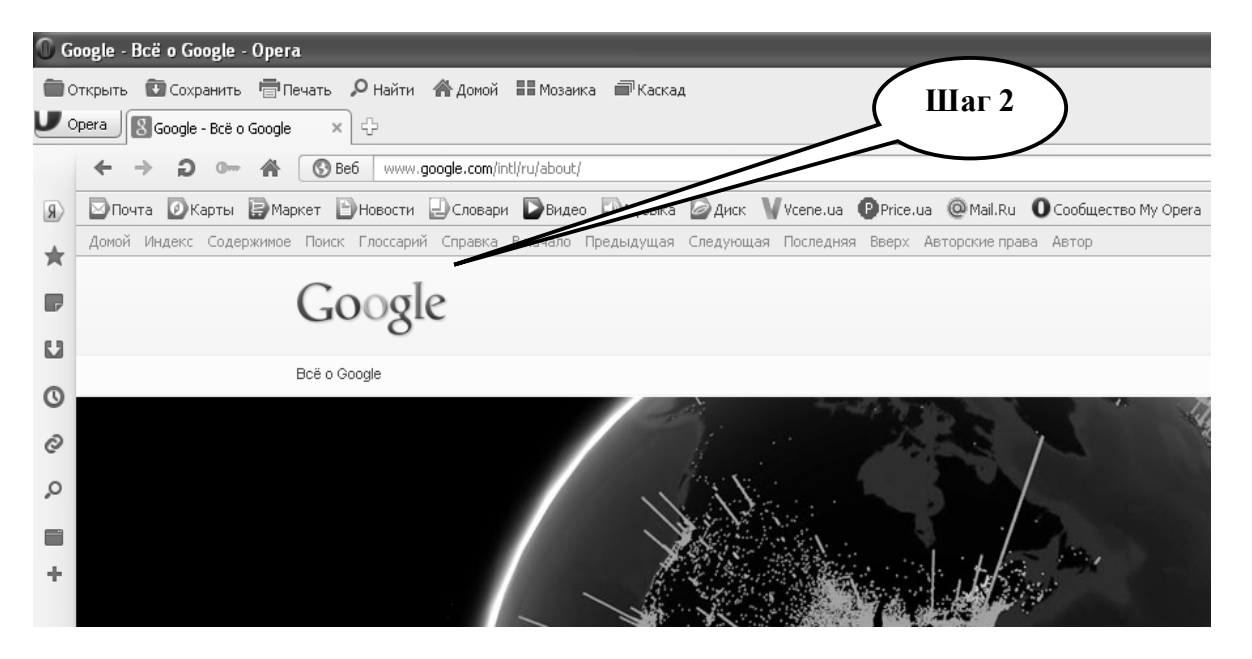

**Шаг – 3**. В графе «**Поиск**» введите запрос, по которому состоится поиск информации в сети, или напишите название веб-сайта, нажмите «**Выполнить поиск**».

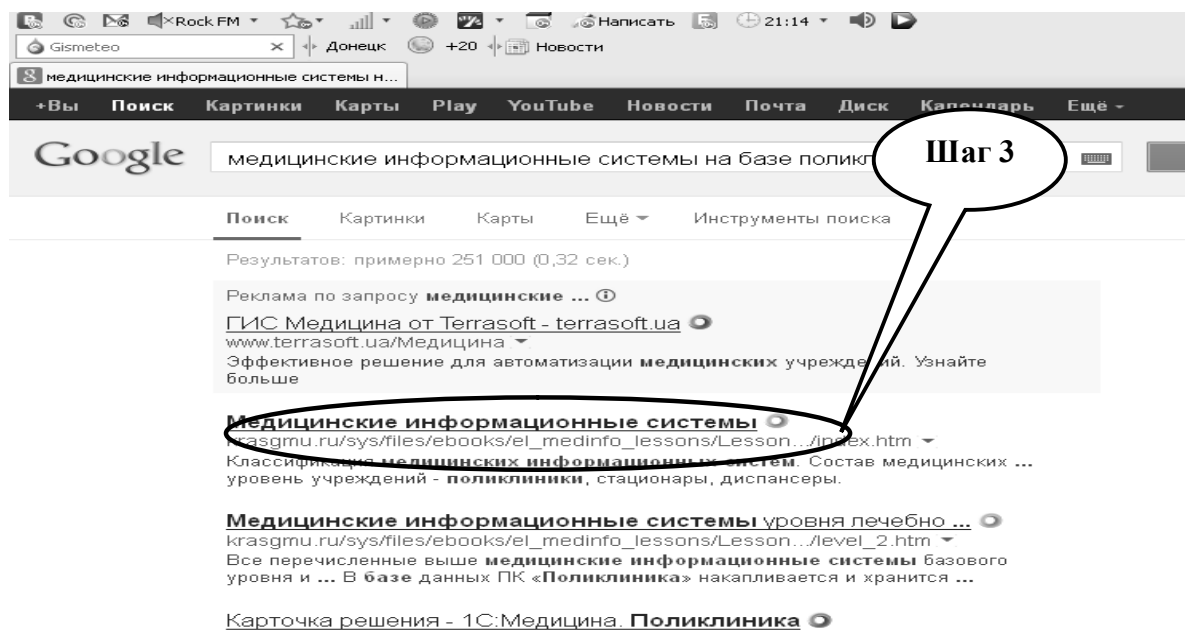

**Шаг – 4**. Открыть и проанализировать информацию на сайтах, которые были открыты поисковиком.

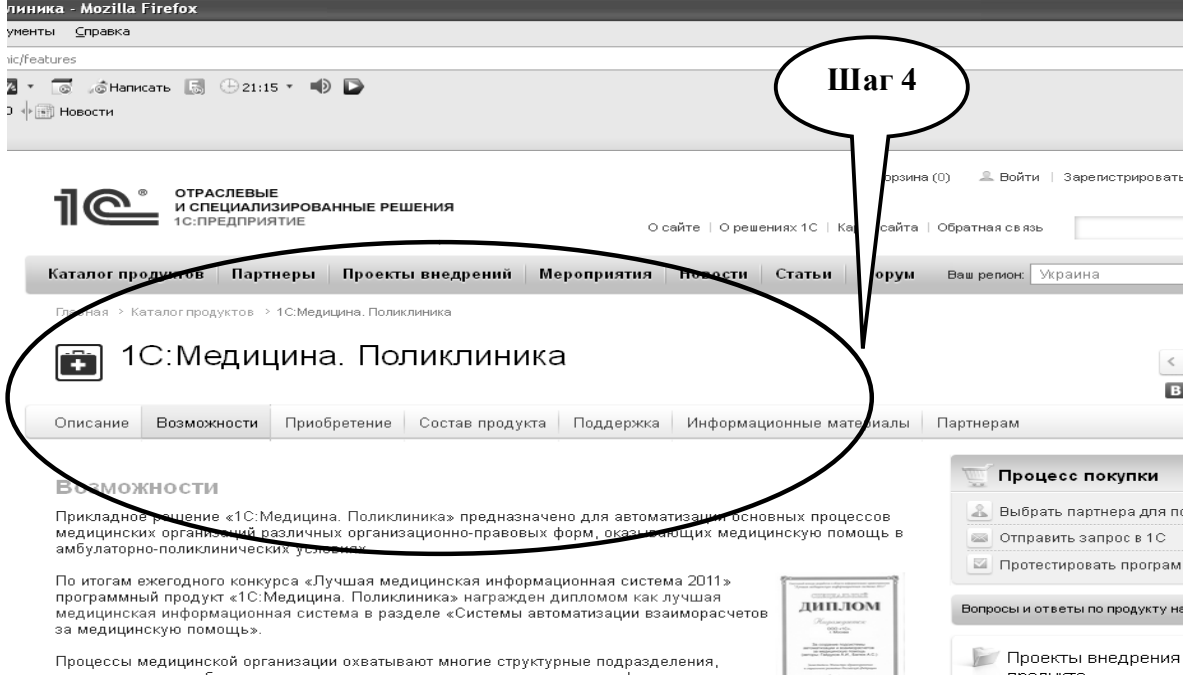

**Шаг – 5.** Зафиксировать нужный сайт, скопировать найденную информацию в файл с помощью текстового редактора, выписать нужную информацию в тетрадь, проанализировать найденную информацию.

**Шаг – 6.** Сохраните созданный документ в формате ...\***odt** в папке **Documents**, в разделе **Student**, используя средства ограничения доступа в виде пароля. Название файла должно соответствовать фамилии студента, который его создал.

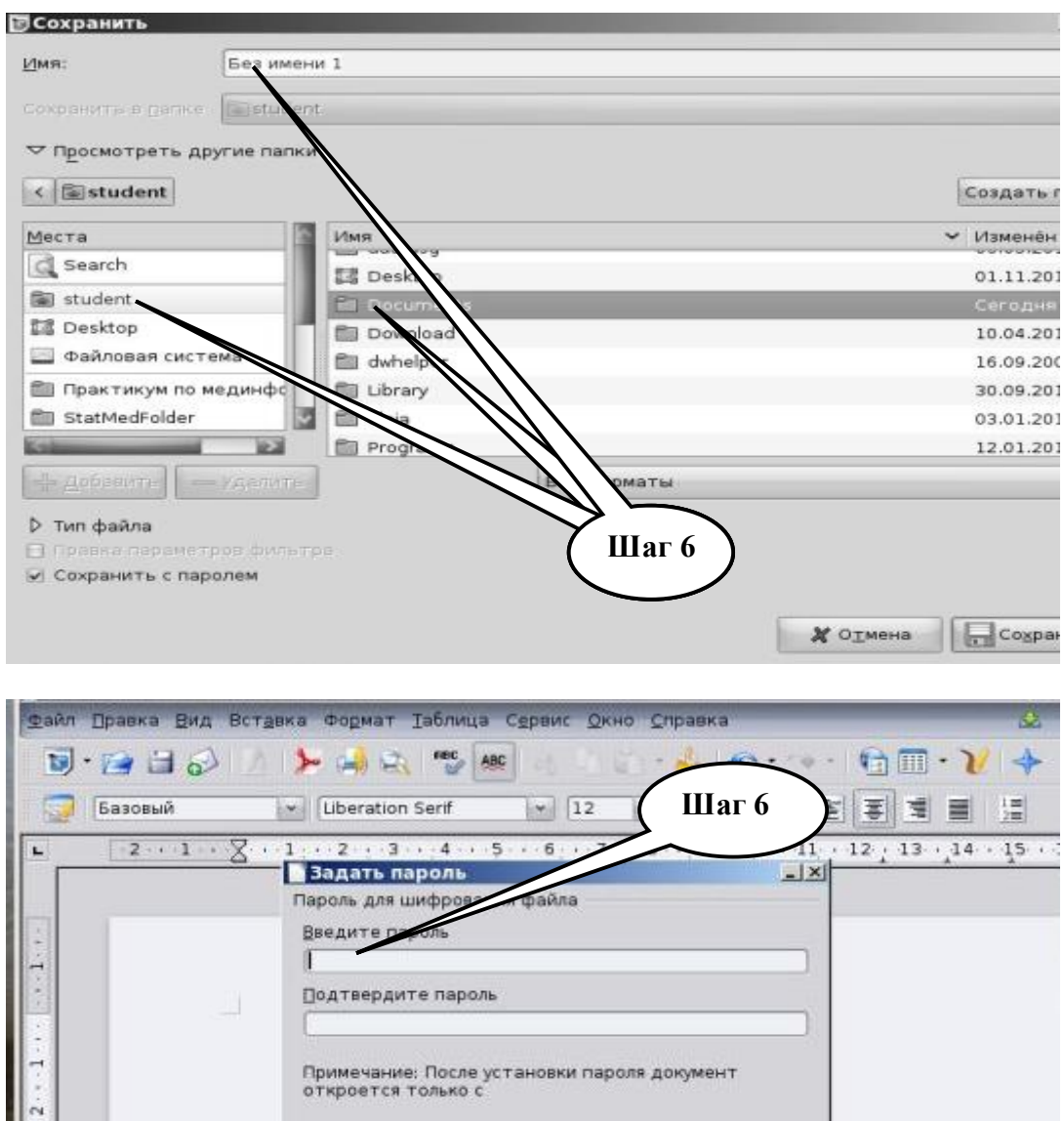

**Шаг – 7**. Представьте выполненное задание преподавателю.

**ПРАКТИЧЕСКОЕ ЗАДАНИЕ № 2.** Работа в программе «**SOMATOM**» как одного из элементов АРМ врача радиолога, необходимого для визуализации изображений. Овладеть умением отбора, визуализации и анализа информации согласно индивидуальным заданиям.

## **Алгоритм выполнения практического задания 2:**

ı

**Шаг – 1.** Включите компьютер. Дождитесь загрузки установленной операционной системы. Зайдите в меню "Start".

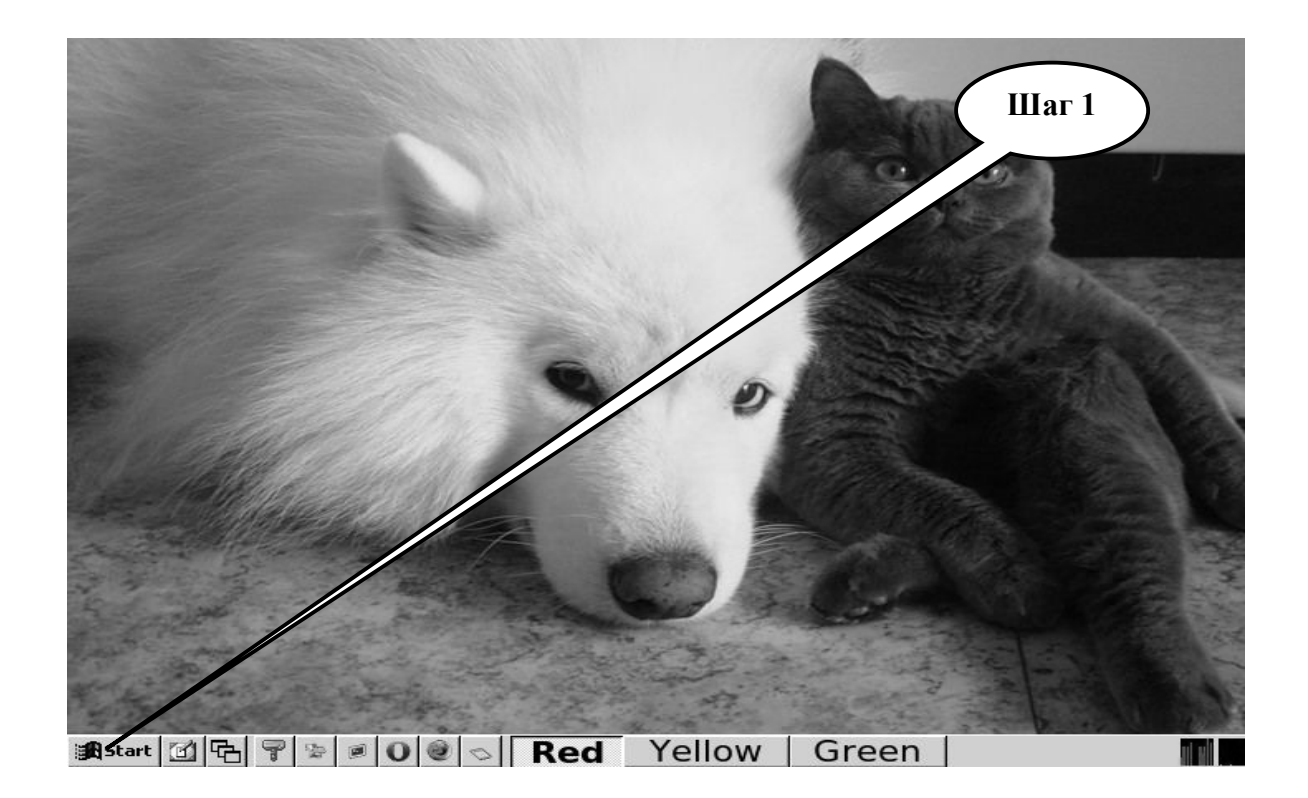

**Шаг – 2**. В разделе «**Учебные программы для студентов**» откройте учебную программу «**SOMATOM PC**» для изображений DICOM - стандарта.

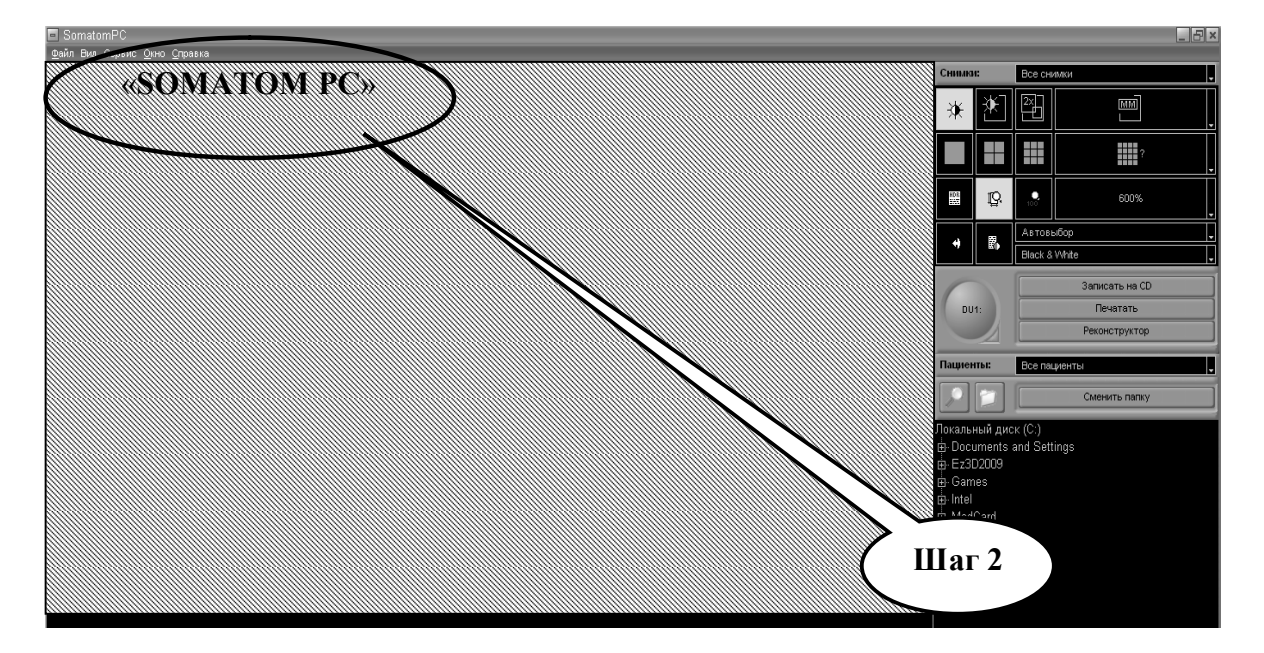

**Шаг – 3.** Найти и загрузить DICOM файлы пациентов, расположенные в предложенной программе «**SOMATOM РС**», согласно индивидуальному практическому заданию.

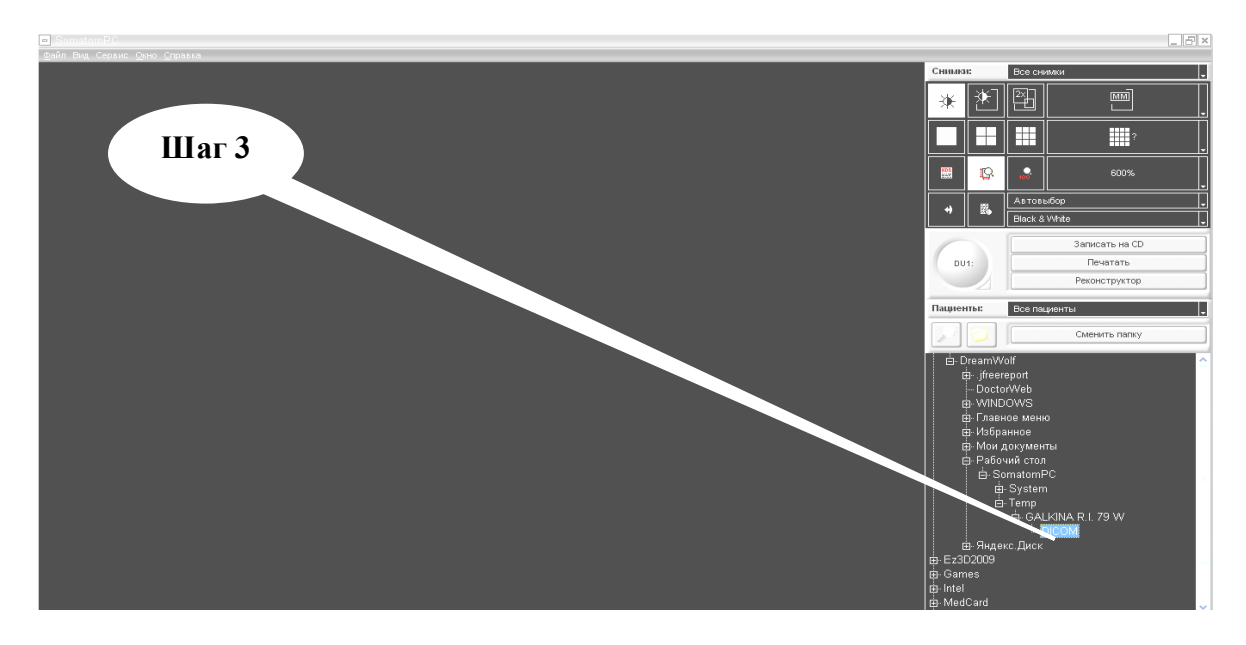

**Шаг – 4.** Изучить основные правила работы с панелью управления в предложенной программе «**SOMATOM РС**», используя меню «Справка».

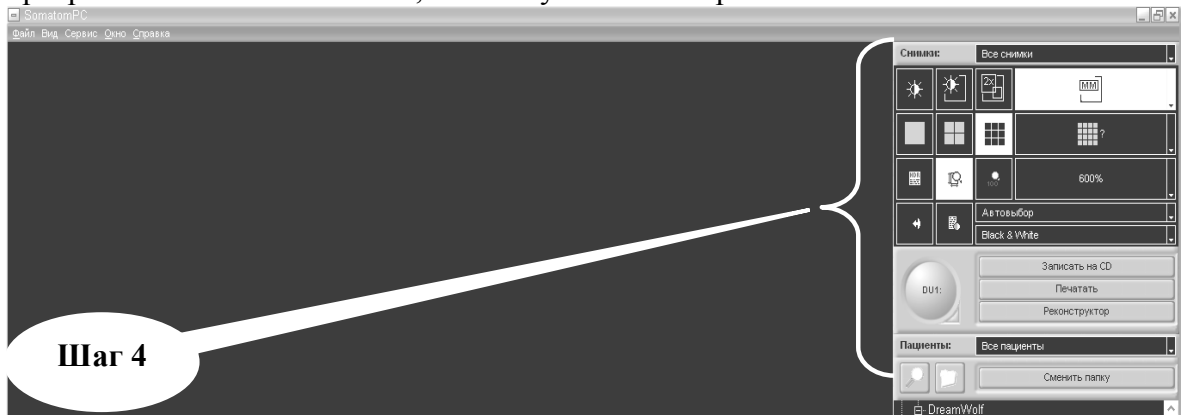

**Шаг – 5.** Выполнить индивидуальное задание в предложенной программе «**SOMATOM РС**», проанализировать информацию, результат записать в рабочей тетради или скопировать в текстовый файл.

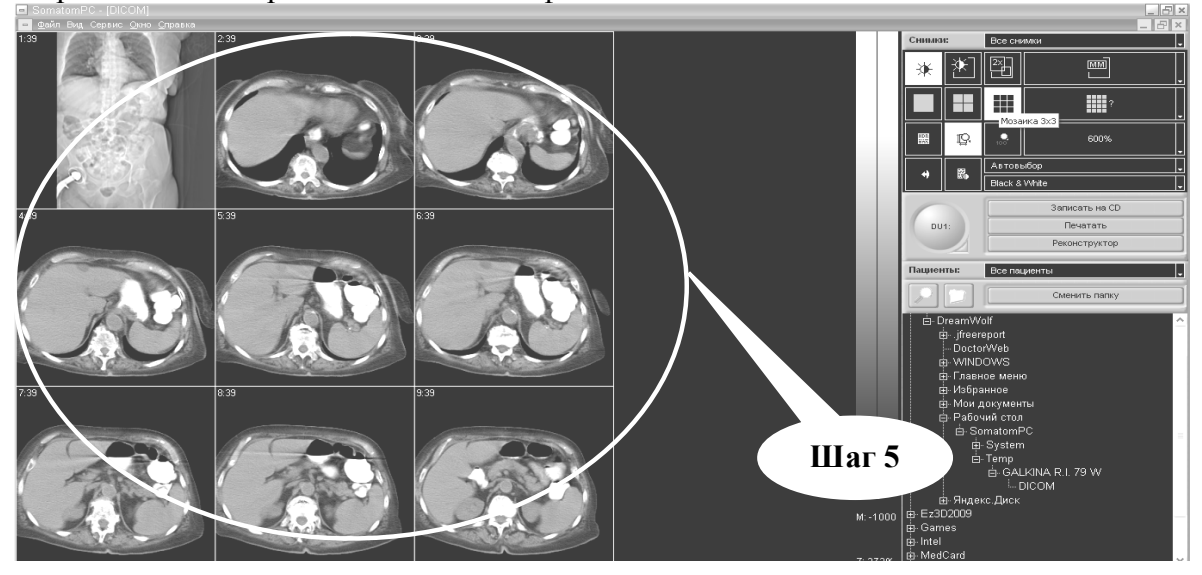

**Шаг – 6.** Сохраните созданный документ в формате ...\***odt** в папке **Documents**, в разделе **Student**, используя средства ограничения доступа в виде пароля. Название файла должно соответствовать фамилии студента, который его создал.

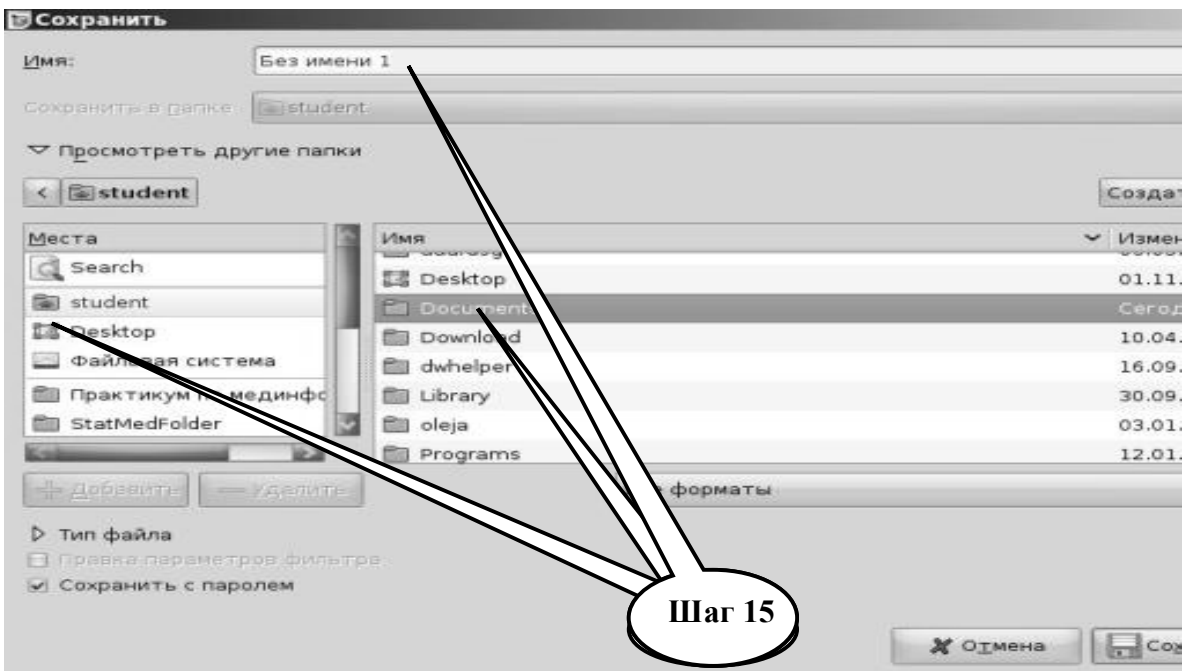

**Шаг – 7**. Представьте выполненное задание преподавателю.

# **Набор заданий для проверки достижения конкретных целей учебы**

# **1. Тестовые задания для самоконтроля**

*Тест № 1. На рабочем месте врача в ПК появилось предупреждение, относительно переполнения носителя информации при условии, что эта информация очень важна для врача. Операционная система не может нормально работать для сохранения этой информации. Вам необходимо:*

A. Купить новый носитель информации

B. Отформатировать носитель информации

- C. Сделать резервное копирование на переменный носитель информации
- D. Отдать ПК на сервисное обслуживание
- E. Ничего не делать

*Тест № 2. Для построения экспертной системы необходимая помощь экспертов. По каким главным критериям их отбирают:*

- A. Глубокие знания по компьютерным технологиям
- B. Большой практический опыт в данный отрасли
- C. Большой теоретический объем знаний и аналитические способности
- D. Красивый организатор

E. Эрудированность в смежных сферах своей профессии

*Тест № 3. Медицинская информационная система (МИС) - это:* 

А. комплекс аппаратных вычислительных средств, улучшающих работу медицинского персонала.

B. комплекс программных и аппаратных средств, необходимых для автоматизации работы медицинских учреждений.

С. комплекс медикаментозных средств, предназначенных для работы медицинских учреждений.

D. комплекс административных средств, необходимых для оптимизации работы медицинских подразделов ЛПУ.

E. комплекс программных средств, необходимых для автоматизации работы врача.

*Тест № 4. Что является основным компонентом базы данных медицинской информационной системы?*

- A. автоматизированное рабочее место врача
- B. электронная медицинская карта пациента
- C. информационно-справочная медицинская система
- D. электронная персональная медицинская запись

*Тест № 5*. *Измерение температуры тела пациента называется:*

- A. процессом хранения информации
- B. процессом передачи информации
- C. процессом получения информации
- D. процессом защиты информации

E. процессом использования информации

*Тест № 6. К аппаратным средствам защиты информации относятся следующие средства:*

- A. системы охранительной и пожарной сигнализации
- B. Proxy-servers (proxy поручение, доверенное лицо)
- C. системы цифрового видео наблюдения
- D. системы контроля и управления доступом к информации
- E. приспособления для шифрования информации

*Тест № 7. Репликацией баз данных называется:*

- A. взаимовыгодный обмен между двумя компьютерами копиями баз данных
- B. процесс сбора и хранения идентичной информации на разных компьютерах
- C. процесс распространения информации из базы данных по локальной сети

D. взаимный обмен изменениями, произведенными в базах данных между компьютерами сети.

## **2. Практические задания для самостоятельной подготовки**

**Практическое задание 3.** Загрузить прикладную программу просмотра томографических снимков «Somatom PC». Открыть папку с набором файлов для этой программы. Загрузить файл пациента: **DZHABRAILOV E.D.** С помощью рабочих инструментов программы выполнить просмотр снимков, провести измерение линейных размеров правой и левой гайморовых пазух носа больного. Результаты записать в тетрадь.

**Практическое задание 4.** Загрузить прикладную программу просмотра томографических снимков «Somatom PC». Открыть папку с набором файлов для этой программы. Загрузить файл пациента: **KARPENKO L.E.** С помощью рабочих инструментов программы выполнить просмотр снимков и провести измерение линейных размеров печени больной. Результаты записать в тетрадь.

# **КРАТКИЕ ТЕОРЕТИЧЕСКИЕ СВЕДЕНИЯ К ТЕМЕ № 11**

Медицинская информационная система (МИС) - комплексная автоматизированная информационная система для автоматизации деятельности ЛПУ, в которой объединены система поддержки принятия медицинских решений, электронные медицинские записи о пациентах, данные медицинских исследований в цифровой форме, данные мониторинга состояния пациента с медицинских приборов, средства общения между сотрудниками, финансовая и административная информация.

Как правило, разработчики различных медицинских информационных систем не обеспечивают совместимости этих систем друг с другом. Однако существует стандарт передачи данных HL7, Health Level 7, описывающий процедуры и механизмы обмена, управления и интеграции электронной медицинской информации.

Специфика медицинских информационных систем заключается в следующем:

1. Пациенто ориентированность: ядром МИС являются записи о пациенте.

- 2. Повышенная ответственность разработчика.
- 3. Интеграция административной, медицинской и финансовой информации.
- 4. Интеграция со специфическими видами оборудования.

Медицинские информационные системы классифицируют по направлению деятельности медицинского учреждения:

- МИС для стационаров
- МИС для поликлиник и амбулаторий
- МИС для стоматологических клиник
- МИС для санаториев (лечебно-профилактических учреждений)

Медицинские информационные системы базового уровня предназначены для информационного обеспечения работы врачей различных специальностей непосредственно на рабочем месте. Они позволяют повысить качество лечебнодиагностической работы в условиях массового обслуживания при дефиците времени и квалифицированных специалистов. Эти системы могут работать автономно или в составе медицинских информационных систем учрежденческого или регионального уровня.

Медицинские информационно - справочные системы предназначены для поиска и выдачи медицинской информации по запросу пользователя.

Необходимость накопления больших объемов профессионально ценной информации и оперирования с ними — одна из проблем, с которой приходится сталкиваться врачам. Информационно-справочные системы облегчают решение этой проблемы, выступая как средство надежного хранения профессиональных знаний, обеспечивающее удобный и быстрый поиск необходимых сведений.

Медицинские информационно - справочные системы (базы и банки данных) предназначены для ввода, хранения, поиска и выдачи медицинской информации по запросу пользователя. Медицинские информационно - справочные системы — это простейший вид медицинских информационных систем, который используется на всех уровнях здравоохранения.

Системы этого класса не осуществляют обработку информации, но обеспечивают быстрый доступ к требуемым сведениям. Информационные массивы таких систем, как правило, проблемно - ориентированы и содержат справочную информацию различного характера.

Медицинские консультативно-диагностические системы предназначены для диагностики патологических состояний и выработки рекомендаций по способам лечения при заболеваниях различного профиля и для разных категорий больных.

К настоящему времени медицинские консультативно-диагностические системы представлены многочисленными системами диагностики патологических состояний (включая прогноз) при заболеваниях различного профиля и для разных категорий больных.

Входной информацией для таких систем служат данные о симптомах заболевания или параметры диагностических признаков (клинических, лабораторных, функциональных исследований), которые вводят в компьютер в диалоговом режиме или непосредственно с прибора.

Медицинские приборно-компьютерные системы предназначены для информационной поддержки и / или автоматизации диагностического и лечебного процесса, осуществляемых при непосредственном контакте с организмом больного (например, при проведении регистрации физиологических параметров) или пробами биологического материала. Программы данного класса могут работать автономно или входить в состав медицинских информационных систем учрежденческого уровня.

Наибольшее распространение приборно-компьютерные системы получили распространение в клинико-диагностических лабораториях и отделениях функциональной диагностики, т.е. там, где для регистрации тех или иных параметров изначально использовалась лабораторная техника или диагностическая аппаратура, а обработка получаемых результатов была весьма трудоемкой.

Одним из актуальных направлений в развитии информационных технологий в медицинской практике являются разработка и внедрение автоматизированного рабочего места (АРМ). Правильнее, придерживаясь международной терминологии, называть такой компьютерный комплекс рабочей станцией. Автоматизированное рабочее место врача предназначено для информационной поддержки деятельности врача соответствующей специальности при принятии диагностических и тактических (лечебных, организационных и др.) врачебных решений и оформлении медицинской документации. Программы данного класса могут работать автономно или входить в состав медицинских информационных систем учрежденческого уровня.

АРМ (рабочая станция) представляет собой аппаратно-программный комплекс, предназначенный для выполнения заранее обусловленного круга задач, связанного с профессиональной деятельностью персонала.

АРМ медицинского назначения можно систематизировать в три группы:

• АРМ врача,

• АРМ среднего медицинского работника,

• АРМ вспомогательных и административно-хозяйственных подразделений.

В задачу АРМ врача входят следующие функции:

• Ведение формализованных учетных документов пребывания больного в лечебном учреждении (стационаре, поликлинике).

• Оформление всех учетных документов движения больного согласно существующим нормативам.

• АРМ помогает врачу осуществлять ряд важных вспомогательных функций: формировать гипотезы диагноза, получать рекомендации по обследованию пациента и выбору метода лечения, оформлять и поддерживать электронную историю болезни, оформлять эпикризы, заполнять карты выбывшего из стационара.

АРМ врача-специалиста (например, рентгенолога или кардиолога) требует, кроме того, выполнения ряда специальных функций: обработки медицинских диагностических изображений, анализ измерения функциональных параметров и др.

В задачу АРМ среднего медицинского работника входят следующие функции:

• поддержка ведения истории болезни и других учетных документов пребывания и движения пациента в лечебном учреждении,

• выполнение врачебных назначений по обследованию и лечению пациентов,
• обработка первичной медицинской документации,

• первичная работа с терминалами диагностических аппаратов.

АРМ вспомогательных и административно-хозяйственных подразделений отражает целевые установки работающего на них персонала (АРМ инженера, бухгалтера, сотрудника аптеки, хозяйственника и пр.).

 К АРМ как компьютерно-программному инструменту предъявляется ряд требований, главными из которых, в частности, являются следующие:

 • АРМ должно иметь дружественный интерфейс и быть адаптированным к пользователю.

• АРМ должно помогать пользователю организовывать, систематизировать, находить и извлекать нужную информацию.

• АРМ должно поддерживать графическую информацию, связанную с видеоизображениями

• АРМ должно обеспечивать при необходимости получение твердых копий: распечатку текстового документа и графического материала.

• АРМ должно обеспечивать возможность работы в локальных сетях лечебного учреждения и выход (при необходимости) в региональную и глобальную компьютерную сеть (WWW – Интернет).

В состав АРМ входят следующие компоненты:

• Системный блок различной архитектуры, адаптированной к конкретной задаче работы пользователя (мощность процессора, объем оперативной памяти, характер видеокарты, наличие инфракрасного порта, Bluetooth, сетевой карты и др.).

• Медицинские мониторы с размером экрана не менее 19" по диагонали и с высокой разрешающей способностью

• Накопители для хранения информации: магнитные, магнитно-оптические, CD-R, CD-RW, DVD-RAM, стримеры и др.

 • Устройства для получения твердых копий: принтеры различных типов – лазерные, струйные, термопринтеры, мультиформатные камеры.

• Устройства для подключения к локальной вычислительной сети и (при необходимости) к сети Интернет.

• Системное и специализированное программное обеспечение, а также программы офисного назначения.

Последним достижением в информационном обеспечении АРМ рентгенолога стали программы CAD (Computer-Aided Diagnosis – компьютерная помощь в диагностике). Эта система может быть обозначена как компьютерная помощь в диагностике заболевания на основе построения вероятностных моделей типичных рентгенологических образов.

 Система CAD строится на трех базовых принципах: 1) выделение и усиление патологических изменений на рентгенограмме, 2) математическая оценка формы, контраста и размеров найденных очагов патологии, 3) разделение выявленных изменений на норму и патологию.

В настоящее время наибольшее распространение системы CAD получила в цифровой маммографии, ангиологии и пульмонологии

Возникла и развивается новая технология CAD – использование для ее реализации внешних компьютерных ресурсов, установленных на мощных серверах (т.н. «облачные технологии»).

Система CAD ни в коем случае не ставит диагноз и не подменяет врача. Она – лишь его умный компьютерный помощник.

**Более подробные теоретические сведения Вы можете получить, используя для подготовки указанную выше учебную литературу.** 

### **ТЕМА № 12 ИНДИВИДУАЛЬНЫЕ ЭЛЕКТРОННЫЕ МЕДИЦИНСКИЕ КАРТОЧКИ**

#### **АКТУАЛЬНОСТЬ ТЕМЫ**

Издавна медицинские карточки являются источниками новых медицинских знаний. Основной целью ведения медицинской карточки является содействие лечению пациента. Медицинская карточка обобщает то, что было с пациентом в прошлом, и документирует наблюдение, диагностические выводы и планы принятия решений медицинским персоналом. В определенном понимании она является внешней памятью, к которой специалисты здравоохранения могут обратиться в любой момент.

Медицинская карточка является также средством взаимодействия между специалистами и врачами, между врачами и медицинскими сестрами, врачами и пациентами и так далее. В больнице она является основным проводником действий. Врачи инициируют диагностические и терапевтические действия, записывая соответствующие распоряжения на бланках рецептов и направлений. Сотрудники, которые получают рецепты и направления, в свою очередь, записывают свои действия и наблюдения; например, лаборанты записывают результаты лабораторных исследований, фармацевты регистрируют отпуск лекарств, а медицинские сестры записывают детали своей работы с пациентами.

При использовании компьютеров с той же целью, данные могут представляться в разных формах, в виде:

- записи о визите пациента;

- ответа врачу, который направил пациента на консультацию;

- вывода врача и т.д.

Сохранение записей в памяти компьютера имеет большое преимущество, потому что компьютер может автоматически принимать решения о поиске данных, которые он собирет, сохранит, обработает и выдаст. Еще более важно то, что компьютер может анализировать данные и помогать медицинскому персоналу ставить диагнозы и принимать терапевтические решения.

#### **ЦЕЛИ ОБУЧЕНИЯ**

**Общая цель** - овладеть умением работы с предложенными электронными медицинскими карточками.

#### **Конкретные цели**

1. Приобрести навык введения информации в медицинские электронные карточки.

2. Уметь редактировать информацию в медицинских электронных карточках.

3. Овладеть умением анализа информации в медицинских электронных карточках.

#### **СОДЕРЖАНИЕ ОБУЧЕНИЯ В СООТВЕТСТВИИ С ЦЕЛЯМИ**

Содержание обучения должно обеспечивать достижение целей обучения, чему способствует изучение графа логической структуры изучаемой темы.

# **ТЕОРЕТИЧЕСКИЕ ВОПРОСЫ**

- 1. Структурное содержание электронных медицинских карточек (ЭМК).
- 2. Традиционные и электронные медицинские карточки.
- 3. Структура введения данных: динамика, интерфейс.
- 4. Общая структура ЭМК.
- 5. Реализация ЭМК.
- 6. Использование данных ЭМК.

# **ГРАФ ЛОГИЧЕСКОЙ СТРУКТУРЫ ТЕМЫ № 12**

# **«ИНДИВИДУАЛЬНЫЕ ЭЛЕКТРОННЫЕ МЕДИЦИНСКИЕ КАРТОЧКИ»**

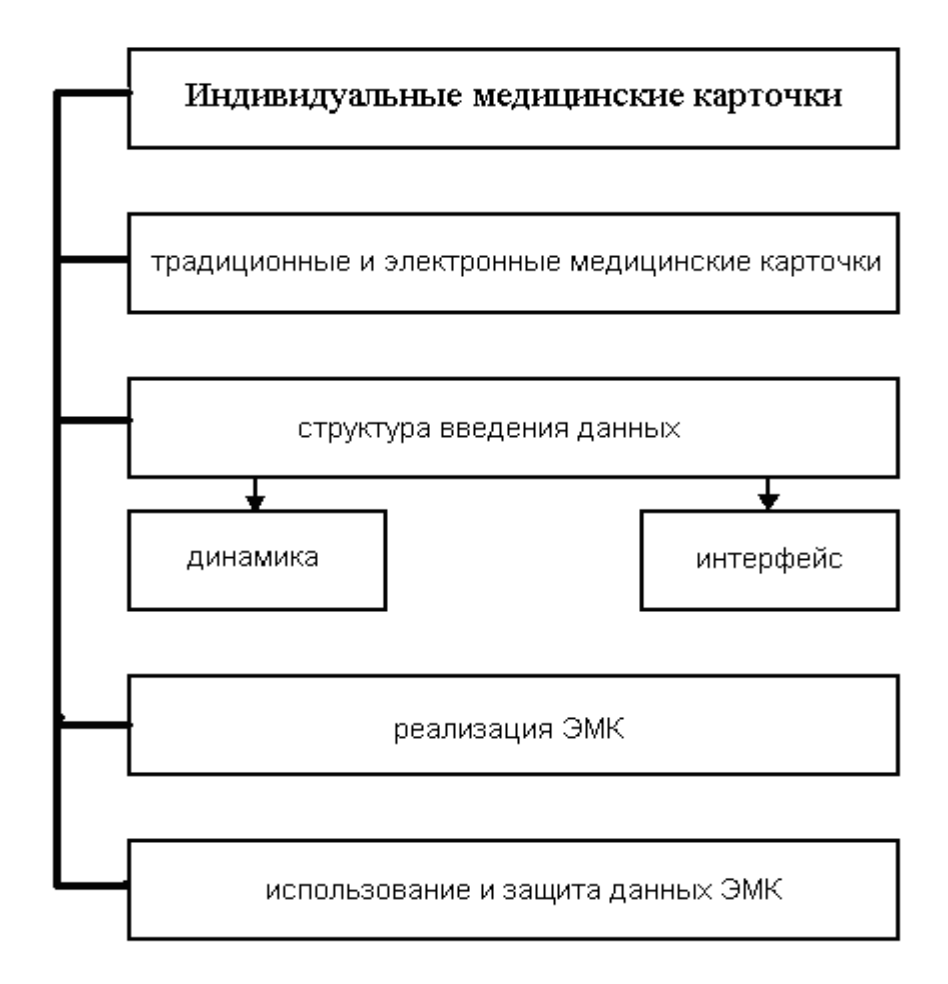

# **ИСТОЧНИКИ ИНФОРМАЦИИ**

#### *Основная литература:*

1. Булах I.Є., Лях Ю.Є., Хаїмзон І.І. Медична інформатика. Учбовий посібник для студентів ІІ курсу медидичних спеціальностей. – Київ, 2006. – С.43 - 54.

2. Булах I.Є. Медична інформатика в модулях. - Київ, Медицина, 2009. – С.154 - 159.

3. Герасимов А.Н. Медицинская информатика: Учебное пособие, с приложением на СД. – М.: ООО «Медицинское информационное агенство», 2008. – 324 с.

4. Разработка автоматизированной экспертной системы для предварительной скрининговой оценки даннях контактной цифровой термографии / Ю.Е. Лях, Ю.В. Думанский, В.Г. Гурьянов, В.В. Приходченко, О.В. Приходченко // Университетская клиника. – 2011, №1, Т.7. – С.109-112.

#### *Дополнительная литература:*

1. Панченко О.А., Лях Ю,Е., Антонов В.Г. Медицина и интернет . Учебносправочное пособие. - Донецк.; СПД Дмитренко, 2008.- С. 373 - 385.

2. Яковлев А.П., Колганов С.Ю., Бурмистрова М.И. Автоматизированная больничная информационная система (АБИС) /Клиническая информатика и телемедицина. - 2004. - №2. - С.155-157.

3. Лобас В.М. Електронні засоби державного управлыння охороною здоровья: Навчальний посібник / В.М.Лобас, А.В.Владзимирський, В.В.Мозговой. – Донецьк: Вид-во «Ноулідж», 2012. – 222с.

4. Владзимирский А.В. Телемедицина в системі менеджемента та організації охорони здоров'я: Навчальний посібник / А.В. Владзимирский. – Вид-во «Ноулідж»,  $2012. - 468c$ .

### **ОРИЕНТИРОВОЧНАЯ ОСНОВА ДЕЙСТВИЯ**

#### **Алгоритм проведения практического занятия**

1. Преподаватель проверяет теоретическую подготовку студентов по теме занятия путем проведения входного тестового контроля, производит разбор темы занятия, алгоритм выполнения практического задания и вопросы, которые возникли в процессе самостоятельной подготовки к практическому занятию.

2. Под руководством преподавателя студенты выполняют практическую часть занятия, в соответствии с алгоритмом выполнения практического задания.

Вся работа студентов осуществляется под контролем и при консультативной помощи преподавателя.

3. Преподаватель подводит итоги проведенного занятия и дает указания, задания с подготовки к следующему занятию.

#### **ИСПОЛЬЗУЕМЫЕ КОМПЬЮТЕРНЫЕ УЧЕБНЫЕ ПРОГРАММЫ**

1. Операционные системы: Linux

2. Прикладные программы общего назначения: Libre (Open) Office Writer, Libre (Open) Office Calc.

3. Программы общего назначения: браузеры Opera, Internet Explorer, Mozilla Firefox.

**ПРАКТИЧЕСКОЕ ЗАДАНИЕ № 1.** Найти с помощью Интернет - браузера сайты, где предлагаются современные программные ресурсы для использования ЭМК в медицинской практике. Записать все данные о разработчике продукта, основные преимущества программы, почтовый и электронный адрес.

#### **Алгоритм выполнения практического задания № 1:**

**Шаг – 1.** Включите компьютер. Дождитесь загрузки установленной операционной системы. Найдите и запустите любой **Internet** браузер (Opera, Mozilla Firefox, Google Chrome).

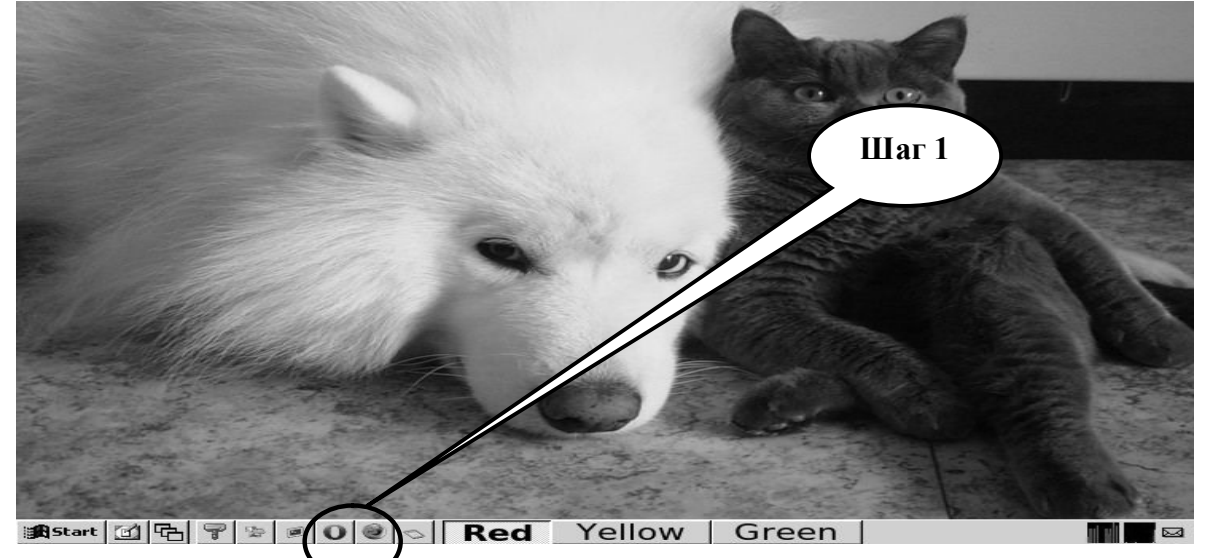

**Шаг – 2**. Найдите и откройте один из Интернет – поисковиков (**Google, Яндекс**).

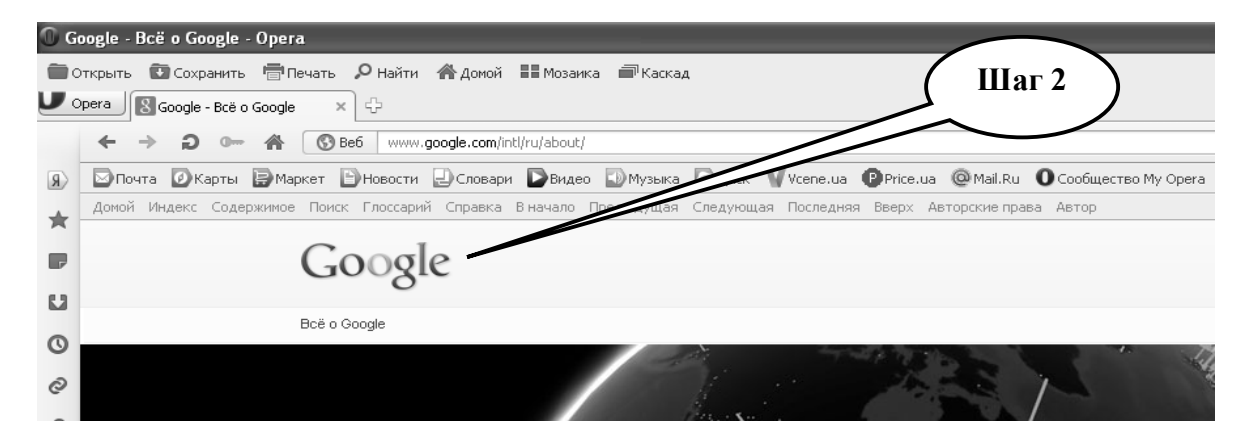

**Шаг – 3**. В графе «**Поиск**» введите запрос, по которому состоится поиск информации в сети, или напишите название веб-сайта, нажмите «**Выполнить поиск**».

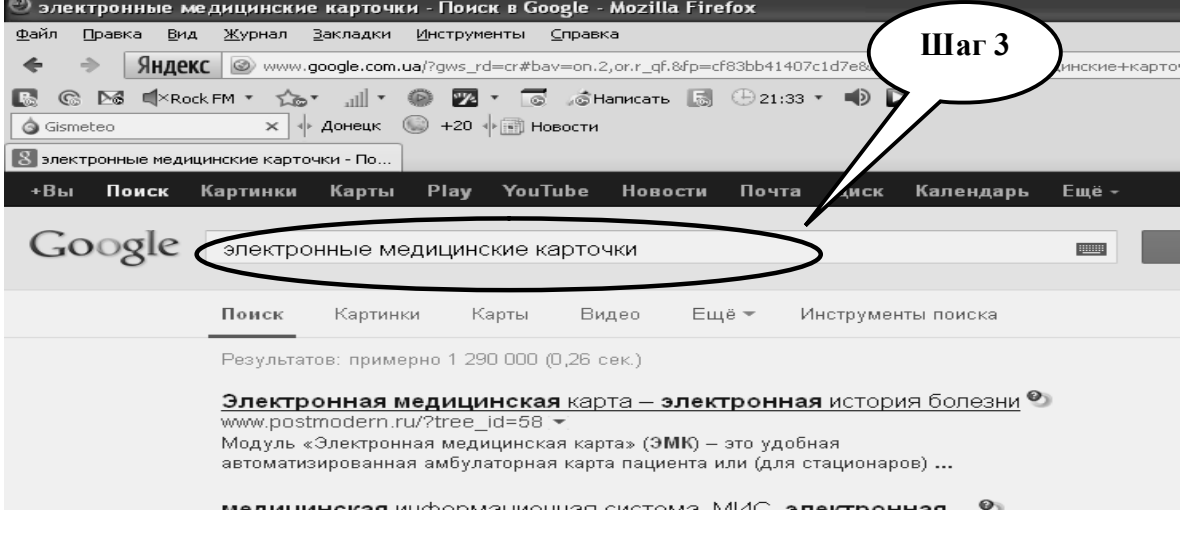

**Шаг – 4**. Открыть и проанализировать информацию на сайтах, которые были открыты поисковиком.

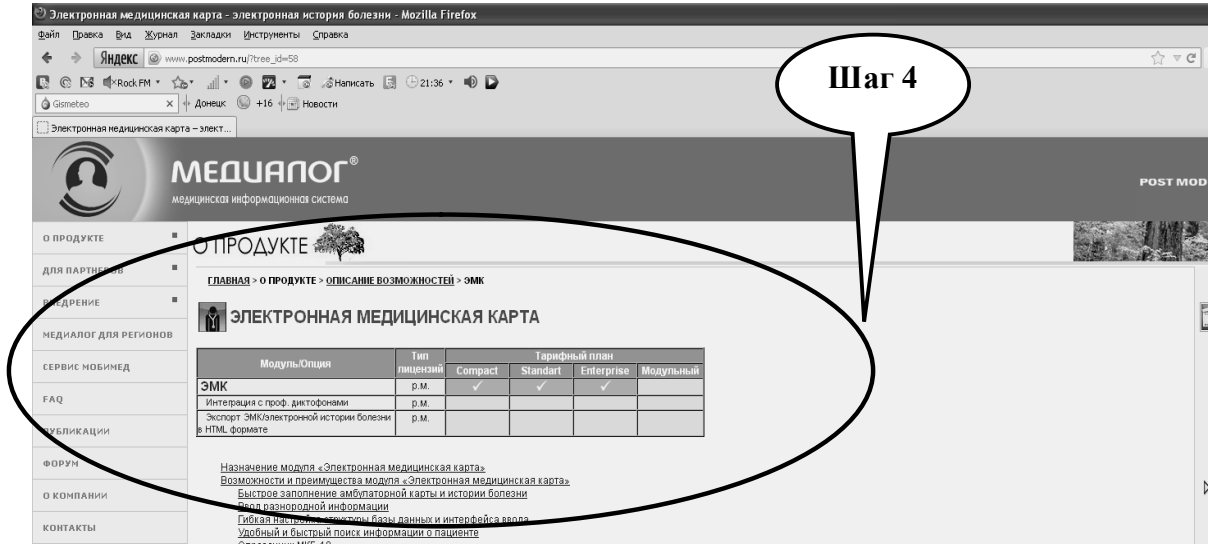

**Шаг – 5.** Зафиксировать нужный сайт, скопировать найденную информацию в файл с помощью текстового редактора, выписать нужную информацию в тетрадь, проанализировать содержание сайта.

**Шаг – 6.** Сохраните созданный документ в формате ...\***odt** в папке **Documents**, в разделе **Student**, используя средства ограничения доступа в виде пароля. Название файла должно соответствовать фамилии студента, который его создал.

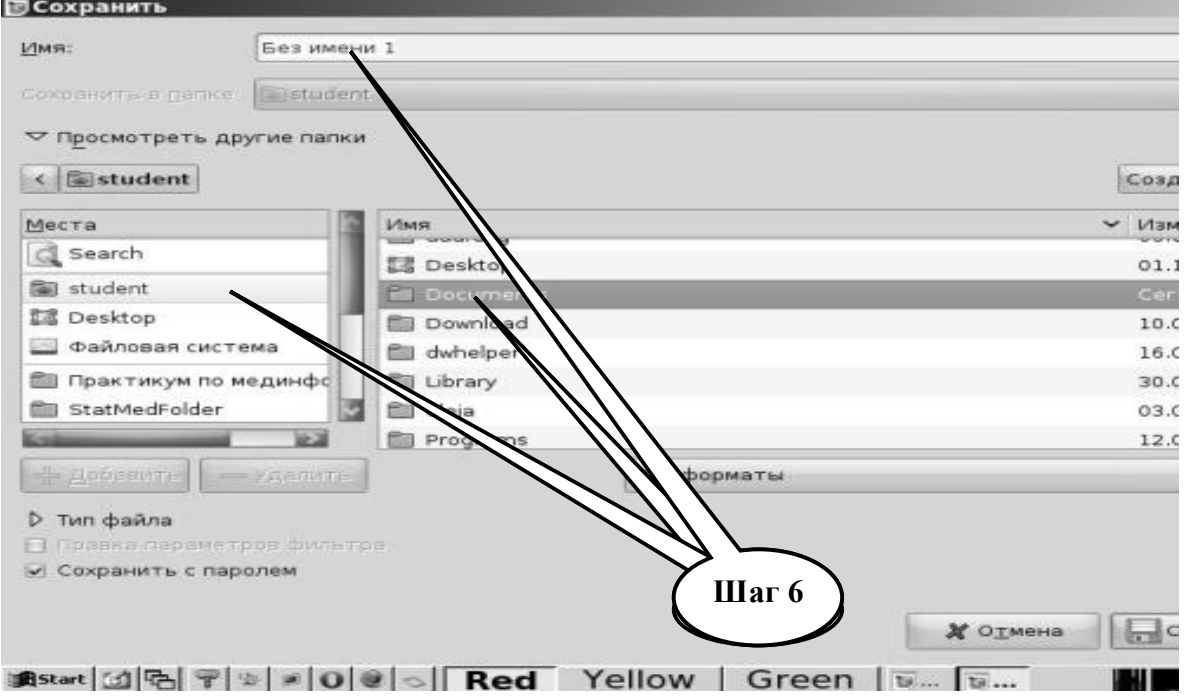

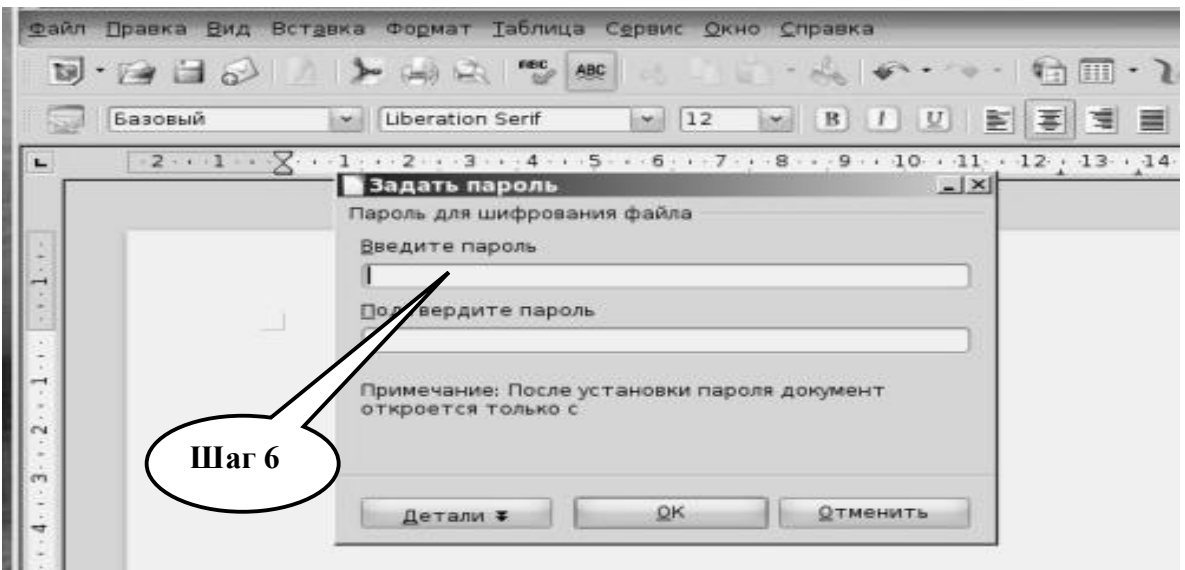

**Шаг – 7**. Представьте выполненное задание преподавателю.

**ПРАКТИЧЕСКОЕ ЗАДАНИЕ № 2.** С помощью одной из прикладных программ Open Office Base, dBase III+ построить прототип ЭМК с учетом паспортных и медицинских данных пациентов.

# **Алгоритм выполнения практического задания № 2:**

**Шаг – 1.** Включите компьютер. Дождитесь загрузки установленной операционной системы. Зайдите в меню "**Start**". Найдите и запустите директорию **Libre (Open) Office**.

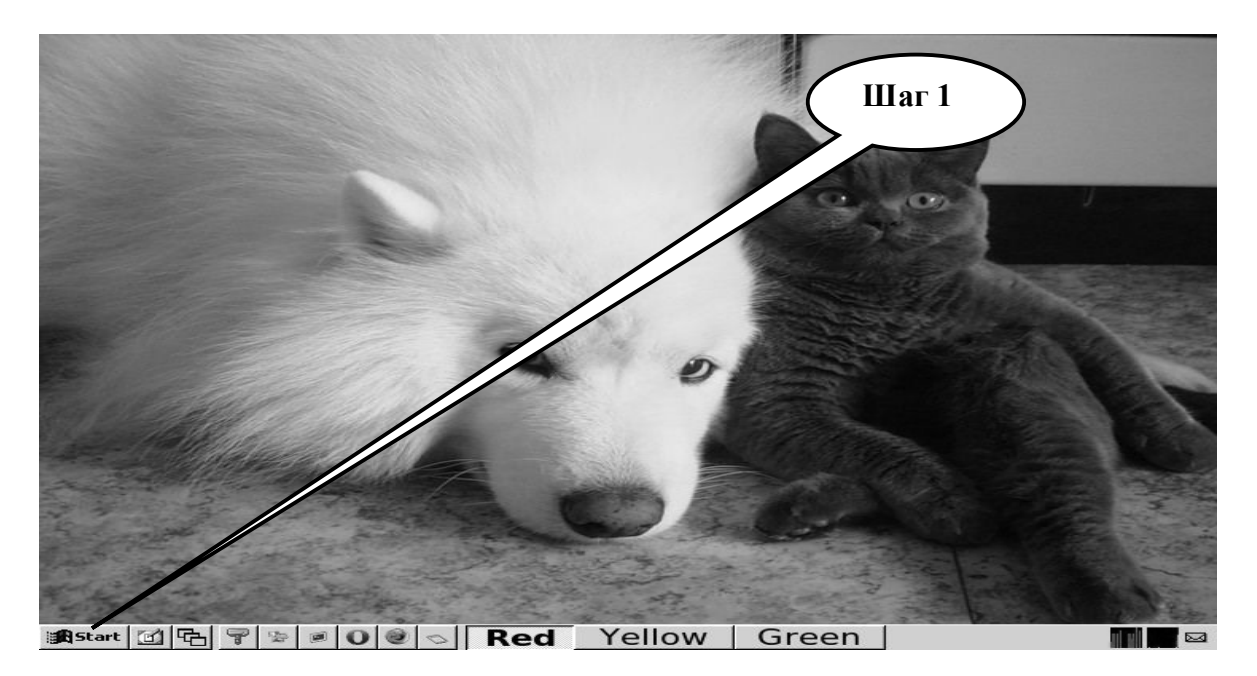

**Шаг – 2**. Загрузите табличный редактор **Libre (Open) Office Calc (Base)**. Создайте в файле электронную таблицу, где отразите паспортные данные пациента.

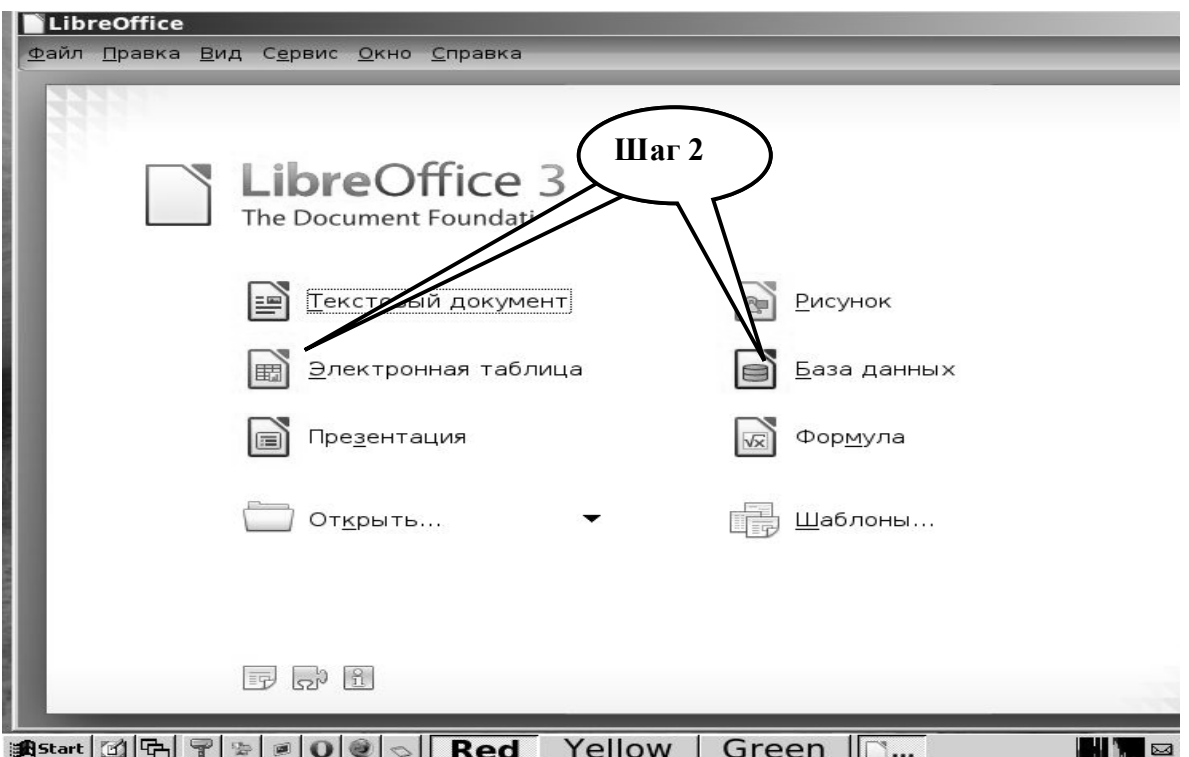

**Шаг – 3**. Создайте электронный аналог электронной медицинской карты с учетом национальных стандартов используя приобретенные знания при работе с табличным редактором **Libre (Open) Office Calc** и программой СУБД **Libre (Open) Office Base**.

**Шаг – 4.** Сохраните созданный документ в формате в папке **Documents**, в разделе **Student,** используя средства ограничения доступа в виде пароля. Название файла должно соответствовать фамилии студента, который его создал.

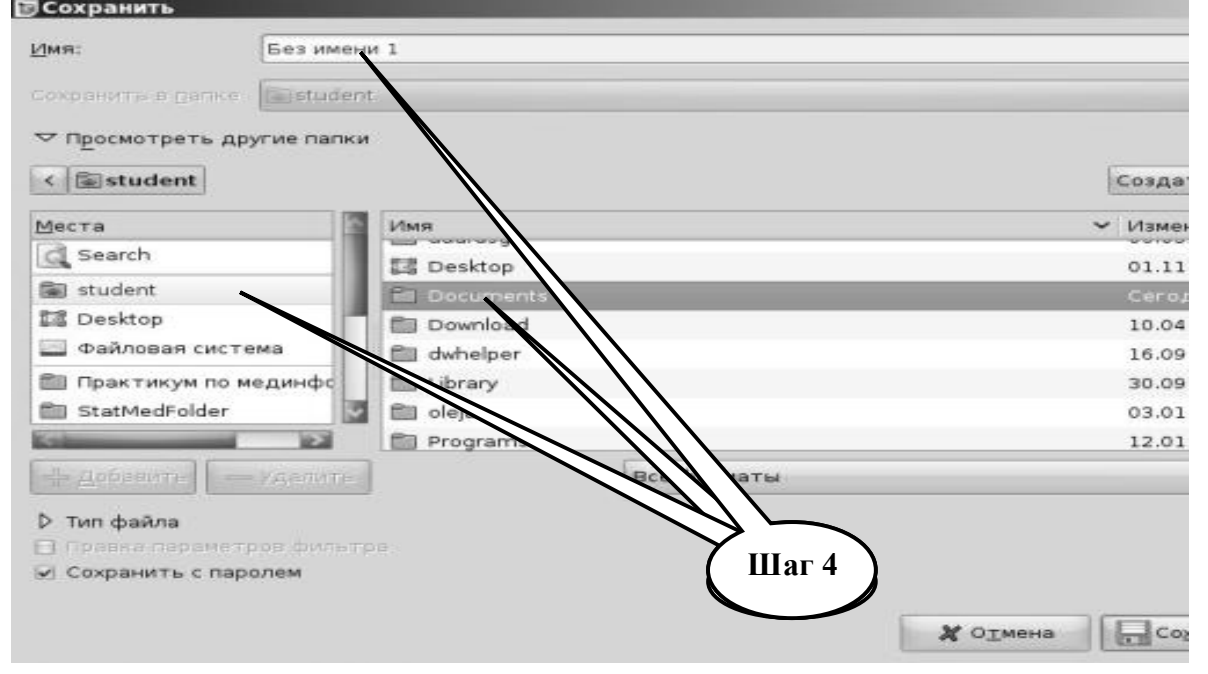

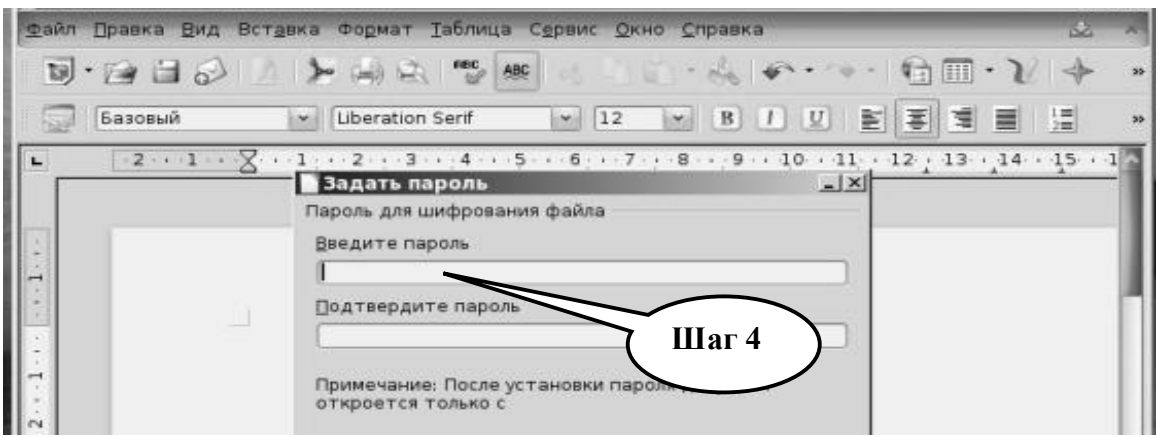

Шаг - 5. Представьте выполненное задание преподавателю.

## Набор заданий для проверки достижения конкретных целей обучения

### 1. Тестовые задания для самоконтроля

Тест № 1. У врача возникла необходимость создания на персональном компьютере базы данных, которая включает: «Гипертоническая болезнь 1 в. », «Гипертоническая болезнь 2 в. », «Другие заболевания» и др. Какая ему необходимая программа:

- A. Microsoft Access
- **B.** Internet Explorer
- C. Corel Draw
- **D. 1С Бухгалтерия**
- E. Microsoft Word

**Тест № 2.** Во время подготовки годового отчета в Microsoft Word врачу необходимо построить схематическую диаграмму. Какие действия необходимо выполнить:

А. Войти в Текстовое меню программы и избрать режим «Таблица»

В. Войти в Текстовое меню программы и избрать режим «Сервис»

С. Войти в Текстовое меню программы и избрать режим «Вставка»

D. Войти в Текстовое меню программы и избрать режим «Файл»

Е. Войти в Текстовое меню программы и избрать режим «Окно»

Тест № 3. У врача в процессе подготовки научного отчета в программе Microsoft Excel возникла необходимость перенести файл из папки «Отчет 1» в папку «Отчет 2». Какие действия необходимо для этого выполнить:

А. Создать ярлык файла на рабочем столе и «мышкой» переместить файл в папку

В. Вызывать Контекстное меню и выбрать пункт «Вырезать»

С. Провести архивацию файла

D. Войти в Проводник и «мышкой» переместить файл из одной папки в другую

Е. Вызывать Контекстное меню и выбрать пункт «Переименовать»

Тест № 4. Информационная технология - это:

- А. компьютерная технология
- В. обработка информации на бумаге
- С. использование калькуляторов при вычислениях

D. совокупность средств обработки информации

Тест № 5. На тактическом уровне обработки информации работают:

А. практические врачи

B. главные врачи

C. заведующие отделениями

D. вспомогательный персонал

*Тест № 6. Стратегический уровень обработки информации выполняется:*

A. органами управления здравоохранением

B. вспомогательным персоналом лечебных учреждений

C. заведующими отделениями

D. сотрудниками первичного звена здравоохранения

*Тест № 7. Что называется автоматизированным рабочим местом врача (АРМ):*

A. аппаратно-компьютерный комплекс

B. программно-компьютерный комплекс

C. персональный компьютер

D. медицинская компьютерная программа

### КРАТКИЕ ТЕОРЕТИЧЕСКИЕ СВЕДЕНИЯ К ТЕМЕ № 12

По сложившейся традиции документы в лечебном учреждении имеют в основном бумажную форму - истории болезни, бланки, листки назначения, статистическая отчетность и т.п. Вместе с тем в последнее время наблюдается отчетливая тенденция к переходу всей документации на безбумажную технологию. Делается это поэтапно (отдельные бумажные носители заменяются электронными документами). Другими словами, в настоящее время наблюдается постепенный переход больничного документооборота на безбумажную компьютерную информационную технологию.

Содержимое бумажных документов при использовании его письменного оригинала можно ввести в компьютер с помощью сканера или цифровой фотокамеры. В таком случае получают факсимильную копию документа, который можно внести в память компьютера, сохранить на внешних носителях памяти или передать по каналам связи. Однако у факсимильных документов есть существенные недостатки. Главным недостатком факсимильных копий является то, что их нельзя редактировать, используя клавиатуру компьютера. В них нельзя вставить дополнительные фрагменты, например, рисунки или рентгенограммы.

Второй тип документа - электронный. Он представляет собой совокупность большого числа нулей и единиц, кодирующих его информационное содержание. Такой документ, следовательно, может быть редактирован и изменен при использовании компьютерных средств обработки информации. Создать электронный документ можно путем набора текста на клавиатуре компьютера. Можно также создать электронные документы в виде таблиц, графиков, рисунков путем использования офисных программных приложений. Ряд фрагментов документа, например таких, как компьютерная томограмма или цифровая рентгенограмма, может быть сразу же представлен в них первоначально в электронном виде. Существуют программные модули, позволяющие перехватывать документы в электронном виде непосредственно с экрана монитора. Нередко, чтобы превратить факсимильный документ (например, журнальную статью или выписку из истории болезни) в электронный, его сканируют, а затем полученное изображение обрабатывают первоначально специальной программой, например, FineReader. В итоге обработки текстового документа данной программой из факсимильного документа получают  $er<sub>o</sub>$ электронный вариант со всеми вытекающими отсюда компьютерными возможностями работы с этим документом. Для воспроизведения электронного документа необходима так называемая среда воспроизведения электронного документа - совокупность компьютера, операционной системы, прикладных и служебных программ, а также данных в памяти компьютера. Только при наличии адекватной среды воспроизведения созданный электронный документ может быть точно воспроизведен на любом другом компьютере любым пользователем. В противном случае может возникнуть несовпадение кодировок документа, что делает невозможным его идентичное воспроизведение. Одной из распространенных форм электронного документа, циркулирующих в лечебных учреждениях, является электронная история болезни.

Под электронной историей болезни понимается программа, работающая обычно под управлением MS Access, которая предназначена для автоматизации ведения локументации и статистики в стационаре и поликлинике. Как правило, электронной историей болезни пользуются в АРМ, преимущественно в локальных компьютерных больничных сетях.

Электронная история болезни обеспечивает: эффективный способ введения информации в историю болезни, эффективный вывод из истории болезни любых данных на экран монитора, на печать, в файл электронной почты, эффективный ввод содержания истории болезни в компьютерную базу данных лечебного учреждения, что обеспечивает оперативный анализ состояния лечебного процесса и подготовку отчетности по заданным параметрам или признакам запроса, простоту пользования программой, обычно не требующего помощи вспомогательного персонала.

 Электронная история болезни представляет собой папку «История болезни» на Рабочем столе компьютера пользователя. Каждый раздел папки является документом, содержащим те или иные данные о пациенте, и представляет собой вложенные папки в общий документ. Ниже (табл.1 Приложения 12) приводится образец структуры электронной истории болезни.

Таблица 1

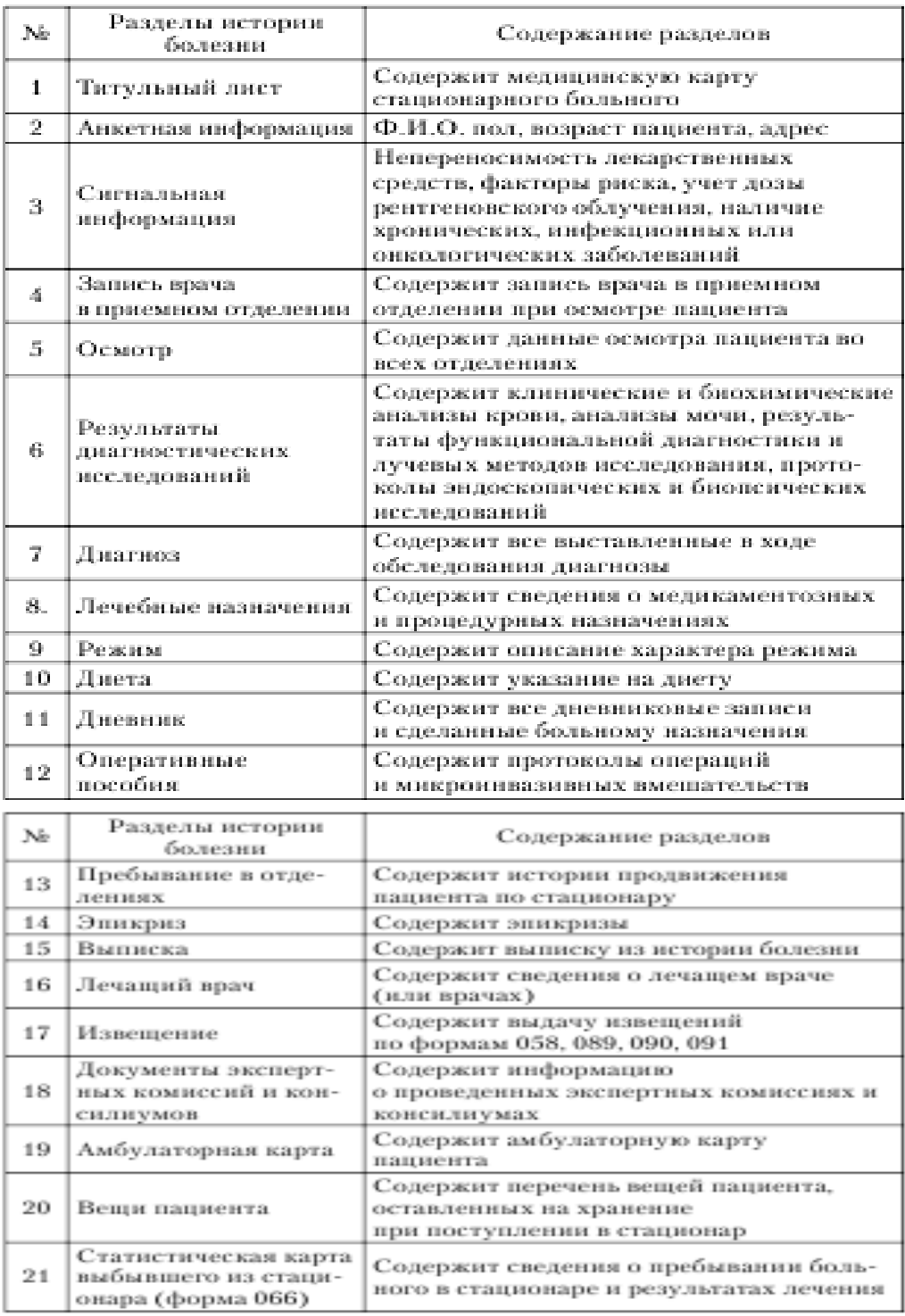

Приведенная выше информационная технология составления медицинской документации имеет один существенный недостаток: она рассчитана на информационную среду (аппаратное и программное обеспечение), которой располагает лечебное учреждение или любая другая организация. При передаче документа из одного учреждения в другое необходимо обязательно обеспечить в принимающем учреждении ту же среду воспроизведения, в которой создавался конкретный документ первоначально. Этот факт сдерживает обмен данными между различными больницами, поликлиниками и органами управления здравоохранением, затрудняет развитие телекоммуникации и телемедицины.

В целях оптимизации обмена данными разработаны и внедряются открытые стандарты, которые основаны на общепринятых протоколах обмена данными. Из всех открытых стандартов применительно к медицинским данным наибольший интерес представляют стандарты HL-7 и DICOM 3.

**Более подробные теоретические сведения Вы можете получить, используя для подготовки указанную выше учебную литературу.** 

# ИТОГОВОЕ МОЛУЛЬНОЕ ТЕСТИРОВАНИЕ ПО ЛИСПИПЛИНЕ «МЕДИЦИНСКАЯ ИНФОРМАТИКА»

Освоение лисциплины «Мелицинская информатика» предпологает приобретение теоретических знаний и овладение практическими навыками. Студент должен продемонстрировать следущие умения:

1. Демонстрировать базовые навыки работы с персональным компьютером для поиска мелицинской информации.

2. Использовать методы современных информационных технологий для получения, обработки, хранения и интерпретации медицинских данных.

3. Понимать и активно применять преимущества информационных технологий и персональных компьютеров в медицине.

4. Объяснять принципы формализации и алгоритмизации медицинских задач, принципы моделирования в биологии и медицине.

5. Уметь создавать, редактировать, добавлять записи в базу данных в программах СУБД (dBase III Plus, Open Office Base или Microsoft Office Access).

6. Уметь интерпретировать: коммуникационные компоненты, виды каналов связи для передачи данных, некоторые аспекты информации основные принципы и залачи телемелицины.

7. Классифицировать виды биомедицинской информации.

8. Понимать принципы кодирования биомедицинской информации.

9. Интерпретировать использования доказательств для принятия медицинских решений.

10. Демонстрировать умение составлять разные типы алгоритмов для решения медицинских задач.

11. Интерпретировать этапы статистического анализа данных, уметь определить виды статистических распределений и этапы проверки гипотез.

12. Применять критерии проверки гипотез и основы теории корреляционного и регрессионного анализа.

13. Демонстрировать навыки использования статистических методов обработки медико-биологических данных.

14. Овладеть умением выбирать метод статистического анализа и реализовать выбранный метод в пакетах прикладных программ.

15. Овладеть умением построения регрессионных уравнений и коррекции регрессионной модели на основе расчетных коэффициентов корреляции.

16. Уметь различать типы биологических сигналов.

17. Знать основные принципы обработки биосигналов.

18. Трактовать этапы анализа биологических сигналов.

19. Интерпретировать основные понятия формальной логики.

20. Демонстрировать умение использовать логические функции для решения мелико-биологических залач.

21. Приобрести навыки работы с программой Statistica Neural Network.

22. Применять линейные нейронные сети и сети типа MultiLayer Perceptron для анализа результатов прогнозирования.

23. Применять линейные нейронные сети и сети типа карт Кохонена для анализа биосигналов, результатов их классификации.

30. Интерпретировать результаты нейросетевого моделирования.

31. Овладеть умением получения, хранения, редактирования и анализа информации в предложенной учебной программе "Автоматизированное Рабочее Место"

32. Овладеть умением ввода, редактирования и анализа информации в медицинских электронных карточках.

При проведении ИМК по дисциплине «Медицинская информатика» студент является в назначенный день и время. Студент должен показать соответствующий уровень знаний после изучения дисциплины путем решения группы тестов (11 теоретических вопросов) и одного практического задания.

Общее время для выполнения ИМК составляет 60 мин, в том числе:

- 1. Подготовка к ИМК в аудитории, распределение студентов за рабочими ПК, раздача тестовых и практических заданий – 5 мин.
- 2. Решение теоретического тестового задания (11 тестовых вопросов) 11 мин.
- 3. Выполнение практического задания (практические навыки) по одной из пройденных тем курса – 40 мин.
- 4. Завершение выполнения заданий, сбор результатов 4 мин.
- 5. Критерии оценки при выполнении тестов и заданий представлены в таблице 1.

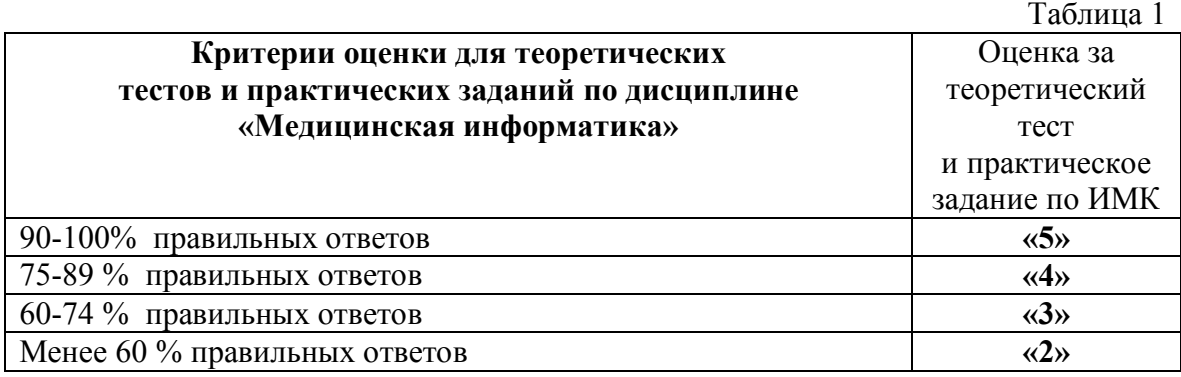

# **1. ПРИМЕРЫ ТЕСТОВ ДЛЯ ИТОГОВОГО МОДУЛЬНОГО КОНТРОЛЯ**

**Тест № 1.** Предметом медицинской информатики является изучение:

A. Общих закономерностей, свойственных информационным процессам в медицине и здравоохранении

B. Устройства ЭВМ

C. Развития социальных систем под воздействием информационных ресурсов

D. Законов организации здравоохранения

**Тест № 2**. Файловым сервером называется:

A. Высокопроизводительный компьютер для совместного пользования участниками локальной сети

B. Высокоскоростная линия связи, связывающая всех абонентов для передачи информации в цифровом виде

C. Устройство, соединяющее две сети, использующие одинаковые методы передачи информации

D. Устройство, соединяющее сети разного типа, но использующие одну операционную систему

**Тест № 3.** По каким направлениям упорядочивают понятия в различных классификациях?

- А. По родовым связям
- В. По семейным связям
- С. По родовым понятиям и терминам
- D. По родовым терминам и видовым понятиям

**Тест № 4**. Дискретной переменной называется величина, которая:

- A. Принимает любое значение в заданном интервале
- B. Принимает только дробные значения в заданном интервале
- C. Принимает только целые значения в заданном интервале
- D. Принимает отрицательные значения в заданном интервале

**Тест № 5**. Как называется экспертная система (ЭС), которая представляет программный комплекс, сочетающий стандартные пакеты прикладных программ и средства манипулирования знаниями?

- А. Автономной экспертной системой
- В. Гибридной экспертной системой
- С. экспертной системой интерпретации данных
- D. Диагностической экспертной системой

**Тест № 6.** На практическом занятии по медицинской информатике студент получил задание найти в Интернете научную статью на английском языке. Какую поисковую систему лучше всего избрать?

- A. Google.com
- B. Meta Crawler
- C. Pubmed (Medline)
- D. Norton Commander

**Тест № 7.** Каковы основные элементы системного блока:

A. Материнская плата, дисплей, клавиатура, принтер

- B. Дисковые устройства, материнская плата, блок питания
- C. Материнская плата, микроконтроллер, модем, дисплей
- D. Материнская плата, блок питания, клавиатура, мышь

**Тест № 8.** Какое назначение структуры базы данных?

- A. Для формирования записей
- B. Для формирования больших объемов данных
- C. Определяет методы занесения данных и их хранения
- D. Для поиска системой необходимой информации

**Тест № 9.** Для построения математических моделей зависимости одного признака от другого используются:

- A. Множественные сравнения
- B. Корреляционный анализ
- C. Регрессионный анализ
- D. Дисперсионный анализ

**Тест № 10**. Как называют функциональную зависимость между значениями случайной величины и вероятностями ее появления?

- A. Плотностью распределения
- B. Гистограммой распределения
- C. Медианой распределения
- D. Законом распределения

**Тест № 11.** Какой принцип кодировки использован в МКБ-10 (ICD-10)?

А. Цифровой код с цифрой в качестве первого знака и буквой во втором, третьем и четвертом знаке

В. Цифровой код с цифрой в качестве первого и второго знака и буквой в третьем и четвертом знаке

С. Цифровой код с буквой в качестве первого знака и цифрой во втором, третьем и четвертом знаке

D. Цифровой код с буквой в качестве четвертого знака и цифрой в первом, втором и третьем знаке

**Тест № 12.** Укажите, какие значения может приобретать логическое высказывание:

- A. Истины и ложь
- B. Истины или ложь
- C. Только ложь
- D. Только истины

**Тест № 13.** Возможно ли на основании изучения заболеваемости студентов 3 курса лечебного факультета судить о состоянии здоровья студентов ВУЗа:

- А. Нет, эта совокупность качественно не репрезентативна
- В. Нет, эта совокупность количественно не репрезентативна
- С. Да, эта совокупность количественно и качественно репрезентативна

D. Нет, эта совокупность количественно и качественно не репрезентативна

**Тест № 14.** К единовременному наблюдению относится:

- А. Регистрация рождений
- B. Перепись населения
- C. Регистрация браков
- D. Регистрация заболеваний

**Тест № 15.** При нормальном распределении признака в пределах М±2σ будет находиться:

- А. 68 % вариаций
- B. 95 % вариаций
- C. 99 % вариаций
- D. 100 % вариаций

**Тест № 16.** Размер ошибки средней арифметической величины зависит от:

- А. Типа вариационного ряда
- B. Числа наблюдений
- C. Способа расчета средней
- D. Среднего значения

**Тест № 17.** Малой выборкой считается та совокупность, в которой:

- А. n меньше или равно 100
- B. n меньше или равно 30
- C. n меньше или равно 40
- D. n меньше или равно 10

**Тест № 18.** Минимально достаточной для медицинских статистических исследований является вероятность безошибочного прогноза:

- А. 68 %
- B. 90 %
- C. 95 %
- D. 99 %

**Тест № 19.** При каких условиях НЕ применяется коэффициент ранговой корреляции:

А. Когда нужны лишь ориентировочные данные о наличии связи

B. Когда ряды распределения имеют только атрибутивные признаки

C. Когда ряды распределения взаимосвязанных признаков имеют количественное выражение

D. Когда ряды распределения взаимосвязанных признаков имеют открытые варианты

**Тест № 20.** Коэффициент корреляции между уровнем шума и снижением слуха с учетом стажа у рабочих механосборочного цеха равен **r** + 0,91. Установленная связь:

- А. Обратная и слабая
- B. Обратная и сильная
- C. Прямая и слабая
- D. Прямая и сильная

**Тест № 21.** Алгоритм – это:

A. Формальный набор правил для развязывания прикладных задач за ограниченное количество шагов

B. Упорядоченый законченный набор четко определенных правил для развязывания задач за ограниченное количество шагов

C. Упорядоченый неоконченный набор четких правил для решения задач за неограниченное количество шагов

**Тест № 22.** К какому способу обучения Искусственных Нейронных Сетей относится метод коррекции ошибки?

- A. Обучение с учителем
- B. Обучение без учителя
- C. Обучение с подкреплением
- D. Активное обучение

**Тест № 23.** Что представляет собой «Мета-анализ» как метод доказательной мелинины?

- A. Научную статью или монографию
- B. Описательный обзор без статистического обобщения данных
- C. Систематический обзор без статистического обобщения данных
- D. Систематический обзор со статистическим обобщением данных

**Тест № 24.** Когда возникает ошибка II рода при проведении статистического анализа данных?

- A. При ошибочном отклонении нулевой гипотезы, когда она верна
- B. При ошибочном отклонении альтернативной гипотезы, когда верна
- C. При ошибочном принятии нулевой гипотезы, когда она не верна
- D. При ошибочном отклонении нулевой и альтернативной гипотезы

**Тест № 25.** Алгоритмы, в которых предусмотрено многоразовое повторение некоторой последовательности действий, называют:

- А. Разветвленным
- B. Циклическим
- C. Линейным
- D. Смешанным

# 2. ПРИМЕРЫ ПРАКТИЧЕСКИХ ЗАДАНИЙ ДЛЯ ИТОГОВОГО МОДУЛЬНОГО **КОНТРОЛЯ**

### Задание №1

Постройте графики функций в интервале [0;15] с шагом 0,2:

1) 
$$
f(x) = 2x^{(1-x)} + 0.3
$$
  
2)  $f(x) = 3 \sqrt[x]{\cos x}$ 

При выполнении задания ответьте на следующие вопросы:

1. Какую прикладную программу Вы использовали для выполнения задания?

A. Open office Impress

B. Open office Write

C. Open office Calc

D. StatMed

2. Укажите количество точек пересечения при построении графиков функций в пределах интервала [0;15]?

А. одна точка

В. лве точки

С. три точки

D. четыре точки

3. Укажите по оси абсцисс, в пределах, какого интервала находятся координаты третьей точки при пересечении графиков функций?

А. от -0,8 до 1,0 В. от 0 до 1,0 С. от 4,5 до 5,0 D. or  $7, 5$  go  $8, 0$ 

# Задание № 2

Постройте линейную диаграмму зависимости количества заболевших ОРЗ от дня начала развития эпидемии на основе статистических данных, указанных в таблице:

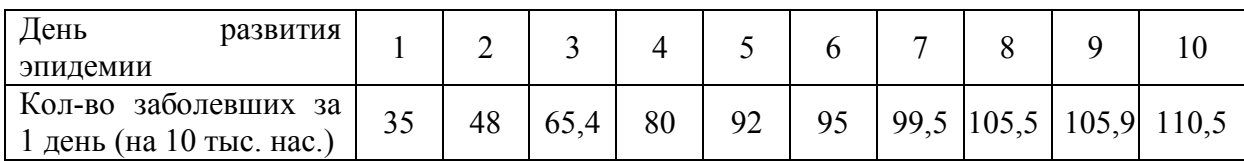

Выполните прогнозирование развития эпидемии путем построения аппроксимирующей кривой с применением полиноминальной функции  $(f(x)=ax^2+bx+c)$ .

При выполнении задания ответьте на следующие вопросы:

- 1. Какую прикладную программу Вы использовали для выполнения задания? A. Open office Calc
	- **B.** StatMed
	- C. Open office Write
	- D. Open office Base
- 2. Укажите правильное уравнение аппроксимирующей кривой?
	- A.  $y = 1,16x^2 1,85x + 4,23$
	- B.  $y = 3,13x^2 31,92x + 86,02$
	- C.  $y = 1,19x^2 23,95x + 125,6$
	- D.  $y = -1.05x^2 + 19.69x + 15.74$
- 3. Укажите количество заболевших на 12 день после начала эпидемии?
	- A. 94.3
	- B. 100.8
	- $C. 105,3$
	- D. 174, 8

# **Задание № 3**

Пользуясь электронным классификатором болезней МКБ-10 ответьте на следующие вопросы:

- 1. К какому классу заболеваний по МКБ-10 относятся заболевания системы дыхания?
	- А. Класс XI
	- В. Класс X
	- С. Класс XVIII
	- D. Класс XV

### 2. Какому заболеванию по МКБ-10 соответствует следующий код болезни: **D82.0**?

- А. Перелом подвздошной кости закрытый
- В. Отслойка и разрыв сетчатки
- С. Бронхоэктатическая болезнь
- D. Моноплегия нижней конечности

3. Какому коду по МКБ-10 соответствует следующий диагноз: Последствия субарахноидального кровоизлияния

- А. Z20.4
- В. B17.1
- С. D51.2
- D. S00.5

### **Задание № 4**

Необходимо выяснить, существуют ли статистические различия показателей минутного объема кровообращения (МОК) для пациентов в возрасте до 30 лет и после 30 лет, используя пакет статистического анализа «StatMed». Данные находятся в файле **ppp l.**

При выполнении задания ответьте на следующие вопросы:

1. Какой критерий необходимо применить при сравнении дисперсий двух независимых выборок, которые подчиняются нормальному закону распределения случайной величины?

- А. Критерий Фишера
- В. Критерий Крускала Уолиса
- С. Критерий Стьюдента
- D. W-критерий Вилкоксона

2. Укажите, какое значение имеет средняя величина минутного объема кровообращения (МОК) в группе пациентов после 30 лет?

- A.  $8.98 \pm 0.2$
- B.  $11.31 \pm 0.5$
- C.  $15.9 \pm 0.1$
- D.  $9.607 \pm 0.3$

3. При сравнении средних значений и формы распределения МОК двух независимых выборок в группах пациентов до 30 и после 30 лет были выявлены следующие результаты:

А. Различие средних значений не является статистически значимым, р=0,111, дисперсии отличаются на уровне значимости р=0,04.

В. Выявлено различия средних значений на уровне значимости р=0,03, различия дисперсий не выявлено.

 С. Выявлены различия средних значений и формы распределений на уровне значимости p=0,01.

 D. Различие средних значений и формы распределений не выявлено на уровне значимости p=0,125.

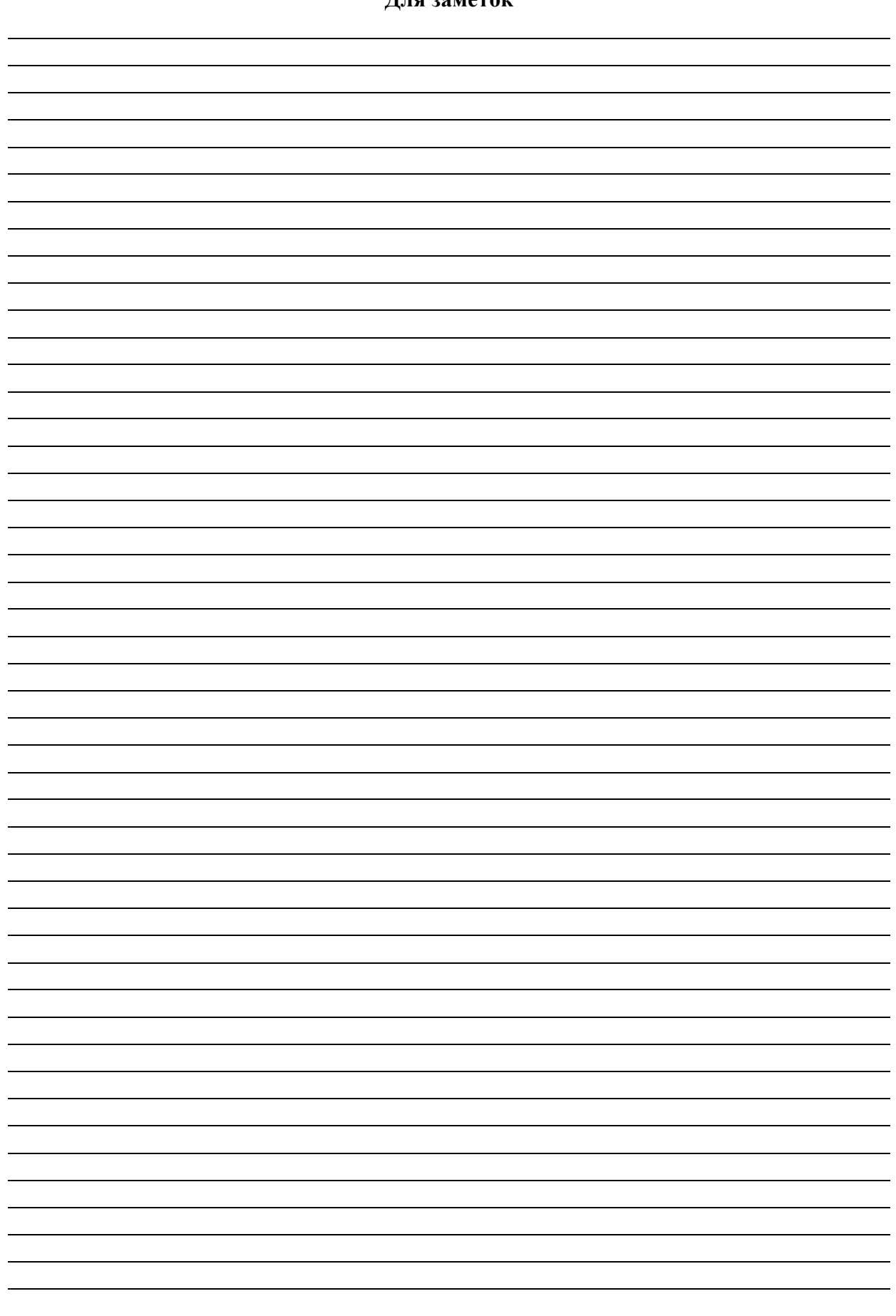